# **NIST SPECIAL PUBLICATION 1800-15D**

# Securing Small-Business and Home Internet of Things (IoT) Devices:

Mitigating Network-Based Attacks Using Manufacturer Usage Description (MUD)

Volume D: Functional Demonstration Results

Mudumbai Ranganathan NIST William C. Barker Dakota Consulting

Steve Johnson Ashwini Kadam Craig Pratt Darshak Thakore CableLabs Adnan Baykal Global Cyber Alliance Drew Cohen Kevin Yeich MasterPeace Solutions, Ltd.

Yemi Fashina Parisa Grayeli Joshua Harrington Joshua Klosterman Blaine Mulugeta Susan Symington The MITRE Corporation

Eliot Lear Cisco

May 2021

FINAL

This publication is available free of charge from: https://doi.org/10.6028/NIST.SP.1800-15

Draft versions of this publication are available free of charge from: <u>https://www.nccoe.nist.gov/library/</u> securing-small-business-and-home-internet-things-iot-devices-mitigating-network-based

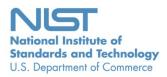

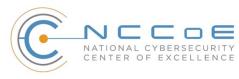

#### DISCLAIMER

Certain commercial entities, equipment, products, or materials may be identified by name or company logo or other insignia in order to acknowledge their participation in this collaboration or to describe an experimental procedure or concept adequately. Such identification is not intended to imply special status or relationship with NIST or recommendation or endorsement by NIST or NCCoE; neither is it intended to imply that the entities, equipment, products, or materials are necessarily the best available for the purpose.

National Institute of Standards and Technology Special Publication 1800-15D, Natl. Inst. Stand. Technol. Spec. Publ. 1800-15D, 438 pages, (May 2021), CODEN: NSPUE2

#### **FEEDBACK**

As a private-public partnership, we are always seeking feedback on our practice guides. We are particularly interested in seeing how businesses apply NCCoE reference designs in the real world. If you have implemented the reference design, or have questions about applying it in your environment, please email us at <u>mitigating-iot-ddos-nccoe@nist.gov</u>.

All comments are subject to release under the Freedom of Information Act.

National Cybersecurity Center of Excellence National Institute of Standards and Technology 100 Bureau Drive Mailstop 2002 Gaithersburg, MD 20899 Email: <u>nccoe@nist.gov</u>

#### NATIONAL CYBERSECURITY CENTER OF EXCELLENCE

The National Cybersecurity Center of Excellence (NCCoE), a part of the National Institute of Standards and Technology (NIST), is a collaborative hub where industry organizations, government agencies, and academic institutions work together to address businesses' most pressing cybersecurity issues. This public-private partnership enables the creation of practical cybersecurity solutions for specific industries, as well as for broad, cross-sector technology challenges. Through consortia under Cooperative Research and Development Agreements (CRADAs), including technology partners—from Fortune 50 market leaders to smaller companies specializing in information technology security—the NCCoE applies standards and best practices to develop modular, adaptable example cybersecurity solutions using commercially available technology. The NCCoE documents these example solutions in the NIST Special Publication 1800 series, which maps capabilities to the NIST Cybersecurity Framework and details the steps needed for another entity to re-create the example solution. The NCCoE was established in 2012 by NIST in partnership with the State of Maryland and Montgomery County, Maryland.

To learn more about the NCCoE, visit <u>https://www.nccoe.nist.gov/</u>. To learn more about NIST, visit <u>https://www.nist.gov.</u>

#### NIST CYBERSECURITY PRACTICE GUIDES

NIST Cybersecurity Practice Guides (Special Publication 1800 series) target specific cybersecurity challenges in the public and private sectors. They are practical, user-friendly guides that facilitate the adoption of standards-based approaches to cybersecurity. They show members of the information security community how to implement example solutions that help them align with relevant standards and best practices, and provide users with the materials lists, configuration files, and other information they need to implement a similar approach.

The documents in this series describe example implementations of cybersecurity practices that businesses and other organizations may voluntarily adopt. These documents do not describe regulations or mandatory practices, nor do they carry statutory authority.

#### ABSTRACT

The goal of the Internet Engineering Task Force's Manufacturer Usage Description (MUD) specification is for Internet of Things (IoT) devices to behave as intended by the manufacturers of the devices. MUD provides a standard way for manufacturers to indicate the network communications that a device requires to perform its intended function. When MUD is used, the network will automatically permit the IoT device to send and receive only the traffic it requires to perform as intended, and the network will prohibit all other communication with the device, thereby increasing the device's resilience to network-based attacks. In this project, the NCCOE demonstrated the ability to ensure that when an IoT device connects to a home or small-business network, MUD can automatically permit the device to send and

receive only the traffic it requires to perform its intended function. This NIST Cybersecurity Practice Guide explains how MUD protocols and tools can reduce the vulnerability of IoT devices to botnets and other network-based threats as well as reduce the potential for harm from exploited IoT devices. It also shows IoT device developers and manufacturers, network equipment developers and manufacturers, and service providers who employ MUD-capable components how to integrate and use MUD to satisfy IoT users' security requirements.

#### **KEYWORDS**

access control; bootstrapping; botnets; firewall rules; flow rules; Internet of Things (IoT); Manufacturer Usage Description (MUD); network segmentation; onboarding; router; server; software update server; threat signaling; Wi-Fi Easy Connect.

#### **DOCUMENT CONVENTIONS**

The terms "shall" and "shall not" indicate requirements to be followed strictly to conform to the publication and from which no deviation is permitted.

The terms "should" and "should not" indicate that, among several possibilities, one is recommended as particularly suitable without mentioning or excluding others or that a certain course of action is preferred but not necessarily required or that (in the negative form) a certain possibility or course of action is discouraged but not prohibited.

The terms "may" and "need not" indicate a course of action permissible within the limits of the publication.

The terms "can" and "cannot" indicate a possibility and capability, whether material, physical, or causal.

Acronyms used in figures can be found in the Acronyms appendix.

#### ACKNOWLEDGMENTS

We are grateful to the following individuals for their generous contributions of expertise and time.

| Name               | Organization                |  |
|--------------------|-----------------------------|--|
| Allaukik Abhishek  | Arm                         |  |
| Michael Bartling   | Arm                         |  |
| Tao Wan            | CableLabs                   |  |
| Russ Gyurek        | Cisco                       |  |
| Peter Romness      | Cisco                       |  |
| Rob Cantu          | СТІА                        |  |
| Katherine Gronberg | Forescout                   |  |
| Rae'-Mar Horne     | MasterPeace Solutions, Ltd. |  |
| Nate Lesser        | MasterPeace Solutions, Ltd. |  |
| Tom Martz          | MasterPeace Solutions, Ltd. |  |
| Daniel Weller      | MasterPeace Solutions, Ltd. |  |
| Nancy Correll      | The MITRE Corporation       |  |
| Sallie Edwards     | The MITRE Corporation       |  |
| Drew Keller        | The MITRE Corporation       |  |
| Sarah Kinling      | The MITRE Corporation       |  |
| Karri Meldorf      | The MITRE Corporation       |  |

| Name                   | Organization                                   |  |
|------------------------|------------------------------------------------|--|
| Mary Raguso            | The MITRE Corporation                          |  |
| Allen Tan              | The MITRE Corporation                          |  |
| Mo Alhroub             | Molex                                          |  |
| Bill Haag              | National Institute of Standards and Technology |  |
| Paul Watrobski         | National Institute of Standards and Technology |  |
| Bryan Dubois           | Patton Electronics                             |  |
| Stephen Ochs           | Patton Electronics                             |  |
| Karen Scarfone         | Scarfone Cybersecurity                         |  |
| Matt Boucher           | Symantec A Division of Broadcom                |  |
| Petros Efstathopoulos  | Symantec A Division of Broadcom                |  |
| Bruce McCorkendale     | Symantec A Division of Broadcom                |  |
| Susanta Nanda          | Symantec A Division of Broadcom                |  |
| Yun Shen               | Symantec A Division of Broadcom                |  |
| Pierre-Antoine Vervier | Symantec A Division of Broadcom                |  |
| John Bambenek          | ThreatSTOP                                     |  |
| Russ Housley           | Vigil Security                                 |  |

The Technology Partners/Collaborators who participated in this project submitted their capabilities in response to a notice in the Federal Register. Respondents with relevant capabilities or product

components were invited to sign a Cooperative Research and Development Agreement (CRADA) with NIST, allowing them to participate in a consortium to build these example solutions. We worked with:

| Technology Partner/Collaborator | Build Involvement                                                                                                    |
|---------------------------------|----------------------------------------------------------------------------------------------------|
| Arm                             | Subject matter expertise                                                                                                    |
| <u>CableLabs</u>                | Micronets Gateway<br>Micronets cloud infrastructure<br>Prototype IoT devices–Raspberry Pi with Wi-Fi Easy Con-<br>nect support<br>Micronets mobile application                                  |
| <u>Cisco</u>                    | Cisco Catalyst 3850-S<br>MUD manager                                                                                                    |
| CTIA                            | Subject matter expertise                                                                                                    |
| <u>DigiCert</u>                 | Private Transport Layer Security certificate<br>Premium Certificate                                                                                                    |
| <u>Forescout</u>                | Forescout appliance–VCT-R<br>Enterprise manager–VCEM-05                                                                                                    |
| <u>Global Cyber Alliance</u>    | Quad9 threat agent and Quad 9 MUD manager (inte-<br>grated in Yikes! router)<br>Quad9 domain name system<br>Quad9 threat application programming interface<br>ThreatSTOP threat MUD file server |
| MasterPeace Solutions, Ltd.     | Yikes! router<br>Yikes! cloud<br>Yikes! mobile application                                                                                                    |
| Molex                           | Molex light-emitting diode light bar<br>Molex Power over Ethernet Gateway                                                                                                    |

| Technology Partner/Collaborator | Build Involvement        |
|---------------------------------|--------------------------|
| Patton Electronics              | Subject matter expertise |
| Symantec A Division of Broadcom | Subject matter expertise |

# Contents

| 1 | Intr | oduct                               | ion                                                             | 1   |  |
|---|------|-------------------------------------|-----------------------------------------------------------------|-----|--|
|   | 1.1  | How to                              | D Use this Guide                                                | 1   |  |
|   | 1.2  | Functional Demonstration Overview   |                                                                 |     |  |
|   | 1.3  | Functional Demonstration Activities |                                                                 |     |  |
|   | 1.4  | Assum                               | ptions                                                          | 3   |  |
|   | 1.5  | Docum                               | nent Conventions                                                | 4   |  |
|   | 1.6  | Docum                               | nent Organization                                               | 6   |  |
|   | 1.7  | Туроді                              | raphic Conventions                                              | 7   |  |
| 2 | Buil | d 1                                 |                                                                 | 8   |  |
|   | 2.1  | Evalua                              | tion of MUD-Related Capabilities                                | 8   |  |
|   |      | 2.1.1                               | Requirements                                                    | 8   |  |
|   |      | 2.1.2                               | Test Cases                                                      | 26  |  |
|   |      | 2.1.3                               | MUD Files                                                       | 77  |  |
|   | 2.2  | Demor                               | nstration of Non-MUD-Related Capabilities                       | 77  |  |
|   |      | 2.2.1                               | Non-MUD-Related Functional Capabilities                         | 78  |  |
|   |      | 2.2.2                               | Exercises to Demonstrate the Above Non-MUD-Related Capabilities | 78  |  |
| 3 | Buil | d 2                                 |                                                                 | 81  |  |
|   | 3.1  | Evalua                              | tion of MUD-Related Capabilities                                | 81  |  |
|   |      | 3.1.1                               | Requirements                                                    | 81  |  |
|   |      | 3.1.2                               | Test Cases                                                      | 98  |  |
|   |      | 3.1.3                               | MUD Files                                                       | 192 |  |
|   | 3.2  | Demoi                               | nstration of Non-MUD-Related Capabilities                       | 194 |  |
|   |      | 3.2.1                               | Terminology                                                     | 194 |  |
|   |      | 3.2.2                               | General Overview of Build 2's Non-MUD Functionality             | 194 |  |
|   |      | 3.2.3                               | Non-MUD-Related Functional Capabilities                         | 195 |  |
|   |      | 3.2.4                               | Exercises to Demonstrate the Above Non-MUD-Related Capabilities | 202 |  |
| 4 | Buil | d 3                                 |                                                                 |     |  |

|                              | 4.1    | Evaluation of MUD-Related Capabilities238 |                                                                 |  |
|------------------------------|--------|-------------------------------------------|-----------------------------------------------------------------|--|
|                              |        | 4.1.1                                     | Requirements                                                    |  |
|                              |        | 4.1.2                                     | Test Cases255                                                   |  |
|                              |        | 4.1.3                                     | MUD Files                                                       |  |
|                              | 4.2    | Demor                                     | nstration of Non-MUD-Related Capabilities                       |  |
|                              |        | 4.2.1                                     | Non-MUD-Related Functional Capabilities                         |  |
|                              |        | 4.2.2                                     | Exercises to Demonstrate the Above Non-MUD-Related Capabilities |  |
| 5                            | Buil   | d 4                                       |                                                                 |  |
|                              | 5.1    | Evaluat                                   | tion of MUD-Related Capabilities                                |  |
|                              |        | 5.1.1                                     | Requirements                                                    |  |
|                              |        | 5.1.2                                     | Test Cases                                                      |  |
|                              |        | 5.1.3                                     | MUD Files438                                                    |  |
| List of Tables               |        |                                           |                                                                 |  |
| Table 1-1: Test Case Fields5 |        |                                           |                                                                 |  |
| Tabl                         | e 2-1: | MUD Us                                    | se Case Functional Requirements8                                |  |
|                              |        |                                           |                                                                 |  |

| Table 2-1: MUD Use Case Functional Requirements         8                   |  |
|-----------------------------------------------------------------------------|--|
| Table 2-2: Test Case IoT-1-v426                                             |  |
| Table 2-3: Test Case IoT-2-v4                                               |  |
| Table 2-4: Test Case IoT-3-v4                                               |  |
| Table 2-5: Test Case IoT-4-v4                                               |  |
| Table 2-6: Test Case IoT-5-v445                                             |  |
| Table 2-7: Test Case IoT-6-v4                                               |  |
| Table 2-8: Test Case IoT-7-v4                                               |  |
| Table 2-9: Test Case IoT-8-v4                                               |  |
| Table 2-10: Test Case IoT-9-v461                                            |  |
| Table 2-11: Test Case IoT-10-v4                                             |  |
| Table 2-12: Test Case IoT-11-v473                                           |  |
| Table 2-13: Non-MUD-Related Functional Capabilities Demonstrated         78 |  |
| Table 2-14: Exercise CnMUD-13-v4                                            |  |
|                                                                             |  |

| Table 3-1: MUD Use Case Functional Requirements    81                        |
|------------------------------------------------------------------------------|
| Table 3-2: Test Case IoT-1-v4                                                |
| Table 3-3: Test Case IoT-2-v4         123                                    |
| Table 3-4: Test Case IoT-3-v4   130                                          |
| Table 3-5: Test Case IoT-4-v4   140                                          |
| Table 3-6: Test Case IoT-5-v4   148                                          |
| Table 3-7: Test Case IoT-6-v4                                                |
| Table 3-8: Test Case IoT-7-v4         170                                    |
| Table 3-9: Test Case IoT-8-v4   176                                          |
| Table 3-10: Test Case IoT-9-v4         182                                   |
| Table 3-11: Test Case IoT-10-v4                                              |
| Table 3-12: Test Case IoT-11-v4                                              |
| Table 3-13: Non-MUD-Related Functional Capabilities Demonstrated         196 |
| Table 3-14: Exercise YnMUD-1-v4   202                                        |
| Table 3-15: Exercise YnMUD-2-v4   206                                        |
| Table 3-16: Exercise YnMUD-3-v4   207                                        |
| Table 3-17: Exercise YnMUD-4-v4   217                                        |
| Table 3-18: Exercise YnMUD-5-v4   221                                        |
| Table 3-19: Exercise YnMUD-6-v4   230                                        |
| Table 3-20: Exercise YnMUD-7-v4   233                                        |
| Table 4-1: MUD Use Case Functional Requirements                              |
| Table 4-2: Test Case IoT-1-v4   255                                          |
| Table 4-3: Test Case IoT-2-v4   272                                          |
| Table 4-4: Test Case IoT-3-v4   275                                          |
| Table 4-5: Test Case IoT-4-v4   280                                          |
| Table 4-6: Test Case IoT-5-v4   285                                          |
| Table 4-7: Test Case IoT-6-v4                                                |
| Table 4-8: Test Case IoT-9-v4                                                |

| Table 4-9: Test Case IoT-10-v4                                               | 2 |
|------------------------------------------------------------------------------|---|
| Table 4-10: Test Case IoT-11-v4                                              | 3 |
| Table 4-11: Non-MUD-Related Functional Capabilities Demonstrated         330 | 0 |
| Table 4-12: Exercise MnMUD-1                                                 | 3 |
| Table 4-13: Exercise MnMUD-2                                                 | 3 |
| Table 4-14: Exercise MnMUD-3                                                 | 0 |
| Table 5-1: MUD Use Case Functional Requirements                              | 6 |
| Table 5-2: Test Case IoT-1-v4   384                                          | 4 |
| Table 5-3: Test Case IoT-2-v4                                                | 2 |
| Table 5-4: Test Case IoT-3-v4                                                | 6 |
| Table 5-5: Test Case IoT-4-v4                                                | 0 |
| Table 5-6: Test Case IoT-5-v4                                                | 4 |
| Table 5-7: Test Case IoT-6-v4                                                | 9 |
| Table 5-8: Test Case IoT-9-v4                                                | 8 |
| Table 5-9: Test Case IoT-10-v443                                             | 1 |
| Table 5-10: Test Case IoT-11-v4                                              | 6 |

## **1** Introduction

This document, *Functional Demonstration Results*, reports the results of the functional evaluation and demonstration of Builds 1, 2, 3, and 4. For each of these builds, we defined a list of requirements unique to that build and then developed a set of test cases to verify that the build meets those requirements. The requirements, test cases, and test results for each of these four builds are documented below.

#### 1.1 How to Use this Guide

This National Institute of Standards and Technology (NIST) Cybersecurity Practice Guide demonstrates a standards-based reference design for mitigating network-based attacks by securing home and smallbusiness Internet of Things (IoT) devices. The reference design is modular, and it can be deployed in whole or in part. This practice guide provides users with the information they need to replicate four example Manufacturer Usage Description (MUD)-based implementations of this reference design. These example implementations are referred to as Builds, and this volume describes in detail how to reproduce each one.

This guide contains four volumes:

- NIST SP 1800-15A: Executive Summary why we wrote this guide, the challenge we address, why it could be important to your organization, and our approach to solving this challenge
- NIST SP 1800-15B: Approach, Architecture, and Security Characteristics what we built and why, including the risk analysis performed, and the security control map
- NIST SP 1800-15C: How-To Guides instructions for building the example implementations including all the security relevant details that would allow you to replicate all or parts of this project
- NIST SP 1800-15D: Functional Demonstration Results documents the functional demonstration results for the four implementations of the MUD-based reference solution (you are here)

Depending on your role in your organization, you might use this guide in different ways:

**Business decision makers, including chief security and technology officers,** will be interested in the *Executive Summary,* NIST SP 1800-15A, which describes the following topics:

- challenges that enterprises face in trying to mitigate network-based attacks by securing home and small-business IoT devices
- example solutions built at the National Cybersecurity Center of Excellence (NCCoE)
- benefits of adopting the example solutions

**Technology or security program managers** who are concerned with how to identify, understand, assess, and mitigate risk will be interested in NIST SP 1800-15B, which describes what we did and why. The following sections will be of particular interest:

- Section 3.4, Risk Assessment, describes the risk analysis we performed.
- Section 5.2, Security Control Map, maps the security characteristics of these example solutions to cybersecurity standards and best practices.

You might share the *Executive Summary,* NIST SP 1800-15A, with your leadership team members to help them understand the importance of adopting a standards-based solution for mitigating network-based attacks by securing home and small-business IoT devices.

**IT professionals** who want to implement an approach like this will find this whole practice guide useful. You can use this How-To portion of the guide, NIST SP 1800-15C, to replicate all or parts of one or all four builds created in our lab. This How-To portion of the guide provides specific product installation, configuration, and integration instructions for implementing the example solutions. We do not recreate the product manufacturers' documentation, which is generally widely available. Rather, we show how we incorporated the products together in our environment to create an example solution.

This guide assumes that IT professionals have experience implementing security products within the enterprise. While we have used a suite of products to address this challenge, this guide does not endorse these particular products. Your organization can adopt one of these solutions or one that adheres to these guidelines in whole, or you can use this guide as a starting point for tailoring and implementing parts of a MUD-based solution. Your organization's security experts should identify the products that will best integrate with your existing tools and IT system infrastructure. We hope that you will seek products that are congruent with applicable standards and best practices. NIST SP 1800-15B lists the products that we used in each build and maps them to the cybersecurity controls provided by this reference solution.

A NIST Cybersecurity Practice Guide does not describe "the" solution, but a possible solution. In the case of this guide, it describes four possible solutions. Comments, suggestions, and success stories will improve subsequent versions of this guide. Please contribute your thoughts to <u>mitigating-iot-ddos-nccoe@nist.gov</u>.

#### **1.2 Functional Demonstration Overview**

Functional demonstrations were conducted for four implementations of the reference design. These implementations are referred to as *builds*:

Build 1 uses equipment from Cisco Systems and Forescout. The Cisco MUD Manager is used to
provide support for MUD, and the Forescout Virtual Appliances and Enterprise Manager are
used to perform non-MUD-related device discovery on the network.

2

- Build 2 uses equipment from MasterPeace Solutions Ltd., Global Cyber Alliance (GCA), and ThreatSTOP. The MasterPeace Solutions Yikes! router, cloud service, and mobile application are used to support MUD, as well as to perform device discovery on the network and to apply additional traffic rules to both MUD-capable and non-MUD-capable devices based on device manufacturer and model. The GCA Quad9 DNS Service and the ThreatSTOP Threat MUD File Server are used to support threat signaling.
- Build 3 uses equipment from CableLabs. CableLabs Micronets (e.g., Micronets Gateway, Micronets Manager, Micronets mobile phone application, and related service provider cloudbased infrastructure) supports MUD and implements the Wi-Fi Alliance's Wi-Fi Easy Connect protocol to securely onboard devices to the network. It also uses software-defined networking to create separate trust zones (e.g., network segments) called "micronets" to which devices are assigned according to their intended network function.
- Build 4 uses software developed at the NIST Advanced Networking Technologies Laboratory. This software serves as a working prototype for demonstrating the feasibility and scalability characteristics of the MUD Request for Comments (RFC).

For a more comprehensive description of each build and a detailed explanation of each build's architecture and technologies, refer to NIST SP 1800-15B.

#### **1.3 Functional Demonstration Activities**

All builds were tested to determine the extent to which they correctly implement basic functionality defined within the MUD RFC. Builds 1, 2, and 3 were also subjected to additional exercises that were designed to demonstrate non-MUD-related capabilities. These additional exercises were demonstrative rather than evaluative. They did not verify the build's behavior for conformance to a standard or specification; they were designed to demonstrate advertised capabilities of the builds related to their ability to increase device and network security in ways that are independent of the MUD RFC. These additional capabilities may provide security for both non-MUD-capable and MUD-capable devices. Examples of this type of capability are device discovery, identification and classification, support for threat signaling, and secure, automated onboarding of devices using the Wi-Fi Easy Connect protocol.

#### **1.4 Assumptions**

The physical architecture of each build as deployed in the NCCoE laboratory environment is depicted and described in NIST SP 1800-15B. Tests for each build were run on the lab architecture documented in NIST SP 1800-15B. Prior to testing each build, all communication paths to the IoT devices on the network were open and could potentially be used to attack systems on the internet. For traffic to be sent between IoT devices, it was required to pass through the router/switch that served as the policy enforcement point (PEP) for the MUD rules.

In the lab setup for each build, the following hosts and web servers were required to be set up and available to support the tests defined below. On the local network where the IoT devices are located,

hosts with the following names must exist and be reachable from an IoT device that is plugged into the local network:

- unnamed-host (i.e., a local host that is not from the same manufacturer as the IoT device in question and whose MUD Uniform Resource Locator [URL] is not explicitly mentioned in the MUD file of the IoT device as denoting a class of devices with which the IoT device is permitted to communicate. For example, if device A's MUD file says that it may communicate locally with devices that have MUD URLs www.zzz.com and www.xxx.com, then a local host that has a MUD file of www.qqq.com could be unnamed-host.)
- anyhost-to (i.e., a local host to which the IoT device in question is permitted to initiate communications but not vice versa)
- anyhost-from (i.e., a local host that is permitted to initiate communication to the IoT device but not vice versa)
- same-manufacturer-host (i.e., a local host that is from the same manufacturer as the IoT device in question. For example, if device A's MUD file is found at URL www.aaa.com and device B's MUD file is also found at URL www.aaa.com, then device B could be same-manufacturer-host.)

On the internet (i.e., outside the local network), the following web servers must be set up and reachable from an IoT device that is plugged into the local network:

- https://yes-permit-to.com (i.e., an internet location to which the IoT device in question is permitted to initiate communications but not vice versa)
- https://yes-permit-from.com (i.e., an internet location that is permitted to initiate communications to the IoT device but not vice versa)
- https://unnamed.com (i.e., an internet location with which the IoT device is not permitted to communicate)

We also defined several MUD files for each build (provided in each build section below) that were used to evaluate specific capabilities.

#### **1.5 Document Conventions**

For each build, a set of requirements and a corresponding set of functional test cases were defined to verify that the build meets a specific set of requirements that are unique to that build. For evaluating MUD-related capabilities, these requirements are closely aligned to the order of operations in the Manufacturer Usage Description Specification (RFC 8520). However, even for MUD-specific tests, there are tests that are applicable to some builds but not to others, depending on how any given build is implemented.

For each build, the MUD-related requirements for that build are listed in a table. Each of these requirements is associated with two separate tests, one using Internet Protocol version 4 (IPv4) and one

using IPv6. At the time of testing, however, IPv6 functionality was not fully supported by any of the builds and so was not evaluated. The names of the tests in which each requirement is tested are listed in the rightmost column of the requirements table for each build. Tests that end with the suffix "v4" are those in which IPv4 addressing is used; tests that end with the suffix "v6" are those in which IPv6 addressing is used; tests that end with the suffix "v6" are those in which IPv6 test that has both an IPv4 and an IPv6 version, the IPv4 version of the test, IoT-n-v4, is identical to the IPv6 version of the test, IoT-n-v6, except:

- IoT-n-v6 devices are configured to use IPv6, whereas IoT-n-v4 devices are configured to use IPv4.
- IoT-n-v6 devices are configured to use Dynamic Host Configuration Protocol version 6 (DHCPv6), whereas IoT-n-v4 devices are configured to use DHCPv4.
- The IoT-n-v6 DHCPv6 message that is emitted includes the MUD URL option that uses Internet Assigned Numbers Authority (IANA) code 112, whereas the IoT-n-v4 DHCPv4 message that is emitted includes the MUD URL option that uses IANA code 161.

Each test consists of multiple fields that collectively identify the goal of the test, the specifics required to implement the test, and how to assess the results of the test. Table 1-1 describes all test fields.

| Test Case Field                                          | Description                                                                                                    |  |
|----------------------------------------------------------|----------------------------------------------------------------------------------------------------|--|
| Parent Requirement                                       | Identifies the top-level requirement or the series of top-level requirements leading to the testable requirement                                                                                                    |  |
| Testable Requirement                                     | Guides the definition of the remainder of the test case fields,<br>and specifies the capability to be evaluated                                                                                                    |  |
| Description                                              | Describes the objective of the test case                                                                                                    |  |
| Associated Test Case(s)                                  | In some instances, a test case may be based on the outcome of (an)other test case(s). For example, analysis-based test cases produce a result that is verifiable through various means (e.g., log entries, reports, and alerts). |  |
| Associated Cybersecurity Frame-<br>work Subcategory(ies) | Lists the Cybersecurity Framework Subcategories addressed by the test case                                                                                                    |  |

Table 1-1: Test Case Fields

| Test Case Field          | Description                                                                                                    |
|--------------------------|----------------------------------------------------------------------------------------------------|
| IoT Device(s) Under Test | Text identifying which IoT device is being connected to the net-<br>work in this test                                                                                                    |
| MUD File(s) Used         | Name of MUD file(s) used                                                                                                    |
| Preconditions            | Starting state of the test case. Preconditions indicate various starting-state items, such as a specific capability configuration required or specific protocol and content.                                    |
| Procedure                | Step-by-step actions required to implement the test case. A procedure may consist of a single sequence of steps or multiple sequences of steps (with delineation) to indicate variations in the test procedure. |
| Expected Results         | Expected results for each variation in the test procedure                                                                                                    |
| Actual Results           | Observed results                                                                                                    |
| Overall Results          | Overall result of the test as pass/fail                                                                                                    |

Each test case is presented in the format described in Table 1-1.

#### **1.6 Document Organization**

The remainder of this document describes the evaluation and demonstration activities that were performed for Builds 1, 2, 3, and 4. Each build has a section devoted to it, with that section being divided into subsections that describe the evaluation of MUD-related capabilities and the demonstration of non-MUD-related capabilities (if applicable). The MUD files used for each build are also provided.

Acronyms used in this document can be found in the Acronyms appendix in NIST SP 1800-15B.

### **1.7 Typographic Conventions**

The following table presents typographic conventions used in this document.

| Typeface/<br>Symbol | Meaning                                                                                                    | Example                                                                                |
|---------------------|----------------------------------------------------------------------------------------------------|----------------------------------------------------------------------------------------|
| Italics             | file names and path names;<br>references to documents that<br>are not hyperlinks; new terms;<br>and placeholdersFor language use and style guidance, see<br> |                                                                                        |
| Bold                | names of menus, options, com-<br>mand buttons, and fields                                                                                                    | Choose <b>File &gt; Edit.</b>                                                          |
| Monospace           | command-line input, onscreen<br>computer output, sample code<br>examples, status codes                                                                       | Mkdir                                                                                  |
| Monospace Bold      | command-line user input con-<br>trasted with computer output                                                                                                 | service sshd start                                                                     |
| <u>blue text</u>    | link to other parts of the docu-<br>ment, a web URL, or an email<br>address                                                                                  | All publications from NIST's NCCoE are available at <u>https://www.nccoe.nist.gov.</u> |

## 2 Build 1

Build 1 uses equipment from Cisco Systems and Forescout. The Cisco MUD Manager is used to support MUD and the Forescout Virtual Appliances, and Enterprise Manager is used to perform non-MUD-related device discovery on the network.

## 2.1 Evaluation of MUD-Related Capabilities

The functional evaluation that was conducted to verify that Build 1 conforms to the MUD specification was based on the Build 1-specific requirements defined in Table 2-1.

#### 2.1.1 Requirements

Table 2-1: MUD Use Case Functional Requirements

| Capability<br>Requirement<br>(CR-ID) | Parent Requirement                                                                                                    | Subrequirement 1                                                                                                    | Subrequirement 2 | Test Case                                         |
|--------------------------------------|----------------------------------------------------------------------------------------------------|----------------------------------------------------------------------------------------------------|------------------|---------------------------------------------------|
| CR-1                                 | The IoT DDoS example imple-<br>mentation shall include a<br>mechanism for associating a<br>device with a MUD file URL<br>(e.g., by having the MUD-en-<br>abled IoT device emit a MUD<br>file URL via DHCP, Link Layer<br>Discovery Protocol [LLDP],<br>or X.509 or by using some<br>other mechanism to enable<br>the network to associate a<br>device with a MUD file URL). |                                                                                                    |                  | IoT-1-v4,<br>IoT-1-v6,<br>IoT-11-v4,<br>IoT-11-v6 |
| CR-1.a                               |                                                                                                    | Upon initialization,<br>the MUD-enabled IoT<br>device shall broad-<br>cast a DHCP message<br>on the network, in-<br>cluding at most one<br><b>MUD URL, in hyper-</b> |                  | IoT-1-v4,<br>IoT-1-v6,<br>IoT-11-v4,<br>IoT-11-v6 |

| Capability<br>Requirement<br>(CR-ID) | Parent Requirement | Subrequirement 1                                                                                                    | Subrequirement 2                                                                                                    | Test Case                                         |
|--------------------------------------|--------------------|----------------------------------------------------------------------------------------------------|----------------------------------------------------------------------------------------------------|---------------------------------------------------|
|                                      |                    | text transfer proto-<br>col secure (https)<br>scheme, within the<br>DHCP transaction.                                         |                                                                                                    |                                                   |
| CR-1.a.1                             |                    |                                                                                                    | The DHCP server<br>shall be able to re-<br>ceive DHCPv4 DIS-<br>COVER and RE-<br>QUEST with IANA<br>code 161 (OP-<br>TION_MUD_URL_V4<br>) from the MUD-en-<br>abled IoT device.              | IoT-1-v4,<br>IoT-11-v4                            |
| CR-1.a.2                             |                    |                                                                                                    | The DHCP server<br>shall be able to re-<br>ceive <b>DHCPv6 Solicit</b><br><b>and Request with</b><br><b>IANA code 112</b> (OP-<br>TION_MUD_URL_V6<br>) from the MUD-en-<br>abled IoT device. | loT-1-v6,<br>loT-11-v6                            |
| CR-1.b                               |                    | Upon initialization,<br>the MUD-enabled IoT<br>device shall <b>emit the</b><br><b>MUD URL as an LLDP</b><br><b>extension.</b> |                                                                                                    | IoT-1-v4,<br>IoT-1-v6,<br>IoT-11-v4,<br>IoT-11-v6 |
| CR-1.b.1                             |                    |                                                                                                    | The network service<br>shall be able to <b>pro-</b><br><b>cess</b> the MUD URL<br>that is received as<br>an <b>LLDP extension.</b>                                                           | IoT-1-v4,<br>IoT-1-v6,<br>IoT-11-v4,<br>IoT-11-v6 |

| Capability<br>Requirement<br>(CR-ID) | Parent Requirement                                                                                                    | Subrequirement 1                                                                                                    | Subrequirement 2                                                             | Test Case             |
|--------------------------------------|----------------------------------------------------------------------------------------------------|----------------------------------------------------------------------------------------------------|------------------------------------------------------------------------------|-----------------------|
| CR-2                                 | The IoT DDoS example imple-<br>mentation shall include the<br>capability for the MUD URL<br>to be provided to a MUD<br>manager.                     |                                                                                                    |                                                                              | loT-1-v4,<br>loT-1-v6 |
| CR-2.a                               |                                                                                                    | The DHCP server<br>shall assign an IP ad-<br>dress lease to the<br>MUD-enabled IoT de-<br>vice.                                    |                                                                              | loT-1-v4,<br>loT-1-v6 |
| CR-2.a.1                             |                                                                                                    |                                                                                                    | The MUD-enabled<br>IoT device shall <b>re-</b><br>ceive the IP ad-<br>dress. | loT-1-v4,<br>loT-1-v6 |
| CR-2.b                               |                                                                                                    | The DHCP server<br>shall receive the<br>DHCP message and<br>extract the MUD<br>URL, which is then<br>passed to the MUD<br>manager. |                                                                              | IoT-1-v4,<br>IoT-1-v6 |
| CR-2.b.1                             |                                                                                                    |                                                                                                    | The MUD manager<br>shall receive the<br>MUD URL.                             | loT-1-v4,<br>loT-1-v6 |
| CR-3                                 | The IoT DDoS example imple-<br>mentation shall include a<br>MUD manager that can re-<br>quest a MUD file and signa-<br>ture from a MUD file server. |                                                                                                    |                                                                              | IoT-1-v4,<br>IoT-1-v6 |

| Capability<br>Requirement<br>(CR-ID) | Parent Requirement | Subrequirement 1                                                                                                    | Subrequirement 2                                                                   | Test Case             |
|--------------------------------------|--------------------|----------------------------------------------------------------------------------------------------|------------------------------------------------------------------------------------|-----------------------|
| CR-3.a                               |                    | The MUD manager<br>shall use the GET<br>method (RFC 7231)<br>to <b>request MUD and</b><br><b>signature files</b> (per<br>RFC 7230) from the<br>MUD file server and<br>can <b>validate the</b><br><b>MUD file server's</b><br><b>Transport Layer Se-</b><br><b>curity (TLS) certifi-</b><br><b>cate</b> by using the<br>rules in RFC 2818. |                                                                                    | IoT-1-v4,<br>IoT-1-v6 |
| CR-3.a.1                             |                    |                                                                                                    | The MUD file server<br>shall receive the<br>https request from<br>the MUD manager. | IoT-1-v4,<br>IoT-1-v6 |
| CR-3.b                               |                    | The MUD manager<br>shall use the GET<br>method (RFC 7231)<br>to request MUD and<br>signature files (per<br>RFC 7230) from the<br>MUD file server, but<br>it cannot validate the<br>MUD file server's TLS<br>certificate by using<br>the rules in RFC 2818.                                                                                |                                                                                    | IoT-2-v4,<br>IoT-2-v6 |
| CR-3.b.1                             |                    |                                                                                                    | The MUD manager<br>shall drop the con-<br>nection to the MUD<br>file server.       | IoT-2-v4,<br>IoT-2-v6 |

| Capability<br>Requirement<br>(CR-ID) | Parent Requirement                                                                                                    | Subrequirement 1                                                                                                    | Subrequirement 2                                                                                                    | Test Case             |
|--------------------------------------|----------------------------------------------------------------------------------------------------|----------------------------------------------------------------------------------------------------|----------------------------------------------------------------------------------------------------|-----------------------|
| CR-3.b.2                             |                                                                                                    |                                                                                                    | The MUD manager<br>shall send locally<br>defined policy to<br>the router or switch<br>that handles<br>whether to allow or<br>block traffic to and<br>from the MUD-ena-<br>bled IoT device. | loT-2-v4,<br>loT-2-v6 |
| CR-4                                 | The IoT DDoS example imple-<br>mentation shall include a<br>MUD file server that can<br>serve a MUD file and signa-<br>ture to the MUD manager. |                                                                                                    |                                                                                                    | loT-1-v4,<br>loT-1-v6 |
| CR-4.a                               |                                                                                                    | The MUD file server<br>shall serve the file<br>and signature to the<br>MUD manager, and<br>the MUD manager<br>shall check to deter-<br>mine whether the<br>certificate used to<br>sign the MUD file<br>(signed using distin-<br>guished encoding<br>rules [DER]-encoded<br>Cryptographic Mes-<br>sage Syntax [CMS]<br>[RFC 5652]) was valid<br>at the time of signing,<br>i.e., the certificate<br>had not expired. |                                                                                                    | IoT-1-v4,<br>IoT-1-v6 |

| Capability<br>Requirement<br>(CR-ID) | Parent Requirement                                                                             | Subrequirement 1                                                                                                    | Subrequirement 2                                                                                                    | Test Case                     |
|--------------------------------------|------------------------------------------------------------------------------------------------|----------------------------------------------------------------------------------------------------|----------------------------------------------------------------------------------------------------|-------------------------------|
| CR-4.b                               |                                                                                                | The MUD file server<br>shall serve the file<br>and signature to the<br>MUD manager, and<br>the MUD manager<br>shall check to deter-<br>mine whether the<br>certificate used to<br>sign the MUD file<br>was valid at the time<br>of signing, i.e., the<br>certificate had al-<br>ready expired when<br>it was used to sign<br>the MUD file. |                                                                                                    | IoT-3-v4,<br>IoT-3-v6         |
| CR-4.b.1                             |                                                                                                |                                                                                                    | The MUD manager<br>shall cease to pro-<br>cess the MUD file.                                                                                                    | loT-3-v4,<br>loT-3-v6         |
| CR-4.b.2                             |                                                                                                |                                                                                                    | The MUD manager<br>shall send locally de-<br>fined policy to the<br>router or switch that<br>handles whether to<br>allow or block traffic<br>to and from the<br>MUD-enabled IoT<br>device. | IoT-3-v4,<br>IoT-3-v6         |
| CR-5                                 | The IoT DDoS example imple-<br>mentation shall include a<br><b>MUD manager</b> that <b>can</b> |                                                                                                    |                                                                                                    | loT-1-v4 <i>,</i><br>loT-1-v6 |

| Capability<br>Requirement<br>(CR-ID) | Parent Requirement                                                    | Subrequirement 1                                                                                                    | Subrequirement 2                                                                                                    | Test Case                     |
|--------------------------------------|-----------------------------------------------------------------------|----------------------------------------------------------------------------------------------------|----------------------------------------------------------------------------------------------------|-------------------------------|
|                                      | translate local network con-<br>figurations based on the<br>MUD file. |                                                                                                    |                                                                                                    |                               |
| CR-5.a                               |                                                                       | The MUD manager<br>shall successfully val-<br>idate the signature<br>of the MUD file.                                                                                                    |                                                                                                    | IoT-1-v4,<br>IoT-1-v6         |
| CR-5.a.1                             |                                                                       |                                                                                                    | The MUD manager,<br>after validation of<br>the MUD file signa-<br>ture, shall check for<br>an existing MUD file<br>and translate ab-<br>stractions in the<br>MUD file to router<br>or switch configura-<br>tions. | IoT-1-v4,<br>IoT-1-v6         |
| CR-5.a.2                             |                                                                       |                                                                                                    | The MUD manager<br>shall <b>cache</b> this<br>newly received<br>MUD file.                                                                                                    | loT-10-v4,<br>loT-10-v6       |
| CR-5.b                               |                                                                       | The MUD manager<br>shall attempt to vali-<br>date the signature of<br>the <b>MUD file</b> , but the<br><b>signature validation</b><br><b>fails</b> (even though<br>the certificate that<br>had been used to cre-<br>ate the signature had<br>not been expired at |                                                                                                    | IoT-4-v4 <i>,</i><br>IoT-4-v6 |

| Capability<br>Requirement<br>(CR-ID) | Parent Requirement                                                                                                    | Subrequirement 1                                                                                                    | Subrequirement 2                                                                                                    | Test Case                     |
|--------------------------------------|----------------------------------------------------------------------------------------------------|----------------------------------------------------------------------------------------------------|----------------------------------------------------------------------------------------------------|-------------------------------|
|                                      |                                                                                                    | the time of signing,<br>i.e., the signature is<br>invalid for a different<br>reason).                                                                     |                                                                                                    |                               |
| CR-5.b.1                             |                                                                                                    |                                                                                                    | The MUD manager<br>shall cease pro-<br>cessing the MUD<br>file.                                                                                                    | IoT-4-v4 <i>,</i><br>IoT-4-v6 |
| CR-5.b.2                             |                                                                                                    |                                                                                                    | The MUD manager<br>shall send locally<br>defined policy to<br>the router or switch<br>that handles<br>whether to allow or<br>block traffic to and<br>from the MUD-ena-<br>bled IoT device. | IoT-4-v4,<br>IoT-4-v6         |
| CR-6                                 | The IoT DDoS example imple-<br>mentation shall include a<br><b>MUD manager that can con-</b><br><b>figure the MUD PEP,</b> i.e., the<br>router or switch nearest the<br>MUD-enabled IoT device that<br>emitted the URL. |                                                                                                    |                                                                                                    | loT-1-v4,<br>loT-1-v6         |
| CR-6.a                               |                                                                                                    | The MUD manager<br>shall install a router<br>configuration on the<br>router or switch<br>nearest the MUD-en-<br>abled IoT device that<br>emitted the URL. |                                                                                                    | loT-1-v4,<br>loT-1-v6         |

| Capability<br>Requirement<br>(CR-ID) | Parent Requirement                                                                                                    | Subrequirement 1                                                                                                    | Subrequirement 2                                                                                                    | Test Case                     |
|--------------------------------------|----------------------------------------------------------------------------------------------------|----------------------------------------------------------------------------------------------------|----------------------------------------------------------------------------------------------------|-------------------------------|
| CR-6.a.1                             |                                                                                                    |                                                                                                    | The router or switch<br>shall have been<br>configured to en-<br>force the route fil-<br>ter sent by the MUD<br>manager.                            | loT-1-v4,<br>loT-1-v6         |
| CR-7                                 | The IoT DDoS example imple-<br>mentation shall allow the<br>MUD-enabled IoT device to<br>communicate with approved<br>internet services in the MUD<br>file. |                                                                                                    |                                                                                                    | loT-5-v4 <i>,</i><br>loT-5-v6 |
| CR-7.a                               |                                                                                                    | The MUD-enabled<br>IoT device shall at-<br>tempt to initiate out-<br>bound traffic to ap-<br>proved internet ser-<br>vices. |                                                                                                    | loT-5-v4 <i>,</i><br>loT-5-v6 |
| CR-7.a.1                             |                                                                                                    |                                                                                                    | The router or switch<br>shall receive the at-<br>tempt and shall <b>al-</b><br><b>low it to pass</b> based<br>on the filters from<br>the MUD file. | loT-5-v4,<br>loT-5-v6         |
| CR-7.b                               |                                                                                                    | An approved internet<br>service shall attempt<br>to initiate a connec-<br>tion to the MUD-en-<br>abled IoT device.          |                                                                                                    | loT-5-v4,<br>loT-5-v6         |

| Capability<br>Requirement<br>(CR-ID) | Parent Requirement                                                                                                    | Subrequirement 1                                                                                                    | Subrequirement 2                                                                                                    | Test Case                     |
|--------------------------------------|----------------------------------------------------------------------------------------------------|----------------------------------------------------------------------------------------------------|----------------------------------------------------------------------------------------------------|-------------------------------|
| CR-7.b.1                             |                                                                                                    |                                                                                                    | The router or switch<br>shall receive the at-<br>tempt and shall <b>al-<br/>low it to pass</b> based<br>on the filters from<br>the MUD file. | IoT-5-v4 <i>,</i><br>IoT-5-v6 |
| CR-8                                 | The IoT DDoS example imple-<br>mentation shall <b>deny com-</b><br><b>munications from a MUD-</b><br><b>enabled IoT device to unap-</b><br><b>proved internet services</b><br>(i.e., services that are denied<br>by virtue of not being explic-<br>itly approved). |                                                                                                    |                                                                                                    | IoT-5-v4 <i>,</i><br>IoT-5-v6 |
| CR-8.a                               |                                                                                                    | The MUD-enabled<br>IoT device shall at-<br>tempt to initiate out-<br>bound traffic to un-<br>approved (implicitly<br>denied) internet ser-<br>vices. |                                                                                                    | loT-5-v4,<br>loT-5-v6         |
| CR-8.a.1                             |                                                                                                    |                                                                                                    | The router or switch<br>shall receive the at-<br>tempt and shall<br>deny it based on the<br>filters from the<br>MUD file.                    | loT-5-v4,<br>loT-5-v6         |
| CR-8.b                               |                                                                                                    | An unapproved (im-<br>plicitly denied) inter-<br>net service shall at-<br>tempt to initiate a                                                        |                                                                                                    | loT-5-v4 <i>,</i><br>loT-5-v6 |

| Capability<br>Requirement<br>(CR-ID) | Parent Requirement | Subrequirement 1                                                                                                    | Subrequirement 2                                                                                                    | Test Case                     |
|--------------------------------------|--------------------|----------------------------------------------------------------------------------------------------|----------------------------------------------------------------------------------------------------|-------------------------------|
|                                      |                    | connection to the<br>MUD-enabled IoT<br>device.                                                                                                    |                                                                                                    |                               |
| CR-8.b.1                             |                    |                                                                                                    | The router or switch<br>shall receive the at-<br>tempt and shall<br>deny it based on the<br>filters from the<br>MUD file. | IoT-5-v4 <i>,</i><br>IoT-5-v6 |
| CR-8.c                               |                    | The MUD-enabled<br>IoT device shall initi-<br>ate communications<br>to an internet service<br>that is approved to<br>initiate communica-<br>tions with the MUD-<br>enabled device but<br>not approved to re-<br>ceive communica-<br>tions initiated by the<br>MUD-enabled de-<br>vice. |                                                                                                    | IoT-5-v4,<br>IoT-5-v6         |
| CR-8.c.1                             |                    |                                                                                                    | The router or switch<br>shall receive the at-<br>tempt and shall<br>deny it based on the<br>filters from the<br>MUD file. |                               |
| CR-8.d                               |                    | An internet service<br>shall initiate commu-<br>nications to a MUD-                                                                                                    |                                                                                                    | loT-5-v4,<br>loT-5-v6         |

| Capability<br>Requirement<br>(CR-ID) | Parent Requirement                                                                                                    | Subrequirement 1                                                                                                    | Subrequirement 2                                                                                                    | Test Case                     |
|--------------------------------------|----------------------------------------------------------------------------------------------------|----------------------------------------------------------------------------------------------------|----------------------------------------------------------------------------------------------------|-------------------------------|
|                                      |                                                                                                    | enabled device that<br>is approved to initi-<br>ate communications<br>with the internet<br>service but that is<br>not approved to re-<br>ceive communica-<br>tions initiated by the<br>internet service. |                                                                                                    |                               |
| CR-8.d.1                             |                                                                                                    |                                                                                                    | The router or switch<br>shall receive the at-<br>tempt and shall<br>deny it based on the<br>filters from the<br>MUD file. | IoT-5-v4 <i>,</i><br>IoT-5-v6 |
| CR-9                                 | The IoT DDoS example imple-<br>mentation shall allow the<br>MUD-enabled IoT device to<br>communicate laterally with<br>devices that are approved in<br>the MUD file. |                                                                                                    |                                                                                                    | loT-6-v4,<br>loT-6-v6         |
| CR-9.a                               |                                                                                                    | The MUD-enabled<br>IoT device shall at-<br>tempt to initiate lat-<br>eral traffic to ap-<br>proved devices.                                                                                              |                                                                                                    | loT-6-v4,<br>loT-6-v6         |
| CR-9.a.1                             |                                                                                                    |                                                                                                    | The router or switch<br>shall receive the at-<br>tempt and shall al-<br>low it to pass based                              | loT-6-v4 <i>,</i><br>loT-6-v6 |

| Capability<br>Requirement<br>(CR-ID) | Parent Requirement                                                                                                    | Subrequirement 1                                                                                                    | Subrequirement 2                                                                                                    | Test Case                     |
|--------------------------------------|----------------------------------------------------------------------------------------------------|----------------------------------------------------------------------------------------------------|----------------------------------------------------------------------------------------------------|-------------------------------|
|                                      |                                                                                                    |                                                                                                    | on the filters from<br>the MUD file.                                                                                                 |                               |
| CR-9.b                               |                                                                                                    | An approved device<br>shall attempt to initi-<br>ate a lateral connec-<br>tion to the MUD-en-<br>abled IoT device.                     |                                                                                                    | loT-6-v4,<br>loT-6-v6         |
| CR-9.b.1                             |                                                                                                    |                                                                                                    | The router or switch<br>shall receive the at-<br>tempt and shall al-<br>low it to pass based<br>on the filters from<br>the MUD file. | IoT-6-v4 <i>,</i><br>IoT-6-v6 |
| CR-10                                | The IoT DDoS example imple-<br>mentation shall <b>deny lateral</b><br><b>communications from a</b><br><b>MUD-enabled IoT device to</b><br><b>devices that are not ap-</b><br><b>proved</b> in the MUD file (i.e.,<br>devices that are implicitly de-<br>nied by virtue of not being<br>explicitly approved). |                                                                                                    |                                                                                                    | IoT-6-v4 <i>,</i><br>IoT-6-v6 |
| CR-10.a                              |                                                                                                    | The MUD-enabled<br>IoT device shall at-<br>tempt to initiate lat-<br>eral traffic to unap-<br>proved (implicitly de-<br>nied) devices. |                                                                                                    | IoT-6-v4 <i>,</i><br>IoT-6-v6 |

| Capability<br>Requirement<br>(CR-ID) | Parent Requirement                                                                                                    | Subrequirement 1                                                                                                    | Subrequirement 2                                                                                                    | Test Case                     |
|--------------------------------------|----------------------------------------------------------------------------------------------------|----------------------------------------------------------------------------------------------------|----------------------------------------------------------------------------------------------------|-------------------------------|
| CR-10.a.1                            |                                                                                                    |                                                                                                    | The router or switch<br>shall receive the at-<br>tempt and shall<br>deny it based on the<br>filters from the<br>MUD file. | loT-6-v4 <i>,</i><br>loT-6-v6 |
| CR-10.b                              |                                                                                                    | An unapproved (im-<br>plicitly denied) de-<br>vice shall attempt to<br>initiate a lateral con-<br>nection to the MUD-<br>enabled IoT device. |                                                                                                    | IoT-6-v4,<br>IoT-6-v6         |
| CR-10.b.1                            |                                                                                                    |                                                                                                    | The router or switch<br>shall receive the at-<br>tempt and shall<br>deny it based on the<br>filters from the<br>MUD file. | IoT-6-v4 <i>,</i><br>IoT-6-v6 |
| CR-11                                | If the IoT DDoS example im-<br>plementation is such that its<br>DHCP server does not act as<br>a MUD manager and it for-<br>wards a MUD URL to a MUD<br>manager, the DHCP server<br>must notify the MUD man-<br>ager of any corresponding<br>change to the DHCP state of<br>the MUD-enabled IoT device,<br>and the MUD manager<br>should remove the imple-<br>mented policy configuration |                                                                                                    |                                                                                                    | IoT-7-v4,<br>IoT-7-v6         |

| Capability<br>Requirement<br>(CR-ID) | Parent Requirement                                                      | Subrequirement 1                                                                                                    | Subrequirement 2                                                                                                    | Test Case             |
|--------------------------------------|-------------------------------------------------------------------------|----------------------------------------------------------------------------------------------------|----------------------------------------------------------------------------------------------------|-----------------------|
|                                      | in the router/switch pertain-<br>ing to that MUD-enabled IoT<br>device. |                                                                                                    |                                                                                                    |                       |
| CR-11.a                              |                                                                         | The MUD-enabled<br>IoT device shall ex-<br>plicitly release the IP<br>address lease (i.e., it<br>sends a DHCP release<br>message to the DHCP<br>server). |                                                                                                    | IoT-7-v4,<br>IoT-7-v6 |
| CR-11.a.1                            |                                                                         |                                                                                                    | The DHCP server<br>shall notify the<br>MUD manager that<br>the device's IP ad-<br>dress lease has<br>been released.                                                    | loT-7-v4,<br>loT-7-v6 |
| CR-11.a.2                            |                                                                         |                                                                                                    | The MUD manager<br>should remove all<br>policies associated<br>with the discon-<br>nected IoT device<br>that had been con-<br>figured on the MUD<br>PEP router/switch. | IoT-7-v4,<br>IoT-7-v6 |
| CR-11.b                              |                                                                         | The MUD-enabled<br>IoT device's IP ad-<br>dress lease shall ex-<br>pire.                                                                                 |                                                                                                    | IoT-8-v4,<br>IoT-8-v6 |
| CR-11.b.1                            |                                                                         |                                                                                                    | The DHCP server<br>shall notify the<br>MUD manager that                                                                                                    | loT-8-v4,<br>loT-8-v6 |

| Capability<br>Requirement<br>(CR-ID) | Parent Requirement                                                                                                    | Subrequirement 1                                                                                                    | Subrequirement 2                                                                                                    | Test Case                     |
|--------------------------------------|----------------------------------------------------------------------------------------------------|----------------------------------------------------------------------------------------------------|----------------------------------------------------------------------------------------------------|-------------------------------|
|                                      |                                                                                                    |                                                                                                    | the device's IP ad-<br>dress lease has ex-<br>pired.                                                                                                    |                               |
| CR-11.b.2                            |                                                                                                    |                                                                                                    | The MUD manager<br>should remove all<br>policies associated<br>with the affected<br>IoT device that had<br>been configured on<br>the MUD PEP<br>router/switch. | IoT-8-v4 <i>,</i><br>IoT-8-v6 |
| CR-12                                | The IoT DDoS example imple-<br>mentation shall include a<br><b>MUD manager that uses a</b><br><b>cached MUD file rather than</b><br><b>retrieve a new one if the</b><br><b>cache-validity time period</b><br><b>has not yet elapsed</b> for the<br>MUD file indicated by the<br>MUD URL. The MUD man-<br>ager should fetch a new<br>MUD file if the cache-valid-<br>ity time period has already<br>elapsed. |                                                                                                    |                                                                                                    | IoT-10-v4,<br>IoT-10-v6       |
| CR-12.a                              |                                                                                                    | The MUD manager<br>shall check if the file<br>associated with the<br><b>MUD URL is present</b><br><b>in its cache</b> and shall<br>determine that it is. |                                                                                                    | IoT-10-v4,<br>IoT-10-v6       |

| Capability<br>Requirement<br>(CR-ID) | Parent Requirement                                                                                                    | Subrequirement 1 | Subrequirement 2                                                                                                    | Test Case               |
|--------------------------------------|----------------------------------------------------------------------------------------------------|------------------|----------------------------------------------------------------------------------------------------|-------------------------|
| CR-12.a.1                            |                                                                                                    |                  | The MUD manager<br>shall check whether<br>the amount of time<br>that has elapsed<br>since the cached file<br>was retrieved is less<br>than or equal to the<br>number of hours in<br>the cache-validity<br>value for this MUD<br>file. If so, the MUD<br>manager shall apply<br>the contents of the<br>cached MUD file.                        | IoT-10-v4,<br>IoT-10-v6 |
| CR-12.a.2                            |                                                                                                    |                  | The MUD manager<br>shall check whether<br>the amount of time<br>that has elapsed<br>since the cached file<br>was retrieved is<br>greater than the<br>number of hours in<br>the cache-validity<br>value for this MUD<br>file. If so, the MUD<br>manager may (but<br>does not have to)<br>fetch a new file by<br>using the MUD URL<br>received. | IoT-10-v4,<br>IoT-10-v6 |
| CR-13                                | The IoT DDoS example imple-<br>mentation shall ensure that<br>for each rule in a MUD file<br>that pertains to an external<br>domain, the MUD PEP |                  |                                                                                                    | loT-9-v4,<br>loT-9-v6   |

| Capability<br>Requirement<br>(CR-ID) | Parent Requirement                                                                                                    | Subrequirement 1                                                                                                    | Subrequirement 2                                | Test Case             |
|--------------------------------------|----------------------------------------------------------------------------------------------------|----------------------------------------------------------------------------------------------------|-------------------------------------------------|-----------------------|
|                                      | router/switch will get config-<br>ured with all possible instan-<br>tiations of that rule, insofar<br>as each instantiation con-<br>tains one of the IP addresses<br>to which the domain in that<br>MUD file rule may be re-<br>solved when queried by the<br>MUD PEP router/switch. |                                                                                                    |                                                 |                       |
| CR-13.a                              |                                                                                                    | The MUD file for a<br>device shall contain a<br>rule involving a do-<br>main that can re-<br>solve to multiple IP<br>addresses when que-<br>ried by the MUD PEP<br>router/switch. An ac-<br>cess control list (ACL)<br>for permitting access<br>to each of those IP<br>addresses will be in-<br>serted into the MUD<br>PEP router/switch<br>for the device in<br>question, and the de-<br>vice will be permitted<br>to communicate with<br>all of those IP ad-<br>dresses. |                                                 | IoT-9-v4,<br>IoT-9-v6 |
| CR-13.a.1                            |                                                                                                    |                                                                                                    | IPv4 addressing is<br>used on the net-<br>work. | loT-9-v4              |

| Capability<br>Requirement<br>(CR-ID) | Parent Requirement | Subrequirement 1 | Subrequirement 2                                | Test Case |
|--------------------------------------|--------------------|------------------|-------------------------------------------------|-----------|
| CR-13.a.2                            |                    |                  | IPv6 addressing is<br>used on the net-<br>work. | loT-9-v6  |

# 2.1.2 Test Cases

This section contains the test cases that were used to verify that Build 1 met the requirements listed in Table 2-1.

#### 2.1.2.1 Test Case IoT-1-v4

#### Table 2-2: Test Case IoT-1-v4

| Test Case Field     | Description                                                                                                    |
|---------------------|----------------------------------------------------------------------------------------------------|
| Parent Requirements | <ul> <li>(CR-1) The IoT DDoS example implementation shall include a mechanism for associating a device with a MUD file URL (e.g., by having the MUD-enabled IoT device emit a MUD file URL via DHCP, Link Layer Discovery Protocol [LLDP], or X.509 or by using some other mechanism to enable the network to associate a device with a MUD file URL).</li> <li>(CR-2) The IoT DDoS example implementation shall include the capability for the MUD URL to be provided to a MUD manager.</li> <li>(CR-3) The IoT DDoS example implementation shall include a MUD manager that can request a MUD file and signature from a MUD file server.</li> <li>(CR-4) The IoT DDoS example implementation shall include a MUD file server.</li> <li>(CR-5) The IoT DDoS example implementation shall include a MUD file server that can serve a MUD file and signature to the MUD manager.</li> <li>(CR-5) The IoT DDoS example implementation shall include a MUD file server that can translate local network configurations based on the MUD file.</li> <li>(CR-6) The IoT DDoS example implementation shall include a MUD manager that can configure the router or switch nearest the MUD-enabled IoT device that emitted the URL.</li> </ul> |

| Test Case Field       | Description                                                                                                    |
|-----------------------|----------------------------------------------------------------------------------------------------|
| Testable Requirements | <ul> <li>(CR-1.a) Upon initialization, the MUD-enabled IoT device shall broadcast<br/>a DHCP message on the network, including at most one MUD URL, in<br/>https scheme, within the DHCP transaction.</li> <li>(CR-1.a.1) The DHCP server shall be able to receive DHCPv4 DISCOVER<br/>and REQUEST with IANA code 161 (OPTION_MUD_URL_V4) from the<br/>MUD-enabled IoT device. (Note: Test IoT-1-v6 does not test this require-<br/>ment; instead, it tests CR-1.a.2, which pertains to DHCPv6 rather than<br/>DHCPv4.)</li> <li>OR</li> </ul> |
|                       | (CR-1.b) Upon initialization, the MUD-enabled IoT device shall emit the MUD URL as an LLDP extension.                                                                                                    |
|                       | (CR-1.b.1) The network service shall be able to process the MUD URL that is received as an LLDP extension.                                                                                                    |
|                       | (CR-2.a) The DHCP server shall assign an IP address lease to the MUD-<br>enabled IoT device.                                                                                                    |
|                       | (CR-2.a.1) The MUD-enabled IoT device shall receive the IP address.<br>(CR-2.b) The DHCP server shall receive the DHCP message and extract<br>the MUD URL, which is then passed to the MUD manager.                                                                                                    |
|                       | (CR-2.b.1) The MUD manager shall receive the MUD URL.                                                                                                    |
|                       | (CR-3.a) The MUD manager shall use the "GET" method (RFC 7231) to request MUD and signature files (per RFC 7230) from the MUD file server and can validate the MUD file server's TLS certificate by using the rules in RFC 2818.                                                                                                    |
|                       | (CR-3.a.1) The MUD file server shall receive the https request from the MUD manager.                                                                                                    |
|                       | (CR-4.a) The MUD file server shall serve the file and signature to the MUD manager, and the MUD manager shall check to determine whether the certificate used to sign the MUD file (signed using DER-encoded CMS [RFC 5652]) was valid at the time of signing, i.e., the certificate had not expired.                                                                                                    |
|                       | (CR-5.a) The MUD manager shall successfully validate the signature of the MUD file.                                                                                                    |
|                       | (CR-5.a.1) The MUD manager, after validation of the MUD file signature,<br>shall check for an existing MUD file and translate abstractions in the<br>MUD file to router or switch configurations.                                                                                                    |

| Test Case Field                                             | Description                                                                                                    |  |  |
|-------------------------------------------------------------|----------------------------------------------------------------------------------------------------|--|--|
|                                                             | (CR-6.a) The MUD manager shall install a router configuration on the<br>router or switch nearest the MUD-enabled IoT device that emitted the<br>URL.<br>(CR-6.a.1) The router or switch shall have been configured to enforce<br>the route filter sent by the MUD manager.                                                                                                    |  |  |
| Description                                                 | Shows that, upon connection to the network, a MUD-enabled IoT device<br>used in the IoT DDoS example implementation has its MUD PEP<br>router/switch automatically configured to enforce the route filtering<br>that is described in the device's MUD file, assuming the MUD file has a<br>valid signature and is served from a MUD file server that has a valid TLS<br>certificate                                                                                                    |  |  |
| Associated Test Case(s)                                     | N/A                                                                                                    |  |  |
| Associated Cybersecurity<br>Framework Subcate-<br>gory(ies) | ID.AM-1, ID.AM-2, ID.AM-3, PR.DS-5, DE.AE-1, PR.AC-4, PR.AC-5, PR.IP-1, PR.IP-3, PR.PT-3, PR.DS-2                                                                                                    |  |  |
| IoT Device(s) Under Test                                    | Raspberry Pi                                                                                                    |  |  |
| MUD File(s) Used                                            | ciscopi2.json                                                                                                    |  |  |
| Preconditions                                               | <ol> <li>All devices have been configured to use IPv4.</li> <li>This MUD file is not currently cached at the MUD manager.</li> <li>The device's MUD file has a valid signature that was signed<br/>by a certificate that had not yet expired, and it is being<br/>hosted on a MUD file server that has a valid TLS certificate.</li> <li>The MUD PEP router/switch does not yet have any<br/>configuration settings pertaining to the IoT device being used<br/>in the test.</li> <li>The MUD file for the IoT device being used in the test is<br/>identical to the MUD file provided in Section 2.1.3.</li> </ol> |  |  |

| Test Case Field | Description                                                                                                    |  |
|-----------------|----------------------------------------------------------------------------------------------------|--|
| Procedure       | Verify that the MUD PEP router/switch for the IoT device to be used in<br>the test does not yet have any configuration settings installed with re-<br>spect to the IoT device being used in the test. Also verify that the MUD<br>file of the IoT device to be used is not currently cached at the MUD man-<br>ager.                                                                                                    |  |
|                 | Power on the IoT device and connect it to the test network. This should<br>set in motion the following series of steps, which should occur automati-<br>cally:<br>1. IoT device automatically emits a MUD URL in one of the following                                                                                                    |  |
|                 | <ul> <li>methods:</li> <li>a. DHCPv4 message containing the device's MUD URL (IANA code 161) (Note that in the v6 version of this test, IPv6, DHCPv6, and IANA code 112 will be used.)</li> <li>b. LLDP message containing the device's MUD URL in its extension</li> </ul>                                                                                                    |  |
|                 | <ol> <li>Corresponding service is responsible for the following actions:         <ul> <li>The DHCP server receives a DHCP message containing the IoT device's MUD URL.</li> <li>The LLDP server receives an LLDP advertisement containing the IoT device's MUD URL.</li> </ul> </li> </ol>                                                                                                    |  |
|                 | <ol> <li>The respective service (LLDP or DHCP) extracts the MUD URL.</li> <li>The MUD URL is then provided to the MUD manager.</li> <li>The MUD manager automatically contacts the MUD file server that<br/>is located using the MUD URL, verifies that it has a valid TLS certifi-<br/>cate, requests and receives the MUD file and signature from the<br/>MUD file server, validates the MUD file's signature, and translates<br/>the MUD file's contents into appropriate route filtering rules. It then<br/>installs these rules onto the MUD PEP for the IoT device in question<br/>so that this router/switch is now configured to enforce the policies<br/>specified in the MUD file.</li> <li>The DHCP server offers an IP address lease to the newly connected<br/>IoT device.</li> </ol> |  |

| Test Case Field  | Description                                                                                                    |  |
|------------------|----------------------------------------------------------------------------------------------------|--|
|                  | 7. The IoT device requests this IP address lease, which the DHCP server acknowledges.                                                                                                    |  |
| Expected Results | The MUD PEP router/switch for the IoT device has had its configuration changed, i.e., it has been configured to enforce the policies specified in the IoT device's MUD file. The expected configuration should resemble the following details:                                                                                                    |  |
|                  | Extended IP access list mud-81726-v4fr.in<br>10 permit tcp any host 192.168.4.7 eq www ack syn<br>20 permit tcp any host 192.168.10.104 eq www<br>30 permit tcp any host 192.168.10.105 eq www<br>50 permit tcp any 192.168.10.0 0.0.0.255 eq www<br>60 permit tcp any 192.168.13.0 0.0.0.255 eq www<br>70 permit tcp any 192.168.14.0 0.0.0.255 eq www<br>80 permit tcp any eq 22 any<br>81 permit udp any eq bootpc any eq bootps<br>82 permit udp any eq domain<br>83 deny ip any any<br>All protocol exchanges described in steps 1–7 above are expected to<br>occur and can be viewed via Wireshark if desired. If the router/switch<br>does not get configured in accordance with the MUD file, each exchange |  |
|                  | of DHCP and MUD-related protocol traffic should be viewed on the<br>network via Wireshark to determine which transactions did not proceed<br>as expected, and the observed and absent protocol exchanges should be<br>described here.                                                                                                    |  |
| Actual Results   | Dynamic access-session on switch:                                                                                                    |  |
|                  | Build1 <b>#sh access-session int g1/0/15 det</b><br>Interface: GigabitEthernet1/0/15<br>IIF-ID: 0x1B6BCEA5<br>MAC Address: b827.ebeb.6c8b<br>IPv6 Address: Unknown<br>IPv4 Address: 192.168.13.9<br>User-Name: b827ebeb6c8b<br>Status: Authorized<br>Domain: DATA                                                                                                    |  |

| Test Case Field | Description                                       |  |
|-----------------|---------------------------------------------------|--|
|                 | Oper host mode: multi-auth                        |  |
|                 | Oper control dir: both                            |  |
|                 | Session timeout: N/A                              |  |
|                 | Common Session ID: C0A80A02000000A6A9828F06       |  |
|                 | Acct Session ID: 0x000003b                        |  |
|                 | Handle: 0x2200009c                                |  |
|                 | Current Policy: mud-mab-test                      |  |
|                 | Server Policies:                                  |  |
|                 | ACS ACL: mud-81726-v4fr.in                        |  |
|                 | Vlan Group: Vlan: 3                               |  |
|                 | Method status list:                               |  |
|                 | Method State                                      |  |
|                 | mab Authc Success                                 |  |
|                 | access-list on switch:                            |  |
|                 | Build1 <b>#sh access-list mud-81726-v4fr.in</b>   |  |
|                 | Extended IP access list mud-81726-v4fr.in         |  |
|                 | 10 permit tcp any host 192.168.4.7 eq www ack syn |  |
|                 | 20 permit tcp any host 192.168.10.104 eq www      |  |
|                 | 30 permit tcp any host 192.168.10.105 eq www      |  |
|                 | 50 permit tcp any 192.168.10.0 0.0.0.255 eq www   |  |
|                 | 60 permit tcp any 192.168.13.0 0.0.0.255 eq www   |  |
|                 | 70 permit tcp any 192.168.14.0 0.0.0.255 eq www   |  |
|                 | 80 permit tcp any eq 22 any                       |  |
|                 | 81 permit udp any eq bootpc any eq bootps         |  |
|                 | 82 permit udp any any eq domain                   |  |
|                 | 83 deny ip any any                                |  |
| Overall Results | Pass                                              |  |

Test case IoT-1-v6 is identical to test case IoT-1-v4 except that IoT-1-v6 tests requirement CR-1.a.2, whereas IoT-1-v4 tests requirement CR-1.a.1. Hence, as explained above, test case IoT-1-v6 uses IPv6, DHCPv6, and IANA code 112 instead of using IPv4, DHCPv4, and IANA code 161.

### 2.1.2.2 Test Case IoT-2-v4

Table 2-3: Test Case IoT-2-v4

| Test Case Field                                             | Description                                                                                                    |  |
|-------------------------------------------------------------|----------------------------------------------------------------------------------------------------|--|
| Parent Requirement                                          | (CR-3) The IoT DDoS example implementation shall include a MUD man-<br>ager that can request a MUD file and signature from a MUD file server.                                                                                                    |  |
| Testable requirement                                        | <ul> <li>(CR-3.b) The MUD manager shall use the GET method (RFC 7231) to request MUD and signature files (per RFC 7230) from the MUD file server, but it cannot validate the MUD file server's TLS certificate by using the rules in RFC 2818.</li> <li>(CR-3.b.1) The MUD manager shall drop the connection to the MUD file server.</li> <li>(CR-3.b.2) The MUD manager shall send locally defined policy to the router or switch that handles whether to allow or block traffic to and from the MUD-enabled IoT device.</li> </ul> |  |
| Description                                                 | Shows that if a MUD manager is not able to validate the TLS certificate<br>of a MUD file server when trying to retrieve the MUD file for a specific<br>IoT device, the MUD manager will drop the connection to the MUD file<br>server and configure the router/switch according to locally defined pol-<br>icy regarding whether to allow or block traffic to the IoT device in ques-<br>tion                                                                                                    |  |
| Associated Test Case(s)                                     | IoT-11-v4 (for the v6 version of this test, IoT-11-v6)                                                                                                    |  |
| Associated Cybersecurity<br>Framework Subcate-<br>gory(ies) | PR.AC-7                                                                                                    |  |
| loT Device(s) Under Test                                    | Raspberry Pi                                                                                                    |  |
| MUD File(s) Used                                            | ciscopi2.json                                                                                                    |  |
| Preconditions                                               | <ol> <li>All devices have been configured to use IPv4.</li> <li>This MUD file is not currently cached at the MUD manager.</li> <li>The MUD file server that is hosting the MUD file of the device under<br/>test does not have a valid TLS certificate.</li> </ol>                                                                                                    |  |

| Test Case Field | Description                                                                                                    |
|-----------------|----------------------------------------------------------------------------------------------------|
|                 | <ol> <li>Local policy has been defined to ensure that if the MUD file for a device is located on a server with an invalid certificate, the router/switch will be configured to deny all communication to and from the device.</li> <li>The MUD PEP router/switch for the IoT device to be used in the test does not yet have any configuration settings with respect to the IoT device being used in the test.</li> </ol> |
| Procedure       | Verify that the MUD PEP router/switch for the IoT device to be used in<br>the test does not yet have any configuration settings installed with re-<br>spect to the IoT device being used in the test.                                                                                                    |
|                 | Power on the IoT device and connect it to the test network. This should set in motion the following series of steps, which should occur automatically:                                                                                                    |
|                 | 1. The IoT device automatically emits a DHCPv4 message containing the device's MUD URL (IANA code 161). (Note that in the v6 version of this test, IPv6, DHCPv6, and IANA code 112 will be used.)                                                                                                    |
|                 | 2. The DHCP server receives the DHCP message containing the IoT de-<br>vice's MUD URL.                                                                                                    |
|                 | 3. The DHCP server offers an IP address lease to the newly connected IoT device.                                                                                                    |
|                 | 4. The IoT device requests this IP address lease, which the DHCP server acknowledges.                                                                                                    |
|                 | 5. The DHCP server sends the MUD URL to the MUD manager.                                                                                                    |
|                 | <ol> <li>The MUD manager automatically contacts the MUD file server that<br/>is located by using the MUD URL, determines that it does not have a<br/>valid TLS certificate, and drops the connection to the MUD file<br/>server.</li> </ol>                                                                                                    |
|                 | <ol> <li>The MUD manager configures the router/switch that is closest to<br/>the IoT device so that it denies all communication to and from the<br/>IoT device.</li> </ol>                                                                                                    |

| Test Case Field  | Description                                                                                                    |
|------------------|----------------------------------------------------------------------------------------------------|
| Expected Results | The MUD PEP router/switch for the IoT device has had its configuration changed, i.e., it has been configured to local policy for communication to/from the IoT device.                                                                                                    |
| Actual Results   | <pre>***MUDC [STATUS][send_mudfs_request:2005]&gt; Request URI <https: ciscopi2="" mudfileserver=""> </https:></pre>                                                                                                    |
|                  | <pre>* Trying 192.168.4.5<br/>* TCP_NODELAY set<br/>* Connected to mudfileserver (192.168.4.5) port 443 (#0)<br/>* found 1 certificate in /home/mudtester/ca.cert.pem<br/>* found 400 certificates in /etc/ssl/certs<br/>* ALPN, offering http/1.1<br/>* SSL connection using TLS1.2 / ECDHE_RSA_AES_256_GCM_SHA384<br/>* server certificate verification failed. CAfile:<br/>/home/mudtester/ca.cert.pem CRLfile: none<br/>* stopped the pause stream!<br/>* Closing connection 0<br/>***MUDC [ERROR][fetch_file:182]&gt; curl_easy_perform()<br/>failed: Peer certificate cannot be authenticated with given<br/>CA certificates</pre>                                                                                                    |
|                  | <pre>***MUDC [INFO][send_mudfs_request:2019]&gt; Unable to reach<br/>MUD fileserver to fetch MUD file. Will try to append .json<br/>* Trying 192.168.4.5<br/>* TCP_NODELAY set<br/>* Connected to mudfileserver (192.168.4.5) port 443 (#0)<br/>* found 1 certificate in /home/mudtester/ca.cert.pem<br/>* found 400 certificates in /etc/ssl/certs<br/>* ALPN, offering http/1.1<br/>* SSL connection using TLS1.2 / ECDHE_RSA_AES_256_GCM_SHA384<br/>* server certificate verification failed. CAfile:<br/>/home/mudtester/ca.cert.pem CRLfile: none<br/>* stopped the pause stream!<br/>* Closing connection 0<br/>***MUDC [ERROR][fetch_file:182]&gt; curl_easy_perform()<br/>failed: Peer certificate cannot be authenticated with given<br/>CA certificates</pre> |
|                  | <pre>***MUDC [ERROR][send_mudfs_request:2027]&gt; Unable to reach<br/>MUD fileserver to fetch .json file<br/>***MUDC [INFO][mudc_construct_head:135]&gt; status_code: 204,<br/>content_len: 14, extra_headers: (null)<br/>***MUDC [INFO][mudc_construct_head:152]&gt; HTTP header:<br/>HTTP/1.1 204 No Content<br/>Content-Length: 14</pre>                                                                                                    |
|                  | ***MUDC [INFO][send_error_result:176]> error from FS                                                                                                    |

| Test Case Field | Description                                                                                                    |
|-----------------|----------------------------------------------------------------------------------------------------|
|                 | ***MUDC [ERROR][send_mudfs_request:2170]> mudfs_conn<br>failed                                                                                                    |
|                 | Build1#sho access-session int g1018 det<br>Interface GigabitEthernet1018<br>IIF-ID 0x181835C2<br>MAC Address b827.eba7.0533<br>IPv6 Address Unknown<br>IPv4 Address 192.168.10.106<br>User-Name b827eba70533<br>Status Authorized<br>Domain DATA<br>Oper host mode multi-auth<br>Oper control dir both<br>Session timeout NA<br>Common Session ID C0A80A02000000CCBDB267F8<br>Acct Session ID 0x0000046<br>Handle 0x10000c2<br>Current Policy mud-mab-test |
|                 | Server Policies<br>Method status list<br>Method State<br>mab Authc Success                                                                                                    |
| Overall Results | Pass                                                                                                    |

As explained above, test IoT-2-v6 is identical to test IoT-2-v4 except that it uses IPv6, DHCPv6, and IANA code 112 instead of using IPv4, DHCPv4, and IANA code 161.

# 2.1.2.3 Test Case IoT-3-v4

Table 2-4: Test Case IoT-3-v4

| Test Case Field    | Description                                                                                                    |
|--------------------|----------------------------------------------------------------------------------------------------|
| Parent Requirement | (CR-4) The IoT DDoS example implementation shall include a MUD file server that can serve a MUD file and signature to the MUD manager. |

| Test Case Field                                             | Description                                                                                                    |
|-------------------------------------------------------------|----------------------------------------------------------------------------------------------------|
| Testable Requirement                                        | <ul> <li>(CR-4.b) The MUD file server shall serve the file and signature to the MUD manager, and the MUD manager shall check to determine whether the certificate used to sign the MUD file was valid at the time of signing, i.e., the certificate had already expired when it was used to sign the MUD file.</li> <li>(CR-4.b.1) The MUD manager shall cease to process the MUD file.</li> <li>(CR-4.b.2) The MUD manager shall send locally defined policy to the router or switch that handles whether to allow or block traffic to and from the MUD-enabled IoT device.</li> </ul>                                                                                       |
| Description                                                 | Shows that if a MUD file server serves a MUD file with a signature that was created with an expired certificate, the MUD manager will cease processing the MUD file                                                                                                    |
| Associated Test Case(s)                                     | IoT-11-v4 (for the v6 version of this test, IoT-11-v6)                                                                                                    |
| Associated Cybersecurity<br>Framework Subcate-<br>gory(ies) | PR.DS-6                                                                                                    |
| IoT Device(s) Under Test                                    | Raspberry Pi                                                                                                    |
| MUD File(s) Used                                            | expiredcerttest.json                                                                                                    |
| Preconditions                                               | <ol> <li>All devices have been configured to use IPv4.</li> <li>This MUD file is not currently cached at the MUD manager.</li> <li>The IoT device's MUD file is being hosted on a MUD file server that<br/>has a valid TLS certificate, but the MUD file signature was signed by<br/>a certificate that had already expired at the time of signature.</li> <li>Local policy has been defined to ensure that if the MUD file for a de-<br/>vice has a signature that was signed by a certificate that had already<br/>expired at the time of signature, the device's MUD PEP<br/>router/switch will be configured to deny all communication to/from<br/>the device.</li> </ol> |

| Test Case Field  | Description                                                                                                    |
|------------------|----------------------------------------------------------------------------------------------------|
|                  | <ol> <li>The MUD PEP router/switch for the IoT device to be used in the test<br/>does not yet have any configuration settings with respect to the IoT<br/>device being used in the test.</li> </ol>                                                       |
| Procedure        | Verify that the MUD PEP router/switch for the IoT device to be used in<br>the test does not yet have any configuration settings installed with re-<br>spect to the IoT device being used in the test.                                                     |
|                  | Power on the IoT device and connect it to the test network. This should set in motion the following series of steps, which should occur automatically:                                                                                                    |
|                  | <ol> <li>The IoT device automatically emits a DHCPv4 message containing<br/>the device's MUD URL (IANA code 161). (Note that in the v6 version<br/>of this test, IPv6, DHCPv6, and IANA code 112 will be used.)</li> </ol>                                |
|                  | <ol> <li>The DHCP server receives the DHCP message containing the IoT de-<br/>vice's MUD URL.</li> </ol>                                                                                                    |
|                  | 3. The DHCP server offers an IP address lease to the newly connected IoT device.                                                                                                    |
|                  | 4. The IoT device requests this IP address lease, which the DHCP server acknowledges.                                                                                                    |
|                  | 5. The DHCP server sends the MUD URL to the MUD manager.                                                                                                    |
|                  | 6. The MUD manager automatically contacts the MUD file server that is located by using the MUD URL, verifies that it has a valid TLS certificate, and requests the MUD file and signature from the MUD file server.                                       |
|                  | <ol> <li>The MUD file server serves the MUD file and signature to the MUD<br/>manager, and the MUD manager detects that the MUD file's signa-<br/>ture was created by using a certificate that had already expired at<br/>the time of signing.</li> </ol> |
|                  | 8. The MUD manager configures the router/switch that is closest to the IoT device so that it denies all communication to and from the IoT device.                                                                                                    |
| Expected Results | The MUD PEP router/switch for the IoT device has had its configuration changed, i.e., it has been configured to deny all communication to and                                                                                                    |

| Test Case Field | Description                                                                                                    |
|-----------------|----------------------------------------------------------------------------------------------------|
|                 | from the IoT device. The expected configuration should resemble the details below.                                                                                                    |
|                 | Expecting a show access session without a MUD file as seen below:                                                                                                    |
|                 | Buildl <b>#show access-session int g1018 det</b><br>Interface GigabitEthernet1018<br>IIF-ID 0x181835C2<br>MAC Address b827.eba7.0533<br>IFv6 Address Unknown<br>IFv4 Address 192.168.10.106<br>User-Name b827eba70533<br>Status Authorized<br>Domain DATA<br>Oper host mode multi-auth<br>Oper control dir both<br>Session timeout NA<br>Common Session ID COA80A02000000CCBDB267F8<br>Acct Session ID 0x0000046<br>Handle 0x100000c2<br>Current Policy mud-mab-test |
|                 | Server Policies                                                                                                    |
|                 | Method status list<br>Method State<br>mab Authc Success                                                                                                    |

| Test Case Field | Description                                                                                                    |
|-----------------|----------------------------------------------------------------------------------------------------|
| Actual Results  | <pre>***MUDC [INFO][verify_mud_content:1594]&gt; BIO_reset &lt;1&gt;     ***MUDC [ERROR][verify_mud_content:1604]&gt; Verification Failure</pre>                                                                                                    |
|                 | <pre>139713269933824:error:2E099064:CMS routines:cms_sign-<br/>erinfo_verify_cert:certificate verify er-<br/>ror:/crypto/cms/cms_smime.c:253:Verify error:certificate<br/>has expired<br/>***MUDC [INFO][send_mudfs_request:2092]&gt; Verification<br/>failed. Manufacturer Index &lt;0&gt;<br/>***MUDC [INFO][mudc_construct_head:135]&gt; status_code: 401,<br/>content_len: 19, extra_headers: (null)<br/>***MUDC [INFO][mudc_construct_head:152]&gt; HTTP header:<br/>HTTP/1.1 401 Unauthorized<br/>Content-Length: 19</pre> |
|                 | <pre>***MUDC [INFO][send_error_result:176]&gt; Verification failed<br/>***MUDC [ERROR][send_mudfs_request:2170]&gt; mudfs_conn<br/>failed</pre>                                                                                                    |
|                 | Build1#sho access-session int g1018 det<br>Interface GigabitEthernet1018<br>IIF-ID 0x181835C2<br>MAC Address b827.eba7.0533<br>IPv6 Address Unknown<br>IPv4 Address 192.168.10.106<br>User-Name b827eba70533<br>Status Authorized<br>Domain DATA<br>Oper host mode multi-auth<br>Oper control dir both<br>Session timeout NA<br>Common Session ID COA80A0200000CCBDB267F8<br>Acct Session ID 0x0000046<br>Handle 0x10000c2<br>Current Policy mud-mab-test                                                                        |
|                 | Server Policies                                                                                                    |
|                 | Method status list<br>Method State<br>mab Authc Success                                                                                                    |
| Overall Results | Pass                                                                                                    |

As explained above, test IoT-3-v6 is identical to test IoT-3-v4 except that it uses IPv6, DHCPv6, and IANA code 112 instead of using IPv4, DHCPv4, and IANA code 161.

#### 2.1.2.4 Test Case IoT-4-v4

Table 2-5: Test Case IoT-4-v4

| Test Case Field                                             | Description                                                                                                    |
|-------------------------------------------------------------|----------------------------------------------------------------------------------------------------|
| Parent Requirement                                          | (CR-5) The IoT DDoS example implementation shall include a MUD man-<br>ager that can translate local network configurations based on the MUD<br>file.                                                                                                    |
| Testable Requirement                                        | (CR-5.b) The MUD manager shall attempt to validate the signature of<br>the MUD file, but the signature validation fails (even though the certifi-<br>cate that had been used to create the signature had not been expired at<br>the time of signing, i.e., the signature is invalid for a different reason).<br>(CR-5.b.1) The MUD manager shall cease processing the MUD file.<br>(CR-5.b.2) The MUD manager shall send locally defined policy to the<br>router or switch that handles whether to allow or block traffic to and<br>from the MUD-enabled IoT device. |
| Description                                                 | Shows that if the MUD manager determines that the signature on the MUD file it receives from the MUD file server is invalid, it will cease processing the MUD file and configure the router/switch according to locally defined policy regarding whether to allow or block traffic to the IoT device in question                                                                                                    |
| Associated Test Case(s)                                     | IoT-11-v4 (for the v6 version of this test, IoT-11-v6)                                                                                                    |
| Associated Cybersecurity<br>Framework Subcate-<br>gory(ies) | PR.DS-6                                                                                                    |
| IoT Device(s) Under Test                                    | Raspberry Pi                                                                                                    |
| MUD File(s) Used                                            | ciscop2.json                                                                                                    |

| Test Case Field | Description                                                                                                    |
|-----------------|----------------------------------------------------------------------------------------------------|
| Preconditions   | <ol> <li>All devices have been configured to use IPv4.</li> <li>This MUD file is not currently cached at the MUD manager.</li> <li>The MUD file that is served from the MUD file server to the MUD manager has a signature that is invalid, even though it was signed by a certificate that had not expired at the time of signing.</li> <li>Local policy has been defined to ensure that if the MUD file for a device has an invalid signature, the device's MUD PEP router/switch will be configured to deny all communication to and from the device.</li> <li>The MUD PEP router/switch does not yet have any configuration settings with respect to the IoT device being used in the test.</li> </ol>                                                                                                    |
| Procedure       | <ul> <li>Verify that the MUD PEP router/switch for the IoT device to be used in the test does not yet have any configuration settings installed with respect to the IoT device being used in the test.</li> <li>Power on the IoT device and connect it to the test network. This should set in motion the following series of steps, which should occur automatically: <ol> <li>The IoT device automatically emits a DHCPv4 message containing the device's MUD URL (IANA code 161). (Note that in the v6 version of this test, IPv6, DHCPv6, and IANA code 112 will be used.)</li> <li>The DHCP server receives the DHCP message containing the IoT device's MUD URL.</li> <li>The DHCP server offers an IP address lease to the newly connected IoT device.</li> <li>The IoT device requests this IP address lease, which the DHCP server acknowledges.</li> <li>The DHCP server sends the MUD URL to the MUD manager.</li> <li>The MUD manager automatically contacts the MUD file server that is located by using the MUD URL, verifies that it has a valid TLS certificate, and requests the MUD file and signature from the MUD file server.</li> </ol> </li> </ul> |

| Test Case Field  | Description                                                                                                    |
|------------------|----------------------------------------------------------------------------------------------------|
|                  | <ol> <li>The MUD file server sends the MUD file, and the MUD manager detects that the MUD file's signature is invalid.</li> <li>The MUD manager configures the router/switch that is closest to the IoT device so that it denies all communication to and from the IoT device.</li> </ol>                                                                                                    |
| Expected Results | The MUD PEP router/switch for the IoT device has had its configuration<br>changed, i.e., it has been configured to deny all communication to/from<br>the IoT device. The expected configuration should resemble the follow-<br>ing details.<br>Expecting a show access session without a MUD file as seen below:                                                                                                    |
|                  | Buildl#sho access-session int g1018 det<br>Interface GigabitEthernet1018<br>IIF-ID 0x181835C2<br>MAC Address b827.eba7.0533<br>IPv6 Address Unknown<br>IPv4 Address 192.168.10.106<br>User-Name b827eba70533<br>Status Authorized<br>Domain DATA<br>Oper host mode multi-auth<br>Oper control dir both<br>Session timeout NA<br>Common Session ID COA80A0200000CCBDB267F8<br>Acct Session ID 0x0000046<br>Handle 0x100000c2<br>Current Policy mud-mab-test |
|                  | Server Policies                                                                                                    |
|                  | Method status list<br>Method State<br>mab Authc Success                                                                                                    |
| Actual Results   | <pre>&gt; GET /ciscopi2.json HTTP/1.1 Host: mudfileserver Accept: */*</pre>                                                                                                    |
|                  | [Omitted for brevity]                                                                                                    |

| Test Case Field | Description                                                                                                    |
|-----------------|----------------------------------------------------------------------------------------------------|
|                 | <pre>***MUDC [STATUS][send_mudfs_request:2060]&gt; Request signature URI <https: ciscopi2.p7s="" mudfileserver=""> </https:></pre>                                                                                                    |
|                 | <pre>* Trying 192.168.4.5<br/>* TCP_NODELAY set<br/>* Connected to mudfileserver (192.168.4.5) port 443 (#0)<br/>* found 1 certificate in /home/mudtester/mud-intermedi-<br/>ate.pem<br/>* found 400 certificates in /etc/ssl/certs<br/>* ALPN, offering http/1.1<br/>* SSL connection using TLS1.2 / ECDHE_RSA_AES_256_GCM_SHA384<br/>* server certificate verification OK<br/>* server certificate status verification SKIPPED<br/>* common name: mudfileserver (matched)<br/>* server certificate expiration date OK<br/>* server certificate activation date OK<br/>* certificate public key: RSA<br/>* certificate version: #3<br/>* subject: C=US,ST=Maryland,L=Rockville,O=National Cy-<br/>bersecurity Center of Excellence - NIST,CN=mudfileserver<br/>* start date: Fri, 05 Oct 2018 00:00:00 GMT<br/>* expire date: Wed, 13 Oct 2021 12:00:00 GMT<br/>* issuer: C=US,O=DigiCert Inc,CN=DigiCert Test SHA2<br/>Intermediate CA-1<br/>* compression: NULL<br/>* ALPN, server did not agree to a protocol<br/>&gt; GET /ciscopi2.p7s HTTP/1.1<br/>Host: mudfileserver<br/>Accept: */*</pre> |
|                 | <pre>[Omitted for brevity]<br/>***MUDC [INFO][send_mudfs_request:2080]&gt; MUD signature<br/>file successfully retrieved<br/>***MUDC [DEBUG][verify_mud_content:1543]&gt; MUD signature<br/>file (length 4680)<br/>[shortened logs]<br/>***MUDC [INFO][verify_mud_content:1594]&gt; BIO_reset &lt;1&gt;<br/>***MUDC [ERROR][verify_mud_content:1604]&gt; Verification<br/>Failure</pre>                                                                                                    |

| Test Case Field | Description                                                                                                    |
|-----------------|----------------------------------------------------------------------------------------------------|
|                 | <pre>140561528563456:error:2E09A09E:CMS routines:CMS_Sign-<br/>erInfo_verify_content:verification fail-<br/>ure:/crypto/cms/cms_sd.c:819:<br/>140561528563456:error:2E09D06D:CMS routines:CMS_verify:con-<br/>tent verify error:/crypto/cms/cms_smime.c:393:<br/>***MUDC [INFO][send_mudfs_request:2092]&gt; Verification<br/>failed. Manufacturer Index &lt;0&gt;</pre>                                                                                                    |
|                 | <pre>***MUDC [INFO][mudc_construct_head:135]&gt; status_code: 401,<br/>content_len: 19, extra_headers: (null)<br/>***MUDC [INFO][mudc_construct_head:152]&gt; HTTP header:<br/>HTTP/1.1 401 Unauthorized<br/>Content-Length: 19</pre>                                                                                                    |
|                 | <pre>***MUDC [INFO][send_error_result:176]&gt; Verification failed ***MUDC [ERROR][send_mudfs_request:2170]&gt; mudfs_conn failed</pre>                                                                                                    |
|                 | Switch access-session:                                                                                                    |
|                 | Buildl#sho access-session int g1/0/18 det<br>Interface: GigabitEthernet1/0/18<br>IIF-ID: 0x11C404C6<br>MAC Address: b827.eba7.0533<br>IPv6 Address: Unknown<br>IPv4 Address: 192.168.10.106<br>User-Name: b827eba70533<br>Status: Authorized<br>Domain: DATA<br>Oper host mode: multi-auth<br>Oper control dir: both<br>Session timeout: N/A<br>Common Session ID: C0A80A0200000CDBDB68A30<br>Acct Session ID: 0x0000047<br>Handle: 0x69000c3<br>Current Policy: mud-mab-test |
|                 | Server Policies:                                                                                                    |
|                 | Method status list:<br>Method State<br>mab Authc Success                                                                                                    |
| Overall Results | Pass                                                                                                    |

As explained above, test IoT-4-v6 is identical to test IoT-4-v4 except that it uses IPv6, DHCPv6, and IANA code 112 instead of using IPv4, DHCPv4, and IANA code 161.

### 2.1.2.5 Test Case IoT-5-v4

Table 2-6: Test Case IoT-5-v4

| Test Case Field      | Description                                                                                                    |
|----------------------|----------------------------------------------------------------------------------------------------|
| Parent Requirement   | <ul> <li>(CR-7) The IoT DDoS example implementation shall allow the MUD-enabled IoT device to communicate with approved internet services in the MUD file.</li> <li>(CR-8) The IoT DDoS example implementation shall deny communications from a MUD-enabled IoT device to unapproved internet services (i.e., services that are implicitly denied by virtue of not being explicitly approved).</li> </ul>                                                                                                    |
| Testable Requirement | <ul> <li>(CR-7.a) The MUD-enabled IoT device shall attempt to initiate outbound traffic to approved internet services.</li> <li>(CR-7.a.1) The router or switch shall receive the attempt and shall allow it to pass based on the filters from the MUD file.</li> <li>(CR-7.b) An approved internet service shall attempt to initiate a connection to the MUD-enabled IoT device.</li> <li>(CR-7.b.1) The router or switch shall receive the attempt and shall allow it to pass based on the filters from the MUD file.</li> <li>(CR-7.b.1) The router or switch shall receive the attempt and shall allow it to pass based on the filters from the MUD file.</li> <li>(CR-8.a) The MUD-enabled IoT device shall attempt to initiate outbound traffic to unapproved (implicitly denied) internet services.</li> <li>(CR-8.a.1) The router or switch shall receive the attempt and shall deny it based on the filters from the MUD file.</li> <li>(CR-8.b) An unapproved (implicitly denied) internet service shall attempt to initiate a connection to the MUD-enabled IoT device.</li> <li>(CR-8.b.1) The router or switch shall receive the attempt and shall deny it based on the filters from the MUD file.</li> <li>(CR-8.c.1) The router or switch shall receive the attempt and shall deny it based on the filters from the MUD file.</li> <li>(CR-8.c.1) The router or switch shall receive the attempt and shall deny it based on the filters from the MUD file.</li> <li>(CR-8.c.1) The router or switch shall receive the attempt and shall deny it based on the filters from the MUD file.</li> </ul> |

| Test Case Field                                             | Description                                                                                                    |
|-------------------------------------------------------------|----------------------------------------------------------------------------------------------------|
|                                                             | <ul> <li>(CR-8.d) An internet service shall initiate communications to a MUD-enabled device that is approved to initiate communications with the internet service but that is not approved to receive communications initiated by the internet service.</li> <li>(CR-8.d.1) The router or switch shall receive the attempt and shall deny it based on the filters from the MUD file.</li> </ul>                                                                                                    |
| Description                                                 | Shows that, upon connection to the network, a MUD-enabled IoT device<br>used in the IoT DDoS example implementation has its MUD PEP<br>router/switch automatically configured to enforce the route filtering<br>that is described in the device's MUD file with respect to communication<br>with internet services. Further shows that the policies that are config-<br>ured on the MUD PEP router/switch with respect to communication<br>with internet services will be enforced as expected, with communica-<br>tions that are configured as denied being blocked, and communications<br>that are configured as permitted being allowed. |
| Associated Test Case(s)                                     | IoT-1-v4 (for the v6 version of this test, IoT-1-v6)                                                                                                    |
| Associated Cybersecurity<br>Framework Subcate-<br>gory(ies) | ID.AM-3, PR.DS-5, PR.IP-1, PR.PT-3                                                                                                    |
| loT Device(s) Under Test                                    | Raspberry Pi                                                                                                    |
| MUD File(s) Used                                            | ciscopi2.json                                                                                                    |
| Preconditions                                               | <ul> <li>Test IoT-1-v4 (or IoT-1-v6) has run successfully, meaning that the MUD PEP router/switch has been configured to enforce the following policies for the IoT device in question (as defined in the MUD file in Section 2.1.3):</li> <li>a) Explicitly permit https://yes-permit-from.com to initiate communication with the IoT device.</li> <li>b) Explicitly permit the IoT device to initiate communication with https://yes-permit-to.com.</li> </ul>                                                                                                    |

| Test Case Field | Description                                                                                                    |
|-----------------|----------------------------------------------------------------------------------------------------|
|                 | <ul> <li>c) Implicitly deny all other communications with the internet, including denying <ol> <li>the IoT device to initiate communication with https://yespermit-from.com</li> <li>https://yespermit-to.com to initiate communication with the IoT device</li> <li>communication between the IoT device and all other internet locations, such as https://unnamed-to.com (by not mentioning this or any other URLs in the MUD file)</li> </ol></li></ul>                                                                                                    |
| Procedure       | Note: Procedure steps with strike-through were not tested in this phase<br>because ingress dynamic access control lists (DACLs) are not supported<br>in this implementation.                                                                                                    |
|                 | <ol> <li>As stipulated in the preconditions, just before this test, test IoT-1-v4 (or IoT-1-v6) must have been run successfully.</li> <li>Initiate communications from the IoT device to https://yes-permitto.com and verify that this traffic is received at https://yes-permitto.com. (egress)</li> <li>Initiate communications to the IoT device from https://yes-permitto.com and verify that this traffic is received at the MUD PEP, but it is not forwarded by the MUD PEP, nor is it received at the IoT device. (ingress)</li> <li>Initiate communications to the IoT device from https://yes-permitfrom.com and verify that this traffic is received at the IoT device. (ingress)</li> <li>Initiate communications to the IoT device from https://yes-permitfrom.com and verify that this traffic is received at the IoT device. (ingress)</li> <li>Initiate communications from the IoT device to https://yes-permitfrom.com and verify that this traffic is received at the MUD PEP, butit is not forwarded by the MUD PEP, nor is it received at https://yes-permitfrom.com and verify that this traffic is received at the MUD PEP, butit is not forwarded by the MUD PEP, nor is it received at https://yes-permitfrom.com. (ingress)</li> <li>Initiate communications from the IoT device to https://unnamed.com and verify that this traffic is received at the MUD PEP, but it is not forwarded by the MUD PEP, nor is it received at the MUD PEP, but it is not forwarded by the MUD PEP, nor is it received at the MUD PEP, but it is not forwarded by the MUD PEP, nor is it received at the MUD PEP, but it is not forwarded by the MUD PEP, nor is it received at the MUD PEP, but it is not forwarded by the MUD PEP, nor is it received at the MUD PEP, but it is not forwarded by the MUD PEP, nor is it received at the MUD PEP, but it is not forwarded by the MUD PEP, nor is it received at the MUD PEP, but it is not forwarded by the MUD PEP, nor is it received at the MUD PEP, but it is not forwarded by the MUD PEP, nor is it received at https://unnamed.co</li></ol> |

| Test Case Field  | Description                                                                                                    |
|------------------|----------------------------------------------------------------------------------------------------|
|                  | <ol> <li>Initiate communications to the IoT device from https://un-<br/>named.com and verify that this traffic is received at the MUD PEP,<br/>but it is not forwarded by the MUD PEP, nor is it received at the IoT<br/>device. (ingress)</li> </ol>                                                                                                    |
| Expected Results | Each of the results that is listed as needing to be verified in procedure steps above occurs as expected.                                                                                                    |
| Actual Results   | Procedure 2:<br>Connection to update server successfully initiated by IoT device:                                                                                                    |
|                  | <pre>pi@raspberrypi:~ \$ wget http://www.updateserver.com/<br/>2018-12-13 21:28:00 http://www.updateserver.com/<br/>Resolving www.updateserver.com (www.updateserver.com)<br/>192.168.4.7<br/>Connecting to www.updateserver.com (www.up-<br/>dateserver.com) 192.168.4.7 :80 connected.<br/>HTTP request sent, awaiting response 200 OK<br/>Length: 10918 (11K) [text/html]<br/>Saving to: 'index.html.2'<br/>index.html.2 100%[======&gt;] 10.66K<br/>KB/s in 0s<br/>2018-12-13 21:28:00 (30.6 MB/s) - 'index.html.2' saved<br/>[10918/10918]<br/>Procedure 3:<br/>Update server failed to connect to IoT device:<br/>iot@update-server:~\$ wget http://192.168.13.9<br/>2018-12-13 21:49:36 http://192.168.13.9/<br/>Connecting to 192.168.13.9:80 failed: Connection timed<br/>out.<br/>Retrying.<br/>Procedure 6:<br/>IoT device failed to connect to unapproved server:<br/>pi@raspberrypi:~ \$ wget http://192.168.4.105</pre> |
|                  | pi@raspberrypi:~ \$ wget http://192.168.4.105<br>2018-12-14 16:42:36 http://192.168.4.105/                                                                                                    |

| Test Case Field | Description                                                                                                    |
|-----------------|----------------------------------------------------------------------------------------------------|
|                 | Connecting to 192.168.4.105:80 failed: Connection timed out.<br>Retrying.                                                                                                    |
|                 | Procedure 7:                                                                                                    |
|                 | Unapproved server attempts to connect to IoT device:                                                                                                    |
|                 | <pre>[mud@unapprovedserver ~]\$ wget http://192.168.13.14<br/>2018-12-14 13:03:32 http://192.168.13.14/<br/>Connecting to 192.168.13.14:80 failed: Connection timed<br/>out.<br/>Retrying.</pre> |
| Overall Results | Pass (for testable procedures—as stated, ingress cannot be tested)                                                                                                    |

As explained above, test IoT-5-v6 is identical to test IoT-5-v4 except that it uses IPv6, DHCPv6, and IANA code 112 instead of using IPv4, DHCPv4, and IANA code 161.

# 2.1.2.6 Test Case IoT-6-v4

Table 2-7: Test Case IoT-6-v4

| Test Case Field      | Description                                                                                                    |
|----------------------|----------------------------------------------------------------------------------------------------|
| Parent Requirement   | <ul> <li>(CR-9) The IoT DDoS example implementation shall allow the MUD-enabled IoT device to communicate laterally with devices that are approved in the MUD file.</li> <li>(CR-10) The IoT DDoS example implementation shall deny latterly communications from a MUD-enabled IoT device to devices that are not approved in the MUD file (i.e., devices that are implicitly denied by virtue of not being explicitly approved).</li> </ul> |
| Testable Requirement | (CR-9.a) The MUD-enabled IoT device shall attempt to initiate lateral traffic to approved devices.<br>(CR-9.a.1) The router or switch shall receive the attempt and shall allow it to pass based on the filters from the MUD file.                                                                                                    |

| Test Case Field                                             | Description                                                                                                    |
|-------------------------------------------------------------|----------------------------------------------------------------------------------------------------|
|                                                             | <ul> <li>(CR-9.b) An approved device shall attempt to initiate a lateral connection to the MUD-enabled IoT device.</li> <li>(CR-9.b.1) The router or switch shall receive the attempt and shall allow it to pass based on the filters from the MUD file.</li> <li>(CR-10.a) The MUD-enabled IoT device shall attempt to initiate lateral traffic to unapproved (implicitly denied) devices.</li> <li>(CR-10.a.1) The router or switch shall receive the attempt and shall deny it based on the filters from the MUD file.</li> <li>(CR-10.b) An unapproved (implicitly denied) device shall attempt to initiate a lateral connection to the MUD file.</li> <li>(CR-10.b) An unapproved (implicitly denied) device shall attempt to initiate a lateral connection to the MUD-enabled IoT device.</li> <li>(CR-10.b.1) The router or switch shall receive the attempt and shall deny it based on the filters from the MUD file.</li> </ul> |
| Description                                                 | Shows that, upon connection to the network, a MUD-enabled IoT device<br>used in the IoT DDoS example implementation has its MUD PEP<br>router/switch automatically configured to enforce the route filtering<br>that is described in the device's MUD file with respect to communication<br>with lateral devices. Further shows that the policies that are configured<br>on the MUD PEP router/switch with respect to communication with lat-<br>eral devices will be enforced as expected, with communications that are<br>configured as denied being blocked, and communications that are con-<br>figured as permitted being allowed.                                                                                                    |
| Associated Test Case(s)                                     | IoT-1-v4 (for the v6 version of this test, IoT-1-v6)                                                                                                    |
| Associated Cybersecurity<br>Framework Subcate-<br>gory(ies) | ID.AM-3, PR.DS-5, PR.AC-5, PR.IP-1, PR.PT-3, PR.IP-3, PR.DS-3                                                                                                    |
| IoT Device(s) Under Test                                    | Raspberry Pi                                                                                                    |
| MUD File(s) Used                                            | ciscopi2.json                                                                                                    |
| Preconditions                                               | Test IoT-1-v4 (or IoT-1-v6) has run successfully, meaning that the MUD PEP router/switch has been configured to enforce the following policies                                                                                                    |

| Test Case Field | Description                                                                                                    |
|-----------------|----------------------------------------------------------------------------------------------------|
|                 | <ul> <li>for the IoT device in question with respect to local communications (as defined in the MUD files in Section 2.1.3):</li> <li>a) Local-network class—Explicitly permit local communication to and from the IoT device and any local hosts (including the specific local hosts anyhost-to and anyhost-from) for specific services, as specified in the MUD file by source port: any; destination port: 80; and protocol: TCP, and which party initiates the connection.</li> </ul> |
|                 | b) Manufacturer class—Explicitly permit local communication to<br>and from the IoT device and other classes of IoT devices, as<br>identified by their MUD URL (www.devicetype.com), and fur-<br>ther constrained by source port: any; destination port: 80; and<br>protocol: TCP.                                                                                                    |
|                 | c) Same-manufacturer class—Explicitly permit local communica-<br>tion to and from IoT devices of the same manufacturer as the<br>IoT device in question (the domain in the MUD URLs [mud-<br>fileserver] of the other IoT devices is the same as the domain in<br>the MUD URL [mudfileserver] of the IoT device in question),<br>and further constrained by source port: any; destination port:<br>80; and protocol: TCP.                                                                 |
|                 | <ul> <li>d) Implicitly deny all other local communication that is not explicitly permitted in the MUD file, including denying</li> <li>i) anyhost-to to initiate communications with the IoT device</li> <li>ii) the IoT device to initiate communications with anyhost-to by using a source port, destination port, or protocol (TCP or UDP) that is not explicitly permitted</li> <li>iii) the IoT device to initiate communications with anyhost-to</li> </ul>                         |
|                 | <ul> <li>iii) the IoT device to initiate communications with anyhost-from</li> <li>iv) anyhost-from to initiate communications with the IoT device by using a source port, destination port, or protocol (TCP or UDP) that is not explicitly permitted</li> <li>v) communications between the IoT device and all lateral hosts (including unnamed-host) whose MUD URLs are not explicitly mentioned as being permissible in the MUD file</li> </ul>                                       |

| Test Case Field | Description                                                                                                    |
|-----------------|----------------------------------------------------------------------------------------------------|
|                 | <ul> <li>vi) communications between the IoT device and all lateral hosts whose MUD URLS are explicitly mentioned as being permissible, but using a source port, destination port, or protocol (TCP or UDP) that is not explicitly permitted</li> <li>vii) communications between the IoT device and all lateral hosts</li> </ul> |
|                 | that are <b>not from the same manufacturer</b> as the IoT device<br>in question<br>viii) communications between the IoT device and a lateral host<br>that <b>is from the same manufacturer, but using a source</b><br><b>port, destination port, or protocol (TCP or UDP) that is not</b><br><b>explicitly permitted</b>         |
| Procedure       | Note: Procedure steps with strike-through were not tested in this phase because ingress DACLs are not supported in this implementation.                                                                                                    |
|                 | <ol> <li>As stipulated in the preconditions, just before this test, test IoT-1-v4<br/>(or IoT-1-v6) must have been run successfully.</li> </ol>                                                                                                    |
|                 | 2.—Local-network (ingress): Initiate communications to the IoT device-<br>from anyhost-from for specific permitted service, and verify that-<br>this traffic is received at the IoT device                                                                                                    |
|                 | 3. Local-network (egress): Initiate communications from the IoT de-<br>vice to anyhost-from for specific permitted service, and verify that<br>this traffic is received at the MUD PEP, but it is not forwarded by the<br>MUD PEP, nor is it received at anyhost-from.                                                           |
|                 | 4. Local-network, controller, my-controller, manufacturer class (egress): Initiate communications from the IoT device to <i>anyhost-to</i> <b>for specific permitted service,</b> and verify that this traffic <b>is received</b> at <i>anyhost-to</i> .                                                                         |
|                 | 5. Local-network, controller, my-controller, manufacturer class (in-<br>gress): Initiate communications to the IoT device from anyhost to<br>for specific permitted service, and verify that this traffic is received-<br>at the MUD PEP, but it is not forwarded by the MUD PEP, nor is it-<br>received at the IoT device.      |
|                 | <ol> <li>No associated class (egress): Initiate communications from the IoT<br/>device to unnamed-host (where unnamed-host is a host that is not</li> </ol>                                                                                                    |

| Test Case Field  | Description                                                                                                    |
|------------------|----------------------------------------------------------------------------------------------------|
|                  | from the same manufacturer as the IoT device in question and<br>whose <b>MUD URL is not explicitly mentioned in the MUD file as be-</b><br><b>ing permitted)</b> , and verify that this traffic is received at the MUD<br>PEP, but it <b>is not forwarded</b> by the MUD PEP, nor is it received at<br><i>unnamed-host</i> .                                                                                                    |
|                  | 7. No associated class (ingress): Initiate communications to the IoT device from unnamed-host (where unnamed-host is a host that is not from the same manufacturer as the IoT device in question and whose MUD URL is not explicitly mentioned in the MUD file as being permitted), and verify that this traffic is received at the MUD PEP, but it is not forwarded by the MUD PEP, nor is it received at the IoT device.                                          |
|                  | 8. Same-manufacturer class (egress): Initiate communications from the IoT device to <i>same-manufacturer-host</i> (where <i>same-manufacturer-host</i> is <b>a host that is from the same manufacturer as the IoT device</b> in question) and verify that this traffic <b>is received</b> at <i>same-manufacturer-host</i> .                                                                                                    |
|                  | 9. Same-manufacturer class (egress): Initiate communications from the IoT device to <i>same-manufacturer-host</i> (where <i>same-manufacturer-host</i> is <b>a host that is from the same manufacturer as the IoT device</b> in question) <b>but using a port or protocol that is not specified,</b> and verify that this traffic is received at the MUD PEP, but it <b>is not for-warded</b> by the MUD PEP, nor is it received at <i>same-manufacturer-host</i> . |
| Expected Results | Each of the results that is listed as needing to be verified in the proce-<br>dure steps above occurs as expected.                                                                                                    |
| Actual Results   | The numbering in this section correlates with the procedure steps above:                                                                                                    |
|                  | <pre>3. Local_network (egress)—blocked:<br/>pi@raspberrypi:~ \$ wget https://192.168.10.106/<br/>2019-01-31 19:59:23 https://192.168.10.106/<br/>Connecting to 192.168.10.106:443 failed: Connec-<br/>tion timed out.<br/>Retrying.</pre>                                                                                                    |

| Test Case Field | Description                                                                                                    |
|-----------------|----------------------------------------------------------------------------------------------------|
|                 | 4. Local-network, controller, my-controller, manufacturer class<br>(egress)—allowed:<br>Local_Network:                                                                                                    |
|                 | <pre>pi@raspberrypi:~ \$ wget http://192.168.10.175<br/>2018-12-14 15:11:50 http://192.168.10.175/<br/>Connecting to 192.168.10.175:80 connected.<br/>HTTP request sent, awaiting response 200 OK<br/>Length: 10701 (10K) [text/html]<br/>Saving to: `index.html.4'</pre>                      |
|                 | index.html.4 100%[==========>] 10.45K<br>KB/s in 0s                                                                                                    |
|                 | 2018-12-14 15:11:50 (41.4 MB/s) - `index.html.4'<br>saved [10701/10701]                                                                                                    |
|                 | Controller:<br>pi@raspberrypi:~ \$ wget http://192.168.10.105/<br>2019-01-31 21:03:45 http://192.168.10.105/<br>Connecting to 192.168.10.105:80 connected.<br>HTTP request sent, awaiting response 200 OK<br>Length: 277                                                                       |
|                 | Saving to: 'index.html.10'<br>in-<br>dex.html.10 100%[======>] 277<br>KB/s in 0s                                                                                                    |
|                 | 2019-01-31 21:03:45 (18.8 MB/s) - 'index.html.10'<br>saved [277/277]                                                                                                    |
|                 | <pre>My-controller:<br/>pi@raspberrypi:~ \$ wget http://192.168.10.104/<br/>2019-01-31 21:06:39 http://192.168.10.104/<br/>Connecting to 192.168.10.104:80 connected.<br/>HTTP request sent, awaiting response 200 OK<br/>Length: 10701 (10K) [text/html]<br/>Saving to: 'index.html.11'</pre> |

| Test Case Field | Description                                                                                                    |
|-----------------|----------------------------------------------------------------------------------------------------|
|                 | in-<br>dex.html.11 100%[=====>] 10.45K<br>KB/s in 0s<br>2019-01-31 21:06:39 (32.5 MB/s) - 'index.html.11'<br>saved [10701/10701]                                                                                                    |
|                 | Manufacturer:<br>pi@raspberrypi:~ \$ wget http://192.168.14.2/<br>2019-01-31 21:13:47 http://192.168.14.2/<br>Connecting to 192.168.14.2:80 connected.<br>HTTP request sent, awaiting response 200 OK<br>Length: 10701 (10K) [text/html]<br>Saving to: 'index.html.12'                                                                                     |
|                 | in-<br>dex.html.12 100%[=====>] 10.45K<br>KB/s in 0s<br>2019-01-31 21:13:47 (39.6 MB/s) - 'index.html.12'<br>saved [10701/10701]                                                                                                    |
|                 | 6. No associated class (egress)—blocked:<br>pi@raspberrypi:~ \$ wget http://192.168.15.105<br>2018-12-14 17:15:36 http://192.168.15.105/<br>Connecting to 192.168.15.105:80 failed: Connection<br>timed out.<br>Retrying.                                                                                                    |
|                 | 8. Same-manufacturer class (egress)—allowed:<br>pi@raspberrypi:~ \$ wget http://192.168.13.8/<br>2019-01-31 21:16:41 http://192.168.13.8/<br>Connecting to 192.168.13.8:80 connected.<br>HTTP request sent, awaiting response 200 OK<br>Length: 10701 (10K) [text/html]<br>Saving to: 'index.html.13'<br>index.html.13 100%[=====>] 10.45K -<br>KB/s in 0s |

| Test Case Field | Description                                                                                                    |
|-----------------|----------------------------------------------------------------------------------------------------|
|                 | 2019-01-31 21:16:41 (37.9 MB/s) - 'index.html.13' saved<br>[10701/10701]                                                                                                    |
|                 | 9. Same-manufacturer class (egress)—blocked:<br>pi@raspberrypi:~ \$ wget https://192.168.13.8/<br>2019-01-31 21:17:15 https://192.168.13.8/<br>Connecting to 192.168.13.8:443 failed: Connection<br>timed out.<br>Retrying. |
| Overall Results | Pass (for testable procedures—as stated, ingress cannot be tested)                                                                                                    |

As explained above, test IoT-6-v6 is identical to test IoT-6-v4 except that it uses IPv6, DHCPv6, and IANA code 112 instead of using IPv4, DHCPv4, and IANA code 161.

# 2.1.2.7 Test Case IoT-7-v4

Table 2-8: Test Case IoT-7-v4

| Test Case Field      | Description                                                                                                    |
|----------------------|----------------------------------------------------------------------------------------------------|
| Parent Requirement   | (CR-11) If the IoT DDoS example implementation is such that its DHCP server does not act as a MUD manager and it forwards a MUD URL to a MUD manager, the DHCP server must notify the MUD manager of any corresponding change to the DHCP state of the MUD-enabled IoT device, and the MUD manager should remove the implemented policy configuration in the router/switch pertaining to that MUD-enabled IoT device.                         |
| Testable Requirement | (CR-11.a) The MUD-enabled IoT device shall explicitly release the IP ad-<br>dress lease (i.e., it sends a DHCP release message to the DHCP server).<br>(CR-11.a.1) The DHCP server shall notify the MUD manager that the de-<br>vice's IP address lease has been released.<br>(CR-11.a.2) The MUD manager should remove all policies associated<br>with the disconnected IoT device that had been configured on the MUD<br>PEP router/switch. |

| Test Case Field                                             | Description                                                                                                    |
|-------------------------------------------------------------|----------------------------------------------------------------------------------------------------|
| Description                                                 | Shows that when a MUD-enabled IoT device explicitly releases its IP ad-<br>dress lease, the MUD-related configuration for that IoT device will be re-<br>moved from its MUD PEP router/switch                                                                                                    |
| Associated Test Case(s)                                     | IoT-1-v4 (or IoT-1-v6 when IPv6 addressing is used)                                                                                                    |
| Associated Cybersecurity<br>Framework Subcate-<br>gory(ies) | PR.IP-3, PR.DS-3                                                                                                    |
| IoT Device(s) Under Test                                    | Raspberry Pi                                                                                                    |
| MUD File(s) Used                                            | ciscopi2.json                                                                                                    |
| Preconditions                                               | Test IoT-1-v4 (or IoT-1-v6) has run successfully, meaning that the MUD PEP router/switch has been configured to enforce the policies defined in the MUD file in Section 2.1.3 for the IoT device in question.                                                                                                    |
| Procedure                                                   | <ol> <li>As stipulated in the preconditions, just before this test, test IoT-1-v4<br/>(or IoT-1-v6) must have been run successfully. Verify that the MUD<br/>PEP router/switch for the IoT device has been configured to enforce<br/>the policies listed in the preconditions section above for the IoT de-<br/>vice in question.</li> <li>Cause a DHCP release of the IoT device in question.</li> <li>Verify that all the configuration rules listed above have been re-<br/>moved from the MUD PEP router/switch for the IoT device in ques-<br/>tion.</li> </ol> |
| Expected Results                                            | All of the configuration rules listed above have been removed from the MUD PEP router/switch for the IoT device in question.                                                                                                    |
| Actual Results                                              | <pre>Procedure 1:<br/>Build1#sh access-session int g1/0/15 det<br/>Interface: GigabitEthernet1/0/15<br/>IIF-ID: 0x1B6BCEA5<br/>MAC Address: b827.ebeb.6c8b</pre>                                                                                                    |

| Test Case Field | Description                                                                                                    |
|-----------------|----------------------------------------------------------------------------------------------------|
|                 | IPv6 Address: Unknown<br>IPv4 Address: 192.168.13.17<br>User-Name: b827ebeb6c8b<br>Status: Authorized<br>Domain: DATA<br>Oper host mode: multi-auth<br>Oper control dir: both<br>Session timeout: N/A<br>Common Session ID: COA80A0200000A6A9828F06<br>Acct Session ID: 0x000003b<br>Handle: 0x220009c<br>Current Policy: mud-mab-test                                                    |
|                 | Server Policies:<br>ACS ACL: mud-81726-v4fr.in<br>Vlan Group: Vlan: 3<br>Method status list:<br>Method State<br>mab Authc Success                                                                                                    |
|                 | Procedure 2:<br>pi@raspberrypi:~ \$ sudo dhclient -v -r                                                                                                    |
|                 | Build1 <b>#sh access-session int g1/0/15 det</b><br>Interface: GigabitEthernet1/0/15<br>IIF-ID: 0x1B6BCEA5<br>MAC Address: b827.ebeb.6c8b<br>IPv6 Address: Unknown<br>IPv4 Address: Unknown<br>User-Name: b827ebeb6c8b<br>Status: Authorized<br>Domain: DATA<br>Oper host mode: multi-auth<br>Oper control dir: both<br>Session timeout: N/A<br>Common Session ID: C0A80A020000A6A9828F06 |

| Test Case Field | Description                                                                      |
|-----------------|----------------------------------------------------------------------------------|
|                 | Acct Session ID: 0x000003b<br>Handle: 0x2200009c<br>Current Policy: mud-mab-test |
|                 | Server Policies:<br>ACS ACL: mud-81726-v4fr.in<br>Vlan Group: Vlan: 3            |
|                 | Method status list:<br>Method State<br>mab Authc Success                         |
| Overall Results | Failed                                                                           |

As explained above, test IoT-7-v6 is identical to test IoT-7-v4 except that it uses IPv6, DHCPv6, and IANA code 112 instead of using IPv4, DHCPv4, and IANA code 161.

#### 2.1.2.8 Test Case IoT-8-v4

Table 2-9: Test Case IoT-8-v4

| Test Case Field      | Description                                                                                                    |
|----------------------|----------------------------------------------------------------------------------------------------|
| Parent Requirement   | (CR-11) If the IoT DDoS example implementation is such that its DHCP server does not act as a MUD manager and it forwards a MUD URL to a MUD manager, the DHCP server must notify the MUD manager of any corresponding change to the DHCP state of the MUD-enabled IoT device, and the MUD manager should remove the implemented policy configuration in the router/switch pertaining to that MUD-enabled IoT device. |
| Testable Requirement | (CR-11.b) The MUD-enabled IoT device's IP address lease shall expire.<br>(CR-11.b.1) The DHCP server shall notify the MUD manager that the de-<br>vice's IP address lease has expired.                                                                                                    |

| Test Case Field                                             | Description                                                                                                    |
|-------------------------------------------------------------|----------------------------------------------------------------------------------------------------|
|                                                             | (CR-11.b.2) The MUD manager should remove all policies associated<br>with the affected IoT device that had been configured on the MUD PEP<br>router/switch.                                                                                                    |
| Description                                                 | Shows that when a MUD-enabled IoT device's IP address lease expires,<br>the MUD-related configuration for that IoT device will be removed from<br>its MUD PEP router/switch                                                                                                    |
| Associated Test Case(s)                                     | IoT-1-v4 (or IoT-1-v6 when IPv6 addressing is used)                                                                                                    |
| Associated Cybersecurity<br>Framework Subcate-<br>gory(ies) | PR.IP-3, PR.DS-3                                                                                                    |
| loT Device(s) Under Test                                    | TBD (Not testable in Build 1)                                                                                                    |
| MUD File(s) Used                                            | TBD (Not testable in Build 1)                                                                                                    |
| Preconditions                                               | Test IoT-1-v4 (or IoT-1-v6) has run successfully, meaning that the MUD PEP router/switch has been configured to enforce the policies defined in the MUD file in Section 2.1.3 for the IoT device in question.                                                                                                    |
| Procedure                                                   | <ol> <li>Configure the DHCP server to have a DHCP lease time of 10 minutes.</li> <li>Run test IoT-1-v4 (or IoT-1-v6).</li> <li>Verify that the MUD PEP router/switch for the IoT device has been configured to enforce the policies listed above for the IoT device in question.</li> <li>Disconnect the IoT device in question from the network.</li> <li>After 10 minutes have elapsed, verify that all of the configuration rules listed above have been removed from the MUD PEP router/switch for the IoT device in question.</li> </ol> |
| Expected Results                                            | Once 10 minutes have elapsed after disconnecting the IoT device from<br>the network, all of the configuration rules listed above have been re-<br>moved from the MUD PEP router/switch for the IoT device in question.                                                                                                    |

| Test Case Field | Description                   |
|-----------------|-------------------------------|
| Actual Results  | TBD (Not testable in Build 1) |
| Overall Results | TBD (Not testable in Build 1) |

As explained above, test IoT-8-v6 is identical to test IoT-8-v4 except that it uses IPv6, DHCPv6, and IANA code 112 instead of using IPv4, DHCPv4, and IANA code 161.

## 2.1.2.9 Test Case IoT-9-v4

Table 2-10: Test Case IoT-9-v4

| Test Case Field       | Description                                                                                                    |
|-----------------------|----------------------------------------------------------------------------------------------------|
| Parent Requirements   | (CR-13) The IoT DDoS example implementation shall ensure that for<br>each rule in a MUD file that pertains to an external domain, the MUD<br>PEP router/switch will get configured with all possible instantiations of<br>that rule, insofar as each instantiation contains one of the IP addresses<br>to which the domain in that MUD file rule may be resolved when que-<br>ried by the MUD PEP router/switch.   |
| Testable Requirements | (CR-13.a) The MUD file for a device shall contain a rule involving an ex-<br>ternal domain that can resolve to multiple IP addresses when queried by<br>the MUD PEP router/switch. An ACL for permitting access to each of<br>those IP addresses will be inserted into the MUD PEP router/switch for<br>the device in question, and the device will be permitted to communicate<br>with all of those IP addresses. |
| Description           | <ul> <li>Shows that if a domain in a MUD file rule resolves to multiple IP addresses when the address resolution is queried by the network gateway, then</li> <li>1. ACLs instantiating that MUD file rule corresponding to each of these IP addresses will be configured in the gateway for the IoT device associated with the MUD file, and</li> </ul>                                                           |

| Test Case Field                                             | Description                                                                                                    |
|-------------------------------------------------------------|----------------------------------------------------------------------------------------------------|
|                                                             | <ol> <li>the IoT device associated with the MUD file will be permitted to<br/>communicate with all of the IP addresses to which that domain re-<br/>solves</li> </ol>                                                                                                    |
| Associated Test Case(s)                                     | N/A                                                                                                    |
| Associated Cybersecurity<br>Framework Subcate-<br>gory(ies) | ID.AM-1, ID.AM-2, ID.AM-3, PR.DS-5, DE.AE-1, PR.AC-4, PR.AC-5, PR.IP-1, PR.IP-3, PR.DS-2                                                                                                    |
| IoT Device(s) Under Test                                    | Raspberry Pi                                                                                                    |
| MUD File(s) Used                                            | dnstest.json                                                                                                    |
| Preconditions                                               | <ol> <li>The MUD PEP router/switch does not yet have any configuration settings pertaining to the IoT device being used in the test.</li> <li>The MUD file for the IoT device being used in the test is identical to the MUD file provided in Section 2.1.3. (Therefore, the MUD file used in the test permits the device to send data to www.up-dateserver.com.)</li> <li>The tester has access to a domain name system (DNS) server that will be used by the MUD PEP router/switch and can configure it such that it will resolve the domain www.updateserver.com to any of these addresses when queried by the MUD PEP router/switch: x1.x1.x1.y1.y1.y1.y1.y1, and z1.z1.z1.z1.</li> <li>There is an update server running at each of these three IP addresses.</li> </ol> |

| Test Case Field  | Description                                                                                                    |
|------------------|----------------------------------------------------------------------------------------------------|
| Procedure        | <ol> <li>Verify that the MUD PEP router/switch for the IoT device to be used<br/>in the test does not yet have any configuration settings installed<br/>with respect to the IoT device being used in the test.</li> <li>Run test IoT-1-v4 (or IoT-1-v6). The result should be that the MUD<br/>PEP router/switch has been configured to explicitly permit the IoT<br/>device to initiate communication with <i>www.updateserver.com</i>.</li> <li>Verify that the MUD PEP router/switch has been configured with<br/>ACLs that permit the IoT device to send data to IP addresses<br/>x1.x1.x1.x1, y1.y1.y1.y1, and z1.z1.z1.z1.</li> <li>Have the device in question attempt to connect to x1.x1.x1.x1,<br/>y1.y1.y1.y1, and z1.z1.z1.z1.</li> </ol> |
| Expected Results | The MUD PEP router/switch for the IoT device has had its configuration changed, i.e., it has been configured to permit the IoT device to send data to IP addresses x1.x1.x1.x1, y1.y1.y1.y1, and z1.z1.z1.z1.<br>The IoT device is permitted to send data to each of the update servers at these addresses.                                                                                                    |
| Actual Results   | <pre>Procedures 1-2:<br/>Completed; excluded for brevity<br/>Procedure 3:<br/>MUD MANAGER:<br/>***MUDC [INFO][fetch_uri_from_macaddr:2166]&gt; ===================================</pre>                                                                                                    |

| Test Case Field | Description                                                                                                    |
|-----------------|----------------------------------------------------------------------------------------------------|
|                 | <pre>***MUDC [INFO][query_policies_by_uri:1873]&gt; found the<br/>record &lt;{ "_id" : { "\$oid" : "5d51d0eb0ff2eb76576ee38b" },<br/>"DACL_Name" : "ACS:CiscoSecure-Defined-ACL=mud-77797-<br/>v4fr.in", "DACL" : "[\"ip:inacl#10=permit tcp any host<br/>192.168.4.7 range 80 80 syn ack\", \"ip:inacl#20=permit tcp<br/>any host 192.168.4.78 range 80 80 syn ack\",<br/>\"ip:inacl#30=permit tcp any host 192.168.4.77 range 80 80<br/>syn ack\", \"ip:inacl#40=permit tcp any eq 22 any\",<br/>\"ip:inacl#41=permit udp any eq 68 any eq 67\",<br/>\"ip:inacl#42=permit udp any eq 53\", \"ip:inacl#43=deny<br/>ip any any\"]", "URI" : "https://mudfileserver/dnstest.json"<br/>}&gt;</pre> |
|                 | ***MUDC [INFO][query_policies_by_uri:1915]> Response <{                                                                                                    |
|                 | "Cisco-AVPair": ["ACS:CiscoSecure-Defined-<br>ACL=mud-77797-v4fr.in"]                                                                                                    |
|                 | }>                                                                                                    |
|                 | <pre>***MUDC [INFO][mudc_construct_head:63]&gt; status_code: 200,<br/>content_len: 70, extra_headers: Content-Type:<br/>application/aclname</pre>                                                                                                    |
|                 | ***MUDC [INFO][mudc_construct_head:80]> HTTP header:<br>HTTP/1.1 200 OK                                                                                                    |
|                 | Content-Type: application/aclname                                                                                                    |
|                 | Content-Length: 70                                                                                                    |
|                 | ***MUDC [INFO][query_policies_by_uri:1918]> {                                                                                                    |
|                 | "Cisco-AVPair": ["ACS:CiscoSecure-Defined-<br>ACL=mud-77797-v4fr.in"]                                                                                                    |
|                 | }                                                                                                    |
|                 | ***MUDC [INFO][handle_get_aclname:3204]> Got ACLs from the MUD URL                                                                                                    |
|                 | Switch/PEP:<br>Build1#show access-lists                                                                                                    |
|                 | Extended IP access list mud-77797-v4fr.in<br>10 permit tcp any host <b>192.168.4.7</b> eq www ack syn<br>20 permit tcp any host <b>192.168.4.78</b> eq www ack syn<br>30 permit tcp any host <b>192.168.4.77</b> eq www ack syn<br>40 permit tcp any eq 22 any                                                                                                    |

| Test Case Field | Description                                                                                        |
|-----------------|----------------------------------------------------------------------------------------------------|
|                 | 41 permit udp any eq bootpc any eq bootps<br>42 permit udp any any eq domain<br>43 deny ip any any |
|                 | Procedure 4:                                                                                       |
|                 | Apache2 Ubuntu [ × ]<br>Apache2 Ubuntu [ × ]<br>Del 192188.4.77                                    |

| Test Case Field | Description |
|-----------------|-------------|
| Overall Results | Pass        |

Test Case IoT-9-v6 is identical to test case IoT-9-v4 except that IoT-9-v6 uses IPv6 addresses rather than IPv4 addresses.

#### 2.1.2.10 Test Case IoT-10-v4

Table 2-11: Test Case IoT-10-v4

| Test Case Field       | Description                                                                                                    |
|-----------------------|----------------------------------------------------------------------------------------------------|
| Parent Requirements   | (CR-12) The IoT DDoS example implementation shall include a MUD manager that uses a cached MUD file rather than retrieve a new one if the cache-validity time period has not yet elapsed for the MUD file indicated by the MUD URL. The MUD manager should fetch a new MUD file if the cache-validity time period has already elapsed.                                                                                                    |
| Testable Requirements | (CR-12.a) The MUD manager shall check if the file associated with the MUD URL is present in its cache and shall determine that it is.<br>(CR-12.a.1) The MUD manager shall check whether the amount of time that has elapsed since the cached file was retrieved is less than or equal to the number of hours in the cache-validity value for this MUD file. If so, the MUD manager shall apply the contents of the cached MUD file.<br>(CR-12.a.2) The MUD manager shall check whether the amount of time that has elapsed since the cached file was retrieved is greater than the number of hours in the cache-validity value for this MUD file. If so, the MUD manager shall check whether the amount of time that has elapsed since the cached file was retrieved is greater than the number of hours in the cache-validity value for this MUD file. If so, the MUD manager may (but does not have to) fetch a new file by using the MUD URL received. |
| Description           | Shows that, upon connection to the network, a MUD-enabled IoT device<br>used in the IoT DDoS example implementation has its MUD PEP<br>router/switch automatically configured to enforce the route filtering<br>that is described in the cached MUD file for that device's MUD URL, as-<br>suming that the amount of time that has elapsed since the cached MUD                                                                                                    |

| Test Case Field                                             | Description                                                                                                    |
|-------------------------------------------------------------|----------------------------------------------------------------------------------------------------|
|                                                             | file was retrieved is less than or equal to the number of hours in the file's cache-validity value. If the cache validity has expired for the respec-<br>tive file, the MUD manager should fetch a new MUD file from the MUD file server.                                                                                                    |
| Associated Test Case(s)                                     | N/A                                                                                                    |
| Associated Cybersecurity<br>Framework Subcate-<br>gory(ies) | ID.AM-1, ID.AM-2, ID.AM-3, PR.DS-5, DE.AE-1, PR.AC-4, PR.AC-5, PR.IP-1, PR.IP-3, PR.DS-2, PR.PT-3                                                                                                    |
| IoT Device(s) Under Test                                    | Raspberry Pi                                                                                                    |
| MUD File(s) Used                                            | Ciscopi2.json                                                                                                    |
| Preconditions                                               | <ol> <li>All devices have been configured to use IPv4.</li> <li>The MUD PEP router/switch does not yet have any configuration<br/>settings pertaining to the IoT device being used in the test.</li> <li>The MUD file for the IoT device being used in the test is identical to<br/>the MUD file provided in Section 2.1.3.</li> </ol>                                                                                                    |
| Procedure                                                   | Verify that the MUD PEP router/switch for the IoT device to be used in<br>the test does not yet have any configuration settings installed with re-<br>spect to the IoT device being used in the test.                                                                                                    |
|                                                             | <ol> <li>Run test IoT-1-v4 (or IoT-1-v6).</li> <li>Within 24 hours (i.e., within the cache-validity period for the MUD file) of running test IoT-1-v4 (or IoT-1-v6), remove the IoT device that was connected during test IoT-1-v4 (or IoT-1-v6) from the network. Ensure all traffic filters associated to IoT device have been removed, and reconnect it to the test network. This should set in motion the following series of steps, which should occur automatically.</li> <li>The IoT device automatically emits a DHCPv4 message containing the device's MUD URL (IANA code 161). (Note that in the v6 version of this test, IPv6, DHCPv6, and IANA code 112 will be used.)</li> </ol> |

| Test Case Field  | Description                                                                                                    |
|------------------|----------------------------------------------------------------------------------------------------|
|                  | <ol> <li>The DHCP server receives the DHCPv4 message containing the IoT device's MUD URL.</li> <li>The DHCP server offers an IP address lease to the newly connected IoT device.</li> <li>The IoT device requests this IP address lease, which the DHCP server acknowledges.</li> <li>The DHCP server sends the MUD URL to the MUD manager.</li> <li>The MUD manager determines that it has this MUD file cached and checks that the amount of time that has elapsed since the cached file was retrieved is less than or equal to the number of hours in the cache-validity value for this MUD file. If the cache validity has been exceeded, the MUD manager will fetch a new MUD file. (Run the test both ways—with a cache-validity period that has expired and</li> </ol> |
|                  | <ul> <li>with one that has not.)</li> <li>9. The MUD manager translates the MUD file's contents into appropriate route filtering rules and installs these rules onto the MUD PEP for the IoT device in question so that this router/switch is now configured to enforce the policies specified in the MUD file.</li> </ul>                                                                                                    |
| Expected Results | The MUD PEP router/switch for the IoT device has had its configuration<br>changed, i.e., it has been configured to enforce the policies specified in<br>the IoT device's MUD file. The expected configuration should resemble<br>the following.<br><b>Cache is valid</b> (the MUD manager does NOT retrieve the MUD file from<br>the MUD file server):                                                                                                    |
|                  | Extended IP access list mud-81726-v4fr.in<br>10 permit tcp any host 192.168.4.7 eq www ack syn<br>20 permit tcp any host 192.168.10.104 eq www<br>30 permit tcp any host 192.168.10.105 eq www<br>50 permit tcp any 192.168.10.0 0.0.0.255 eq www<br>60 permit tcp any 192.168.13.0 0.0.0.255 eq www<br>70 permit tcp any 192.168.14.0 0.0.0.255 eq www<br>80 permit tcp any eq 22 any<br>81 permit udp any eq bootpc any eq bootps<br>82 permit udp any eq domain<br>83 deny ip any any                                                                                                    |

| Test Case Field | Description                                                                                                    |
|-----------------|----------------------------------------------------------------------------------------------------|
|                 | <b>Cache is valid</b> (the MUD manager does NOT retrieve the MUD file from the MUD file server):                                                                                                    |
|                 | Extended IP access list mud-81726-v4fr.in<br>10 permit tcp any host 192.168.4.7 eq www ack syn<br>20 permit tcp any host 192.168.10.104 eq www<br>30 permit tcp any host 192.168.10.105 eq www<br>50 permit tcp any 192.168.10.0 0.0.0.255 eq www<br>60 permit tcp any 192.168.13.0 0.0.0.255 eq www<br>70 permit tcp any 192.168.14.0 0.0.0.255 eq www<br>80 permit tcp any eq 22 any<br>81 permit udp any eq bootpc any eq bootps<br>82 permit udp any any eq domain<br>83 deny ip any any |
|                 | <b>Cache is not valid</b> (the MUD manager does retrieve the MUD file from the MUD file server):                                                                                                    |
|                 | Extended IP access list mud-81726-v4fr.in<br>10 permit tcp any host 192.168.4.7 eq www ack syn<br>20 permit tcp any host 192.168.10.104 eq www<br>30 permit tcp any host 192.168.10.105 eq www<br>50 permit tcp any 192.168.10.0 0.0.0.255 eq www<br>60 permit tcp any 192.168.13.0 0.0.0.255 eq www<br>70 permit tcp any 192.168.14.0 0.0.0.255 eq www<br>80 permit tcp any eq 22 any<br>81 permit udp any eq bootpc any eq bootps<br>82 permit udp any any eq domain<br>83 deny ip any any |
|                 | All protocol exchanges described in steps 1–9 above are expected to<br>occur and can be viewed via Wireshark if desired. If the router/switch<br>does not get configured in accordance with the MUD file, each exchange<br>of DHCP and MUD-related protocol traffic should be viewed on the<br>network via Wireshark to determine which transactions did not proceed<br>as expected, and the observed and absent protocol exchanges should be<br>described here.                             |
| Actual Results  | MUD manager logs for valid cache:                                                                                                    |
|                 | <pre>**MUDC [INFO][mudc_print_request_info:2185]&gt; print parsed HTTP request header info</pre>                                                                                                    |

| Test Case Field | Description                                                                                                    |
|-----------------|----------------------------------------------------------------------------------------------------|
|                 | ***MUDC [INFO][mudc_print_request_info:2186]> request<br>method: POST                                                                                                    |
|                 | ***MUDC [INFO][mudc_print_request_info:2187]> request uri:<br>/getaclname                                                                                                    |
|                 | ****MUDC [INFO][mudc_print_request_info:2188]> local uri:<br>/getaclname                                                                                                    |
|                 | ***MUDC [INFO][mudc_print_request_info:2189]> http ver-<br>sion: 1.1                                                                                                    |
|                 | ***MUDC [INFO][mudc_print_request_info:2190]> query string: (null)                                                                                                    |
|                 | ***MUDC [INFO][mudc_print_request_info:2191]> con-<br>tent length: 27                                                                                                    |
|                 | ***MUDC [INFO][mudc_print_request_info:2192]> remote ip addr: 0xe7719c38                                                                                                    |
|                 | ***MUDC [INFO][mudc_print_request_info:2193]> remote port:<br>49344                                                                                                    |
|                 | <pre>***MUDC [INFO][mudc_print_request_info:2194]&gt; remote_user: (null)</pre>                                                                                                    |
|                 | <pre>***MUDC [INFO][mudc_print_request_info:2195]&gt; is ssl: 0 ***MUDC [INFO][mudc_print_request_info:2199]&gt; header(0):</pre>                                                                     |
|                 | <pre>name: <host>, value: &lt;127.0.0.1:8000&gt; ***MUDC [INFO][mudc_print_request_info:2199]&gt; header(1): name: <user-agent>, value: <freeradius 3.0.17=""></freeradius></user-agent></host></pre> |
|                 | <pre>***MUDC [INFO] [mudc_print_request_info:2199]&gt; header(2): name: <accept>, value: &lt;*/*&gt;</accept></pre>                                                                                   |
|                 | <pre>***MUDC [INFO] [mudc_print_request_info:2199]&gt; header(3): name: <content-type>, value: <application json=""></application></content-type></pre>                                               |
|                 | <pre>***MUDC [INFO] [mudc_print_request_info:2199]&gt; header(4): name: <x-freeradius-section>, value: <authorize></authorize></x-freeradius-section></pre>                                           |
|                 | <pre>***MUDC [INFO] [mudc_print_request_info:2199]&gt; header(5): name: <x-freeradius-server>, value: <default></default></x-freeradius-server></pre>                                                 |
|                 | <pre>***MUDC [INFO] [mudc_print_request_info:2199]&gt; header(6): name: <content-length>, value: &lt;27&gt;</content-length></pre>                                                                    |
|                 | <pre>***MUDC [INFO][handle_get_aclname:2506]&gt; Mac address <b827ebeb6c8b></b827ebeb6c8b></pre>                                                                                                    |
|                 | <pre>***MUDC [INFO][fetch_uri_from_macaddr:1702]&gt; found the<br/>fields &lt;{ "_id" : { "\$oid" : "5c182c7edb40218cde918776" },<br/>"URI" : "https://mudfileserver/ciscopi2" }&gt;</pre>            |
|                 | <pre>***MUDC [INFO][fetch_uri_from_macaddr:1711]&gt; ===================================</pre>                                                                                                    |
|                 | ***MUDC [INFO][handle_get_aclname:2513]> Found URI<br>https://mudfileserver/ciscopi2 for MAC address b827ebeb6c8b                                                                                     |
|                 | <pre>***MUDC [INFO][validate_muduri:2373]&gt; uri: https://mud-<br/>fileserver/ciscopi2<br/>***MUDC [INFO][validate muduri:2399]&gt; ip: mudfileserver,</pre>                                         |
|                 | filename: ciscopi2                                                                                                    |

| Test Case Field | Description                                                                                                    |
|-----------------|----------------------------------------------------------------------------------------------------|
|                 | <pre>***MUDC [INFO][handle_get_aclname:2558]&gt; Got URL from mes-<br/>sage <https: ciscopi2="" mudfileserver=""></https:></pre>                                                                                                    |
|                 | <pre>***MUDC [INFO][query_policies_by_uri:1419]&gt; found the rec-<br/>ord &lt;{ "_id" : { "\$oid" : "5c182d9cdb40218cde91884a" },<br/>"DACL_Name" : "ACS:CiscoSecure-Defined-ACL=mud-81726-<br/>v4fr.in", "DACL" : "[\"ip:inacl#10=permit tcp any host<br/>192.168.4.7 range 80 80 syn ack\", \"ip:inacl#20=permit tcp<br/>any host 192.168.10.104 range 80 80\", \"ip:inacl#30=permit<br/>tcp any host 192.168.10.105 range 80 80\", \"ip:in-<br/>acl#40=permit tcp any host 192.168.10.104 range 80 80\",<br/>\"ip:inacl#50=permit tcp any 192.168.10.0 0.0.0.255 range 80<br/>80\", \"ip:inacl#60=permit tcp any 192.168.13.0 0.0.0.255<br/>range 80 80\", \"ip:inacl#70=permit tcp any 192.168.14.0<br/>0.0.0.255 range 80 80\", \"ip:inacl#81=permit udp any eq 68 any eq 67\",<br/>\"ip:inacl#82=permit udp any any eq 53\", \"ip:inacl#83=deny<br/>ip any any\"]", "URI" : "https://mudfileserver/ciscopi2",<br/>"VLAN" : 3 }&gt;</pre> |
|                 | <pre>***MUDC [INFO][query_policies_by_uri:1461]&gt; Response &lt;{     "Cisco-AVPair": ["ACS:CiscoSecure-Defined- ACL=mud-81726-v4fr.in"],     "Tunnel-Type": "VLAN",     "Tunnel-Medium-Type": "IEEE-802",     "Tunnel-Private-Group-Id": 3 }&gt;</pre>                                                                                                    |
|                 | <pre>***MUDC [INFO][mudc_construct_head:135]&gt; status_code: 200,<br/>content_len: 160, extra_headers: Content-Type: applica-<br/>tion/aclname<br/>***MUDC [INFO][mudc_construct_head:152]&gt; HTTP header:<br/>HTTP/1.1 200 OK<br/>Content-Type: application/aclname<br/>Content-Length: 160</pre>                                                                                                    |
|                 | <pre>***MUDC [INFO][query_policies_by_uri:1464]&gt; {     "Cisco-AVPair": ["ACS:CiscoSecure-Defined- ACL=mud-81726-v4fr.in"],     "Tunnel-Type": "VLAN",     "Tunnel-Medium-Type": "IEEE-802",     "Tunnel-Private-Group-Id": 3 } ***MUDC [INFO][handle_get_aclname:2568]&gt; Got ACLs from the MUD URL</pre>                                                                                                    |
|                 | MUD manager logs for expired cache:                                                                                                    |
|                 | ***MUDC [INFO][mudc_print_request_info:2185]> print parsed HTTP request header info                                                                                                    |

| Test Case Field | Description                                                                                                    |
|-----------------|----------------------------------------------------------------------------------------------------|
|                 | <pre>***MUDC [INFO][mudc_print_request_info:2186]&gt; request method: POST ***MUDC [INFO][mudc_print_request_info:2187]&gt; request uri: /getaclname ***MUDC [INFO][mudc_print_request_info:2188]&gt; local uri: /getaclname ***MUDC [INFO][mudc_print_request_info:2189]&gt; http ver- sion: 1.1 ***MUDC [INFO][mudc_print_request_info:2190]&gt; query string: (null) ***MUDC [INFO][handle_get_aclname:2506]&gt; Mac address <b827ebeb6c8b></b827ebeb6c8b></pre> |
|                 | <pre>***MUDC [INFO][fetch_uri_from_macaddr:1702]&gt; found the<br/>fields &lt;{ "_id" : { "\$oid" : "5c182c7edb40218cde918776" },<br/>"URI" : "https://mudfileserver/ciscopi2" }&gt;<br/>***MUDC [INFO][fetch_uri_from_macaddr:1711]&gt; ===================================</pre>                                                                                                    |
|                 | <pre>***MUDC [INFO][validate_muduri:2373]&gt; uri: https://mud-<br/>fileserver/ciscopi2<br/>***MUDC [INFO][validate_muduri:2399]&gt; ip: mudfileserver,<br/>filename: ciscopi2<br/>***MUDC [INFO][handle_get_aclname:2558]&gt; Got URL from mes-<br/>sage <https: ciscopi2="" mudfileserver=""><br/>***MUDC [INFO][query policies by uri:1399]&gt; Cache has ex-</https:></pre>                                                                                     |
|                 | pired<br>[Omitted for brevity]                                                                                                    |
|                 | <pre>***MUDC [STATUS][send_mudfs_request:2005]&gt; Request URI <https: ciscopi2="" mudfileserver="">  * Trying 192.168.4.5</https:></pre>                                                                                                    |
|                 | <pre>* Trying 192.100.4.5 * TCP_NODELAY set * Connected to mudfileserver (192.168.4.5) port 443 (#0) * found 1 certificate in /home/mudtester/mud-intermedi- ate.pem * found 400 certificates in /etc/ssl/certs * ALPN, offering http/1.1 * SSL connection using TLS1.2 / ECDHE_RSA_AES_256_GCM_SHA384</pre>                                                                                                    |

| Test Case Field | Description                                                                                                    |
|-----------------|----------------------------------------------------------------------------------------------------|
|                 | <pre>* server certificate verification OK<br/>* server certificate status verification SKIPPED<br/>* common name: mudfileserver (matched)<br/>* server certificate expiration date OK<br/>* server certificate activation date OK<br/>* certificate public key: RSA<br/>* certificate version: #3<br/>* subject: C=US,ST=Maryland,L=Rockville,O=National Cy-<br/>bersecurity Center of Excellence - NIST,CN=mudfileserver<br/>* start date: Fri, 05 Oct 2018 00:00:00 GMT<br/>* expire date: Wed, 13 Oct 2021 12:00:00 GMT<br/>* issuer: C=US,O=DigiCert Inc,CN=DigiCert Test SHA2<br/>Intermediate CA-1<br/>* compression: NULL<br/>* ALPN, server did not agree to a protocol<br/>&gt; GET /ciscopi2 HTTP/1.1<br/>Host: mudfileserver<br/>Accept: */*</pre> |
| Overall Results | Pass                                                                                                    |

Test case IoT-10-v6 is identical to test case IoT-10-v4 except that IoT-10-v6 tests requirement CR-1.a.2, whereas IoT-10-v4 tests requirement CR-1.a.1. Hence, as explained above, test IoT-10-v6 uses IPv6, DHCPv6, and IANA code 112 instead of using IPv4, DHCPv4, and IANA code 161.

## 2.1.2.11 Test Case IoT-11-v4

Table 2-12: Test Case IoT-11-v4

| Test Case Field     | Description                                                                                                    |
|---------------------|----------------------------------------------------------------------------------------------------|
| Parent Requirements | (CR-1) The IoT DDoS example implementation shall include a mechanism<br>for associating a device with a MUD file URL (e.g., by having the MUD-<br>enabled IoT device emit a MUD file URL via DHCP, Link Layer Discovery<br>Protocol [LLDP], or X.509 or by using some other mechanism to enable<br>the network to associate a device with a MUD file URL). |

| Test Case Field                                             | Description                                                                                                    |
|-------------------------------------------------------------|----------------------------------------------------------------------------------------------------|
| Testable Requirements                                       | <ul> <li>(CR-1.a) Upon initialization, the MUD-enabled IoT device shall broadcast<br/>a DHCP message on the network, including at most one MUD URL, in<br/>https scheme, within the DHCP transaction.</li> <li>(CR-1.a.1) The DHCP server shall be able to receive DHCPv4 DISCOVER<br/>and REQUEST with IANA code 161 (OPTION_MUD_URL_V4) from the<br/>MUD-enabled IoT device.</li> </ul> |
|                                                             | OR                                                                                                    |
|                                                             | (CR-1.b) Upon initialization, the MUD-enabled IoT device shall emit the MUD URL as an LLDP extension.                                                                                                    |
|                                                             | (CR-1.b.1) The network service shall be able to process the MUD URL that is received as an LLDP extension.                                                                                                    |
| Description                                                 | Shows that the IoT DDoS example implementation includes IoT devices that can emit a MUD URL via DHCP or LLDP                                                                                                    |
| Associated Test Case(s)                                     | N/A                                                                                                    |
| Associated Cybersecurity<br>Framework Subcate-<br>gory(ies) | ID.AM-1                                                                                                    |
| IoT Device(s) Under Test                                    | Raspberry Pi, Molex light engine, u-blox C027-G35                                                                                                    |
| MUD File(s) Used                                            | Ciscopi2.json, molex.json, ublox.json                                                                                                    |
| Preconditions                                               | Device has been developed to emit a MUD URL in a DHCP transaction                                                                                                    |
| Procedure                                                   | <ol> <li>Power on a device and connect it to the network.</li> <li>Verify that the device emits a MUD URL in a DHCP transaction or<br/>LLDP message.         <ul> <li>a. Use Wireshark to capture a DHCP transaction with options<br/>present.</li> </ul> </li> </ol>                                                                                                    |

| Test Case Field  | Description                                                                                                    |
|------------------|----------------------------------------------------------------------------------------------------|
|                  | <ul> <li>b. Use Wireshark to capture an LLDP message with a MUD URL<br/>present in the LLDP frame.</li> </ul>                                                                                                    |
| Expected Results | DHCP transaction with MUD option 161 or LLDP TLV MUD extension en-<br>abled and MUD URL included                                                                                                    |
| Actual Results   | Raspberry Pi (using DHCPv4):2875 2931.939031 0.0.0.0255.255.255DHCP350 DHCP Discover - Transaction I2877 2933.217946 0.0.0.0255.255.255DHCP350 DHCP Discover - Transaction I3174 3005.512734 0.0.0.0255.255.255DHCP350 DHCP Request - Transaction I3175 3005.512333 0.0.0.0255.255.255DHCP350 DHCP Request - Transaction I3175 3005.512334 0.0.0.0255.255.255DHCP 350 DHCP Request - Transaction IFrame 2875: 350 bytes on wire (2800 bits), 350 bytes captured (2800 bits) on interface 0Ethernet II, Src: Raspberr_eb:6c:8b (b8:27:eb:eb:6c:8b), Dst: Broadcast (ff:ff:ff:ff:ff:ff:ff:Internet Protocol Version 4, Src: 0.0.0, Bot: 255.255.255User Datagram Protocol, Src Port: 68, Dst Port: 67Dynamic Host Configuration Protocol (Discover)Wessage type: Bot Request (1)Hardware type: Ethernet (0x01)Hardware address length: 6Hops: 0Transaction ID: 0x02523497Seconds elapsed: 0> Bootp flags: 0x0000 (Unicast)Client IP address: 0.0.0Your (client) IP address: 0.0.0Relay agent IP address: 0.0.0.0Relay agent IP address: 0.0.0.0Server host name not givenNagic coxis: Sapperr_eb:6c:8b (b8:27:eb:eb:6c:8b)Client MAC address Faspberr_eb:6c:0c (b8:27:eb:eb:6c:8b)Client Mather address padding: 000000000000000000000000000000000000 |

| Test Case Field | Description                                                                                                    |
|-----------------|----------------------------------------------------------------------------------------------------|
|                 | bootp         Bootp           No.         Time         Source         Destination         Protocol         Length         Info           149         88.162148385         0.0.0         255.255.255         DFCP         350         DHCP Discover - Transaction ID 0x53ef0545           168         91.166593028         10.42.0.1         10.42.0.186         DHCP         342         DHCP Offer - Transaction ID 0x53ef0545           Hops: 0         Transaction ID: 0x53ef0545         0         0         0         0         0           Seconds elapsed: 0         0         0         0         0         0         0         0                                                                                                    |
|                 | <pre>Seconds tapset: 0<br/>Soutp flag: 0x0000 (Unicast)<br/>Client IP address: 0.0.0.0<br/>Nour (lient) IP address: 0.0.0.0<br/>Relay agent IP address: 0.0.0.0<br/>Client Mac address: farm f0:00:00 (00:02:f7:f0:00:00)<br/>Client Mac address padding: 00000000000000000000<br/>Server host name not given<br/>Boot file name not given<br/>Magic cookie: MHCP<br/>Option: (53) DHCP Message Type (Discover)<br/>Option: (53) DHCP Message Size<br/>Option: (55) Pammeter Request List<br/>Option: (57) Naximum DHCP Message Size<br/>Option: (161) Manufacturer Usage Description<br/>Length: 27<br/>MUDURL: https://mudfileserver/ublox<br/>&gt; Option: Q255) End<br/>Padina: 000000000000000000000000000000000000</pre>                                                                                                    |
|                 | No.         Time         Source         Destination         Protocol         Length         Info           56         26.467315919         Cisco_21:73:8b         LLDP_Multicast         LLDP         403         TTL = 120         SysName = Build1.ciscd           89         66.354854926         ticrochi_01:d0:10b         LLDP_Multicast         LLDP         403         TTL = 120         SysName = Transcended           0         0.07200027         Cisco_21:73:8b         LLDP_Multicast         LLDP         409         TTL = 120         SysName = Transcended                                                                                                    |
|                 | <pre>Class Attained Chick attained attained to the activity of the activity attained attained attai</pre> |
| Overall Results | Pass                                                                                                    |

## 2.1.3 MUD Files

This section contains the MUD files that were used in the Build 1 functional demonstration.

## 2.1.3.1 Ciscopi2.json

The complete Ciscopi2.json MUD file has been linked to this document. To access this MUD file please click the link below.

#### Ciscopi2.json

## 2.1.3.2 expiredcerttest.json

The complete expiredcerttest.json MUD file has been linked to this document. To access this MUD file please click the link below.

#### expiredcerttest.json

#### 2.1.3.3 molex.json

The complete molex.json MUD file has been linked to this document. To access this MUD file please click the link below.

#### <u>molex.json</u>

#### 2.1.3.4 ublox.json

The complete ublox.json MUD file has been linked to this document. To access this MUD file please click the link below.

#### <u>ublox.json</u>

#### 2.1.3.5 dnstest.json

The complete dnstest.json MUD file has been linked to this document. To access this MUD file please click the link below.

<u>dnstest.json</u>

# 2.2 Demonstration of Non-MUD-Related Capabilities

In addition to supporting MUD, Build 1 supports capabilities with respect to device discovery, attribute identification, and monitoring. Table 2-13 lists the non-MUD-related capabilities that were demonstrated for Build 1. We use the letter "C" as a prefix for these functional capability identifiers in the table below because these capabilities are specific to Build 1, which uses Cisco equipment.

# 2.2.1 Non-MUD-Related Functional Capabilities

Table 2-13: Non-MUD-Related Functional Capabilities Demonstrated

| Functional<br>Capability | Parent Capability                                                                                                    | Subrequirement 1                                                                                                    | Subrequirement 2                                                                                                    | Exercise<br>ID                      |
|--------------------------|----------------------------------------------------------------------------------------------------|----------------------------------------------------------------------------------------------------|----------------------------------------------------------------------------------------------------|-------------------------------------|
| C-1                      | The IoT DDoS example imple-<br>mentation shall include a vis-<br>ibility component that can<br><b>detect, identify, categorize,</b><br><b>and monitor the status of</b><br><b>IoT devices</b> that are on the<br>network. |                                                                                                    |                                                                                                    | CnMUD-<br>13-v4,<br>CnMUD-<br>13-v6 |
| C-1.a                    |                                                                                                    | The visibility compo-<br>nent shall <b>detect and</b><br><b>identify</b> the attrib-<br>utes and category of<br>a newly connected<br>IoT device. |                                                                                                    | CnMUD-<br>13-v4,<br>IoT-13-v6       |
| C-1.a.1                  |                                                                                                    |                                                                                                    | The visibility compo-<br>nent shall <b>monitor</b><br><b>the status</b> of the IoT<br>device (e.g., notice if<br>the device goes off-<br>line). | CnMUD-<br>13-v4,<br>IoT-13-v6       |

# 2.2.2 Exercises to Demonstrate the Above Non-MUD-Related Capabilities

This section contains the exercises that were performed to verify that Build 1 supports the non-MUD-related capabilities listed in Table 2-13.

## 2.2.2.1 Exercise CnMUD-13-v4

#### Table 2-14: Exercise CnMUD-13-v4

| Test Case Field                                             | Description                                                                                                    |
|-------------------------------------------------------------|----------------------------------------------------------------------------------------------------|
| Parent Requirements                                         | (C-1) The IoT DDoS example implementation shall include a visibility component that can detect, identify, categorize, and monitor the status of IoT devices that are on the network.                                                                                                    |
| Testable Requirements                                       | <ul> <li>(C-1.a) The visibility component shall detect and identify the attributes and category of a newly connected IoT device.</li> <li>(C-1.a.1) The visibility component shall monitor the status of the IoT device (e.g., notice if the device goes offline).</li> </ul>                                                                                                    |
| Description                                                 | Shows that the IoT DDoS example implementation includes a visibility<br>component that can perform the following actions. Upon connection of<br>a live IoT device to the network, the device will be detected; identified in<br>terms of attributes such as its IP address, operating system (OS), and de-<br>vice type; and continuously monitored as long as it remains live on the<br>network. If the device becomes disconnected or turns off, this change of<br>status will also be detected. |
| Associated Test Case(s)                                     | N/A                                                                                                    |
| Associated Cybersecurity<br>Framework Subcate-<br>gory(ies) | ID.AM-1, ID.AM-2, ID.AM-3, DE.AE-1, DE.CM-1                                                                                                    |
| IoT Device(s) Under Test                                    | Raspberry Pi                                                                                                    |
| MUD File(s) Used                                            | Not applicable for this test                                                                                                    |
| Preconditions                                               | The visibility component is up and running and attached to the network.                                                                                                    |

| Test Case Field  | Description                                                                                                    |
|------------------|----------------------------------------------------------------------------------------------------|
| Procedure        | <ol> <li>Power on a device and connect it to the network.</li> <li>Verify that the device is detected by the visibility component and that its type, address, OS, and other features are identified, and the device is categorized correctly.</li> <li>Turn off the device.</li> <li>Verify that its absence from the network is detected.</li> <li>Power the device back on.</li> <li>Verify that its presence is detected and its features are identified correctly.</li> <li>Disconnect the device from the network.</li> <li>Verify that its absence from the network is detected.</li> </ol> |
| Expected Results | All expectations as enumerated in items 2, 4, 6, and 8 above are ob-<br>served.                                                                                                    |
| Actual Results   | <pre>At Power-On:<br/>pi@raspberrypi:~ \$ ifconfig<br/>eth0: flags=4163<up, broadcast,="" multicast="" running,=""> mtu 1500</up,></pre>                                                                                                    |

| Policies                                                                                       |                                                                                                    | Search                                                                                                    | Q Online                                  | iOffline 🗸                            |                                                                                                    |                    |                                             | 18 OF 18                   | HOSTS                |
|------------------------------------------------------------------------------------------------|----------------------------------------------------------------------------------------------------|----------------------------------------------------------------------------------------------------|-------------------------------------------|---------------------------------------|----------------------------------------------------------------------------------------------------|--------------------|---------------------------------------------|----------------------------|----------------------|
| Host                                                                                           | IPv4 Address                                                                                                    | Segment                                                                                                    | MAC Address                               |                                       | comment Display Name                                                                                                    | Switch IR/EOD      | Switch Port Alias Switch Port Na            |                            | Actions              |
| • 192.168.10.101                                                                               | 192.168.10.101                                                                                                    | Build1                                                                                                    | b827ebeb6c8b                              |                                       |                                                                                                    | 192.168.11.1:GL.   |                                             |                            |                      |
|                                                                                                |                                                                                                    | 0.004                                                                                                    | A.F.A.F.A.F.A.F.A.F.A.F.A.F.A.F.A.F.A.F   |                                       |                                                                                                    |                    | A14 MA                                      | A                          | Se                   |
| General<br>Helmon Access<br>More<br>Total Beneral Access<br>More<br>Porticities<br>Porticities | IPV4 Address: 192 193 191 MAC Address: 192 195 191 MAC Address: 192 195 195 197 197 197 197 197 197 197 197 197 197                          | Its: Operating Systems<br>wrp:<br>InservUters<br>no<br>consect: Variance<br>eff Consoler - administration<br>provided for the second second second<br>eff Consoler - administration<br>for Search | connected to 192,1684.200                 | + + + + + + + + + + + + + + + + + + + |                                                                                                    | sed to National In | ăcy ***                                     | 5 OF 19                    | •<br>HOSTS           |
| Host **                                                                                        | IPv4 Address                                                                                                    | Segment<br>Ruild1                                                                                                    | MAC Address                               |                                       | Comment Display Name                                                                                                    | Switch IP/FQDN     | Switch Port Alias Switch Port N             | a Function                 | Actions Actions      |
| = 192.160.10.1                                                                                 |                                                                                                    | Duild1                                                                                                    | 5410ec01d01b                              |                                       |                                                                                                    | 192.168.11.1.GH    |                                             | Unknown                    | No. Prece 72         |
| • 192.168.10.1                                                                                 |                                                                                                    | Build1                                                                                                    | tEcab866a05e                              |                                       |                                                                                                    | 192.168.11.1.Gr    | Gi1/0/11                                    | Unknown                    | 188<br>198           |
| <ul> <li>192.168.10.1</li> <li>192.168.10.1</li> </ul>                                         |                                                                                                    | Build1<br>Build1                                                                                                    | b927ebeb8c9b                              |                                       |                                                                                                    | 192.169.11.1.0/1   |                                             | Unknown<br>Information Tec | -                    |
|                                                                                                | illance All Policies                                                                                                    |                                                                                                    |                                           |                                       |                                                                                                    |                    |                                             |                            |                      |
| Samb<br>Gaesai<br>Hoherd Acces<br>More                                                         | Q A V PHA Address<br>PHA Address<br>Admission:<br>MACA Address<br>NIC Vendor:<br>Open Farit:<br>OS Class (DO<br>OS Class (DO<br>OS Class (DO | asoberg Pi                                                                                                    | temation Technology<br>getient: Raigetein |                                       | 192 168.10 161<br>Into 5.527 Autores forte<br>In Acovers Change<br>New Hold Address<br>Others Facilitation of Anton<br>Mark Content of Acovers<br>Activitation<br>Pactor Content<br>Statistics<br>Pactor Content<br>Statistics<br>Pactor Content<br>Pactor Pactor Pactor Pactor<br>Pactor Pactor<br>Pactor Pactor<br>Pactor Pactor<br>Pactor<br>Pact |                    | Activate Windows<br>Ge to System in Control | lanel to activate W        | Tindows.             |
| <b>Catego</b><br>We tes                                                                        | orizing lo<br>sted this<br>shots be                                                                                                    | <b>T Dev</b><br>functi                                                                                                    |                                           | ас                                    | onnected                                                                                                    | d light            | t bulb. Se                                  |                            | 451 PM<br>12/14/2018 |

| Test Case Field | Description                                                                                                    |
|-----------------|----------------------------------------------------------------------------------------------------|
|                 | Contract Interprete Manager Contract - administ contracted to 1922/1824/2000 - Letterme Dane - 262 days test - Letterme Da National Institute of Standards and Technology (MM)     Verify     Verify |
|                 |                                                                                                    |
| Overall Results | Pass                                                                                                    |

Test case CnMUD-13-v6 is identical to test case CnMUD-13-v4 except that test case CnMUD-13-v6 uses IPv6 and DHCPv6 instead of using IPv4 and DHCPv4.

# 3 Build 2

Build 2 uses equipment from MasterPeace Solutions Ltd., GCA, and ThreatSTOP. The MasterPeace Solutions Yikes! router, cloud service, and mobile application are used to support MUD as well as to perform device discovery on the network and to apply additional traffic rules to both MUD-capable and non-MUD-capable devices based on device manufacturer and model. The GCA Quad9 DNS Service and the ThreatSTOP Threat MUD File Server are used to support threat signaling.

# 3.1 Evaluation of MUD-Related Capabilities

The functional evaluation that was conducted to verify that Build 2 conforms to the MUD specification was based on the Build 2-specific requirements listed in Table 3-1.

## 3.1.1 Requirements

Table 3-1: MUD Use Case Functional Requirements

| Capability<br>Requirement<br>(CR-ID) | Parent Requirement                                                                                                    | Subrequirement 1                                                                                                    | Subrequirement 2 | Test Case                                         |
|--------------------------------------|----------------------------------------------------------------------------------------------------|----------------------------------------------------------------------------------------------------|------------------|---------------------------------------------------|
| CR-1                                 | The IoT DDoS example im-<br>plementation shall include a<br>mechanism for associating a<br>device with a MUD file URL<br>(e.g., by having the MUD-<br>enabled IoT device emit a<br>MUD file URL via DHCP,<br>LLDP, or X.509 or by using<br>some other mechanism to<br>enable the network to as-<br>sociate a device with a<br>MUD file URL). |                                                                                                    |                  | IoT-1-v4,<br>IoT-1-v6,<br>IoT-11-v4,<br>IoT-11-v6 |
| CR-1.a                               |                                                                                                    | Upon initialization,<br>the MUD-enabled IoT<br>device shall broad-<br>cast a DHCP message<br>on the network, in-<br>cluding at most one |                  | IoT-1-v4,<br>IoT-1-v6,<br>IoT-11-v4,<br>IoT-11-v6 |

| Capability<br>Requirement<br>(CR-ID) | Parent Requirement                                                                                                    | Subrequirement 1                                                                                        | Subrequirement 2                                                                                                    | Test Case              |
|--------------------------------------|----------------------------------------------------------------------------------------------------|----------------------------------------------------------------------------------------------------|----------------------------------------------------------------------------------------------------|------------------------|
|                                      |                                                                                                    | MUD URL, in https<br>scheme, within the<br>DHCP transaction.                                            |                                                                                                    |                        |
| CR-1.a.1                             |                                                                                                    |                                                                                                    | The DHCP server<br>shall be able to re-<br>ceive DHCPv4 DIS-<br>COVER and RE-<br>QUEST with IANA<br>code 161 (OP-<br>TION_MUD_URL_V4<br>) from the MUD-en-<br>abled IoT device.              | IoT-1-v4,<br>IoT-11-v4 |
| CR-1.a.2                             |                                                                                                    |                                                                                                    | The DHCP server<br>shall be able to re-<br>ceive <b>DHCPv6 Solicit</b><br><b>and Request with</b><br><b>IANA code 112</b> (OP-<br>TION_MUD_URL_V6<br>) from the MUD-en-<br>abled IoT device. | IoT-1-v6,<br>IoT-11-v6 |
| CR-2                                 | The IoT DDoS example im-<br>plementation shall include<br>the capability for the MUD<br>URL <b>to be provided to a</b><br><b>MUD manager.</b> |                                                                                                    |                                                                                                    | loT-1-v4,<br>loT-1-v6  |
| CR-2.a                               |                                                                                                    | The DHCP server<br>shall <b>assign an IP ad-<br/>dress lease</b> to the<br>MUD-enabled IoT de-<br>vice. |                                                                                                    | loT-1-v4,<br>loT-1-v6  |

| Capability<br>Requirement<br>(CR-ID) | Parent Requirement                                                                                                    | Subrequirement 1                                                                                                    | Subrequirement 2                                                             | Test Case             |
|--------------------------------------|----------------------------------------------------------------------------------------------------|----------------------------------------------------------------------------------------------------|------------------------------------------------------------------------------|-----------------------|
| CR-2.a.1                             |                                                                                                    |                                                                                                    | The MUD-enabled<br>IoT device shall <b>re-</b><br>ceive the IP ad-<br>dress. | IoT-1-v4,<br>IoT-1-v6 |
| CR-2.b                               |                                                                                                    | The DHCP server<br>shall receive the<br>DHCP message and<br>extract the MUD<br>URL, which is then<br>passed to the MUD<br>manager.                                                                                                    |                                                                              | IoT-1-v4,<br>IoT-1-v6 |
| CR-2.b.1                             |                                                                                                    |                                                                                                    | The MUD manager<br>shall receive the<br>MUD URL.                             | loT-1-v4,<br>loT-1-v6 |
| CR-3                                 | The IoT DDoS example im-<br>plementation shall include a<br>MUD manager that can re-<br>quest a MUD file and signa-<br>ture from a MUD file<br>server. |                                                                                                    |                                                                              | IoT-1-v4,<br>IoT-1-v6 |
| CR-3.a                               |                                                                                                    | The MUD manager<br>shall use the GET<br>method (RFC 7231)<br>to <b>request MUD and</b><br><b>signature files</b> (per<br>RFC 7230) from the<br>MUD file server and<br>can <b>validate the</b><br><b>MUD file server's TLS</b><br><b>certificate</b> by using<br>the rules in RFC 2818. |                                                                              | IoT-1-v4,<br>IoT-1-v6 |

| Capability<br>Requirement<br>(CR-ID) | Parent Requirement                                                                          | Subrequirement 1                                                                                                    | Subrequirement 2                                                                                                    | Test Case                     |
|--------------------------------------|---------------------------------------------------------------------------------------------|----------------------------------------------------------------------------------------------------|----------------------------------------------------------------------------------------------------|-------------------------------|
| CR-3.a.1                             |                                                                                             |                                                                                                    | The MUD file server<br>shall receive the<br>https request from<br>the MUD manager.                                                                                                    | loT-1-v4,<br>loT-1-v6         |
| CR-3.b                               |                                                                                             | The MUD manager<br>shall use the GET<br>method (RFC 7231)<br>to request MUD and<br>signature files (per<br>RFC 7230) from the<br>MUD file server, but<br>it cannot validate the<br>MUD file server's TLS<br>certificate by using<br>the rules in RFC 2818. |                                                                                                    | IoT-2-v4,<br>IoT-2-v6         |
| CR-3.b.1                             |                                                                                             |                                                                                                    | The MUD manager<br>shall drop the con-<br>nection to the MUD<br>file server.                                                                                                    | IoT-2-v4 <i>,</i><br>IoT-2-v6 |
| CR-3.b.2                             |                                                                                             |                                                                                                    | The MUD manager<br>shall send locally<br>defined policy to<br>the router or switch<br>that handles<br>whether to allow or<br>block traffic to and<br>from the MUD-ena-<br>bled IoT device. | IoT-2-v4 <i>,</i><br>IoT-2-v6 |
| CR-4                                 | The IoT DDoS example im-<br>plementation shall include a<br><b>MUD file server that can</b> |                                                                                                    |                                                                                                    | loT-1-v4,<br>loT-1-v6         |

| Capability<br>Requirement<br>(CR-ID) | Parent Requirement                                      | Subrequirement 1                                                                                                    | Subrequirement 2 | Test Case             |
|--------------------------------------|---------------------------------------------------------|----------------------------------------------------------------------------------------------------|------------------|-----------------------|
|                                      | serve a MUD file and signa-<br>ture to the MUD manager. |                                                                                                    |                  |                       |
| CR-4.a                               |                                                         | The MUD file server<br>shall serve the file<br>and signature to the<br>MUD manager, and<br>the MUD manager<br>shall check to deter-<br>mine whether the<br>certificate used to<br>sign the MUD file<br>(signed using DER-en-<br>coded CMS [RFC<br>5652]) was valid at<br>the time of signing,<br>i.e., the certificate<br>had not expired. |                  | IoT-1-v4,<br>IoT-1-v6 |
| CR-4.b                               |                                                         | The MUD file server<br>shall serve the file<br>and signature to the<br>MUD manager, and<br>the MUD manager<br>shall check to deter-<br>mine whether the<br>certificate used to<br>sign the MUD file<br>was valid at the time<br>of signing, i.e., the<br>certificate had al-<br>ready expired when<br>it was used to sign<br>the MUD file. |                  | IoT-3-v4,<br>IoT-3-v6 |

| Capability<br>Requirement<br>(CR-ID) | Parent Requirement                                                                                                    | Subrequirement 1                                                                      | Subrequirement 2                                                                                                    | Test Case             |
|--------------------------------------|----------------------------------------------------------------------------------------------------|---------------------------------------------------------------------------------------|----------------------------------------------------------------------------------------------------|-----------------------|
| CR-4.b.1                             |                                                                                                    |                                                                                       | The MUD manager<br>shall cease to pro-<br>cess the MUD file.                                                                                                    | loT-3-v4,<br>loT-3-v6 |
| CR-4.b.2                             |                                                                                                    |                                                                                       | The MUD manager<br>shall send locally de-<br>fined policy to the<br>router or switch that<br>handles whether to<br>allow or block traffic<br>to and from the<br>MUD-enabled IoT<br>device. | IoT-3-v4,<br>IoT-3-v6 |
| CR-5                                 | The IoT DDoS example im-<br>plementation shall include a<br><b>MUD manager</b> that <b>can</b><br><b>translate local network</b><br><b>configurations based on the</b><br><b>MUD file.</b> |                                                                                       |                                                                                                    | IoT-1-v4,<br>IoT-1-v6 |
| CR-5.a                               |                                                                                                    | The MUD manager<br>shall successfully val-<br>idate the signature<br>of the MUD file. |                                                                                                    | IoT-1-v4,<br>IoT-1-v6 |
| CR-5.a.1                             |                                                                                                    |                                                                                       | The MUD manager,<br>after validation of<br>the MUD file signa-<br>ture, shall check for<br>an existing MUD file<br>and translate ab-<br>stractions in the<br>MUD file to router            | IoT-1-v4,<br>IoT-1-v6 |

| Capability<br>Requirement<br>(CR-ID) | Parent Requirement | Subrequirement 1                                                                                                    | Subrequirement 2                                                                                                    | Test Case               |
|--------------------------------------|--------------------|----------------------------------------------------------------------------------------------------|----------------------------------------------------------------------------------------------------|-------------------------|
|                                      |                    |                                                                                                    | or switch configura-<br>tions.                                                                                                    |                         |
| CR-5.a.2                             |                    |                                                                                                    | The MUD manager<br>shall <b>cache</b> this<br>newly received<br>MUD file.                                                                         | IoT-10-v4,<br>IoT-10-v6 |
| CR-5.b                               |                    | The MUD manager<br>shall attempt to vali-<br>date the signature of<br>the <b>MUD file</b> , but the<br><b>signature validation</b><br><b>fails</b> (even though<br>the certificate that<br>had been used to cre-<br>ate the signature had<br>not been expired at<br>the time of signing,<br>i.e., the signature is<br>invalid for a different<br>reason). |                                                                                                    | IoT-4-v4,<br>IoT-4-v6   |
| CR-5.b.1                             |                    |                                                                                                    | The MUD manager<br>shall cease pro-<br>cessing the MUD<br>file.                                                                                   | loT-4-v4,<br>loT-4-v6   |
| CR-5.b.2                             |                    |                                                                                                    | The MUD manager<br>shall send locally<br>defined policy to<br>the router or switch<br>that handles<br>whether to allow or<br>block traffic to and | IoT-4-v4,<br>IoT-4-v6   |

| Capability<br>Requirement<br>(CR-ID) | Parent Requirement                                                                                                    | Subrequirement 1                                                                                                    | Subrequirement 2                                                                                                    | Test Case                     |
|--------------------------------------|----------------------------------------------------------------------------------------------------|----------------------------------------------------------------------------------------------------|----------------------------------------------------------------------------------------------------|-------------------------------|
|                                      |                                                                                                    |                                                                                                    | from the MUD-ena-<br>bled IoT device.                                                                                   |                               |
| CR-6                                 | The IoT DDoS example im-<br>plementation shall include a<br><b>MUD manager that can</b><br><b>configure the MUD PEP,</b><br>i.e., the router or switch<br>nearest the MUD-enabled<br>IoT device that emitted the<br>URL. |                                                                                                    |                                                                                                    | IoT-1-v4,<br>IoT-1-v6         |
| CR-6.a                               |                                                                                                    | The MUD manager<br>shall install a router<br>configuration on the<br>router or switch<br>nearest the MUD-en-<br>abled IoT device that<br>emitted the URL. |                                                                                                    | IoT-1-v4,<br>IoT-1-v6         |
| CR-6.a.1                             |                                                                                                    |                                                                                                    | The router or switch<br>shall have been<br>configured to en-<br>force the route fil-<br>ter sent by the MUD<br>manager. | IoT-1-v4,<br>IoT-1-v6         |
| CR-7                                 | The IoT DDoS example im-<br>plementation shall allow<br>the MUD-enabled IoT de-<br>vice to communicate with<br>approved internet services<br>in the MUD file.                                                            |                                                                                                    |                                                                                                    | IoT-5-v4 <i>,</i><br>IoT-5-v6 |

| Capability<br>Requirement<br>(CR-ID) | Parent Requirement                                                                                                    | Subrequirement 1                                                                                                    | Subrequirement 2                                                                                                    | Test Case                     |
|--------------------------------------|----------------------------------------------------------------------------------------------------|----------------------------------------------------------------------------------------------------|----------------------------------------------------------------------------------------------------|-------------------------------|
| CR-7.a                               |                                                                                                    | The MUD-enabled<br>IoT device shall at-<br>tempt to initiate out-<br>bound traffic to ap-<br>proved internet ser-<br>vices. |                                                                                                    | IoT-5-v4 <i>,</i><br>IoT-5-v6 |
| CR-7.a.1                             |                                                                                                    |                                                                                                    | The router or switch<br>shall receive the at-<br>tempt and shall <b>al-<br/>low it to pass</b> based<br>on the filters from<br>the MUD file. | IoT-5-v4,<br>IoT-5-v6         |
| CR-7.b                               |                                                                                                    | An approved internet<br>service shall attempt<br>to initiate a connec-<br>tion to the MUD-en-<br>abled IoT device.          |                                                                                                    | loT-5-v4,<br>loT-5-v6         |
| CR-7.b.1                             |                                                                                                    |                                                                                                    | The router or switch<br>shall receive the at-<br>tempt and shall <b>al-<br/>low it to pass</b> based<br>on the filters from<br>the MUD file. | IoT-5-v4,<br>IoT-5-v6         |
| CR-8                                 | The IoT DDoS example im-<br>plementation shall <b>deny</b><br><b>communications from a</b><br><b>MUD-enabled IoT device to</b><br><b>unapproved internet ser-</b><br><b>vices</b> (i.e., services that are<br>denied by virtue of not be-<br>ing explicitly approved). |                                                                                                    |                                                                                                    | loT-5-v4,<br>loT-5-v6         |

| Capability<br>Requirement<br>(CR-ID) | Parent Requirement | Subrequirement 1                                                                                                    | Subrequirement 2                                                                                                    | Test Case             |
|--------------------------------------|--------------------|----------------------------------------------------------------------------------------------------|----------------------------------------------------------------------------------------------------|-----------------------|
| CR-8.a                               |                    | The MUD-enabled<br>IoT device shall at-<br>tempt to initiate out-<br>bound traffic to un-<br>approved (implicitly<br>denied) internet ser-<br>vices. |                                                                                                    | loT-5-v4,<br>loT-5-v6 |
| CR-8.a.1                             |                    |                                                                                                    | The router or switch<br>shall receive the at-<br>tempt and shall<br>deny it based on the<br>filters from the<br>MUD file. | loT-5-v4,<br>loT-5-v6 |
| CR-8.b                               |                    | An unapproved (im-<br>plicitly denied) inter-<br>net service shall at-<br>tempt to initiate a<br>connection to the<br>MUD-enabled IoT<br>device.     |                                                                                                    | loT-5-v4,<br>loT-5-v6 |
| CR-8.b.1                             |                    |                                                                                                    | The router or switch<br>shall receive the at-<br>tempt and shall<br>deny it based on the<br>filters from the<br>MUD file. | loT-5-v4,<br>loT-5-v6 |
| CR-8.c                               |                    | The MUD-enabled<br>IoT device shall initi-<br>ate communications<br>to an internet service<br>that is <b>approved to</b>                             |                                                                                                    | loT-5-v4,<br>loT-5-v6 |

| Capability<br>Requirement<br>(CR-ID) | Parent Requirement | Subrequirement 1                                                                                                    | Subrequirement 2                                                                                                    | Test Case             |
|--------------------------------------|--------------------|----------------------------------------------------------------------------------------------------|----------------------------------------------------------------------------------------------------|-----------------------|
|                                      |                    | initiate communica-<br>tions with the MUD-<br>enabled device but<br>not approved to re-<br>ceive communica-<br>tions initiated by the<br>MUD-enabled de-<br>vice.                                                                                                    |                                                                                                    |                       |
| CR-8.c.1                             |                    |                                                                                                    | The router or switch<br>shall receive the at-<br>tempt and shall<br>deny it based on the<br>filters from the<br>MUD file. | loT-5-v4,<br>loT-5-v6 |
| CR-8.d                               |                    | An internet service<br>shall initiate commu-<br>nications to a MUD-<br>enabled device that<br>is approved to initi-<br>ate communications<br>with the internet<br>service but that is<br>not approved to re-<br>ceive communica-<br>tions initiated by the<br>internet service. |                                                                                                    | loT-5-v4,<br>loT-5-v6 |
| CR-8.d.1                             |                    |                                                                                                    | The router or switch<br>shall receive the at-<br>tempt and shall<br>deny it based on the<br>filters from the<br>MUD file. | loT-5-v4,<br>loT-5-v6 |

| Capability<br>Requirement<br>(CR-ID) | Parent Requirement                                                                                                    | Subrequirement 1                                                                                                   | Subrequirement 2                                                                                                    | Test Case                     |
|--------------------------------------|----------------------------------------------------------------------------------------------------|----------------------------------------------------------------------------------------------------|----------------------------------------------------------------------------------------------------|-------------------------------|
| CR-9                                 | The IoT DDoS example im-<br>plementation shall allow<br>the MUD-enabled IoT de-<br>vice to communicate later-<br>ally with devices that are<br>approved in the MUD file. |                                                                                                    |                                                                                                    | IoT-6-v4 <i>,</i><br>IoT-6-v6 |
| CR-9.a                               |                                                                                                    | The MUD-enabled<br>IoT device shall at-<br>tempt to initiate lat-<br>eral traffic to ap-<br>proved devices.        |                                                                                                    | loT-6-v4,<br>loT-6-v6         |
| CR-9.a.1                             |                                                                                                    |                                                                                                    | The router or switch<br>shall receive the at-<br>tempt and shall al-<br>low it to pass based<br>on the filters from<br>the MUD file. | IoT-6-v4 <i>,</i><br>IoT-6-v6 |
| CR-9.b                               |                                                                                                    | An approved device<br>shall attempt to initi-<br>ate a lateral connec-<br>tion to the MUD-en-<br>abled IoT device. |                                                                                                    | loT-6-v4,<br>loT-6-v6         |
| CR-9.b.1                             |                                                                                                    |                                                                                                    | The router or switch<br>shall receive the at-<br>tempt and shall al-<br>low it to pass based<br>on the filters from<br>the MUD file. | IoT-6-v4 <i>,</i><br>IoT-6-v6 |

| Capability<br>Requirement<br>(CR-ID) | Parent Requirement                                                                                                    | Subrequirement 1                                                                                                    | Subrequirement 2                                                                                                    | Test Case             |
|--------------------------------------|----------------------------------------------------------------------------------------------------|----------------------------------------------------------------------------------------------------|----------------------------------------------------------------------------------------------------|-----------------------|
| CR-10                                | The IoT DDoS example im-<br>plementation shall <b>deny lat-<br/>eral communications from</b><br><b>a MUD-enabled IoT device</b><br><b>to devices that are not ap-<br/>proved</b> in the MUD file (i.e.,<br>devices that are implicitly<br>denied by virtue of not be-<br>ing explicitly approved). |                                                                                                    |                                                                                                    | loT-6-v4,<br>loT-6-v6 |
| CR-10.a                              |                                                                                                    | The MUD-enabled<br>IoT device shall at-<br>tempt to initiate lat-<br>eral traffic to unap-<br>proved (implicitly de-<br>nied) devices.       |                                                                                                    | loT-6-v4,<br>loT-6-v6 |
| CR-10.a.1                            |                                                                                                    |                                                                                                    | The router or switch<br>shall receive the at-<br>tempt and shall<br>deny it based on the<br>filters from the<br>MUD file. | loT-6-v4,<br>loT-6-v6 |
| CR-10.b                              |                                                                                                    | An unapproved (im-<br>plicitly denied) de-<br>vice shall attempt to<br>initiate a lateral con-<br>nection to the MUD-<br>enabled IoT device. |                                                                                                    | loT-6-v4,<br>loT-6-v6 |
| CR-10.b.1                            |                                                                                                    |                                                                                                    | The router or switch<br>shall receive the at-<br>tempt and shall<br>deny it based on the                                  | loT-6-v4,<br>loT-6-v6 |

| Capability<br>Requirement<br>(CR-ID) | Parent Requirement                                                                                                    | Subrequirement 1                                                                                                    | Subrequirement 2                                                                                                    | Test Case             |
|--------------------------------------|----------------------------------------------------------------------------------------------------|----------------------------------------------------------------------------------------------------|----------------------------------------------------------------------------------------------------|-----------------------|
|                                      |                                                                                                    |                                                                                                    | filters from the<br>MUD file.                                                                                       |                       |
| CR-11                                | If the IoT DDoS example im-<br>plementation is such that its<br>DHCP server does not act as<br>a MUD manager and it for-<br>wards a MUD URL to a MUD<br>manager, the DHCP server<br>must notify the MUD man-<br>ager of any corresponding<br>change to the DHCP state<br>of the MUD-enabled IoT de-<br>vice, and the MUD manager<br>should remove the imple-<br>mented policy configura-<br>tion in the router/switch<br>pertaining to that MUD-en-<br>abled IoT device. |                                                                                                    |                                                                                                    | IoT-7-v4,<br>IoT-7-v6 |
| CR-11.a                              |                                                                                                    | The MUD-enabled<br>IoT device shall ex-<br>plicitly release the IP<br>address lease (i.e., it<br>sends a DHCP release<br>message to the DHCP<br>server). |                                                                                                    | IoT-7-v4,<br>IoT-7-v6 |
| CR-11.a.1                            |                                                                                                    |                                                                                                    | The DHCP server<br>shall notify the<br>MUD manager that<br>the device's IP ad-<br>dress lease has<br>been released. | loT-7-v4,<br>loT-7-v6 |

| Capability<br>Requirement<br>(CR-ID) | Parent Requirement                                                                                                    | Subrequirement 1                                                         | Subrequirement 2                                                                                                    | Test Case               |
|--------------------------------------|----------------------------------------------------------------------------------------------------|--------------------------------------------------------------------------|----------------------------------------------------------------------------------------------------|-------------------------|
| CR-11.a.2                            |                                                                                                    |                                                                          | The MUD manager<br>should remove all<br>policies associated<br>with the discon-<br>nected IoT device<br>that had been con-<br>figured on the MUD<br>PEP router/switch. | IoT-7-v4,<br>IoT-7-v6   |
| CR-11.b                              |                                                                                                    | The MUD-enabled<br>IoT device's IP ad-<br>dress lease shall ex-<br>pire. |                                                                                                    | loT-8-v4,<br>loT-8-v6   |
| CR-11.b.1                            |                                                                                                    |                                                                          | The DHCP server<br>shall notify the<br>MUD manager that<br>the device's IP ad-<br>dress lease has ex-<br>pired.                                                        | IoT-8-v4,<br>IoT-8-v6   |
| CR-11.b.2                            |                                                                                                    |                                                                          | The MUD manager<br>should remove all<br>policies associated<br>with the affected<br>IoT device that had<br>been configured on<br>the MUD PEP<br>router/switch.         | IoT-8-v4,<br>IoT-8-v6   |
| CR-12                                | The IoT DDoS example im-<br>plementation shall include a<br>MUD manager that uses a<br>cached MUD file rather<br>than retrieve a new one if |                                                                          |                                                                                                    | IoT-10-v4,<br>IoT-10-v6 |

| Capability<br>Requirement<br>(CR-ID) | Parent Requirement                                                                                                    | Subrequirement 1                                                                                                    | Subrequirement 2                                                                                                    | Test Case               |
|--------------------------------------|----------------------------------------------------------------------------------------------------|----------------------------------------------------------------------------------------------------|----------------------------------------------------------------------------------------------------|-------------------------|
|                                      | the cache-validity time pe-<br>riod has not yet elapsed for<br>the MUD file indicated by<br>the MUD URL. The MUD<br>manager should fetch a<br>new MUD file if the cache-<br>validity time period has al-<br>ready elapsed. |                                                                                                    |                                                                                                    |                         |
| CR-12.a                              |                                                                                                    | The MUD manager<br>shall check if the file<br>associated with the<br><b>MUD URL is present</b><br><b>in its cache</b> and shall<br>determine that it is. |                                                                                                    | IoT-10-v4,<br>IoT-10-v6 |
| CR-12.a.1                            |                                                                                                    |                                                                                                    | The MUD manager<br>shall check whether<br>the amount of time<br>that has elapsed<br>since the cached file<br>was retrieved is less<br>than or equal to the<br>number of hours in<br>the cache-validity<br>value for this MUD<br>file. If so, the MUD<br>manager shall apply<br>the contents of the<br>cached MUD file. | IoT-10-v4,<br>IoT-10-v6 |
| CR-12.a.2                            |                                                                                                    |                                                                                                    | The MUD manager<br>shall check whether<br>the amount of time<br>that has elapsed<br>since the cached file                                                                                                    | loT-10-v4,<br>loT-10-v6 |

| Capability<br>Requirement<br>(CR-ID) | Parent Requirement                                                                                                    | Subrequirement 1                                                                                                    | Subrequirement 2                                                                                                    | Test Case             |
|--------------------------------------|----------------------------------------------------------------------------------------------------|----------------------------------------------------------------------------------------------------|----------------------------------------------------------------------------------------------------|-----------------------|
|                                      |                                                                                                    |                                                                                                    | was retrieved is<br>greater than the<br>number of hours in<br>the cache-validity<br>value for this MUD<br>file. If so, the MUD<br>manager may (but<br>does not have to)<br>fetch a new file by<br>using the MUD URL<br>received. |                       |
| CR-13                                | The IoT DDoS example im-<br>plementation shall ensure<br>that for each rule in a MUD<br>file that pertains to an ex-<br>ternal domain, the MUD<br>PEP router/switch will get<br>configured with all possible<br>instantiations of that rule,<br>insofar as each instantia-<br>tion contains one of the IP<br>addresses to which the do-<br>main in that MUD file rule<br>may be resolved when que-<br>ried by the MUD PEP<br>router/switch. |                                                                                                    |                                                                                                    | IoT-9-v4,<br>IoT-9-v6 |
| CR-13.a                              |                                                                                                    | The MUD file for a<br>device shall contain a<br>rule involving a <b>do-</b><br><b>main that can re-</b><br><b>solve to multiple IP</b><br><b>addresses</b> when que-<br>ried by the MUD PEP<br>router/switch. <b>An</b> |                                                                                                    | IoT-9-v4,<br>IoT-9-v6 |

| Capability<br>Requirement<br>(CR-ID) | Parent Requirement | Subrequirement 1                                                                                                    | Subrequirement 2                                | Test Case |
|--------------------------------------|--------------------|----------------------------------------------------------------------------------------------------|-------------------------------------------------|-----------|
|                                      |                    | ACL for permitting<br>access to each of<br>those IP addresses<br>will be inserted into<br>the MUD PEP<br>router/switch for the<br>device in question,<br>and the device will be<br>permitted to com-<br>municate with all of<br>those IP addresses. |                                                 |           |
| CR-13.a.1                            |                    |                                                                                                    | IPv4 addressing is<br>used on the net-<br>work. | loT-9-v4  |
| CR-13.a.2                            |                    |                                                                                                    | IPv6 addressing is<br>used on the net-<br>work. | loT-9-v6  |

# 3.1.2 Test Cases

## *3.1.2.1 Test Case IoT-1-v4*

This section contains the test cases that were used to verify that Build 2 met the requirements listed in Table 3-1.

#### Table 3-2: Test Case IoT-1-v4

| Test Case Field     | Description                                                                                                    |
|---------------------|----------------------------------------------------------------------------------------------------|
| Parent Requirements | (CR-1) The IoT DDoS example implementation shall include a mechanism<br>for associating a device with a MUD file URL (e.g., by having the MUD-<br>enabled IoT device emit a MUD file URL via DHCP, LLDP, or X.509 or by<br>using some other mechanism to enable the network to associate a de-<br>vice with a MUD file URL). |

This publication is available free of charge from: https://doi.org/10.6028/NIST.SP.1800-15.

| Test Case Field       | Description                                                                                                    |
|-----------------------|----------------------------------------------------------------------------------------------------|
|                       | <ul> <li>(CR-2) The IoT DDoS example implementation shall include the capability for the MUD URL to be provided to a MUD manager.</li> <li>(CR-3) The IoT DDoS example implementation shall include a MUD manager that can request a MUD file and signature from a MUD file server.</li> <li>(CR-4) The IoT DDoS example implementation shall include a MUD file server that can serve a MUD file and signature to the MUD manager.</li> <li>(CR-5) The IoT DDoS example implementation shall include a MUD manager that can translate local network configurations based on the MUD file.</li> <li>(CR-6) The IoT DDoS example implementation shall include a MUD manager that can configure the router or switch nearest the MUD-enabled IoT device that emitted the URL.</li> </ul>                                                                                                    |
| Testable Requirements | <ul> <li>(CR-1.a) Upon initialization, the MUD-enabled IoT device shall broadcast<br/>a DHCP message on the network, including at most one MUD URL, in<br/>https scheme, within the DHCP transaction.</li> <li>(CR-1.a.1) The DHCP server shall be able to receive DHCPv4 DISCOVER<br/>and/or REQUEST with IANA code 161 (OPTION_MUD_URL_V4) from the<br/>MUD-enabled IoT device. (Note: Test IoT-1-v6 does not test this require-<br/>ment; instead, it tests CR-1.a.2, which pertains to DHCPv6 rather than<br/>DHCPv4.)</li> <li>(CR-2.a.1) The DHCP server shall assign an IP address lease to the MUD-<br/>enabled IoT device.</li> <li>(CR-2.a.1) The MUD-enabled IoT device shall receive the IP address.</li> <li>(CR-2.b.1) The DHCP server shall receive the DHCP message and extract<br/>the MUD URL, which is then passed to the MUD manager.</li> <li>(CR-2.b.1) The MUD manager shall receive the MUD URL.</li> <li>(CR-3.a) The MUD manager shall use the GET method (RFC 7231) to re-<br/>quest MUD and signature files (per RFC 7230) from the MUD file server<br/>and can validate the MUD file server's TLS certificate by using the rules<br/>in RFC 2818.</li> <li>(CR-3.a.1) The MUD file server shall receive the https request from the<br/>MUD manager.</li> <li>(CR-4.a) The MUD file server shall serve the file and signature to the<br/>MUD manager, and the MUD manager shall check to determine whether<br/>the certificate used to sign the MUD file (signed using DER-encoded CMS</li> </ul> |

| Test Case Field                                             | Description                                                                                                    |  |
|-------------------------------------------------------------|----------------------------------------------------------------------------------------------------|--|
|                                                             | <ul> <li>[RFC 5652]) was valid at the time of signing, i.e., the certificate had not expired.</li> <li>(CR-5.a) The MUD manager shall successfully validate the signature of the MUD file.</li> <li>(CR-5.a.1) The MUD manager, after validation of the MUD file signature, shall check for an existing MUD file and translate abstractions in the MUD file to router or switch configurations.</li> <li>(CR-6.a) The MUD manager shall install a router configuration on the router or switch nearest the MUD-enabled IoT device that emitted the URL.</li> <li>(CR-6.a.1) The router or switch shall have been configured to enforce the route filter sent by the MUD manager.</li> </ul> |  |
| Description                                                 | Shows that, upon connection to the network, a MUD-enabled IoT device<br>used in the IoT DDoS example implementation has its MUD PEP<br>router/switch automatically configured to enforce the route filtering<br>that is described in the device's MUD file, assuming the MUD file has a<br>valid signature and is served from a MUD file server that has a valid TLS<br>certificate                                                                                                    |  |
| Associated Test Case(s)                                     | N/A                                                                                                    |  |
| Associated Cybersecurity<br>Framework Subcate-<br>gory(ies) | ID.AM-1, ID.AM-2, ID.AM-3, PR.DS-5, DE.AE-1, PR.AC-4, PR.AC-5, PR.IP-1, PR.IP-3, PR.PT-3, PR.DS-2                                                                                                    |  |
| loT Device(s) Under Test                                    | Raspberry Pi (1)                                                                                                    |  |
| MUD File(s) Used                                            | Yikesmain.json                                                                                                    |  |
| Preconditions                                               | <ol> <li>This MUD file is not currently cached at the MUD manager.</li> <li>The device's MUD file has a valid signature that was signed by a certificate that had not yet expired, and it is being hosted on a MUD file server that has a valid TLS certificate.</li> <li>The MUD PEP router/switch does not yet have any configuration settings pertaining to the IoT device being used in the test.</li> </ol>                                                                                                    |  |

| Test Case Field  | Description                                                                                                    |
|------------------|----------------------------------------------------------------------------------------------------|
|                  | 4. The MUD file for the IoT device being used in the test is identical to the MUD file provided in Section 3.1.3.                                                                                                    |
| Procedure        | Verify that the MUD PEP router/switch for the IoT device to be used in<br>the test does not yet have any configuration settings installed with re-<br>spect to the IoT device being used in the test. Also verify that the MUD<br>file of the IoT device to be used is not currently cached at the MUD man-<br>ager.                                                                                                    |
|                  | Power on the IoT device and connect it to the test network. This should<br>set in motion the following series of steps, which should occur automati-<br>cally:                                                                                                    |
|                  | <ol> <li>The IoT device automatically emits a MUD URL in a DHCPv4 message<br/>containing the device's MUD URL (IANA code 161). (Note that in the<br/>v6 version of this test, IPv6, DHCPv6, and IANA code 112 will be<br/>used.)</li> </ol>                                                                                                    |
|                  | <ol> <li>The DHCP server offers an IP address lease to the newly connected<br/>IoT device.</li> </ol>                                                                                                    |
|                  | 3. The IoT device requests this IP address lease, which the DHCP server acknowledges.                                                                                                    |
|                  | <ol> <li>The DHCP server receives the DHCP message containing the IoT de-<br/>vice's MUD URL.</li> </ol>                                                                                                    |
|                  | 5. The DHCP service extracts the MUD URL.                                                                                                    |
|                  | 6. The MUD URL is then provided to the MUD manager.                                                                                                    |
|                  | 7. The MUD manager automatically contacts the MUD file server that<br>is located by using the MUD URL, verifies that it has a valid TLS cer-<br>tificate, requests and receives the MUD file and signature from the<br>MUD file server, validates the MUD file's signature, and translates<br>the MUD file's contents into appropriate route filtering rules. The<br>MUD manager installs these rules onto the MUD PEP for the IoT de-<br>vice in question so that this router/switch is now configured to en-<br>force the policies specified in the MUD file. |
| Expected Results | The MUD PEP router/switch for the IoT device has had its configuration changed, i.e., it has been configured to enforce the policies specified in                                                                                                    |

| Test Case Field | Description                                                                                                    |
|-----------------|----------------------------------------------------------------------------------------------------|
|                 | the IoT device's MUD file. The expected configuration should resemble the following:                                                                                                    |
|                 | config rule<br>option enabled '1'<br>option name 'mud_192.168.20.222_main-pi-<br>Build2_cl0-frdev'<br>option target ACCEPT<br>option src lan<br>option dest wan<br>option proto top             |
|                 | option proto tcp<br>option family ipv4<br>option src_ip 192.168.20.222<br>option dest_ip 198.71.233.87<br>option dest_port 443:443                                                              |
|                 | config rule<br>option enabled '1'<br>option name 'mud_192.168.20.222_main-pi-<br>Build2_cl0-todev'                                                                                              |
|                 | option target ACCEPT<br>option src wan<br>option dest lan<br>option proto tcp<br>option family ipv4<br>option src_ip 198.71.233.87<br>option dest_ip 192.168.20.222<br>option dest_port 443:443 |
|                 | config rule<br>option enabled '1'<br>option name 'mud_192.168.20.222_main-pi-<br>Build2_cl1-frdev'<br>option target ACCEPT<br>option src lan                                                    |
|                 | option dest wan<br>option proto tcp<br>option family ipv4<br>option src_ip 192.168.20.222<br>option dest_ip 192.168.4.7<br>option dest_port 80:80                                               |
|                 | config rule<br>option enabled '1'<br>option name 'mud_192.168.20.222_main-pi-<br>Build2_cl1-todev'<br>option target ACCEPT                                                                      |

| Test Case Field | Description                                                                                                    |
|-----------------|----------------------------------------------------------------------------------------------------|
|                 | option src wan<br>option dest lan<br>option proto tcp<br>option family ipv4<br>option src_ip 192.168.4.7<br>option dest_ip 192.168.20.222<br>option dest_port 80:80                                                                                                    |
|                 | <pre>config rule<br/>option enabled '1'<br/>option name 'mud_192.168.20.222_main-pi-<br/>Build2_cl2-frdev'<br/>option target ACCEPT<br/>option src lan<br/>option dest wan<br/>option proto tcp<br/>option family ipv4<br/>option src_ip 192.168.20.222<br/>option dest_ip 99.84.216.69<br/>option dest_port 443:443</pre>                 |
|                 | <pre>config rule<br/>option enabled '1'<br/>option name 'mud_192.168.20.222_main-pi-<br/>Build2_cl2-frdev'<br/>option target ACCEPT<br/>option src lan<br/>option dest wan<br/>option proto tcp<br/>option family ipv4<br/>option src_ip 192.168.20.222<br/>option dest_ip 99.84.216.65<br/>option dest_port 443:443</pre>                 |
|                 | <pre>config rule<br/>option enabled '1'<br/>option name 'mud_192.168.20.222_main-pi-<br/>Build2_cl2-frdev'<br/>option target ACCEPT<br/>option src lan<br/>option dest wan<br/>option proto tcp<br/>option family ipv4<br/>option src_ip 192.168.20.222<br/>option dest_ip 99.84.216.79<br/>option dest_port 443:443<br/>config rule</pre> |

| Test Case Field | Description                                                                                                    |
|-----------------|----------------------------------------------------------------------------------------------------|
|                 | option enabled '1'<br>option name 'mud_192.168.20.222_main-pi-<br>Build2_cl2-frdev'<br>option target ACCEPT<br>option src lan<br>option dest wan<br>option proto tcp<br>option family ipv4<br>option src_ip 192.168.20.222<br>option dest_ip 99.84.216.27<br>option dest_port 443:443                                      |
|                 | <pre>config rule<br/>option enabled '1'<br/>option name 'mud_192.168.20.222_main-pi-<br/>Build2_cl2-todev'<br/>option target ACCEPT<br/>option src wan<br/>option dest lan<br/>option proto tcp<br/>option family ipv4<br/>option src_ip 99.84.216.27<br/>option dest_ip 192.168.20.222<br/>option dest_port 443:443</pre> |
|                 | <pre>config rule     option enabled '1'     option name 'mud_192.168.20.222_main-pi- Build2_cl2-todev'     option target ACCEPT     option src wan     option dest lan     option proto tcp     option family ipv4     option src_ip 99.84.216.79     option dest_ip 192.168.20.222     option dest_port 443:443</pre>     |
|                 | <pre>config rule<br/>option enabled '1'<br/>option name 'mud_192.168.20.222_main-pi-<br/>Build2_cl2-todev'<br/>option target ACCEPT<br/>option src wan<br/>option dest lan<br/>option proto tcp<br/>option family ipv4<br/>option src_ip 99.84.216.65</pre>                                                                |

| Test Case Field | Description                                                                                                    |
|-----------------|----------------------------------------------------------------------------------------------------|
|                 | option dest_ip 192.168.20.222<br>option dest_port 443:443                                                                                                    |
|                 | config rule<br>option enabled '1'<br>option name 'mud_192.168.20.222_main-pi-<br>Build2_cl2-todev'<br>option target ACCEPT                                             |
|                 | option src wan<br>option dest lan<br>option proto tcp<br>option family ipv4<br>option src_ip 99.84.216.69<br>option dest_ip 192.168.20.222<br>option dest_nort 443:443 |
|                 | option dest_port 443:443<br>config rule                                                                                                    |
|                 | option enabled '1'<br>option name 'mud_192.168.20.222_main-pi-<br>Build2_ent0-frdev'                                                                                   |
|                 | option target ACCEPT<br>option src lan<br>option dest wan<br>option proto tcp                                                                                          |
|                 | option family ipv4<br>option src_ip 192.168.20.222<br>option dest_ip 172.217.164.132<br>option dest_port 443:443                                                       |
|                 | config rule<br>option enabled '1'                                                                                                    |
|                 | option name 'mud_192.168.20.222_main-pi-<br>Build2_ent0-frdev'<br>option target ACCEPT                                                                                 |
|                 | option src lan<br>option dest wan<br>option proto tcp<br>option family ipv4<br>option src_ip 192.168.20.222<br>option dest_ip 0.0.0.0<br>option dest_port 443:443      |
|                 | config rule<br>option enabled '1'<br>option name 'mud_192.168.20.222_main-pi-                                                                                          |
|                 | Build2_ent0-todev'<br>option target ACCEPT<br>option src wan                                                                                                    |

| Test Case Field | Description                                                                                                    |
|-----------------|----------------------------------------------------------------------------------------------------|
|                 | option dest lan<br>option proto tcp<br>option family ipv4<br>option src_ip 172.217.164.132<br>option dest_ip 192.168.20.222<br>option dest_port 443:443                                                                                                    |
|                 | <pre>config rule<br/>option enabled '1'<br/>option name 'mud_192.168.20.222_main-pi-<br/>Build2_ent0-todev'<br/>option target ACCEPT<br/>option src wan<br/>option dest lan<br/>option proto tcp<br/>option family ipv4<br/>option src_ip 0.0.0.0<br/>option dest_ip 192.168.20.222<br/>option dest_port 443:443</pre> |
|                 | <pre>config rule     option enabled '1'     option name 'mud_192.168.20.222_main-pi- Build2_loc0-frdev'     option target ACCEPT     option src lan     option dest lan     option proto tcp     option family ipv4     option src_ip 192.168.20.222</pre>                                                             |
|                 | <pre>config rule<br/>option enabled '1'<br/>option name 'mud_192.168.20.222_main-pi-<br/>Build2_loc0-todev'<br/>option target ACCEPT<br/>option src lan<br/>option dest lan<br/>option proto tcp<br/>option family ipv4<br/>option src_ip any<br/>option dest_ip 192.168.20.222</pre>                                  |
|                 | config rule<br>option enabled '1'<br>option name 'mud_192.168.20.222_main-pi-<br>Build2_man0-frdev-SM'<br>option target ACCEPT                                                                                                    |

| Test Case Field | Description                                                                                                    |
|-----------------|----------------------------------------------------------------------------------------------------|
|                 | option src lan<br>option dest lan<br>option proto tcp<br>option family ipv4<br>option src_ip 192.168.20.222<br>option ipset www_gmail_com-SMTD<br>option dest_port 80:80                                                                                                    |
|                 | <pre>config rule<br/>option enabled '1'<br/>option name 'mud_192.168.20.222_main-pi-<br/>Build2_man0-todev-SM'<br/>option target ACCEPT<br/>option src lan<br/>option dest lan<br/>option proto tcp<br/>option family ipv4<br/>option family ipv4<br/>option ipset www_gmail_com-SMFD<br/>option dest_ip 192.168.20.222<br/>option dest_port 80:80</pre> |
|                 | <pre>config rule<br/>option enabled '1'<br/>option name 'mud_192.168.20.222_main-pi-<br/>Build2_myctl0-frdev'<br/>option target ACCEPT<br/>option src lan<br/>option dest wan<br/>option proto all<br/>option family ipv4<br/>option src_ip 192.168.20.222<br/>option dest_ip 192.168.20.101</pre>                                                       |
|                 | <pre>config rule<br/>option enabled '1'<br/>option name 'mud_192.168.20.222_main-pi-<br/>Build2_myctl0-todev'<br/>option target ACCEPT<br/>option src wan<br/>option dest lan<br/>option proto all<br/>option family ipv4<br/>option src_ip 192.168.20.101<br/>option dest_ip 192.168.20.222</pre>                                                       |
|                 | config rule<br>option enabled '1'<br>option name 'mud_192.168.20.222_main-pi-                                                                                                    |

| Test Case Field | Description                                                                                                    |
|-----------------|----------------------------------------------------------------------------------------------------|
|                 | Build2_myman0-frdev-SM'<br>option target ACCEPT<br>option src lan<br>option dest lan<br>option proto udp<br>option family ipv4<br>option src_ip 192.168.20.222<br>option ipset mudfiles_nist_getyikes_com-SMTD                                                                                                    |
|                 | <pre>config rule<br/>option enabled '1'<br/>option name 'mud_192.168.20.222_main-pi-<br/>Build2_myman0-todev-SM'<br/>option target ACCEPT<br/>option src lan<br/>option dest lan<br/>option proto udp<br/>option family ipv4<br/>option ipset mudfiles_nist_getyikes_com-SMFD<br/>option dest_ip 192.168.20.222</pre> |
|                 | <pre>config rule     option enabled '1'     option name 'mud_192.168.20.222_main-pi- Build2_REJECT-ALL-LOCAL-FROM'     option target REJECT     option src lan     option dest lan     option proto all     option family ipv4     option src_ip 192.168.20.222</pre>                                                 |
|                 | <pre>config rule<br/>option enabled '1'<br/>option name 'mud_192.168.20.222_main-pi-<br/>Build2_REJECT-ALL-LOCAL-TO'<br/>option target REJECT<br/>option src lan<br/>option dest lan<br/>option proto all<br/>option family ipv4<br/>option src_ip any<br/>option dest_ip 192.168.20.222</pre>                        |
|                 | config rule<br>option enabled '1'<br>option name 'mud_192.168.20.222_main-pi-<br>Build2_REJECT-ALL'                                                                                                    |

|                                                                                                    | option target REJECT<br>option src lan<br>option dest wan<br>option proto all<br>option family ipv4<br>option src ip 192.168.20.222                                                                                                    |
|----------------------------------------------------------------------------------------------------|----------------------------------------------------------------------------------------------------|
| All pr<br>cur a<br>not g<br>DHCI<br>work<br>expe                                                                                                | MUD end<br>rotocol exchanges described in steps 1–7 above are expected to oc-<br>nd can be viewed via Wireshark if desired. If the router/switch does<br>get configured in accordance with the MUD file, each exchange of<br>P and MUD-related protocol traffic should be viewed on the net-<br>tivia Wireshark to determine which transactions did not proceed as<br>cted, and the observed and absent protocol exchanges should be<br>ribed here.                                                                                                    |
| pi@m<br>sudo<br>fuse<br>Inte<br>Copy<br>All<br>For<br>RTNE<br>List<br>Send<br>List<br>Send<br>DHCP<br>DHCP<br>DHCP<br>DHCP<br>Too<br>Too<br>Too | <pre>rnet Systems Consortium DHCP Client 4.3.5<br/>right 2004-2016 Internet Systems Consortium.<br/>rights reserved.<br/>info, please visit https://www.isc.org/software/dhcp/<br/>TLINK answers: Operation not possible due to RF-kill<br/>ening on LPF/wlan0/b8:27:eb:be:39:de<br/>ing on LPF/wlan0/b8:27:eb:be:39:de<br/>ening on LPF/eth0/b8:27:eb:eb:6c:8b<br/>ing on LPF/eth0/b8:27:eb:eb:6c:8b<br/>ing on Socket/fallback<br/>DISCOVER on eth0 to 255.255.255.255 port 67 interval 4<br/>REQUEST of 192.168.20.222 on eth0 to 255.255.255</pre> |

| Test Case Field | Description                                                                                                    |
|-----------------|----------------------------------------------------------------------------------------------------|
|                 | <pre>dhcpmasq.txt<br/>2019-07-15T20:27:57Z OLD Wired DHCP - MUD - -<br/> ba:47:a1:7d:60:44 192.168.20.148  <br/>2019-07-15T20:28:01Z OLD NIST 5 DHCP - MUD - -<br/> 18:b4:30:50:98:38 192.168.20.203  <br/>2019-07-15T20:28:08Z OLD NIST 2.4 DHCP - MUD - -<br/> d0:73:d5:28:08:2a 192.168.20.202  <br/>2019-07-15T20:28:11Z OLD Wired DHCP - MUD - -<br/> b8:27:eb:95:55:fe 192.168.20.232 raspberrypi <br/>2019-07-<br/>15T20:28:31Z NEW Wired DHCP 1,28,2,3,15,6,119,12,44,47,26,12<br/>1,42 MUD https://mudfiles.nist.getyikes.com/yikesmain.json -<br/> b8:27:eb:eb:6c:8b 192.168.20.222 main-pi-Build2 <br/>2019-07-15T20:28:42Z NEW NIST</pre>                                                                         |
|                 | <pre>5 DHCP 1,28,2,121,15,6,12,40,41,42,26,119,3,121,249,33,252,4 2 MUD - - 80:00:0b:ef:81:70 192.168.20.238    Procedure 6: MUD MANAGER: 2019-07-15 20:28:32 DEBUG::GENERAL::2019-07- 15T20:28:312 NEW Wired DHCP 1,28,2,3,15,6,119,12,44,47,26,12 1,42 MUD https://mudfiles.nist.getyikes.com/yikesmain.json -  b8:27:eb:eb:6c:8b 192.168.20.222 main-pi-Build2 </pre>                                                                                                    |
|                 | 2019-07-15 20:28:32 DEBUG::GENERAL::Executing on dhcpmasq<br>info<br>2019-07-15 20:28:32 INFO::GENERAL::NEW Device Action: IP:<br>192.168.20.222, MAC: b8:27:eb:eb:6c:8b<br>2019-07-15 20:28:32<br>DEBUG::COMMUNICATION::curl_easy_perform() doing it now<br>2019-07-15 20:28:32                                                                                                    |
|                 | <pre>DEBUG::COMMUNICATION::https://mudfiles.nist.getyikes.com/yikesmain.<br/>json<br/>2019-07-15 20:28:32 DEBUG::COMMUNICATION::Found HTTPS<br/>2019-07-15 20:28:32 DEBUG::COMMUNICATION::in write data<br/>2019-07-15 20:28:32<br/>DEBUG::COMMUNICATION::curl_easy_perform() success<br/>2019-07-15 20:28:32 DEBUG::COMMUNICATION::MUD File Server<br/>returned success state.<br/>2019-07-15 20:28:32<br/>DEBUG::COMMUNICATION::curl_easy_perform() doing it now<br/>2019-07-15 20:28:32<br/>DEBUG::COMMUNICATION::curl_easy_perform() doing it now<br/>2019-07-15 20:28:32<br/>DEBUG::COMMUNICATION::https://mudfiles.nist.getyikes.com/yikesmain.<br/>p7s<br/>2019-07-15 20:28:32 DEBUG::COMMUNICATION::Found HTTPS</pre> |

| Test Case Field | Description                                                                                                    |
|-----------------|----------------------------------------------------------------------------------------------------|
|                 | <pre>2019-07-15 20:28:32 DEBUG::COMMUNICATION::in write data<br/>2019-07-15 20:28:32<br/>DEBUG::COMMUNICATION::curl_easy_perform() success<br/>2019-07-15 20:28:32 DEBUG::COMMUNICATION::MUD File Server<br/>returned success state.<br/>2019-07-15 20:28:32 DEBUG::MUD_FILE_OPERATIONS::IN<br/>****NEW**** MUD and SIG FILE RETRIEVED!!!<br/>2019-07-15 20:28:32 DEBUG::GENERAL::IN ****NEW****<br/>validateMudFileWithSig()<br/>2019-07-15 20:28:32 DEBUG::GENERAL::openssl cms -verify -in<br/>/etc/osmud/state/mudfiles/yikesmain.p7s -inform DER -content<br/>/etc/osmud/state/mudfiles/yikesmain.json -purpose any &gt;<br/>/dev/null<br/>2019-07-15 20:28:32 DEBUG::GENERAL::IN ****NEW****<br/>executeMudWithDhcpContext()<br/>2019-07-15 20:28:32<br/>DEBUG::GENERAL::/etc/osmud/create_mud_db_entry.sh -d</pre> |
|                 | <pre>/etc/osmud/state/mudfiles/mudStateFile.txt -i 192.168.20.222<br/>-m b8:27:eb:eb:6c:8b -c main-pi-Build2 -u<br/>https://mudfiles.nist.getyikes.com/yikesmain.json -f<br/>/etc/osmud/state/mudfiles/yikesmain.json<br/>2019-07-15 20:28:32 DEBUG::GENERAL::rm -f /tmp/osmud/*<br/>2019-07-15 20:28:32 DEBUG::GENERAL::cp<br/>/etc/osmud/state/ipSets/* /tmp/osmud<br/>2019-07-15 20:28:32 WARNING::DEVICE_INTERFACE::The URL in<br/>the MUD file does not match the URL used to download the MUD<br/>FILE<br/>2019-07-15 20:28:32<br/>DEBUG::GENERAL::/etc/osmud/remove_ip_fw_rule.sh -i<br/>192.168.20.222 -m b8:27:eb:eb:6c:8b -d /tmp/osmud<br/>2019-07-15 20:28:32<br/>DEBUG::GENERAL::/etc/osmud/remove_from_ipset.sh -d<br/>/tmp/osmud -i 192.168.20.222<br/>2019-07-15 20:28:32</pre>                           |
|                 | <pre>DEBUG::GENERAL::/etc/osmud/add_to_ipset.sh -d /tmp/osmud -a<br/>mudfiles.nist.getyikes.com -n SM -i 192.168.20.222 -c main-pi-<br/>Build2<br/>2019-07-15 20:28:32 INFO::DEVICE_INTERFACE::Processing ACL-<br/>DNS *from* ace rule.<br/>2019-07-15 20:28:32 DEBUG::GENERAL::Starting DNS lookup<br/>2019-07-15 20:28:32 DEBUG::GENERAL::Www.osmud.org<br/>2019-07-15 20:28:32 DEBUG::GENERAL::198.71.233.87<br/>2019-07-15 20:28:32<br/>DEBUG::GENERAL::/etc/osmud/create_ip_fw_rule.sh -s lan -d<br/>wan -i 192.168.20.222 -a any -j 198.71.233.87 -b 443:443 -p<br/>tcp -n cl0-frdev -t ACCEPT -f all -c main-pi-Build2 -k<br/>/tmp/osmud -r 192.168.20.222</pre>                                                                                                    |

| Test Case Field | Description                                                                                                    |
|-----------------|----------------------------------------------------------------------------------------------------|
| Test Case Field | <pre>2019-07-15 20:28:32 INFO::DEVICE_INTERFACE::Processing ACL-<br/>DNS *from* ace rule.<br/>2019-07-15 20:28:32 DEBUG::GENERAL::Starting DNS lookup<br/>2019-07-15 20:28:32 DEBUG::GENERAL::Us.dlink.com<br/>2019-07-15 20:28:32 DEBUG::CENERAL::Us.dlink.com<br/>2019-07-15 20:28:32 DEBUG::CENERAL::Us.dlink.com<br/>2019-07-15 20:28:32 DEBUG::CENERAL::Us.dlink.com<br/>wan -i 192.168.20.222 -a any -j 192.168.4.7 -b 80:80 -p tcp<br/>-n cll-frdev -t ACCEPT -f all -c main-pi-Build2 -k<br/>/tmp/osmud -r 192.168.20.222<br/>2019-07-15 20:28:32 INFO::DEVICE_INTERFACE::Processing ACL-<br/>DNS *from* ace rule.<br/>2019-07-15 20:28:32 DEBUG::GENERAL::Starting DNS lookup<br/>2019-07-15 20:28:32 DEBUG::GENERAL::99.84.216.69<br/>2019-07-15 20:28:32 DEBUG::GENERAL::99.84.216.65<br/>2019-07-15 20:28:32 DEBUG::GENERAL::99.84.216.65<br/>2019-07-15 20:28:32 DEBUG::GENERAL::99.84.216.65<br/>2019-07-15 20:28:32 DEBUG::GENERAL::99.84.216.65<br/>2019-07-15 20:28:32 DEBUG::GENERAL::99.84.216.65<br/>2019-07-15 20:28:32 DEBUG::GENERAL::99.84.216.65<br/>2019-07-15 20:28:32 DEBUG::GENERAL::99.84.216.65<br/>2019-07-15 20:28:32<br/>DEBUG::GENERAL::/etc/osmud/create_ip_fw_rule.sh -s lan -d<br/>wan -i 192.168.20.222<br/>2019-07-15 20:28:32<br/>DEBUG::GENERAL::/etc/osmud/create_ip_fw_rule.sh -s lan -d<br/>wan -i 192.168.20.222<br/>2019-07-15 20:28:32<br/>DEBUG::GENERAL::/etc/osmud/create_ip_fw_rule.sh -s lan -d<br/>wan -i 192.168.20.222<br/>2019-07-15 20:28:32<br/>DEBUG::GENERAL::/etc/osmud/create_ip_fw_rule.sh -s lan -d<br/>wan -i 192.168.20.222<br/>2019-07-15 20:28:32<br/>DEBUG::GENERAL::/etc/osmud/create_ip_fw_rule.sh -s lan -d<br/>wan -i 192.168.20.222<br/>2019-07-15 20:28:32<br/>DEBUG::GENERAL::/etc/osmud/create_ip_fw_rule.sh -s lan -d<br/>wan -i 192.168.20.222 -a any -j 99.84.216.65 -b 443:443 -p<br/>tcp -n cl2-frdev -t ACCEPT -f all -c main-pi-Build2 -k<br/>/tmp/osmud -r 192.168.20.222<br/>2019-07-15 20:28:32<br/>DEBUG::GENERAL::/etc/osmud/create_ip_fw_rule.sh -s lan -d<br/>wan -i 192.168.20.222 -a any -j 99.84.216.79 -b 443:443 -p<br/>tcp -n cl2-frdev -t ACCEPT -f all -c main-pi-Build2 -k<br/>/tmp/osmud -r 192.168.20.222<br/>2019-07-15 20:28:32<br/>DEBUG::GENERAL::/etc/osmud/create_ip_fw_rule.sh -s lan -d<br/>wan -i 192.168.20.2</pre> |
|                 | 2019-07-15 20:28:32 WARNING::DEVICE_INTERFACE::Processing<br>CONTROLLER *from* ace rule.<br>2019-07-15 20:28:32 DEBUG::GENERAL::Starting DNS lookup<br>2019-07-15 20:28:32 DEBUG::GENERAL::WWW.google.com<br>2019-07-15 20:28:32 DEBUG::GENERAL::172.217.164.132<br>2019-07-15 20:28:32 DEBUG::GENERAL::0.0.0.0<br>2019-07-15 20:28:32 DEBUG::GENERAL::0.0.0.0<br>2019-07-15 20:28:32<br>DEBUG::GENERAL::/etc/osmud/create_ip_fw_rule.sh -s lan -d<br>wan -i 192.168.20.222 -a any -j 172.217.164.132 -b 443:443 -                                                                                                    |

| Test Case Field | Description                                                                                                    |
|-----------------|----------------------------------------------------------------------------------------------------|
|                 | <pre>p tcp -n ent0-frdev -t ACCEPT -f all -c main-pi-Build2 -k<br/>/tmp/osmud -r 192.168.20.222<br/>2019-07-15 20:28:32<br/>DEBUG::GENERAL::/etc/osmud/create_ip_fw_rule.sh -s lan -d<br/>wan -i 192.168.20.222 -a any -j 0.0.0.0 -b 443:443 -p tcp -n<br/>ent0-frdev -t ACCEPT -f all -c main-pi-Build2 -k /tmp/osmud<br/>-r 192.168.20.222<br/>2019-07-15 20:28:32 WARNING::DEVICE_INTERFACE::Processing<br/>MY_CONTROLLER *from* ace rule.<br/>2019-07-15 20:28:32 DEPUC::CENEPAL::Starting_DNS_lookup</pre>                                                                                                    |
|                 | <pre>2019-07-15 20:28:32 DEBUG::GENERAL::Starting DNS lookup<br/>2019-07-15 20:28:32 DEBUG::GENERAL::yikes.example.com<br/>2019-07-15 20:28:32 DEBUG::GENERAL::192.168.20.101<br/>2019-07-15 20:28:32<br/>DEBUG::GENERAL::/etc/osmud/create_ip_fw_rule.sh -s lan -d<br/>wan -i 192.168.20.222 -a any -j 192.168.20.101 -b any -p all<br/>-n myctl0-frdev -t ACCEPT -f all -c main-pi-Build2 -k<br/>/tmp/osmud -r 192.168.20.222<br/>2019-07-15 20:28:32 INFO::DEVICE_INTERFACE::Processing<br/>LOCAL_NETWORK *to* ace rule.<br/>2019-07-15 20:28:32<br/>DEBUG::GENERAL::/etc/osmud/create_ip_fw_rule.sh -s lan -d<br/>lan -i 192.168.20.222 -a any -j any -b any -p tcp -n loc0-<br/>frdev -t ACCEPT -f all -c main-pi-Build2 -k /tmp/osmud -r<br/>192.168.20.222<br/>2019-07-15 20:28:32 INFO::DEVICE_INTERFACE::Processing<br/>MANUFACTURER *from* ace rule.<br/>2019-07-15 20:28:32<br/>DEBUG::GENERAL::/etc/osmud/create_ip_fw_rule.sh -s lan -d<br/>lan -i 192.168.20.222 -a any -e www.gmail.com-SMTD -b 80:80<br/>-p tcp -n man0-frdev-SM -t ACCEPT -f all -c main-pi-Build2 -<br/>k /tmp/osmud -r 192.168.20.222<br/>2019-07-15 20:28:32 INFO::DEVICE_INTERFACE::Processing<br/>MANUFACTUREX *from* the ACCEPT -f all -c main-pi-Build2 -<br/>k /tmp/osmud -r 192.168.20.222<br/>2019-07-15 20:28:32 INFO::DEVICE_INTERFACE::Processing<br/>SAME_MANUFACTUREX *from* THING ace rule.<br/>2019-07-15 20:28:32</pre> |
|                 | <pre>DEBUG::GENERAL::/etc/osmud/create_ip_fw_rule.sh -s lan -d<br/>lan -i 192.168.20.222 -a any -e mudfiles.nist.getyikes.com-<br/>SMTD -b any -p udp -n myman0-frdev-SM -t ACCEPT -f all -c<br/>main-pi-Build2 -k /tmp/osmud -r 192.168.20.222<br/>2019-07-15 20:28:32 INFO::DEVICE_INTERFACE::Successfully<br/>installed fromAccess rule.<br/>2019-07-15 20:28:32 INFO::DEVICE_INTERFACE::Processing DNS-<br/>ACL *to* ace rule.<br/>2019-07-15 20:28:32 DEBUG::GENERAL::Starting DNS lookup<br/>2019-07-15 20:28:32 DEBUG::GENERAL::Www.Osmud.org<br/>2019-07-15 20:28:32 DEBUG::GENERAL::198.71.233.87<br/>2019-07-15 20:28:32<br/>DEBUG::GENERAL::/etc/osmud/create_ip_fw_rule.sh -s wan -d</pre>                                                                                                    |

| Test Case Field | Description                                                                                                    |
|-----------------|----------------------------------------------------------------------------------------------------|
|                 | <pre>lan -i 198.71.233.87 -a any -j 192.168.20.222 -b 443:443 -p tcp -n cl0-todev -t ACCEPT -f all -c main-pi-Build2 -k /tmp/osmud -r 192.168.20.222 2019-07-15 20:28:32 INFO::DEVICE_INTERFACE::Processing DNS- ACL *to* ace rule. 2019-07-15 20:28:32 DEBUG::GENERAL::Starting DNS lookup</pre>                    |
|                 | 2019-07-15 20:28:32 DEBUG::GENERAL:: <b>us.dlink.com</b><br>2019-07-15 20:28:32 DEBUG::GENERAL::192.168.4.7<br>2019-07-15 20:28:32<br>DEBUG::GENERAL::/etc/osmud/create_ip_fw_rule.sh -s wan -d<br>lan -i 192.168.4.7 -a any -j 192.168.20.222 -b 80:80 -p tcp<br>-n cll-todev -t ACCEPT -f all -c main-pi-Build2 -k |
|                 | <pre>/tmp/osmud -r 192.168.20.222<br/>2019-07-15 20:28:32 INFO::DEVICE_INTERFACE::Processing DNS-<br/>ACL *to* ace rule.<br/>2019-07-15 20:28:32 DEBUG::GENERAL::Starting DNS lookup</pre>                                                                                                    |
|                 | 2019-07-15 20:28:32 DEBUG::GENERAL:: <b>www.trytechy.com</b><br>2019-07-15 20:28:33 DEBUG::GENERAL::99.84.216.27<br>2019-07-15 20:28:33 DEBUG::GENERAL::99.84.216.79<br>2019-07-15 20:28:33 DEBUG::GENERAL::99.84.216.65<br>2019-07-15 20:28:33 DEBUG::GENERAL::99.84.216.69<br>2019-07-15 20:28:33                  |
|                 | DEBUG::GENERAL::/etc/osmud/create_ip_fw_rule.sh -s wan -d<br>lan -i 99.84.216.27 -a any -j 192.168.20.222 -b 443:443 -p<br>tcp -n cl2-todev -t ACCEPT -f all -c main-pi-Build2 -k<br>/tmp/osmud -r 192.168.20.222<br>2019-07-15 20:28:33<br>DEBUG::GENERAL::/etc/osmud/create ip fw rule.sh -s wan -d                |
|                 | <pre>lan -i 99.84.216.79 -a any -j 192.168.20.222 -b 443:443 -p tcp -n cl2-todev -t ACCEPT -f all -c main-pi-Build2 -k /tmp/osmud -r 192.168.20.222 2019-07-15 20:28:33 DEBUG::GENERAL::/etc/osmud/create ip fw rule.sh -s wan -d</pre>                                                                              |
|                 | lan -i 99.84.216.65 -a any -j 192.168.20.222 -b 443:443 -p<br>tcp -n cl2-todev -t ACCEPT -f all -c main-pi-Build2 -k<br>/tmp/osmud -r 192.168.20.222<br>2019-07-15 20:28:33                                                                                                    |
|                 | DEBUG::GENERAL::/etc/osmud/create_ip_fw_rule.sh -s wan -d<br>lan -i 99.84.216.69 -a any -j 192.168.20.222 -b 443:443 -p<br>tcp -n cl2-todev -t ACCEPT -f all -c main-pi-Build2 -k<br>/tmp/osmud -r 192.168.20.222<br>2019-07-15 20:28:33 WARNING::DEVICE_INTERFACE::Processing                                       |
|                 | CONTROLLER *to* ace rule.<br>2019-07-15 20:28:33 DEBUG::GENERAL::Starting DNS lookup<br>2019-07-15 20:28:33 DEBUG::GENERAL::WWW.google.com<br>2019-07-15 20:28:33 DEBUG::GENERAL::172.217.164.132<br>2019-07-15 20:28:33 DEBUG::GENERAL::0.0.0.0                                                                     |

| Test Case Field | Description                                                                                                    |
|-----------------|----------------------------------------------------------------------------------------------------|
| Test Case Field | Description<br>2019-07-15 20:28:33<br>DEBUG::GENERAL::/etc/osmud/create_ip_fw_rule.sh -s wan -d<br>lan -i 172.217.164.132 -a any -j 192.168.20.222 -b 443:443 -<br>p tcp -n ent0-todev -t ACCEPT -f all -c main-pi-Build2 -k<br>/tmp/osmud -r 192.168.20.222<br>2019-07-15 20:28:33<br>DEBUG::GENERAL::/etc/osmud/create_ip_fw_rule.sh -s wan -d<br>lan -i 0.0.0 -a any -j 192.168.20.222 -b 443:443 -p tcp -n<br>ent0-todev -t ACCEPT -f all -c main-pi-Build2 -k /tmp/osmud<br>-r 192.168.20.222<br>2019-07-15 20:28:33 WARNING::DEVICE_INTERFACE::Processing<br>MY_CONTROLLER *to* ace rule.<br>2019-07-15 20:28:33 DEBUG::GENERAL::yikes.example.com<br>2019-07-15 20:28:33 DEBUG::GENERAL::192.168.20.101<br>2019-07-15 20:28:33<br>DEBUG::GENERAL::/etc/osmud/create_ip_fw_rule.sh -s wan -d<br>lan -i 192.168.20.101 -a any -j 192.168.20.222 -b any -p all<br>-n myctl0-todev -t ACCEPT -f all -c main-pi-Build2 -k<br>/tmp/osmud -r 192.168.20.222<br>2019-07-15 20:28:33 INFO::DEVICE_INTERFACE::Processing<br>LOCAL_NETWORK *to* ace rule.<br>2019-07-15 20:28:33                                                                                                    |
|                 | <pre>2019-07-15 20:28:33<br/>DEBUG::GENERAL::/etc/osmud/create_ip_fw_rule.sh -s lan -d<br/>lan -i any -a any -j 192.168.20.222 -b any -p tcp -n loc0-<br/>todev -t ACCEPT -f all -c main-pi-Build2 -k /tmp/osmud -r<br/>192.168.20.222<br/>2019-07-15 20:28:33 INFO::DEVICE_INTERFACE::Processing (TBD)<br/>MANUFACTURER *to* ace rule.<br/>2019-07-15 20:28:33<br/>DEBUG::GENERAL::/etc/osmud/create_ip_fw_rule.sh -s lan -d<br/>lan -j 192.168.20.222 -a any -e <b>WWW.gmail.com-SMFD</b> -b 80:80<br/>-p tcp -n man0-todev-SM -t ACCEPT -f all -c main-pi-Build2 -<br/>k /tmp/osmud -r 192.168.20.222<br/>2019-07-15 20:28:33 INFO::DEVICE_INTERFACE::Processing<br/>SAME_MANUFACTURER *to* THING ace rule.<br/>2019-07-15 20:28:33<br/>DEBUG::GENERAL::/etc/osmud/create_ip_fw_rule.sh -s lan -d<br/>lan -j 192.168.20.222 -a any -e mudfiles.nist.getyikes.com-<br/>SMFD -b any -p udp -n myman0-todev-SM -t ACCEPT -f all -c<br/>main-pi-Build2 -k /tmp/osmud -r 192.168.20.222<br/>2019-07-15 20:28:33 INFO::DEVICE_INTERFACE::Successfully<br/>installed toAccess rule.<br/>2019-07-15 20:28:33<br/>DEBUG::GENERAL::/etc/osmud/create_ip_fw_rule.sh -s lan -d<br/>wan -i 192.168.20.222 -a any -j any -b any -p all -n REJECT-<br/>ALL -t REJECT -f all -c main-pi-Build2 -k /tmp/osmud -r<br/>192.168.20.222</pre> |

| Test Case Field | Description                                                                                                    |
|-----------------|----------------------------------------------------------------------------------------------------|
|                 | <pre>2019-07-15 20:28:33<br/>DEBUG::GENERAL::/etc/osmud/create_ip_fw_rule.sh -s lan -d<br/>lan -i 192.168.20.222 -a any -j any -b any -p all -n REJECT-<br/>ALL-LOCAL-FROM -t REJECT -f all -c main-pi-Build2 -k<br/>/tmp/osmud -r 192.168.20.222<br/>2019-07-15 20:28:33<br/>DEBUG::GENERAL::/etc/osmud/create_ip_fw_rule.sh -s lan -d<br/>lan -i any -a any -j 192.168.20.222 -b any -p all -n REJECT-<br/>ALL-LOCAL-TO -t REJECT -f all -c main-pi-Build2 -k<br/>/tmp/osmud -r 192.168.20.222<br/>2019-07-15 20:28:33<br/>DEBUG::GENERAL::/etc/osmud/commit_ip_fw_rules.sh -d<br/>/etc/osmud/state/ipSets -t /tmp/osmud<br/>2019-07-15 20:28:33 DEBUG::GENERAL::Success returned from<br/>for transaction</pre> |
|                 | Procedure 7:<br>Router/PEP:                                                                                                    |
|                 | config rule<br>option enabled '1'<br>option name 'mud_192.168.20.222_main-pi-<br>Build2 cl0-frdev'                                                                                                    |
|                 | option targetACCEPToption srclanoption destwanoption prototcpoption familyipv4option src_ip192.168.20.222option dest_ip198.71.233.87option dest_port443:443                                                                                                    |
|                 | <pre>config rule<br/>option enabled '1'<br/>option name 'mud_192.168.20.222_main-pi-<br/>Build2_cl0-todev'<br/>option target ACCEPT<br/>option src wan<br/>option dest lan<br/>option proto tcp<br/>option proto tcp<br/>option for inv inv</pre>                                                                                                    |
|                 | option family ipv4<br>option src_ip 198.71.233.87<br>option dest_ip 192.168.20.222<br>option dest_port 443:443                                                                                                    |
|                 | config rule<br>option enabled '1'<br>option name 'mud_192.168.20.222_main-pi-<br>Build2 cl1-frdev'                                                                                                    |

| option target ACCEPT<br>option src lan<br>option dest wan<br>option proto tcp<br>option family ipv4<br>option src_ip 192.168.20.222<br>option dest ip 192.168.4.7                                                                                                    |
|----------------------------------------------------------------------------------------------------|
| option dest_port 80:80                                                                                                    |
| <pre>config rule<br/>option enabled '1'<br/>option name 'mud_192.168.20.222_main-pi-<br/>Build2_cll-todev'<br/>option target ACCEPT<br/>option src wan<br/>option dest lan<br/>option proto tcp<br/>option family ipv4<br/>option src_ip 192.168.4.7<br/>option dest_ip 192.168.20.222<br/>option dest_port 80:80</pre>    |
| <pre>config rule<br/>option enabled '1'<br/>option name 'mud_192.168.20.222_main-pi-<br/>Build2_cl2-frdev'<br/>option target ACCEPT<br/>option src lan<br/>option dest wan<br/>option proto tcp<br/>option family ipv4<br/>option src_ip 192.168.20.222<br/>option dest_ip 99.84.216.69<br/>option dest_port 443:443</pre> |
| <pre>config rule<br/>option enabled '1'<br/>option name 'mud_192.168.20.222_main-pi-<br/>Build2_cl2-frdev'<br/>option target ACCEPT<br/>option src lan<br/>option dest wan<br/>option proto tcp<br/>option family ipv4<br/>option src_ip 192.168.20.222<br/>option dest_ip 99.84.216.65<br/>option dest_port 443:443</pre> |

| Test Case Field | Description                                                                                                    |
|-----------------|----------------------------------------------------------------------------------------------------|
|                 | option enabled '1'<br>option name 'mud_192.168.20.222_main-pi-<br>Build2_cl2-frdev'<br>option target ACCEPT<br>option src lan<br>option dest wan<br>option proto tcp<br>option family ipv4<br>option src_ip 192.168.20.222<br>option dest_ip 99.84.216.79<br>option dest_port 443:443                                      |
|                 | <pre>config rule<br/>option enabled '1'<br/>option name 'mud_192.168.20.222_main-pi-<br/>Build2_cl2-frdev'<br/>option target ACCEPT<br/>option src lan<br/>option dest wan<br/>option proto tcp<br/>option family ipv4<br/>option src_ip 192.168.20.222<br/>option dest_ip 99.84.216.27<br/>option dest_port 443:443</pre> |
|                 | <pre>config rule     option enabled '1'     option name 'mud_192.168.20.222_main-pi- Build2_cl2-todev'     option target ACCEPT     option src wan     option dest lan     option proto tcp     option family ipv4     option src_ip 99.84.216.27     option dest_ip 192.168.20.222     option dest_port 443:443</pre>     |
|                 | <pre>config rule<br/>option enabled '1'<br/>option name 'mud_192.168.20.222_main-pi-<br/>Build2_cl2-todev'<br/>option target ACCEPT<br/>option src wan<br/>option dest lan<br/>option proto tcp<br/>option family ipv4<br/>option src_ip 99.84.216.79<br/>option dest_ip 192.168.20.222</pre>                              |

| Test Case Field | Description                                                                             |
|-----------------|-----------------------------------------------------------------------------------------|
|                 | option dest_port 443:443                                                                |
|                 | config rule<br>option enabled '1'                                                       |
|                 | option name 'mud_192.168.20.222_main-pi-<br>Build2 cl2-todev'                           |
|                 | option target ACCEPT<br>option src wan                                                  |
|                 | option dest lan<br>option proto tcp                                                     |
|                 | option family ipv4                                                                      |
|                 | option src_ip 99.84.216.65<br>option dest_ip 192.168.20.222<br>option dest_port 443:443 |
|                 | config rule<br>option enabled '1'                                                       |
|                 | option name 'mud_192.168.20.222_main-pi-<br>Build2 cl2-todev'                           |
|                 | option target ACCEPT<br>option src wan                                                  |
|                 | option dest lan<br>option proto tcp                                                     |
|                 | option family ipv4<br>option src_ip 99.84.216.69                                        |
|                 | option dest_ip 192.168.20.222<br>option dest_port 443:443                               |
|                 | config rule<br>option enabled '1'                                                       |
|                 | option name 'mud_192.168.20.222_main-pi-<br>Build2 ent0-frdev'                          |
|                 | option target ACCEPT<br>option src lan                                                  |
|                 | option dest wan<br>option proto tcp                                                     |
|                 | option family ipv4<br>option src_ip 192.168.20.222<br>option dest ip 172.217.164.132    |
|                 | option dest_port 443:443                                                                |
|                 | config rule<br>option enabled '1'                                                       |
|                 | option name 'mud_192.168.20.222_main-pi-<br>Build2_ent0-frdev'                          |
|                 | option target ACCEPT<br>option src lan                                                  |
|                 | option dest wan<br>option proto tcp                                                     |

| Test Case Field | Description                                                                                                    |
|-----------------|----------------------------------------------------------------------------------------------------|
|                 | option family ipv4<br>option src_ip 192.168.20.222<br>option dest_ip 0.0.0.0<br>option dest_port 443:443                                                                                                    |
|                 | <pre>config rule<br/>option enabled '1'<br/>option name 'mud_192.168.20.222_main-pi-<br/>Build2_ent0-todev'<br/>option target ACCEPT<br/>option src wan<br/>option dest lan<br/>option proto tcp<br/>option family ipv4<br/>option src_ip 172.217.164.132<br/>option dest_ip 192.168.20.222<br/>option dest_port 443:443</pre> |
|                 | <pre>config rule<br/>option enabled '1'<br/>option name 'mud_192.168.20.222_main-pi-<br/>Build2_ent0-todev'<br/>option target ACCEPT<br/>option src wan<br/>option dest lan<br/>option proto tcp<br/>option family ipv4<br/>option src_ip 0.0.0.0<br/>option dest_ip 192.168.20.222<br/>option dest_port 443:443</pre>         |
|                 | <pre>config rule<br/>option enabled '1'<br/>option name 'mud_192.168.20.222_main-pi-<br/>Build2_loc0-frdev'<br/>option target ACCEPT<br/>option src lan<br/>option dest lan<br/>option proto tcp<br/>option family ipv4<br/>option src_ip 192.168.20.222</pre>                                                                 |
|                 | config rule<br>option enabled '1'<br>option name 'mud_192.168.20.222_main-pi-<br>Build2_loc0-todev'<br>option target ACCEPT<br>option src lan<br>option dest lan                                                                                                    |

| Test Case Field | Description                                                                                                    |
|-----------------|----------------------------------------------------------------------------------------------------|
|                 | option proto tcp<br>option family ipv4<br>option src_ip any<br>option dest_ip 192.168.20.222                                                                                                    |
|                 | config rule<br>option enabled '1'<br>option name 'mud_192.168.20.222_main-pi-                                                                                                    |
|                 | Build2_man0-frdev-SM'<br>option target ACCEPT<br>option src lan<br>option dest lan<br>option proto tcp<br>option family ipv4                                                                      |
|                 | option src_ip 192.168.20.222<br>option ipset www_gmail_com-SMTD<br>option dest_port 80:80                                                                                                    |
|                 | config rule<br>option enabled '1'<br>option name 'mud_192.168.20.222_main-pi-<br>Build2 man0-todev-SM'                                                                                            |
|                 | option target ACCEPT<br>option src lan<br>option dest lan<br>option proto tcp<br>option family ipv4<br>option ipset www_gmail_com-SMFD<br>option dest_ip 192.168.20.222<br>option dest_port 80:80 |
|                 | config rule<br>option enabled '1'<br>option name 'mud_192.168.20.222_main-pi-                                                                                                    |
|                 | Build2_myctl0-frdev'<br>option target ACCEPT<br>option src lan<br>option dest wan<br>option proto all<br>option family ipv4<br>option src_ip 192.168.20.222<br>option dest_ip 192.168.20.101      |
|                 | config rule<br>option enabled '1'<br>option name 'mud_192.168.20.222_main-pi-<br>Build2_myctl0-todev'                                                                                             |
|                 | option target ACCEPT<br>option src wan                                                                                                    |

| Test Case Field | Description                                                                                                    |
|-----------------|----------------------------------------------------------------------------------------------------|
|                 | option dest lan<br>option proto all<br>option family ipv4<br>option src_ip 192.168.20.101<br>option dest_ip 192.168.20.222                                                                                                    |
|                 | config rule<br>option enabled '1'<br>option name 'mud_192.168.20.222_main-pi-<br>Build2_myman0-frdev-SM'<br>option target ACCEPT<br>option src lan<br>option dest lan                                                                                                    |
|                 | option proto udp<br>option family ipv4<br>option src_ip 192.168.20.222<br>option ipset mudfiles_nist_getyikes_com-SMTD<br>config rule                                                                                                    |
|                 | option enabled '1'<br>option name 'mud_192.168.20.222_main-pi-<br>Build2_myman0-todev-SM'<br>option target ACCEPT<br>option src lan<br>option dest lan<br>option proto udp<br>option family ipv4<br>option ipset mudfiles_nist_getyikes_com-SMFD<br>option dest_ip 192.168.20.222 |
|                 | <pre>config rule     option enabled '1'     option name 'mud_192.168.20.222_main-pi- Build2_REJECT-ALL-LOCAL-FROM'     option target REJECT     option src lan     option dest lan     option proto all     option family ipv4     option src_ip 192.168.20.222</pre>             |
|                 | config rule<br>option enabled '1'<br>option name 'mud_192.168.20.222_main-pi-<br>Build2_REJECT-ALL-LOCAL-TO'<br>option target REJECT<br>option src lan<br>option dest lan<br>option proto all                                                                                     |

| Test Case Field | Description                                                                                                    |
|-----------------|----------------------------------------------------------------------------------------------------|
|                 | option family ipv4<br>option src_ip any<br>option dest_ip 192.168.20.222                                                                                                    |
|                 | <pre>config rule<br/>option enabled '1'<br/>option name 'mud_192.168.20.222_main-pi-<br/>Build2_REJECT-ALL'<br/>option target REJECT<br/>option src lan<br/>option dest wan<br/>option proto all<br/>option family ipv4<br/>option src_ip 192.168.20.222<br/># OSMUD end</pre> |
| Overall Results | Pass                                                                                                    |

Test case IoT-1-v6 is identical to test case IoT-1-v4 except that IoT-1-v6 tests requirement CR-1.a.2, whereas IoT-1-v4 tests requirement CR-1.a.1. Hence, as explained above, test IoT-1-v6 uses IPv6, DHCPv6, and IANA code 112 instead of using IPv4, DHCPv4, and IANA code 161.

## 3.1.2.2 Test Case IoT-2-v4

Table 3-3: Test Case IoT-2-v4

| Test Case Field      | Description                                                                                                    |
|----------------------|----------------------------------------------------------------------------------------------------|
| Parent Requirement   | (CR-3) The IoT DDoS example implementation shall include a MUD man-<br>ager that can request a MUD file and signature from a MUD file server.                                                                                                    |
| Testable Requirement | (CR-3.b) The MUD manager shall use the GET method (RFC 7231) to re-<br>quest MUD and signature files (per RFC 7230) from the MUD file server,<br>but it cannot validate the MUD file server's TLS certificate by using the<br>rules in RFC 2818.<br>(CR-3.b.1) The MUD manager shall drop the connection to the MUD file<br>server. |

| Test Case Field                                             | Description                                                                                                    |
|-------------------------------------------------------------|----------------------------------------------------------------------------------------------------|
|                                                             | (CR-3.b.2) The MUD manager shall send locally defined policy to the router or switch that handles whether to allow or block traffic to and from the MUD-enabled IoT device.                                                                                                    |
| Description                                                 | Shows that if a MUD manager cannot validate the TLS certificate of a<br>MUD file server when trying to retrieve the MUD file for a specific IoT<br>device, the MUD manager will drop the connection to the MUD file<br>server and configure the router/switch according to locally defined pol-<br>icy regarding whether to allow or block traffic to the IoT device in ques-<br>tion                                                                                                    |
| Associated Test Case(s)                                     | IoT-11-v4 (for the v6 version of this test, IoT-11-v6)                                                                                                    |
| Associated Cybersecurity<br>Framework Subcate-<br>gory(ies) | PR.AC-7                                                                                                    |
| loT Device(s) Under Test                                    | Raspberry Pi                                                                                                    |
| MUD File(s) Used                                            | Yikesmain.json, yikesmantest.json                                                                                                    |
| Preconditions                                               | <ol> <li>All devices have been configured to use IPv4.</li> <li>This MUD file is not currently cached at the MUD manager.</li> <li>The MUD file server that is hosting the MUD file of the device under<br/>test does not have a valid TLS certificate.</li> <li>Local policy has been defined to ensure that if the MUD file for a de-<br/>vice is located on a server with an invalid certificate, the<br/>router/switch will be configured to deny all communication to and<br/>from the device.</li> <li>The MUD PEP router/switch for the IoT device to be used in the test<br/>does not yet have any configuration settings with respect to the IoT<br/>device being used in the test.</li> </ol> |

| Test Case Field  | Description                                                                                                    |
|------------------|----------------------------------------------------------------------------------------------------|
| Procedure        | <ul> <li>Verify that the MUD PEP router/switch for the IoT device to be used in the test does not yet have any configuration settings installed with respect to the IoT device being used in the test.</li> <li>Power on the IoT device and connect it to the test network. This should set in motion the following series of steps, which should occur automatically:</li> <li>1. The IoT device automatically emits a DHCPv4 message containing the device's MUD URL (IANA code 161). (Note that in the v6 version of this test, IPv6, DHCPv6, and IANA code 112 will be used.)</li> <li>2. The DHCP server receives the DHCP message containing the IoT device's MUD URL.</li> <li>3. The DHCP server offers an IP address lease to the newly connected IoT device.</li> <li>4. The IoT device requests this IP address lease, which the DHCP server acknowledges.</li> <li>5. The DHCP server sends the MUD URL to the MUD manager.</li> <li>6. The MUD manager automatically contacts the MUD file server that is located by using the MUD URL, determines that it does not have a valid TLS certificate, and drops the connection to the MUD file server.</li> <li>7. The MUD manager configures the router/switch that is closest to the IoT device according to locally defined policy, which in this case allows traffic to the IoT device in question.</li> </ul> |
| Expected Results | The MUD PEP router/switch for the IoT device has had its configuration changed, i.e., it has been configured to local policy for communication to/from the IoT device.                                                                                                    |
| Actual Results   | <pre>Procedures 1-4:<br/>pi@main-pi-Build2:~\$ sudo dhclient -v -i eth0<br/>sudo: unable to resolve host main-pi-Build2: Connection re-<br/>fused<br/>Internet Systems Consortium DHCP Client 4.3.5<br/>Copyright 2004-2016 Internet Systems Consortium.</pre>                                                                                                    |

| d | Description                                                                                                    |
|---|----------------------------------------------------------------------------------------------------|
|   | All rights reserved.<br>For info, please visit https://www.isc.org/software/dhcp/                                                                                                    |
|   | <pre>RTNETLINK answers: Operation not possible due to RF-kill<br/>Listening on LPF/wlan0/b8:27:eb:be:39:de<br/>Sending on LPF/wlan0/b8:27:eb:be:39:de<br/>Listening on LPF/eth0/b8:27:eb:eb:6c:8b<br/>Sending on LPF/eth0/b8:27:eb:eb:6c:8b<br/>Sending on Socket/fallback<br/>DHCPDISCOVER on eth0 to 255.255.255.255 port 67 interval 4<br/>DHCPREQUEST of 192.168.20.224 on eth0 to 255.255.255.255<br/>port 67<br/>DHCPOFFER of 192.168.20.224 from 192.168.20.1<br/>DHCPACK of 192.168.20.224 from 192.168.20.1<br/>Too few arguments.<br/>Too few arguments.</pre>                                                                                                    |
|   | Procedure 5:                                                                                                    |
|   | <pre>dhcpmasq.txt<br/>2019-07-15T20:27:57Z OLD Wired DHCP - MUD - -<br/> ba:47:a1:7d:60:44 192.168.20.148  <br/>2019-07-15T20:28:01Z OLD NIST 5 DHCP - MUD - -<br/> 18:b4:30:50:98:38 192.168.20.203  <br/>2019-07-15T20:28:08Z OLD NIST 2.4 DHCP - MUD - -<br/> d0:73:d5:28:08:2a 192.168.20.202  <br/>2019-07-15T20:28:11Z OLD Wired DHCP - MUD - -<br/> b8:27:eb:95:55:fe 192.168.20.232 raspberrypi <br/>2019-07-<br/>15T20:28:31Z NEW Wired DHCP 1,28,2,3,15,6,119,12,44,47,26,12<br/>1,42 MUD https://mudfiles.nist.getyikes.com/yikesmain.json -<br/> b8:27:eb:eb:6c:8b 192.168.20.224 main-pi-Build2 <br/>2019-07-15T20:28:422 NEW NIST<br/>5 DHCP 1,28,2,121,15,6,12,40,41,42,26,119,3,121,249,33,252,4<br/>2 MUD - - 80:00:0b:ef:81:70 192.168.20.238  </pre> |

2019-06-18 13:59:50 INFO::GENERAL::NEW Device Action: IP:

| Test Case Field | Description                                                                                                    |
|-----------------|----------------------------------------------------------------------------------------------------|
|                 | 192.168.20.224, MAC: b8:27:eb:eb:6c:8b<br>2019-06-18 13:59:50<br>ERROR::COMMUNICATION::curl_easy_getinfo(curl,<br>CURLINFO_RESPONSE_CODE http-code: 0                                                                                                    |
|                 | 2019-06-18 13:59:50 WARNING::COMMUNICATION::Comm error with<br>a mud-file-server. Retrying transaction<br>2019-06-18 13:59:50 INFO::GENERAL::NEW Device Action: IP:<br>192.168.20.224, MAC: b8:27:eb:eb:6c:8b<br>2019-06-18 13:59:51<br>ERROR::COMMUNICATION::curl_easy_getinfo(curl,<br>CURLINFO_RESPONSE_CODE http-code: 0 |
|                 | 2019-06-18 13:59:51 ERROR::GENERAL::Comm error with mud-<br>file-server. Aborting transaction after second attempt and<br>quarantine device.                                                                                                    |
|                 | Procedure 7:                                                                                                    |
|                 | Router/PEP:<br># OSMUD start<br>#<br># DO NOT EDIT THESE LINES. OSMUD WILL REPLACE WITH ITS CON-<br>FIGURATION<br>#                                                                                                    |
|                 | <pre>config ipset     option enabled 1     option name mudfiles_nist_getyikes_com-SMTD     option match dest_ip     option storage hash     option family ipv4     option external mudfiles_nist_getyikes_com-SM</pre>                                                                                                    |
|                 | <pre>config ipset    option enabled 1    option name mudfiles_nist_getyikes_com-SMFD    option match src_ip    option storage hash    option family ipv4    option external mudfiles_nist_getyikes_com-SM</pre>                                                                                                    |
|                 | config ipset<br>option enabled 1<br>option name mudfileserver-SMTD<br>option match dest_ip<br>option storage hash                                                                                                    |

| Test Case Field | Description                                                                                                    |
|-----------------|----------------------------------------------------------------------------------------------------|
|                 | option family ipv4<br>option external mudfileserver-SM                                                                                                    |
|                 | <pre>config ipset    option enabled 1    option name mudfileserver-SMFD    option match src_ip    option storage hash    option family ipv4    option external mudfileserver-SM</pre>        |
|                 | <pre>config ipset    option enabled 1    option name www_facebook_com-SMTD    option match dest_ip    option storage hash    option family ipv4    option external www_facebook_com-SM</pre> |
|                 | <pre>config ipset    option enabled 1    option name www_facebook_com-SMFD    option match src_ip    option storage hash    option family ipv4    option external www_facebook_com-SM</pre>  |
|                 | <pre>config ipset    option enabled 1    option name www_gmail_com-SMTD    option match dest_ip    option storage hash    option family ipv4    option external www_gmail_com-SM</pre>       |
|                 | <pre>config ipset    option enabled 1    option name www_gmail_com-SMFD    option match src_ip    option storage hash    option family ipv4    option external www_gmail_com-SM</pre>        |
|                 | config rule<br>option enabled '1'<br>option name 'mud_192.168.20.197_same-manufac-<br>ture-pi_cl0-frdev'                                                                                     |

| Test Case Field | Description                                                                                                    |
|-----------------|----------------------------------------------------------------------------------------------------|
|                 | option target ACCEPT<br>option src lan<br>option dest wan<br>option proto tcp<br>option family ipv4<br>option src_ip 192.168.20.197<br>option dest_ip 198.71.233.87                                                                                                    |
|                 | <pre>config rule<br/>option enabled '1'<br/>option name 'mud_192.168.20.197_same-manufac-<br/>ture-pi_cl0-todev'<br/>option target ACCEPT<br/>option src wan<br/>option dest lan<br/>option proto tcp<br/>option family ipv4<br/>option src_ip 198.71.233.87<br/>option dest_ip 192.168.20.197</pre>                                                         |
|                 | <pre>config rule<br/>option enabled '1'<br/>option name 'mud_192.168.20.197_same-manufac-<br/>ture-pi_myman0-frdev-SM'<br/>option target ACCEPT<br/>option src lan<br/>option dest lan<br/>option proto tcp<br/>option family ipv4<br/>option src_ip 192.168.20.197<br/>option ipset www_facebook_com-SMTD<br/>option dest_port 80:80</pre>                  |
|                 | <pre>config rule<br/>option enabled '1'<br/>option name 'mud_192.168.20.197_same-manufac-<br/>ture-pi_myman0-todev-SM'<br/>option target ACCEPT<br/>option src lan<br/>option dest lan<br/>option proto tcp<br/>option family ipv4<br/>option ipset www_facebook_com-SMFD<br/>option dest_ip 192.168.20.197<br/>option dest_port 80:80<br/>config rule</pre> |

| Test Case Field | Description                                                                                                    |
|-----------------|----------------------------------------------------------------------------------------------------|
|                 | option enabled '1'<br>option name 'mud_192.168.20.197_same-manufac-<br>ture-pi_REJECT-ALL-LOCAL-FROM'<br>option target REJECT<br>option src lan<br>option dest lan<br>option proto all<br>option family ipv4<br>option src_ip 192.168.20.197                                                         |
|                 | <pre>config rule<br/>option enabled '1'<br/>option name 'mud_192.168.20.197_same-manufac-<br/>ture-pi_REJECT-ALL-LOCAL-TO'<br/>option target REJECT<br/>option src lan<br/>option dest lan<br/>option proto all<br/>option family ipv4<br/>option src_ip any<br/>option dest_ip 192.168.20.197</pre> |
|                 | <pre>config rule<br/>option enabled '1'<br/>option name 'mud_192.168.20.197_same-manufac-<br/>ture-pi_REJECT-ALL'<br/>option target REJECT<br/>option src lan<br/>option dest wan<br/>option proto all<br/>option family ipv4<br/>option src_ip 192.168.20.197<br/># OSMUD end</pre>                 |
| Overall Results | Pass                                                                                                    |

As explained above, test IoT-2-v6 is identical to test IoT-2-v4 except that it uses IPv6, DHCPv6, and IANA code 112 instead of using IPv4, DHCPv4, and IANA code 161.

### 3.1.2.3 Test Case IoT-3-v4

Table 3-4: Test Case IoT-3-v4

| Test Case Field                                             | Description                                                                                                    |
|-------------------------------------------------------------|----------------------------------------------------------------------------------------------------|
| Parent Requirement                                          | (CR-4) The IoT DDoS example implementation shall include a MUD file server that can serve a MUD file and signature to the MUD manager.                                                                                                    |
| Testable Requirement                                        | <ul> <li>(CR-4.b) The MUD file server shall serve the file and signature to the MUD manager, and the MUD manager shall check to determine whether the certificate used to sign the MUD file was valid at the time of signing, i.e., the certificate had already expired when it was used to sign the MUD file.</li> <li>(CR-4.b.1) The MUD manager shall cease to process the MUD file.</li> <li>(CR-4.b.2) The MUD manager shall send locally defined policy to the router or switch that handles whether to allow or block traffic to and from the MUD-enabled IoT device.</li> </ul> |
| Description                                                 | Shows that if a MUD file server serves a MUD file with a signature that was created with an expired certificate, the MUD manager will cease processing the MUD file                                                                                                    |
| Associated Test Case(s)                                     | IoT-11-v4 (for the v6 version of this test, IoT-11-v6)                                                                                                    |
| Associated Cybersecurity<br>Framework Subcate-<br>gory(ies) | PR.DS-6                                                                                                    |
| loT Device(s) Under Test                                    | Raspberry Pi                                                                                                    |
| MUD File(s) Used                                            | ExpiredCertTest.json                                                                                                    |
| Preconditions                                               | <ol> <li>This MUD file is not currently cached at the MUD manager.</li> <li>The IoT device's MUD file is being hosted on a MUD file server that<br/>has a valid TLS certificate, but the MUD file signature was signed by<br/>a certificate that had already expired at the time of signature.</li> <li>Local policy has been defined to ensure that if the MUD file for a de-<br/>vice has a signature that was signed by a certificate that had already<br/>expired at the time of signature, the device's MUD PEP</li> </ol>                                                         |

| Test Case Field | Description                                                                                                    |
|-----------------|----------------------------------------------------------------------------------------------------|
|                 | <ul> <li>router/switch will be configured to deny all communication to/from the device.</li> <li>4. The MUD PEP router/switch for the IoT device to be used in the test does not yet have any configuration settings with respect to the IoT device being used in the test.</li> </ul> |
| Procedure       | Verify that the MUD PEP router/switch for the IoT device to be used in<br>the test does not yet have any configuration settings installed with re-<br>spect to the IoT device being used in the test.                                                                                  |
|                 | Power on the IoT device and connect it to the test network. This should set in motion the following series of steps, which should occur automatically:                                                                                                    |
|                 | <ol> <li>The IoT device automatically emits a DHCPv4 message containing<br/>the device's MUD URL (IANA code 161). (Note that in the v6 version<br/>of this test, IPv6, DHCPv6, and IANA code 112 will be used.)</li> </ol>                                                             |
|                 | <ol> <li>The DHCP server receives the DHCP message containing the IoT de-<br/>vice's MUD URL.</li> </ol>                                                                                                    |
|                 | <ol> <li>The DHCP server offers an IP address lease to the newly connected<br/>IoT device.</li> </ol>                                                                                                    |
|                 | 4. The IoT device requests this IP address lease, which the DHCP server acknowledges.                                                                                                    |
|                 | 5. The DHCP server sends the MUD URL to the MUD manager.                                                                                                    |
|                 | <ol> <li>The MUD manager automatically contacts the MUD file server that<br/>is located by using the MUD URL, verifies that it has a valid TLS cer-<br/>tificate, and requests the MUD file and signature from the MUD file<br/>server.</li> </ol>                                     |
|                 | <ol> <li>The MUD file server serves the MUD file and signature to the MUD<br/>manager, and the MUD manager detects that the MUD file's signa-<br/>ture was created by using a certificate that had already expired at<br/>the time of signing.</li> </ol>                              |
|                 | <ol> <li>The MUD manager configures the router/switch that is closest to<br/>the IoT device so that it allows all communications to and from the<br/>IoT device.</li> </ol>                                                                                                    |

| Test Case Field  | Description                                                                                                    |
|------------------|----------------------------------------------------------------------------------------------------|
| Expected Results | The MUD PEP router/switch for the IoT device has had its configuration changed, i.e., it has been configured to deny all communication to and from the IoT device. The expected configuration should resemble the following. |
|                  | Expecting a show access session without a MUD file as seen below:                                                                                                    |
|                  | # OSMUD start<br>#                                                                                                    |
|                  | # DO NOT EDIT THESE LINES. OSMUD WILL REPLACE WITH ITS CON-<br>FIGURATION<br>#                                                                                                    |
|                  | config ipset                                                                                                    |
|                  | option enabled 1<br>option name mudfiles_nist_getyikes_com-SMTD<br>option match dest_ip                                                                                                    |
|                  | option storage hash<br>option family ipv4                                                                                                    |
|                  | option external mudfiles_nist_getyikes_com-SM                                                                                                    |
|                  | config ipset                                                                                                    |
|                  | option enabled 1<br>option name mudfiles nist getyikes com-SMFD                                                                                                    |
|                  | option match src_ip                                                                                                    |
|                  | option storage hash<br>option family ipv4                                                                                                    |
|                  | option external mudfiles_nist_getyikes_com-SM                                                                                                    |
|                  | config ipset                                                                                                    |
|                  | option enabled 1<br>option name mudfileserver-SMTD                                                                                                    |
|                  | option match dest_ip                                                                                                    |
|                  | option storage hash<br>option family ipv4                                                                                                    |
|                  | option external mudfileserver-SM                                                                                                    |
|                  | config ipset                                                                                                    |
|                  | option enabled 1<br>option name mudfileserver-SMFD                                                                                                    |
|                  | option match src_ip                                                                                                    |
|                  | option storage hash<br>option family ipv4                                                                                                    |
|                  | option external mudfileserver-SM                                                                                                    |
|                  | config ipset                                                                                                    |
|                  | option enabled 1                                                                                                    |

| Test Case Field | Description                                                                                                    |
|-----------------|----------------------------------------------------------------------------------------------------|
|                 | option name www_facebook_com-SMTD<br>option match dest_ip<br>option storage hash<br>option family ipv4<br>option external www_facebook_com-SM                                                               |
|                 | <pre>config ipset     option enabled 1     option name www_facebook_com-SMFD     option match src_ip     option storage hash     option family ipv4     option external www_facebook_com-SM</pre>           |
|                 | <pre>config ipset     option enabled 1     option name www_gmail_com-SMTD     option match dest_ip     option storage hash     option family ipv4     option external www_gmail_com-SM</pre>                |
|                 | <pre>config ipset<br/>option enabled 1<br/>option name www_gmail_com-SMFD<br/>option match src_ip<br/>option storage hash<br/>option family ipv4<br/>option external www_gmail_com-SM<br/># OSMUD end</pre> |
| Actual Results  | <pre>Procedures 1-4:<br/>pi@main-pi-Build2:~\$ sudo dhclient -v -i eth0<br/>sudo: unable to resolve host main-pi-Build2: Connection re-<br/>fused<br/>Internet Systems Consortium DHCP Client 4.3.5</pre>   |
|                 | Copyright 2004-2016 Internet Systems Consortium.<br>All rights reserved.<br>For info, please visit https://www.isc.org/software/dhcp/                                                                       |
|                 | RTNETLINK answers: Operation not possible due to RF-kill<br>Listening on LPF/wlan0/b8:27:eb:be:39:de<br>Sending on LPF/wlan0/b8:27:eb:be:39:de<br>Listening on LPF/eth0/b8:27:eb:eb:6c:8b                   |

| Test Case Field | Description                                                                                                    |
|-----------------|----------------------------------------------------------------------------------------------------|
|                 | Sending on LPF/eth0/b8:27:eb:eb:6c:8b<br>Sending on Socket/fallback<br>DHCPDISCOVER on eth0 to 255.255.255 port 67 interval 4<br>DHCPREQUEST of 192.168.20.226 on eth0 to 255.255.255.255<br>port 67                                                                                                    |
|                 | DHCPOFFER of 192.168.20.226 from 192.168.20.1                                                                                                    |
|                 | DHCPACK of 192.168.20.226 from 192.168.20.1                                                                                                    |
|                 | Too few arguments.<br>Too few arguments.                                                                                                    |
|                 | bound to 192.168.20.226 renewal in 1800 seconds.                                                                                                    |
|                 | Procedure 5:                                                                                                    |
|                 | dhcpmasq.txt                                                                                                    |
|                 | 2019-07-11T18:03:00Z OLD Wired DHCP - MUD - -<br> ba:47:a1:7d:41:bb 192.168.20.160  <br>2019-07-11T18:03:05Z OLD NIST 5 DHCP - MUD - -<br> 18:b4:30:50:E2:01 192.168.20.143  <br>2019-07-11T18:03:12Z DEL Wired DHCP - MUD - <br> b8:27:eb:95:55:fe 192.168.20.233 raspberrypi <br>2019-07-<br>11T18:03:25Z NEW Wired DHCP 1,28,2,3,15,6,119,12,44,47,26,12<br>1,42 MUD https://mudfiles.nist.getyikes.com/ExpiredCert-<br>Test.json - b8:27:eb:eb:6c:8b 192.168.20.226 main-pi-Build2 <br>Procedure 7: |
|                 | MUD Manager:                                                                                                    |
|                 | 2019-07-11 18:03:26 DEBUG::GENERAL::2019-07-<br>11T18:03:25Z NEW Wired DHCP 1,28,2,3,15,6,119,12,44,47,26,12<br>1,42 MUD https://mudfiles.nist.getyikes.com/ExpiredCert-<br>Test.json - b8:27:eb:eb:6c:8b 192.168.20.226 main-pi-Build2 <br>2019-07-11 18:03:26 DEBUG::GENERAL::Executing on dhcpmasq<br>info                                                                                                    |
|                 | 2019-07-11 18:03:26 INFO::GENERAL::NEW Device Action: IP:<br>192.168.20.226, MAC: b8:27:eb:eb:6c:8b<br>2019-07-11 18:03:26 DEBUG::COMMUNICATION::curl_easy_per-<br>form() doing it now                                                                                                    |
|                 | 2019-07-11 18:03:26 DEBUG::COMMUNICATION::https://mud-<br>files.nist.getyikes.com/ExpiredCertTest.json<br>2019-07-11 18:03:26 DEBUG::COMMUNICATION::Found HTTPS<br>2019-07-11 18:03:26 DEBUG::COMMUNICATION::in write data                                                                                                    |
|                 | 2019-07-11 18:03:26 DEBUG::COMMUNICATION::curl_easy_per-<br>form() success<br>2019-07-11 18:03:26 DEBUG::COMMUNICATION::MUD File Server                                                                                                    |
|                 | returned success state.<br>2019-07-11 18:03:26 DEBUG::COMMUNICATION::curl_easy_per-<br>form() doing it now                                                                                                    |

| Test Case Field | Description                                                                                                    |
|-----------------|----------------------------------------------------------------------------------------------------|
|                 | <pre>2019-07-11 18:03:26 DEBUG::COMMUNICATION::https://mud-<br/>files.nist.getyikes.com/ExpiredCertTest.p7s<br/>2019-07-11 18:03:27 DEBUG::COMMUNICATION::Found HTTPS<br/>2019-07-11 18:03:27 DEBUG::COMMUNICATION::curl_easy_per-<br/>form() success<br/>2019-07-11 18:03:27 DEBUG::COMMUNICATION::MUD File Server<br/>returned success state.<br/>2019-07-11 18:03:27 DEBUG::MUD_FILE_OPERATIONS::IN<br/>****NEW**** MUD and SIG FILE RETRIEVED!!!<br/>2019-07-11 18:03:27 DEBUG::GENERAL::IN ****NEW**** vali-<br/>dateMudFileWithSig()<br/>2019-07-11 18:03:27 DEBUG::GENERAL::openssl cms -verify -in<br/>/etc/osmud/state/mudfiles/ExpiredCertTest.p7s -inform DER -<br/>content /etc/osmud/state/mudfiles/ExpiredCertTest.json -pur-<br/>pose any &gt; /dev/null<br/>2019-07-11 18:03:27 EEROR::DEVICE_INTERFACE::openssl cms -<br/>verify -in /etc/osmud/state/mudfiles/ExpiredCertTest.p7s -<br/>inform DER -content /etc/osmud/state/mudfiles/ExpiredCertTest.p7s -<br/>inform DER -content /etc/osmud/state/mudfiles/ExpiredCertTest.p7s -<br/>inform DER -content /etc/osmud/state/mudfiles/ExpiredCertTest.p7s -<br/>inform DER -content /etc/osmud/state/mudfiles/ExpiredCert-<br/>Test.json -purpose any &gt; /dev/null<br/>2019-07-11 18:03:27 DEBUG::GENERAL::/etc/osmud/cre-<br/>ate_ip_fw_rule.sh -s lan -d wan -i 192.168.20.226 -a any -j<br/>any -b any -p all -n REJECT-ALL -t ACCEPT -f all -c main-pi-<br/>Build2 -k /tmp/osmud -r 192.168.20.226<br/>2019-07-11 18:03:27 DEBUG::GENERAL::/etc/osmud/cre-<br/>ate_ip_fw_rule.sh -s lan -d lan -i 192.168.20.226 -a any -j<br/>any -b any -p all -n REJECT-ALL-LOCAL-FROM -t ACCEPT -f all<br/>-c main-pi-Build2 -k /tmp/osmud -r 192.168.20.226<br/>2019-07-11 18:03:27 DEBUG::GENERAL::/etc/osmud/cre-<br/>ate_ip_fw_rule.sh -s lan -d lan -i 192.168.20.226<br/>2019-07-11 18:03:27 DEBUG::GENERAL::/etc/osmud/cre-<br/>ate_ip_fw_rule.sh -s lan -d lan -i 192.168.20.226<br/>2019-07-11 18:03:27 DEBUG::GENERAL::/etc/osmud/cre-<br/>ate_ip_fw_rule.sh -s lan -d lan -i any -a any -j<br/>192.168.20.226 -b any -p all -n REJECT-ALL-LOCAL-TO -t AC-<br/>CEFT -f all -c main-pi-Build2 -k /tmp/osmud -r<br/>192.168.20.226</pre> |
|                 | <pre>Router/PEP: # OSMUD start # # DO NOT EDIT THESE LINES. OSMUD WILL REPLACE WITH ITS CON- FIGURATION # config ipset     option enabled 1     option name mudfiles_nist_getyikes_com-SMTD     option match dest_ip</pre>                                                                                                    |

| Test Case Field | Description                                                                                                    |
|-----------------|----------------------------------------------------------------------------------------------------|
|                 | option storage hash<br>option family ipv4<br>option external mudfiles_nist_getyikes_com-SM                                                                                                    |
|                 | <pre>config ipset     option enabled 1     option name mudfiles_nist_getyikes_com-SMFD     option match src_ip     option storage hash     option family ipv4     option external mudfiles_nist_getyikes_com-SM</pre> |
|                 | <pre>config ipset     option enabled 1     option name mudfileserver-SMTD     option match dest_ip     option storage hash     option family ipv4     option external mudfileserver-SM</pre>                          |
|                 | <pre>config ipset    option enabled 1    option name mudfileserver-SMFD    option match src_ip    option storage hash    option family ipv4    option external mudfileserver-SM</pre>                                 |
|                 | <pre>config ipset     option enabled 1     option name www_facebook_com-SMTD     option match dest_ip     option storage hash     option family ipv4     option external www_facebook_com-SM</pre>                    |
|                 | <pre>config ipset    option enabled 1    option name www_facebook_com-SMFD    option match src_ip    option storage hash    option family ipv4    option external www_facebook_com-SM</pre>                           |
|                 | config ipset<br>option enabled 1<br>option name www_gmail_com-SMTD<br>option match dest_ip                                                                                                    |

| Test Case Field | Description                                                                                                    |
|-----------------|----------------------------------------------------------------------------------------------------|
|                 | option storage hash<br>option family ipv4<br>option external www_gmail_com-SM                                                                                                    |
|                 | <pre>config ipset     option enabled 1     option name www_gmail_com-SMFD     option match src_ip     option storage hash     option family ipv4     option external www_gmail_com-SM</pre>                                                        |
|                 | config rule<br>option enabled '1'                                                                                                    |
|                 | option name 'mud_192.168.20.197_same-manufac-<br>ture-pi_cl0-frdev'<br>option target ACCEPT<br>option src lan<br>option dest wan<br>option proto tcp<br>option family ipv4<br>option src_ip 192.168.20.197<br>option dest_ip 198.71.233.87         |
|                 | config rule<br>option enabled '1'<br>option name 'mud_192.168.20.197_same-manufac-                                                                                                    |
|                 | ture-pi_cl0-todev'<br>option target ACCEPT<br>option src wan<br>option dest lan<br>option family ipv4<br>option src_ip 198.71.233.87<br>option dest_ip 192.168.20.197                                                                              |
|                 | config rule<br>option enabled '1'<br>option name 'mud 192.168.20.197 same-manufac-                                                                                                    |
|                 | <pre>ture-pi_myman0-frdev-SM'     option target ACCEPT     option src lan     option dest lan     option proto tcp     option family ipv4     option src_ip 192.168.20.197     option ipset www_facebook_com-SMTD     option dest port 80:80</pre> |

| Test Case Field | Description                                                                                                    |
|-----------------|----------------------------------------------------------------------------------------------------|
|                 | config rule<br>option enabled '1'<br>option name 'mud_192.168.20.197_same-manufac-<br>ture-pi_myman0-todev-SM'<br>option target ACCEPT<br>option src lan<br>option dest lan                                                                |
|                 | option proto tcp<br>option family ipv4<br>option ipset www_facebook_com-SMFD<br>option dest_ip 192.168.20.197<br>option dest_port 80:80                                                                                                    |
|                 | config rule<br>option enabled '1'<br>option name 'mud_192.168.20.197_same-manufac-<br>ture-pi_REJECT-ALL-LOCAL-FROM'                                                                                                    |
|                 | option target REJECT<br>option src lan<br>option dest lan<br>option proto all<br>option family ipv4<br>option src_ip 192.168.20.197                                                                                                    |
|                 | config rule<br>option enabled '1'                                                                                                    |
|                 | option name 'mud_192.168.20.197_same-manufac-<br>ture-pi_REJECT-ALL-LOCAL-TO'<br>option target REJECT<br>option src lan<br>option dest lan<br>option proto all<br>option family ipv4<br>option src_ip any<br>option dest_ip 192.168.20.197 |
|                 | <pre>config rule<br/>option enabled '1'<br/>option name 'mud_192.168.20.197_same-manufac-<br/>ture-pi_REJECT-ALL'<br/>option target REJECT<br/>option src lan<br/>option dest wan<br/>option proto all<br/>option family ipv4</pre>        |

| Test Case Field | Description                                 |
|-----------------|---------------------------------------------|
|                 | option src_ip 192.168.20.197<br># OSMUD end |
| Overall Results | Pass                                        |

As explained above, test IoT-3-v6 is identical to test IoT-3-v4 except that it uses IPv6, DHCPv6, and IANA code 112 instead of using IPv4, DHCPv4, and IANA code 161.

## 3.1.2.4 Test Case IoT-4-v4

Table 3-5: Test Case IoT-4-v4

| Test Case Field         | Description                                                                                                    |
|-------------------------|----------------------------------------------------------------------------------------------------|
| Parent Requirement      | (CR-5) The IoT DDoS example implementation shall include a MUD man-<br>ager that can translate local network configurations based on the MUD<br>file.                                                                                                    |
| Testable Requirement    | (CR-5.b) The MUD manager shall attempt to validate the signature of the MUD file, but the signature validation fails (even though the certificate that had been used to create the signature had not been expired at the time of signing, i.e., the signature is invalid for a different reason). (CR-5.b.1) The MUD manager shall cease processing the MUD file. (CR-5.b.2) The MUD manager shall send locally defined policy to the router or switch that handles whether to allow or block traffic to and from the MUD-enabled IoT device. |
| Description             | Shows that if the MUD manager determines that the signature on the MUD file it receives from the MUD file server is invalid, it will cease processing the MUD file and configure the router/switch according to locally defined policy regarding whether to allow or block traffic to the IoT device in question                                                                                                    |
| Associated Test Case(s) | IoT-11-v4 (for the v6 version of this test, IoT-11-v6)                                                                                                    |

| Test Case Field                                             | Description                                                                                                    |
|-------------------------------------------------------------|----------------------------------------------------------------------------------------------------|
| Associated Cybersecurity<br>Framework Subcate-<br>gory(ies) | PR.DS-6                                                                                                    |
| IoT Device(s) Under Test                                    | Raspberry Pi                                                                                                    |
| MUD File(s) Used                                            | cr-5b.json                                                                                                    |
| Preconditions                                               | <ol> <li>This MUD file is not currently cached at the MUD manager.</li> <li>The MUD file that is served from the MUD file server to the MUD manager has a signature that is invalid, even though it was signed by a certificate that had not expired at the time of signing.</li> <li>Local policy has been defined to ensure that if the MUD file for a device has an invalid signature, the device's MUD PEP router/switch will be configured to deny all communication to/from the device.</li> <li>The MUD PEP router/switch does not yet have any configuration settings with respect to the IoT device being used in the test.</li> </ol>                                                                                             |
| Procedure                                                   | Verify that the MUD PEP router/switch for the IoT device to be used in<br>the test does not yet have any configuration settings installed with re-<br>spect to the IoT device being used in the test.                                                                                                    |
|                                                             | <ul> <li>Power on the IoT device and connect it to the test network. This should set in motion the following series of steps, which should occur automatically:</li> <li>1. The IoT device automatically emits a DHCPv4 message containing the device's MUD URL (IANA code 161). (Note that in the v6 version of this test, IPv6, DHCPv6, and IANA code 112 will be used.)</li> <li>2. The DHCP server receives the DHCP message containing the IoT device's MUD URL.</li> <li>3. The DHCP server offers an IP address lease to the newly connected IoT device.</li> <li>4. The IoT device requests this IP address lease, which the DHCP server acknowledges.</li> <li>5. The DHCP server sends the MUD URL to the MUD manager.</li> </ul> |

| Test Case Field  | Description                                                                                                    |
|------------------|----------------------------------------------------------------------------------------------------|
|                  | <ol> <li>6. The MUD manager automatically contacts the MUD file server that<br/>is located by using the MUD URL, verifies that it has a valid TLS cer-<br/>tificate, and requests the MUD file and signature from the MUD file<br/>server.</li> <li>7. The MUD file server sends the MUD file, and the MUD manager de-<br/>tects that the MUD file's signature is invalid.</li> <li>8. The MUD manager configures the router/switch that is closest to<br/>the IoT device so that it allows all communications to and from the<br/>IoT device.</li> </ol>                                                                                                    |
| Expected Results | <pre>The MUD PEP router/switch for the IoT device has had its configuration<br/>changed, i.e., it has been configured to deny all communication to/from<br/>the IoT device. The expected configuration should resemble the follow-<br/>ing:<br/>Expecting a show access session without a MUD file as seen below:<br/># OSMUD start<br/>#<br/># DO NOT EDIT THESE LINES. OSMUD WILL REPLACE WITH ITS CON-<br/>FIGURATION<br/>#<br/>config ipset<br/>option enabled 1<br/>option name mudfiles_nist_getyikes_com-SMTD<br/>option storage hash<br/>option family ipv4<br/>option external mudfiles_nist_getyikes_com-SM<br/>config ipset<br/>option name mudfiles_nist_getyikes_com-SMFD<br/>option match src_ip<br/>option storage hash<br/>option family ipv4<br/>option external mudfiles_nist_getyikes_com-SMFD<br/>option match src_ip<br/>option family ipv4<br/>option family ipv4<br/>option family ipv4<br/>option family ipv4<br/>option external mudfiles_nist_getyikes_com-SM<br/>config ipset<br/>option name mudfiles_nist_getyikes_com-SM<br/>config ipset<br/>option external mudfiles_nist_getyikes_com-SM<br/>config ipset<br/>option external mudfiles_nist_getyikes_com-SM<br/>config ipset<br/>option name mudfiles_nist_getyikes_com-SM<br/>config ipset<br/>option external mudfiles_nist_getyikes_com-SM<br/>config ipset<br/>option match dest_ip</pre> |

| Test Case Field | Description                                            |
|-----------------|--------------------------------------------------------|
|                 | option storage hash                                    |
|                 | option family ipv4                                     |
|                 | option external mudfileserver-SM                       |
|                 | config ipset                                           |
|                 | option enabled 1                                       |
|                 | option name mudfileserver-SMFD                         |
|                 | option match src_ip                                    |
|                 | option storage hash                                    |
|                 | option family ipv4<br>option external mudfileserver-SM |
|                 | config ipset                                           |
|                 | option enabled 1                                       |
|                 | option name www facebook com-SMTD                      |
|                 | option match dest_ip                                   |
|                 | option storage hash                                    |
|                 | option family ipv4                                     |
|                 | option external www_facebook_com-SM                    |
|                 | config ipset                                           |
|                 | option enabled 1                                       |
|                 | option name www_facebook_com-SMFD                      |
|                 | option match src_ip                                    |
|                 | option storage hash<br>option family ipv4              |
|                 | option external www_facebook_com-SM                    |
|                 | config ipset                                           |
|                 | option enabled 1                                       |
|                 | option name www gmail com-SMTD                         |
|                 | option match dest ip                                   |
|                 | option storage hash                                    |
|                 | option family ipv4                                     |
|                 | option external www_gmail_com-SM                       |
|                 | config ipset                                           |
|                 | option enabled 1                                       |
|                 | option name www_gmail_com-SMFD                         |
|                 | option match src_ip<br>option storage hash             |
|                 | option storage nash<br>option family ipv4              |
|                 | option external www_gmail_com-SM                       |
|                 | # OSMUD end                                            |
| Actual Results  | Procedures 1-5:                                        |

| Test Case Field | Description                                                                                                    |
|-----------------|----------------------------------------------------------------------------------------------------|
|                 | Excluded for sake of length.                                                                                                    |
|                 | Procedure 6:                                                                                                    |
|                 | MUD MANAGER:                                                                                                    |
|                 | 2019-07-11 18:10:30 DEBUG::GENERAL::2019-07-<br>11T18:10:24Z NEW Wired DHCP 1,28,2,3,15,6,119,12,44,47,26,12<br>1,42 MUD https://mudfiles.nist.getyikes.com/cr-5b.json -<br> b8:27:eb:eb:6c:8b 192.168.20.226 main-pi-Build2 |
|                 | 2019-07-11 18:10:30 DEBUG::GENERAL::Executing on dhcpmasq                                                                                                    |
|                 | 2019-07-11 18:10:30 INFO::GENERAL::NEW Device Action: IP:<br>192.168.20.226, MAC: b8:27:eb:eb:6c:8b                                                                                                    |
|                 | 2019-07-11 18:10:30 DEBUG::COMMUNICATION::curl_easy_per-<br>form() doing it now                                                                                                    |
|                 | 2019-07-11 18:10:30 DEBUG::COMMUNICATION::https://mud-<br>files.nist.getyikes.com/cr-5b.json                                                                                                    |
|                 | 2019-07-11 18:10:30 DEBUG::COMMUNICATION::Found HTTPS                                                                                                    |
|                 | 2019-07-11 18:10:31 DEBUG::COMMUNICATION::in write data                                                                                                    |
|                 | 2019-07-11 18:10:31 DEBUG::COMMUNICATION::curl_easy_per-<br>form() success                                                                                                    |
|                 | 2019-07-11 18:10:31 DEBUG::COMMUNICATION::MUD File Server returned success state.                                                                                                    |
|                 | 2019-07-11 18:10:31 DEBUG::COMMUNICATION::curl_easy_per-<br>form() doing it now                                                                                                    |
|                 | 2019-07-11 18:10:31 DEBUG::COMMUNICATION::https://mud-<br>files.nist.getyikes.com/cr-5b.p7s                                                                                                    |
|                 | 2019-07-11 18:10:31 DEBUG::COMMUNICATION::Found HTTPS                                                                                                    |
|                 | 2019-07-11 18:10:31 DEBUG::COMMUNICATION::in write data                                                                                                    |
|                 | 2019-07-11 18:10:31 DEBUG::COMMUNICATION::curl_easy_per-<br>form() success                                                                                                    |
|                 | 2019-07-11 18:10:31 DEBUG::COMMUNICATION::MUD File Server returned success state.                                                                                                    |
|                 | 2019-07-11 18:10:31 DEBUG::MUD_FILE_OPERATIONS::IN ****NEW**** MUD and SIG FILE RETRIEVED!!!                                                                                                    |
|                 | 2019-07-11 18:10:31 DEBUG::GENERAL::IN ****NEW**** vali-<br>dateMudFileWithSig()                                                                                                    |
|                 | 2019-07-11 18:10:31 DEBUG::GENERAL::openssl cms -verify -in<br>/etc/osmud/state/mudfiles/cr-5b.p7s -inform DER -content<br>/etc/osmud/state/mudfiles/cr-5b.json -purpose any ><br>/dev/null                                  |

| Test Case Field | Description                                                                                                    |
|-----------------|----------------------------------------------------------------------------------------------------|
|                 | <pre>2019-07-11 18:10:31 ERROR::DEVICE_INTERFACE::openssl cms - verify -in /etc/osmud/state/mudfiles/cr-5b.p7s -inform DER - content /etc/osmud/state/mudfiles/cr-5b.json -purpose any &gt; /dev/null</pre>                               |
|                 | 2019-07-11 18:10:31 ERROR::MUD_FILE_OPERATIONS::Could not<br>validate the MUD File signature using openssl cms verify.<br>Abort mud file processing and quarantine device.                                                                |
|                 | 2019-07-11 18:10:31 DEBUG::GENERAL::/etc/osmud/cre-<br>ate_ip_fw_rule.sh -s lan -d wan -i 192.168.20.226 -a any -j<br>any -b any -p all -n REJECT-ALL -t ACCEPT -f all -c main-pi-<br>Build2 -k /tmp/osmud -r 192.168.20.226              |
|                 | 2019-07-11 18:10:31 DEBUG::GENERAL::/etc/osmud/cre-<br>ate_ip_fw_rule.sh -s lan -d lan -i 192.168.20.226 -a any -j<br>any -b any -p all -n REJECT-ALL-LOCAL-FROM -t ACCEPT -f all<br>-c main-pi-Build2 -k /tmp/osmud -r 192.168.20.226    |
|                 | 2019-07-11 18:10:31 DEBUG::GENERAL::/etc/osmud/cre-<br>ate_ip_fw_rule.sh -s lan -d lan -i any -a any -j<br>192.168.20.226 -b any -p all -n REJECT-ALL-LOCAL-TO -t AC-<br>CEPT -f all -c main-pi-Build2 -k /tmp/osmud -r<br>192.168.20.226 |
|                 | Procedure 7:                                                                                                    |
|                 | <pre>Router/PEP: # OSMUD start # # DO NOT EDIT THESE LINES. OSMUD WILL REPLACE WITH ITS CON- FIGURATION #</pre>                                                                                                    |
|                 | <pre>config ipset     option enabled 1     option name mudfiles_nist_getyikes_com-SMTD     option match dest_ip     option storage hash     option family ipv4     option external mudfiles_nist_getyikes_com-SM</pre>                    |
|                 | <pre>config ipset     option enabled 1     option name mudfiles_nist_getyikes_com-SMFD     option match src_ip     option storage hash     option family ipv4     option external mudfiles_nist_getyikes_com-SM</pre>                     |
|                 | config ipset                                                                                                    |

| Test Case Field | Description                                                                                                    |
|-----------------|----------------------------------------------------------------------------------------------------|
|                 | option enabled 1<br>option name mudfileserver-SMTD<br>option match dest_ip<br>option storage hash<br>option family ipv4<br>option external mudfileserver-SM                                        |
|                 | <pre>config ipset     option enabled 1     option name mudfileserver-SMFD     option match src_ip     option storage hash     option family ipv4     option external mudfileserver-SM</pre>        |
|                 | <pre>config ipset     option enabled 1     option name www_facebook_com-SMTD     option match dest_ip     option storage hash     option family ipv4     option external www_facebook_com-SM</pre> |
|                 | <pre>config ipset     option enabled 1     option name www_facebook_com-SMFD     option match src_ip     option storage hash     option family ipv4     option external www_facebook_com-SM</pre>  |
|                 | <pre>config ipset    option enabled 1    option name www_gmail_com-SMTD    option match dest_ip    option storage hash    option family ipv4    option external www_gmail_com-SM</pre>             |
|                 | <pre>config ipset    option enabled 1    option name www_gmail_com-SMFD    option match src_ip    option storage hash    option family ipv4    option external www_gmail_com-SM</pre>              |
|                 | config rule                                                                                                    |

| Test Case Field | Description                                                                                                    |
|-----------------|----------------------------------------------------------------------------------------------------|
|                 | option enabled '1'<br>option name 'mud_192.168.20.197_same-manufac-<br>ture-pi_cl0-frdev'<br>option target ACCEPT<br>option src lan<br>option dest wan<br>option proto tcp<br>option family ipv4<br>option src_ip 192.168.20.197<br>option dest_ip 198.71.233.87                                                                                                 |
|                 | <pre>config rule<br/>option enabled '1'<br/>option name 'mud_192.168.20.197_same-manufac-<br/>ture-pi_cl0-todev'<br/>option target ACCEPT<br/>option src wan<br/>option dest lan<br/>option proto tcp<br/>option family ipv4<br/>option src_ip 198.71.233.87<br/>option dest_ip 192.168.20.197</pre>                                                             |
|                 | <pre>config rule<br/>option enabled '1'<br/>option name 'mud_192.168.20.197_same-manufac-<br/>ture-pi_myman0-frdev-SM'<br/>option target ACCEPT<br/>option src lan<br/>option dest lan<br/>option proto tcp<br/>option family ipv4<br/>option src_ip 192.168.20.197<br/>option ipset www_facebook_com-SMTD<br/>option dest_port 80:80</pre>                      |
|                 | <pre>config rule<br/>option enabled '1'<br/>option name 'mud_192.168.20.197_same-manufac-<br/>ture-pi_myman0-todev-SM'<br/>option target ACCEPT<br/>option src lan<br/>option dest lan<br/>option dest lan<br/>option proto tcp<br/>option family ipv4<br/>option ipset www_facebook_com-SMFD<br/>option dest_ip 192.168.20.197<br/>option dest_port 80:80</pre> |

| Test Case Field | Description                                                                                                    |
|-----------------|----------------------------------------------------------------------------------------------------|
|                 | <pre>config rule<br/>option enabled '1'<br/>option name 'mud_192.168.20.197_same-manufac-<br/>ture-pi_REJECT-ALL-LOCAL-FROM'<br/>option target REJECT<br/>option src lan<br/>option dest lan<br/>option proto all<br/>option family ipv4<br/>option src ip 192.168.20.197</pre>      |
|                 | config rule<br>option enabled '1'<br>option name 'mud_192.168.20.197_same-manufac-<br>ture-pi_REJECT-ALL-LOCAL-TO'<br>option target REJECT<br>option src lan<br>option dest lan<br>option dest lan<br>option family ipv4<br>option src_ip any<br>option dest_ip 192.168.20.197       |
|                 | <pre>config rule<br/>option enabled '1'<br/>option name 'mud_192.168.20.197_same-manufac-<br/>ture-pi_REJECT-ALL'<br/>option target REJECT<br/>option src lan<br/>option dest wan<br/>option proto all<br/>option family ipv4<br/>option src_ip 192.168.20.197<br/># OSMUD end</pre> |
| Overall Results | Pass                                                                                                    |

As explained above, test IoT-4-v6 is identical to test IoT-4-v4 except that it uses IPv6, DHCPv6, and IANA code 112 instead of using IPv4, DHCPv4, and IANA code 161.

## 3.1.2.5 Test Case IoT-5-v4

Table 3-6: Test Case IoT-5-v4

| Test Case Field      | Description                                                                                                    |
|----------------------|----------------------------------------------------------------------------------------------------|
| Parent Requirement   | <ul> <li>(CR-7) The IoT DDoS example implementation shall allow the MUD-enabled IoT device to communicate with approved internet services in the MUD file.</li> <li>(CR-8) The IoT DDoS example implementation shall deny communications from a MUD-enabled IoT device to unapproved internet services (i.e., services that are implicitly denied by virtue of not being explicitly approved).</li> </ul>                                                                                                    |
| Testable Requirement | <ul> <li>(CR-7.a) The MUD-enabled IoT device shall attempt to initiate outbound traffic to approved internet services.</li> <li>(CR-7.a.1) The router or switch shall receive the attempt and shall allow it to pass based on the filters from the MUD file.</li> <li>(CR-7.b) An approved internet service shall attempt to initiate connection to the MUD-enabled IoT device.</li> <li>(CR-7.b.1) The router or switch shall receive the attempt and shall allow it to pass based on the filters from the MUD file.</li> <li>(CR-8.a) The router or switch shall receive the attempt and shall allow it to pass based on the filters from the MUD file.</li> <li>(CR-8.a) The MUD-enabled IoT device shall attempt to initiate outbound traffic to unapproved (implicitly denied) internet services.</li> <li>(CR-8.a.1) The router or switch shall receive the attempt and shall deny it based on the filters from the MUD file.</li> <li>(CR-8.b) An unapproved (implicitly denied) internet service shall attempt to initiate a connection to the MUD-enabled IoT device.</li> <li>(CR-8.b.1) The router or switch shall receive the attempt and shall deny it based on the filters from the MUD file.</li> <li>(CR-8.c.) The MUD-enabled IoT device shall initiate communications to an internet service that is approved to initiate communications with the MUD-enabled device but not approved to receive communications initiated by the MUD-enabled device.</li> <li>(CR-8.c.1) The router or switch shall receive the attempt and shall deny it based on the filters from the MUD file.</li> <li>(CR-8.d) An internet service shall initiate communications to a MUD-enabled device that is approved to initiate communications with the internet service but that is not approved to receive communications initiated by the internet service shall initiate communications with the internet service but that is not approved to receive communications initiated by the internet service.</li> <li>(CR-8.d.1) The router or switch shall receive the attempt and shall deny it based on the filters from the MU</li></ul> |

| Test Case Field                                             | Description                                                                                                    |
|-------------------------------------------------------------|----------------------------------------------------------------------------------------------------|
| Description                                                 | Shows that, upon connection to the network, a MUD-enabled IoT device<br>used in the IoT DDoS example implementation has its MUD PEP<br>router/switch automatically configured to enforce the route filtering<br>that is described in the device's MUD file with respect to communication<br>with internet services. Further shows that the policies that are config-<br>ured on the MUD PEP router/switch with respect to communication<br>with internet services will be enforced as expected, with communica-<br>tions that are configured as denied being blocked and communications<br>that are configured as permitted being allowed. |
| Associated Test Case(s)                                     | IoT-1-v4 (for the v6 version of this test, IoT-1-v6)                                                                                                    |
| Associated Cybersecurity<br>Framework Subcate-<br>gory(ies) | ID.AM-3, PR.DS-5, PR.IP-1, PR.PT-3                                                                                                    |
| IoT Device(s) Under Test                                    | Raspberry Pi                                                                                                    |
| MUD File(s) Used                                            | Yikesmain.json                                                                                                    |
| Preconditions                                               | Test IoT-1-v4 (or IoT-1-v6) has run successfully, meaning that the MUD<br>PEP router/switch has been configured to enforce the following policies<br>for the IoT device in question (as defined in the MUD file in Section<br>3.1.3):<br>Note: Procedure steps with strike-through were not tested due to net-<br>work address translation (NAT).                                                                                                    |
|                                                             | a) Explicitly permit https://yes-permit-from.com to initiate commu-<br>nications with the IoT device.                                                                                                    |
|                                                             | <ul> <li>b) Explicitly permit the IoT device to initiate communications with<br/>https://yes-permit-to.com.</li> </ul>                                                                                                    |
|                                                             | <ul> <li>c) Implicitly deny all other communications with the internet, in-<br/>cluding denying</li> </ul>                                                                                                    |
|                                                             | <ul> <li>the IoT device to initiate communications with https://yes-<br/>permit-from.com</li> </ul>                                                                                                    |

| Test Case Field  | Description                                                                                                    |
|------------------|----------------------------------------------------------------------------------------------------|
|                  | <ul> <li>ii) https://yes-permit-to.com to initiate communications with the IoT device</li> <li>iii) communication between the IoT device and all other internet locations, such as https://unnamed-to.com (by not mentioning this or any other URLs in the MUD file)</li> </ul>                                                                                                    |
| Procedure        | <ul> <li>Note: Procedure steps with strike-through were not tested due to NAT.</li> <li>As stipulated in the preconditions, just before this test, test IoT-1-v4 (or IoT-1-v6) must have been run successfully.</li> <li>Initiate communications from the IoT device to https://yes-permitto.com and verify that this traffic is received at https://yes-permitto.com. (egress)</li> <li>Initiate communications to the IoT device from https://yes-permitto.com and verify that this traffic is received at the MUD PEP, but it is not forwarded by the MUD PEP, nor is it received at the IoT device. (ingress)</li> <li>Initiate communications to the IoT device from https://yes-permitfrom.com and verify that this traffic is received at the IoT device. (ingress)</li> <li>Initiate communications to the IoT device from https://yes-permitfrom.com and verify that this traffic is received at the IoT device. (ingress)</li> <li>Initiate communications from the IoT device to https://yes-permitfrom.com and verify that this traffic is received at the MUD PEP, but it is not forwarded by the MUD PEP, nor is it received at https://yes-permitfrom.com. (ingress)</li> <li>Initiate communications from the IoT device to https://unnamed.com and verify that this traffic is received at the MUD PEP, but it is not forwarded by the MUD PEP, nor is it received at https://unnamed.com. (egress)</li> <li>Initiate communications to the IoT device from https://unnamed.com. (egress)</li> <li>Initiate communications to the IoT device from https://unnamed.com and verify that this traffic is received at the MUD PEP, but it is not forwarded by the MUD PEP, nor is it received at the MUD PEP, but it is not forwarded by the MUD PEP, nor is it received at the MUD PEP, but it is not forwarded by the MUD PEP, nor is it received at the IOT named.com and verify that this traffic is received at the MUD PEP, but it is not forwarded by the MUD PEP, nor is it received at the IoT device. (ingress)</li> </ul> |
| Expected Results | Each of the results that is listed as needing to be verified in procedure steps above occurs as expected.                                                                                                    |

| Test Case Field | Description                                                                            |
|-----------------|----------------------------------------------------------------------------------------|
| Actual Results  | Procedure 1:<br>Excluded for length's sake<br>Procedure 2:                             |
|                 | https://www.google.com (approved):                                                     |
|                 | 2019-07-11 18:23:38 https://www.google.com/                                            |
|                 | Resolving www.google.com (www.google.com)<br>172.217.164.132, 2607:f8b0:4004:814::2004 |
|                 | Connecting to www.google.com<br>(www.google.com) 172.217.164.132 :443 connected.       |
|                 | HTTP request sent, awaiting response 200 OK                                            |
|                 | Length: unspecified [text/html]                                                        |
|                 | Saving to: `index.html.6'                                                              |
|                 | 0K                                                                                     |
|                 | 2019-07-11 18:23:38 (15.7 MB/s) - `index.html.6' saved<br>[11449]                      |
|                 | https://www.osmud.org (approved):                                                      |
|                 | 2019-07-11 18:23:04 https://www.osmud.org/                                             |
|                 | Resolving www.osmud.org (www.osmud.org) 198.71.233.87                                  |
|                 | Connecting to www.osmud.org<br>(www.osmud.org) 198.71.233.87 :443 connected.           |
|                 | HTTP request sent, awaiting response 301 Moved Permanently                             |
|                 | Location: https://osmud.org/ [following]                                               |
|                 | 2019-07-11 18:23:04 https://osmud.org/                                                 |

| Test Case Field | Description                                                                                 |
|-----------------|---------------------------------------------------------------------------------------------|
|                 | Resolving osmud.org (osmud.org) 198.71.233.87                                               |
|                 | Connecting to osmud.org (osmud.org) 198.71.233.87 :443<br>connected.                        |
|                 | HTTP request sent, awaiting response 200 OK                                                 |
|                 | Length: unspecified [text/html]                                                             |
|                 | Saving to: `index.html.4'                                                                   |
|                 | 0K<br>3.40M=0.007s                                                                          |
|                 | 2019-07-11 18:23:05 (3.40 MB/s) - 'index.html.4' saved [24697]                              |
|                 | https://www.trytechy.com (approved):                                                        |
|                 | 2019-07-11 18:23:24 https://www.trytechy.com/                                               |
|                 | Resolving www.trytechy.com (www.trytechy.com)<br>99.84.181.77, 99.84.181.123, 99.84.181.11, |
|                 | Connecting to www.trytechy.com<br>(www.trytechy.com) 99.84.181.77 :443 connected.           |
|                 | HTTP request sent, awaiting response 200 OK                                                 |
|                 | Length: unspecified [text/html]                                                             |
|                 | Saving to: `index.html.5'                                                                   |
|                 | 0K<br>13.1M=0.001s                                                                          |
|                 | 2019-07-11 18:23:24 (13.1 MB/s) - `index.html.5' saved<br>[16529]                           |
|                 | Procedure 6:                                                                                |
|                 | https://www.facebook.com (unapproved):                                                      |

| Test Case Field | Description                                                                                                    |
|-----------------|----------------------------------------------------------------------------------------------------|
|                 | 2019-07-11 18:23:55 https://www.facebook.com/                                                                                     |
|                 | Resolving www.facebook.com (www.facebook.com)<br>31.13.71.36, 2a03:2880:f103:83:face:b00c:0:25de                                  |
|                 | Connecting to www.facebook.com<br>(www.facebook.com) 31.13.71.36 :443 failed: Connection<br>refused.                              |
|                 | Connecting to www.facebook.com<br>(www.facebook.com) 2a03:2880:f103:83:face:b00c:0:25de :443<br>. failed: Network is unreachable. |
|                 | https://www.twitter.com (unapproved):                                                                                             |
|                 | 2019-07-11 18:24:07 https://www.twitter.com/                                                                                      |
|                 | Resolving www.twitter.com (www.twitter.com) 104.244.42.1, 104.244.42.65                                                           |
|                 | Connecting to www.twitter.com<br>(www.twitter.com) 104.244.42.1 :443 failed: Connection<br>refused.                               |
|                 | Connecting to www.twitter.com<br>(www.twitter.com) 104.244.42.65 :443 failed: Connection<br>refused.                              |
| Overall Results | Pass (for testable procedures, ingress cannot be tested due to NAT)                                                               |

As explained above, test IoT-5-v6 is identical to test IoT-5-v4 except that it uses IPv6, DHCPv6, and IANA code 112 instead of using IPv4, DHCPv4, and IANA code 161.

## 3.1.2.6 Test Case IoT-6-v4

Table 3-7: Test Case IoT-6-v4

| Test Case Field    | Description                                                                                                    |
|--------------------|----------------------------------------------------------------------------------------------------|
| Parent Requirement | (CR-9) The IoT DDoS example implementation shall allow the MUD-ena-<br>bled IoT device to communicate laterally with devices that are approved<br>in the MUD file. |

| Test Case Field                                             | Description                                                                                                    |
|-------------------------------------------------------------|----------------------------------------------------------------------------------------------------|
|                                                             | (CR-10) The IoT DDoS example implementation shall deny lateral com-<br>munications from a MUD-enabled IoT device to devices that are not ap-<br>proved in the MUD file (i.e., devices that are implicitly denied by virtue<br>of not being explicitly approved).                                                                                                    |
| Testable Requirement                                        | <ul> <li>(CR-9.a) The MUD-enabled IoT device shall attempt to initiate lateral traffic to approved devices.</li> <li>(CR-9.a.1) The router or switch shall receive the attempt and shall allow it to pass based on the filters from the MUD file.</li> <li>(CR-9.b) An approved device shall attempt to initiate a lateral connection to the MUD-enabled IoT device.</li> <li>(CR-9.b.1) The router or switch shall receive the attempt and shall allow it to pass based on the filters from the MUD file.</li> <li>(CR-10.a) The router or switch shall receive the attempt to initiate lateral traffic to unapproved (implicitly denied) devices.</li> <li>(CR-10.a.1) The router or switch shall receive the attempt and shall deny it based on the filters from the MUD file.</li> <li>(CR-10.b) An unapproved (implicitly denied) device shall attempt to initiate lateral traffic to unapproved (implicitly denied) device.</li> <li>(CR-10.b) An unapproved (implicitly denied) device shall attempt to initiate a lateral connection to the MUD file.</li> <li>(CR-10.b) An unapproved (implicitly denied) device shall attempt to initiate a lateral connection to the MUD file.</li> <li>(CR-10.b) An unapproved (implicitly denied) device shall attempt to initiate a lateral connection to the MUD file.</li> <li>(CR-10.b.1) The router or switch shall receive the attempt and shall deny it based on the filters from the MUD file.</li> </ul> |
| Description                                                 | Shows that, upon connection to the network, a MUD-enabled IoT device<br>used in the IoT DDoS example implementation has its MUD PEP<br>router/switch automatically configured to enforce the route filtering<br>that is described in the device's MUD file with respect to communication<br>with lateral devices. Further shows that the policies that are configured<br>on the MUD PEP router/switch with respect to communication with lat-<br>eral devices will be enforced as expected, with communications that are<br>configured as denied being blocked and communications that are config-<br>ured as permitted being allowed.                                                                                                    |
| Associated Test Case(s)                                     | IoT-1-v4 (for the v6 version of this test, IoT-1-v6)                                                                                                    |
| Associated Cybersecurity<br>Framework Subcate-<br>gory(ies) | ID.AM-3, PR.DS-5, PR.AC-5, PR.IP-1, PR.PT-3, PR.IP-3, PR.DS-3                                                                                                    |

| Test Case Field          | Description                                                                                                    |
|--------------------------|----------------------------------------------------------------------------------------------------|
| IoT Device(s) Under Test | Raspberry Pi (3)                                                                                                    |
| MUD File(s) Used         | Fe-localnetwork.json, Fe-my-controller.json, Fe-controller.json, Fe-manu-<br>facturer1.json, Fe-manufacturer2.json, Fe-samemanufacturer.json, Fe-<br>localnetwork-to2.json, Fe-localnetwork-from2.json, Fe-samemanufac-<br>turer-from2.json, Fe-samemanufacturer-to2.json                                                                                                    |
| Preconditions            | <ul> <li>Test IoT-1-v4 (or IoT-1-v6) has run successfully, meaning that the MUD PEP router/switch has been configured to enforce the following policies for the IoT device in question with respect to local communications (as defined in the MUD files in Section 3.1.3):</li> <li>a) Local-network class—Explicitly permit local communication to and from the IoT device and any local hosts (including the specific local hosts <i>anyhost-to</i> and <i>anyhost-from</i>) for specific services, as specified in the MUD file by source port: any; destination port: 80; and protocol: TCP, and which party initiates the connection.</li> <li>b) Manufacturer class—Explicitly permit local communication to and from the IoT device and other classes of IoT devices, as identified by their MUD URL (<i>www.devicetype.com</i>), and further constrained by source port: any; destination port: 80; and protocol: TCP.</li> <li>c) Same-manufacturer class—Explicitly permit local communication to and from IoT devices of the same manufacturer as the IoT device in question (the domain in the MUD URLs (mudfileserver) of the other IoT devices is the same as the domain in the MUD URL (mudfileserver) of the IoT device in question), and further constrained by source port: any; destination port: 80; and protocol: TCP.</li> <li>d) Implicitly deny all other local communication that is not explicitly permitted in the MUD file, including denying</li> </ul> |
|                          | <ul> <li>anyhost-to to initiate communications with the IoT device</li> <li>the IoT device to initiate communications with anyhost-to<br/>by using a source port, destination port, or protocol (TCP or<br/>UDP) that is not explicitly permitted</li> </ul>                                                                                                    |

| Test Case Field | Description                                                                                                    |
|-----------------|----------------------------------------------------------------------------------------------------|
|                 | <ul> <li>iii) the IoT device to initiate communications with anyhost-from</li> <li>iv) anyhost-from to initiate communications with the IoT device by using a source port, destination port, or protocol (TCP or UDP) that is not explicitly permitted</li> <li>v) communications between the IoT device and all lateral hosts (including unnamed-host) whose MUD URLs are not explicitly mentioned as being permissible in the MUD file</li> <li>vi) communications between the IoT device and all lateral hosts whose MUD URLs are explicitly mentioned as being permissible in the MUD file</li> <li>vi) communications between the IoT device and all lateral hosts whose MUD URLs are explicitly mentioned as being permissible but using a source port, destination port, or protocol (TCP or UDP) that is not explicitly permitted</li> <li>vii) communications between the IoT device and all lateral hosts that are not from the same manufacturer as the IoT device in question</li> <li>viii) communications between the IoT device and a lateral host that is from the same manufacturer but using a source port, destination port, or protocol (TCP or UDP) that is not explicitly permitted</li> </ul>                                                                                                    |
| Procedure       | <ol> <li>As stipulated in the preconditions, just before this test, test IoT-1-v4<br/>(or IoT-1-v6) must have been run successfully.</li> <li>Local-network (ingress): Initiate communications to the IoT device<br/>from <i>anyhost-from</i> for specific permitted service, and verify that<br/>this traffic is received at the IoT device.</li> <li>Local-network (egress): Initiate communications from the IoT de-<br/>vice to anyhost-from for specific permitted service, and verify that<br/>this traffic is received at the MUD PEP, but it is not forwarded by the<br/>MUD PEP, nor is it received at <i>anyhost-from</i>.</li> <li>Local-network, controller, my-controller, manufacturer class<br/>(egress): Initiate communications from the IoT device to anyhost-to<br/>for specific permitted service, and verify that this traffic is received<br/>at <i>anyhost-to</i>.</li> <li>Local-network, controller, my-controller, manufacturer class (in-<br/>gress): Initiate communications to the IoT device from anyhost-to<br/>for specific permitted service, and verify that this traffic is received<br/>at <i>anyhost-to</i>.</li> <li>Local-network, controller, my-controller, manufacturer class (in-<br/>gress): Initiate communications to the IoT device from anyhost-to<br/>for specific permitted service, and verify that this traffic is received</li> </ol> |

| Test Case Field  | Description                                                                                                    |
|------------------|----------------------------------------------------------------------------------------------------|
|                  | <ul> <li>at the MUD PEP, but it is not forwarded by the MUD PEP, nor is it received at the IoT device.</li> <li>6. No associated class (egress): Initiate communications from the IoT device to <i>unnamed-host</i> (where <i>unnamed-host</i> is a host that is not from the same manufacturer as the IoT device in question and whose MUD URL is not explicitly mentioned in the MUD file as being permitted), and verify that this traffic is received at the MUD PEP, but it is not forwarded by the MUD PEP, nor is it received at <i>unnamed-host</i>.</li> </ul> |
|                  | 7. No associated class (ingress): Initiate communications to the IoT device from unnamed-host (where unnamed-host is a host that is not from the same manufacturer as the IoT device in question and whose MUD URL is not explicitly mentioned in the MUD file as being permitted), and verify that this traffic is received at the MUD PEP, but it is not forwarded by the MUD PEP, nor is it received at the IoT device.                                                                                                    |
|                  | 8. Same-manufacturer class (egress): Initiate communications <b>from</b> the IoT device to <i>same-manufacturer-host</i> (where <i>same-manufacturer-host</i> is <b>a host that is from the same manufacturer as the IoT device</b> in question) and verify that this traffic <b>is received</b> at <i>same-manufacturer-host</i> .                                                                                                    |
|                  | 9. Same-manufacturer class (egress): Initiate communications from the IoT device to same-manufacturer-host (where same-manufacturer-host is a host that is from the same manufacturer as the IoT device in question) but using a port or protocol that is not specified, and verify that this traffic is received at the MUD PEP, but it is not forwarded by the MUD PEP, nor is it received at same-manufacturer-host.                                                                                                    |
| Expected Results | Each of the results that is listed as needing to be verified in the proce-<br>dure steps above occurs as expected.                                                                                                    |

| Test Case Field | Description                                                                                                    |
|-----------------|----------------------------------------------------------------------------------------------------|
| Actual Results  | Local-Network:                                                                                                    |
|                 | Procedure 2 (from laptop to pi):                                                                                                    |
|                 | http://192.168.20.222                                                                                                    |
|                 | <pre>[mud@localhost ~]\$ wget 192.168.20.222<br/>2019-07-24 15:30:01 http://192.168.20.222/<br/>Connecting to 192.168.20.222:80 connected.<br/>HTTP request sent, awaiting response 200 OK<br/>Length: 10701 (10K) [text/html]<br/>Saving to: `index.html'</pre> |
|                 | 100%[=====>]<br>10,701K/s in 0s                                                                                                    |
|                 | 2019-07-24 15:30:01 (139 MB/s) - `index.html' saved<br>[10701/10701]                                                                                                    |
|                 | Procedure 3 (from pi to laptop):                                                                                                    |
|                 | http://192.168.20.238/ (unapproved):                                                                                                    |
|                 | 2019-07-10 17:37:09 http://192.168.20.238/                                                                                                    |
|                 | Connecting to 192.168.20.238:80 failed: Connection refused.                                                                                                    |
|                 | Procedure 4 (from pi to local hosts):                                                                                                    |
|                 | http://192.168.20.110:443/ (approved):                                                                                                    |
|                 | 2019-07-10 19:02:34 http://192.168.20.110:443/                                                                                                    |
|                 | Connecting to 192.168.20.110:443 connected.                                                                                                    |
|                 | HTTP request sent, awaiting response 200 OK                                                                                                    |
|                 | Length: 10701 (10K) [text/html]                                                                                                    |
|                 | Saving to: `index.html.28'                                                                                                    |
|                 | 0K<br>100% 11.2M=0.001s                                                                                                    |

| Test Case Field | Description                                                              |
|-----------------|--------------------------------------------------------------------------|
|                 | 2019-07-10 19:02:34 (11.2 MB/s) - `index.html.28' saved<br>[10701/10701] |
|                 | http://192.168.20.232/ (approved):                                       |
|                 | 2019-07-10 19:00:10 http://192.168.20.232/                               |
|                 | Connecting to 192.168.20.232:80 connected.                               |
|                 | HTTP request sent, awaiting response 200 OK                              |
|                 | Length: 277                                                              |
|                 | Saving to: `index.html.14'                                               |
|                 | 0K 100%<br>10.9M=0s                                                      |
|                 | 2019-07-10 19:00:10 (10.9 MB/s) - `index.html.14' saved<br>[277/277]     |
|                 | http://192.168.20.117/ (approved):                                       |
|                 | 2019-07-10 18:59:40 http://192.168.20.117/                               |
|                 | Connecting to 192.168.20.117:80 connected.                               |
|                 | HTTP request sent, awaiting response 200 OK                              |
|                 | Length: 10701 (10K) [text/html]                                          |
|                 | Saving to: `index.html.12'                                               |
|                 | 0K<br>100% 6.05M=0.002s                                                  |
|                 | 2019-07-10 18:59:40 (6.05 MB/s) - `index.html.12' saved [10701/10701]    |
|                 | <i>http://192.168.20.197/</i> (approved):                                |
|                 | 2019-07-10 18:55:39 http://192.168.20.197/                               |
|                 | Connecting to 192.168.20.197:80 connected.                               |
|                 | HTTP request sent, awaiting response 200 OK                              |

| Test Case Field | Description                                                                                                    |
|-----------------|----------------------------------------------------------------------------------------------------|
|                 | Length: 10701 (10K) [text/html]                                                                                                    |
|                 | Saving to: `index.html.8'                                                                                                    |
|                 | 0K<br>100% 2.03M=0.005s                                                                                                    |
|                 | 2019-07-10 18:55:40 (2.03 MB/s) - `index.html.8' saved<br>[10701/10701]                                                                                               |
|                 | http://192.168.20.183/ (approved):                                                                                                    |
|                 | 2019-07-10 18:59:21 http://192.168.20.183/                                                                                                    |
|                 | Connecting to 192.168.20.183:80 connected.                                                                                                    |
|                 | HTTP request sent, awaiting response 200 OK                                                                                                    |
|                 | Length: 10701 (10K) [text/html]                                                                                                    |
|                 | Saving to: `index.html.10'                                                                                                    |
|                 | 0K<br>100% 17.6M=0.001s                                                                                                    |
|                 | 2019-07-10 18:59:21 (17.6 MB/s) - `index.html.10' saved<br>[10701/10701]                                                                                              |
|                 | Procedure 5 (from laptop to pi):                                                                                                    |
|                 | <pre>[mud@localhost ~]\$ wget 192.168.20.222<br/>2019-07-10 19:03:17 http://192.168.20.222/<br/>Connecting to 192.168.20.222:80 failed: Connection<br/>refused.</pre> |
|                 | Procedure 6 (from device):                                                                                                    |
|                 | http://www.facebook.com (unapproved):                                                                                                    |
|                 | 2019-07-10 19:17:39 https://www.facebook.com/                                                                                                    |
|                 | Resolving www.facebook.com (www.facebook.com)<br>31.13.71.36, 2a03:2880:f112:83:face:b00c:0:25de                                                                      |

| Test Case Field | Description                                                                                                    |
|-----------------|----------------------------------------------------------------------------------------------------|
|                 | Connecting to www.facebook.com<br>(www.facebook.com) 31.13.71.36 :443 failed:<br>Connection refused.<br>Connecting to www.facebook.com<br>(www.facebook.com) 2a03:2880:f112:83:face:b00c:0:25de :4<br>43 failed: Network is unreachable. |
|                 | Procedure 7 (from laptop to Pi):<br>[mud@localhost ~]\$ wget 192.168.20.222<br>2019-07-10 19:20:06 http://192.168.20.222/<br>Connecting to 192.168.20.222:80 failed: Connection<br>refused.                                              |
|                 | Controller:                                                                                                    |
|                 | Procedure 4 (from Pi to controller):                                                                                                    |
|                 | https://www.trytechy.com/ (approved):                                                                                                    |
|                 | 2019-07-10 17:29:55 https://www.trytechy.com/                                                                                                    |
|                 | Resolving www.trytechy.com (www.trytechy.com)<br>54.230.193.215, 54.230.193.99, 54.230.193.140,                                                                                                    |
|                 | Connecting to www.trytechy.com<br>(www.trytechy.com) 54.230.193.215 :443 connected.                                                                                                    |
|                 | HTTP request sent, awaiting response 200 OK                                                                                                    |
|                 | Length: unspecified [text/html]                                                                                                    |
|                 | Saving to: `index.html'                                                                                                    |
|                 | 0K<br>1.80M=0.009s                                                                                                    |
|                 | 2019-07-10 17:29:55 (1.80 MB/s) - `index.html' saved<br>[16529]                                                                                                    |
|                 | Procedure 5 (from laptop to pi):                                                                                                    |
|                 | [mud@localhost ~]\$ wget 192.168.20.222<br>2019-07-10 17:30:04 <i>http://192.168.20.222/</i>                                                                                                    |

| Test Case Field | Description                                                 |
|-----------------|-------------------------------------------------------------|
|                 | Connecting to 192.168.20.222:80 failed: Connection refused. |
|                 | Procedure 6 (from pi to local hosts):                       |
|                 | http://192.168.20.232/ (unapproved):                        |
|                 | 2019-07-10 17:37:09 http://192.168.20.232/                  |
|                 | Connecting to 192.168.20.232:80 failed: Connection refused. |
|                 | <i>http://192.168.20.110/</i> (unapproved):                 |
|                 | 2019-07-10 17:38:49 http://192.168.20.110/                  |
|                 | Connecting to 192.168.20.110:80 failed: Connection refused. |
|                 | http://192.168.20.183/ (unapproved):                        |
|                 | 2019-07-10 17:46:38 http://192.168.20.183/                  |
|                 | Connecting to 192.168.20.183:80 failed: Connection refused. |
|                 | <i>http://192.168.20.142/</i> (unapproved):                 |
|                 | 2019-07-10 17:36:38 http://192.168.20.142/                  |
|                 | Connecting to 192.168.20.142:80 failed: Connection refused. |
|                 | <i>http://192.168.20.117/</i> (unapproved):                 |
|                 | 2019-07-10 17:36:55 http://192.168.20.117/                  |
|                 | Connecting to 192.168.20.117:80 failed: Connection refused. |
|                 | <i>http://192.168.20.171/</i> (unapproved):                 |
|                 | 2019-07-10 17:47:18 http://192.168.20.171/                  |

| Test Case Field | Description                                                                                                    |
|-----------------|----------------------------------------------------------------------------------------------------|
|                 | Connecting to 192.168.20.171:80 failed: Connection refused.                                                                                                    |
|                 | http://192.168.20.181/ (unapproved):                                                                                                    |
|                 | 2019-07-10 17:47:49 http://192.168.20.181/                                                                                                    |
|                 | Connecting to 192.168.20.181:80 failed: Connection refused.                                                                                                    |
|                 | <i>http://192.168.20.247/</i> (unapproved):                                                                                                    |
|                 | 2019-07-10 17:48:13 http://192.168.20.247/                                                                                                    |
|                 | Connecting to 192.168.20.247:80 failed: Connection refused.                                                                                                    |
|                 | Procedure 7 (from laptop to Pi):                                                                                                    |
|                 | [mud@localhost ~]\$ wget 192.168.20.222<br>2019-07-10 17:50:22 http://192.168.20.222/<br>Connecting to 192.168.20.222:80 failed: Connection<br>refused.                                         |
|                 | My Controller:                                                                                                    |
|                 | Procedure 4 (from device):                                                                                                    |
|                 | https://www.google.com (approved):<br>2019-07-10 18:13:12 https://www.google.com/<br>Resolving www.google.com (www.google.com)<br>172.217.164.132, 2607:f8b0:4004:814::2004                     |
|                 | Connecting to www.google.com<br>(www.google.com) 172.217.164.132 :443 connected.<br>HTTP request sent, awaiting response 200 OK<br>Length: unspecified [text/html]<br>Saving to: `index.html.1' |
|                 | 0K                                                                                                    |
|                 | 2019-07-10 18:13:12 (14.9 MB/s) - 'index.html.1' saved<br>[12327]                                                                                                    |
|                 | Procedure 5 (from laptop to pi):                                                                                                    |

| Test Case Field | Description                                                                                                    |
|-----------------|----------------------------------------------------------------------------------------------------|
|                 | [mud@localhost ~]\$ wget 192.168.20.222<br>2019-07-24 18:22:48 http://192.168.20.222/<br>Connecting to 192.168.20.222:80 failed: Connection<br>refused. |
|                 | Procedure 6 (from device):                                                                                                    |
|                 | <i>http://192.168.20.110/</i> (unapproved):                                                                                                    |
|                 | 2019-07-10 18:29:42 http://192.168.20.110/<br>Connecting to 192.168.20.110:80 failed: Connection<br>refused.                                            |
|                 | http://192.168.20.117/ (unapproved):                                                                                                    |
|                 | 2019-07-10 18:29:34 http://192.168.20.117/<br>Connecting to 192.168.20.117:80 failed: Connection<br>refused.                                            |
|                 | http://192.168.20.142/ (unapproved):                                                                                                    |
|                 | 2019-07-10 18:30:26 http://192.168.20.142/<br>Connecting to 192.168.20.142:80 failed: Connection<br>refused.                                            |
|                 | http://192.168.20.171/ (unapproved):                                                                                                    |
|                 | 2019-07-10 18:29:55 http://192.168.20.171/<br>Connecting to 192.168.20.171:80 failed: Connection<br>refused.                                            |
|                 | http://192.168.20.181/ (unapproved):                                                                                                    |
|                 | 2019-07-10 18:29:08 http://192.168.20.181/<br>Connecting to 192.168.20.181:80 failed: Connection<br>refused.                                            |
|                 | http://192.168.20.183/ (unapproved):                                                                                                    |
|                 | 2019-07-10 18:29:23 http://192.168.20.183/<br>Connecting to 192.168.20.183:80 failed: Connection<br>refused.                                            |
|                 | http://192.168.20.197/ (unapproved):                                                                                                    |
|                 | 2019-07-10 18:28:32 http://192.168.20.197/<br>Connecting to 192.168.20.197:80 failed: Connection<br>refused.                                            |

| Test Case Field | Description                                                                                                    |
|-----------------|----------------------------------------------------------------------------------------------------|
|                 | http://192.168.20.232/ (unapproved):                                                                                                    |
|                 | 2019-07-10 18:30:36 http://192.168.20.232/<br>Connecting to 192.168.20.232:80 failed: Connection<br>refused.                                                                                            |
|                 | http://192.168.20.247/ (unapproved):                                                                                                    |
|                 | 2019-07-10 18:28:45 http://192.168.20.247/<br>Connecting to 192.168.20.247:80 failed: Connection<br>refused.                                                                                            |
|                 | Procedure 7 (from laptop to Pi):                                                                                                    |
|                 | [mud@localhost ~]\$ wget 192.168.20.222                                                                                                    |
|                 | 2019-07-10 18:29:13 http://192.168.20.222/<br>Connecting to 192.168.20.222:80 failed: Connection<br>refused.                                                                                            |
|                 | Same Manufacturer 1 (.197):                                                                                                    |
|                 | Procedure 4 (from device):                                                                                                    |
|                 | <i>http://192.168.20.222/</i> (approved):                                                                                                    |
|                 | 2019-07-12 16:04:46 http://192.168.20.222/<br>Connecting to 192.168.20.222:80 connected.<br>HTTP request sent, awaiting response 200 OK<br>Length: 10701 (10K) [text/html]<br>Saving to: `index.html.9' |
|                 | 0K<br>100% 104K=0.1s<br>2019-07-12 16:04:46 (104 KB/s) - `index.html.9' saved<br>[10701/10701]                                                                                                    |
|                 | Procedure 5 (from laptop to pi):                                                                                                    |
|                 | <pre>[mud@localhost ~]\$ wget 192.168.20.222<br/>2019-07-12 16:08:28 http://192.168.20.222/<br/>Connecting to 192.168.20.222:80 failed: Connection<br/>refused.</pre>                                   |
|                 | Procedure 6 (from device):<br>http://192.168.20.232/ (unapproved):                                                                                                    |

| Test Case Field | Description                                                                                                    |
|-----------------|----------------------------------------------------------------------------------------------------|
|                 | 2019-07-12 16:06:35 http://192.168.20.232/<br>Connecting to 192.168.20.232:80 failed: Connection<br>refused.                                            |
|                 | http://192.168.20.110:443/ (unapproved):                                                                                                    |
|                 | 2019-07-12 16:06:16 http://192.168.20.110:443/<br>Connecting to 192.168.20.110:443 failed: Connection<br>refused.                                       |
|                 | http://192.168.20.117/ (unapproved):                                                                                                    |
|                 | 2019-07-12 16:06:01 http://192.168.20.117/<br>Connecting to 192.168.20.117:80 failed: Connection<br>refused.                                            |
|                 | http://192.168.20.181/ (unapproved):                                                                                                    |
|                 | 2019-07-12 16:05:39 http://192.168.20.181/<br>Connecting to 192.168.20.181:80 failed: Connection<br>refused.                                            |
|                 | http://192.168.20.183/ (unapproved):                                                                                                    |
|                 | 2019-07-12 16:05:11 http://192.168.20.183/<br>Connecting to 192.168.20.183:80 failed: Connection<br>refused.                                            |
|                 | Procedure 7 (from laptop to Pi):                                                                                                    |
|                 | [mud@localhost ~]\$ wget 192.168.20.222<br>2019-07-12 16:12:03 http://192.168.20.222/<br>Connecting to 192.168.20.222:80 failed: Connection<br>refused. |
|                 | Manufacturer:                                                                                                    |
|                 | Procedure 4 (from device):                                                                                                    |
|                 | http://192.168.20.183/ (approved):                                                                                                    |
|                 | 2019-07-12 15:57:00 http://192.168.20.183/                                                                                                    |

| Test Case Field | Description                                                                                                    |
|-----------------|----------------------------------------------------------------------------------------------------|
|                 | Connecting to 192.168.20.183:80 connected.<br>HTTP request sent, awaiting response 200 OK<br>Length: 10701 (10K) [text/html]<br>Saving to: `index.html.21'            |
|                 | 0K<br>100% 26.9M=0s<br>2019-07-12 15:57:00 (26.9 MB/s) - `index.html.21' saved<br>[10701/10701]                                                                       |
|                 | Procedure 5 (from laptop to pi):                                                                                                    |
|                 | <pre>[mud@localhost ~]\$ wget 192.168.20.222<br/>2019-07-12 15:59:31 http://192.168.20.222/<br/>Connecting to 192.168.20.222:80 failed: Connection<br/>refused.</pre> |
|                 | Procedure 6 (from device):<br>http://192.168.20.110:443/ (unapproved):                                                                                                |
|                 | 2019-07-12 15:58:13 http://192.168.20.110:443/<br>Connecting to 192.168.20.110:443 failed: Connection<br>refused.                                                     |
|                 | http://192.168.20.117/ (unapproved):                                                                                                    |
|                 | 2019-07-12 15:57:19 http://192.168.20.117/<br>Connecting to 192.168.20.117:80 failed: Connection<br>refused.                                                          |
|                 | http://192.168.20.232/ (unapproved):                                                                                                    |
|                 | 2019-07-12 15:57:29 http://192.168.20.232/<br>Connecting to 192.168.20.232:80 failed: Connection<br>refused.                                                          |
|                 | http://192.168.20.197 (unapproved):<br>2019-07-12 15:58:35 http://192.168.20.197/<br>Connecting to 192.168.20.197:80 failed: Connection<br>refused.                   |
|                 | Procedure 7 (from laptop to Pi):                                                                                                    |

| Test Case Field | Description                                                                                                    |
|-----------------|----------------------------------------------------------------------------------------------------|
|                 | <pre>[mud@localhost ~]\$ wget 192.168.20.222<br/>2019-07-12 15:59:31 http://192.168.20.222/<br/>Connecting to 192.168.20.222:80 failed: Connection<br/>refused.</pre> |
|                 | Same Manufacturer:                                                                                                    |
|                 | Procedure 8 (from device):<br>http://192.168.20.197/ (approved):                                                                                                    |
|                 | 2019-07-12 16:27:24 http://192.168.20.197/<br>Connecting to 192.168.20.197:80 connected.                                                                              |
|                 | <pre>HTTP request sent, awaiting response 200 OK Length: 10701 (10K) [text/html] Saving to: `index.html.43'</pre>                                                     |
|                 | 0K<br>100% 3.75M=0.003s<br>2019-07-12 16:27:24 (3.75 MB/s) - `index.html.43' saved<br>[10701/10701]                                                                   |
|                 | Procedure 6 (from device):                                                                                                    |
|                 | http://192.168.20.183/ (unapproved):                                                                                                    |
|                 | 2019-07-12 16:27:36 http://192.168.20.183/<br>Connecting to 192.168.20.183:80 failed: Connection<br>refused.                                                          |
|                 | http://192.168.20.181/ (unapproved):                                                                                                    |
|                 | 2019-07-12 16:28:11 http://192.168.20.181/<br>Connecting to 192.168.20.181:80 failed: Connection<br>refused.                                                          |
|                 | http://192.168.20.142/ (unapproved):                                                                                                    |
|                 | 2019-07-12 16:27:48 http://192.168.20.142/<br>Connecting to 192.168.20.142:80 failed: Connection<br>refused.                                                          |
|                 | http://192.168.20.117/ (unapproved):                                                                                                    |
|                 | 2019-07-12 16:28:20 http://192.168.20.117/<br>Connecting to 192.168.20.117:80 failed: Connection<br>refused.                                                          |

| Test Case Field | Description                                                                                                    |
|-----------------|----------------------------------------------------------------------------------------------------|
|                 | http://192.168.20.110:443/ (unapproved):                                                                          |
|                 | 2019-07-12 16:27:59 http://192.168.20.110:443/<br>Connecting to 192.168.20.110:443 failed: Connection<br>refused. |
|                 | <pre>Procedure 9: pi@same-manufacture-pi:~ \$ wget 192.168.20.222</pre>                                           |
|                 | 2019-07-24 20:49:51 http://192.168.20.222/                                                                        |
|                 | Connecting to 192.168.20.222:80 failed: Connection refused.                                                       |
| Overall Results | Pass                                                                                                    |

As explained above, test IoT-6-v6 is identical to test IoT-6-v4 except that it uses IPv6, DHCPv6, and IANA code 112 instead of using IPv4, DHCPv4, and IANA code 161.

## 3.1.2.7 Test Case IoT-7-v4

Table 3-8: Test Case IoT-7-v4

| Test Case Field      | Description                                                                                                    |
|----------------------|----------------------------------------------------------------------------------------------------|
| Parent Requirement   | (CR-11) If the IoT DDoS example implementation is such that its DHCP<br>server does not act as a MUD manager and it forwards a MUD URL to a<br>MUD manager, the DHCP server must notify the MUD manager of any<br>corresponding change to the DHCP state of the MUD-enabled IoT de-<br>vice, and the MUD manager should remove the implemented policy con-<br>figuration in the router/switch pertaining to that MUD-enabled IoT de-<br>vice. |
| Testable Requirement | (CR-11.a) The MUD-enabled IoT device shall explicitly release the IP ad-<br>dress lease (i.e., it sends a DHCP release message to the DHCP server).<br>(CR-11.a.1) The DHCP server shall notify the MUD manager that the de-<br>vice's IP address lease has been released.                                                                                                    |

| Test Case Field                                             | Description                                                                                                    |
|-------------------------------------------------------------|----------------------------------------------------------------------------------------------------|
|                                                             | (CR-11.a.2) The MUD manager should remove all policies associated<br>with the disconnected IoT device that had been configured on the MUD<br>PEP router/switch.                                                                                                    |
| Description                                                 | Shows that when a MUD-enabled IoT device explicitly releases its IP ad-<br>dress lease, the MUD-related configuration for that IoT device will be re-<br>moved from its MUD PEP router/switch                                                                                                    |
| Associated Test Case(s)                                     | IoT-1-v4 (or IoT-1-v6 when IPv6 addressing is used)                                                                                                    |
| Associated Cybersecurity<br>Framework Subcate-<br>gory(ies) | PR.IP-3, PR.DS-3                                                                                                    |
| IoT Device(s) Under Test                                    | Raspberry Pi                                                                                                    |
| MUD File(s) Used                                            | Fe-samemanufacturer.json                                                                                                    |
| Preconditions                                               | Test IoT-1-v4 (or IoT-1-v6) has run successfully, meaning that the MUD PEP router/switch has been configured to enforce the policies defined in the MUD file in Section 3.1.3 for the IoT device in question.                                                                                                    |
| Procedure                                                   | <ol> <li>As stipulated in the preconditions, just before this test, test IoT-1-v4<br/>(or IoT-1-v6) must have been run successfully. Verify that the MUD<br/>PEP router/switch for the IoT device has been configured to enforce<br/>the policies listed in the preconditions section above for the IoT de-<br/>vice in question.</li> <li>Cause a DHCP release of the IoT device in question.</li> <li>Check the log file for the MUD manager to verify that it was notified<br/>of the change of DHCP state.</li> <li>Verify that all the configuration rules listed above have been re-<br/>moved from the MUD PEP router/switch for the IoT device in ques-<br/>tion.</li> </ol> |
| Expected Results                                            | All of the configuration rules listed above have been removed from the MUD PEP router/switch for the IoT device in question.                                                                                                    |

| Test Case Field | Description                                                                                                    |
|-----------------|----------------------------------------------------------------------------------------------------|
| Actual Results  | Procedure 2:                                                                                                    |
|                 | pi@main-pi-Build2:~ \$ <b>sudo dhclient -r</b>                                                                                                    |
|                 | Procedure 3:<br>MUD Manager:                                                                                                    |
|                 | 2019-07-11 18:57:30 DEBUG::GENERAL::2019-07-<br>11T18:57:29Z DEL Wired DHCP - MUD - -                                                                                |
|                 | <pre>[b8:27:eb:eb:6c:8b 192.168.20.226 main-pi-Build2 <br/>2019-07-11 18:57:30 DEBUG::GENERAL::Executing on dhcpmasq<br/>info</pre>                                  |
|                 | 2019-07-11 18:57:30 INFO::GENERAL::DEL Device Action: IP:<br>192.168.20.226, MAC: b8:27:eb:eb:6c:8b                                                                  |
|                 | 2019-07-11 18:57:30 DEBUG::GENERAL::/etc/osmud/find_de-<br>vice_in_db.sh -d /etc/osmud/state/mudfiles/mudStateFile.txt<br>-m b8:27:eb:eb:6c:8b -i 192.168.20.226 -s  |
|                 | /etc/osmud/state/ipSets -a DELETE -u NONE                                                                                                    |
|                 | 2019-07-11 18:57:30 DEBUG::GENERAL::Return: 4864.                                                                                                    |
|                 | 2019-07-11 18:57:30 DEBUG::GENERAL::FinalReturn: 19.                                                                                                    |
|                 | 2019-07-11 18:57:30 ERROR::DEVICE_INTERFACE::FinalReturn: 19.                                                                                                    |
|                 | 2019-07-11 18:57:30 DEBUG::CONTROLLER::MUD Controller: A de-<br>lete event associated with a MUD file is being processed.<br>IP: 192.168.20.226.                     |
|                 | 2019-07-11 18:57:30 DEBUG::GENERAL::rm -f /tmp/osmud/*                                                                                                    |
|                 | 2019-07-11 18:57:30 DEBUG::GENERAL::cp /etc/osmud/state/ip-<br>Sets/* /tmp/osmud                                                                                     |
|                 | 2019-07-11 18:57:30 DEBUG::GENERAL::/etc/osmud/re-<br>move_ip_fw_rule.sh -i 192.168.20.226 -m b8:27:eb:eb:6c:8b -d<br>/tmp/osmud                                     |
|                 | 2019-07-11 18:57:30 DEBUG::GENERAL::/etc/osmud/re-<br>move_from_ipset.sh -d /tmp/osmud -i 192.168.20.226                                                             |
|                 | 2019-07-11 18:57:30 DEBUG::GENERAL::/etc/osmud/com-<br>mit_ip_fw_rules.sh -d /etc/osmud/state/ipSets -t /tmp/osmud                                                   |
|                 | 2019-07-11 18:57:30 DEBUG::GENERAL::/etc/osmud/re-<br>move_mud_db_entry.sh -d /etc/osmud/state/mudfiles/mudState-<br>File.txt -i 192.168.20.226 -m b8:27:eb:eb:6c:8b |
|                 | 2019-07-11 18:57:30 DEBUG::GENERAL::Success returned from for transaction                                                                                            |
|                 | Procedure 4:                                                                                                    |
|                 | ROUTER/PEP:                                                                                                    |

| Test Case Field | Description                                                                                                    |
|-----------------|----------------------------------------------------------------------------------------------------|
|                 | <pre># OSMUD start # # # DO NOT EDIT THESE LINES. OSMUD WILL REPLACE WITH ITS CONFIGURATION #</pre>                                                                                                    |
|                 | <pre>config ipset     option enabled 1     option name mudfiles_nist_getyikes_com-SMTD     option match dest_ip     option storage hash     option family ipv4     option external mudfiles_nist_getyikes_com-SM</pre> |
|                 | <pre>config ipset     option enabled 1     option name mudfiles_nist_getyikes_com-SMFD     option match src_ip     option storage hash     option family ipv4     option external mudfiles_nist_getyikes_com-SM</pre>  |
|                 | <pre>config ipset    option enabled 1    option name mudfileserver-SMTD    option match dest_ip    option storage hash    option family ipv4    option external mudfileserver-SM</pre>                                 |
|                 | <pre>config ipset     option enabled 1     option name mudfileserver-SMFD     option match src_ip     option storage hash     option family ipv4     option external mudfileserver-SM</pre>                            |
|                 | <pre>config ipset     option enabled 1     option name www_facebook_com-SMTD     option match dest_ip     option storage hash     option family ipv4     option external www_facebook_com-SM</pre>                     |
|                 | config ipset                                                                                                    |

| Test Case Field | Description                                                                                                    |
|-----------------|----------------------------------------------------------------------------------------------------|
|                 | option enabled 1<br>option name www_facebook_com-SMFD<br>option match src_ip<br>option storage hash<br>option family ipv4<br>option external www_facebook_com-SM                                                                                                    |
|                 | <pre>config ipset    option enabled 1    option name www_gmail_com-SMTD    option match dest_ip    option storage hash    option family ipv4    option external www_gmail_com-SM</pre>                                                                                                    |
|                 | <pre>config ipset    option enabled 1    option name www_gmail_com-SMFD    option match src_ip    option storage hash    option family ipv4    option external www_gmail_com-SM</pre>                                                                                                    |
|                 | <pre>config rule<br/>option enabled '1'<br/>option name 'mud_192.168.20.197_same-<br/>manufacture-pi_cl0-frdev'<br/>option target ACCEPT<br/>option src lan<br/>option dest wan<br/>option proto tcp<br/>option family ipv4<br/>option src_ip 192.168.20.197<br/>option dest_ip 198.71.233.87</pre> |
|                 | config rule<br>option enabled '1'<br>option name 'mud_192.168.20.197_same-<br>manufacture-pi_cl0-todev'<br>option target ACCEPT<br>option src wan<br>option dest lan<br>option proto tcp<br>option family ipv4<br>option src_ip 198.71.233.87<br>option dest_ip 192.168.20.197                      |

| Test Case Field | Description                                                                                                    |
|-----------------|----------------------------------------------------------------------------------------------------|
|                 | <pre>config rule<br/>option enabled '1'<br/>option name 'mud_192.168.20.197_same-<br/>manufacture-pi_myman0-frdev-SM'<br/>option target ACCEPT<br/>option src lan<br/>option dest lan<br/>option proto tcp<br/>option family ipv4<br/>option src_ip 192.168.20.197<br/>option ipset www_facebook_com-SMTD<br/>option dest_port 80:80</pre>  |
|                 | <pre>config rule<br/>option enabled '1'<br/>option name 'mud_192.168.20.197_same-<br/>manufacture-pi_myman0-todev-SM'<br/>option target ACCEPT<br/>option src lan<br/>option dest lan<br/>option proto tcp<br/>option family ipv4<br/>option ipset www_facebook_com-SMFD<br/>option dest_ip 192.168.20.197<br/>option dest_port 80:80</pre> |
|                 | <pre>config rule<br/>option enabled '1'<br/>option name 'mud_192.168.20.197_same-<br/>manufacture-pi_REJECT-ALL-LOCAL-FROM'<br/>option target REJECT<br/>option src lan<br/>option dest lan<br/>option proto all<br/>option family ipv4<br/>option src_ip 192.168.20.197</pre>                                                              |
|                 | <pre>config rule<br/>option enabled '1'<br/>option name 'mud_192.168.20.197_same-<br/>manufacture-pi_REJECT-ALL-LOCAL-TO'<br/>option target REJECT<br/>option src lan<br/>option dest lan<br/>option proto all<br/>option family ipv4<br/>option src_ip any</pre>                                                                           |

| Test Case Field | Description                                                 |
|-----------------|-------------------------------------------------------------|
|                 | option dest_ip 192.168.20.197                               |
|                 | config rule                                                 |
|                 | option enabled '1'<br>option name 'mud 192.168.20.197 same- |
|                 | manufacture-pi REJECT-ALL'                                  |
|                 | option target REJECT                                        |
|                 | option src lan                                              |
|                 | option dest wan                                             |
|                 | option proto all                                            |
|                 | option family ipv4                                          |
|                 | option src_ip 192.168.20.197                                |
|                 | # OSMUD end                                                 |
|                 |                                                             |
| Overall Results | Pass                                                        |

As explained above, test IoT-7-v6 is identical to test IoT-7-v4 except that it uses IPv6, DHCPv6, and IANA code 112 instead of using IPv4, DHCPv4, and IANA code 161.

## 3.1.2.8 Test Case IoT-8-v4

Table 3-9: Test Case IoT-8-v4

| Test Case Field    | Description                                                                                                    |
|--------------------|----------------------------------------------------------------------------------------------------|
| Parent Requirement | (CR-11) If the IoT DDoS example implementation is such that its DHCP server does not act as a MUD manager and it forwards a MUD URL to a MUD manager, the DHCP server must notify the MUD manager of any corresponding change to the DHCP state of the MUD-enabled IoT device, and the MUD manager should remove the implemented policy configuration in the router/switch pertaining to that MUD-enabled IoT device. |

| Test Case Field                                             | Description                                                                                                    |
|-------------------------------------------------------------|----------------------------------------------------------------------------------------------------|
| Testable Requirement                                        | <ul> <li>(CR-11.b) The MUD-enabled IoT device's IP address lease shall expire.</li> <li>(CR-11.b.1) The DHCP server shall notify the MUD manager that the device's IP address lease has expired.</li> <li>(CR-11.b.2) The MUD manager should remove all policies associated with the affected IoT device that had been configured on the MUD PEP router/switch.</li> </ul>                                                                                                    |
| Description                                                 | Shows that when a MUD-enabled IoT device's IP address lease expires,<br>the MUD-related configuration for that IoT device will be removed from<br>its MUD PEP router/switch                                                                                                    |
| Associated Test Case(s)                                     | IoT-1-v4 (or IoT-1-v6 when IPv6 addressing is used)                                                                                                    |
| Associated Cybersecurity<br>Framework Subcate-<br>gory(ies) | PR.IP-3, PR.DS-3                                                                                                    |
| IoT Device(s) Under Test                                    | Raspberry Pi                                                                                                    |
| MUD File(s) Used                                            | Fe-manufacturer1.json                                                                                                    |
| Preconditions                                               | Test IoT-1-v4 (or IoT-1-v6) has run successfully, meaning that the MUD PEP router/switch has been configured to enforce the policies defined in the MUD file in Section 3.1.3 for the IoT device in question.                                                                                                    |
| Procedure                                                   | <ol> <li>Configure the DHCP server to have a DHCP lease time of 60 minutes.</li> <li>Run test IoT-1-v4 (or IoT-1-v6).</li> <li>Verify that the MUD PEP router/switch for the IoT device has been configured to enforce the policies listed above for the IoT device in question.</li> <li>Disconnect the IoT device in question from the network.</li> <li>After 60 minutes have elapsed, (1) look at the log file for the MUD manager to verify that it has received notice of the change of DHCP state, and (2) verify that all of the configuration rules listed above</li> </ol> |

| Test Case Field  | Description                                                                                                    |
|------------------|----------------------------------------------------------------------------------------------------|
|                  | have been removed from the MUD PEP router/switch for the IoT de-<br>vice in question.                                                                                                    |
| Expected Results | Once 60 minutes have elapsed after disconnecting the IoT device from<br>the network, all of the configuration rules listed above have been re-<br>moved from the MUD PEP router/switch for the IoT device in question.                                                                                                    |
| Actual Results   | Procedures 1–4:                                                                                                    |
|                  | Completed; excluded for brevity                                                                                                    |
|                  | Procedure 5:                                                                                                    |
|                  | 1. MUD MANAGER:                                                                                                    |
|                  | <pre>2019-07-12 17:34:49 DEBUG::GENERAL::2019-07-<br/>12T17:34:49Z DEL Wired DHCP - MUD - -<br/> B8:27:eb:a2:88:f3]192.168.20.184 manufacturer-pi <br/>2019-07-12 17:34:49 DEBUG::GENERAL::Executing on dhcpmasq<br/>info<br/>2019-07-12 17:34:49 INFO::GENERAL::DEL Device Action: IP:<br/>192.168.20.184, MAC: b8:27:eb:a2:88:f3<br/>2019-07-12 17:34:49<br/>DEBUG::GENERAL::/etc/osmud/find_device_in_db.sh -d<br/>/etc/osmud/state/mudfiles/mudStateFile.txt -m<br/>b8:27:eb:a2:88:f3 -i 192.168.20.184 -s<br/>/etc/osmud/state/ipSets -a DELETE -u NONE<br/>2019-07-12 17:34:49 DEBUG::GENERAL::FinalReturn: 13.<br/>2019-07-12 17:34:49 DEBUG::GENERAL::FinalReturn: 13.<br/>2019-07-12 17:34:49 DEBUG::GENERAL::FinalReturn: 13.<br/>2019-07-12 17:34:49 DEBUG::CONTROLLER::MUD Controller: A<br/>delete event associated with a MUD file is being processed.<br/>IP: 192.168.20.184.2019-07-12 17:34:49 DEBUG::GENERAL::rm -f<br/>/tmp/osmud/*<br/>2019-07-12 17:34:49 DEBUG::GENERAL::cp<br/>/etc/osmud/state/ipSets/* /tmp/osmud<br/>2019-07-12 17:34:49 DEBUG::GENERAL::cp<br/>/etc/osmud/state/ipSets/* /tmp/osmud<br/>2019-07-12 17:34:49 DEBUG::GENERAL::cp<br/>/etc/osmud/state/ipSets/* /tmp/osmud<br/>2019-07-12 17:34:49 DEBUG::GENERAL::cp<br/>/etc/osmud/state/ipSets/* /tmp/osmud<br/>2019-07-12 17:34:49 DEBUG::GENERAL::cp<br/>/etc/osmud/state/ipSets/* /tmp/osmud<br/>2019-07-12 17:34:49 DEBUG::GENERAL::cp<br/>/etc/osmud/state/ipSets/* /tmp/osmud<br/>2019-07-12 17:34:49 DEBUG::GENERAL::cp<br/>/etc/osmud/state/ipSets/* /tmp/osmud<br/>2019-07-12 17:34:49 DEBUG::GENERAL::cp<br/>/etc/osmud/state/ipSets/* /tmp/osmud<br/>2019-07-12 17:34:49 DEBUG::GENERAL::cp<br/>/etc/osmud/state/ipSets/* /tmp/osmud<br/>2019-07-12 17:34:49 DEBUG::GENERAL::cp<br/>/etc/osmud/state/ipSets/* /tmp/osmud<br/>2019-07-12 17:34:49 DEBUG::GENERAL::cp<br/>/etc/osmud/state/ipSets/* /tmp/osmud<br/>2019-07-12 17:34:49 DEBUG::GENERAL::cp<br/>/etc/osmud/state/ipSets/* /tmp/osmud<br/>2019-07-12 17:34:49 DEBUG::GENERAL::cp</pre> |

| Test Case Field | Description                                                                                                    |
|-----------------|----------------------------------------------------------------------------------------------------|
|                 | <pre>2019-07-12 17:34:49<br/>DEBUG::GENERAL::/etc/osmud/commit_ip_fw_rules.sh -d<br/>/etc/osmud/state/ipSets -t /tmp/osmud<br/>2019-07-12 17:34:50<br/>DEBUG::GENERAL::/etc/osmud/remove_mud_db_entry.sh -d<br/>/etc/osmud/state/mudfiles/mudStateFile.txt -i 192.168.20.184<br/>-m b8:27:eb:a2:88:f3<br/>2019-07-12 17:34:50 DEBUG::GENERAL::Success returned from<br/>for transaction</pre> |
|                 | <pre>2. Router/PEP:<br/># OSMUD start</pre>                                                                                                    |
|                 | #<br># DO NOT EDIT THESE LINES. OSMUD WILL REPLACE WITH ITS CON-<br>FIGURATION<br>#                                                                                                    |
|                 | <pre>config ipset     option enabled 1     option name mudfiles_nist_getyikes_com-SMTD     option match dest_ip     option storage hash     option family ipv4     option external mudfiles_nist_getyikes_com-SM</pre>                                                                                                    |
|                 | <pre>config ipset    option enabled 1    option name mudfiles_nist_getyikes_com-SMFD    option match src_ip    option storage hash    option family ipv4    option external mudfiles_nist_getyikes_com-SM</pre>                                                                                                    |
|                 | <pre>config ipset    option enabled 1    option name mudfileserver-SMTD    option match dest_ip    option storage hash    option family ipv4    option external mudfileserver-SM</pre>                                                                                                    |
|                 | <pre>config ipset    option enabled 1    option name mudfileserver-SMFD    option match src_ip    option storage hash    option family ipv4</pre>                                                                                                    |

| Test Case Field | Description                                                                                                    |
|-----------------|----------------------------------------------------------------------------------------------------|
|                 | option external mudfileserver-SM                                                                                                    |
|                 | <pre>config ipset     option enabled 1     option name www_facebook_com-SMTD     option match dest_ip     option storage hash     option family ipv4     option external www_facebook_com-SM</pre>                                                                                                   |
|                 | <pre>config ipset     option enabled 1     option name www_facebook_com-SMFD     option match src_ip     option storage hash     option family ipv4     option external www_facebook_com-SM</pre>                                                                                                    |
|                 | <pre>config ipset    option enabled 1    option name www_gmail_com-SMTD    option match dest_ip    option storage hash    option family ipv4    option external www_gmail_com-SM</pre>                                                                                                    |
|                 | <pre>config ipset    option enabled 1    option name www_gmail_com-SMFD    option match src_ip    option storage hash    option family ipv4    option external www_gmail_com-SM</pre>                                                                                                    |
|                 | <pre>config rule<br/>option enabled '1'<br/>option name 'mud_192.168.20.197_same-manufac-<br/>ture-pi_cl0-frdev'<br/>option target ACCEPT<br/>option src lan<br/>option dest wan<br/>option proto tcp<br/>option family ipv4<br/>option src_ip 192.168.20.197<br/>option dest_ip 198.71.233.87</pre> |
|                 | config rule                                                                                                    |

| Test Case Field | Description                                                                                                    |
|-----------------|----------------------------------------------------------------------------------------------------|
|                 | option enabled '1'<br>option name 'mud_192.168.20.197_same-manufac-<br>ture-pi_cl0-todev'<br>option target ACCEPT<br>option src wan<br>option dest lan<br>option proto tcp<br>option family ipv4<br>option src_ip 198.71.233.87                                                                             |
|                 | <pre>option blc_ip 190.71.255.07 option dest_ip 192.168.20.197 config rule    option enabled '1'    option name 'mud_192.168.20.197_same-manufac- ture-pi myman0-frdev-SM'</pre>                                                                                                    |
|                 | option target ACCEPT<br>option src lan<br>option dest lan<br>option proto tcp<br>option family ipv4<br>option src_ip 192.168.20.197<br>option ipset www_facebook_com-SMTD<br>option dest_port 80:80                                                                                                    |
|                 | config rule<br>option enabled '1'<br>option name 'mud_192.168.20.197_same-manufac-<br>ture-pi_myman0-todev-SM'<br>option target ACCEPT<br>option src lan<br>option dest lan<br>option proto tcp<br>option family ipv4                                                                                       |
|                 | <pre>option ipset www_facebook_com-SMFD option dest_ip 192.168.20.197 option dest_port 80:80 config rule     option enabled '1'     option name 'mud_192.168.20.197_same-manufac- ture-pi_REJECT-ALL-LOCAL-FROM'     option target REJECT     option src lan     option dest lan     option proto all</pre> |
|                 |                                                                                                    |

| Test Case Field | Description                                                                                                    |
|-----------------|----------------------------------------------------------------------------------------------------|
|                 | <pre>config rule<br/>option enabled '1'<br/>option name 'mud_192.168.20.197_same-manufac-<br/>ture-pi_REJECT-ALL-LOCAL-TO'<br/>option target REJECT<br/>option src lan<br/>option dest lan<br/>option proto all<br/>option family ipv4<br/>option src_ip any<br/>option dest_ip 192.168.20.197</pre> |
|                 | <pre>config rule<br/>option enabled '1'<br/>option name 'mud_192.168.20.197_same-manufac-<br/>ture-pi_REJECT-ALL'<br/>option target REJECT<br/>option src lan<br/>option dest wan<br/>option proto all<br/>option family ipv4<br/>option src_ip 192.168.20.197<br/># OSMUD end</pre>                 |
| Overall Results | Pass                                                                                                    |

As explained above, test IoT-8-v6 is identical to test IoT-8-v4 except that it uses IPv6, DHCPv6, and IANA code 112 instead of using IPv4, DHCPv4, and IANA code 161.

## *3.1.2.9 Test Case IoT-9-v4*

Table 3-10: Test Case IoT-9-v4

| Test Case Field     | Description                                                                                                    |
|---------------------|----------------------------------------------------------------------------------------------------|
| Parent Requirements | (CR-13) The IoT DDoS example implementation shall ensure that for<br>each rule in a MUD file that pertains to an external domain, the MUD<br>PEP router/switch will get configured with all possible instantiations of<br>that rule, insofar as each instantiation contains one of the IP addresses |

| Test Case Field                                             | Description                                                                                                    |
|-------------------------------------------------------------|----------------------------------------------------------------------------------------------------|
|                                                             | to which the domain in that MUD file rule may be resolved when que-<br>ried by the MUD PEP router/switch.                                                                                                    |
| Testable Requirements                                       | (CR-13.a) The MUD file for a device shall contain a rule involving an ex-<br>ternal <b>domain that can resolve</b> to multiple IP addresses when queried<br>by the MUD PEP router/switch. An ACL for permitting access to each of<br>those IP addresses will be inserted into the MUD PEP router/switch for<br>the device in question, and the device will be permitted to communicate<br>with all of those IP addresses.                                                                                    |
| Description                                                 | <ul> <li>Shows that if a domain in a MUD file rule resolves to multiple IP addresses when the address resolution is queried by the network gateway, then</li> <li>1. ACLs instantiating that MUD file rule corresponding to each of these IP addresses will be configured in the gateway for the IoT device associated with the MUD file, and</li> <li>2. the IoT device associated with the MUD file will be permitted to communicate with all of the IP addresses to which that domain resolves</li> </ul> |
| Associated Test Case(s)                                     | N/A                                                                                                    |
| Associated Cybersecurity<br>Framework Subcate-<br>gory(ies) | ID.AM-1, ID.AM-2, ID.AM-3, PR.DS-5, DE.AE-1, PR.AC-4, PR.AC-5, PR.IP-1, PR.IP-3, PR.DS-2                                                                                                    |
| IoT Device(s) Under Test                                    | Raspberry Pi                                                                                                    |
| MUD File(s) Used                                            | Yikesmain.json                                                                                                    |
| Preconditions                                               | <ol> <li>The MUD PEP router/switch does not yet have any configuration settings pertaining to the IoT device being used in the test.</li> <li>The MUD file for the IoT device being used in the test is identical to the MUD file provided in Section 3.1.3. (Therefore, the MUD file used in the test permits the device to send data to www.up-dateserver.com.)</li> </ol>                                                                                                    |

| Test Case Field  | Description                                                                                                    |
|------------------|----------------------------------------------------------------------------------------------------|
|                  | <ol> <li>The tester has access to a DNS server that will be used by the MUD PEP router/switch and can configure it so that it will resolve the domain <i>www.updateserver.com</i> to any of these addresses when queried by the MUD PEP router/switch: x1.x1.x1.x1, y1.y1.y1.y1, and z1.z1.z1.z1.</li> <li>There is an update server running at each of these three IP addresses.</li> </ol>                                                                                                    |
| Procedure        | <ol> <li>Verify that the MUD PEP router/switch for the IoT device to be used<br/>in the test does not yet have any configuration settings installed with<br/>respect to the IoT device being used in the test.</li> <li>Run test IoT-1-v4 (or IoT-1-v6). The result should be that the MUD<br/>PEP router/switch has been configured to explicitly permit the IoT<br/>device to initiate communication with <i>www.updateserver.com</i>.</li> <li>Verify that the MUD PEP router/switch has been configured with<br/>ACLs that permit the IoT device to send data to IP addresses<br/>x1.x1.x1.x1, y1.y1.y1.y1, and z1.z1.z1.z1.</li> <li>Have the device in question attempt to connect to x1.x1.x1.x1,<br/>y1.y1.y1.y1, and z1.z1.z1.z1.</li> </ol> |
| Expected Results | The MUD PEP router/switch for the IoT device has had its configuration<br>changed, i.e., it has been configured to permit the IoT device to send<br>data to IP addresses x1.x1.x1, y1.y1.y1.y1, and z1.z1.z1.z1.<br>The IoT device is permitted to send data to each of the update servers at<br>these addresses.                                                                                                    |
| Actual Results   | <pre>Procedures 1-2:<br/>Completed; excluded for brevity<br/>Procedure 3:<br/>MUD MANAGER:<br/>2019-07-15 20:28:32 DEBUG::GENERAL::2019-07-<br/>15T20:28:31Z NEW Wired DHCP 1,28,2,3,15,6,119,12,44,47,26,12<br/>1,42 MUD https://mudfiles.nist.getyikes.com/yikesmain.json -<br/>lb8:27:eb:eb:6c:8b 192.168.20.222 main-pi-Build2 <br/>2019-07-15 20:28:32 DEBUG::GENERAL::Executing on dhcpmasq<br/>info<br/>2019-07-15 20:28:32 INFO::GENERAL::NEW Device Action: IP:</pre>                                                                                                    |

| Test Case Field | Description                                                                                                    |
|-----------------|----------------------------------------------------------------------------------------------------|
|                 | <pre>192.168.20.222, MAC: b8:27:eb:eb:6c:8b 2019-07-15 20:28:32 DEBUG::COMMUNICATION::curl_easy_perform() doing it now 2019-07-15 20:28:32 DEBUG::COMMUNICATION::https://mudfiles.nist.getyikes.com/yik</pre>                                                                            |
|                 | <pre>esmain.json<br/>2019-07-15 20:28:32 DEBUG::COMMUNICATION::Found HTTPS<br/>2019-07-15 20:28:32 DEBUG::COMMUNICATION::in write data<br/>2019-07-15 20:28:32<br/>DEBUG::COMMUNICATION::curl_easy_perform() success<br/>2019-07-15 20:28:32 DEBUG::COMMUNICATION::MUD File Server</pre> |
|                 | returned success state.<br>2019-07-15 20:28:32                                                                                                    |
|                 | DEBUG::COMMUNICATION::curl_easy_perform() doing it now<br>2019-07-15 20:28:32<br>DEBUG::COMMUNICATION:: <u>https://mudfiles.nist.getyikes.com/yik</u>                                                                                                    |
|                 | <pre>esmain.p7s 2019-07-15 20:28:32 DEBUG::COMMUNICATION::Found HTTPS 2019-07-15 20:28:32 DEBUG::COMMUNICATION::in write data 2019-07-15 20:28:32</pre>                                                                                                    |
|                 | DEBUG::COMMUNICATION::curl_easy_perform() success<br>2019-07-15 20:28:32 DEBUG::COMMUNICATION::MUD File Server<br>returned success state.                                                                                                    |
|                 | 2019-07-15 20:28:32 DEBUG::MUD_FILE_OPERATIONS::IN<br>****NEW**** MUD and SIG FILE RETRIEVED!!!                                                                                                    |
|                 | 2019-07-15 20:28:32 DEBUG::GENERAL::IN ****NEW****<br>validateMudFileWithSig()                                                                                                    |
|                 | 2019-07-15 20:28:32 DEBUG::GENERAL::openssl cms -verify -in<br>/etc/osmud/state/mudfiles/yikesmain.p7s -inform DER -content<br>/etc/osmud/state/mudfiles/yikesmain.json -purpose any >                                                                                                   |
|                 | /dev/null<br>2019-07-15 20:28:32 DEBUG::GENERAL::IN ****NEW****                                                                                                    |
|                 | <pre>executeMudWithDhcpContext() 2019-07-15 20:28:32 DEBUG::GENERAL::/etc/osmud/create_mud_db_entry.sh -d /etc/osmud/state/mudfiles/mudStateFile.txt -i 192.168.20.222 -m b8:27:eb:eb:6c:8b -c main-pi-Build2 -u</pre>                                                                   |
|                 | https://mudfiles.nist.getyikes.com/yikesmain.json -f<br>/etc/osmud/state/mudfiles/yikesmain.json                                                                                                    |
|                 | [Logs omitted for brevity]                                                                                                    |
|                 | 2019-07-15 20:28:32 DEBUG::GENERAL::WWW.Updateserver.com<br>2019-07-15 20:28:33 DEBUG::GENERAL::192.168.20.4<br>2019-07-15 20:28:33 DEBUG::GENERAL::192.168.20.238<br>2019-07-15 20:28:33                                                                                                |
|                 | DEBUG::GENERAL::/etc/osmud/create_ip_fw_rule.sh -s lan -d<br>wan -i 192.168.20.222 -a any -j 192.168.20.4 -b 443:443 -p                                                                                                    |

| Test Case Field | Description                                                                                                    |
|-----------------|----------------------------------------------------------------------------------------------------|
|                 | tcp -n cl2-frdev -t ACCEPT -f all -c main-pi-Build2 -k<br>/tmp/osmud -r 192.168.20.222                                                                                                    |
|                 | 2019-07-15 20:28:33 DEBUG::GENERAL::/etc/osmud/cre-<br>ate_ip_fw_rule.sh -s lan -d wan -i 192.168.20.222 -a any -j<br>192.168.20.238 -b 443:443 -p tcp -n cl2-frdev -t ACCEPT -f<br>all -c main-pi-Build2 -k /tmp/osmud -r 192.168.20.222                                                                                    |
|                 | [Logs omitted for brevity]<br>2019-07-15 20:28:33 DEBUG::GENERAL::Success returned from<br>for transaction                                                                                                    |
|                 | Router/PEP:                                                                                                    |
|                 | <pre>config rule<br/>option enabled '1'<br/>option name 'mud_192.168.20.222_main-pi-<br/>Build2_cl2-frdev'<br/>option target ACCEPT<br/>option src lan<br/>option dest wan<br/>option proto tcp<br/>option family ipv4<br/>option src_ip 192.168.20.222<br/>option dest_ip 192.168.20.4<br/>option dest_port 443:443</pre>   |
|                 | <pre>config rule<br/>option enabled '1'<br/>option name 'mud_192.168.20.222_main-pi-<br/>Build2_cl2-frdev'<br/>option target ACCEPT<br/>option src lan<br/>option dest wan<br/>option proto tcp<br/>option family ipv4<br/>option src_ip 192.168.20.222<br/>option dest_ip 192.168.20.238<br/>option dest_port 443:443</pre> |
|                 | Procedure 4:                                                                                                    |

| Test Case Field | Description                                                                                                    |
|-----------------|----------------------------------------------------------------------------------------------------|
|                 | <section-header><ul> <li>C O DESTREMENTATION</li> <li>C DESTREMENTATION</li> <li>C DESTREMENTATI</li></ul></section-header> |
| Overall Results | Pass                                                                                                    |

Test case IoT-9-v6 is identical to test case IoT-9-v4 except that IoT-9-v6 uses IPv6 addresses rather than IPv4 addresses.

## 3.1.2.10 Test Case IoT-10-v4

### Table 3-11: Test Case IoT-10-v4

| Test Case Field         | Description                                                                                                    |
|-------------------------|----------------------------------------------------------------------------------------------------|
| Parent Requirements     | (CR-12) The IoT DDoS example implementation shall include a MUD manager that uses a cached MUD file rather than retrieve a new one if the cache-validity time period has not yet elapsed for the MUD file indicated by the MUD URL. The MUD manager should fetch a new MUD file if the cache-validity time period has already elapsed.                                                                                                    |
| Testable Requirements   | (CR-12.a) The MUD manager shall check if the file associated with the MUD URL is present in its cache and shall determine that it is.<br>(CR-12.a.1) The MUD manager shall check whether the amount of time that has elapsed since the cached file was retrieved is less than or equal to the number of hours in the cache-validity value for this MUD file. If so, the MUD manager shall apply the contents of the cached MUD file.<br>(CR-12.a.2) The MUD manager shall check whether the amount of time that has elapsed since the cached file was retrieved is greater than the number of hours in the cache-validity value for this MUD file. If so, the MUD manager shall check whether the amount of time that has elapsed since the cached file was retrieved is greater than the number of hours in the cache-validity value for this MUD file. If so, the MUD manager may (but does not have to) fetch a new file by using the MUD URL received. |
| Description             | Shows that, upon connection to the network, a MUD-enabled IoT device<br>used in the IoT DDoS example implementation has its MUD PEP<br>router/switch automatically configured to enforce the route filtering<br>that is described in the cached MUD file for that device's MUD URL, as-<br>suming that the amount of time that has elapsed since the cached MUD<br>file was retrieved is less than or equal to the number of hours in the<br>file's cache-validity value. If the cache validity has expired for the respec-<br>tive file, the MUD manager should fetch a new MUD file from the MUD<br>file server.                                                                                                    |
| Associated Test Case(s) | N/A                                                                                                    |

| Test Case Field                                             | Description                                                                                                    |  |
|-------------------------------------------------------------|----------------------------------------------------------------------------------------------------|--|
| Associated Cybersecurity<br>Framework Subcate-<br>gory(ies) | ID.AM-1, ID.AM-2, ID.AM-3, PR.DS-5, DE.AE-1, PR.AC-4, PR.AC-5, PR.IP-1, PR.IP-3, PR.DS-2, PR.PT-3                                                                                                    |  |
| IoT Device(s) Under Test                                    | To be determined (TBD) (Not testable in Build 2's preproduction of Yikes!)                                                                                                    |  |
| MUD File(s) Used                                            | TBD (Not testable in Build 2's preproduction of Yikes!)                                                                                                    |  |
| Preconditions                                               | <ol> <li>The MUD PEP router/switch does not yet have any configuration<br/>settings pertaining to the IoT device being used in the test.</li> <li>The MUD file for the IoT device being used in the test is identical to<br/>the MUD file provided in Section 3.1.3.</li> </ol>                                                                                                    |  |
| Procedure                                                   | Verify that the MUD PEP router/switch for the IoT device to be used in<br>the test does not yet have any configuration settings installed with re-<br>spect to the IoT device being used in the test.                                                                                                    |  |
|                                                             | <ol> <li>spect to the IoT device being used in the test.</li> <li>Run test IoT-1-v4 (or IoT-1-v6).</li> <li>Within 24 hours (i.e., within the cache-validity period for the MUD file) of running test IoT-1-v4 (or IoT-1-v6), verify that the IoT device that was connected during test IoT-1-v4 (or IoT-1-v6) is still up and running on the network. Power on a second IoT device that has been configured to emit the same MUD URL as the device that was connected during test IoT-1-v4 (or IoT-1-v6), and connect it to the test network. This should set in motion the following series of steps which should occur automatically.</li> <li>The IoT device automatically emits a DHCPv4 message containing the device's MUD URL (IANA code 161). (Note that in the v6 version of this test, IPv6, DHCPv6, and IANA code 112 will be used.)</li> <li>The DHCP server receives the DHCPv4 message containing the IoT device's MUD URL.</li> <li>The DHCP server offers an IP address lease to the newly connected IoT device.</li> </ol> |  |

| Test Case Field  | Description                                                                                                    |
|------------------|----------------------------------------------------------------------------------------------------|
|                  | <ol> <li>6. The IoT device requests this IP address lease, which the DHCP server acknowledges.</li> <li>7. The DHCP server sends the MUD URL to the MUD manager.</li> <li>8. The MUD manager determines that it has this MUD file cached and checks that the amount of time that has elapsed since the cached file was retrieved is less than or equal to the number of hours in the cache-validity value for this MUD file. If the cache validity has been exceeded, the MUD manager will fetch a new MUD file. (Run the test both ways—with a cache-validity period that has expired and with one that has not.)</li> <li>9. The MUD manager translates the MUD file's contents into appropriate route filtering rules and installs these rules onto the MUD PEP for the IoT device in question so that this router/switch is now configured to enforce the policies specified in the MUD file.</li> </ol>                                                                                                    |
| Expected Results | The MUD PEP router/switch for the IoT device has had its configuration<br>changed, i.e., it has been configured to enforce the policies specified in<br>the IoT device's MUD file. The expected configuration should resemble<br>the following.<br><b>Cache is valid</b> (the MUD manager does NOT retrieve the MUD file from<br>the MUD file server):<br>TBD (Not testable in Build 2's preproduction of Yikes!)<br><b>Cache is not valid</b> (the MUD manager does retrieve the MUD file from<br>the MUD file server):<br>TBD (Not testable in Build 2's preproduction of Yikes!)<br><b>Cache is not valid</b> (the MUD manager does retrieve the MUD file from<br>the MUD file server):<br>TBD (Not testable in Build 2's preproduction of Yikes!)<br>All protocol exchanges described in steps 1–9 above are expected to oc-<br>cur and can be viewed via Wireshark if desired. If the router/switch does<br>not get configured in accordance with the MUD file, each exchange of<br>DHCP and MUD-related protocol traffic should be viewed on the net-<br>work via Wireshark to determine which transactions did not proceed as<br>expected, and the observed and absent protocol exchanges should be<br>described here. |
| Actual Results   | TBD (Not testable in Build 2's preproduction of Yikes!)                                                                                                    |
| Overall Results  | TBD (Not testable in Build 2's preproduction of Yikes!)                                                                                                    |

Test case IoT-10-v6 is identical to test case IoT-10-v4 except that IoT-10-v6 tests requirement CR-1.a.2, whereas IoT-10-v4 tests requirement CR-1.a.1. Hence, as explained above, test IoT-10-v6 uses IPv6, DHCPv6, and IANA code 112 instead of using IPv4, DHCPv4, and IANA code 161.

## 3.1.2.11 Test Case IoT-11-v4

Table 3-12: Test Case IoT-11-v4

| Test Case Field                                             | Description                                                                                                    |
|-------------------------------------------------------------|----------------------------------------------------------------------------------------------------|
| Parent Requirements                                         | (CR-1) The IoT DDoS example implementation shall include a mechanism<br>for associating a device with a MUD file URL (e.g., by having the MUD-<br>enabled IoT device emit a MUD file URL via DHCP, LLDP, or X.509 or by<br>using some other mechanism to enable the network to associate a de-<br>vice with a MUD file URL).                                                              |
| Testable Requirements                                       | <ul> <li>(CR-1.a) Upon initialization, the MUD-enabled IoT device shall broadcast<br/>a DHCP message on the network, including at most one MUD URL, in<br/>https scheme, within the DHCP transaction.</li> <li>(CR-1.a.1) The DHCP server shall be able to receive DHCPv4 DISCOVER<br/>and REQUEST with IANA code 161 (OPTION_MUD_URL_V4) from the<br/>MUD-enabled IoT device.</li> </ul> |
| Description                                                 | Shows that the IoT DDoS example implementation includes IoT devices that can emit a MUD URL via DHCP                                                                                                    |
| Associated Test Case(s)                                     | N/A                                                                                                    |
| Associated Cybersecurity<br>Framework Subcate-<br>gory(ies) | ID.AM-1                                                                                                    |
| loT Device(s) Under Test                                    | Raspberry Pi                                                                                                    |
| MUD File(s) Used                                            | Yikesmain.json                                                                                                    |
| Preconditions                                               | Device has been developed to emit MUD URL in DHCP transaction                                                                                                    |

| Test Case Field  | Description                                                                                                    |
|------------------|----------------------------------------------------------------------------------------------------|
| Procedure        | <ol> <li>Power on a device and connect it to the network.</li> <li>Verify that the device emits a MUD URL in a DHCP transaction. (Use Wireshark to capture the DHCP transaction with options present.)</li> </ol>                                                                                                    |
| Expected Results | DHCP transaction with MUD option 161 enabled and MUD URL included                                                                                                    |
| Actual Results   | <pre>Muchaever approx approx a</pre> |
| Overall Results  | Pass                                                                                                    |

# 3.1.3 MUD Files

This section contains the MUD files that were used in the Build 2 functional demonstration.

# 3.1.3.1 Fe-controller.json

The complete Fe-controller.json MUD file has been linked to this document. To access this MUD file please click the link below.

### Fe-controller.json

#### 3.1.3.2 Fe-localnetwork-from2.json

The complete Fe-localnetwork-from2.json MUD file has been linked to this document. To access this MUD file please click the link below.

### Fe-localnetwork-from2.json

#### 3.1.3.3 Fe-localnetwork-to2.json

The complete fe-localnetwork-to2.json MUD file has been linked to this document. To access this MUD file please click the link below.

### Fe-localnetwork-to2.json

## 3.1.3.4 Fe-manufacturer1.json

The complete Fe-manufacturer1.json MUD file has been linked to this document. To access this MUD file please click the link below.

Fe-manufacturer1.json

#### Fe-manufacturer2.json 3.1.3.5

The complete Fe-manufacturer2.json MUD file has been linked to this document. To access this MUD file please click the link below.

Fe-manufacturer2.json

## 3.1.3.6 Fe-mycontroller.json

The complete Fe-mycontroller.json MUD file has been linked to this document. To access this MUD file please click the link below.

Fe-mycontroller.json

## 3.1.3.7 Fe-samemanufacturer-from2.json

The complete Fe-samemanufacturer-from2.json MUD file has been linked to this document. To access this MUD file please click the link below.

Fe-samemanufacturer-from2.json

## 3.1.3.8 Fe-samemanufacturer-to2.json

The complete Fe-samemanufacturer-to2.json MUD file has been linked to this document. To access this MUD file please click the link below.

Fe-samemanufacturer-to2.json

### 3.1.3.9 Yikesmain.json

The complete Yikesmain.json MUD file has been linked to this document. To access this MUD file please click the link below.

### Yikesmain.json

# **3.2 Demonstration of Non-MUD-Related Capabilities**

In addition to supporting MUD, Build 2 supports capabilities with respect to device discovery, identification, categorization, and application of traffic rules based on device make and model. Table 2-13 lists the non-MUD-related capabilities that were demonstrated for Build 2. Before examining these capabilities, however, it is instructive to define terminology and provide an overview of Build 2's non-MUD-related capabilities.

# 3.2.1 Terminology

The terminology that is used to describe non-MUD capabilities is not standardized. To avoid confusion, we offer the following definitions for use in this section:

- Device discovery—detection that a device is on the network
- Device identity—an identifier that a build assigns to the device and uses to keep track of the device. In Build 2, when a device is discovered, it is assigned a unique identity.
- Device identification—determination of the device's make (i.e., manufacturer) and model. In Build 2, each make and model combination may be associated with internet traffic rules that, if present, will be applied to all devices having that same make and model.
- Category—a predefined class to which devices are assigned based on their make and model.
   Each category is associated with traffic rules (for both local traffic and internet traffic) that will be applied to all devices in that category.
- Device categorization—determination of which of the build's predefined categories to which to assign the device. The device's make and model determine its category, e.g., if the device is determined to be a Samsung Galaxy S8, it is placed in the phone category.
- Traffic policy—a set of traffic rules that may be associated with a category of devices or a set of devices having the same make and model; the traffic policy determines to what other local devices and remote domains these devices are permitted to initiate communication.

# 3.2.2 General Overview of Build 2's Non-MUD Functionality

Once Build 2 discovers a device on the network, it applies the following non-MUD capabilities to it:

automatic (if possible) identification of the device's make (i.e., manufacturer) and model

- categorization of the device based on its make and model
- association of the device category with a traffic policy that indicates what communication devices in that category are permitted to initiate. This policy consists of rules that apply to both local and internet communications. The rules in this policy can be viewed using the Yikes! User Interface (UI). By selecting the specific category (e.g., "cellphone" or "computer") on the UI Categories page, one can see two categories of rules, Local Network and Internet:
  - Internet rules that may be set to either
    - Allow All Internet Traffic, which indicates that all devices in this category are permitted to initiate communications to all internet domains
    - or
    - IoT Specific Sites, which indicates that there may be additional rules configured on the router that apply to specific makes and models of devices in this category and that restrict the internet sites to which those devices are permitted to initiate communications. (These per-make-and-model rules are stored in the cloud and viewed using the Yikes! UI. The IoT Devices tab displays the list of domain names to which communications may be initiated. For this version of the Yikes! cloud, these rules were set manually based on Build 2 test cases.)
  - Local Network rules that may be set to either
    - Allow All, which, if set, indicates that devices in this category are permitted to initiate communications to all other devices on the local network
    - or
    - any combination of other categories (cell phones, printers, tablets, printers, etc.) These indicate the other categories of devices on the local network to which devices in this category are permitted to initiate communications.

# 3.2.3 Non-MUD-Related Functional Capabilities

Table 3-13 lists the non-MUD-related capabilities that were demonstrated for Build 2. We use the letter "Y" as a prefix for these functional capability identifiers in the table below because these capabilities are specific to Build 2, which uses Yikes! equipment.

| Functional<br>Capability | Parent Capability                                                                                                    | Subrequirement 1                                                                                                    | Subrequirement 2 | Exercise ID                     |
|--------------------------|----------------------------------------------------------------------------------------------------|----------------------------------------------------------------------------------------------------|------------------|---------------------------------|
| Y-1                      | Device Identifica-<br>tion-The device is<br>detected, and its<br>make and model<br>are identified<br>upon connection<br>to the network.       |                                                                                                    |                  |                                 |
| Y-1.a                    |                                                                                                    | The non-MUD-capable de-<br>vice's <b>make and model are</b><br><b>correctly identified</b> based<br>on some combination of in-<br>formation such as the de-<br>vice's media access control<br>(MAC) address, DHCP<br>header information, and<br>lookup in repositories. |                  | YnMUD-1-<br>v4, Yn-<br>MUD-1-v6 |
| Y-1.b                    |                                                                                                    | The non-MUD-capable de-<br>vice's make and model can-<br>not be identified.                                                                                                    |                  | YnMUD-1-<br>v4, Yn-<br>MUD-2-v6 |
| Y-1.c                    |                                                                                                    | The non-MUD-capable de-<br>vice's make and model can<br>be assigned manually.                                                                                                    |                  | YnMUD-2-<br>v4, Yn-<br>MUD-3-v6 |
| Y-2                      | Device Categori-<br>zation—The device<br>is correctly cate-<br>gorized according<br>to its type (e.g.,<br>phone, printer,<br>computer, watch) |                                                                                                    |                  |                                 |

## Table 3-13: Non-MUD-Related Functional Capabilities Demonstrated

| Functional<br>Capability | Parent Capability                                                                                                    | Subrequirement 1                                                                            | Subrequirement 2                                                                                                    | Exercise ID                     |
|--------------------------|----------------------------------------------------------------------------------------------------|---------------------------------------------------------------------------------------------|----------------------------------------------------------------------------------------------------|---------------------------------|
|                          | upon connection to the network.                                                                                                    |                                                                                             |                                                                                                    |                                 |
| Y-2.a                    |                                                                                                    | The non-MUD-capable de-<br>vice is correctly categorized<br>based on its make and<br>model. | The device make and<br>model were determined<br>using some combination<br>of MAC address, DHCP<br>header information, and<br>lookup in repositories. | YnMUD-1-<br>v4, Yn-<br>MUD-1-v6 |
| Y-2.b                    |                                                                                                    | The make and model of the<br>non-MUD-capable device<br>cannot be determined.                | The non-MUD-capable device is designated as uncategorized.                                                                                           | YnMUD-1-<br>v4, Yn-<br>MUD-1-v6 |
| Y-2.c                    |                                                                                                    | The non-MUD-capable de-<br>vice's category can be as-<br>signed manually.                   |                                                                                                    | YnMUD-2-<br>v4, Yn-<br>MUD-3-v6 |
| Y-3                      | Rules regarding<br>initiation of<br>(south-north)<br>communications<br>to internet sites<br>by the non-MUD-<br>capable device<br>are enforced ac-<br>cording to rules<br>associated with<br>the device's cate-<br>gory and, possi-<br>bly, its make and<br>model. |                                                                                             |                                                                                                    |                                 |

| Functional<br>Capability | Parent Capability | Subrequirement 1                                                                                                    | Subrequirement 2                                                                                                    | Exercise ID                     |
|--------------------------|-------------------|----------------------------------------------------------------------------------------------------|----------------------------------------------------------------------------------------------------|---------------------------------|
| Y-3.a                    |                   | The device's category has<br>the Allow All Internet Traf-<br>fic rule set (i.e., the IoT Spe-<br>cific Sites rule is not set).                                                                                                    | The device will be per-<br>mitted to connect to<br>any internet location.                                                                                                    | YnMUD-3-<br>v4, Yn-<br>MUD-3-v6 |
| Y-3.b                    |                   | The device's category has<br>the IoT Specific Sites rule<br>set, indicating that there<br>may be rules associated<br>with specific makes and<br>models of devices in this<br>category that further re-<br>strict the internet locations<br>to which those devices are<br>able to initiate communica-<br>tions. |                                                                                                    |                                 |
| Y-3.b.1                  |                   |                                                                                                    | There are (south to<br>north) rules associated<br>with the device's make<br>and model, so the de-<br>vice will be allowed to<br>initiate communications<br>with the internet sites<br>permitted by those<br>rules but prohibited<br>from initiating commu-<br>nications to all other in-<br>ternet sites. | YnMUD-3-<br>v4, Yn-<br>MUD-3-v6 |
| Y-3.b.2                  |                   |                                                                                                    | There are no (south to<br>north) rules associated<br>with a device's make<br>and model, so that de-<br>vice will be allowed to                                                                                                    | YnMUD-3-<br>v4, Yn-<br>MUD-3-v6 |

| Functional<br>Capability | Parent Capability                                                                                                    | Subrequirement 1 | Subrequirement 2                                                                                                    | Exercise ID                   |
|--------------------------|----------------------------------------------------------------------------------------------------|------------------|----------------------------------------------------------------------------------------------------|-------------------------------|
|                          |                                                                                                    |                  | initiate communications with all internet sites.                                                                                                    |                               |
| Y-3.c                    |                                                                                                    |                  | There are (north to<br>south) rules associated<br>with a device's make<br>and model, so that de-<br>vice will be allowed to<br>receive communica-<br>tions from the internet<br>sites permitted by the<br>rules but prohibited<br>from receiving commu-<br>nications from all other<br>internet sites. | N/A for<br>IPv4 due to<br>NAT |
| Y-3.d                    |                                                                                                    |                  | There are no (north to<br>south) rules associated<br>with a device's make<br>and model, so that de-<br>vice will be allowed to<br>receive communica-<br>tions from all internet<br>sites.                                                                                                    | N/A for<br>IPv4 due to<br>NAT |
| Y-4                      | Lateral (east-<br>west) communi-<br>cations of the<br>non-MUD-capable<br>device to other<br>devices on the lo-<br>cal network are<br>enforced accord-<br>ing to the policy<br>associated with |                  |                                                                                                    |                               |

| Functional<br>Capability | Parent Capability                                                                                                    | Subrequirement 1                                                                                                    | Subrequirement 2                                                                                                    | Exercise ID                     |
|--------------------------|----------------------------------------------------------------------------------------------------|----------------------------------------------------------------------------------------------------|----------------------------------------------------------------------------------------------------|---------------------------------|
|                          | the device's cate-<br>gory.                                                                                                    |                                                                                                    |                                                                                                    |                                 |
| Y-4.a                    |                                                                                                    | A rule associated with the<br>device's category permits<br>the device to initiate com-<br>munications with local de-<br>vices in category X, but<br>there is no such rule that<br>permits the device to initi-<br>ate communications with<br>local devices in category Y. |                                                                                                    | YnMUD-4-<br>v4, Yn-<br>MUD-4-v6 |
| Y-4.a.1                  |                                                                                                    |                                                                                                    | The device will be al-<br>lowed to initiate com-<br>munications to any local<br>device that is in cate-<br>gory X.    | YnMUD-4-<br>v4, Yn-<br>MUD-4-v6 |
| Y-4.a.2                  |                                                                                                    |                                                                                                    | The device will be pro-<br>hibited from initiating<br>communications to any<br>local device that is in<br>category Y. | YnMUD-4-<br>v4, Yn-<br>MUD-4-v6 |
| Y-5                      | In response to<br>threat infor-<br>mation, all de-<br>vices on the local<br>network are pro-<br>hibited from visit-<br>ing specific do-<br>mains and IP ad-<br>dresses. |                                                                                                    |                                                                                                    |                                 |

| Functional<br>Capability | Parent Capability | Subrequirement 1                                                                                                    | Subrequirement 2                                                                                                    | Exercise ID                     |
|--------------------------|-------------------|----------------------------------------------------------------------------------------------------|----------------------------------------------------------------------------------------------------|---------------------------------|
| Y-5.a                    |                   | Threat intelligence indicates<br>a specific internet domain<br>that should not be trusted.                                                                                                    | Devices are prohibited<br>from initiating commu-<br>nications to the internet<br>domain listed in the<br>threat intelligence. In<br>addition, they are pro-<br>hibited from initiating<br>communications to any<br>other domains and IP<br>addresses that are asso-<br>ciated with the same<br>threat campaign as this<br>domain.  | YnMUD-5-<br>v4, Yn-<br>MUD-5-v6 |
| Y-5.b                    |                   | Threat intelligence indicates<br>a <b>specific IP address that</b><br><b>should not be trusted.</b>                                                                                                    | Devices are prohibited<br>from initiating commu-<br>nications to the IP ad-<br>dress listed in the<br>threat intelligence. In<br>addition, they are pro-<br>hibited from initiating<br>communications to any<br>other IP addresses and<br>domains that are asso-<br>ciated with the same<br>threat campaign as this<br>IP address. | YnMUD-6-<br>v4, Yn-<br>MUD-6-v6 |
| Y-5.c                    |                   | Threat intelligence was re-<br>ceived more than 24 hours<br>prior, indicating domains<br>and IP addresses that should<br>not be trusted, and those<br>domains and IP addresses<br>were blocked by ACLs in-<br>stalled on the router. | After 24 hours, these<br>ACLs are no longer con-<br>figured in the router.                                                                                                    | YnMUD-7-<br>v4, Yn-<br>MUD-7-v6 |

# 3.2.4 Exercises to Demonstrate the Above Non-MUD-Related Capabilities

This section contains the exercises that were performed to verify that Build 2 supports the non-MUD-related capabilities listed in Table 3-13.

To support these tests, the following domains must be available on the internet (i.e., outside the local network):

- www.google.com
- www.osmud.org
- www.trytechy.com

## 3.2.4.1 Exercise YnMUD-1-v4

Table 3-14: Exercise YnMUD-1-v4

| Exercise Field                                                    | Description                                                                                                    |
|-------------------------------------------------------------------|----------------------------------------------------------------------------------------------------|
| Parent Capability                                                 | <ul> <li>(Y-1) Device Identification–The device is detected, and its make and model are identified upon connection to the network.</li> <li>(Y-2) Device Categorization–The device is correctly categorized according to its type (e.g., phone, printer, computer, watch) upon connection to the network.</li> </ul>                                                                                                    |
| Subrequirement(s) of Par-<br>ent Capability to Be<br>Demonstrated | <ul> <li>(Y-1.a) The non-MUD-capable device's make and model are correctly identified based on some combination of information such as the device's MAC address, DHCP header information, and lookup in repositories.</li> <li>(Y-2.a) The non-MUD-capable device is correctly categorized based on its make and model. The device make and model were determined using some combination of MAC address, DHCP header information, and lookup in repositories.</li> <li>(Y-1.b) The non-MUD-capable device's make and model cannot be identified.</li> <li>(Y-2.b) The make and model of the non-MUD-capable device is designated as uncategorized.</li> </ul> |
| Description                                                       | Verify that upon detection, when possible, the make (i.e., manufacturer) and model of a non-MUD-capable device are identified correctly based                                                                                                    |

| Exercise Field                                              | Description                                                                                                    |
|-------------------------------------------------------------|----------------------------------------------------------------------------------------------------|
|                                                             | on some combination of its MAC address, DHCP header information,<br>and lookup through the Yikes! cloud service; the device is assigned to<br>the correct category; and it is assigned a unique identity. In addition,<br>verify that a non-MUD-capable device whose make and model cannot<br>be determined will be assigned to the "uncategorized" category.                                                       |
| Associated Exercises                                        | N/A                                                                                                    |
| Associated Cybersecurity<br>Framework Subcate-<br>gory(ies) | ID.AM-1, ID.AM-2, ID.AM-3, DE.AE-1, DE.CM-1                                                                                                    |
| IoT Device(s) Used                                          | <ul> <li>Laptop—with network-scanning software loaded</li> <li>Cell phone—with network-scanning application loaded</li> <li>Printer</li> <li>Nest Camera to serve as an actual IoT device</li> <li>Raspberry PI emulating an IoT device</li> </ul>                                                                                                    |
| Policy Used                                                 | N/A                                                                                                    |
| Preconditions                                               | The Yikes! router is installed on the local network and connected to the<br>internet.<br>The Yikes! account is set up and available to the user at<br>https://nist.getyikes.com.<br>The IoT devices listed above are available to be connected to the local<br>network.                                                                                                    |
| Procedure                                                   | <ol> <li>Use the Yikes! UI to determine whether any devices are present (either active or inactive) on the network.</li> <li>If any devices are present, they are to be deleted. Then verify that no devices are present (either active or inactive) on the network.</li> <li>Connect each of the five devices above to the local network.</li> <li>Validate that each device has appeared in Yikes! UI.</li> </ol> |
| Demonstrated Results                                        | Access the Yikes! UI, go to the Devices page, click the ALL tab, and verify that the following information is present, showing that each device has                                                                                                    |

| Exercise Field | Description     |             |                                       |       |          |        |
|----------------|-----------------|-------------|---------------------------------------|-------|----------|--------|
|                |                 | orrectly id | lentifier (not no<br>entified (if pos |       |          |        |
|                | DEVICES         |             |                                       |       |          |        |
|                | ALL             | MUD         |                                       | WIRED | NIST 2.4 | NIST 5 |
|                | <b>Q</b> Search |             |                                       |       |          |        |
|                |                 |             |                                       |       |          |        |
|                |                 |             |                                       |       |          |        |
|                |                 |             |                                       |       |          |        |
|                |                 |             |                                       |       |          |        |
|                |                 |             |                                       |       |          |        |
|                |                 |             |                                       |       |          |        |
|                |                 |             |                                       |       |          |        |
|                |                 |             |                                       |       |          |        |
|                |                 |             |                                       |       |          |        |
|                | Procedures 3    | -4:         |                                       |       |          | ¥      |
|                |                 |             |                                       |       |          |        |

| Exercise Field | Description                                                                                                    |                                                                         |                  |            |               |  |
|----------------|----------------------------------------------------------------------------------------------------|-------------------------------------------------------------------------|------------------|------------|---------------|--|
|                | DEVICES                                                                                                    | MUD                                                                     |                  |            |               |  |
|                | ALL<br>م Search                                                                                                    | MUD                                                                     | CIOT SPECIFIC    | WIRED NIST | 2.4 NIST 5    |  |
|                | Operating System/Linux OS/Generic Linux<br>192_168_20_238 - 80:00:0B:EF:81:70<br>INTEL CORPORATE : GENERIC LINUX<br>COMPUTERS        |                                                                         |                  |            | EDIT          |  |
|                | Hardware Manufacturer/CANON INC.<br>192_168_20_232 - F4:A9:97:50:FA:6A<br>CANON INC. : CANON INC.<br>UNCATEGORIZED                   |                                                                         |                  |            | EDIT          |  |
|                | Operating System/Linux OS/Gentoo Linux<br>YIKES-IOT-SITES - B8:27:EB:F2:50:66<br>RASPBERRY PI FOUNDATION : GENTOO LINUX<br>COMPUTERS |                                                                         |                  | 🖹 EDIT     |               |  |
|                | 192_10<br>NEST L                                                                                                    | n <b>et of Things</b><br>58_20_202 - 18<br>ABS INC. : NES<br>APPLIANCES | B4:30:50:98:38   |            | EDIT          |  |
|                | Phone, Tablet or Wearable/Apple Mobile Device/Apple iPhone<br>IPHONE - 20:EE:28:99:E6:FA<br>APPLE, INC. : IPHONE<br>CELL PHONES      |                                                                         |                  |            |               |  |
|                | Device                                                                                                    | Device<br>ID                                                            | Make             | Model      | Category      |  |
|                | Laptop                                                                                                    | ID_1                                                                    | Dell             | E6540      | Computer      |  |
|                | Cell Phone                                                                                                    | ID_2                                                                    | Apple            | iPhone 7   | Cell Phone    |  |
|                | Printer                                                                                                    | ID_3                                                                    | Canon            | MX922      | Uncategorized |  |
|                | Camera     ID_4     Nest     Indoor     Sm       Cam     Cam                                                                         |                                                                         | Smart Appliances |            |               |  |
|                | Test-PI                                                                                                    | ID_5                                                                    | Raspberry        | Pi B+      | Computer      |  |

Exercise YnMUD-1-v6 is identical to exercise YnMUD-1-v4 except that it uses IPv6 instead of IPv4.

## 3.2.4.2 Exercise YnMUD-2-v4

#### Table 3-15: Exercise YnMUD-2-v4

| Exercise Field                                                    | Description                                                                                                    |  |
|-------------------------------------------------------------------|----------------------------------------------------------------------------------------------------|--|
| Parent Capability                                                 | <ul> <li>(Y-1) Device Identification–The device is detected, and its make and model are identified upon connection to the network.</li> <li>(Y-2) Device Categorization–The device is correctly categorized according to its type (e.g., phone, printer, computer, watch) upon connection to the network.</li> </ul> |  |
| Subrequirement(s) of Par-<br>ent Capability to Be<br>Demonstrated | (Y-1.c) The non-MUD-capable device's make and model can be assigned<br>manually.<br>(Y-2.c) The non-MUD-capable device's category can be assigned manu-<br>ally.                                                                                                    |  |
| Description                                                       | Verify that a non-MUD-capable device can have its make, model, or cat-<br>egory assigned manually.                                                                                                    |  |
| Associated Exercises                                              | YnMUD-1-v4                                                                                                    |  |
| Associated Cybersecurity<br>Framework Subcate-<br>gory(ies)       | ID.AM-1, ID.AM-3                                                                                                    |  |
| loT Device(s) Used                                                | Same as for exercise YnMUD-1-v4                                                                                                    |  |
| Policy Used                                                       | N/A                                                                                                    |  |
| Preconditions                                                     | Same as for exercise YnMUD-1-v4                                                                                                    |  |
| Procedure                                                         | <ol> <li>Run exercise YnMUD-1-v4.</li> <li>Use the Yikes! UI to modify the make (i.e., manufacturer) of Device X to be Z Corp.</li> <li>Use the Yikes! UI to modify the model of Device X to be Model ABC.</li> <li>Use the Yikes! UI to modify the category of the cell phone to be Uncategorized.</li> </ol>       |  |

| Exercise Field       | Description                                                                                                    |  |                  |          |  |
|----------------------|----------------------------------------------------------------------------------------------------|--|------------------|----------|--|
| Demonstrated Results | Access the Yikes! UI, go to the Device tab, and verify that the following<br>information is present:<br>Procedure 1: Completed; excluded for brevity<br>Procedures 2–3:<br>Operating System/Linux OS/Generic Linux<br>192_168_20_238 - 80:00:0B:EF:81:70<br>Z CORP : MODEL ABC.<br>COMPUTERS<br>Procedure 4:<br>Phone, Tablet or Wearable/Apple Mobile Device/Apple iPhone/iphone<br>IPHONE - 20:EE:28:99:E6:FA<br>APPLE, INC. : IPHONE<br>UNCATEGORIZED<br>Device Device Make Model Category<br>ID |  |                  |          |  |
|                      |                                                                                                    |  |                  | Category |  |
|                      |                                                                                                    |  | Computer         |          |  |
|                      |                                                                                                    |  | Cell phone       |          |  |
|                      |                                                                                                    |  | Uncategorized    |          |  |
|                      |                                                                                                    |  | Smart Appliances |          |  |
|                      |                                                                                                    |  | Computer         |          |  |

Exercise YnMUD-2-v6 is identical to exercise YnMUD-2-v4 except that it uses IPv6 instead of IPv4.

### 3.2.4.3 Exercise YnMUD-3-v4

| Exercise Field    | Description                                                                                                    |
|-------------------|----------------------------------------------------------------------------------------------------|
| Parent Capability | (Y-3) Rules regarding initiation of (south-north) communications to in-<br>ternet sites by the non-MUD-capable device are enforced according to |

| Exercise Field                                                    | Description                                                                                                    |
|-------------------------------------------------------------------|----------------------------------------------------------------------------------------------------|
|                                                                   | rules associated with the device's category and, possibly, its make and model.                                                                                                    |
| Subrequirement(s) of Par-<br>ent Capability to Be<br>Demonstrated | <ul> <li>(Y-3.a) The device's category has the Allow All Internet Traffic rule set</li> <li>(i.e., the IoT Specific Sites rule is not set). The device will be permitted to connect to any internet location.</li> <li>(Y-3.b) The device's category has the IoT Specific Sites rule set, indicating that there may be rules associated with specific makes and models of devices in this category that further restrict the internet locations to which those devices are able to initiate communications.</li> <li>(Y-3.b.1) There are (south to north) rules associated with the device's make and model, so the device will be allowed to initiate communications with the internet sites permitted by those rules but prohibited from initiating communications to all other internet sites.</li> <li>(Y-3.b.2) There are no (south to north) rules associated with a device's make and model, so that device will be allowed to initiate communications with a device's make and model, so that device will be allowed to initiate sites.</li> </ul>                                                                                                    |
| Description                                                       | <ul> <li>Verify that once a device has been categorized, the device will be able to initiate communications to internet sites as constrained by any south-to-north rules that may be in place on the router that pertain to the device's make and model. In particular:</li> <li>If the IoT Specific Sites rule is not set for the device's category, the device will be permitted to initiate communication with all internet sites.</li> <li>If the IoT Specific Sites rule is set for this device's category and there are south-to-north rules on the router that apply to the device's make and model, the device will be restricted to initiating communications to only those internet sites permitted by those rules on the router.</li> <li>If the IoT Specific Sites rule is set for this device's category but there are no south-to-north rules on the router that apply to the device's make and model, the device will be restricted to initiating communications to only those internet sites permitted by those rules on the router.</li> <li>If the IoT Specific Sites rule is set for this device's category but there are no south-to-north rules on the router that apply to the device's make and model, the device will not be permitted to initiate communication with any internet sites.</li> </ul> |
| Associated Exercises                                              | N/A                                                                                                    |

| Exercise Field                                              | Description                                                                                                    |  |
|-------------------------------------------------------------|----------------------------------------------------------------------------------------------------|--|
| Associated Cybersecurity<br>Framework Subcate-<br>gory(ies) | ID.AM-3, ID.AM-4, PR.AC-1, PR.AC-3, PR.AC-4, PR.AC-5                                                                                                    |  |
| IoT Device(s) Used                                          | - Laptop<br>- iPhone 7 cell phone<br>- Raspberry Pi                                                                                                    |  |
| Policy Used                                                 | In the Yikes! UI, the Smart Appliances and Cell Phone internet rule is set<br>to IoT Specific Sites. On the router, one ACL rule applies to the Rasp-<br>berry Pi that permits it to visit www.getyikes.com and www.osmud.org,<br>but there are no device-specific rules that apply to cell phones. On the<br>router, there are no rules that apply to iPhone 7 devices.<br>In the Yikes! UI, the Computer internet rule is set to Allow All Internet<br>Traffic rather than to IoT Specific Sites.                                                                                                    |  |
| Preconditions                                               | The Smart Appliance, Cell Phone, and Computer category rules in the<br>Yikes! UI and the ACL rules on the router are configured as described in<br>the policy row above. (The presence of the Smart Appliances, Cell<br>Phone, and Computer category rules can be verified by accessing the<br>Yikes! UI. Using the UI, we should also be able to see the fully qualified<br>domain names [FQDNs] of the sites that the rules permit each make and<br>model of connected appliance and cell phone to access if any exist. The<br>presence of the ACL rules can be verified only by logging in to the<br>router.) |  |
| Procedure                                                   | <ol> <li>Validate Yikes! UI configuration for Smart Appliances, Cell Phone,<br/>and Computer categories.</li> <li>Connect the iPhone 7, Raspberry Pi, and laptop to the network.</li> <li>Validate that the Raspberry Pi can browse to www.osmud.org and<br/>www.getyikes.com but not to www.google.com.</li> <li>Validate that the iPhone 7 cannot browse to www.google.com,<br/>www.osmud.org, and www.getyikes.com.</li> <li>Validate that a computer on the network can browse to<br/>www.google.com, www.osmud.org, and www.getyikes.com.</li> </ol>                                                        |  |

| Exercise Field       | Description                                                                                                    |  |  |
|----------------------|----------------------------------------------------------------------------------------------------|--|--|
|                      | 6. Log in to the router to validate that the appropriate ACL rules are in place.                                                                                    |  |  |
| Demonstrated Results | Cell phone access is permitted and prohibited as expected in the proce-<br>dure steps above. Computer access is permitted as expected.<br>Procedure 1:<br>Computers |  |  |
|                      | CLOSE                                                                                                    |  |  |
|                      |                                                                                                    |  |  |
|                      | Uncategorized Servers Game Consoles                                                                                                    |  |  |
|                      | Home Assistants Smart Appliances                                                                                                    |  |  |
|                      | Internet Rules                                                                                                    |  |  |
|                      | Allow All Internet<br>Traffic                                                                                                    |  |  |
|                      | Cell Phones                                                                                                    |  |  |

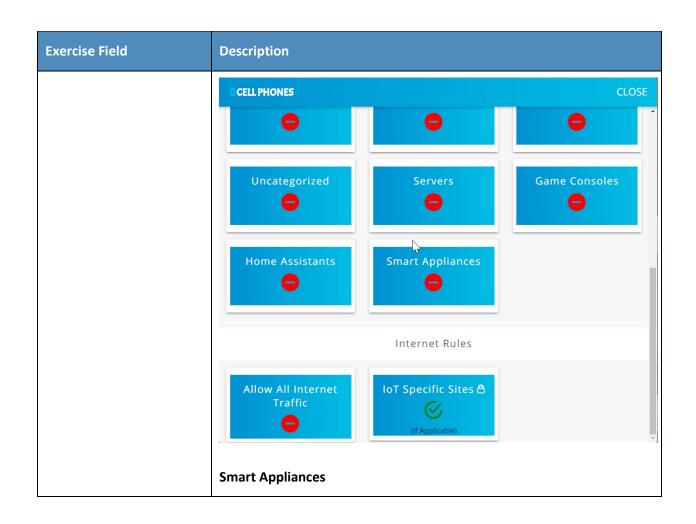

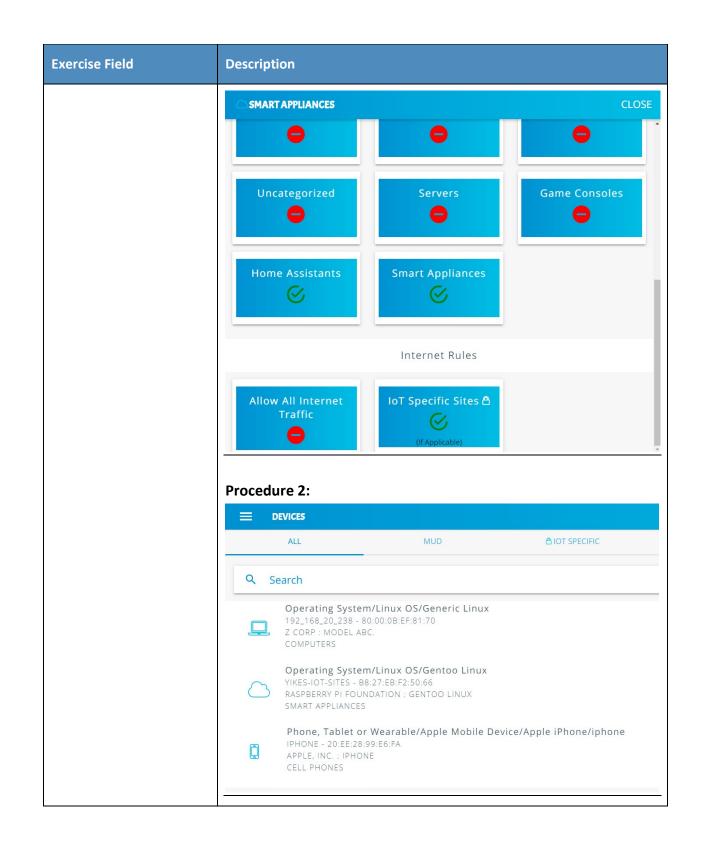

| Exercise Field | Description                                                                                                    |
|----------------|----------------------------------------------------------------------------------------------------|
|                | Procedure 3:<br>Smart Appliance                                                                                                    |
|                | OPERATING SYSTEM/LINUX OS/GENTOO LINUX PROFILE CLOSE                                                                                                    |
|                | Operating System/Linux OS/Gentoo Linux<br>Raspberry Pi Foundation<br>Model: Gentoo Linux<br>Host Name: yikes-iot-sites<br>IP Addr: 192.168.20.148<br>MAC Addr: b8:27;eb;f2:50;66                                                                                                    |
|                | Status:  active                                                                                                    |
|                | Manufacturer Limited Domains:  1: getyikes.com                                                                                                    |
|                | 2: osmud.org                                                                                                    |
|                | <pre>Yikes! approved communication:<br/>pi@yikes-iot-sites:~ \$ wget https://osmud.org<br/>2019-07-29 10:28:56 https://osmud.org/<br/>Resolving osmud.org (osmud.org) 198.71.233.87<br/>Connecting to osmud.org<br/>(osmud.org) 198.71.233.87 :443 connected.<br/>HTTP request sent, awaiting response 200 OK<br/>Length: unspecified [text/html]<br/>Saving to: `index.html.1'</pre> |
|                | index.html.1 [ <=> ] 24.12K -<br>KB/s in 0.02s                                                                                                    |
|                | 2019-07-29 10:28:58 (1.30 MB/s) - `index.html.1'<br>saved [24697]                                                                                                    |

| Exercise Field | Description                                                                                                    |
|----------------|----------------------------------------------------------------------------------------------------|
| Exercise Field | <pre>pl@yikes-iot-sites:~ \$ wget https://getyikes.com<br/>2019-07-29 10:29:05 https://getyikes.com/<br/>Resolving getyikes.com (getyikes.com)<br/>54.213.16.153<br/>Connecting to getyikes.com<br/>(getyikes.com)[54.213.16.153]:443 connected.<br/>HTTP request sent, awaiting response 200 OK<br/>Length: 15759 (15K) [text/html]<br/>Saving to: `index.html.2'<br/>index.html.2 100%[=&gt;] 15.39K<br/>KB/s in 0.1s<br/>2019-07-29 10:29:06 (119 KB/s) - `index.html.2' saved<br/>[15759/15759]<br/>Yikes! unapproved communication:<br/>pigyikes-iot-sites:~ \$ wget https://www.google.com<br/>2019-07-29 10:29:29 https://www.google.com/<br/>Resolving www.google.com (www.google.com)<br/>74.125.136.99, 74.125.136.103, 74.125.136.106,<br/>Connecting to www.google.com<br/>(www.google.com]  74.125.136.103]:443 failed: Con-<br/>nection refused.<br/>Connecting to www.google.com<br/>(www.google.com]  74.125.136.104]:443 failed: Con-<br/>nection refused.<br/>Connecting to www.google.com<br/>(www.google.com]  74.125.136.104]:443 failed: Con-<br/>nection refused.<br/>Connecting to www.google.com<br/>(www.google.com)  74.125.136.104]:443 failed: Con-<br/>nection refused.<br/>Connecting to www.google.com<br/>(www.google.com)  74.125.136.104]:443 failed: Con-<br/>nection refused.<br/>Connecting to www.google.com<br/>(www.google.com)  74.125.136.104]:443 failed: Con-<br/>nection refused.<br/>Connecting to www.google.com<br/>(www.google.com)  74.125.136.104]:443 failed: Con-<br/>nection refused.<br/>Connecting to www.google.com<br/>(www.google.com)  74.125.136.104]:443 failed: Con-<br/>nection refused.<br/>Connecting to www.google.com<br/>(www.google.com)  74.125.136.104]:443 failed: Con-<br/>nection refused.<br/>Connecting to www.google.com<br/>(www.google.com)  74.125.136.104]:443 failed: Con-<br/>nection refused.<br/>Connecting to www.google.com<br/>(www.google.com)  2607:fBb0:4002:c06::6a]:443<br/>failed: Network is unreachable.</pre> |
|                |                                                                                                    |

| Procedure              | e 4:                                                                      |     |
|------------------------|---------------------------------------------------------------------------|-----|
| ell Phone              |                                                                           |     |
| No SIM 奈               | 10:28 AM                                                                  | • + |
|                        | google.com                                                                | C   |
|                        | afari cannot open the page<br>ause it could not connect to<br>the server. |     |
| No SIM 🗢               | 10:29 AM                                                                  | • + |
|                        | osmud.org                                                                 | C   |
| bec                    | afari cannot open the page<br>ause it could not connect to<br>the server. |     |
| No SIM 🗢               | 10:29 AM                                                                  | • + |
|                        | getyikes.com                                                              | C   |
|                        | afari cannot open the page<br>ause it could not connect to<br>the server. |     |
| Procedure<br>Computers |                                                                           |     |

| Exercise Field | Description                                                                                                    |
|----------------|----------------------------------------------------------------------------------------------------|
|                | <pre>[mud@localhost ~]\$ wget www.google.com<br/>2019-07-23 14:47:52 http://www.google.com/<br/>Resolving www.google.com (www.google.com) 172.217.164.68,<br/>2607:f8b0:4002:c08::67<br/>Connecting to www.google.com<br/>(www.google.com) 172.217.164.68 :80 connected.<br/>HTTP request sent, awaiting response 200 OK<br/>Length: unspecified [text/html]<br/>Saving to: `index.html.13'</pre>                                                                                                    |
|                | [ <=> ] 11,492<br>K/s in 0.005s                                                                                                    |
|                | 2019-07-23 14:47:53 (2.30 MB/s) - `index.html.13' saved<br>[11492]                                                                                                    |
|                | <pre>[mud@localhost ~]\$ wget osmud.org<br/>2019-07-23 14:48:11 http://osmud.org/<br/>Resolving osmud.org (osmud.org) 198.71.233.87<br/>Connecting to osmud.org (osmud.org) 198.71.233.87 :80<br/>connected.<br/>HTTP request sent, awaiting response 301 Moved<br/>Permanently<br/>Location: https://osmud.org/ [following]<br/>2019-07-23 14:48:11 https://osmud.org/<br/>Connecting to osmud.org (osmud.org) 198.71.233.87 :443<br/>connected.<br/>HTTP request sent, awaiting response 200 OK<br/>Length: unspecified [text/html]<br/>Saving to: 'index.html.14'</pre> |
|                | [ <=> ] 24,697<br>K/s in 0.009s                                                                                                    |
|                | 2019-07-23 14:48:11 (2.73 MB/s) - `index.html.14' saved<br>[24697]                                                                                                    |
|                | <pre>[mud@localhost ~]\$ wget getyikes.com<br/>2019-07-23 14:48:36 http://getyikes.com/<br/>Resolving getyikes.com (getyikes.com) 54.213.16.153<br/>Connecting to getyikes.com<br/>(getyikes.com)  54.213.16.153 :80 connected.<br/>HTTP request sent, awaiting response 301 Moved<br/>Permanently<br/>Location: https://getyikes.com/ [following]<br/>2019-07-23 14:48:36 https://getyikes.com/<br/>Connecting to getyikes.com<br/>(getyikes.com)  54.213.16.153 :443 connected.<br/>HTTP request sent, awaiting response 200 OK</pre>                                    |

| Exercise Field | Description                                                             |
|----------------|-------------------------------------------------------------------------|
|                | Length: 15759 (15K) [text/html]<br>Saving to: `index.html.15'           |
|                | 100%[=====>] 15,759<br>K/s in 0.09s                                     |
|                | 2019-07-23 14:48:37 (180 KB/s) - `index.html.15' saved<br>[15759/15759] |

As explained above, exercise YnMUD-3-v6 is identical to exercise YnMUD-3-v4 except that it uses IPv6 instead of IPv4.

## 3.2.4.4 Exercise YnMUD-4-v4

Table 3-17: Exercise YnMUD-4-v4

| Exercise Field                                                    | Description                                                                                                    |
|-------------------------------------------------------------------|----------------------------------------------------------------------------------------------------|
| Parent Capability                                                 | (Y-4) Lateral (east-west) communications of the non-MUD-capable de-<br>vice to other devices on the local network are enforced according to the<br>policy associated with the device's category.                                                                                                    |
| Subrequirement(s) of Par-<br>ent Capability to Be<br>Demonstrated | <ul> <li>(Y-4.a) A rule associated with the device's category permits the device to initiate communications with local devices in category X, but there is no such rule that permits the device to initiate communications with local devices in category Y.</li> <li>(Y-4.a.1) The device will be allowed to initiate communications to any local device that is in category X.</li> <li>(Y-4.a.2) The device will be prohibited from initiating communications to any local device that is in category Y.</li> </ul> |
| Description                                                       | Verify that once a device has been identified and categorized, the com-<br>munications that it initiates to other devices on the local network will be<br>restricted according to the local network (east-west) rules in place for<br>the device's category.                                                                                                    |
| Associated Exercises                                              | YnMUD-1-v4                                                                                                    |

| Exercise Field                                              | Description                                                                                                    |
|-------------------------------------------------------------|----------------------------------------------------------------------------------------------------|
| Associated Cybersecurity<br>Framework Subcate-<br>gory(ies) | ID.AM-3, ID.AM-4, PR.AC-1, PR.AC-3, PR.AC-4, PR.AC-5                                                                                                    |
| IoT Device(s) Used                                          | Same as for exercise YnMUD-1-v4                                                                                                    |
| Policy Used                                                 | <ul> <li>In the Yikes! UI:</li> <li>The Cell Phone local rules are set to allow cell phones to initiate communications to printers but not to any other category of devices.</li> <li>The Computer local rules are set to allow computers to initiate communications to all other devices.</li> <li>The Printer local rules are set to deny printers from initiating communications to all other devices.</li> </ul>                                                                                                    |
| Preconditions                                               | Same as for exercise YnMUD-1-v4. In addition, the device category rules<br>are as described in the policy row above (the presence of these rules can<br>be verified by accessing the Yikes! UI).<br>Add several devices to the Printer and Laptop categories.                                                                                                    |
| Procedure                                                   | <ol> <li>Execute the procedures defined in exercise YnMUD-1-v4 and verify<br/>that the exercise has achieved the expected results (all IoT devices<br/>have had their make and model identified, if possible, and they have<br/>all been categorized correctly).</li> <li>Verify that the cell phone can print a file successfully.</li> <li>Verify that the cell phone cannot communicate with the connected<br/>appliance.</li> <li>Recategorize a Raspberry Pi as a printer.</li> <li>Verify that the Raspberry Pi cannot communicate with the laptop.</li> <li>Verify that the laptop can send traffic to each of the other devices.</li> </ol> |
| Demonstrated Results                                        | When using the scanning software on the phone and laptop, only the devices that we expected to see in the procedural steps above could be seen.<br>Procedure 1: Completed; excluded for brevity                                                                                                    |

| Exercise Field | Description                                                                              |
|----------------|------------------------------------------------------------------------------------------|
|                | Procedure 2:       No SIM *       5:23 PM       Cancel       Printer Options       Print |
|                | Printer Canon MX920 series >                                                             |
|                | 1 Copy                                                                                   |
|                | Black & White                                                                            |
|                | Settings Wi-Fi                                                                           |
|                | Wi-Fi<br>YIKES  Page 1<br>CHOOSE A NETWORK                                               |
|                | Procedure 3:                                                                             |

| Exercise Field | Description                                                                                                    |
|----------------|----------------------------------------------------------------------------------------------------|
|                | No SIM 🗢 5:27 PM                                                                                                    |
|                | 192.168.20.148                                                                                                    |
|                | Safari cannot open the page<br>because it could not connect to<br>the server.                                                                                                    |
|                | Procedure 4:<br>Operating System/Linux OS/Gentoo Linux<br>MY-CONTROLLER-PI - B8:27:EB:2B:39:B1<br>RASPBERRY PI FOUNDATION : GENTOO LINUX<br>PRINTERS                                 |
|                | Procedure 5:                                                                                                    |
|                | pi@my-controller-pi:~ \$ wget 192.168.20.238                                                                                                    |
|                | 2019-07-24 18:13:12 http://192.168.20.238/<br>Connecting to 192.168.20.238:80 failed: Connection<br>refused.                                                                         |
|                | Procedure 6:                                                                                                    |
|                | Laptop to printer                                                                                                    |
|                | [mud@localhost ~]\$ wget 192.168.20.232                                                                                                    |
|                | 2019-07-24 13:44:14 http://192.168.20.232/<br>Connecting to 192.168.20.232:80 connected.<br>HTTP request sent, awaiting response 200 OK<br>Length: 277<br>Saving to: `index.html.17' |
|                | 100%[=====>] 277<br>K/s in 0s                                                                                                    |

| Exercise Field | Description                                                                                                    |
|----------------|----------------------------------------------------------------------------------------------------|
|                | 2019-07-24 13:44:14 (39.8 MB/s) - `index.html.17' saved [277/277]                                                                                                    |
|                | Laptop to Pi categorized as printer                                                                                                    |
|                | <pre>[mud@localhost ~]\$ wget 192.168.20.117<br/>2019-07-24 14:03:29 http://192.168.20.117/<br/>Connecting to 192.168.20.117:80 connected.<br/>HTTP request sent, awaiting response 200 OK<br/>Length: 10701 (10K) [text/html]<br/>Saving to: `index.html.18'</pre> |
|                | 100%[=====>] 10,701<br>K/s in 0.001s                                                                                                    |
|                | 2019-07-24 14:03:29 (8.95 MB/s) - 'index.html.18' saved<br>[10701/10701]                                                                                                    |

As explained above, exercise YnMUD-4-v6 is identical to exercise YnMUD-4-v4 except that it uses IPv6 instead of IPv4.

### 3.2.4.5 Exercise YnMUD-5-v4

Table 3-18: Exercise YnMUD-5-v4

| Exercise Field                                                    | Description                                                                                                    |
|-------------------------------------------------------------------|----------------------------------------------------------------------------------------------------|
| Parent Capability                                                 | (Y-5) In response to threat information, all devices on the local network are prohibited from visiting specific domains and IP addresses.                                                                                                    |
| Subrequirement(s) of Par-<br>ent Capability to Be<br>Demonstrated | (Y-5.a) Threat intelligence indicates a specific internet domain that<br>should not be trusted. Devices are prohibited from initiating communi-<br>cations to the internet domain listed in the threat intelligence. In addi-<br>tion, they are prohibited from initiating communications to any other<br>domains and IP addresses that are associated with the same threat cam-<br>paign as this domain. |

| Exercise Field                                              | Description                                                                                                    |
|-------------------------------------------------------------|----------------------------------------------------------------------------------------------------|
| Description                                                 | Verify that when threat signaling information indicates that a specific<br>domain is not safe, all devices on the local network will be restricted<br>from initiating communications to that domain as well as to all other do-<br>mains and IP addresses that are associated with the same threat cam-<br>paign as this domain.                                                                                                    |
| Associated Exercises                                        | YnMUD-3-v4                                                                                                    |
| Associated Cybersecurity<br>Framework Subcate-<br>gory(ies) | ID.RA-2, ID.RA-3, PR.AC-3, PR.AC-4, PR.AC-5                                                                                                    |
| IoT Device(s) Used                                          | Use the same non-MUD-capable devices as for exercise YnMUD-3-v4:<br>- laptop<br>- Samsung Galaxy S8 cell phone<br>- iPhone 7 cell phone                                                                                                    |
| Policy Used                                                 | Use the same (non-MUD) Yikes! router policy as for exercise YnMUD-3-<br>v4, specifically:<br>In the Yikes! UI, the Computer internet rule is set to Allow All Internet<br>Traffic rather than to IoT Specific Sites.                                                                                                    |
| Preconditions                                               | Threat signaling is enabled. Threat signaling intelligence indicates that<br>internet domain <i>www.dangerousSite.org</i> is dangerous and devices shall<br>be prohibited from visiting it. It also associates <i>www.dangerousSite1.org</i><br>with the same threat campaign as <i>www.dangerousSite.org</i> , and these<br>domains are associated with IP addresses XX.XX.XX and YY.YY.YY.<br>In addition, the other preconditions are the same as for exercise Yn-<br>MUD-3-v4, specifically:<br>The Computer category internet rule in the Yikes! UI is set to Allow All<br>Internet Traffic rather than to IoT Specific Sites. Therefore, the ACL rules<br>on the router are configured to permit the laptop to send traffic to any<br>site. |

| Exercise Field       | Description                                                                                                    |  |
|----------------------|----------------------------------------------------------------------------------------------------|--|
| Procedure            | <ol> <li>Log in to the router and verify that there is no ACL that prohibits visiting www.dangerousSite.org, www.dangerousSite1.org, or IP addresses XX.XX.XX. or YY.YY.YY.</li> <li>Run exercise YnMUD-3-v4 and verify that it has the expected results, i.e., verify that the laptop can browse to www.google.com, www.osmud.org, and www.getyikes.com.</li> <li>At this point, the test has verified that the Yikes! router rules are being enforced as expected. Now test the threat signaling capability by using the laptop to try to browse to a site that is prohibited by the threat signaling information: www.dangerousSite.org.</li> <li>Verify that the laptop is not permitted to connect to this site.</li> <li>Verify that firewall rules corresponding to the threat response have been installed on the router, prohibiting communication with www.dangerousSite.org, www.dangerousSite1.org, and IP addresses XX.XX.XX.XX and YY.YY.YY.</li> </ol> |  |
| Demonstrated Results |                                                                                                    |  |

| Exercise Field | Description                                                                                                    |
|----------------|----------------------------------------------------------------------------------------------------|
|                | option masq 1<br>option mtu_fix 1<br>option log '1'                                                                                                    |
|                | config forwarding<br>option src lan<br>option dest wan                                                                                                    |
|                | <pre># We need to accept udp packets on port 68,<br/># see <u>https://dev.openwrt.org/ticket/4108</u><br/>config rule<br/>option name Allow-DHCP-Renew<br/>option src wan<br/>option proto udp<br/>option dest_port 68<br/>option target ACCEPT<br/>option family ipv4</pre>                                 |
|                | <pre># Allow IPv4 ping<br/>config rule<br/>option name Allow-Ping<br/>option src wan<br/>option proto icmp<br/>option icmp_type echo-request<br/>option family ipv4<br/>option target ACCEPT</pre>                                                                                                    |
|                | config rule<br>option name Allow-IGMP<br>option src wan<br>option proto igmp<br>option family ipv4<br>option target ACCEPT                                                                                                    |
|                | <pre># Allow DHCPv6 replies<br/># see <u>https://dev.openwrt.org/ticket/10381</u><br/>config rule<br/>option name Allow-DHCPv6<br/>option src wan<br/>option proto udp<br/>option src_ip fc00::/6<br/>option dest_ip fc00::/6<br/>option dest_port 546<br/>option family ipv6<br/>option target ACCEPT</pre> |
|                | config rule<br>option name Allow-MLD<br>option src wan<br>option proto icmp<br>option src_ip fe80::/10                                                                                                    |

| Exercise Field | Description                                                                                                    |
|----------------|----------------------------------------------------------------------------------------------------|
|                | <pre>list icmp_type '130/0'<br/>list icmp_type '131/0'<br/>list icmp_type '132/0'<br/>list icmp_type '143/0'<br/>option family ipv6<br/>option target ACCEPT</pre>                                                                                                    |
|                | <pre># Allow essential incoming IPv6 ICMP traffic<br/>config rule<br/>option name Allow-ICMPv6-Input<br/>option src wan<br/>option proto icmp<br/>list icmp_type echo-request<br/>list icmp_type echo-reply<br/>list icmp_type destination-unreachable<br/>list icmp_type packet-too-big<br/>list icmp_type time-exceeded<br/>list icmp_type time-exceeded<br/>list icmp_type unknown-header-type<br/>list icmp_type router-solicitation<br/>list icmp_type neighbour-solicitation<br/>list icmp_type neighbour-advertisement<br/>list icmp_type neighbour-advertisement<br/>option limit 1000/sec<br/>option family ipv6<br/>option target ACCEPT</pre> |
|                | <pre># Allow essential forwarded IPv6 ICMP traffic<br/>config rule<br/>option name Allow-ICMPv6-Forward<br/>option src wan<br/>option dest *<br/>option proto icmp<br/>list icmp_type echo-request<br/>list icmp_type echo-reply<br/>list icmp_type destination-unreachable<br/>list icmp_type packet-too-big<br/>list icmp_type time-exceeded<br/>list icmp_type time-exceeded<br/>list icmp_type bad-header<br/>list icmp_type unknown-header-type<br/>option limit 1000/sec<br/>option family ipv6<br/>option target ACCEPT</pre>                                                                                                    |
|                | config rule<br>option name Allow-IPSec-ESP<br>option src wan<br>option dest lan<br>option proto esp<br>option target ACCEPT                                                                                                    |

| Exercise Field | Description                                                                                                    |
|----------------|----------------------------------------------------------------------------------------------------|
|                | <pre>config rule<br/>option name Allow-ISAKMP<br/>option src wan<br/>option dest lan<br/>option dest_port 500<br/>option proto udp<br/>option target ACCEPT<br/># include a file with users custom iptables rules<br/>config include<br/>option path /etc/firewall.user</pre>                                                                                                    |
|                | ### EXAMPLE CONFIG SECTIONS [Omitted for brevity]                                                                                                    |
|                | <pre>config rule     option enabled '1'     option target 'ACCEPT'     option src 'wan'     option proto 'tcp'     option dest_port '80'     option name 'AllowYikesAdminRemoteWeb'</pre>                                                                                                    |
|                | <pre>config rule     option enabled '1'     option target 'ACCEPT'     option src 'wan'     option proto 'tcp'     option dest_port '22'     option name 'AllowYikesAdminRemoteSsh'</pre>                                                                                                    |
|                | <pre># # Base OpenWRT firewall rules to force the local router to be the only DNS server allowed. # Note: This needs /etc/config/dhcp update to added the router IP address as the primary DNS server # See dhcp.q9sample.conf for an example of this configuration # config rule     option target 'ACCEPT'     option dest_port '53'     option name 'Quad9 DNS Allow'     option src 'lan'     option dest_ip '9.9.9.9'     option proto 'tcp udp'     option family 'ipv4'</pre> |

| Exercise Field | Description                                                                                                    |
|----------------|----------------------------------------------------------------------------------------------------|
|                | <pre>config rule    option enabled '1'    option src 'lan'    option name 'DNS BLOCK OTHER SERVERS'    option dest_port '53'    option target 'REJECT'    option proto 'tcp udp'    option dest 'wan'</pre>                                                                                                    |
|                | <pre># OSMUD start # # DO NOT EDIT THESE LINES. OSMUD WILL REPLACE WITH ITS CON- FIGURATION #</pre>                                                                                                    |
|                | [Omitted for brevity]                                                                                                    |
|                | <pre># OSMUD end # AYIKES start # # DO NOT EDIT THESE LINES. AYIKES WILL REPLACE WITH ITS CON- FIGURATION #</pre>                                                                                                    |
|                | # Begin YIKES ipset firewall declarations                                                                                                    |
|                | [Omitted for brevity]                                                                                                    |
|                | Procedure 2:                                                                                                    |
|                | 2019-07-24 10:50:53 http://www.google.com/<br>Resolving www.google.com (www.google.com)<br>172.217.164.132, 2607:f8b0:4004:815::2004<br>Connecting to www.google.com<br>(www.google.com) 172.217.164.132 :80 connected.<br>HTTP request sent, awaiting response 200 OK<br>Length: unspecified [text/html]<br>Saving to: `index.html' |
|                | 0K                                                                                                    |
|                | 2019-07-24 10:50:53 (45.5 MB/s) - `index.html' saved [11462]                                                                                                    |
|                | 2019-07-24 10:55:51 https://osmud.org/<br>Resolving osmud.org (osmud.org) 198.71.233.87                                                                                                    |

| Exercise Field | Description                                                                                                    |
|----------------|----------------------------------------------------------------------------------------------------|
|                | Connecting to osmud.org (osmud.org) 198.71.233.87 :443<br>connected.<br>HTTP request sent, awaiting response 200 OK<br>Length: unspecified [text/html]<br>Saving to: 'index.html'                                                                                                    |
|                | 0K<br>2.58M=0.009s                                                                                                    |
|                | 2019-07-24 10:55:51 (2.58 MB/s) - `index.html' saved [24697]                                                                                                    |
|                | <pre>Procedures 3-4: \$ ping www.dangerousSite.org ping: cannot resolve www.dangerousSite.org: Unknown host</pre>                                                                                                    |
|                | <pre>\$ ping www.dangerousSite.org</pre>                                                                                                    |
|                | PING www.dangerousSite.org(127.0.0.1): 56 data bytes<br>64 bytes from 127.0.0.1: icmp_seq=0 ttl=64 time=0.049 ms<br>64 bytes from 127.0.0.1: icmp_seq=1 ttl=64 time=0.073 ms<br>64 bytes from 127.0.0.1: icmp_seq=2 ttl=64 time=0.082 ms<br>64 bytes from 127.0.0.1: icmp_seq=3 ttl=64 time=0.139 ms<br>64 bytes from 127.0.0.1: icmp_seq=4 ttl=64 time=0.079 ms<br>64 bytes from 127.0.0.1: icmp_seq=5 ttl=64 time=0.072 ms<br>64 bytes from 127.0.0.1: icmp_seq=6 ttl=64 time=0.123 ms<br>64 bytes from 127.0.0.1: icmp_seq=7 ttl=64 time=0.073 ms<br>c64 bytes from 127.0.0.1: icmp_seq=8 ttl=64 time=0.066 ms<br>^C |
|                | <pre> www.dangerousSite.org ping statistics 9 packets transmitted, 9 packets received, 0.0% packet loss</pre>                                                                                                    |
|                | round-trip min/avg/max/stddev = 0.049/0.084/0.139/0.027 ms                                                                                                    |
|                | <pre>\$ ping www.dangerousSite1.org ping: cannot resolve www.dangerousSite1.org: Unknown host</pre>                                                                                                    |
|                | <pre>\$ ping www.dangerousSite1.org<br/>PING www.dangerousSite1.org(127.0.0.1): 56 data bytes<br/>64 bytes from 127.0.0.1: icmp_seq=0 ttl=64 time=0.052 ms<br/>64 bytes from 127.0.0.1: icmp_seq=1 ttl=64 time=0.073 ms<br/>64 bytes from 127.0.0.1: icmp_seq=2 ttl=64 time=0.109 ms<br/>64 bytes from 127.0.0.1: icmp_seq=3 ttl=64 time=0.064 ms<br/>64 bytes from 127.0.0.1: icmp_seq=4 ttl=64 time=0.089 ms<br/>^C<br/> www.dangerousSite1.org ping statistics<br/>5 packets transmitted, 5 packets received, 0.0% packet loss<br/>round-trip min/avg/max/stddev = 0.052/0.077/0.109/0.022 ms</pre>                  |
|                | Procedure 5:                                                                                                    |

| Exercise Field | Description                                                                                                    |
|----------------|----------------------------------------------------------------------------------------------------|
|                | <pre># Q9THREATRULES start # # DO NOT EDIT THESE LINES. Q9THRT WILL REPLACE WITH ITS CON- FIGURATION #</pre>                                                                                                    |
|                | <pre>config ipset<br/>option enabled 1<br/>option name Q9TS-joyheat_comFD<br/>option match dest_ip<br/>option storage hash<br/>option family ipv4<br/>option external Q9TS-joyheat_comFD</pre>                                                                                    |
|                | <pre>config ipset<br/>option enabled 1<br/>option name Q9TS-joyheat_comTD<br/>option match src_ip<br/>option storage hash<br/>option family ipv4<br/>option external Q9TS-joyheat_comTD</pre>                                                                                     |
|                | <pre>config rule     option enabled '1'     option name 'Q9TS-joyheat_comFD'     option target REJECT     option src lan     option dest wan     option proto all     option family ipv4     option ipset Q9TS-joyheat_comFD     option src_ip any</pre>                          |
|                | <pre>config rule<br/>option enabled '1'<br/>option name 'Q9TS-joyheat_comTD'<br/>option target REJECT<br/>option src wan<br/>option dest lan<br/>option proto all<br/>option family ipv4<br/>option ipset Q9TS-joyheat_comTD<br/>option dest_ip any<br/># Q9THREATRULES end</pre> |

As explained above, exercise YnMUD-5-v6 is identical to exercise YnMUD-5-v4 except that it uses IPv6 instead of IPv4.

## 3.2.4.6 Exercise YnMUD-6-v4

#### Table 3-19: Exercise YnMUD-6-v4

| Exercise Field                                                    | Description                                                                                                    |
|-------------------------------------------------------------------|----------------------------------------------------------------------------------------------------|
| Parent Capability                                                 | (Y-5) In response to threat information, all devices on the local network are prohibited from visiting specific domains and IP addresses.                                                                                                    |
| Subrequirement(s) of Par-<br>ent Capability to Be<br>Demonstrated | (Y-5.b) Threat intelligence indicates a specific IP address that should not<br>be trusted. Devices are prohibited from initiating communications to the<br>IP address listed in the threat intelligence. In addition, they are prohib-<br>ited from initiating communications to any other IP addresses and do-<br>mains that are associated with the same threat campaign as this IP ad-<br>dress. |
| Description                                                       | Verify that when threat signaling information indicates that a specific IP<br>address (as opposed to domain) is not safe, all devices on the local net-<br>work will be restricted from initiating communications to that IP address<br>as well as to all other IP addresses and domains that are associated with<br>the same threat campaign as this IP address.                                   |
| Associated Exercises                                              | YnMUD-3-v4                                                                                                    |
| Associated Cybersecurity<br>Framework Subcate-<br>gory(ies)       | ID.RA-2, ID.RA-3, PR.AC-3, PR.AC-4, PR.AC-5                                                                                                    |
| IoT Device(s) Used                                                | Use the same non-MUD-capable devices as for exercise YnMUD-3-v4:<br>- laptop<br>- Samsung Galaxy S8 cell phone<br>- iPhone 7 cell phone                                                                                                    |
| Policy Used                                                       | Use the same (non-MUD) Yikes! router policy as for exercise YnMUD-3-<br>v4, specifically:<br>In the Yikes! UI, the Computer internet rule is set to Allow All Internet<br>Traffic rather than to IoT Specific Sites.                                                                                                    |

| Exercise Field | Description                                                                                                    |
|----------------|----------------------------------------------------------------------------------------------------|
| Preconditions  | Threat signaling is enabled. Threat signaling intelligence indicates that IP<br>address XX.XX.XX.XX is dangerous, and devices shall be prohibited from<br>visiting it. It also associates IP address YY.YY.YY with the same threat<br>campaign as IP address XX.XX.XX and these IP addresses are associ-<br>ated with domains <i>www.dangerousSite.org</i> and <i>www.dangerous-<br/>Site1.org</i> .<br>In addition, the other preconditions are the same as for exercise Yn-<br>MUD-3-v4, specifically:<br>The Computer category internet rule in the Yikes! UI is set to Allow All<br>Internet Traffic rather than to IoT Specific Sites. Therefore, the firewall<br>rules on the router are configured to permit the laptop to send traffic to<br>any site.                                                                                                    |
| Procedure      | <ol> <li>Log in to the router and verify that there is no ACL that prohibits visiting IP address XX.XX.XX.X, IP address YY.YY.YY, www.dangerousSite.org, or www.dangerousSite1.org (where IP address XX.XX.XX.XX is an address that is associated with the same threat as www.dangerousSite.org).</li> <li>Run exercise YnMUD-3-v4 and verify that it has the expected results, i.e., verify that the laptop can browse to www.google.com, www.osmud.org, and www.trytechy.com.</li> <li>At this point, the test has verified that the Yikes! router rules are being enforced as expected.</li> <li>Run exercise YnMUD-5-v4. As a result, there should now be firewall rules on the router that prohibit all devices on the network from communicating with all domains and IP addresses that are associated with the same threat as the domain www.dangerousSite.org.</li> <li>Use the laptop to try to browse to one of the IP addresses that is associated with the same threat as www.dangerousSite.org: IP address XX.XX.XX.XX.XX.XX.</li> <li>Verify that firewall rule corresponding to the threat response has been installed on the router, prohibiting communication with www.dangerousSite.org, www.dangerousSite1.org, and IP addresses XX.XX.XX.XX.XX.XX.XX.XX.XX.XX.XX.XX.XX.</li></ol> |

| Exercise Field       | Description                                                                                                    |
|----------------------|----------------------------------------------------------------------------------------------------|
| Demonstrated Results | With threat signaling enabled, the laptop is prohibited from initiating communications to IP addresses flagged by threat signaling intelligence.                                                                                                    |
|                      | Procedures 1–3:<br>Completed; excluded for brevity                                                                                                    |
|                      | <pre>Procedure 4:<br/>Laptop ping www.dangerousSite.org<br/>NCCoEs-MBP:results nccoe\$ ping wwww.dangerousSite.org<br/>PING www.dangerousSite.org(127.0.0.1): 56 data bytes<br/>64 bytes from 127.0.0.1: icmp_seq=0 ttl=64 time=0.039 ms<br/>64 bytes from 127.0.0.1: icmp_seq=1 ttl=64 time=0.136 ms<br/>64 bytes from 127.0.0.1: icmp_seq=2 ttl=64 time=0.063 ms<br/>64 bytes from 127.0.0.1: icmp_seq=3 ttl=64 time=0.071 ms<br/>64 bytes from 127.0.0.1: icmp_seq=4 ttl=64 time=0.071 ms<br/>65 packets transmitted, 5 packets received, 0.0% packet loss<br/>round-trip min/avg/max/stddev = 0.039/0.090/0.141/0.041 ms<br/>NCCoEs-MBP:results nccoe\$<br/>NCCoEs-MBP:results nccoe\$ ping 192.60.252.130<br/>PING 192.60.252.130 (192.60.252.130): 56 data bytes<br/>Request timeout for icmp_seq 1<br/>Request timeout for icmp_seq 2<br/>Request timeout for icmp_seq 3<br/>^C<br/> 192.60.252.130 ping statistics<br/>5 packets transmitted, 0 packets received, 100.0% packet<br/>loss<br/>NCCoEs-MBP:results nccoe\$<br/>Procedure 5:<br/># Q9THREATRULES start<br/>#<br/># DO NOT EDIT THESE LINES. Q9THRT WILL REPLACE WITH ITS CON-<br/>FIGURATION<br/>#<br/>config ipset<br/>option enabled 1<br/>option name Q9TS-joyheat comFD</pre> |
|                      | option match dest_ip<br>option storage hash                                                                                                    |

| Exercise Field | Description                                                                                                    |
|----------------|----------------------------------------------------------------------------------------------------|
|                | option family ipv4<br>option external Q9TS-joyheat_comFD                                                                                                    |
|                | <pre>config ipset     option enabled 1     option name Q9TS-joyheat_comTD     option match src_ip     option storage hash     option family ipv4     option external Q9TS-joyheat_comTD</pre>                                                                                                    |
|                | <pre>config rule     option enabled '1'     option name 'Q9TS-joyheat_comFD'     option target REJECT     option src lan     option dest wan     option proto all     option family ipv4     option ipset Q9TS-joyheat_comFD     option src_ip any</pre>                                            |
|                | <pre>config rule<br/>option enabled '1'<br/>option name 'Q9TS-joyheat_comTD'<br/>option target REJECT<br/>option src wan<br/>option dest lan<br/>option proto all<br/>option family ipv4<br/>option ipset Q9TS-joyheat_comTD<br/>option dest_ip any<br/># Q9THREATRULES end<br/># OSMUD start</pre> |

As explained above, exercise YnMUD-6-v6 is identical to exercise YnMUD-6-v4 except that it uses IPv6 instead of IPv4.

## 3.2.4.7 Exercise YnMUD-7-v4

Table 3-20: Exercise YnMUD-7-v4

| Exercise Field    | Description                                                                                                    |
|-------------------|----------------------------------------------------------------------------------------------------|
| Parent Capability | (Y-5) In response to threat information, all devices on the local network are prohibited from visiting specific domains and IP addresses. |

| Exercise Field                                                    | Description                                                                                                    |
|-------------------------------------------------------------------|----------------------------------------------------------------------------------------------------|
| Subrequirement(s) of Par-<br>ent Capability to Be<br>Demonstrated | (Y-5.c) Threat intelligence was received more than 24 hours prior, indi-<br>cating domains and IP addresses that should not be trusted, and those<br>domains and IP addresses were blocked by ACLs installed on the router.<br>After 24 hours, these ACLs have been removed from the router. |
| Description                                                       | Verify that 24 or more hours after ACLs have been installed on the router as a result of threat signaling intelligence, those ACLs will be removed.                                                                                                    |
| Associated Exercises                                              | YnMUD-5-v4 and YnMUD-6-v4                                                                                                    |
| Associated Cybersecurity<br>Framework Subcate-<br>gory(ies)       | ID.RA-2, ID.RA-3, PR.AC-3, PR.AC-4, PR.AC-5                                                                                                    |
| IoT Device(s) Used                                                | Same as for tests YnMUD-5-v4 and YnMUD-6-v4                                                                                                    |
| Policy Used                                                       | Same as the policy used for tests YnMUD-3-v4, YnMUD-5-v4, and Yn-<br>MUD-6-v4                                                                                                    |
| Preconditions                                                     | Threat signaling is enabled. Threat signaling intelligence indicates that www.dangerousSite.org, www.dangerousSite1.org, and IP addresses XX.XX.XX and YY.YY.YY are dangerous, and devices shall be prohibited from visiting them.                                                           |
| Procedure                                                         | Run test YnMUD-5-v4 and verify that the laptop is not permitted to ac-<br>cess www.dangerousSite.org, www.dangerousSite1.org, and IP ad-<br>dresses XX.XX.XX.XX and YY.YY.YY.                                                                                                    |
|                                                                   | Log on to the router and verify that ACLs have been installed on it pro-<br>hibiting communication with www.dangerousSite.org, www.dangerous-<br>Site1.org, and IP addresses XX.XX.XX.and YY.YY.YY.YY.<br>Let 24 hours elapse.                                                               |
|                                                                   | Log on to the router and verify that the ACLs that had prohibited com-<br>munication with www.dangerousSite.org, www.dangerousSite1.org, and<br>IP addresses XX.XX.XX.XX and YY.YY.YY are no longer there.                                                                                   |

| Exercise Field       | Description                                                                                                    |
|----------------------|----------------------------------------------------------------------------------------------------|
| Demonstrated Results | ACL rules that had been installed as a result of threat signaling intelli-<br>gence were removed after 24 hours.<br><b>Procedure 1</b> :                                                                                                    |
|                      | Completed; see YnMUD-6-v4                                                                                                    |
|                      | <pre>Procedure 2: # Q9THREATRULES start # # DO NOT EDIT THESE LINES. Q9THRT WILL REPLACE WITH ITS CON- FIGURATION #</pre>                                                                                                    |
|                      | <pre>config ipset     option enabled 1     option name Q9TS-joyheat_comFD     option match dest_ip     option storage hash     option family ipv4     option external Q9TS-joyheat_comFD</pre>                                                            |
|                      | <pre>config ipset     option enabled 1     option name Q9TS-joyheat_comTD     option match src_ip     option storage hash     option family ipv4     option external Q9TS-joyheat_comTD</pre>                                                             |
|                      | <pre>config rule     option enabled '1'     option name 'Q9TS-joyheat_comFD'     option target REJECT     option src lan     option dest wan     option proto all     option family ipv4     option ipset Q9TS-joyheat_comFD     option src_ip any</pre>  |
|                      | <pre>config rule     option enabled '1'     option name 'Q9TS-joyheat_comTD'     option target REJECT     option src wan     option dest lan     option proto all     option family ipv4     option ipset Q9TS-joyheat_comTD     option dest_ip any</pre> |

| Execution Field | Description                                                         |  |  |  |  |
|-----------------|---------------------------------------------------------------------|--|--|--|--|
| Exercise Field  | Description                                                         |  |  |  |  |
|                 |                                                                     |  |  |  |  |
|                 | # Q9THREATRULES end                                                 |  |  |  |  |
|                 | # OSMUD start                                                       |  |  |  |  |
|                 |                                                                     |  |  |  |  |
|                 |                                                                     |  |  |  |  |
|                 | Procedure 4:                                                        |  |  |  |  |
|                 |                                                                     |  |  |  |  |
|                 | <pre>root@OpenWrt:~# cat /etc/config/firewall config defaults</pre> |  |  |  |  |
|                 |                                                                     |  |  |  |  |
|                 | option syn_flood 1<br>option input ACCEPT                           |  |  |  |  |
|                 | option output ACCEPT                                                |  |  |  |  |
|                 | option forward REJECT                                               |  |  |  |  |
|                 | # Uncomment this line to disable ipv6 rules                         |  |  |  |  |
|                 | <pre># option disable_ipv6 1</pre>                                  |  |  |  |  |
|                 | config zone                                                         |  |  |  |  |
|                 | option name lan                                                     |  |  |  |  |
|                 | list notwork !lan!                                                  |  |  |  |  |
|                 | option input ACCEPT                                                 |  |  |  |  |
|                 | option output ACCEPT                                                |  |  |  |  |
|                 | option log '1'                                                      |  |  |  |  |
|                 | config zone                                                         |  |  |  |  |
|                 | option name wan                                                     |  |  |  |  |
|                 | list network 'wan'                                                  |  |  |  |  |
|                 | list network 'wan6'                                                 |  |  |  |  |
|                 | option input REJECT                                                 |  |  |  |  |
|                 | option output ACCEPT                                                |  |  |  |  |
|                 | option forward REJECT<br>option masg 1                              |  |  |  |  |
|                 | option masq 1<br>option mtu fix 1                                   |  |  |  |  |
|                 | option log '1'                                                      |  |  |  |  |
|                 | -F.o-ou 103 1                                                       |  |  |  |  |
|                 | config forwarding                                                   |  |  |  |  |
|                 | option src lan                                                      |  |  |  |  |
|                 | option dest wan                                                     |  |  |  |  |
|                 | # We need to accept udp packets on port 68,                         |  |  |  |  |
|                 | # see https://dev.openwrt.org/ticket/4108                           |  |  |  |  |
|                 | config rule                                                         |  |  |  |  |
|                 | option name Allow-DHCP-Renew                                        |  |  |  |  |
|                 | option src wan                                                      |  |  |  |  |
|                 | option proto udp                                                    |  |  |  |  |
|                 | option dest_port 68<br>option target ACCEPT                         |  |  |  |  |
|                 | option family ipv4                                                  |  |  |  |  |
|                 |                                                                     |  |  |  |  |
|                 | # Allow IPv4 ping                                                   |  |  |  |  |
|                 | config rule                                                         |  |  |  |  |
|                 | option name Allow-Ping                                              |  |  |  |  |
|                 | option src wan                                                      |  |  |  |  |

| Exercise Field | Description                                                                                                    |  |  |  |  |
|----------------|----------------------------------------------------------------------------------------------------|--|--|--|--|
|                | option proto icmp<br>option icmp_type echo-request<br>option family ipv4<br>option target ACCEPT                                                                                                    |  |  |  |  |
|                | config rule<br>option name Allow-IGMP<br>option src wan<br>option proto igmp<br>option family ipv4<br>option target ACCEPT                                                                                                |  |  |  |  |
|                | [Omitted for brevity]                                                                                                    |  |  |  |  |
|                | <pre># Q9THREATRULES start # # DO NOT EDIT THESE LINES. Q9THRT WILL REPLACE WITH ITS CON- FIGURATION # # Q9THREATRULES end # OSMUD start # # DO NOT EDIT THESE LINES. OSMUD WILL REPLACE WITH ITS CON- FIGURATION #</pre> |  |  |  |  |
|                | <pre>[Omitted for brevity] # OSMUD end # AYIKES start # # DO NOT EDIT THESE LINES. AYIKES WILL REPLACE WITH ITS CON- FIGURATION #</pre>                                                                                   |  |  |  |  |
|                | # Begin YIKES ipset firewall declarations                                                                                                    |  |  |  |  |
|                | [Omitted for brevity]<br># AYIKES end                                                                                                    |  |  |  |  |

As explained above, exercise YnMUD-7-v6 is identical to exercise YnMUD-7-v4 except that it uses IPv6 instead of IPv4.

# 4 Build 3

Build 3 uses equipment and cloud resources from CableLabs. The CableLabs Micronets Gateway on the local network; a cloud-based micro-services layer that hosts various Micronets services (e.g., software-defined networking [SDN] controller, Micronets Manager, MUD manager, configuration micro-service, identity server [optional], and DHCP/DNS configuration services) and a mobile application are used to perform IoT device onboarding via the Wi-Fi Easy Connect protocol and to manage and enforce trust domains on the local network, as well as support MUD. (Note that another name for the Wi-Fi Easy Connect protocol is Device Provisioning Protocol [DPP]. Throughout the remainder of this document, we use the term DPP for conciseness.)

## 4.1 Evaluation of MUD-Related Capabilities

The functional evaluation that was conducted to verify that Build 3 conforms to the MUD specification was based on the Build-3-specific requirements listed in Table 4-1.

## 4.1.1 Requirements

Table 4-1: MUD Use Case Functional Requirements

| Capability<br>Requirement<br>(CR)-ID | Parent Requirement                                                                                                    | Subrequirement 1                                                                             | Subrequirement 2 | Test Case              |
|--------------------------------------|----------------------------------------------------------------------------------------------------|----------------------------------------------------------------------------------------------|------------------|------------------------|
| CR-1                                 | The IoT DDoS example imple-<br>mentation shall include a<br>mechanism for associating a<br>device with a MUD file (e.g.,<br>by having the MUD-enabled<br>IoT device emit a MUD file<br>URL via DHCP, LLDP, or X.509<br>or by using some other<br>mechanism to enable the<br>network to associate a de-<br>vice with a MUD file). |                                                                                              |                  | IoT-1-v4,<br>IoT-11-v4 |
| CR-1.a                               |                                                                                                    | The device's MUD file<br>is located by using<br>two items in the de-<br>vice's bootstrapping |                  | IoT-1-v4,<br>IoT-11-v4 |

| Capability<br>Requirement<br>(CR)-ID | Parent Requirement                                                                                                    | Subrequirement 1                                                                                                    | Subrequirement 2                                                                                                    | Test Case              |
|--------------------------------------|----------------------------------------------------------------------------------------------------|----------------------------------------------------------------------------------------------------|----------------------------------------------------------------------------------------------------|------------------------|
|                                      |                                                                                                    | information (which is<br>encoded in its QR<br>code): the infor-<br>mation element and<br>the public bootstrap-<br>ping key. |                                                                                                    |                        |
| CR-1.a.1                             |                                                                                                    |                                                                                                    | The information ele-<br>ment identifies a de-<br>vice vendor, and<br>each vendor is as-<br>sumed to have a<br>well-known location<br>for serving MUD<br>files, so this element<br>identifies the loca-<br>tion of the device's<br>MUD file server. The<br>public bootstrapping<br>key of the device<br>identifies the de-<br>vice's MUD file. | IoT-1-v4,<br>IoT-11-v4 |
| CR-2                                 | The IoT DDoS example imple-<br>mentation shall include the<br>capability for the MUD URL<br>to be provided to a MUD<br>manager. |                                                                                                    |                                                                                                    | loT-1-v4               |
| CR-2.a                               |                                                                                                    | The device boot-<br>strapping infor-<br>mation shall be sent<br>to the DPP configura-                                       |                                                                                                    | loT-1-v4               |

| Capability<br>Requirement<br>(CR)-ID | Parent Requirement                                                                                                    | Subrequirement 1                                                                                                    | Subrequirement 2                                                                                                    | Test Case |
|--------------------------------------|----------------------------------------------------------------------------------------------------|----------------------------------------------------------------------------------------------------|----------------------------------------------------------------------------------------------------|-----------|
|                                      |                                                                                                    | tor as part of the de-<br>vice DPP onboarding<br>request.                                                                                 |                                                                                                    |           |
| CR-2.a.1                             |                                                                                                    |                                                                                                    | The bootstrapping<br>information (and, in<br>particular, the infor-<br>mation element and<br>public bootstrapping<br>key) are <b>received at</b><br><b>the DPP configura-</b><br><b>tor.</b> | IoT-1-v4  |
| CR-2.b                               |                                                                                                    | The DPP configurator<br>shall use the boot-<br>strapping infor-<br>mation to look up<br>the MUD URL and<br>send it to the MUD<br>manager. |                                                                                                    | IoT-1-v4  |
| CR-2.b.1                             |                                                                                                    |                                                                                                    | The MUD manager<br>shall receive the<br>MUD URL.                                                                                                    | loT-1-v4  |
| CR-3                                 | The IoT DDoS example imple-<br>mentation shall include a<br>MUD manager that can re-<br>quest a MUD file and signa-<br>ture from a MUD file server. |                                                                                                    |                                                                                                    | loT-1-v4  |
| CR-3.a                               |                                                                                                    | The MUD manager<br>shall use the GET<br>method (RFC 7231)<br>to <b>request MUD and</b>                                                    |                                                                                                    | loT-1-v4  |

| Capability<br>Requirement<br>(CR)-ID | Parent Requirement | Subrequirement 1                                                                                                    | Subrequirement 2                                                                                     | Test Case |
|--------------------------------------|--------------------|----------------------------------------------------------------------------------------------------|----------------------------------------------------------------------------------------------------|-----------|
|                                      |                    | signature files (per<br>RFC 7230) from the<br>MUD file server and<br>can validate the<br>MUD file server's TLS<br>certificate by using<br>the rules in RFC 2818.                                                                                           |                                                                                                    |           |
| CR-3.a.1                             |                    |                                                                                                    | The MUD file server<br>shall receive the<br>https request from<br>the MUD manager.                   | IoT-1-v4  |
| CR-3.b                               |                    | The MUD manager<br>shall use the GET<br>method (RFC 7231)<br>to request MUD and<br>signature files (per<br>RFC 7230) from the<br>MUD file server, but<br>it cannot validate the<br>MUD file server's TLS<br>certificate by using<br>the rules in RFC 2818. |                                                                                                    | loT-2-v4  |
| CR-3.b.1                             |                    |                                                                                                    | The MUD manager<br>shall drop the con-<br>nection to the MUD<br>file server.                         | loT-2-v4  |
| CR-3.b.2                             |                    |                                                                                                    | The MUD manager<br>shall send locally<br>defined policy to<br>the gateway that<br>handles whether to | loT-2-v4  |

| Capability<br>Requirement<br>(CR)-ID | Parent Requirement                                                                                                    | Subrequirement 1                                                                                                    | Subrequirement 2                                                        | Test Case |
|--------------------------------------|----------------------------------------------------------------------------------------------------|----------------------------------------------------------------------------------------------------|-------------------------------------------------------------------------|-----------|
|                                      |                                                                                                    |                                                                                                    | allow or block traffic<br>to and from the<br>MUD-enabled IoT<br>device. |           |
| CR-4                                 | The IoT DDoS example imple-<br>mentation shall include a<br>MUD file server that can<br>serve a MUD file and signa-<br>ture to the MUD manager. |                                                                                                    |                                                                         | IoT-1-v4  |
| CR-4.a                               |                                                                                                    | The MUD file server<br>shall serve the file<br>and signature to the<br>MUD manager, and<br>the MUD manager<br>shall check to deter-<br>mine whether the<br>certificate used to<br>sign the MUD file<br>(signed using DER-en-<br>coded CMS [RFC<br>5652]) was valid at<br>the time of signing,<br>i.e., the certificate<br>had not expired. |                                                                         | IoT-1-v4  |
| CR-4.b                               |                                                                                                    | The MUD file server<br>shall serve the file<br>and signature to the<br>MUD manager, and<br>the MUD manager<br>shall check to deter-<br>mine whether the<br>certificate used to                                                                                                    |                                                                         | IoT-3-v4  |

| Capability<br>Requirement<br>(CR)-ID | Parent Requirement                                                                                                    | Subrequirement 1                                                                                                    | Subrequirement 2                                                                                                    | Test Case |
|--------------------------------------|----------------------------------------------------------------------------------------------------|----------------------------------------------------------------------------------------------------|----------------------------------------------------------------------------------------------------|-----------|
|                                      |                                                                                                    | sign the MUD file<br>was valid at the time<br>of signing, i.e., the<br>certificate had al-<br>ready expired when<br>it was used to sign<br>the MUD file. |                                                                                                    |           |
| CR-4.b.1                             |                                                                                                    |                                                                                                    | The MUD manager<br>will not complete<br>processing the MUD<br>file. (The MUD file<br>rules will not be ap-<br>plied.)                                                                       | IoT-3-v4  |
| CR-4.b.2                             |                                                                                                    |                                                                                                    | The MUD manager<br>shall apply locally<br>defined policy to the<br><b>gateway</b> that han-<br>dles whether to al-<br>low or block traffic<br>to and from the<br>MUD-enabled IoT<br>device. | IoT-3-v4  |
| CR-5                                 | The IoT DDoS example imple-<br>mentation shall include a<br>MUD manager that can<br>translate local network con-<br>figurations based on the<br>MUD file. |                                                                                                    |                                                                                                    | loT-1-v4  |

| Capability<br>Requirement<br>(CR)-ID | Parent Requirement | Subrequirement 1                                                                                                    | Subrequirement 2                                                                                                    | Test Case |
|--------------------------------------|--------------------|----------------------------------------------------------------------------------------------------|----------------------------------------------------------------------------------------------------|-----------|
| CR-5.a                               |                    | The MUD manager<br>shall successfully val-<br>idate the signature<br>of the MUD file.                                                                                                    |                                                                                                    | IoT-1-v4  |
| CR-5.a.1                             |                    |                                                                                                    | The MUD manager,<br>after validation of<br>the MUD file signa-<br>ture, shall check for<br>an existing MUD file<br>and translate ab-<br>stractions in the<br>MUD file to gate-<br>way configurations. | IoT-1-v4  |
| CR-5.a.2                             |                    |                                                                                                    | The MUD manager<br>shall <b>cache</b> this<br>newly received<br>MUD file.                                                                                                    | loT-10-v4 |
| CR-5.b                               |                    | The MUD manager<br>shall attempt to vali-<br>date the signature of<br>the <b>MUD file</b> , but the<br><b>signature validation</b><br><b>fails</b> (even though<br>the certificate that<br>had been used to cre-<br>ate the signature had<br>not been expired at<br>the time of signing,<br>i.e., the signature is<br>invalid for a different<br>reason). |                                                                                                    | IoT-4-v4  |

| Capability<br>Requirement<br>(CR)-ID | Parent Requirement                                                                                                    | Subrequirement 1                                                        | Subrequirement 2                                                                                                    | Test Case |
|--------------------------------------|----------------------------------------------------------------------------------------------------|-------------------------------------------------------------------------|----------------------------------------------------------------------------------------------------|-----------|
| CR-5.b.1                             |                                                                                                    |                                                                         | The MUD manager<br>shall cease pro-<br>cessing the MUD<br>file.                                                                                                    | loT-4-v4  |
| CR-5.b.2                             |                                                                                                    |                                                                         | The MUD manager<br>shall send locally<br>defined policy to<br>the gateway that<br>handles whether to<br>allow or block traffic<br>to and from the<br>MUD-enabled IoT<br>device. | IoT-4-v4  |
| CR-6                                 | The IoT DDoS example imple-<br>mentation shall include a<br>MUD manager that can con-<br>figure the Micronets Gate-<br>way with ACLs that enforce<br>the MUD file rules. |                                                                         |                                                                                                    | IoT-1-v4  |
| CR-6.a                               |                                                                                                    | The MUD manager<br>shall install ACLs on<br>the Micronets Gate-<br>way. |                                                                                                    | loT-1-v4  |
| CR-6.a.1                             |                                                                                                    |                                                                         | The gateway shall<br>have been config-<br>ured to enforce the<br>route filter sent by<br>the MUD manager.                                                                       | IoT-1-v4  |
| CR-7                                 | The IoT DDoS example imple-<br>mentation shall <b>allow the</b>                                                                                                    |                                                                         |                                                                                                    | loT-5-v4  |

| Capability<br>Requirement<br>(CR)-ID | Parent Requirement                                                                              | Subrequirement 1                                                                                                    | Subrequirement 2                                                                                                    | Test Case |
|--------------------------------------|-------------------------------------------------------------------------------------------------|----------------------------------------------------------------------------------------------------|----------------------------------------------------------------------------------------------------|-----------|
|                                      | MUD-enabled IoT device to<br>communicate with approved<br>internet services in the MUD<br>file. |                                                                                                    |                                                                                                    |           |
| CR-7.a                               |                                                                                                 | The MUD-enabled<br>IoT device shall at-<br>tempt to initiate out-<br>bound traffic to ap-<br>proved internet ser-<br>vices. |                                                                                                    | IoT-5-v4  |
| CR-7.a.1                             |                                                                                                 |                                                                                                    | The gateway shall<br>receive the attempt<br>and shall <b>allow the</b><br><b>traffic to pass</b> based<br>on the filters from<br>the MUD file. | loT-5-v4  |
| CR-7.b                               |                                                                                                 | An approved internet<br>service shall attempt<br>to initiate a connec-<br>tion to the MUD-en-<br>abled IoT device.          |                                                                                                    | loT-5-v4  |
| CR-7.b.1                             |                                                                                                 |                                                                                                    | The gateway shall<br>receive the attempt<br>and shall <b>allow it to</b><br><b>pass</b> based on the<br>filters from the<br>MUD file.          | loT-5-v4  |
| CR-8                                 | The IoT DDoS example imple-<br>mentation shall <b>deny com-</b><br>munications from a MUD-      |                                                                                                    |                                                                                                    | loT-5-v4  |

| Capability<br>Requirement<br>(CR)-ID | Parent Requirement                                                                                                    | Subrequirement 1                                                                                                    | Subrequirement 2                                                                                            | Test Case |
|--------------------------------------|----------------------------------------------------------------------------------------------------|----------------------------------------------------------------------------------------------------|----------------------------------------------------------------------------------------------------|-----------|
|                                      | enabled IoT device to unap-<br>proved internet services<br>(i.e., services that are denied<br>by virtue of not being explic-<br>itly approved). |                                                                                                    |                                                                                                    |           |
| CR-8.a                               |                                                                                                    | The MUD-enabled<br>IoT device shall at-<br>tempt to initiate out-<br>bound traffic to un-<br>approved (implicitly<br>denied) internet ser-<br>vices. |                                                                                                    | IoT-5-v4  |
| CR-8.a.1                             |                                                                                                    |                                                                                                    | The gateway shall<br>receive the attempt<br>and shall deny it<br>based on the filters<br>from the MUD file. | loT-5-v4  |
| CR-8.b                               |                                                                                                    | An unapproved (im-<br>plicitly denied) inter-<br>net service shall at-<br>tempt to initiate a<br>connection to the<br>MUD-enabled IoT<br>device.     |                                                                                                    | loT-5-v4  |
| CR-8.b.1                             |                                                                                                    |                                                                                                    | The gateway shall<br>receive the attempt<br>and shall deny it<br>based on the filters<br>from the MUD file. | loT-5-v4  |

| Capability<br>Requirement<br>(CR)-ID | Parent Requirement | Subrequirement 1                                                                                                    | Subrequirement 2                                                                                            | Test Case |
|--------------------------------------|--------------------|----------------------------------------------------------------------------------------------------|----------------------------------------------------------------------------------------------------|-----------|
| CR-8.c                               |                    | The MUD-enabled<br>loT device shall initi-<br>ate communications<br>to an internet service<br>that is approved to<br>initiate communica-<br>tions with the MUD-<br>enabled device but<br>not approved to re-<br>ceive communica-<br>tions initiated by the<br>MUD-enabled de-<br>vice. |                                                                                                    | IoT-5-v4  |
| CR-8.c.1                             |                    |                                                                                                    | The gateway shall<br>receive the attempt<br>and shall deny it<br>based on the filters<br>from the MUD file. | loT-5-v4  |
| CR-8.d                               |                    | An internet service<br>shall initiate commu-<br>nications to a MUD-<br>enabled device that<br>is approved to initi-<br>ate communications<br>with the internet<br>service but that is<br>not approved to re-<br>ceive communica-<br>tions initiated by the<br>internet service.        |                                                                                                    | IoT-5-v4  |
| CR-8.d.1                             |                    |                                                                                                    | The gateway shall receive the attempt                                                                       | loT-5-v4  |

| Capability<br>Requirement<br>(CR)-ID | Parent Requirement                                                                                                    | Subrequirement 1                                                                                                   | Subrequirement 2                                                                                                    | Test Case |
|--------------------------------------|----------------------------------------------------------------------------------------------------|----------------------------------------------------------------------------------------------------|----------------------------------------------------------------------------------------------------|-----------|
|                                      |                                                                                                    |                                                                                                    | <b>and shall deny it</b><br>based on the filters<br>from the MUD file.                                                  |           |
| CR-9                                 | The IoT DDoS example imple-<br>mentation shall allow the<br>MUD-enabled IoT device to<br>communicate laterally with<br>devices that are approved in<br>the MUD file. |                                                                                                    |                                                                                                    | IoT-6-v4  |
| CR-9.a                               |                                                                                                    | The MUD-enabled<br>IoT device shall at-<br>tempt to initiate lat-<br>eral traffic to ap-<br>proved devices.        |                                                                                                    | loT-6-v4  |
| CR-9.a.1                             |                                                                                                    |                                                                                                    | The gateway shall<br>receive the attempt<br>and shall allow it to<br>pass based on the<br>filters from the<br>MUD file. | IoT-6-v4  |
| CR-9.b                               |                                                                                                    | An approved device<br>shall attempt to initi-<br>ate a lateral connec-<br>tion to the MUD-en-<br>abled IoT device. |                                                                                                    | loT-6-v4  |
| CR-9.b.1                             |                                                                                                    |                                                                                                    | The gateway shall<br>receive the attempt<br>and shall allow it to<br>pass based on the                                  | loT-6-v4  |

| Capability<br>Requirement<br>(CR)-ID | Parent Requirement                                                                                                    | Subrequirement 1                                                                                                    | Subrequirement 2                                                                                            | Test Case |
|--------------------------------------|----------------------------------------------------------------------------------------------------|----------------------------------------------------------------------------------------------------|----------------------------------------------------------------------------------------------------|-----------|
|                                      |                                                                                                    |                                                                                                    | filters from the<br>MUD file.                                                                               |           |
| CR-10                                | The IoT DDoS example imple-<br>mentation shall deny lateral<br>communications from a<br>MUD-enabled IoT device to<br>devices that are not ap-<br>proved in the MUD file (i.e.,<br>devices that are implicitly de-<br>nied by virtue of not being<br>explicitly approved). (Note<br>that this assumes that when<br>devices are onboarded, they<br>are placed in separate mi-<br>cronets from other local de-<br>vices with which they are not<br>permitted to communicate.<br>In practice, it means that for<br>testing purposes, each device<br>must be assigned to its own<br>separate micronet.) |                                                                                                    |                                                                                                    | IoT-6-v4  |
| CR-10.a                              |                                                                                                    | The MUD-enabled<br>IoT device shall at-<br>tempt to initiate lat-<br>eral traffic to unap-<br>proved (implicitly de-<br>nied) devices. |                                                                                                    | IoT-6-v4  |
| CR-10.a.1                            |                                                                                                    |                                                                                                    | The gateway shall<br>receive the attempt<br>and shall deny it<br>based on the filters<br>from the MUD file. | IoT-6-v4  |

| Capability<br>Requirement<br>(CR)-ID | Parent Requirement                                                                                                    | Subrequirement 1                                                                                                    | Subrequirement 2                                                                                            | Test Case                                                                                                    |
|--------------------------------------|----------------------------------------------------------------------------------------------------|----------------------------------------------------------------------------------------------------|----------------------------------------------------------------------------------------------------|----------------------------------------------------------------------------------------------------|
| CR-10.b                              |                                                                                                    | An unapproved (im-<br>plicitly denied) de-<br>vice shall attempt to<br>initiate a lateral con-<br>nection to the MUD-<br>enabled IoT device. |                                                                                                    | IoT-6-v4                                                                                                    |
| CR-10.b.1                            |                                                                                                    |                                                                                                    | The gateway shall<br>receive the attempt<br>and shall deny it<br>based on the filters<br>from the MUD file. | IoT-6-v4                                                                                                    |
| CR-11                                | If the IoT DDoS example im-<br>plementation is designed<br>such that its DHCP server<br>does not act as a MUD man-<br>ager and it forwards a MUD<br>URL to a MUD manager, the<br>DHCP server must notify the<br>MUD manager of any corre-<br>sponding change to the<br>DHCP state of the MUD-ena-<br>bled IoT device, and the<br>MUD manager should re-<br>move the implemented pol-<br>icy configuration in the<br>router/switch pertaining to<br>that MUD-enabled IoT de-<br>vice. |                                                                                                    |                                                                                                    | No test<br>needed<br>because<br>the DHCP<br>server<br>does not<br>forward<br>the MUD<br>URL to the<br>MUD<br>manager. |
| CR-11.a                              |                                                                                                    | The MUD-enabled<br>IoT device shall ex-<br>plicitly release the IP<br>address lease (i.e., it                                                |                                                                                                    | N/A                                                                                                    |

| Capability<br>Requirement<br>(CR)-ID | Parent Requirement | Subrequirement 1                                                         | Subrequirement 2                                                                                                    | Test Case |
|--------------------------------------|--------------------|--------------------------------------------------------------------------|----------------------------------------------------------------------------------------------------|-----------|
|                                      |                    | sends a DHCP release<br>message to the DHCP<br>server).                  |                                                                                                    |           |
| CR-11.a.1                            |                    |                                                                          | The DHCP server<br>shall notify the<br>MUD manager that<br>the device's IP ad-<br>dress lease has<br>been released.                                                    | N/A       |
| CR-11.a.2                            |                    |                                                                          | The MUD manager<br>should remove all<br>policies associated<br>with the discon-<br>nected IoT device<br>that had been con-<br>figured on the MUD<br>PEP router/switch. | N/A       |
| CR-11.b                              |                    | The MUD-enabled<br>IoT device's IP ad-<br>dress lease shall ex-<br>pire. |                                                                                                    | N/A       |
| CR-11.b.1                            |                    |                                                                          | The DHCP server<br>shall notify the<br>MUD manager that<br>the device's IP ad-<br>dress lease has ex-<br>pired.                                                        | N/A       |
| CR-11.b.2                            |                    |                                                                          | The MUD manager<br>should remove all<br>policies associated                                                                                                    | N/A       |

| Capability<br>Requirement<br>(CR)-ID | Parent Requirement                                                                                                    | Subrequirement 1                                                                                                    | Subrequirement 2                                                                                                    | Test Case |
|--------------------------------------|----------------------------------------------------------------------------------------------------|----------------------------------------------------------------------------------------------------|----------------------------------------------------------------------------------------------------|-----------|
|                                      |                                                                                                    |                                                                                                    | with the affected<br>IoT device that had<br>been configured on<br>the MUD PEP<br>router/switch.                                                                                  |           |
| CR-12                                | The IoT DDoS example imple-<br>mentation shall include a<br><b>MUD manager that uses a</b><br>cached MUD file rather than<br>retrieve a new one if the<br>cache-validity time period<br>has not yet elapsed for the<br>MUD file indicated by the<br>MUD URL. The MUD man-<br>ager should fetch a new<br>MUD file if the cache-valid-<br>ity time period has already<br>elapsed. |                                                                                                    |                                                                                                    | IoT-10-v4 |
| CR-12.a                              |                                                                                                    | The MUD manager<br>shall check if the file<br>associated with the<br><b>MUD URL is present</b><br><b>in its cache</b> and shall<br>determine that it is. |                                                                                                    | IoT-10-v4 |
| CR-12.a.1                            |                                                                                                    |                                                                                                    | The MUD manager<br>shall check whether<br>the amount of time<br>that has elapsed<br>since the cached file<br>was retrieved is less<br>than or equal to the<br>number of hours in | loT-10-v4 |

| Capability<br>Requirement<br>(CR)-ID | Parent Requirement                                                                                                    | Subrequirement 1 | Subrequirement 2                                                                                                    | Test Case |
|--------------------------------------|----------------------------------------------------------------------------------------------------|------------------|----------------------------------------------------------------------------------------------------|-----------|
|                                      |                                                                                                    |                  | the cache-validity<br>value for this MUD<br>file. If so, the MUD<br>manager shall apply<br>the contents of the<br>cached MUD file.                                                                                                    |           |
| CR-12.a.2                            |                                                                                                    |                  | The MUD manager<br>shall check whether<br>the amount of time<br>that has elapsed<br>since the cached file<br>was retrieved is<br>greater than the<br>number of hours in<br>the cache-validity<br>value for this MUD<br>file. If so, the MUD<br>manager may (but<br>does not have to)<br>fetch a new file by<br>using the MUD URL<br>received. | IoT-10-v4 |
| CR-13                                | The IoT DDoS example imple-<br>mentation shall ensure that<br>for each rule in a MUD file<br>that pertains to an external<br>domain, the gateway will be<br>configured with all possible<br>instantiations of that rule,<br>insofar as each instantiation<br>contains one of the IP ad-<br>dresses to which the domain<br>in that MUD file rule may be |                  |                                                                                                    | loT-9-v4  |

| Capability<br>Requirement<br>(CR)-ID | Parent Requirement                    | Subrequirement 1                                                                                                    | Subrequirement 2                                | Test Case |
|--------------------------------------|---------------------------------------|----------------------------------------------------------------------------------------------------|-------------------------------------------------|-----------|
|                                      | resolved when queried by the gateway. |                                                                                                    |                                                 |           |
| CR-13.a                              |                                       | The MUD file for a<br>device shall contain a<br>rule involving a do-<br>main that can re-<br>solve to multiple IP<br>addresses when que-<br>ried by the gateway.<br>Flow rules for per-<br>mitting access to<br>each of those IP ad-<br>dresses will be in-<br>serted into the gate-<br>way for the device in<br>question, and the de-<br>vice will be permitted<br>to communicate with<br>all of those IP ad-<br>dresses. |                                                 | IoT-9-v4  |
| CR-13.a.1                            |                                       |                                                                                                    | IPv4 addressing is<br>used on the net-<br>work. | IoT-9-v4  |

## 4.1.2 Test Cases

This section contains the test cases that were used to verify that Build 3 met the requirements listed in Table 4-1.

## 4.1.2.1 Test Case IoT-1-v4

Table 4-2: Test Case IoT-1-v4

| Test Case Field       | Description                                                                                                    |
|-----------------------|----------------------------------------------------------------------------------------------------|
| Parent Requirements   | <ul> <li>(CR-1) The IoT DDoS example implementation shall include a mechanism for associating a device with a MUD file URL (e.g., by having the MUD-enabled IoT device emit a MUD file URL via DHCP, LLDP, or X.509 or by using some other mechanism to enable the network to associate a device with a MUD file URL).</li> <li>(CR-2) The IoT DDoS example implementation shall include the capability for the MUD URL to be provided to a MUD manager.</li> <li>(CR-3) The IoT DDoS example implementation shall include a MUD manager that can request a MUD file and signature from a MUD file server.</li> <li>(CR-4) The IoT DDoS example implementation shall include a MUD file server.</li> <li>(CR-5) The IoT DDoS example implementation shall include a MUD file server that can serve a MUD file and signature to the MUD manager.</li> <li>(CR-5) The IoT DDoS example implementation shall include a MUD manager that can translate local network configurations based on the MUD file.</li> <li>(CR-6) The IoT DDoS example implementation shall include a MUD manager that can configure the Micronets Gateway with ACLs that enforce the MUD file rules.</li> </ul>                   |
| Testable Requirements | <ul> <li>(CR-1.a) The device's MUD file is located by using two items in the device's bootstrapping information (which is encoded in its QR code): the information element and the public bootstrapping key.</li> <li>(CR-1.a.1) The information element identifies a device vendor, and each vendor is assumed to have a well-known location for serving MUD files, so this element identifies the location of the device's MUD file server. The public bootstrapping key of the device identifies the device's MUD file.</li> <li>(CR-2.a) The device bootstrapping information shall be sent to the DPP configurator as part of the device DPP onboarding request.</li> <li>(CR-2.a.1) The bootstrapping information (and in particular the information element and public bootstrapping key) are received at the DPP configurator.</li> <li>(CR-2.b) The DPP configurator shall use the bootstrapping information to look up the MUD URL and send it to the MUD manager.</li> <li>(CR-2.b.1) The MUD manager shall receive the MUD URL.</li> <li>(CR-3.a) The MUD manager shall use the GET method (RFC 7231) to request MUD and signature files (per RFC 7230) from the MUD file server</li> </ul> |

| Test Case Field                                             | Description                                                                                                    |
|-------------------------------------------------------------|----------------------------------------------------------------------------------------------------|
|                                                             | and can validate the MUD file server's TLS certificate by using the rules in RFC 2818.                                                                                                    |
|                                                             | (CR-3.a.1) The MUD file server shall receive the https request from the MUD manager.                                                                                                    |
|                                                             | (CR-4.a) The MUD file server shall serve the file and signature to the MUD manager, and the MUD manager shall check to determine whether the certificate used to sign the MUD file (signed using DER-encoded CMS [RFC 5652]) was valid at the time of signing, i.e., the certificate had not expired.                                                                                                    |
|                                                             | (CR-5.a) The MUD manager shall successfully validate the signature of the MUD file.                                                                                                    |
|                                                             | (CR-5.a.1) The MUD manager, after validation of the MUD file signature,<br>shall check for an existing MUD file and translate abstractions in the<br>MUD file to gateway configurations.                                                                                                    |
|                                                             | (CR-6.a) The MUD manager shall install ACLs on the Micronets Gateway.<br>(CR-6.a.1) The gateway shall have been configured to enforce the route<br>filter sent by the MUD manager.                                                                                                    |
| Description                                                 | Shows that when a device that has a MUD file is onboarded to the net-<br>work using DPP and that device's bootstrapping information includes an<br>information element value to indicate the location of the device's manu-<br>facturer and a public bootstrapping key to indicate the device's MUD<br>file, the device will have its gateway automatically configured to enforce<br>the route filtering that is described in the device's MUD file, assuming<br>the MUD file has a valid signature and is served from a MUD file server<br>that has a valid TLS certificate. |
| Associated Test Case(s)                                     | N/A                                                                                                    |
| Associated Cybersecurity<br>Framework Subcate-<br>gory(ies) | ID.AM-1, ID.AM-2, ID.AM-3, PR.DS-5, DE.AE-1, PR.AC-4, PR.AC-5, PR.IP-1, PR.IP-3, PR.PT-3, PR.DS-2                                                                                                    |
| IoT Device(s) Under Test                                    | Raspberry Pi                                                                                                    |
| MUD File(s) Used                                            | nist-model-fe_northsouth.json                                                                                                    |

| Test Case Field | Description                                                                                                    |
|-----------------|----------------------------------------------------------------------------------------------------|
| Preconditions   | <ol> <li>All devices have been configured to use IPv4.</li> <li>This MUD file is not currently cached at the MUD manager.</li> <li>The device's MUD file has a valid signature that was signed by a certificate that had not yet expired, and it is being hosted on a MUD file server that has a valid TLS certificate.</li> <li>The gateway does not yet have any configuration settings pertaining to the IoT device being used in the test.</li> <li>The MUD file for the IoT device being used in the test is identical to the MUD file provided in Section 4.1.3.</li> <li>The mobile phone onboarding application is installed and logged into the subscriber account that is associated with the gateway.</li> </ol>                                                                                                    |
| Procedure       | <ul> <li>Verify that the gateway for the IoT device to be used in the test does not yet have any configuration settings installed with respect to the IoT device being used in the test. Also verify that the MUD file of the IoT device to be used is not currently cached at the MUD manager.</li> <li>Power on the IoT device.</li> <li>Put the IoT device into DPP onboarding mode by clicking the + button. This will cause it to display a QR code and begin listening for DPP messages on the frequency indicated by the QR code.</li> <li>Open the onboarding application on the mobile phone and click READY TO SCAN.</li> <li>Position the mobile phone's camera to read the device's QR code. Do this in a timely manner because there is a 60-second countdown for the device to exit DPP onboarding mode.</li> <li>Input additional device-specific information into the mobile onboarding application as requested (must be done within the same 60-second time limit): <ul> <li>Assign the device to its own unique micronets class (e.g., Generic) to which no other device is or will be assigned.</li> <li>Give the device a unique name (e.g., Device 1).</li> </ul> </li> </ul> |

| Test Case Field | Description                                                                                                    |
|-----------------|----------------------------------------------------------------------------------------------------|
|                 | c. Click the ONBOARD button on the mobile application.<br>This causes the onboarding application to send the de-<br>vice's bootstrapping information to the DPP configura-<br>tor on the gateway via the operator's multiple-system<br>operator (MSO) portal and cloud infrastructure. |
|                 | <ol><li>Wait. The following operations are being performed automati-<br/>cally in the operator's cloud infrastructure:</li></ol>                                                                                                    |
|                 | a. The Micronets Manager receives the bootstrapping in-<br>formation.                                                                                                    |
|                 | b. It looks up the URL of the device's MUD file.                                                                                                    |
|                 | c. It provides the MUD file URL to the MUD manager.                                                                                                    |
|                 | d. The MUD manager contacts the MUD file server and verifies that it has a valid TLS certificate.                                                                                                    |
|                 | e. The MUD manager requests the MUD file and the MUD signature file and validates the MUD file.                                                                                                    |
|                 | f. The MUD manager parses the MUD rules and translates<br>these to ACLs (route filtering rules) that it sends to the<br>Micronets Manager.                                                                                                    |
|                 | g. The Micronets Manager provisions the device on the Micronets Gateway and installs MUD ACLs for the device so that the gateway is now configured to enforce the policies specified in the MUD file.                                                                                  |
|                 | <ul> <li>h. The gateway briefly switches to the device's frequency<br/>and initiates DPP authentication.</li> </ul>                                                                                                    |
|                 | i. The device switches to the gateway's frequency and re-<br>ceives its network credentials via DPP.                                                                                                    |
|                 | j. The device connects to the network.                                                                                                    |
|                 | 7. View the logs on the gateway to verify that:                                                                                                    |

| Test Case Field  | Description                                                                                                    |  |
|------------------|----------------------------------------------------------------------------------------------------|--|
|                  | <ul> <li>The bootstrapping information was received at the con-<br/>figurator.</li> </ul>                                                                                                    |  |
|                  | <ul> <li>b. The authentication phase of DPP onboarding occurred<br/>for the device. This is a three-way handshake among the<br/>device and the gateway.</li> </ul>                                                    |  |
|                  | c. The configuration phase of DPP onboarding occurred for the device (another three-way handshake).                                                                                                    |  |
|                  | <ol> <li>Verify that the ACLs that reflect the MUD file rules have been in-<br/>stalled on the gateway.</li> </ol>                                                                                                    |  |
| Expected Results | The gateway has had its configuration changed, i.e., it has been config-<br>ured to enforce the policies specified in the IoT device's MUD file. ACLs<br>are installed on the gateway to reflect MUD filtering rules. |  |
| Actual Results   | Onboarding:                                                                                                    |  |
|                  | Step 1-sign in to application:                                                                                                    |  |
|                  | Micronets DPP<br>nccoe<br>•••••<br>SIGN IN                                                                                                    |  |
|                  | Step 2-click READY TO SCAN on mobile application:                                                                                                    |  |

| Test Case Field | Description                                             |
|-----------------|---------------------------------------------------------|
|                 | LOGOUT                                                  |
|                 | MICRONETS DPP                                           |
|                 | READY TO SCAN                                           |
|                 |                                                         |
|                 | Step 3—click plus button on IoT device UI:<br>MICRONETS |
|                 | Step 4–QR code appears on IoT device UI:                |

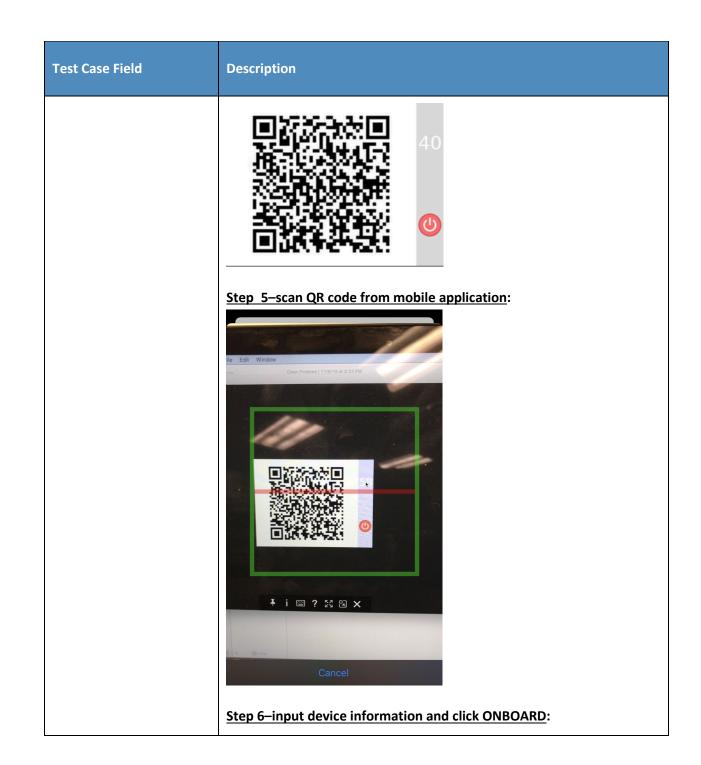

| Test Case Field | Description                                                                                                    |
|-----------------|----------------------------------------------------------------------------------------------------|
|                 |                                                                                                    |
|                 | Step 7-device receives IP address:<br>MICRONETS<br>C<br>C<br>MICRONETS<br>MICRONETS<br>C<br>MICRONETS<br>MICRONETS<br>MICRONETS |

| Test Case Field | Description                                         |
|-----------------|-----------------------------------------------------|
| Ŋ               | Verify appropriate micronet created:                |
|                 | r                                                   |
| {               | " id": "5ee7bf78ab3e8358c185e759",                  |
|                 | "id": "subscriber-001",                             |
|                 | "name": "Subscriber 001",                           |
|                 | "ssid": "micronets-gw",                             |
|                 | "gatewayId": "micronets-gw",                        |
|                 | "micronets": [                                      |
|                 |                                                     |
|                 | "name": "Generic",                                  |
|                 | "class": "Generic",                                 |
|                 | "micronet-subnet-id": "Generic",                    |
|                 | "trunk-gateway-port": "2",                          |
|                 | "trunk-gateway-ip": "10.36.32.124",                 |
|                 | "dhcp-server-port": "LOCAL",                        |
|                 | "dhcp-zone": "10.135.1.0/24",                       |
|                 | "ovs-bridge-name": "brmn001",                       |
|                 | "ovs-manager-ip": "10.36.32.124",                   |
|                 | "micronet-subnet": "10.135.1.0/24",                 |
|                 | "micronet-gateway-ip": "10.135.1.1",                |
|                 | "connected-devices": [                              |
|                 | {                                                   |
|                 | "device-mac": "00:C0:CA:97:D1:1F",                  |
|                 | "device-name": "Pil-nml",                           |
|                 | "device-id":                                        |
|                 | "463165abc19725aefffc39def13ce09b17167fba",         |
|                 | "device-openflow-port": "2",                        |
|                 | "device-ip": "10.135.1.2"                           |
|                 | }                                                   |
|                 | ],                                                  |
|                 | "micronet-id": "2316794860"                         |
|                 | }                                                   |
|                 | ],<br>"exceptedat", "2020.06.15010.25.26.0600"      |
|                 | "createdAt": "2020-06-15T18:35:36.968Z",            |
|                 | "updatedAt": "2020-06-16T18:04:06.636Z",<br>" v": 0 |
|                 |                                                     |
| }               |                                                     |
| <u> </u>        | <u>View flow rules</u> :                            |

| Test Case Field | Description                                                                                                    |
|-----------------|----------------------------------------------------------------------------------------------------|
|                 | Every 2.0s: sudo ovs-ofctl dump-flows brmn001names  <br>/opt/micronets-gw/bin/format-ofctl-dump<br>Tue Jun 16 15:23:00 2020                                                                                                    |
|                 | <pre>table=0 priority=500 n_packets=0<br/>dl_dst=01:80:c2:00:00:00/ff:ff:ff:ff:ff:f0 actions=drop<br/>table=0 priority=500 n_packets=0<br/>dl_src=01:00:00:00:00:00/01:00:00:00:00:00 actions=drop<br/>table=0 priority=500 n packets=0 icmp icmp code=1 ac-</pre> |
|                 | <pre>tions=drop table=0 priority=450 n_packets=643 in_port=LOCAL ac- tions=resubmit( 200) table=0 priority=400 n packets=1218</pre>                                                                                                    |
|                 | <pre>in_port="wlp2s0.2486" actions=resubmit( 100) table=0 priority=400 n_packets=18 in_port=wlp2s0 ac- tions=resubmit( 100)</pre>                                                                                                    |
|                 | <pre>table=0 priority=0 n_packets=2 actions=output:di-<br/>agout1</pre>                                                                                                    |
|                 | <pre>table=100 priority=910 n_packets=0 ct_state=+rel+trk udp actions=LOCAL</pre>                                                                                                    |
|                 | <pre>table=100 priority=910 n_packets=1 ct_state=+est+trk udp actions=LOCAL</pre>                                                                                                    |
|                 | <pre>table=100 priority=910 n_packets=490 ct_state=-trk udp<br/>actions=ct(table=100)</pre>                                                                                                    |
|                 | <pre>table=100 priority=905 n_packets=0 ct_state=+est+trk tcp actions=LOCAL</pre>                                                                                                    |
|                 | <pre>table=100 priority=905 n_packets=0 ct_state=+rel+trk tcp actions=LOCAL</pre>                                                                                                    |
|                 | <pre>table=100 priority=905 n_packets=0 ct_state=-trk tcp actions=ct(table=100)</pre>                                                                                                    |
|                 | <pre>table=100 priority=900 n_packets=18 dl_type=0x888e ac-<br/>tions=resubmit( 120)</pre>                                                                                                    |
|                 | <pre>table=100 priority=850 n_packets=137 ip<br/>in_port="wlp2s0.2486" dl_src=00:c0:ca:97:d1:1f<br/>nw_dst=10.135.1.1 actions=resubmit( 120)</pre>                                                                                                    |
|                 | <pre>table=100 priority=815 n_packets=0 in_port="wlp2s0.2486" dl_src=00:c0:ca:97:d1:1f dl_type=0x888e actions=resubmit( 120)</pre>                                                                                                    |
|                 | <pre>table=100 priority=815 n_packets=0 udp<br/>in_port="wlp2s0.2486" dl_src=00:c0:ca:97:d1:1f tp_dst=67 ac-<br/>tions=resubmit( 120)</pre>                                                                                                    |
|                 | <pre>table=100 priority=815 n_packets=352 arp<br/>in_port="wlp2s0.2486" dl_src=00:c0:ca:97:d1:1f actions=re-<br/>submit( 120)</pre>                                                                                                    |

| Test Case Field | Description                                                                                                    |
|-----------------|----------------------------------------------------------------------------------------------------|
|                 | <pre>table=100 priority=810 n_packets=0 ip<br/>in_port="wlp2s0.2486" dl_src=00:c0:ca:97:d1:1f<br/>nw_dst=10.135.1.1 actions=resubmit(120)<br/>table=100 priority=810 n_packets=0 ip<br/>in_port="wlp2s0.2486" dl_src=00:c0:ca:97:d1:1f<br/>nw_dst=104.237.132.42 actions=resubmit(120)<br/>table=100 priority=810 n_packets=0 ip<br/>in_port="wlp2s0.2486" dl_src=00:c0:ca:97:d1:1f<br/>nw_dst=198.71.233.87 actions=resubmit(120)<br/>table=100 priority=805 n_packets=103<br/>in_port="wlp2s0.2486" dl_src=00:c0:ca:97:d1:1f actions=out-<br/>put:diagout1<br/>table=100 priority=800 n_packets=0<br/>in_port="wlp2s0.2486" dl_src=00:c0:ca:97:d1:1f actions=re-<br/>submit(110)<br/>table=100 priority=460 n_packets=0 in_port=wlp2s0<br/>dl_type=0x888e actions=resubmit(120)<br/>table=100 priority=0 n_packets=0 actions=output:di-<br/>agout1<br/>[Omitted for length]</pre> |
|                 | 1. DPP Onboarding Initiated:                                                                                                    |
|                 | <ul> <li>Micronets Gateway: "DPPHandler.onboard_device: Issuing<br/>DPP onboarding commands for device"</li> </ul>                                                                                                    |
|                 | 2020-06-16 14:03:32,897 micronets-gw-service:<br>INFO DPPHandler.onboard_device: Issuing DPP<br>onboarding commands for device<br>'463165abc19725aefffc39def13ce09b17167fba' in mi-<br>cronet 'generic                                                                                                    |
|                 | 2020-06-16 14:03:32,898 micronets-gw-service:<br>INFO DPPHandler.send_dpp_onboard_event: sending:<br>2020-06-16 14:03:32,899 micronets-gw-service:<br>INFO {<br>"DPPOnboardingStartedEvent": {<br>"deviceId":                                                                                                    |
|                 | "463165abc19725aefffc39def13ce09b17167fba",<br>"macAddress": "00:C0:CA:97:D1:1F",<br>"micronetId": "Generic",                                                                                                    |

| Test Case Field | Description                                                                                                    |
|-----------------|----------------------------------------------------------------------------------------------------|
|                 | <pre>"reason": "DPP Started (issuing \"dpp_auth_init peer=7 ssid=6d6963726f6e6574732d6777 configurator=2 conf=sta-psk psk=f16c6d6c61bb828f6225738072f416bd5059f820ac3b0 6a9218b4a4414c54d7e neg_freq=2412\")"     } }</pre>                                                                                                    |
|                 | <ul> <li>Micronets Manager: "DPPOnboardingStartedEvent"</li> </ul>                                                                                                    |
|                 | <pre>2020-06-16T18:03:32.923407831Z Gateway Message :<br/>{"body" {"DPPOnboardingStartedEvent": {"de-<br/>viceId": "463165abc19725aefffc39def13ce09b17167fba<br/>","macAddress": "00:C0:CA:97:D1:1F","mi-<br/>cronetId": "Generic", "reaso<br/>n": "DPP Started (issuing \"dpp_auth_init peer=7<br/>ssid=6d6963726f6e6574732d6777 configurator=2<br/>conf=sta-psk<br/>psk=f16c6dc61bb828f6225738072f416bd5059f820ac3b0<br/>6a9218b4a4414c54d7e neg_freq=2412\")"}}<br/>EventType : "DPPOnboardingStartedEvent"<br/>2020-06-16T18:03:32.923417691Z 2020-06-16<br/>18:03:32 ESC[34mdebugESC[39m [index.js]:<br/>2020-06-16T18:03:32.923424251Z Event to Post :<br/>{"de-<br/>viceId":"463165abc19725aefffc39def13ce09b17167fba<br/>","macAddress":"00:C0:CA:97:D1:1F","mi-<br/>cronetId":"Generic","reason":"DPP Started (issu-<br/>ing \"dpp_auth_ini<br/>t peer=7 ssid=6d6963726f6e6574732d6777 configura-<br/>tor=2 conf=sta-psk<br/>psk=f16c6dc61bb828f6225738072f416bd5059f820ac3b0<br/>6a9218b4a4414c54d7e neg_freq=2412\")"}<br/>2020-06-16T18:03:32.923483580Z OnBoarding<br/>PatchBody : {"de-<br/>viceId":"463165abc19725aefffc39def13ce09b17167fba<br/>","events":["type":"DPPOnboard-<br/>ingStartedEvent","de-<br/>viceId":"463165abc19725aefffc39def13ce09b17167fba<br/>","events":["type":"DPPOnboard-<br/>ingStartedEvent","de-<br/>viceId":"463165abc19725aefffc39def13ce09b17167fba<br/>","events":["type":"DPPOnboard-<br/>ingStartedEvent","de-<br/>viceId":"463165abc19725aefffc39def13ce09b1716<br/>7fba","macAddress":"00:C0:CA:97:D1:1F","mi-<br/>cronetId":"Generic","reason:"DPP Started (issu-<br/>ing \"dp_auth_init peer=7<br/>ssid=6d6963726f6e6574732d6777 configurator=2<br/>conf=sta-psk</pre> |

| Test Case Field | Description                                                                                                    |
|-----------------|----------------------------------------------------------------------------------------------------|
|                 | <pre>psk=f16c6d6c61bb828f6225738072f416bd5059f820ac3b0 6a9218b4a4414c54d7e neg_freq=2412\")"}} 2. DPP Authorization Success:</pre>                                                                                                    |
|                 |                                                                                                    |
|                 | <ul> <li>Micronets Gateway: "DPP-AUTH-SUCCESS"</li> </ul>                                                                                                    |
|                 | 2020-06-16 14:03:32,921 micronets-gw-service:<br>INFO DPPHandler.handle_hostapd_cli_event(DPP-<br>AUTH-SUCCESS init=1)<br>2020-06-16 14:03:32,921 micronets-gw-service:<br>INFO DPPHandler.send_dpp_onboard_event: sending:<br>2020-06-16 14:03:32,921 micronets-gw-service:<br>INFO {<br>"DPPOnboardingProgressEvent": {                                                                                                    |
|                 | <pre>"deviceId":<br/>"463165abc19725aefffc39def13ce09b17167fba",<br/>"macAddress": "00:C0:CA:97:D1:1F",<br/>"micronetId": "Generic",<br/>"reason": "DPP Progress (DPP-AUTH-SUCCESS<br/>init=1)"<br/>}<br/>}</pre>                                                                                                    |
|                 | <ul> <li>Micronets Manager: "DPPOnboardingProgressEvent"/"DPP<br/>Progress (DPP-AUTH-SUCCESS init=1)"</li> </ul>                                                                                                    |
|                 | <pre>2020-06-16T18:03:32.954959234Z Gateway Message : {"body":{"DPPOnboardingProgressEvent":{"de- viceId":"463165abc19725aefffc39def13ce09b17167fba ","macAddress":"00:C0:CA:97:D1:1F","mi- cronetId":"Generic","reason":"DPP Progress (DPP- AUTH-SUCCESS init=1)"}} EventType : "DPPOnboardingProgressEvent" 2020-06-16T18:03:32.955713205Z 2020-06-16 18:03:32 ESC[34mdebugESC[39m [index.js]: 2020-06-16T18:03:32.955759765Z Event to Post :</pre> |
|                 | <pre>{"de-<br/>viceId":"463165abc19725aefffc39def13ce09b17167fba<br/>","macAddress":"00:C0:CA:97:D1:1F","mi-<br/>cronetId":"Generic","reason":"DPP Progress (DPP-<br/>AUTH-SUCCESS init=1)"}</pre>                                                                                                    |
|                 | 2020-06-16T18:03:32.957158978Z 2020-06-16<br>18:03:32 ESC[34mdebugESC[39m [index.js]: 2020-06-<br>16T18:03:32.957181208Z OnBoarding PatchBody :<br>{"de-                                                                                                    |
|                 | viceId":"463165abc19725aefffc39def13ce09b17167fba                                                                                                    |

| Test Case Field | Description                                                                                                    |
|-----------------|----------------------------------------------------------------------------------------------------|
|                 | <pre>","events":{"type":"DPPOnboardingProgressEv-<br/>ent","de-<br/>viceId":"463165abc19725aefffc39def13ce09b17167fba<br/>","macAddress":"00:C0:CA:97:D1:1F","mi-<br/>cronetId":"Generic","reason":"DPP Progress (DPP-<br/>AUTH-SUCCESS init=1)"}}</pre>                                                                                                    |
|                 | 3. DPP Configuration Sent:                                                                                                    |
|                 | <ul> <li>Micronets Gateway: "DPP-CONF-SENT"</li> </ul>                                                                                                    |
|                 | <pre>2020-06-16 14:03:33,338 micronets-gw-service:<br/>INFO DPPHandler.handle_hostapd_cli_event(DPP-<br/>CONF-SENT)<br/>2020-06-16 14:03:33,338 micronets-gw-service:<br/>INFO DPPHandler.send_dpp_onboard_event: sending:<br/>2020-06-16 14:03:33,338 micronets-gw-service:<br/>INFO {<br/>"DPPOnboardingProgressEvent": {<br/>"deviceId":<br/>"deviceId":<br/>"463165abc19725aefffc39def13ce09b17167fba",<br/>"macAddress": "00:C0:CA:97:D1:1F",<br/>"micronetId": "Generic",<br/>"reason": "DPP Progress (DPP-CONF-SENT)"<br/>}<br/>}</pre>                                                                                                    |
|                 | <ul> <li>Micronets Manager: "DPPOnboardingProgressEvent"/"DPP<br/>Progress (DPP-CONF-SENT init=1)"</li> </ul>                                                                                                    |
|                 | <pre>2020-06-16T18:03:33.363367674Z Gateway Message :<br/>{"body": {"DPPOnboardingProgressEvent": {"de-<br/>viceId": "463165abc19725aefffc39def13ce09b17167fba<br/>","macAddress": "00:C0:CA:97:D1:1F","mi-<br/>cronetId": "Generic", "reason": "DPP Progress (DPP-<br/>CONF-SENT)"}} EventType :<br/>"DPPOnboardingProgressEvent"<br/>2020-06-16T18:03:33.363573045Z 2020-06-16<br/>18:03:33 ESC[34mdebugESC[39m [index.js]:<br/>2020-06-16T18:03:33.363584045Z Event to Post :<br/>{"de-<br/>viceId": "463165abc19725aefffc39def13ce09b17167fba<br/>","macAddress": "00:C0:CA:97:D1:1F","mi-<br/>cronetId": "Generic", "reason": "DPP Progress (DPP-<br/>CONF-SENT)"}<br/>2020-06-16T18:03:33.363785005Z 2020-06-16<br/>18:03:33 ESC[34mdebugESC[39m [index.js]: 2020-06-<br/>16T18:03:33.363794825Z OnBoarding PatchBody :</pre> |

| Test Case Field | Description                                                                                                    |
|-----------------|----------------------------------------------------------------------------------------------------|
|                 | <pre>{"de-<br/>viceId":"463165abc19725aefffc39def13ce09b17167fba<br/>","events":{"type":"DPPOnboardingProgressEv-<br/>ent","de-<br/>viceId":"463165abc19725aefffc39def13ce09b17167fba<br/>","macAddress":"00:C0:CA:97:D1:1F","mi-<br/>cronetId":"Generic","reason":"DPP Progress (DPP-<br/>CONF-SENT)"}}</pre> 4. DPP Onboarding Completed:                                                                                                    |
|                 | <ul> <li>Micronets Gateway: "AP-STA-CONNECTED"</li> </ul>                                                                                                    |
|                 | 2020-06-16 14:03:36,851 micronets-gw-service:<br>INFO DPPHandler.handle_hostapd_cli_event(AP-STA-<br>CONNECTED 00:c0:ca:97:d1:1f)                                                                                                    |
|                 | <pre>2020-06-16 14:03:36,851 micronets-gw-service:<br/>INFO DPPHandler.send_dpp_onboard_event: sending:<br/>2020-06-16 14:03:36,851 micronets-gw-service:<br/>INFO {<br/>"DPPOnboardingCompleteEvent": {<br/>"deviceId":<br/>"463165abc19725aefffc39def13ce09b17167fba",<br/>"macAddress": "00:C0:CA:97:D1:1F",<br/>"micronetId": "Generic",<br/>"reason": "DPP Onboarding Complete (AP-<br/>STA-CONNECTED 00:c0:ca:97:d1:1f)"<br/>}<br/>}</pre>                                                                                     |
|                 | <ul> <li>Micronets Manager:<br/>"DPPOnboardingCompleteEvent"/"DPP Onboarding<br/>Complete (AP-STA-CONNECTED"</li> </ul>                                                                                                    |
|                 | <pre>2020-06-16T18:03:36.882393990Z Gateway Message : {"body":{"DPPOnboardingCompleteEvent":{"de- viceId":"463165abc19725aefffc39def13ce09b17167fba ","macAddress":"00:C0:CA:97:D1:1F","mi- cronetId":"Generic","reason":"DPP Onboarding Com- plete (AP-STA-CONNECTED 00:c0:ca:97:d1:1f)"}} EventType : "DPPOnboardingCompleteEvent" 2020-06-16T18:03:36.882403959Z 2020-06-16 18:03:36 ESC[34mdebugESC[39m [index.js]: 2020-06-16T18:03:36.882409589Z Event to Post : {"de- viceId":"463165abc19725aefffc39def13ce09b17167fba</pre> |

| Test Case Field | Description                                                                                                    |
|-----------------|----------------------------------------------------------------------------------------------------|
|                 | <pre>","macAddress":"00:C0:CA:97:D1:1F","mi-<br/>cronetId":"Generic","reason":"DPP Onboarding Com-<br/>plete (AP-STA-CONNECTED 00:c0:ca:97:d1:1f)")<br/>2020-06-16T18:03:36.8824154392 2020-06-16<br/>18:03:36 ESC[34mdebugESC[39m [index.js]:<br/>2020-06-16T18:03:36.882466150Z OnBoarding<br/>PatchBody : ("de-<br/>viceId":"463165abc19725aefffc39def13ce09b17167fba<br/>","events":{"type":"DPPOnboardingCom-<br/>pleteEvent","de-<br/>viceId":"463165abc19725aefffc39def13ce09b17167fba<br/>","macAddress":"00:C0:CA:97:D1:1F","mi-<br/>cronetId":"Generic","reason:":"DPP Onboarding Com-<br/>plete (AP-STA-CONNECTED 00:c0:ca:97:d1:1f)"}}<br/>2020-06-16T18:03:36.882475160Z 2020-06-16<br/>18:03:36 ESC[32minfoESC[39m [index.js]:<br/>2020-06-16T18:03:36.882479660Z Hook Type: before<br/>Path: mm/v1/dpp Method: patch<br/>2020-06-16T18:03:36.882490Z 2020-06-16<br/>18:03:36 ESC[34mdebugESC[39m [index.js]:<br/>2020-06-16T18:03:36.882490280Z<br/>2020-06-16T18:03:36.882493840Z PATCH BEFORE HOOK<br/>DPP DATA : {"de-<br/>viceId":"463165abc19725aefffc39def13ce09b17167fba<br/>","events":{"type":DPPDobardingCom-<br/>plete (AP-STA-CONNECTED 00:c0:ca:97:d1:1f)"}<br/>PARAMS : {} RequestUr1 : undefined<br/>2020-06-16T18:03:36.882500760Z 2020-06-16<br/>18:03:36 ESC[32minfoESC[39m [index.js]:<br/>2020-06-16T18:03:36.882500760Z 2020-06-16<br/>18:03:36 ESC[32minfoESC[39m [index.js]:<br/>2020-06-16T18:03:36.882500760Z 2020-06-16<br/>18:03:36 ESC[32minfoESC[39m [index.js]:<br/>2020-06-16T18:03:36.882500760Z 2020-06-16<br/>18:03:36 ESC[32minfoESC[39m [index.js]:<br/>2020-06-16T18:03:36.88350511Z Hook Type: before<br/>Path: mm/v1/dpp Method: get<br/>2020-06-16T18:03:36.88350511Z Hook Type: after<br/>Path: mm/v1/dpp Method: get<br/>2020-06-16T18:03:36.88350911Z Hook Type: after<br/>Path: mm/v1/dpp Method: get<br/>2020-06-16T18:03:36.883509111Z Hook Type: after<br/>Path: mm/v1/dpp Method: get<br/>2020-06-16T18:03:36.883509111Z Hook Type: after<br/>Path: mm/v1/dpp Method: get<br/>2020-06-16T18:03:36.883509111Z Hook Type: after<br/>Path: mm/v1/dpp Method: get<br/>2020-06-16T18:03:36.8835090112 Hook Type: after<br/>Path: mm/v1/dpp Method: get<br/>2020-06-16T18:03:36.883834742Z 2020-06-16<br/>18:03:36.884259803Z 2020-06-16 18:03:36<br/>ESC[34mdebugESC[39m [index.</pre> |

| Test Case Field | Description |
|-----------------|-------------|
| Overall Results | Pass        |

IPv6 is not supported in this implementation.

## 4.1.2.2 Test Case IoT-2-v4

Table 4-3: Test Case IoT-2-v4

| Test Case Field                                             | Description                                                                                                    |
|-------------------------------------------------------------|----------------------------------------------------------------------------------------------------|
| Parent Requirement                                          | (CR-3) The IoT DDoS example implementation shall include a MUD man-<br>ager that can request a MUD file and signature from a MUD file server.                                                                                                    |
| Testable Requirement                                        | <ul> <li>(CR-3.b) The MUD manager shall use the GET method (RFC 7231) to request MUD and signature files (per RFC 7230) from the MUD file server, but it cannot validate the MUD file server's TLS certificate by using the rules in RFC 2818.</li> <li>(CR-3.b.1) The MUD manager shall drop the connection to the MUD file server.</li> <li>(CR-3.b.2) The MUD manager shall send locally defined policy to the</li> </ul> |
|                                                             | gateway that handles whether to allow or block traffic to and from the MUD-enabled IoT device.                                                                                                    |
| Description                                                 | Shows that if a MUD manager cannot validate the TLS certificate of a MUD file server when trying to retrieve the MUD file for a specific IoT device, the MUD manager will drop the connection to the MUD file server and configure the gateway according to locally defined policy regarding whether to allow or block traffic to the IoT device in question.                                                                |
| Associated Test Case(s)                                     | IoT-11-v4                                                                                                    |
| Associated Cybersecurity<br>Framework Subcate-<br>gory(ies) | PR.AC-7                                                                                                    |
| IoT Device(s) Under Test                                    | Raspberry Pi                                                                                                    |

| Test Case Field  | Description                                                                                                    |
|------------------|----------------------------------------------------------------------------------------------------|
| MUD File(s) Used | nist-model-fe_northsouth.json                                                                                                    |
| Preconditions    | 1. All devices have been configured to use IPv4.                                                                                                    |
|                  | 2. This MUD file is not currently cached at the MUD manager.                                                                                                    |
|                  | 3. The MUD file server that is hosting the MUD file of the device under test does not have a valid TLS certificate.                                                                                                    |
|                  | 4. Local policy has been defined to ensure that if the MUD file for a device is located on a server with an invalid certificate, the gateway will be configured to provision the device and permit it unrestricted communications as if it had not been associated with a MUD file.                 |
|                  | <ol> <li>The gateway for the IoT device to be used in the test does not yet<br/>have any configuration settings with respect to the IoT device being<br/>used in the test.</li> </ol>                                                                                                    |
|                  | 6. The mobile phone onboarding application is installed and logged into the subscriber account that is associated with the gateway.                                                                                                    |
| Procedure        | Verify that the gateway for the IoT device to be used in the test does not<br>yet have any configuration settings installed with respect to the IoT de-<br>vice being used in the test. Also verify that the MUD file of the IoT de-<br>vice to be used is not currently cached at the MUD manager. |
|                  | 1. Power on the IoT device.                                                                                                    |
|                  | <ol> <li>Put the IoT device into DPP onboarding mode by clicking the +<br/>button. This will cause it to display a QR code and begin listening<br/>for DPP messages.</li> </ol>                                                                                                    |
|                  | <ol><li>Open the onboarding application on the mobile phone and click<br/>READY TO SCAN.</li></ol>                                                                                                    |
|                  | <ol> <li>Position the mobile phone's camera to read the device's QR<br/>code. Do this in a timely manner because there is a 60-second<br/>countdown for the device to exit DPP onboarding mode.</li> </ol>                                                                                          |

| Test Case Field | Description                                                                                                    |                          |
|-----------------|----------------------------------------------------------------------------------------------------|--------------------------|
|                 | <ol> <li>Input additional device-specific information into the mobile<br/>onboarding application as requested (must be done within th<br/>same 60-second time limit):</li> </ol>                                                                                                    | e                        |
|                 | <ul> <li>Assign the device to its own unique micronets class (e<br/>Security) to which no other device is or will be assigned</li> </ul>                                                                                                    |                          |
|                 | b. Give the device a unique name (e.g., Device 1).                                                                                                    |                          |
|                 | c. Click the ONBOARD button on the mobile application<br>This causes the onboarding application to send the de<br>vice's bootstrapping information to the DPP configura<br>tor on the gateway via the operator's MSO portal and<br>cloud infrastructure.                                                                                                    | e-<br>a-                 |
|                 | <ol><li>Wait. The following operations are being performed automat<br/>cally in the operator's cloud infrastructure:</li></ol>                                                                                                    | i-                       |
|                 | <ul> <li>The Micronet's Manager receives the bootstrapping i<br/>formation.</li> </ul>                                                                                                    | n-                       |
|                 | b. It looks up the URL of the device's MUD file.                                                                                                    |                          |
|                 | c. It provides the MUD file URL to the MUD manager.                                                                                                    |                          |
|                 | d. The MUD manager contacts the MUD file server, determines that it does not have a valid TLS certificate, and drops the connection to the MUD file server.                                                                                                    |                          |
|                 | e. The Micronets Manager provisions the device on the gateway as if the device had not been associated with MUD file. In other words, the device does not have an MUD-related restrictions imposed on its communications. (Note that it is a local policy decision as to whether the implementation will fail "closed" and restrict all communications or fail "open" [as this implementation does] and not impose any communication restrictions. In theory, the implementation could assign the device to a more restricted micronet.) | h a<br>ny<br>-<br>-<br>s |

| Test Case Field  | Description                                                                                                    |
|------------------|----------------------------------------------------------------------------------------------------|
| Expected Results | The gateway has had its configuration changed, i.e., it has been config-<br>ured to permit the device to connect to the network and communicate<br>without any MUD-based restrictions.                                                                                                    |
| Actual Results   | 2020-02-20 14:54:42,699 micronets-mud-manager: INFO get-<br>MudInfo called with: {'url': 'https://nccoe-mud-server.mi-<br>cronets.in/micronets-mud/nist-model-fe_samemanufacturer-<br>to.json'}<br>2020-02-20 14:54:42,700 micronets-mud-manager: INFO getMUD-<br>File: url: https://nccoe-mud-server.micronets.in/micronets-<br>mud/nist-model-fe_samemanufacturer-to.json<br>2020-02-20 14:54:42,703 micronets-mud-manager: INFO getMUD-<br>File: mud filepath for https://nccoe-mud-server.mi-<br>cronets.in/micronets-mud/nist-model-fe_samemanufacturer-<br>to.json: /mud-cache-dir/nccoe-mud-server.micronets.in_mi-<br>cronets-mud_nist-model-fe_samemanufacturer-to.json<br>2020-02-20 14:54:42,705 micronets-mud-manager: INFO getMUD-<br>File: RETRIEVING https://nccoe-mud-server.micronets.in/mi-<br>cronets-mud/nist-model-fe_samemanufacturer-to.json<br>[2020-02-20 14:54:42,706] ERROR in app: Exception on request<br>POST /getMudInfo<br>ssl.SSLError: [SSL: CERTIFICATE_VERIFY_FAILED] certificate<br>verify failed (_ssl.c:852) |
| Overall Results  | Pass                                                                                                    |

## 4.1.2.3 Test Case IoT-3-v4

Table 4-4: Test Case IoT-3-v4

| Test Case Field      | Description                                                                                                    |
|----------------------|----------------------------------------------------------------------------------------------------|
| Parent Requirement   | (CR-4) The IoT DDoS example implementation shall include a MUD file server that can serve a MUD file and signature to the MUD manager.                                                                               |
| Testable Requirement | (CR-4.b) The MUD file server shall serve the file and signature to the MUD manager, and the MUD manager shall check to determine whether the certificate used to sign the MUD file was valid at the time of signing. |

| Test Case Field                                             | Description                                                                                                    |  |
|-------------------------------------------------------------|----------------------------------------------------------------------------------------------------|--|
|                                                             | It shall determine that the certificate had already expired when it was<br>used to sign the MUD file.<br>(CR-4.b.1) The MUD manager shall cease to process the MUD file.<br>(CR-4.b.2) The MUD manager shall send locally defined policy to the<br>gateway that handles whether to allow or block traffic to and from the<br>MUD-enabled IoT device. |  |
| Description                                                 | Shows that if a MUD file server serves a MUD file with a signature that was created with an expired certificate, the MUD manager will cease processing the MUD file.                                                                                                    |  |
| Associated Test Case(s)                                     | IoT-11-v4                                                                                                    |  |
| Associated Cybersecurity<br>Framework Subcate-<br>gory(ies) | PR.DS-6                                                                                                    |  |
| IoT Device(s) Under Test                                    | Raspberry Pi                                                                                                    |  |
| MUD File(s) Used                                            | nist-model-fe_expiredcert.json                                                                                                    |  |
| Preconditions                                               | 1. All devices have been configured to use IPv4.                                                                                                    |  |
|                                                             | 2. This MUD file is not currently cached at the MUD manager.                                                                                                    |  |
|                                                             | <ol> <li>The IoT device's MUD file is being hosted on a MUD file server that<br/>has a valid TLS certificate, but the MUD file signature was signed by<br/>a certificate that had already expired at the time of signature.</li> </ol>                                                                                                    |  |
|                                                             | 4. Local policy has been defined to ensure that if the MUD file for a device has a signature that was signed by a certificate that had already expired at the time of signature, the gateway will provision the device and permit it unrestricted communications as if it had not been associated with a MUD file.                                   |  |
|                                                             | <ol> <li>The gateway does not yet have any configuration settings with re-<br/>spect to the IoT device being used in the test.</li> </ol>                                                                                                    |  |

| Test Case Field | Description                                                                                                    |  |
|-----------------|----------------------------------------------------------------------------------------------------|--|
|                 | <ol> <li>The mobile phone onboarding application is installed and logged<br/>into the subscriber account that is associated with the gateway.</li> </ol>                                                                                                    |  |
| Procedure       | Verify that the gateway does not yet have any configuration settings in-<br>stalled with respect to the IoT device being used in the test.<br>Verify that the gateway for the IoT device to be used in the test does not<br>yet have any configuration settings installed with respect to the IoT de-<br>vice being used in the test. Also verify that the MUD file of the IoT de-<br>vice to be used is not currently cached at the MUD manager.<br>1. Power on the IoT device. |  |
|                 | <ol> <li>Put the IoT device into DPP onboarding mode by clicking the +<br/>button. This will cause it to display a QR code and begin listening<br/>for DPP messages.</li> </ol>                                                                                                    |  |
|                 | <ol> <li>Open the onboarding application on the mobile phone and click<br/>READY TO SCAN.</li> </ol>                                                                                                    |  |
|                 | <ol> <li>Position the mobile phone's camera to read the device's QR<br/>code. Do this in a timely manner because there is a 60-second<br/>countdown for the device to exit DPP onboarding mode.</li> </ol>                                                                                                    |  |

| Test Case Field | Description |                                                                                                    |
|-----------------|-------------|----------------------------------------------------------------------------------------------------|
|                 | onboa       | ndditional device-specific information into the mobile<br>rding application as requested (must be done within the<br>50-second time limit):                                                                                                    |
|                 | a.          | Assign the device to its own unique micronets class (e.g.,<br>Shared) to which no other device is or will be assigned.                                                                                                    |
|                 | b.          | Give the device a unique name (e.g., Device 1).                                                                                                    |
|                 | C.          | Click the ONBOARD button on the mobile application.<br>This causes the onboarding application to send the de-<br>vice's bootstrapping information to the DPP configura-<br>tor on the gateway via the operator's MSO portal and<br>cloud infrastructure.                 |
|                 |             | The following operations are being performed automati-<br>the operator's cloud infrastructure:                                                                                                    |
|                 | a.          | The Micronets Manager receives the bootstrapping in-<br>formation.                                                                                                    |
|                 | b.          | It looks up the URL of the device's MUD file.                                                                                                    |
|                 | C.          | It provides the MUD file URL to the MUD manager.                                                                                                    |
|                 | d.          | The MUD manager contacts the MUD file server, verifies that it has a valid TLS certificate, and requests the MUD file and signature from the MUD file server.                                                                                                    |
|                 | e.          | The MUD file server serves the MUD file and signature<br>to the MUD manager, and the MUD manager detects<br>that the MUD file's signature was created by using a cer-<br>tificate that had already expired at the time of signing.                                       |
|                 | f.          | The Micronets Manager provisions the device on the gateway as if the device had not been associated with a MUD file. In other words, the device does not have any MUD-related restrictions imposed on its communications. (Note that it is a local policy decision as to |

| Test Case Field  | Description                                                                                                    |
|------------------|----------------------------------------------------------------------------------------------------|
|                  | whether the implementation will fail "closed" and re-<br>strict all communications or fail "open" [as this imple-<br>mentation does] and not impose any communications<br>restrictions. In theory, the implementation could assign<br>the device to a more restricted micronet.)                                                                                                    |
| Expected Results | The gateway has had its configuration changed, i.e., it has been config-<br>ured to permit the device to connect to the network and communicate<br>without any MUD-based restrictions.                                                                                                    |
| Actual Results   | Onboarding occurs as executed in Test Case IoT-1-v4.                                                                                                    |
|                  | <pre>MUD manager logs:<br/>2020-06-01T19:21:35.145932392Z [2020-06-01 19:21:35,145]<br/>172.17.0.1:57652 POST /getMudInfo 1.0 500 62 4622<br/>2020-06-01T19:21:35.151372716Z 2020-06-01 19:21:35,145<br/>quart.serving: INFO 172.17.0.1:57652 POST /getMudInfo 1.0<br/>500 62 4622<br/>2020-06-01T19:27:14.779094064Z 2020-06-01 19:27:14,778 mi-<br/>cronets-mud-manager: INFO getMudInfo called with: {'url':<br/>'https://nccoe-server2.micronets.net/micronets-mud/nist-<br/>model-fe_expiredcert.json'}<br/>2020-06-01T19:27:14.779344473Z 2020-06-01 19:27:14,779 mi-<br/>cronets-mud-manager: INFO getMUDFile: url: https://nccoe-<br/>server2.micronets.net/micronets-mud/nist-model-fe_expired-<br/>cert.json<br/>2020-06-01T19:27:14.779669434Z 2020-06-01 19:27:14,779 mi-<br/>cronets-mud-manager: INFO getMUDFile: mud filepath for<br/>https://nccoe-server2.micronets.net/micronets-mud/nist-<br/>model-fe_expiredcert.json: /mud-cache-dir/nccoe-server2.mi-<br/>cronets.net_micronets.mud_nist-model-fe_expiredcert.json<br/>2020-06-01T19:27:14.779893264Z 2020-06-01 19:27:14,779 mi-<br/>cronets-mud-manager: INFO getMUDFile: RETRIEVING<br/>https://nccoe-server2.micronets.net/micronets-mud/nist-<br/>model-fe_expiredcert.json<br/>2020-06-01T19:27:14.812317780Z 2020-06-01 19:27:14,811 mi-<br/>cronets-mud-manager: DEBUG Saved MUD https://nccoe-<br/>server2.micronets.net/micronets-mud/nist-<br/>model-fe_expiredcert.json<br/>2020-06-01T19:27:14.812567330Z 2020-06-01 19:27:14,812 mi-<br/>cronets-mud_nist-model-fe_expiredcert.json<br/>2020-06-01T19:27:14.812567330Z 2020-06-01 19:27:14,812 mi-<br/>cronets-mud_nist-model-fe_expiredcert.json<br/>2020-06-01T19:27:14.812567330Z 2020-06-01 19:27:14,812 mi-<br/>cronets-mud_nist-model-fe_expiredcert.json<br/>2020-06-01T19:27:14.812567330Z 2020-06-01 19:27:14,812 mi-<br/>cronets-mud_nist-model-fe_expiredcert.json<br/>2020-06-01T19:27:14.812567330Z 2020-06-01 19:27:14,812 mi-<br/>cronets-mud_manager: INFO Attempting to retrieve MUD signa-<br/>ture from https://nccoe-server2.micronets.net/micronets-<br/>mud/nist-model-fe_expiredcert.p7s</pre> |

| Test Case Field | Description                                                                                                    |
|-----------------|----------------------------------------------------------------------------------------------------|
|                 | 2020-06-01T19:27:14.819022355Z 2020-06-01 19:27:14,818 mi-<br>cronets-mud-manager: INFO Successfully retrieved MUD signa-<br>ture https://nccoe-server2.micronets.net/micronets-mud/nist-<br>model-fe_expiredcert.p7s<br>2020-06-01T19:27:14.819639326Z 2020-06-01 19:27:14,819 mi-<br>cronets-mud-manager: INFO Saved MUD signature from<br>https://nccoe-server2.micronets.net/micronets-mud/nist-<br>model-fe_expiredcert.p7s to /mud-cache-dir/nccoe-server2.mi-<br>cronets.net micronets-mud_nist-model-fe_expiredcert.p7s<br>2020-06-01T19:27:14.827058362Z 2020-06-01 19:27:14,826 mi-<br>cronets-mud-manager: DEEUG Signature validation command re-<br>turned status 4 (Verification failure)<br>2020-06-01T19:27:14.827369362Z 2020-06-01 19:27:14,827 mi-<br>cronets-mud-manager: INFO MUD signature validation FAILURE<br>(MUD file /mud-cache-dir/nccoe-server2.micronets.net_mi-<br>cronets-mud_nist-model-fe_expiredcert.json, sig file /mud-<br>cache-dir/nccoe-server2.micronets.net_micronets.mud_nist-<br>model-fe_expiredcert.p7s)<br>2020-06-01T19:27:14.827576822Z 2020-06-01 19:27:14,827 mi-<br>cronets-mud-manager: INFO Signature failure details:<br>2020-06-01T19:27:14.827595112Z 140195888018560:er-<br>ror:2E099064:CMS routines:cms_signerinfo_verify_cert:certif-<br>icate verify error:./crypto/cms/cms_smime.c:253:Verify er-<br>ror:certificate has expired<br>2020-06-01T19:27:14.82759552Z<br>2020-06-01T19:27:14.82759552Z<br>2020-06-01T19:27:14.83093744Z 2020-06-01 19:27:14,829 mi-<br>cronets.met/micronets-mud/nist-model-fe_expiredcert.json<br>failed signature validation (via https://nccoe-server2.mi-<br>cronets.net/micronets-mud/nist-model-fe_expiredcert.json<br>failed signature validation (via https://nccoe-server2.mi-<br>cronets.net/micronets-mud/nist-model-fe_expiredcert.json<br>failed signature validation (via https://nccoe-server2.mi-<br>cronets.net/micronets-mud/nist-model-fe_expiredcert.json<br>failed signature validation (via https://nccoe-server2.mi-<br>cronets.net/micronets-mud/nist-model-fe_expiredcert.json<br>failed signature validation (via https://nccoe-server2.mi-<br>cronets.net/micronets-mud/nist-model-fe_expiredcert.json<br>failed signature |
| Overall Results | Pass                                                                                                    |

#### 4.1.2.4 Test Case IoT-4-v4

Table 4-5: Test Case IoT-4-v4

| Test Case Field                                             | Description                                                                                                    |  |
|-------------------------------------------------------------|----------------------------------------------------------------------------------------------------|--|
| Parent Requirement                                          | (CR-5) The IoT DDoS example implementation shall include a MUD man-<br>ager that can translate local network configurations based on the MUD<br>file.                                                                                                    |  |
| Testable Requirement                                        | (CR-5.b) The MUD manager shall attempt to validate the signature of the MUD file, but the signature validation fails (even though the certificate that had been used to create the signature had not been expired at the time of signing, i.e., the signature is invalid for a different reason). (CR-5.b.1) The MUD manager shall cease processing the MUD file. (CR-5.b.2) The MUD manager shall send locally defined policy to the gateway that handles whether to allow or block traffic to and from the MUD-enabled IoT device. |  |
| Description                                                 | Shows that if the MUD manager determines that the signature on the MUD file it receives from the MUD file server is invalid, it will cease processing the MUD file and configure the gateway according to locally defined policy regarding whether to allow or block traffic to the IoT device in question.                                                                                                    |  |
| Associated Test Case(s)                                     | loT-11-v4                                                                                                    |  |
| Associated Cybersecurity<br>Framework Subcate-<br>gory(ies) | PR.DS-6                                                                                                    |  |
| IoT Device(s) Under Test                                    | Raspberry Pi                                                                                                    |  |
| MUD File(s) Used                                            | nist-model-fe_invalidsig.json                                                                                                    |  |
| Preconditions                                               | 1. All devices have been configured to use IPv4.                                                                                                    |  |
|                                                             | 2. This MUD file is not currently cached at the MUD manager.                                                                                                    |  |
|                                                             | 3. The MUD file that is served from the MUD file server to the MUD manager has a signature that is invalid, even though it was signed by a certificate that had not expired at the time of signing.                                                                                                    |  |

| Test Case Field | Description                                                                                                    |
|-----------------|----------------------------------------------------------------------------------------------------|
|                 | 4. Local policy has been defined to ensure that if the MUD file for a de-<br>vice has an invalid signature, the gateway will be configured to pro-<br>vision the device and permit it unrestricted communications as if it<br>had not been associated with a MUD file.                              |
|                 | <ol><li>The gateway does not yet have any configuration settings with re-<br/>spect to the IoT device being used in the test.</li></ol>                                                                                                    |
|                 | 6. The mobile phone onboarding application is installed and logged into the subscriber account that is associated with the gateway.                                                                                                    |
| Procedure       | Verify that the gateway does not yet have any configuration settings in-<br>stalled with respect to the IoT device being used in the test.                                                                                                    |
|                 | Verify that the gateway for the IoT device to be used in the test does not<br>yet have any configuration settings installed with respect to the IoT de-<br>vice being used in the test. Also verify that the MUD file of the IoT de-<br>vice to be used is not currently cached at the MUD manager. |
|                 | 1. Power on the IoT device.                                                                                                    |
|                 | <ol> <li>Put the IoT device into DPP onboarding mode by clicking the +<br/>button. This will cause it to display a QR code and begin listening<br/>for DPP messages.</li> </ol>                                                                                                    |
|                 | <ol> <li>Open the onboarding application on the mobile phone and click<br/>READY TO SCAN.</li> </ol>                                                                                                    |
|                 | <ol> <li>Position the mobile phone's camera to read the device's QR<br/>code. Do this in a timely manner because there is a 60-second<br/>countdown for the device to exit DPP onboarding mode.</li> </ol>                                                                                          |
|                 | <ol> <li>Input additional device-specific information into the mobile<br/>onboarding application as requested (must be done within the<br/>same 60-second time limit):</li> </ol>                                                                                                    |

| Test Case Field | Description                                                                                                    |
|-----------------|----------------------------------------------------------------------------------------------------|
|                 | a. Assign the device to its own unique micronets class (e.g., Generic) to which no other device is or will be assigned.                                                                                                    |
|                 | b. Give the device a unique name (e.g., Device 1).                                                                                                    |
|                 | c. Click the ONBOARD button on the mobile application.<br>This causes the onboarding application to send the de-<br>vice's bootstrapping information to the DPP configura-<br>tor on the gateway via the operator's MSO portal and<br>cloud infrastructure.                                                                                                    |
|                 | 6. Wait. The following operations are being performed automati-<br>cally in the operator's cloud infrastructure:                                                                                                    |
|                 | a. The Micronets Manager receives the bootstrapping in-<br>formation.                                                                                                    |
|                 | b. It looks up the URL of the device's MUD file.                                                                                                    |
|                 | c. It provides the MUD file URL to the MUD manager.                                                                                                    |
|                 | <ul> <li>d. The MUD manager contacts the MUD file server, verifies<br/>that it has a valid TLS certificate, and requests the MUD<br/>file and signature from the MUD file server.</li> </ul>                                                                                                    |
|                 | <ul> <li>The MUD file server serves the MUD file and signature<br/>file to the MUD manager, and the MUD manager de-<br/>tects that the MUD file's signature is invalid.</li> </ul>                                                                                                    |
|                 | f. The Micronets Manager provisions the device on the gateway as if the device had not been associated with a MUD file. In other words, the device does not have any MUD-related restrictions imposed on its communications. (Note that it is a local policy decision as to whether the implementation will fail "closed" and restrict all communications or fail "open" [as this implementation does] and not impose any communications restrictions. In theory, the implementation could assign the device to a more restricted micronet.) |

| Test Case Field  | Description                                                                                                    |
|------------------|----------------------------------------------------------------------------------------------------|
| Expected Results | The gateway has had its configuration changed, i.e., it has been config-<br>ured to permit the device to connect to the network and communicate<br>without any MUD-based restrictions.                                                                                                    |
| Actual Results   | Onboarding occurs as executed in Test Case IoT-1-v4.                                                                                                    |
|                  | MUD manager logs:                                                                                                    |
|                  | <pre>2020-06-01T19:39:06.642029549Z 2020-06-01 19:39:06,641 mi-<br/>cronets-mud-manager: INFO getMudInfo called with: {'url':<br/>'https://nccoe-server2.micronets.net/micronets-mud/nist-<br/>model-fe_invalidsig.json'}<br/>2020-06-01T19:39:06.642269829Z 2020-06-01 19:39:06,642 mi-<br/>cronets-mud-manager: INFO getMUDFile: url: https://nccoe-<br/>server2.micronets.net/micronets-mud/nist-model-fe_inva-<br/>lidsig.json<br/>2020-06-01T19:39:06.642629430Z 2020-06-01 19:39:06,642 mi-<br/>cronets-mud-manager: INFO getMUDFile: mud filepath for<br/>https://nccoe-server2.micronets.net/micronets-mud/nist-<br/>model-fe_invalidsig.json: /mud-cache-dir/nccoe-server2.mi-<br/>cronets.net_micronets-mud_nist-model-fe_invalidsig.json<br/>2020-06-01T19:39:06.642873149Z 2020-06-01 19:39:06,642 mi-<br/>cronets.mud-manager: INFO getMUDFile: RETRIEVING<br/>https://nccoe-server2.micronets.net/micronets-mud/nist-<br/>model-fe_invalidsig.json<br/>2020-06-01T19:39:06.649721996Z 2020-06-01 19:39:06,649 mi-<br/>cronets-mud-manager: DEBUG Saved MUD https://nccoe-<br/>server2.micronets.net/micronets-mud/nist-model-fe_inva-<br/>lidsig.json to /mud-cache-dir/nccoe-server2.mi-<br/>cronets.net_micronets-mud_nist-model-fe_inva-<br/>lidsig.json to /mud-cache-dir/nccoe-server2.mi-<br/>cronets-mud-manager: INFO Attempting to retrieve MUD signa-<br/>ture from https://nccoe-server2.micronets.net/micronets-<br/>mud/nist-model-fe_invalidsig.json<br/>2020-06-01T19:39:06.655804960Z 2020-06-01 19:39:06,655 mi-<br/>cronets-mud-manager: INFO Successfully retrieved MUD signa-<br/>ture https://nccoe-server2.micronets.net/micronets-<br/>mud/nist-model-fe_invalidsig.p7s<br/>2020-06-01T19:39:06.656470161Z 2020-06-01 19:39:06,656 mi-<br/>cronets-mud-manager: INFO Saved MUD signature from<br/>https://nccoe-server2.micronets.net/micronets-mud/nist-<br/>model-fe_invalidsig.p7s to /mud-cache-dir/nccoe-server2.mi-<br/>cronets-mud-manager: INFO Saved MUD signature from<br/>https://nccoe-server2.micronets.net/micronets-mud/nist-<br/>model-fe_invalidsig.p7s to /mud-cache-dir/nccoe-server2.mi-<br/>cronets.net_micronets-mud_nist-model-fe_invalidsig.p7s<br/>2020-06-01T19:39:06.663617138Z 2020-06-01 19:39:06,663 mi-<br/>cronets</pre> |

| Test Case Field | Description                                                                                                    |
|-----------------|----------------------------------------------------------------------------------------------------|
|                 | 2020-06-01T19:39:06.663920888Z 2020-06-01 19:39:06,663 mi-<br>cronets-mud-manager: INFO MUD signature validation FAILURE<br>(MUD file /mud-cache-dir/nccoe-server2.micronets.net_mi-<br>cronets-mud_nist-model-fe_invalidsig.json, sig file /mud-<br>cache-dir/nccoe-server2.micronets.net_micronets-mud_nist-<br>model-fe_invalidsig.p7s)<br>2020-06-01T19:39:06.664095668Z 2020-06-01 19:39:06,663 mi-<br>cronets-mud-manager: INFO Signature failure details:<br>2020-06-01T19:39:06.664105068Z 139636532962432:er-<br>ror:2E09A09E:CMS routines:CMS_SignerInfo_verify_content:ver-<br>ification failure:/crypto/cms/cms_sd.c:848:<br>2020-06-01T19:39:06.664108968Z 139636532962432:er-<br>ror:2E09D06D:CMS routines:CMS_verify:content verify er-<br>ror:./crypto/cms/cms_smime.c:393:<br>2020-06-01T19:39:06.66412498Z<br>2020-06-01T19:39:06.664199219Z 2020-06-01 19:39:06,664 mi-<br>cronets-mud-manager: INFO Returning status 400 for POST re-<br>quest for /getMudInfo: https://nccoe-server2.mi-<br>cronets.net/micronets-mud/nist-model-fe_invalidsig.json<br>failed signature validation (via https://nccoe-server2.mi-<br>cronets.net/micronets-mud/nist-model-fe_invalidsig.p7s):<br><b>Verification failure</b><br>2020-06-01T19:39:06.674001717Z [2020-06-01 19:39:06,673]<br>172.17.0.1:57802 POST /getMudInfo 1.0 400 246 32530<br>2020-06-01T19:39:06.674199247Z 2020-06-01 19:39:06,673<br>quart.serving: INFO 172.17.0.1:57802 POST /getMudInfo 1.0<br>400 246 32530 |
| Overall Results | Pass                                                                                                    |

## 4.1.2.5 Test Case IoT-5-v4

#### Table 4-6: Test Case IoT-5-v4

| Test Case Field    | Description                                                                                                    |
|--------------------|----------------------------------------------------------------------------------------------------|
| Parent Requirement | (CR-7) The IoT DDoS example implementation shall allow the MUD-ena-<br>bled IoT device to communicate with approved internet services in the<br>MUD file.<br>(CR-8) The IoT DDoS example implementation shall deny communica-<br>tions from a MUD-enabled IoT device to unapproved internet services |

| Test Case Field      | Description                                                                                                    |
|----------------------|----------------------------------------------------------------------------------------------------|
|                      | (i.e., services that are implicitly denied by virtue of not being explicitly approved).                                                                                                    |
| Testable Requirement | (CR-7.a) The MUD-enabled IoT device shall attempt to initiate outbound traffic to approved internet services.                                                                                                    |
|                      | (CR-7.a.1) The gateway shall receive the attempt and shall allow it to pass based on the filters from the MUD file.                                                                                                    |
|                      | (CR-7.b) An approved internet service shall attempt to initiate a connec-<br>tion to the MUD-enabled IoT device.                                                                                                    |
|                      | (CR-7.b.1) The gateway shall receive the attempt and shall allow it to pass based on the filters from the MUD file.                                                                                                    |
|                      | (CR-8.a) The MUD-enabled IoT device shall attempt to initiate outbound traffic to unapproved (implicitly denied) internet services.                                                                                                    |
|                      | (CR-8.a.1) The gateway shall receive the attempt and shall deny it based<br>on the filters from the MUD file.                                                                                                    |
|                      | (CR-8.b) An unapproved (implicitly denied) internet service shall attempt to initiate a connection to the MUD-enabled IoT device.                                                                                                    |
|                      | (CR-8.b.1) The gateway shall receive the attempt and shall deny it based on the filters from the MUD file.                                                                                                    |
|                      | (CR-8.c) The MUD-enabled IoT device shall initiate communications to<br>an internet service that is approved to initiate communications with the<br>MUD-enabled device but not approved to receive communications initi-<br>ated by the MUD-enabled device.                                         |
|                      | (CR-8.c.1) The gateway shall receive the attempt and shall deny it based<br>on the filters from the MUD file.                                                                                                    |
|                      | (CR-8.d) An internet service shall initiate communications to a MUD-ena-<br>bled device that is approved to initiate communications with the inter-<br>net service but that is not approved to receive communications initiated<br>by the internet service.                                         |
|                      | (CR-8.d.1) The gateway shall receive the attempt and shall deny it based<br>on the filters from the MUD file.                                                                                                    |
| Description          | Shows that, upon connection to the network, a MUD-enabled IoT device<br>used in the IoT DDoS example implementation has a gateway that is<br>configured to enforce the route filtering that is described in the device's<br>MUD file with respect to communication with internet services. Further, |

| Test Case Field                                             | Description                                                                                                    |  |
|-------------------------------------------------------------|----------------------------------------------------------------------------------------------------|--|
|                                                             | it shows that the policies that are configured on the gateway with re-<br>spect to communication with internet services will be enforced as ex-<br>pected, with communications that are configured as denied being<br>blocked and communications that are configured as permitted being al-<br>lowed.                                                                                                    |  |
| Associated Test Case(s)                                     | IoT-1-v4                                                                                                    |  |
| Associated Cybersecurity<br>Framework Subcate-<br>gory(ies) | ID.AM-3, PR.DS-5, PR.IP-1, PR.PT-3                                                                                                    |  |
| IoT Device(s) Under Test                                    | Raspberry Pi                                                                                                    |  |
| MUD File(s) Used                                            | nist-model-fe_northsouth.json                                                                                                    |  |
| Preconditions                                               | <ul> <li>Test IoT-1-v4 has run successfully, meaning that the gateway has been configured to enforce the following policies for the IoT device in question (as defined in the MUD file in Section 4.1.3):</li> <li>Note: Preconditions with strike-through are not applicable due to NAT.</li> <li>a) Explicitly permit https://yes-permit-from.com to initiate communications with the IoT device.</li> <li>b) Explicitly permit the IoT device to initiate communications with the IoT device to initiate communications with https://yes-permit-to.com.</li> <li>c) Implicitly deny all other communications with the internet, including denying: <ul> <li>i. the IoT device to initiate communications with https://yes-permit-from.com</li> <li>ii. https://yes-permit-from.com</li> <li>iii. https://yes-permit-to.com to initiate communications with the IoT device</li> <li>iii. communication between the IoT device and all other internet locations, such as https://unnamed-to.com (by not mentioning this or any other URLs in the MUD file)</li> </ul> </li> </ul> |  |
| Procedure                                                   | Note: Procedure steps with strike-through were not tested due to NAT.<br>As stipulated in the preconditions, just before this test, test IoT-1-v4<br>must have been run successfully.                                                                                                    |  |

| Test Case Field  | Description                                                                                                    |  |
|------------------|----------------------------------------------------------------------------------------------------|--|
|                  | <ol> <li>Initiate communications from the IoT device to https://yes-permitto.com and verify that this traffic is received at https://yes-permitto.com (egress).</li> <li>Initiate communications to the IoT device from https://yes-permitto.com and verify that this traffic is received at the MUD PEP, but it is not forwarded by the MUD PEP, nor is it received at the IoT device (ingress).</li> <li>Initiate communications to the IoT device from https://yes permitfrom.com and verify that this traffic is received at the IoT device (ingress).</li> <li>Initiate communications to the IoT device from https://yes-permitfrom.com and verify that this traffic is received at the IoT device (in gress).</li> <li>Initiate communications from the IoT device to https://yes-permitfrom.com and verify that this traffic is received at the gateway, but it is not forwarded by the gateway, nor is it received at https://yes-permitfrom.com (ingress).</li> <li>Initiate communications from the IoT device to https://unnamed.com and verify that this traffic is received at the gateway, but it is not forwarded by the gateway, nor is it received at the gateway, but it is not forwarded by the gateway, nor is it received at https://unnamed.com (egress).</li> <li>Initiate communications to the IoT device from https://unnamed.com (egress).</li> <li>Initiate communications to the IoT device from https://unnamed.com and verify that this traffic is received at the gateway, but it is not forwarded by the gateway, nor is it received at https://unnamed.com (egress).</li> <li>Initiate communications to the IoT device from https://unnamed.com and verify that this traffic is received at the MUD PEP, but it is not forwarded by the MUD PEP, nor is it received at the IoT device (ingress).</li> </ol> |  |
| Expected Results | Each of the results that is listed as needing to be verified in procedure steps above occurs as expected.                                                                                                    |  |
| Actual Results   | <pre>Flow rules:<br/>Every 2.0s: sudo ovs-ofctl dump-flows brmn001names  <br/>/opt/micronets-gw/bin/format-ofctl-dump<br/>Tue Jun 2 11:17:06 2020<br/>table=0 priority=500 n_packets=0<br/>dl_dst=01:80:c2:00:00/ff:ff:ff:ff:ff:f0 actions=drop<br/>table=0 priority=500 n_packets=0<br/>dl_src=01:00:00:00:00/01:00:00:00:00:00 actions=drop<br/>table=0 priority=500 n_packets=0 icmp icmp_code=1 ac-<br/>tions=drop<br/>table=0 priority=450 n_packets=7 in_port=LOCAL ac-<br/>tions=resubmit( 200)</pre>                                                                                                    |  |

| Test Case Field | Description                                                                                                    |
|-----------------|----------------------------------------------------------------------------------------------------|
|                 | <pre>table=0 priority=400 n_packets=2 in_port=wlp2s0 ac-<br/>tions=resubmit( 100)<br/>table=0 priority=400 n_packets=33</pre>                      |
|                 | <pre>in_port="wlp2s0.1861" actions=resubmit( 100) table=0 priority=0 n_packets=0 actions=output:di- agout1</pre>                                   |
|                 | <pre>table=100 priority=910 n_packets=0 ct_state=+est+trk udp actions=LOCAL</pre>                                                                  |
|                 | <pre>table=100 priority=910 n_packets=0 ct_state=+rel+trk udp actions=LOCAL</pre>                                                                  |
|                 | <pre>table=100 priority=910 n_packets=9 ct_state=-trk udp<br/>actions=ct(table=100)</pre>                                                          |
|                 | <pre>table=100 priority=905 n_packets=0 ct_state=+est+trk tcp actions=LOCAL</pre>                                                                  |
|                 | <pre>table=100 priority=905 n_packets=0 ct_state=+rel+trk tcp actions=LOCAL</pre>                                                                  |
|                 | <pre>table=100 priority=905 n_packets=0 ct_state=-trk tcp actions=ct(table=100)</pre>                                                              |
|                 | <pre>table=100 priority=900 n_packets=2 dl_type=0x888e ac-<br/>tions=resubmit( 120)<br/>table=100 priority=250 n_packets=1 in</pre>                |
|                 | <pre>table=100 priority=850 n_packets=1 ip<br/>in_port="wlp2s0.1861" dl_src=00:c0:ca:98:42:37<br/>nw_dst=10.135.1.1 actions=resubmit( 120)</pre>   |
|                 | <pre>table=100 priority=815 n_packets=0 in_port="wlp2s0.1861" dl_src=00:c0:ca:98:42:37 dl_type=0x888e actions=resubmit( 120)</pre>                 |
|                 | <pre>table=100 priority=815 n_packets=10 arp<br/>in_port="wlp2s0.1861" dl_src=00:c0:ca:98:42:37 actions=re-<br/>submit( 120)</pre>                 |
|                 | <pre>table=100 priority=815 n_packets=2 udp<br/>in_port="wlp2s0.1861" dl_src=00:c0:ca:98:42:37 tp_dst=67 ac-<br/>tions=resubmit( 120)</pre>        |
|                 | <pre>table=100 priority=810 n_packets=0 ip<br/>in_port="wlp2s0.1861" dl_src=00:c0:ca:98:42:37<br/>nw_dst=10.135.1.1 actions=resubmit( 120)</pre>   |
|                 | <pre>table=100 priority=810 n_packets=0 ip<br/>in_port="wlp2s0.1861" dl_src=00:c0:ca:98:42:37<br/>nw_dst=52.89.85.207 actions=resubmit( 120)</pre> |
|                 | table=100 priority=810 n_packets=0 ip<br>in_port="wlp2s0.1861" dl_src=00:c0:ca:98:42:37<br>nw_dst=54.191.221.118 actions=resubmit( 120)            |
|                 | <pre>table=100 priority=810 n_packets=0 ip<br/>in_port="wlp2s0.1861" dl_src=00:c0:ca:98:42:37<br/>nw_dst=54.201.49.86 actions=resubmit( 120)</pre> |

| Test Case Field | Description                                                                                                    |  |  |
|-----------------|----------------------------------------------------------------------------------------------------|--|--|
|                 | <pre>table=100 priority=805 n_packets=20<br/>in_port="wlp2s0.1861" dl_src=00:c0:ca:98:42:37 actions=out-<br/>put:diagout1<br/>table=100 priority=800 n_packets=0<br/>in_port="wlp2s0.1861" dl_src=00:c0:ca:98:42:37 actions=re-<br/>submit(110)<br/>table=100 priority=460 n_packets=0 in_port=wlp2s0<br/>dl_type=0x888e actions=resubmit(120)<br/>table=100 priority=0 n_packets=0 actions=output:di-<br/>agout1</pre>                                                                                                    |  |  |
|                 | <pre>Procedure 2:<br/>pi@raspberrypi:~ \$ wget https://www.cablelabs.com<br/>2020-06-02 09:19:56 https://www.cablelabs.com/<br/>Resolving www.cablelabs.com (www.cablelabs.com)<br/>52.89.85.207, 54.201.49.86, 54.191.221.118,<br/>Connecting to www.cablelabs.com (www.cable-<br/>labs.com) 52.89.85.207 :443 connected.</pre>                                                                                                    |  |  |
|                 | <pre>Procedure 6:<br/>pi@raspberrypi:~ \$ wget https://www.facebook.com<br/>2020-06-02 09:55:06 https://www.facebook.com/<br/>Resolving www.facebook.com (www.facebook.com)<br/>31.13.66.35, 2a03:2880:f103:83:face:b00c:0:25de<br/>Connecting to www.facebook.com (www.face-<br/>book.com) 31.13.66.35 :443 failed: Connection timed out.<br/>Connecting to www.facebook.com (www.face-<br/>book.com) 21.13.66.35 :443 failed: Connection timed out.<br/>Connecting to www.facebook.com (www.face-<br/>book.com) 203:2880:f103:83:face:b00c:0:25de :443 failed:<br/>Network is unreachable.</pre> |  |  |
|                 | <pre>\$ ssh pi@10.135.1.2 ssh: connect to host 10.135.1.2 port 22: Operation timed out</pre>                                                                                                    |  |  |
| Overall Results | Pass                                                                                                    |  |  |

#### 4.1.2.6 Test Case IoT-6-v4

Table 4-7: Test Case IoT-6-v4

| Test Case Field         | Description                                                                                                    |
|-------------------------|----------------------------------------------------------------------------------------------------|
| Parent Requirement      | <ul> <li>(CR-9) The IoT DDoS example implementation shall allow the MUD-enabled IoT device to communicate laterally with devices that are approved in the MUD file.</li> <li>(CR-10) The IoT DDoS example implementation shall deny lateral communications from a MUD-enabled IoT device to devices that are not approved in the MUD file (i.e., devices that are implicitly denied by virtue of not being explicitly approved).</li> </ul>                                                                                                    |
| Testable Requirement    | <ul> <li>(CR-9.a) The MUD-enabled IoT device shall attempt to initiate lateral traffic to approved devices.</li> <li>(CR-9.a.1) The gateway shall receive the attempt and shall allow it to pass based on the filters from the MUD file.</li> <li>(CR-9.b) An approved device shall attempt to initiate a lateral connection to the MUD-enabled IoT device.</li> <li>(CR-9.b.1) The gateway shall receive the attempt and shall allow it to pass based on the filters from the MUD file.</li> <li>(CR-10.a) The MUD-enabled IoT device shall attempt to initiate lateral traffic to unapproved (implicitly denied) devices.</li> <li>(CR-10.a.1) The gateway shall receive the attempt and shall deny it based on the filters from the MUD file.</li> <li>(CR-10.b) An unapproved (implicitly denied) device shall attempt to initiate lateral traffic to interfice from the MUD file.</li> <li>(CR-10.b) An unapproved (implicitly denied) device shall attempt to initiate a lateral connection to the MUD file.</li> <li>(CR-10.b) An unapproved (implicitly denied) device shall attempt to initiate a lateral connection to the MUD file.</li> <li>(CR-10.b) An unapproved (implicitly denied) device shall attempt to initiate a lateral connection to the MUD file.</li> <li>(CR-10.b.1) The gateway shall receive the attempt and shall deny it based on the filters from the MUD file.</li> </ul> |
| Description             | Shows that, upon connection to the network, a MUD-enabled IoT device<br>used in the IoT DDoS example implementation has its gateway automati-<br>cally configured to enforce the route filtering that is described in the de-<br>vice's MUD file with respect to communication with lateral devices. Fur-<br>ther, it shows that the policies that are configured on the gateway with<br>respect to communication with lateral devices will be enforced as ex-<br>pected, with communications that are configured as denied being<br>blocked and communications that are configured as permitted being al-<br>lowed.                                                                                                    |
| Associated Test Case(s) | loT-1-v4                                                                                                    |

| Test Case Field                                             | Description                                                                                                    |  |
|-------------------------------------------------------------|----------------------------------------------------------------------------------------------------|--|
| Associated Cybersecurity<br>Framework Subcate-<br>gory(ies) | ID.AM-3, PR.DS-5, PR.AC-5, PR.IP-1, PR.PT-3, PR.IP-3, PR.DS-3                                                                                                    |  |
| IoT Device(s) Under Test                                    | Raspberry Pi                                                                                                    |  |
| MUD File(s) Used                                            | nist-model-fe_controller_anyport.json, nist-model-fe_localnetwork_any-<br>port.json, nist-model-fe_manufacturer1.json, nist-model-fe_manufac-<br>turer2.json, nist-model-fe_manufacturer-from.json, nist-model-fe_manu-<br>facturer-to.json, nist-model-fe_mycontroller.json, nist-model-fe_same-<br>manufacturer.json, nist-model-fe_samemanufacturer-from.json, nist-<br>model-fe_samemanufacturer-to.json                                                                                                    |  |
| Preconditions                                               | <ul> <li>a) Test IoT-1-v4 has run successfully numerous times to onboard local devices (anyhost-to, anyhost-from, unnamed-host, a device of a specific manufacturer class, and a device of the same manufacturer class) needed to test enforcement of local communications. These devices have all been onboarded to separate micronets. As a result, the gateway has been configured to enforce the following policies for each IoT device in question with respect to local communications (as defined in the MUD files in Section 4.1.3). (Please note that the cases below that have strike-throughs are untestable for the following reasons. First, Micronets does not yet support port-level flow rules. Second, NAT prevents certain communication attempts, making particular test cases untestable. Third, for devices to be considered on the local network, they must be on the same micronet. Communication within the same micronet will always be allowed and cannot be constrained by MUD rules.</li> <li>b) Local network class — Explicitly permit local communication to and from the IoT device. TCP, and which party initiates the connection.</li> <li>c) Manufacturer class — Explicitly permit local communication to and from the IoT device and other classes of IoT devices, as</li> </ul> |  |

| Test Case Field | Description                                               |                                                                                                    |
|-----------------|-----------------------------------------------------------|----------------------------------------------------------------------------------------------------|
|                 | ther (                                                    | ified by their MUD URL (www.devicetype.com), and fur-<br>constrained by source port: any; destination port: 80; and -<br>col: TCP.                                                                                                    |
|                 | tion t<br>IoT de<br>filese<br>the N<br><del>and f</del> i | -manufacturer class—Explicitly permit local communica-<br>to and from IoT devices of the same manufacturer as the<br>evice in question (the domain in the MUD URLs [mud-<br>rver] of the other IoT devices is the same as the domain in<br>MUD URL [mudfileserver] of the IoT device in question) <del>,</del> -<br>urther constrained by source port: any; destination port:<br>and protocol: TCP. |
|                 |                                                           | citly deny all other local communication that is not explic-<br>ermitted in the MUD file, including denying                                                                                                    |
|                 | i.                                                        | <i>anyhost-to</i> to initiate communications with the IoT de-<br>vice                                                                                                    |
|                 | ii.                                                       | the <b>IoT device to initiate communications</b> with <i>anyhost</i> -<br>to by using a source port, destination port, or protocol<br>(TCP or UDP) that is not explicitly permitted                                                                                                    |
|                 | iii.                                                      | the IoT device to initiate communications with any-<br>host-from                                                                                                    |
|                 | iv.                                                       | anyhost from to initiate communications with the IoT<br>device by using a source port, destination port, or pro-<br>tocol (TCP or UDP) that is not explicitly permitted                                                                                                    |
|                 | v.                                                        | communications between the IoT device and all lateral<br>hosts (including <i>unnamed-host)</i> whose <b>MUD URLs are</b><br><b>not explicitly mentioned</b> as being permissible in the<br>MUD file                                                                                                    |
|                 | vi.                                                       | communications between the IoT device and all lateral<br>hosts whose <b>MUD URLs are explicitly mentioned</b> as be-<br>ing permissible <b>but using a source port, destination</b><br>port, or protocol (TCP or UDP) that is not explicitly per-<br>mitted                                                                                                    |
|                 | vii.                                                      | communications between the IoT device and all lateral hosts that are <b>not from the same manufacturer</b> as the IoT device in question                                                                                                    |
|                 | viii.                                                     | communications between the IoT device and a lateral-<br>host that <b>is from the same manufacturer but using a</b>                                                                                                    |

| Test Case Field | Description                                                                                                    |
|-----------------|----------------------------------------------------------------------------------------------------|
|                 | source port, destination port, or protocol (TCP or UDP)-<br>that is not explicitly permitted                                                                                                    |
| Procedure       | <ul> <li>Note: Procedure steps with strike-through were not tested in this phase because ingress DACLs are not supported in this implementation. As stipulated in the preconditions, just before this test, test IoT-1-v4 must have been run successfully to onboard the other local devices. Note that when each device is onboarded, the user performing the onboarding must assign each device to its own separate micronet. Local-network (ingress): Initiate communications to the IoT device from anyhost-from for specific permitted service, and verify that this traffic is received at the IoT device.</li> <li>Local-network (egress): Initiate communications from the IoT device to anyhost from for specific permitted service, and verify that this traffic is received at the gateway, but it is not forwarded by the gateway, nor is it received at anyhost from</li> <li>Local-network, controller, my-controller, manufacturer class (egress): Initiate communications from the IoT device to anyhost-to for specific permitted service, and verify that this traffic is received at anyhost-to.</li> <li>Local-network, controller, my-controller, manufacturer class (ingress): Initiate communications to the IoT device from anyhost-to for specific permitted service, and verify that this traffic is received at the gateway, but it is not forwarded by the gateway, nor is it received at the loT device.</li> <li>No associated class (egress): Initiate communications from the IoT device to unnamed-host (where unnamed-host is a host that is not from the same manufacturer as the IoT device in question and whose MUD URL is not explicitly mentioned in the MUD file as being permitted), and verify that this traffic is received at unnamed-host. (Reminder: For this to work, each device must have been manually assigned to its own separate micronet during the onboarding process.)</li> <li>No associated class (ingress): Initiate communications to the IoT device from unnamed-host (where unnamed-host is a host that is not from the same manufacturer as the IoT device i</li></ul> |

| Test Case Field  | Description                                                                                                    |  |
|------------------|----------------------------------------------------------------------------------------------------|--|
|                  | <ul> <li>whose MUD URL is not explicitly mentioned in the MUD file as being permitted), and verify that this traffic is received at the gateway, but it is not forwarded by the gateway, nor is it received at the IoT device.</li> <li>6. Same-manufacturer class (egress): Initiate communications from the IoT device to same-manufacturer-host (where same-manufacturer-host is a host that is from the same manufacturer as the IoT device in question), and verify that this traffic is received at same-manufacturer-host.</li> <li>7. Same-manufacturer class (egress): Initiate communications from the IoT device to same-manufacturer-host (where same-manufacturer-host.</li> <li>7. Same-manufacturer class (egress): Initiate communications from the IoT device to same-manufacturer-host (where same-manufacturer-host is a host that is from the same manufacturer as the IoT device in question) but using a port or protocol that is not specified, and verify that this traffic is received at the gateway, but it is not forwarded by the gateway, nor is it received at same-manufacturer-host.</li> </ul> |  |
| Expected Results | Each of the results that is listed as needing to be verified in the proce-<br>dure steps above occurs as expected.                                                                                                    |  |
| Actual Results   | The numbering in this section correlates with the procedure steps<br>above:<br>2. Local-network (ingress)—allowed:<br>pi@pi-2:~ \$ ssh pi@10.135.2.3<br>pi@10.135.2.3's password:<br>Last login: Tue Jun 2 10:33:45 2020 from 192.168.30.181<br>pi@pi-1:~ \$<br>4. Local-network, controller, my-controller, manufacturer class<br>(egress)—allowed:<br>Local-network:<br>pi@pi-1:~ \$ ssh pi@10.135.2.2<br>pi@10.135.2.2's password:<br>Last login: Tue Jun 2 14:23:16 2020 from<br>192.168.30.181<br>pi@pi-2:~ \$                                                                                                    |  |

| Test Case Field | Description                                                                                                    |
|-----------------|----------------------------------------------------------------------------------------------------|
| Test Case Field | Description                                                                                                    |
|                 | Controller:<br>pi@pi-2:~ \$ wget nccoe-server1.micronets.net<br>2020-06-08 08:47:21 http://nccoe-server1.mi-<br>cronets.net/<br>Resolving nccoe-server1.micronets.net (nccoe-<br>server1.micronets.net) 104.237.132.42<br>Connecting to nccoe-server1.micronets.net (nccoe-<br>server1.micronets.net) 104.237.132.42 :80 con-<br>nected. |
|                 | My-controller:                                                                                                    |
|                 | pi@pi-2:~ \$ wget nccoe-server1.micronets.net<br>2020-06-08 09:19:49 http://nccoe-server1.mi-<br>cronets.net/                                                                                                    |
|                 | Resolving nccoe-server1.micronets.net (nccoe-<br>server1.micronets.net) 104.237.132.42                                                                                                    |
|                 | Connecting to nccoe-server1.micronets.net (nccoe-<br>server1.micronets.net) 104.237.132.42 :80 con-<br>nected.                                                                                                    |
|                 | Manufacturer:                                                                                                    |
|                 | pi@pi-1:~ \$ ssh pi@10.135.3.2<br>pi@10.135.3.2's password:                                                                                                    |
|                 | Last login: Thu Jun 4 10:31:17 2020 from 192.168.30.181                                                                                                    |
|                 | pi@pi-2:~ \$                                                                                                    |
|                 | 5. Local-network, controller, my-controller, manufacturer class (in-<br>gress)—blocked:                                                                                                    |
|                 | Manufacturer:<br>pi@pi-1:~ \$ ssh pi@10.135.3.2                                                                                                    |
|                 | ssh: connect to host 10.135.3.2 port 22: Connection timed out                                                                                                    |
|                 | 6. No associated class (egress)—blocked:                                                                                                    |
|                 | Pi-3 to Pi-2:                                                                                                    |
|                 | pi@pi-3:~ \$ ssh pi@10.135.2.2<br>ssh: connect to host 10.135.2.2 port 22: Connection<br>timed out                                                                                                    |
|                 |                                                                                                    |

| Test Case Field | Description                                                                                                    |
|-----------------|----------------------------------------------------------------------------------------------------|
|                 | <pre>7. No associated class (ingress)—blocked:     Pi-2 to Pi-3:     pi@pi-2:~ \$ ssh pi@10.135.3.2     ssh: connect to host 10.135.3.2 port 22: Connection     timed out</pre>                                                                                                    |
|                 | 8. Same-manufacturer class (egress)—allowed:<br>Pi-2 to Pi-1:<br>pi@pi-2:~ \$ ssh pi@10.135.2.2<br>pi@10.135.2.2's password:<br>Last login: Thu Jun 4 09:56:21 2020 from 192.168.30.181<br>pi@pi-1:~ \$                                                                                                    |
|                 | <pre>9. Same-manufacturer class (egress)—blocked:<br/>Pi-1 to Pi-2:<br/>pi@pi-1:~ \$ ssh pi@10.135.3.2<br/>ssh: connect to host 10.135.3.2 port 22: Connection<br/>timed out</pre>                                                                                                    |
| Overall Results | Partial Pass. The gateway was configured to enforce all route filtering that is described in the device's MUD file with respect to communication with lateral devices, with the exception of MUD rules that pertain to specific ports. At the time of this functional demonstration, Micronets did not yet support port-level flow rules. Therefore, the implementation we tested was not able to enforce any port-specific route filtering that is described in the device's MUD file with respect to communication with lateral devices. If a MUD file rule permitted the device to communicate with a lateral host using only a specific port or ports, the Micronets implementation was observed to incorrectly permit the device to communicate to all ports of that permitted host, even though that communication should have been restricted to using only the specific port or ports specified in the MUD file. |

# 4.1.2.7 Test Case IoT-9-v4

#### Table 4-8: Test Case IoT-9-v4

| Test Case Field                                             | Description                                                                                                    |
|-------------------------------------------------------------|----------------------------------------------------------------------------------------------------|
| Parent Requirements                                         | (CR-13) The IoT DDoS example implementation shall ensure that for<br>each rule in a MUD file that pertains to an external domain, the gateway<br>will be configured with all possible instantiations of that rule, insofar as<br>each instantiation contains one of the IP addresses to which the domain<br>in that MUD file rule may be resolved when queried by the gateway.                                                                                                    |
| Testable Requirements                                       | <ul> <li>(CR-13.a) The MUD file for a device shall contain a rule involving a domain that can resolve to multiple IP addresses when queried by the gateway.</li> <li>Flow rules for permitting access to each of those IP addresses will be inserted into the gateway for the device in question, and the device will be permitted to communicate with all of those IP addresses.</li> </ul>                                                                                                    |
| Description                                                 | <ul> <li>Shows that if a domain in a MUD file rule resolves to multiple IP addresses when the address resolution is requested by the gateway, then</li> <li>1. ACLs instantiating that MUD file rule corresponding to each of these IP addresses will be configured in the gateway for the IoT device associated with the MUD file, and</li> <li>2. The IoT device associated with the MUD file will be permitted to communicate with all the IP addresses to which that domain resolves</li> </ul> |
| Associated Test Case(s)                                     | N/A                                                                                                    |
| Associated Cybersecurity<br>Framework Subcate-<br>gory(ies) | ID.AM-1, ID.AM-2, ID.AM-3, PR.DS-5, DE.AE-1, PR.AC-4, PR.AC-5, PR.IP-1, PR.IP-3, PR.DS-2                                                                                                    |
| IoT Device(s) Under Test                                    | Raspberry Pi                                                                                                    |
| MUD File(s) Used                                            | nist-model-fe_northsouth.json                                                                                                    |

| Test Case Field  | Description                                                                                                    |
|------------------|----------------------------------------------------------------------------------------------------|
| Preconditions    | <ol> <li>The gateway does not yet have any flow rules pertaining to the IoT device being used in the test.</li> <li>The MUD file for the IoT device being used in the test is identical to the MUD file provided in Section 4.1.3. (Therefore, the MUD file used in the test permits the device to send data to www.up-dateserver.com.)</li> <li>The DNS server that the gateway uses resolves the domain www.up-dateserver.com to only one IP address.</li> <li>The tester has access to a DNS server that will be used by the gateway and can configure it so that it will resolve the domain www.up-dateserver.com to any of these addresses when queried by gateway: x1.x1.x1.x1, y1.y1.y1.y1, and z1.z1.z1.z1.</li> <li>A server is running at each of these three IP addresses.</li> </ol> |
| Procedure        | <ol> <li>Verify that the gateway does not yet have any flow rules installed<br/>with respect to the IoT device being used in the test.</li> <li>Run test IoT-1-v4. The result should be that the gateway has been<br/>configured to explicitly permit the IoT device to initiate communica-<br/>tion with <i>www.updateserver.com</i>.</li> <li>Attempt to reach <i>www.updateserver.com</i> on the device, and see<br/>that the gateway is then configured with ACLs that permit the IoT<br/>device to send data to IP addresses x1.x1.x1.x1, y1.y1.y1.y1, and<br/>z1.z1.z1.z1.</li> <li>Have the device in question attempt to connect to x1.x1.x1.x1,<br/>y1.y1.y1.y1, and z1.z1.z1.z1.</li> </ol>                                                                                            |
| Expected Results | The gateway has had its configuration changed, i.e., it has been config-<br>ured with ACLs that permit the IoT device to send data to multiple IP ad-<br>dresses (i.e., x1.x1.x1.x1, y1.y1.y1.y1, and z1.z1.z1.z1).<br>The IoT device is permitted to send data to each of the servers at these<br>addresses.                                                                                                    |
| Actual Results   | <pre>Flow rules:<br/>Every 2.0s: sudo ovs-ofctl dump-flows brmn001names  <br/>/opt/micronets-gw/bin/format-ofctl-dump<br/>Tue Jun 2 11:17:06 2020</pre>                                                                                                    |

| Test Case Field | Description                                                                                                    |
|-----------------|----------------------------------------------------------------------------------------------------|
|                 | <pre>table=0 priority=500 n_packets=0 dl_dst=01:80:c2:00:00/ff:ff:ff:ff:ff:f0 actions=drop table=0 priority=500 n_packets=0 dl src=01:00:00:00:00:00/01:00:00:00:00:00 actions=drop</pre> |
|                 | <pre>table=0 priority=500 n_packets=0 icmp icmp_code=1 ac-<br/>tions=drop</pre>                                                                                                    |
|                 | <pre>table=0 priority=450 n_packets=7 in_port=LOCAL ac-<br/>tions=resubmit( 200)</pre>                                                                                                    |
|                 | <pre>table=0 priority=400 n_packets=2 in_port=wlp2s0 ac-<br/>tions=resubmit( 100)</pre>                                                                                                   |
|                 | table=0 priority=400 n_packets=33<br>in_port="wlp2s0.1861" actions=resubmit( 100)                                                                                                    |
|                 | table=0 priority=0 n_packets=0 actions=output:di-<br>agout1                                                                                                    |
|                 | <pre>table=100 priority=910 n_packets=0 ct_state=+est+trk udp actions=LOCAL</pre>                                                                                                    |
|                 | <pre>table=100 priority=910 n_packets=0 ct_state=+rel+trk udp actions=LOCAL</pre>                                                                                                    |
|                 | <pre>table=100 priority=910 n_packets=9 ct_state=-trk udp<br/>actions=ct(table=100)</pre>                                                                                                 |
|                 | <pre>table=100 priority=905 n_packets=0 ct_state=+est+trk tcp actions=LOCAL</pre>                                                                                                    |
|                 | <pre>table=100 priority=905 n_packets=0 ct_state=+rel+trk tcp actions=LOCAL</pre>                                                                                                    |
|                 | <pre>table=100 priority=905 n_packets=0 ct_state=-trk tcp actions=ct(table=100)</pre>                                                                                                    |
|                 | <pre>table=100 priority=900 n_packets=2 dl_type=0x888e ac-<br/>tions=resubmit( 120)<br/>table=100 priority=850 n packets=1 ip</pre>                                                       |
|                 | <pre>table=100 priority=850 n_packets=1 ip<br/>in_port="wlp2s0.1861" dl_src=00:c0:ca:98:42:37<br/>nw_dst=10.135.1.1 actions=resubmit( 120)</pre>                                          |
|                 | <pre>table=100 priority=815 n_packets=0 in_port="wlp2s0.1861" dl_src=00:c0:ca:98:42:37 dl_type=0x888e actions=resubmit( 120)</pre>                                                        |
|                 | <pre>table=100 priority=815 n_packets=10 arp<br/>in_port="wlp2s0.1861" dl_src=00:c0:ca:98:42:37 actions=re-<br/>submit( 120)</pre>                                                        |
|                 | <pre>table=100 priority=815 n_packets=2 udp<br/>in_port="wlp2s0.1861" dl_src=00:c0:ca:98:42:37 tp_dst=67 ac-<br/>tions=resubmit( 120)</pre>                                               |
|                 | <pre>table=100 priority=810 n_packets=0 ip<br/>in_port="wlp2s0.1861" dl_src=00:c0:ca:98:42:37<br/>nw_dst=10.135.1.1 actions=resubmit( 120)</pre>                                          |

| Test Case Field | Description                                                                                                    |
|-----------------|----------------------------------------------------------------------------------------------------|
|                 | <pre>table=100 priority=810 n_packets=0 ip<br/>in_port="wlp2s0.1861" dl_src=00:c0:ca:98:42:37<br/>nw_dst=52.89.85.207 actions=resubmit(120)<br/>table=100 priority=810 n_packets=0 ip<br/>in_port="wlp2s0.1861" dl_src=00:c0:ca:98:42:37<br/>nw_dst=54.191.221.118 actions=resubmit(120)<br/>table=100 priority=810 n_packets=0 ip<br/>in_port="wlp2s0.1861" dl_src=00:c0:ca:98:42:37<br/>nw_dst=54.201.49.86 actions=resubmit(120)<br/>table=100 priority=805 n_packets=20<br/>in_port="wlp2s0.1861" dl_src=00:c0:ca:98:42:37 actions=out-<br/>put:diagout1<br/>table=100 priority=800 n_packets=0<br/>in_port="wlp2s0.1861" dl_src=00:c0:ca:98:42:37 actions=re-<br/>submit(110)<br/>table=100 priority=460 n_packets=0 in_port=wlp2s0<br/>dl_type=0x888e actions=resubmit(120)<br/>table=100 priority=0 n_packets=0 actions=output:di-<br/>agout1</pre> |
|                 | <pre>[Remaining flow rules omitted for brevity]<br/>All IP communication attempts:<br/>pi@raspberrypi:~ \$ wget 52.89.85.207<br/>2020-06-02 10:10:18 http://52.89.85.207/<br/>Connecting to 52.89.85.207:80 connected.<br/>HTTP request sent, awaiting response 301 Moved Permanently<br/>Location: https://52.89.85.207:443/ [following]<br/>2020-06-02 10:10:18 https://52.89.85.207/<br/>Connecting to 52.89.85.207:443 connected.<br/>pi@raspberrypi:~ \$ wget 54.201.49.86<br/>2020-06-02 10:10:39 http://54.201.49.86/<br/>Connecting to 54.201.49.86:80 connected.<br/>HTTP request sent, awaiting response 301 Moved Permanently<br/>Location: https://54.201.49.86:443/ [following]<br/>2020-06-02 10:10:39 https://54.201.49.86/<br/>Connecting to 54.201.49.86:443 connected.</pre>                                                             |

| Test Case Field | Description                                                                                                    |
|-----------------|----------------------------------------------------------------------------------------------------|
|                 | <pre>pi@raspberrypi:~ \$ wget 54.191.221.118<br/>2020-06-02 10:10:46 http://54.191.221.118/<br/>Connecting to 54.191.221.118:80 connected.<br/>HTTP request sent, awaiting response 301 Moved Perma-<br/>nently<br/>Location: https://54.191.221.118:443/ [following]<br/>2020-06-02 10:10:47 https://54.191.221.118/<br/>Connecting to 54.191.221.118:443 connected.</pre> |
| Overall Result  | Pass                                                                                                    |

#### 4.1.2.8 Test Case IoT-10-v4

Table 4-9: Test Case IoT-10-v4

| Test Case Field       | Description                                                                                                    |
|-----------------------|----------------------------------------------------------------------------------------------------|
| Parent Requirements   | (CR-12) The IoT DDoS example implementation shall include a MUD manager that uses a cached MUD file rather than retrieve a new one if the cache-validity time period has not yet elapsed for the MUD file indicated by the MUD URL. The MUD manager should fetch a new MUD file if the cache-validity time period has already elapsed.                                                                                                    |
| Testable Requirements | (CR-12.a) The MUD manager shall check if the file associated with the MUD URL is present in its cache and shall determine that it is.<br>(CR-12.a.1) The MUD manager shall check whether the amount of time that has elapsed since the cached file was retrieved is less than or equal to the number of hours in the cache-validity value for this MUD file. If so, the MUD manager shall apply the contents of the cached MUD file. (CR-12.a.2) The MUD manager shall check whether the amount of time that has elapsed since the cached file was retrieved is greater than the number of hours in the cache-validity value for this MUD file. If so, the MUD manager shall check whether the amount of time that has elapsed since the cached file was retrieved is greater than the number of hours in the cache-validity value for this MUD file. If so, the MUD manager may (but does not have to) fetch a new file by using the MUD URL received. |

| Test Case Field                                             | Description                                                                                                    |
|-------------------------------------------------------------|----------------------------------------------------------------------------------------------------|
| Description                                                 | Shows that, upon connection of a MUD-enabled IoT device, the gateway<br>has already been configured to enforce the route filtering that is de-<br>scribed in the cached MUD file for that device's MUD URL, assuming that<br>the amount of time that has elapsed since the cached MUD file was re-<br>trieved is less than or equal to the number of hours in the file's cache-<br>validity value. If the cache validity has expired for the respective file, the<br>MUD manager should fetch a new MUD file from the MUD file server.                                                                                   |
| Associated Test Case(s)                                     | N/A                                                                                                    |
| Associated Cybersecurity<br>Framework Subcate-<br>gory(ies) | ID.AM-1, ID.AM-2, ID.AM-3, PR.DS-5, DE.AE-1, PR.AC-4, PR.AC-5, PR.IP-1, PR.IP-3, PR.DS-2, PR.PT-3                                                                                                    |
| IoT Device(s) Under Test                                    | Raspberry Pi                                                                                                    |
| MUD File(s) Used                                            | nist-model-fe_mycontroller.json                                                                                                    |
| Preconditions                                               | <ol> <li>All devices have been configured to use IPv4.</li> <li>The gateway does not yet have any configuration settings pertaining<br/>to the IoT device being used in the test.</li> <li>The MUD file for the IoT device being used in the test is identical to<br/>the MUD file provided in Section 4.1.3.</li> </ol>                                                                                                    |
| Procedure                                                   | <ul> <li>Verify that the gateway does not yet have any configuration settings installed with respect to the IoT device being used in the test.</li> <li>1. Run test IoT-1-v4.</li> <li>2. Within 24 hours (i.e., within the cache-validity period for the MUD file) of running test IoT-1-v4, <ul> <li>a. Verify that the IoT device that was connected during test IoT-1-v4 is still up and running on the network.</li> <li>b. Power on a second IoT device whose bootstrapping information indicates that it will use the same MUD file as the device that was connected during test IoT-1-v4.</li> </ul> </li> </ul> |

| Test Case Field | Description                                                                                                    |
|-----------------|----------------------------------------------------------------------------------------------------|
|                 | 3. Power on the IoT device.                                                                                                    |
|                 | <ol> <li>Put the IoT device into DPP onboarding mode by clicking the + but-<br/>ton. This will cause it to display a QR code and begin listening for<br/>DPP messages.</li> </ol>                                                                                                    |
|                 | <ol> <li>Open the onboarding application on the mobile phone and click<br/>READY TO SCAN.</li> </ol>                                                                                                    |
|                 | <ol> <li>Position the mobile phone's camera to read the device's QR code.</li> <li>Do this in a timely manner because there is a 60-second countdown for the device to exit DPP onboarding mode.</li> </ol>                                                                                                    |
|                 | <ol> <li>Input additional device-specific information into the mobile<br/>onboarding application as requested (must be done within the same<br/>60-second time limit):</li> </ol>                                                                                                    |
|                 | <ul> <li>a. Assign the device to its own unique micronets class (e.g., Medical) to which no other device is or will be assigned.</li> <li>b. Give the device a unique name (e.g., Device 1).</li> </ul>                                                                                                    |
|                 | <ol> <li>Click the ONBOARD button on the mobile application. This causes<br/>the onboarding application to send the device's bootstrapping infor-<br/>mation to the DPP configurator on the gateway via the operator's<br/>MSO portal and cloud infrastructure.</li> </ol>                                                          |
|                 | 9. Wait. The following operations are being performed automatically in the operator's cloud infrastructure:                                                                                                    |
|                 | <ul> <li>The Micronets Manager receives the bootstrapping infor-<br/>mation.</li> </ul>                                                                                                    |
|                 | b. It looks up the URL of the device's MUD file.                                                                                                    |
|                 | <ul> <li>c. It provides the MUD file URL to the MUD manager.</li> <li>d. The MUD manager determines that it has this MUD file cached and checks that the amount of time that has elapsed since the cached file was retrieved is less than or equal to the number of hours in the cache-validity value for this MUD file.</li> </ul> |
|                 | i. If the cache validity has been exceeded, the MUD manager will fetch a new MUD file.                                                                                                    |
|                 | <ul><li>ii. Otherwise the MUD manager will use the cached<br/>MUD file.</li></ul>                                                                                                    |

| Test Case Field  | Description                                                                                                    |
|------------------|----------------------------------------------------------------------------------------------------|
|                  | e. The MUD manager translates the MUD file's contents into<br>appropriate route filtering rules and installs these rules as<br>ACLs onto the gateway for the IoT device in question so that<br>this gateway is now configured to enforce the policies speci-<br>fied in the MUD file.                                                                                                    |
| Expected Results | The gateway has had its configuration changed, i.e., it has been config-<br>ured to enforce the policies specified in the IoT device's MUD file. The<br>expected configuration should resemble the following details:                                                                                                    |
|                  | <b>Cache is valid</b> (the MUD manager does NOT retrieve the MUD file from the MUD file server):                                                                                                    |
|                  | Observing the MUD file server logs, notice that only one https Get<br>method request for a MUD file goes out to the MUD file server. Within<br>the next 24 hours, any additional devices onboarded using the same<br>MUD file will not result in the MUD manager sending an https Get<br>method request to the MUD file server to fetch a new MUD file.<br><b>Cache is not valid</b> (the MUD manager does retrieve the MUD file from<br>the MUD file server):                                                                                                    |
|                  | Observing the MUD file server logs, notice that the MUD manager fetches a new copy of the MUD file and signature when the cache does not contain the MUD file of interest.                                                                                                    |
| Actual Results   | IoT device initial onboarding event (no cache):                                                                                                    |
|                  | 2020-06-11T19:37:17.244916385Z 2020-06-11 19:37:17,240<br>quart.serving: INFO 172.17.0.1:36502 POST /getFlowRules 1.0<br>200 322 8936<br>2020-06-11T19:45:43.446237642Z 2020-06-11 19:45:43,445 mi-<br>cronets-mud-manager: INFO getMudInfo called with: {'url':<br>'https://nccoe-server2.micronets.net/micronets-mud/nist-<br>model-fe_mycontroller.json'}<br>2020-06-11T19:45:43.446488467Z 2020-06-11 19:45:43,446 mi-<br>cronets-mud-manager: INFO getMUDFile: url: https://nccoe-<br>server2.micronets.net/micronets-mud/nist-model-fe_mycontrol-<br>ler.json |

| Test Case Field | Description                                                                                                    |
|-----------------|----------------------------------------------------------------------------------------------------|
|                 | 2020-06-11T19:45:43.446804181Z 2020-06-11 19:45:43,446 mi-<br>cronets-mud-manager: INFO getMUDFile: mud filepath for<br>https://nccoe-server2.micronets.net/micronets-mud/nist-<br>model-fe_mycontroller.json: /mud-cache-dir/nccoe-server2.mi-<br>cronets.net_micronets-mud_nist-model-fe_mycontroller.json<br>2020-06-11T19:45:43.447009066Z 2020-06-11 19:45:43,446 mi-<br>cronets-mud-manager: INFO getMUDFile: <u>RETRIEVING</u><br>https://nccoe-server2.micronets.net/micronets-mud/ <u>nist-</u><br>model-fe_mycontroller.json<br>2020-06-11T19:45:43.518411072Z 2020-06-11 19:45:43,518 mi-<br>cronets-mud-manager: DEBUG <u>Saved MUD</u> https://nccoe-<br>server2.micronets.net/micronets-mud/nist-model-fe_mycontrol-<br>ler.json to /mud-cache-dir/nccoe-server2.micronets.net_mi-<br>cronets-mud_nist-model-fe_mycontroller.json |
|                 | 2020-06-11T19:45:43.518691567Z 2020-06-11 19:45:43,518 mi-<br>cronets-mud-manager: INFO Attempting to retrieve MUD signa-<br>ture from https://nccoe-server2.micronets.net/micronets-<br>mud/nist-model-fe mycontroller.p7s                                                                                                    |
|                 | 2020-06-11T19:45:43.526955766Z 2020-06-11 19:45:43,526 mi-<br>cronets-mud-manager: INFO <u>Successfully retrieved MUD signa-</u><br><u>ture</u> https://nccoe-server2.micronets.net/micronets-mud/nist-<br>model-fe mycontroller.p7s                                                                                                    |
|                 | 2020-06-11T19:45:43.527737471Z 2020-06-11 19:45:43,527 mi-<br>cronets-mud-manager: INFO Saved MUD signature from<br>https://nccoe-server2.micronets.net/micronets-mud/nist-                                                                                                    |
|                 | <pre>model-fe_mycontroller.p7s to /mud-cache-dir/nccoe-<br/>server2.micronets.net_micronets-mud_nist-model-fe_mycontrol-<br/>ler.p7s</pre>                                                                                                    |
|                 | 2020-06-11T19:45:43.536591367Z 2020-06-11 19:45:43,536 mi-<br>cronets-mud-manager: DEBUG Signature validation command re-<br>turned status 0 (Verification successful)                                                                                                    |
|                 | 2020-06-11T19:45:43.536935401Z 2020-06-11 19:45:43,536 mi-<br>cronets-mud-manager: INFO MUD signature validation SUCCESS<br>(MUD file /mud-cache-dir/nccoe-server2.micronets.net_mi-<br>cronets-mud_nist-model-fe_mycontroller.json, sig file /mud-<br>cache-dir/nccoe-server2.micronets.net_micronets-mud_nist-<br>model-fe mycontroller.p7s)                                                                                                    |
|                 | 2020-06-11T19:45:43.537302394Z 2020-06-11 19:45:43,537 mi-<br>cronets-mud-manager: INFO cache-validity for https://nccoe-<br>server2.micronets.net/micronets-mud/nist-model-fe_mycontrol-<br>ler.json is 48 hours                                                                                                    |
|                 | 2020-06-11T19:45:43.537601948Z 2020-06-11 19:45:43,537 mi-<br>cronets-mud-manager: INFO expiration for https://nccoe-<br>server2.micronets.net/micronets-mud/nist-model-fe_mycontrol-<br>ler.json is 2020-06-13T19:45:43.537438                                                                                                    |

| Test Case Field | Description                                                                                                    |
|-----------------|----------------------------------------------------------------------------------------------------|
|                 | 2020-06-11T19:45:43.537948152Z 2020-06-11 19:45:43,537 mi-<br>cronets-mud-manager: INFO Dict for https://nccoe-server2.mi-<br>cronets.net/micronets-mud/nist-model-fe_mycontroller.json:<br>{'expiration-timestamp': 1592077543.537438}<br>2020-06-11T19:45:43.538473411Z 2020-06-11 19:45:43,538 mi-<br>cronets-mud-manager: INFO Wrote metadata for https://nccoe-<br>server2.micronets.net/micronets-mud/nist-model-fe_mycontrol-<br>ler.json: { |
|                 | 2020-06-11T19:45:43.538485520Z "expiration-timestamp":<br>1592077543.537438                                                                                                    |
|                 | 2020-06-11T19:45:43.538490890Z }<br>2020-06-11T19:45:43.538495320Z                                                                                                    |
|                 | <pre>2020-06-11T19:45:43.538779055Z 2020-06-11 19:45:43,538 mi-<br/>cronets-mud-manager: INFO mud info: {'mfgName': 'nist',<br/>'modelName': 'fe-mycontroller', 'mudUrl': 'https://mud-<br/>files.nist.getyikes.com/fe-mycontroller'}</pre>                                                                                                    |
|                 | 2020-06-11T19:45:43.546885346Z [2020-06-11 19:45:43,546]<br>172.17.0.1:36594 POST /getMudInfo 1.0 200 115 101405                                                                                                    |
|                 | 2020-06-11T19:45:43.574103085Z 2020-06-11 19:45:43,546<br>quart.serving: INFO 172.17.0.1:36594 POST /getMudInfo 1.0<br>200 115 101405                                                                                                    |
|                 | <pre>2020-06-11T19:45:43.983935332Z 2020-06-11 19:45:43,983 mi-<br/>cronets-mud-manager: INFO getFlowRules called with: {'url':<br/>'https://nccoe-server2.micronets.net/micronets-mud/nist-<br/>model-fe_mycontroller.json', 'version': '1.1', 'ip':<br/>'10.135.4.2'}</pre>                                                                                                    |
|                 | 2020-06-11T19:45:43.984212636Z 2020-06-11 19:45:43,984 mi-<br>cronets-mud-manager: INFO getMUDFile: url: https://nccoe-<br>server2.micronets.net/micronets-mud/nist-model-fe_mycontrol-<br>ler.json                                                                                                    |
|                 | 2020-06-11T19:45:43.984576320Z 2020-06-11 19:45:43,984 mi-<br>cronets-mud-manager: INFO getMUDFile: mud filepath for<br>https://nccoe-server2.micronets.net/micronets-mud/nist-<br>model-fe_mycontroller.json: /mud-cache-dir/nccoe-server2.mi-<br>cronets.net_micronets-mud_nist-model-fe_mycontroller.json                                                                                                    |
|                 | 2020-06-11T19:45:43.985122858Z 2020-06-11 19:45:43,985 mi-<br>cronets-mud-manager: DEBUG getMUDFile: /mud-cache-dir/nccoe-<br>server2.micronets.net_micronets-mud_nist-model-fe_mycontrol-<br>ler.json.md expiration is 2020-06-13T19:45:43.537438                                                                                                    |
|                 | 2020-06-11T19:45:43.985328855Z 2020-06-11 19:45:43,985 mi-<br>cronets-mud-manager: INFO getMUDFile: LOADING https://nccoe-<br>server2.micronets.net/micronets-mud/nist-model-fe_mycontrol-<br>ler.json from CACHE (/mud-cache-dir/nccoe-server2.mi-<br>cronets.net_micronets-mud_nist-model-fe_mycontroller.json)                                                                                                    |

| Test Case Field | Description                                                                                                    |
|-----------------|----------------------------------------------------------------------------------------------------|
|                 | <pre>2020-06-11T19:45:43.985692867Z 2020-06-11 19:45:43,985 mi-<br/>cronets-mud-manager: INFO fromDeviceACL: [{'name': 'clo-<br/>frdev', 'matches': {'ipv4': {'ietf-acldns:dst-dnsname':<br/>'www.osmud.org', 'protocol': 6}, 'tcp': {'ietf-mud:direc-<br/>tion-initiated': 'from-device', 'destination-port': {'opera-<br/>tor': 'eq', 'port': 443}}, 'actions': {'forwarding': 'ac-<br/>cept'}}, {'name': 'myctl0-frdev', 'matches': {'ietf-<br/>mud:mud': {'my-controller': [None]}, 'actions': {'forward-<br/>ing': 'accept'}]<br/>2020-06-11T19:45:43.985885574Z 2020-06-11 19:45:43,985 mi-<br/>cronets-mud-manager: INFO Found ietf-mud:mud: {'my-control-<br/>ler': [None]}<br/>2020-06-11T19:45:43.987174428Z 2020-06-11 19:45:43,987 mi-<br/>cronets-mud-manager: INFO acls: {'device': {'deviceId': '',<br/>'macAddress': {'eui48': ''}, 'networkAddress': {'ipv4':<br/>'10.135.4.2'}, 'allowHosts': ['www.osmud.org', 'my-control-<br/>ler'], 'denyHosts': []}}<br/>2020-06-11T19:45:43.989185189Z fromDeviceACL: dip: my-con-<br/>troller<br/>2020-06-11T19:45:43.989232148Z fromDeviceACL: dip: my-con-<br/>troller<br/>2020-06-11T19:45:43.989232148Z fromDeviceACL: dip: my-con-<br/>troller<br/>2020-06-11T19:45:43.989232148Z fromDeviceACL: dip: my-con-<br/>troller<br/>2020-06-11T19:45:43.989230949Z [2020-06-11 19:45:43,988]<br/>172.17.0.1:36620 POST /getFlowRules 1.0 200 296 5824<br/>2020-06-11T19:45:43.990630231Z 2020-06-11 19:45:43,988<br/>quart.serving: INFO 172.17.0.1:36620 POST /getFlowRules 1.0</pre> |
|                 | 200 296 5824<br>IoT device—second onboarding event:                                                                                                    |
|                 | <pre>MUD manager—log file showing cached file in use:<br/>2020-06-12T14:39:21.769511212Z 2020-06-12 14:39:21,768 mi-<br/>cronets-mud-manager: INFO getMudInfo called with: {'url':<br/>'https://nccoe-server2.micronets.net/micronets-mud/nist-<br/>model-fe_mycontroller.json'}<br/>2020-06-12T14:39:21.770159883Z 2020-06-12 14:39:21,769 mi-<br/>cronets-mud-manager: INFO getMUDFile: url: https://nccoe-<br/>server2.micronets.net/micronets-mud/nist-model-fe_mycontrol-<br/>ler.json<br/>2020-06-12T14:39:21.770708123Z 2020-06-12 14:39:21,770 mi-<br/>cronets-mud-manager: INFO getMUDFile: mud filepath for<br/>https://nccoe-server2.micronets.net/micronets-mud/nist-<br/>model-fe_mycontroller.json: /mud-cache-dir/nccoe-server2.mi-<br/>cronets.net micronets.mud nist-model-fe mycontroller.json<br/>2020-06-12T14:39:21.773076957Z 2020-06-12 14:39:21,772 mi-<br/>cronets-mud-manager: DEBUG getMUDFile: /mud-cache-dir/nccoe-<br/>server2.micronets.net_micronets-mud_nist-model-fe_mycontroller.json</pre>                                                                                                    |

| Test Case Field | Description                                                                                                    |
|-----------------|----------------------------------------------------------------------------------------------------|
| Test Case Field | <pre>Description 2020-06-12T14:39:21.773351346Z 2020-06-12 14:39:21,773 mi- cronets-mud-manager: INFO getMUDFile: LOADING https://nccoe- server2.micronets.net/micronets-mud/nist-model-fe_mycontroller ler.json from CACHE (/mud-cache-dir/nccoe-server2.mi- cronets.net_micronets-mud_nist-model-fe_mycontroller:]son) 2020-06-12T14:39:21.774036637Z 2020-06-12 14:39:21,773 mi- cronets-mud-manager: INFO mud info: {'mfgName': 'nist', 'modelName': 'fe-mycontroller', 'mudUr1': 'https://mud- files.nist.getyikes.com/fe-mycontroller' 2020-06-12T14:39:21.795798112Z [2020-06-12 14:39:21,795] 172.17.0.1:36724 POST /getMudInfo 1.0 200 115 46749 2020-06-12T14:39:21.795798112Z [2020-06-12 14:39:21,795] quart.serving: INFO 172.17.0.1:36724 POST /getMudInfo 1.0 200 115 46749 2020-06-12T14:46:33.85115222Z 2020-06-12 14:46:33,850 mi- cronets-mud-manager: INFO getMudInfo called with: {'ur1': 'https://nccoe-server2.micronets.net/micronets-mud/nist- model-fe_mycontroller.json'} 2020-06-12T14:46:33.851433703Z 2020-06-12 14:46:33,851 mi- cronets-mud-manager: INFO getMUDFile: ur1: https://nccoe- server2.micronets.net/micronets-mud/nist- model-fe_mycontroller.json: /mud-cache-dir/nccoe-server2.mi- cronets-mud-manager: INFO getMUDFile: mud filepath for https://nccoe-server2.micronets.met/micronets-mud/nist- model-fe_mycontroller.json: /mud-cache-dir/nccoe- server2.micronets.net_micronets-mud_nist-model-fe_mycontrol- ler.json 2020-06-12T14:46:33.85173554Z 2020-06-12 14:46:33,851 mi- cronets-mud-manager: INFO getMUDFile: Mud-cache-dir/nccoe- server2.micronets.net_micronets-mud_nist-model-fe_mycontrol- ler.json 2020-06-12T14:46:33.85275554Z 2020-06-12 14:46:33,852 mi- cronets-mud-manager: INFO getMUDFile: LOADING https://nccoe- server2.micronets.net_micronets-mud_nist-model-fe_mycontrol- ler.json.md expiration is 2020-06-12 14:46:33,852 mi- cronets-mud-manager: INFO getMUDFile: LOADING https://nccoe- server2.micronets.net/micronets-mud_nist-model-fe_mycontrol- ler.json ficm CACHE (/mud-cache-dir/nccoe-server2.mi- cronets.net_micronets-mud_n</pre> |
|                 | 2020-06-12T14:46:33.857513729Z 2020-06-12 14:46:33,855<br>quart.serving: INFO 172.17.0.1:36812 POST /getMudInfo 1.0<br>200 115 5306<br>2020-06-12T14:48:43.560538164Z 2020-06-12 14:48:43,560 mi-<br>cronets-mud-manager: INFO getMudInfo called with: {'url':<br>'https://nccoe-server2.micronets.net/micronets-mud/nist-<br>model-fe_mycontroller.json'}<br>2020-06-12T14:48:43.560876515Z 2020-06-12 14:48:43,560 mi-<br>cronets-mud-manager: INFO getMUDFile: url: https://nccoe-                                                                                                    |

| Test Case Field | Description                                                                                                    |
|-----------------|----------------------------------------------------------------------------------------------------|
|                 | <pre>Server2.micronets.net/micronets-mud/nist-model-fe_mycontrol-<br/>ler.json<br/>2020-06-12T14:48:43.561223856Z 2020-06-12 14:48:43,561 mi-<br/>cronets-mud-manager: INFO getMUDFile: mud filepath for<br/>https://nccoe-server2.micronets.net/micronets-mud/nist-<br/>model-fe_mycontroller.json: /mud-cache-dir/nccoe-server2.mi-<br/>cronets.net_micronets-mud nist-model-fe_mycontroller.json<br/>2020-06-12T14:48:43.561776395Z 2020-06-12 14:48:43,561 mi-<br/>cronets-mud-manager: DEBUG getMUDFile: /mud-cache-dir/nccoe-<br/>server2.micronets.net_micronets-mud/nist-model-fe_mycontrol-<br/>ler.json.md expiration is 2020-06-13T19:45:43.537438<br/>2020-06-12T14:48:43.562095137Z 2020-06-12 14:48:43,561 mi-<br/>cronets-mud-manager: INFO getMUDFile: LOADING https://nccoe-<br/>server2.micronets.net/micronets-mud/nist-model-fe_mycontrol-<br/>ler.json from CACHE (/mud-cache-dir/nccoe-server2.mi-<br/>cronets.net_micronets-mud_nist-model-fe_mycontroller.json)<br/>2020-06-12T14:48:43.56263237Z 2020-06-12 14:48:43,562 mi-<br/>cronets.mud-manager: INFO mud info: ('mfgName': 'nist',<br/>'modelName': 'fe-mycontroller', 'mudUrl': 'https://mud-<br/>files.nist.getyikes.com/fe-mycontroller']<br/>2020-06-12T14:48:43.5593236Z [2020-06-12 14:48:43,569]<br/>172.17.0.1:36664 POST /getMudInfo 1.0 200 115 7932<br/>2020-06-12T14:48:43.57181238Z 2020-06-12 14:48:43,569<br/>quart.serving: INFO 172.17.0.1:36664 POST /getMudInfo 1.0<br/>200 115 7932<br/>2020-06-12T14:53:07.505904799Z 2020-06-12 14:53:07,505 mi-<br/>cronets-mud-manager: INFO getMuDFile: ul: https://nccoe<br/>server2.micronets.net/micronets.mud/nist-<br/>model-fe_mycontroller.json'}<br/>2020-06-12T14:53:07.506221249Z 2020-06-12 14:53:07,506 mi-<br/>cronets-mud-manager: INFO getMUDFile: mud filepath for<br/>https://nccoe-server2.micronets.net/micronets-mud/nist-<br/>model-fe_mycontroller.json'}<br/>2020-06-12T14:53:07.507296190Z 2020-06-12 14:53:07,507 mi-<br/>cronets.mud-manager: INFO getMUDFile: Mud filepath for<br/>https://nccoe-server2.micronets-mud_nist-model-fe_mycontrol-<br/>ler.json.mud-manager: INFO getMUDFile: Mud Files.nist.<br/>2020-06-12T14:53:07.507296190Z 2020-06-12 14:53:07,507 mi-<br/>cronets.mud-manager: INFO getMUDFi</pre> |
|                 | TITES.MISE.GECYTRES.COM/TE MyCONCLUTED                                                                                                    |

| Test Case Field | Description                                                                                                    |
|-----------------|----------------------------------------------------------------------------------------------------|
|                 | 2020-06-12T14:53:07.515602561Z [2020-06-12 14:53:07,515]<br>172.17.0.1:36902 POST /getMudInfo 1.0 200 115 9685<br>2020-06-12T14:53:07.516735033Z 2020-06-12 14:53:07,515<br>quart.serving: INFO 172.17.0.1:36902 POST /getMudInfo 1.0<br>200 115 9685                                                                                                    |
|                 | Invalid cache:                                                                                                    |
|                 | 2020-06-15T14:13:01.654112995Z 2020-06-15 14:13:01,653 mi-<br>cronets-mud-manager: INFO getMudInfo called with: {'url':<br>'https://nccoe-server2.micronets.net/micronets-mud/nist-<br>model-fe_mycontroller.json'}<br>2020-06-15T14:13:01.655088176Z 2020-06-15 14:13:01,654 mi-<br>cronets-mud-manager: INFO getMUDFile: url: https://nccoe-<br>server2.micronets.net/micronets-mud/nist-model-fe_mycontrol-<br>ler.json<br>2020-06-15T14:13:01.656192927Z 2020-06-15 14:13:01,655 mi-<br>cronets-mud-manager: INFO getMUDFile: mud filepath for<br>https://nccoe-server2.micronets.net/micronets-mud/nist-<br>model-fe_mycontroller.json: /mud-cache-dir/nccoe-server2.mi-<br>cronets.net_micronets-mud_nist-model-fe_mycontroller.json<br>2020-06-15T14:13:01.658547789Z 2020-06-15 14:13:01,658 mi-<br>cronets-mud-manager: DEBUG getMUDFile: /mud-cache-dir/nccoe-<br>server2.micronets.net_micronets-mud_nist-model-fe_mycontrol-<br>ler.json.md expiration is 2020-06-15 14:13:01,658 mi-<br>cronets-mud-manager: INFO getMUDFile: <u>EXPIRING</u><br>https://nccoe-server2.micronets.net/micronets-mud/nist-<br>model-fe_mycontroller.json from CACHE (/mud-cache-dir/nccoe-<br>server2.micronets.net_micronets.net/micronets-mud/nist-<br>model-fe_mycontroller.json from CACHE (/mud-cache-dir/nccoe-<br>server2.micronets.net_micronets.net/micronets-mud/nist-<br>model-fe_mycontroller.json from CACHE (/mud-cache-dir/nccoe-<br>server2.micronets.net_micronets.net/micronets-mud/nist-<br>model-fe_mycontroller.json from CACHE (/mud-cache-dir/nccoe-<br>server2.micronets.net_micronets.mud_nist-model-fe_mycontrol-<br>ler.json)<br>2020-06-15T14:13:01.659399130Z 2020-06-15 14:13:01,659 mi-<br>cronets-mud-manager: INFO getMUDFile: RETRIEVING<br>https://nccoe-server2.micronets.net/micronets-mud/nist-<br>model-fe_mycontroller.json<br>2020-06-15T14:13:01.699355481Z 2020-06-15 14:13:01,698 mi-<br>cronets-mud-manager: DEBUG <u>Saved MUD</u> https://nccoe-<br>server2.micronets.net/micronets-mud/nist-model-fe_mycontrol- |
|                 | <pre>ler.json to /mud-cache-dir/nccoe-server2.micronets.net_mi-<br/>cronets-mud_nist-model-fe_mycontroller.json<br/>2020-06-15T14:13:01.699620761Z 2020-06-15 14:13:01,699 mi-<br/>cronets-mud-manager: INFO Attempting to retrieve MUD signa-<br/>ture from https://nccoe-server2.micronets.net/micronets-<br/>mud/nist-model-fe_mycontroller.p7s</pre>                                                                                                    |

| Test Case Field | Description                                                                                                    |
|-----------------|----------------------------------------------------------------------------------------------------|
|                 | 2020-06-15T14:13:01.706113148Z 2020-06-15 14:13:01,705 mi-<br>cronets-mud-manager: INFO Successfully retrieved MUD signa-<br>ture https://nccoe-server2.micronets.net/micronets-mud/nist-<br>model-fe_mycontroller.p7s                                                                                                    |
|                 | 2020-06-15T14:13:01.707347299Z 2020-06-15 14:13:01,707 mi-<br>cronets-mud-manager: INFO <u>Saved MUD</u> signature from<br>https://nccoe-server2.micronets.net/micronets-mud/nist-                                                                                                    |
|                 | <pre>model-fe_mycontroller.p7s to /mud-cache-dir/nccoe-<br/>server2.micronets.net_micronets-mud_nist-model-fe_mycontrol-<br/>ler.p7s</pre>                                                                                                    |
|                 | 2020-06-15T14:13:01.738890831Z 2020-06-15 14:13:01,738 mi-<br>cronets-mud-manager: DEBUG Signature validation command re-<br>turned status 0 (Verification successful)                                                                                                    |
|                 | 2020-06-15T14:13:01.739395162Z 2020-06-15 14:13:01,739 mi-<br>cronets-mud-manager: INFO MUD signature validation SUCCESS<br>(MUD file /mud-cache-dir/nccoe-server2.micronets.net_mi-<br>cronets-mud_nist-model-fe_mycontroller.json, sig file /mud-<br>cache-dir/nccoe-server2.micronets.net_micronets-mud_nist-<br>model-fe mycontroller.p7s) |
|                 | 2020-06-15T14:13:01.739940012Z 2020-06-15 14:13:01,739 mi-<br>cronets-mud-manager: INFO cache-validity for https://nccoe-<br>server2.micronets.net/micronets-mud/nist-model-fe_mycontrol-<br>ler.json is 48 hours                                                                                                    |
|                 | 2020-06-15T14:13:01.740295383Z 2020-06-15 14:13:01,740 mi-<br>cronets-mud-manager: INFO expiration for https://nccoe-<br>server2.micronets.net/micronets-mud/nist-model-fe_mycontrol-<br>ler.json is 2020-06-17T14:13:01.740045                                                                                                    |
|                 | 2020-06-15T14:13:01.740630103Z 2020-06-15 14:13:01,740 mi-<br>cronets-mud-manager: INFO Dict for https://nccoe-server2.mi-<br>cronets.net/micronets-mud/nist-model-fe_mycontroller.json:<br>{'expiration-timestamp': 1592403181.740045}                                                                                                    |
|                 | 2020-06-15T14:13:01.741795074Z 2020-06-15 14:13:01,741 mi-<br>cronets-mud-manager: INFO Wrote metadata for https://nccoe-<br>server2.micronets.net/micronets-mud/nist-model-fe_mycontrol-<br>ler.json: {                                                                                                    |
|                 | 2020-06-15T14:13:01.741868954Z "expiration-timestamp":<br>1592403181.740045                                                                                                    |
|                 | <pre>2020-06-15T14:13:01.741875624Z } 2020-06-15T14:13:01.741880154Z 2020-06-15T14:13:01.742275394Z 2020-06-15 14:13:01,742 mi- cronets-mud-manager: INFO mud info: {'mfgName': 'nist', 'modelName': 'fe-mycontroller', 'mudUrl': 'https://mud- files.nist.getyikes.com/fe-mycontroller'}</pre>                                                |
|                 | 2020-06-15T14:13:01.755931658Z [2020-06-15 14:13:01,752]<br>172.17.0.1:37600 POST /getMudInfo 1.0 200 115 103244                                                                                                    |

| Test Case Field | Description                                                                                                    |
|-----------------|----------------------------------------------------------------------------------------------------|
|                 | 2020-06-15T14:13:01.756955469Z 2020-06-15 14:13:01,752<br>quart.serving: INFO 172.17.0.1:37600 POST /getMudInfo 1.0<br>200 115 103244 |
| Overall Results | Pass                                                                                                    |

IPv6 is not supported in this implementation.

## 4.1.2.9 Test Case IoT-11-v4

Table 4-10: Test Case IoT-11-v4

| Test Case Field       | Description                                                                                                    |
|-----------------------|----------------------------------------------------------------------------------------------------|
| Parent Requirements   | (CR-1) The IoT DDoS example implementation shall include a mechanism<br>for associating a device with a MUD file (e.g., by having the MUD-ena-<br>bled IoT device emit a MUD file URL via DHCP, LLDP, or X.509 or by using<br>some other mechanism to enable the network to associate a device with<br>a MUD file).                                                                                                    |
| Testable Requirements | (CR-1.a) The device's MUD file is located by using two items in the device's bootstrapping information (which is encoded in its QR code): the information element and the public bootstrapping key.<br>(CR-1.a.1) The information element identifies a device vendor, and each vendor is assumed to have a well-known location for serving MUD files, so this element identifies the location of the device's MUD file server.<br>The public bootstrapping key of the device identifies the device's MUD file. |
| Description           | Shows that the IoT DDoS example implementation includes IoT devices<br>that are associated with MUD files based on two of the fields in their<br>bootstrapping information (information element and public key), which<br>are encoded in their QR codes. (Note that in future releases, the URL for<br>the MUD file is expected to be provided explicitly, as specified in the lat-<br>est Wi-Fi Easy Connect protocol specification, so in the future there will                                              |

| Test Case Field                                             | Description                                                                                                    |
|-------------------------------------------------------------|----------------------------------------------------------------------------------------------------|
|                                                             | be no need to look up the MUD file URL based on other bootstrapping fields.)                                                                                                    |
| Associated Test Case(s)                                     | N/A                                                                                                    |
| Associated Cybersecurity<br>Framework Subcate-<br>gory(ies) | ID.AM-1                                                                                                    |
| IoT Device(s) Under Test                                    | Raspberry Pi 1                                                                                                    |
| MUD File(s) Used                                            | nist-model-fe_mycontroller.json, nist-model-fe_manufacturer2.json                                                                                                    |
| Preconditions                                               | <ol> <li>One device (Device 1) to be used has a QR code with values for its information element and public key fields that indicate the device's MUD file is <i>nist-model-fe_mycontroller.json and it is located on the server hosted by the manufacturer indicated by the code in the information element field.</i></li> <li>Two other devices (Device 2 and Device 3) to be used each have QR codes with values for their information element and public key fields that indicate the device's MUD file is <i>nist-model-fe_manufacturer2.json and it is located on the server hosted by the manufacturer indicated by the code in the information element field.</i></li> <li>The appropriate curl command was run to associate the public key of Device 1 with the MUD file (<i>nist-model-fe_mycontroller.json</i>).</li> <li>The appropriate curl command was run to associate the public keys of Device 2 and Device 3 (which are different from each other) with the same MUD file (<i>nist-model-fe_manufacturer2.json</i>).</li> <li>The testers have a QR code decoder, i.e., something like <a href="https://zxing.org/w/decode.jspx">https://zxing.org/w/decode.jspx</a>.</li> </ol> |
| Procedure                                                   | <ol> <li>Do for each of the three devices:</li> <li>a. Power on the IoT device.</li> </ol>                                                                                                    |

| Test Case Field | Description                                                                                                    |
|-----------------|----------------------------------------------------------------------------------------------------|
|                 | <ul> <li>b. Put the IoT device into DPP onboarding mode by clicking the + button. This will cause it to display a QR code and begin listening for DPP messages.</li> <li>c. Use the QR code decoder to determine the value in the QR code information element and public key fields.</li> <li>2. If the three devices are supposed to all be from the same manufacturer, verify that they have equivalent information element field values; if one of the devices is supposed to be from a manufacturer different from the other two, verify that its information element field values; if one of the devices have different public keys.</li> <li>3. Verify that all three devices have different public keys.</li> <li>4. At this point, we have verified that the information in the QR codes is specific to the devices.</li> <li>5. We also know whether the two MUD files are expected to be on the same server (i.e., if their information element fields are identical) or on different servers (i.e., their information element fields are different).</li> <li>6. Next, verify that these different QR code values cause the devices to be associated with different MUD files.</li> <li>7. Verify that the MUD files of the IoT devices to be used are not currently cached at the MUD manager.</li> <li>8. Run test IoT-1-v4 using Device 1 (the one with a QR code that is different from the QR code that is shared by the other two devices).</li> <li>9. Verify that the MUD file that was retrieved from the MUD file server when this device was onboarded is <i>nist-model-fe_mycontroller.json</i>.</li> <li>10. Run test IoT-1-v4 using Device 3.</li> <li>13. Verify that no MUD file was retrieved but that the ACLs installed on the gateway that apply to this device are identical to the ACLs that were installed on the gateway for the second device (i.e., they enforce the MUD rules specified in <i>nist-model-fe_manufacturer2.json</i>).</li> </ul> |

| Test Case Field  | Description                                                                                                    |
|------------------|----------------------------------------------------------------------------------------------------|
| Expected Results | Each verification step described in the procedure field can be performed as expected.                                                                                                    |
| Actual Results   | <u>Confirm pub keys</u> :                                                                                                    |
|                  | Pi-1:         pi@pi-1:~ \$ cat micronets-pi3/keys/proto-pi.dpp.pub         MDkwEwYHKoZIzj0CAQYIKoZIzj0DAQcDIgADSOi8J6JCJJ0h4+NmPtARUgfM         rQ2mcCazdJNfNdgTkZM=         Pi-2:         pi@pi_2: |
|                  | <pre>pi@pi-2:~ \$ cat micronets-pi3/keys/proto-pi.dpp.pub<br/>MDkwEwYHKoZIzj0CAQYIKoZIzj0DAQcDIgADOqawv+0iCORm2+MoB-<br/>tFp9A27HTY3g5bIvFg1vJLvXS0=</pre>                                          |
|                  | <pre>Pi-3:<br/>pi@pi-3:~ \$ cat micronets-pi3/keys/proto-pi.dpp.pub<br/>MDkwEwYHKoZIzj0CAQYIKoZIzj0DAQcDIgAC-<br/>cgm5sipeXL5oeF+xpsIFkQkPkPASzQywP2K8Peu010E=</pre>                                |
|                  | <u>QR code results</u> :                                                                                                    |
|                  | <pre>Pi-1: DPP:C:81/1;M:00:c0:ca:97:d1:1f;I:TEST;K:MDkwEwYHKoZIzj0CAQYI KoZIzj0DAQcDIgADSOi8J6JCJJ0h4+NmPtARUgfMrQ2mcCazdJNfNdgTkZM= ;;</pre>                                                       |
|                  | <pre>Pi-2:<br/>DPP:C:81/1;M:00:c0:ca:98:42:37;I:TEST;K:MDkwEwYHKoZIzj0CAQYI<br/>KoZIzj0DAQcDIgADOqawv+0iCORm2+MoB-<br/>tFp9A27HTY3g5bIvFglvJLvXS0=;;</pre>                                          |
|                  | <pre>Pi-3:<br/>DPP:C:81/1;M:00:c0:ca:98:42:2d;I:TEST;K:MDkwEwYHKoZIzj0CAQYI<br/>KoZIzj0DAQcDIgACcgm5sipeXL5oeF+xpsIFkQkPk-<br/>PASzQywP2K8Peu010E=;;</pre>                                          |
|                  | Device's MUD files:                                                                                                    |

| Test Case Field | Description                                                                                                    |
|-----------------|----------------------------------------------------------------------------------------------------|
|                 |                                                                                                    |
|                 | <pre>Pi-1:<br/>\$ curl -L https://nccoe-server1.micronets.net/mud/v1/mud-<br/>url/TEST/MDkwEwYHKoZIzj0CAQYIKoZIzj0DAQcDIgADSOi8J6JCJJ0h4+N<br/>mPtARUgfMrQ2mcCazdJNfNdgTkZM=<br/>https://nccoe-server2.micronets.net/micronets-mud/<u>nist-</u><br/>model-fe mycontroller.json</pre>                                                                                                    |
|                 | <pre>Pi-2:<br/>\$ curl -L https://nccoe-server1.micronets.net/mud/v1/mud-<br/>url/TEST/MDkwEwYHKoZIzj0CAQYIKoZIzj0DAQcDIgA-<br/>DOqawv+0iCORm2+MoBtFp9A27HTY3g5bIvFglvJLvXS0=<br/>https://nccoe-server2.micronets.net/micronets-mud/<u>nist-<br/>model-fe mycontroller.json</u><br/>Pi-3:<br/>\$ curl -L https://nccoe-server1.micronets.net/mud/v1/mud-<br/>url/TEST/MDkwEwYHKoZIzj0CAQYIKoZIzj0DAQcDIgAC-<br/>cgm5sipeXL5oeF+xpsIFkQkPkPASzQywP2K8Peu010E=<br/>https://nccoe-server2.micronets.net/micronets-mud/<u>nist-<br/>model-fe manufacturer2.json</u></pre> |
|                 |                                                                                                    |
|                 | <pre>Check cache file:<br/>micronets-dev@nccoe-server1:~\$ ls -1 /var/cache/micronets-<br/>mud/<br/>nccoe-server2.micronets.net_micronets-mud_nist-model-fe_man-<br/>ufacturer1.json<br/>nccoe-server2.micronets.net_micronets-mud_nist-model-fe_man-<br/>ufacturer1.json.md<br/>nccoe-server2.micronets.net_micronets-mud_nist-model-<br/>fe_northsouth.json<br/>nccoe-server2.micronets.net_micronets-mud_nist-model-<br/>fe_northsouth.json.md</pre>                                                                                                    |
|                 | MUD manager logs:                                                                                                    |
|                 | <pre>Pi-3 onboard:<br/>2020-06-11T19:36:33.733008675Z [2020-06-11 19:36:33,732]<br/>172.17.0.1:36424 POST /getMudInfo 1.0 200 123 52222<br/>2020-06-11T19:36:33.734978384Z 2020-06-11 19:36:33,732<br/>quart.serving: INFO 172.17.0.1:36424 POST /getMudInfo 1.0<br/>200 123 52222<br/>2020-06-11T19:37:16.917704511Z 2020-06-11 19:37:16,917 mi-<br/>cronets-mud-manager: INFO getMudInfo called with: {'url':</pre>                                                                                                    |

| server2.micronets.net_micronets-mud_nist-model-fe_manufac-<br>turer2.json.md expiration is 2020-06-13T19:36:33.723673<br>2020-06-11T19:37:16.918957814Z 2020-06-11 19:37:16,918 mi-<br>cronets-mud-manager: INFO getMUDFile: LOADING https://nccoe<br>server2.micronets.net/micronets-mud/nist-model-fe_manufac-                                                                                                    | Test Case Field | Description                                                                                                    |
|----------------------------------------------------------------------------------------------------|-----------------|----------------------------------------------------------------------------------------------------|
| <pre>cronets.net_micronets-mud_nist-model-fe_manufacturer2.json)<br/>2020-06-11T19:37:16.919324757Z 2020-06-11 19:37:16,919 mi-<br/>cronets-mud-manager: INFO mud info: {'mfgName':<br/>'www.gmail.com', 'modelName': 'fe-manufacturer2.json',<br/>'mudUrl': 'https://www.gmail.com/fe-manufacturer2.json'}<br/>2020-06-11T19:37:16.922393707Z [2020-06-11 19:37:16,922]<br/>172.17.0.1:36480 POST /getMudInfo 1.0 200 123 5412<br/>2020-06-11T19:37:16.92393392Z 2020-06-11 19:37:16,922<br/>quart.serving: INFO 172.17.0.1:36480 POST /getMudInfo 1.0<br/>200 123 5412<br/>2020-06-11T19:37:17.232818457Z 2020-06-11 19:37:17,232 mi-<br/>cronets-mud-manager: INFO getFlowRules called with: {'url':<br/>'https://nccoe-server2.micronets.net/micronets-mud/nist-<br/>model-fe_manufacturer2.json', 'version': '1.1', 'ip':<br/>'10.135.3.2'}<br/>2020-06-11T19:37:17.233130840Z 2020-06-11 19:37:17,232 mi-<br/>cronets-mud-manager: INFO getMUDFile: url: https://nccoe-<br/>server2.micronets.net/micronets-mud/nist-model-fe_manufac-<br/>turer2.json<br/>2020-06-11T19:37:17.233467433Z 2020-06-11 19:37:17,233 mi-<br/>cronets-mud-manager: INFO getMUDFile: mud filepath for<br/>https://nccoe-server2.micronets.net/micronets-mud/nist-<br/>model-fe_manufacturer2.json: /mud-cache-dir/nccoe-<br/>server2.micronets.net_micronets-mud_nist-<br/>model-fe_manufacturer2.json: /mud-cache-dir/nccoe-<br/>server2.micronets.net_micronets-mud_nist-<br/>model-fe_manufacturer2.json: /mud-cache-dir/nccoe-<br/>server2.micronets.net_micronets-mud_nist-model-fe_manufac-<br/>turer2.json<br/>2020-06-11T19:37:17.234024099Z 2020-06-11 19:37:17,233 mi-</pre> |                 | <pre>model-fe manufacturer2.json'} 2020-06-11T19:37:16.9180054242 2020-06-11 19:37:16.917 mi- cronets-mud-manager: INFO getMUDFile: url: https://nccoe- server2.micronets.net/micronets-mud/<u>nist-model-fe manufac- turer2.json 2020-06-11T19:37:16.9183225882 2020-06-11 19:37:16.918 mi- cronets-mud-manager: INFO getMUDFile: mud filepath for https://nccoe-server2.micronets.net/micronets-mud/nist- model-fe manufacturer2.json: /mud-cache-dir/nccoe- server2.micronets.net_micronets-mud_nist-model-fe manufac- turer2.json 2020-06-11T19:37:16.9187476512 2020-06-11 19:37:16.918 mi- cronets-mud-manager: DEBUG getMUDFile: /mud-cache-dir/nccoe- server2.micronets.net_micronets-mud_nist-model-fe manufac- turer2.json 2020-06-11T19:37:16.9189578142 2020-06-11 19:37:16,918 mi- cronets-mud-manager: INF0 getMUDFile: LOADING https://nccoe- server2.micronets.net/micronets-mud/nist-model-fe manufac- turer2.json from CACHE (/mud-cache-dir/nccoe-server2.mi- cronets.net_micronets-mud/nist-model-fe manufac- turer2.json from CACHE (/mud-cache-dir/nccoe-server2.mi- cronets.net_micronets-mud/nist-model-fe manufac- turer2.json from CACHE (/mud-cache-dir/nccoe-server2.mi- cronets.net_micronets-mud/nist-model-fe manufac- turer2.json from CACHE (/mud-cache-dir/nccoe-server2.mi- cronets.net_micronets-mud/nist-model-fe manufac- turer2.json from CACHE (/mud-cache-dir/nccoe-server2.mi- cronets-mud-manager: INFO mud info: {'mfgName': 'www.gmail.com', 'modeName': 'fe-manufacturer2.json', 'wwu.gmail.com/fe-manufacturer2.json', 'wu.gmail.com', 'modeName': 'fe-manufacturer2.json', 'uduT1': 'https://www.gmail.com/fe-manufacturer2.json', 'uduT1': 'https://www.gmail.com/fe-manufacturer2.json', 'uduT1': 'https://nccoe-server2.micronets.net/micronets-mud/nist- model-fe manufacturer2.json', 'version': '1.1', 'ip': '10.135.3.2'] 2020-06-11T19:37:17.23310840Z 2020-06-11 19:37:17.232 mi- cronets-mud-manager: INFO getMUDFile: with thtps://nccoe- server2.micronets.net/micronets-mud/nist- model-fe manufacturer2.json: /mud-cache-dir/nccoe- server2.micronets.net/mi</u></pre> |

| Test Case Field | Description                                                                                                    |
|-----------------|----------------------------------------------------------------------------------------------------|
|                 |                                                                                                    |
|                 | <pre>2020-06-11T19:37:17.234325612Z 2020-06-11 19:37:17,234 mi-<br/>cronets-mud-manager: INFO getMUDFile: LOADING https://nccoe-<br/>server2.micronets.net/micronets-mud/nist-model-fe_manufac-<br/>turer2.json from CACHE (/mud-cache-dir/nccoe-server2.mi-<br/>cronets.net_micronets-mud_nist-model-fe_manufacturer2.json)<br/>2020-06-11T19:37:17.234895988Z 2020-06-11 19:37:17,234 mi-<br/>cronets-mud-manager: INFO fromDeviceACL: [{'name': 'cl0-<br/>frdev', 'matches': {'ipv4': {'ietf-acldns:dst-dnsname':<br/>'www.osmud.org', 'protocol': 6}, 'tcp': {'ietf-mud:direc-<br/>tion-initiated': 'from-device'}, 'actions': {'forwarding':<br/>'accept'}, {'name': 'man0-frdev', 'matches': {'ietf-<br/>mud:mud': {'manufacturer': 'mudfiles.nist.getyikes.com'},<br/>'ipv4': {'protocol': 6}, 'tcp': {'ietf-mud:direction-initi-<br/>ated': 'to-device', 'destination-port': {'operator': 'eq',<br/>'port': 80}}, 'actions': ('forwarding': 'accept'}]<br/>2020-06-11T19:37:17.235400092Z 2020-06-11 19:37:17,235 mi-<br/>cronets-mud-manager: INFO Found ietf-mud:mud: {'manufactur-<br/>er': 'mudfiles.nist.getyikes.com'}<br/>2020-06-11T19:37:17.235627615Z 2020-06-11 19:37:17,235 mi-<br/>cronets-mud-manager: INFO acls: {'device': {'deviceId': '',<br/>'macAddress': {'eui48': ''}, 'networkAddress': {'ipv4':<br/>'10.135.3.2'}, 'allowHosts': ['www.osmud.org', 'manufac-<br/>turer:mudfiles.nist.getyikes.com'], 'denyHosts': []}}<br/>2020-06-11T19:37:17.241164739Z fromDeviceACL: dip: manu-<br/>facturer:mudfiles.nist.getyikes.com<br/>2020-06-11T19:37:17.241164889Z fromDeviceACL: found MUD<br/>extension param: mudfiles.nist.getyikes.com<br/>2020-06-11T19:37:17.241164889Z fromDeviceACL: dip: manu-<br/>facturer:mudfiles.nist.getyikes.com<br/>2020-06-11T19:37:17.241164889Z fromDeviceACL: dip: manu-<br/>facturer:mudfiles.nist.getyikes.com<br/>2020-06-11T19:37:17.241164882Z fromDeviceACL: dip: manu-<br/>facturer:mudfiles.nist.getyikes.com<br/>2020-06-11T19:37:17.24196385Z 2020-06-11 19:37:17,240<br/>172.17.0.1:36502 POST /getFlowRules 1.0 200 322 8936</pre> |
|                 | <pre>Pi-1 onboard:<br/>2020-06-15T14:13:01.654112995Z 2020-06-15 14:13:01,653 mi-<br/>cronets-mud-manager: INFO getMudInfo called with: {'url':<br/>'https://nccoe-server2.micronets.net/micronets-mud/nist-<br/>model-fe_mycontroller.json'}<br/>2020-06-15T14:13:01.655088176Z 2020-06-15 14:13:01,654 mi-<br/>cronets-mud-manager: INFO getMUDFile: url: https://nccoe-<br/>server2.micronets.net/micronets-mud/<u>nist-model-fe_mycontrol-<br/>ler.json</u><br/>2020-06-15T14:13:01.656192927Z 2020-06-15 14:13:01,655 mi-</pre>                                                                                                    |
|                 | cronets-mud-manager: INFO getMUDFile: mud filepath for<br>https://nccoe-server2.micronets.net/micronets-mud/nist-                                                                                                    |

| Test Case Field | Description                                                                                                    |
|-----------------|----------------------------------------------------------------------------------------------------|
| Test Case Field | <pre>Description model-fe_mycontroller.json: /mud-cache-dir/nccoe-server2.mi- cronets.net_micronets-mud_nist-model-fe_mycontroller.json 2020-06-15T14:13:01.6585477892 2020-06-15 14:13:01,658 mi- cronets-mud-manager: DEBUG getMUDFile: /mud-cache-dir/nccoe- server2.micronets.net_micronets-mud_nist-model-fe_mycontrol- ler.json.md expiration is 2020-06-13T19:45:43.537438 2020-06-15T14:13:01.658571502 2020-06-15 14:13:01,658 mi- cronets-mud-manager: INFO getMUDFile: EXPIRING https://nccoe-server2.micronets.net/micronets-mud/nist- model-fe_mycontroller.json from CACHE (/mud-cache-dir/nccoe- server2.micronets.net_micronets.net/micronets-mud/nist- model-fe_mycontroller.json 2020-06-15T14:13:01.6593991302 2020-06-15 14:13:01,659 mi- cronets-mud-manager: INFO getMUDFile: RETRIEVING https://nccoe-server2.micronets.net/micronets-mud/nist- model-fe_mycontroller.json 2020-06-15T14:13:01.6993554812 2020-06-15 14:13:01,698 mi- cronets-mud-manager: DEBUG Saved MUD https://nccoe- server2.micronets.net/micronets.mud/nist- model-fe_mycontroller.json 2020-06-15T14:13:01.6996207612 2020-06-15 14:13:01,699 mi- cronets-mud-manager: INFO Attempting to retrieve MUD signa- ture from https://nccoe-server2.micronets.net/micronets- mud/nist-model-fe_mycontroller.j75 2020-06-15T14:13:01.7061131482 2020-06-15 14:13:01,705 mi- cronets-mud-manager: INFO Successfully retrieved MUD signa- ture from https://nccoe-server2.micronets.net/micronets- mud/nist-model-fe_mycontroller.p75 2020-06-15T14:13:01.7073472992 2020-06-15 14:13:01,705 mi- cronets-mud-manager: INFO Saved MUD signature from https://nccoe-server2.micronets.net/micronets-mud/nist- model-fe_mycontroller.p75 2020-06-15T14:13:01.738908312 2020-06-15 14:13:01,705 mi- cronets-mud-manager: INFO Saved MUD signature from https://nccoe-server2.micronets.net/micronets-mud/nist- model-fe_mycontroller.p75 2020-06-15T14:13:01.738908312 2020-06-15 14:13:01,738 mi- cronets-mud-manager: DEBUG Signature validation command re- turned status 0 (Verification successful) 2020-06-15T14:13:01.738908312 20</pre> |
|                 |                                                                                                    |
|                 | <pre>cronets-mud-manager: INFO cache-validity for https://nccoe-<br/>server2.micronets.net/micronets-mud/nist-model-fe_mycontrol-<br/>ler.json is 48 hours<br/>2020-06-15T14:13:01.740295383Z 2020-06-15 14:13:01,740 mi-</pre>                                                                                                    |
|                 | cronets-mud-manager: INFO expiration for https://nccoe-                                                                                                    |

| Test Case Field | Description                                                                                                    |
|-----------------|----------------------------------------------------------------------------------------------------|
|                 | <pre>server2.micronets.net/micronets-mud/nist-model-fe_mycontrol-<br/>ler.json is 2020-06-17T14:13:01.740045<br/>2020-06-15T14:13:01.740630103Z 2020-06-15 14:13:01,740 mi-<br/>cronets-mud-manager: INFO Dict for https://nccoe-server2.mi-<br/>cronets.net/micronets-mud/nist-model-fe_mycontroller.json:<br/>{'expiration-timestamp': 1592403181.740045}<br/>2020-06-15T14:13:01.741795074Z 2020-06-15 14:13:01,741 mi-<br/>cronets-mud-manager: INFO Wrote metadata for https://nccoe-<br/>server2.micronets.net/micronets-mud/nist-model-fe_mycontrol-<br/>ler.json: {<br/>2020-06-15T14:13:01.741868954Z "expiration-timestamp":<br/>1592403181.740045<br/>2020-06-15T14:13:01.741875624Z }<br/>2020-06-15T14:13:01.741880154Z<br/>2020-06-15T14:13:01.742275394Z 2020-06-15 14:13:01,742 mi-<br/>cronets-mud-manager: INFO mud info: {'mfgName': 'nist',<br/>'modelName': 'fe-mycontroller', 'mudUrl': 'https://mud-<br/>files.nist.getyikes.com/fe-mycontroller'}<br/>2020-06-15T14:13:01.755931658Z [2020-06-15 14:13:01,752]<br/>172.17.0.1:37600 POST /getMudInfo 1.0 200 115 103244</pre>                                                                                                    |
|                 | <pre>Pi-2 onboard:<br/>2020-06-15T14:13:01.755931658Z [2020-06-15 14:13:01,752]<br/>172.17.0.1:37600 POST /getMudInfo 1.0 200 115 103244<br/>2020-06-15T14:13:01.756955469Z 2020-06-15 14:13:01,752<br/>quart.serving: INFO 172.17.0.1:37600 POST /getMudInfo 1.0<br/>200 115 103244<br/>2020-06-15T18:48:19.422617510Z 2020-06-15 18:48:19,422 mi-<br/>cronets-mud-manager: INFO getMudInfo called with: {'url':<br/>'https://nccoe-server2.micronets.net/micronets-mud/nist-<br/>model-fe_mycontroller.json'}<br/>2020-06-15T18:48:19.42362681Z 2020-06-15 18:48:19,423 mi-<br/>cronets-mud-manager: INFO getMUDFile: url: https://nccoe-<br/>server2.micronets.net/micronets-mud/<u>nist-model-fe_mycontrol-<br/>ler.json</u><br/>2020-06-15T18:48:19.423891632Z 2020-06-15 18:48:19,423 mi-<br/>cronets-mud-manager: INFO getMUDFile: mud filepath for<br/>https://nccoe-server2.micronets.net/micronets-mud/nist-<br/>model-fe_mycontroller.json: /mud-cache-dir/nccoe-server2.mi-<br/>cronets.net_micronets-mud_nist-model-fe_mycontroller.json<br/>2020-06-15T18:48:19.424628272Z 2020-06-15 18:48:19,424 mi-<br/>cronets-mud-manager: DEBUG getMUDFile: /mud-cache-dir/nccoe-<br/>server2.micronets.net_micronets-mud_nist-model-fe_mycontroller.json<br/>2020-06-15T18:48:19.424628272Z 2020-06-15 18:48:19,424 mi-<br/>cronets-mud-manager: DEBUG getMUDFile: /mud-cache-dir/nccoe-<br/>server2.micronets.net_micronets-mud_nist-model-fe_mycontrol-<br/>ler.json.md expiration is 2020-06-15T18:48:19,424 mi-<br/>cronets.net_micronets.net_micronets-mud_nist-model-fe_mycontrol-<br/>ler.json.md expiration is 2020-06-15T18:48:19,424 mi-</pre> |
|                 | <pre>cronets-mud-manager: INFO getMUDFile: LOADING https://nccoe-<br/>server2.micronets.net/micronets-mud/nist-model-fe_mycontrol-<br/>ler.json from CACHE (/mud-cache-dir/nccoe-server2.mi-<br/>cronets.net_micronets-mud_nist-model-fe_mycontroller.json)</pre>                                                                                                    |

| Test Case Field | Description                                                                                                    |
|-----------------|----------------------------------------------------------------------------------------------------|
|                 | <pre>2020-06-15T18:48:19.4253804932 2020-06-15 18:48:19,425 mi-<br/>cronets-mud-manager: INFO mud info: {'mfgName': 'nist',<br/>'modelName': 'fe-mycontroller', 'mudUT!': 'https://mud-<br/>files.nist.getyikes.com/fe-mycontroller'}<br/>2020-06-15T18:48:19.4329048992 [2020-06-15 18:48:19,432]<br/>172.17.0.1:38052 POST /getMudInfo 1.0 200 115 11251<br/>2020-06-15T18:48:19.4353704102 2020-06-15 18:48:19,432<br/>quart.serving: INFO 172.17.0.1:38052 POST /getMudInfo 1.0<br/>200 115 11251<br/>2020-06-15T18:48:19.8730908772 2020-06-15 18:48:19,872 mi-<br/>cronets-mud-manager: INFO getFlowRules called with: {'url':<br/>'https://nccoe-server2.micronets.net/micronets-mud/nist-<br/>model-fe_mycontroller.json', 'version': 'l.1', 'jp':<br/>'10.135.1.2'}<br/>2020-06-15T18:48:19.8734460472 2020-06-15 18:48:19,873 mi-<br/>cronets-mud-manager: INFO getMUDFile: url: https://nccoe-<br/>server2.micronets.net/micronets-mud/nist-model-fe_mycontrol-<br/>ler.json<br/>2020-06-15T18:48:19.8734528982 2020-06-15 18:48:19,873 mi-<br/>cronets-mud-manager: INFO getMUDFile: und filepath for<br/>https://nccoe-server2.micronets.net/micronets-mud/nist-<br/>model-fe_mycontroller.json: /mud-cache-dir/nccoe-serve2.mi-<br/>cronets.net_micronets-mud_nist-model-fe_mycontrol-<br/>ler.json.dexpiration is 2020-06-15 18:48:19,874 mi-<br/>cronets-mud-manager: DEBUG getMUDFile: /mud-cache-dir/nccoe-<br/>server2.micronets.net_micronets-mud/nist-model-fe_mycontrol-<br/>ler.json.fmd expiration is 2020-06-15 18:48:19,874 mi-<br/>cronets-mud-manager: INFO getMUDFile: /mud-cache-dir/nccoe-<br/>server2.micronets.net_micronets-mud/nist-model-fe_mycontrol-<br/>ler.json from CACHE (/mud-cache-dir/nccoe-server2.mi-<br/>cronets-mud-manager: INFO getMUDFile: LOBNIG https://nccoe-<br/>server2.micronets.net/micronets-mud/nist-model-fe_mycontrol-<br/>ler.json from CACHE (/mud-cache-dir/nccoe-server2.mi-<br/>cronets-mud-manager: INFO fromDeviceACL: [{ name': 'clo-<br/>ffdev', 'matches': { 'ipv4': 'lietf-acldnsidst-dnsname':<br/>'www.osmud.org', 'protocl': 6}, 'tcp': ('ietf-mud:direc-<br/>tion-initiated': 'from-device', 'destination-port': {'opera-<br/>tor': 'eq', 'port': 443}}, 'actions': {'forwarding': 'acc<br/>cept'}}<br/>2020</pre> |

| Test Case Field | Description                                                                                                    |
|-----------------|----------------------------------------------------------------------------------------------------|
|                 | 2020-06-15T18:48:19.885638526Z fromDeviceACL: dip:<br>www.osmud.org<br>2020-06-15T18:48:19.885670277Z fromDeviceACL: dip: my-con-<br>troller<br>2020-06-15T18:48:19.885675247Z [2020-06-15 18:48:19,885]<br>172.17.0.1:38076 POST /getFlowRules 1.0 200 296 13409<br>2020-06-15T18:48:19.887010138Z 2020-06-15 18:48:19,885<br>quart.serving: INFO 172.17.0.1:38076 POST /getFlowRules 1.0<br>200 296 13409 |
|                 | <pre>Get micronets: {     "_id": "5ee7bf78ab3e8358c185e759",     "id": "subscriber-001",     "name": "Subscriber 001",     "ssid": "micronets-gw",     "gatewayId": "micronets-gw",     "micronets": [         {</pre>                                                                                                    |

| <pre>"dhcp-server-port": "LOCAL",     "dhcp-zone": "10.135.2.0/24",     "ovs-bridge-name": "brmn001",     "ovs-manager-ip": "10.36.32.124",     "micronet-gateway-ip": "10.135.2.0/24",     "micronet-gateway-ip": "10.135.2.1",     "connected-devices": [</pre>                                                                                                    | Test Case Field | Description                                                                                                    |
|----------------------------------------------------------------------------------------------------|-----------------|----------------------------------------------------------------------------------------------------|
| <pre>{     "device-mac": "00:C0:CA:98:42:2D",     "device-name": "Pi3-t11",     "device-id":     "da34c7219c2c97f0e2c2838e6c725d137f3c097",     "device-openflow-port": "2",     "device-ip": "10.135.3.2"     ],     [,         "micronet-id": "2154160396"     }     ],     "createdAt": "2020-06-15T18:35:36.968z",     "updatedAt": "2020-06-16T17:18:25.834z",     "v": 0 }</pre> |                 | <pre>"dhcp-zone": "10.135.2.0/24",<br/>"ovs-bridge-name": "brmn001",<br/>"ovs-manager-ip": "10.36.32.124",<br/>"micronet-gateway-ip": "10.135.2.1",<br/>"connected-devices": [</pre> |

| Test Case Field | Description                                                                                                    |                                        |
|-----------------|----------------------------------------------------------------------------------------------------|----------------------------------------|
|                 | View flow rules:<br>Every 2.0s: sudo ovs-ofctl dump-flows br<br>/opt/micronets-gw/bin/format-ofctl-dump<br>Tue Jun 16 13:19:32 2020                                                            | mn001names                             |
|                 | <pre>table=0 priority=500 n_packets=0 dl_dst=01:80:c2:00:00/ff:ff:ff:ff:ff: table=0 priority=500 n_packets=0 dl_src=01:00:00:00:00:00/01:00:00:00:00: table=0 priority=500 n packets=0 i</pre> | -                                      |
|                 | tions=drop                                                                                                    | in_port=LOCAL ac-                      |
|                 | <pre>in_port="wlp2s0.3221" actions=resubmit( table=0 priority=400 n_packets=18 in_port="wlp2s0.2484" actions=resubmit(</pre>                                                                   | 100)                                   |
|                 | <pre>table=0 priority=400 n_packets=2 i<br/>tions=resubmit( 100)<br/>table=0 priority=400 n_packets=39<br/>in_port="wlp2s0.3854" actions=resubmit(</pre>                                       | 100)                                   |
|                 | <pre>table=0 priority=0 n_packets=0 ad<br/>agout1<br/>table=100 priority=910 n_packets=0 d<br/>udp actions=LOCAL</pre>                                                                         | ctions=output:di-<br>ct_state=+est+trk |
|                 | table=100 priority=910 n_packets=0<br>udp actions=LOCAL<br>table=100 priority=910 n_packets=38                                                                                                 | ct_state=+rel+trk<br>ct_state=-trk udp |
|                 | tcp actions=LOCAL                                                                                                    | ct_state=+est+trk<br>ct state=+rel+trk |
|                 | <pre>tcp actions=LOCAL table=100 priority=905 n_packets=0 actions=ct(table=100)</pre>                                                                                                    | _<br>ct_state=-trk tcp                 |
|                 | tions=resubmit( 120)                                                                                                    | dl_type=0x888e ac-<br>ip<br>.42.37     |
|                 | <pre>nw_dst=10.135.1.1 actions=resubmit( 120) table=100 priority=850 n_packets=4 in_port="wlp2s0.3854" dl_src=00:c0:ca:98</pre>                                                                | ip                                     |
|                 | in_port="wlp2s0.2484" dl_src=00:c0:ca:97<br>nw_dst=10.135.2.1 actions=resubmit( 120)                                                                                                    | ip<br>:dl:1f                           |
|                 | <pre>table=100 priority=815 n_packets=0 in_port="wlp2s0.2484" dl_src=00:c0:ca:97 dl_type=0x888e actions=resubmit( 120)</pre>                                                                   | :d1:1f                                 |

| Test Case Field | Description                                                                                                    |
|-----------------|----------------------------------------------------------------------------------------------------|
|                 | <pre>table=100 priority=815 n_packets=0<br/>in_port="wlp2s0.3221" dl_src=00:c0:ca:98:42:37<br/>dl_type=0x88&amp; actions=resubmit(120)<br/>table=100 priority=815 n_packets=0<br/>in_port="wlp2s0.3854" dl_src=00:c0:ca:98:42:2d<br/>dl_type=0x88&amp; actions=resubmit(120)<br/>table=100 priority=815 n_packets=0 udp<br/>in_port="wlp2s0.3221" dl_src=00:c0:ca:98:42:37 tp_dst=67 ac-<br/>tions=resubmit(120)<br/>table=100 priority=815 n_packets=2 udp<br/>in_port="wlp2s0.3854" dl_src=00:c0:ca:98:42:2d tp_dst=67 ac-<br/>tions=resubmit(120)<br/>table=100 priority=815 n_packets=6 arp<br/>in_port="wlp2s0.3854" dl_src=00:c0:ca:98:42:27 actions=re-<br/>submit(120)<br/>table=100 priority=815 n_packets=6 arp<br/>in_port="wlp2s0.3221" dl_src=00:c0:ca:98:42:37 actions=re-<br/>submit(120)<br/>table=100 priority=815 n_packets=6 arp<br/>in_port="wlp2s0.3221" dl_src=00:c0:ca:98:42:2d actions=re-<br/>submit(120)<br/>table=100 priority=815 n_packets=8 arp<br/>in_port="wlp2s0.3854" dl_src=00:c0:ca:98:42:2d actions=re-<br/>submit(120)<br/>table=100 priority=810 n_packets=0 ip<br/>in_port="wlp2s0.2484" dl_src=00:c0:ca:97:d1:1f<br/>nw_dst=10.135.2.1 actions=resubmit(120)<br/>table=100 priority=810 n_packets=0 ip<br/>in_port="wlp2s0.2484" dl_src=00:c0:ca:97:d1:1f<br/>nw_dst=10.33.87 actions=resubmit(120)<br/>table=100 priority=810 n_packets=0 ip<br/>in_port="wlp2s0.2484" dl_src=00:c0:ca:97:d1:1f<br/>nw_dst=104.237.132.42 actions=resubmit(120)<br/>table=100 priority=810 n_packets=0 ip<br/>in_port="wlp2s0.3221" dl_src=00:c0:ca:98:42:37 nw_dst=10.35.1.1 actions=resubmit(120)<br/>table=100 priority=810 n_packets=0 ip<br/>in_port="wlp2s0.3221" dl_src=00:c0:ca:88:42:37 nw_dst=104.337.132.42 actions=resubmit(120)<br/>table=100 priority=810 n_packets=0 ip<br/>in_port="wlp2s0.3221" dl_src=00:c0:ca:88:42:37 nw_dst=104.338.7 actions=resubmit(120)<br/>table=100 priority=810 n_packets=0 ip<br/>in_port="wlp2s0.3221" dl_src=00:c0:ca:88:42:37 nw_dst=104.338.7 actions=resubmit(120)<br/>table=100 priority=810 n_packets=0 ip<br/>in_port="wlp2s0.3221" dl_src=00:c0:ca:88:42:37 nw_dst=104.351.2 actions=resubmit(120)<br/>table=100 priority=810 n_packets=0 ip<br/>in_port="wlp2s0.3221" dl_src=00:c0:ca:88:42:22<br/>nw_dst=10.135.1.2 actions=resubmit(120</pre> |

| Test Case Field | Description                                                                                                    |
|-----------------|----------------------------------------------------------------------------------------------------|
|                 | <pre>table=100 priority=810 n_packets=0 ip<br/>in_port="wlp2s0.3854" dl_src=00:c0:ca:98:42:2d<br/>nw_dst=10.135.3.1 actions=resubmit(120)<br/>table=100 priority=810 n_packets=0 ip<br/>in_port="wlp2s0.3854" dl_src=00:c0:ca:98:42:2d<br/>nw_dst=198.71.233.87 actions=resubmit(120)<br/>table=100 priority=805 n_packets=25<br/>in_port="wlp2s0.3854" dl_src=00:c0:ca:98:42:2d actions=out-<br/>put:diagout1<br/>table=100 priority=805 n_packets=6<br/>in_port="wlp2s0.3221" dl_src=00:c0:ca:98:42:37 actions=out-<br/>put:diagout1<br/>table=100 priority=805 n_packets=7<br/>in_port="wlp2s0.2484" dl_src=00:c0:ca:97:d1:1f actions=out-<br/>put:diagout1<br/>table=100 priority=800 n_packets=0<br/>in_port="wlp2s0.2484" dl_src=00:c0:ca:97:d1:1f actions=re-<br/>submit(110)<br/>table=100 priority=800 n_packets=0<br/>in_port="wlp2s0.3221" dl_src=00:c0:ca:98:42:37 actions=re-<br/>submit(110)<br/>table=100 priority=800 n_packets=0<br/>in_port="wlp2s0.3221" dl_src=00:c0:ca:98:42:37 actions=re-<br/>submit(110)<br/>table=100 priority=800 n_packets=0<br/>in_port="wlp2s0.3854" dl_src=00:c0:ca:98:42:2d actions=re-<br/>submit(110)<br/>table=100 priority=400 n_packets=0<br/>in_port="wlp2s0.3854" dl_src=00:c0:ca:98:42:2d actions=re-<br/>submit(110)<br/>table=100 priority=400 n_packets=0 in_port=wlp2s0<br/>dl_type=0x888e actions=resubmit(120)<br/>table=100 priority=0 n_packets=0 actions=output:di-<br/>agout1</pre> |
| Overall Results | Pass                                                                                                    |

# 4.1.3 MUD Files

This section contains the MUD files that were used in the Build 4 functional demonstration.

## 4.1.3.1 nist-model-fe\_northsouth.json

The complete *nist-model-fe\_northsouth.json* MUD file has been linked to this document. To access this MUD file, please click the link below.

nist-model-fe\_northsouth.json

## 4.1.3.2 nist-model-fe\_mycontroller.json

The complete *nist-model-fe\_mycontroller.json* MUD file has been linked to this document. To access this MUD file, please click the link below.

#### nist-model-fe\_mycontroller.json

## 4.1.3.3 nist-model-fe\_controller\_anyport.json

The complete *nist-model-fe\_controller\_anyport.json* MUD file has been linked to this document. To access this MUD file, please click the link below.

nist-model-fe\_controller\_anyport.json

### 4.1.3.4 nist-model-fe\_expiredcert.json

The complete *nist-model-fe\_expiredcert.json* MUD file has been linked to this document. To access this MUD file, please click the link below.

nist-model-fe\_expiredcert.json

#### 4.1.3.5 nist-model-fe\_invalidsig.json

The complete *nist-model-fe\_invalidsig.json* MUD file has been linked to this document. To access this MUD file, please click the link below.

nist-model-fe\_invalidsig.json

#### 4.1.3.6 nist-model-fe\_manufacturer1.json

The complete nist-model-fe\_manufacturer1.json MUD file has been linked to this document. To access this MUD file, please click the link below.

nist-model-fe\_manufacturer1.json

## 4.1.3.7 nist-model-fe\_manufacturer2.json

The complete *nist-model-fe\_manufacturer2.json* MUD file has been linked to this document. To access this MUD file, please click the link below.

nist-model-fe\_manufacturer2.json

## 4.1.3.8 nist-model-fe\_manufacturer-from.json

The complete *nist-model-fe\_manufacturer-from.json* MUD file has been linked to this document. To access this MUD file, please click the link below.

nist-model-fe\_manufacturer-from.json

## 4.1.3.9 nist-model-fe\_manufacturer-to.json

The complete *nist-model-fe\_manufacturer-to.json* MUD file has been linked to this document. To access this MUD file, please click the link below.

nist-model-fe\_manufacturer-to.json

## 4.1.3.10 nist-model-fe\_samemanufacturer.json

The complete *nist-model-fe\_samemanufacturer.json* MUD file has been linked to this document. To access this MUD file, please click the link below.

nist-model-fe\_samemanufacturer.json

## 4.1.3.11 nist-model-fe\_samemanufacturer-to.json

The complete *nist-model-fe\_samemanufacturer-to.json* MUD file has been linked to this document. To access this MUD file, please click the link below.

nist-model-fe\_samemanufacturer-to.json

## 4.1.3.12 nist-model-fe\_samemanufacturer-from.json

The complete *nist-model-fe\_samemanufacturer-from.json* MUD file has been linked to this document. To access this MUD file, please click the link below.

nist-model-fe\_samemanufacturer-from.json

## 4.1.3.13 nist-model-fe\_localnetwork\_anyport.json

The complete *nist-model-fe\_localnetwork\_anyport.json* MUD file has been linked to this document. To access this MUD file, please click the link below.

nist-model-fe\_localnetwork\_anyport.json

## 4.2 Demonstration of Non-MUD-Related Capabilities

In addition to supporting MUD, Build 3 supports DPP onboarding and provides the capability to place devices onto specific micronets when they are provisioned on the network. Micronets are subnetworks that isolate devices. Devices that are on one Micronet are not able to exchange traffic with devices on other Micronets (unless overridden by their MUD files). Some Micronet classes have been predefined. When a device is onboarded using the DPP onboarding mobile application, the user is asked to input or confirm the class of Micronet to which the device should be assigned.

# 4.2.1 Non-MUD-Related Functional Capabilities

Table 4-11 lists the non-MUD-related capabilities that were demonstrated for Build 3. We use the letter "M" as a prefix for these functional capability identifiers in the table below because these capabilities are specific to Build 3, which uses Micronets technology. The lowercase "n" after the "M" is shorthand for "non-." Hence, test MnMUD-1 is the first test to demonstrate the Micronets non-MUD capabilities.

| Functional<br>Capability | Parent Capability                                                                            | Subrequirement 1                                                                                                    | Subrequirement 2                                                                                                    | Exercise ID |
|--------------------------|----------------------------------------------------------------------------------------------|----------------------------------------------------------------------------------------------------|----------------------------------------------------------------------------------------------------|-------------|
| M-1                      | <b>DPP onboarding</b> –<br>The device can be<br>onboarded to the<br>network by using<br>DPP. |                                                                                                    |                                                                                                    | MnMUD-1     |
| M-1.a                    |                                                                                              | The IoT device can be put<br>into DPP onboarding mode,<br>i.e., it can display a QR code<br>and listen for DPP messages. | The QR code contains<br>the bootstrapping infor-<br>mation for the device.                                                                                                    | MnMUD-1     |
| M-1.b                    |                                                                                              | The IoT device's bootstrap-<br>ping information can be con-<br>veyed to the DPP configura-<br>tor.                       | The Micronets mobile<br>application can act as<br>the DPP configurator's<br>bootstrapping infor-<br>mation reader by scan-<br>ning the QR code and<br>conveying its content to<br>the configurator. | MnMUD-1     |
| M-1.c                    |                                                                                              | The DPP configurator can<br>support the authentication<br>phase of the DPP onboard-<br>ing process.                      | The configurator initi-<br>ates a three-way proto-<br>col exchange to authen-<br>ticate the device (re-<br>quest, respond, con-<br>firm).                                                           | MnMUD-1     |

Table 4-11: Non-MUD-Related Functional Capabilities Demonstrated

| Functional<br>Capability | Parent Capability                                                                                                    | Subrequirement 1                                                                                   | Subrequirement 2                                                                                                    | Exercise ID |
|--------------------------|----------------------------------------------------------------------------------------------------|----------------------------------------------------------------------------------------------------|----------------------------------------------------------------------------------------------------|-------------|
| M-1.d                    |                                                                                                    | The DPP configurator can<br>support the configuration<br>phase of the DPP onboard-<br>ing process. | The configurator initi-<br>ates a three-way proto-<br>col exchange to config-<br>ure the device (request,<br>respond, result) so that<br>the device is provided<br>with the Service Set<br>Identifier (SSID) and cre-<br>dential it needs to con-<br>nect to the local net-<br>work. | MnMUD-1     |
| M-2                      | Network connec-<br>tion—the device<br>that has been<br>onboarded with<br>DPP can success-<br>fully connect to<br>the network.                  |                                                                                                    |                                                                                                    | MnMUD-1     |
| M-2.a                    |                                                                                                    | The device presents its cre-<br>dential to the network with<br>the appropriate SSID.               | The device is assigned<br>an IP address on the ap-<br>propriate network.                                                                                                    | MnMUD-1     |
| M-3                      | Device Micronet<br>classification–<br>Upon connection<br>to the network,<br>each device is<br>placed into its in-<br>tended Micronet<br>class. |                                                                                                    |                                                                                                    | MnMUD-2     |
| M-3.a                    |                                                                                                    | The Micronet class of each device can be provided as                                               | The user specifies the device micronets class by using the onboarding                                                                                                    | MnMUD-2     |

| Functional<br>Capability | Parent Capability                                                                        | Subrequirement 1                                                                                                    | Subrequirement 2                                            | Exercise ID |
|--------------------------|------------------------------------------------------------------------------------------|----------------------------------------------------------------------------------------------------|-------------------------------------------------------------|-------------|
|                          |                                                                                          | part of the bootstrapping in-<br>formation.                                                                                                    | app on the mobile<br>phone (after scanning<br>the QR code). |             |
| M-3.b                    |                                                                                          | Devices that are in the same<br>Micronet class can com-<br>municate with each other<br>(assuming this is not contra-<br>dicted by the devices' MUD<br>files).   |                                                             | MnMUD-2     |
| M-3.c                    |                                                                                          | Devices that are in different<br>Micronet classes cannot<br>communicate with each<br>other (assuming this is not<br>contradicted by the devices'<br>MUD files). |                                                             | MnMUD-2     |
| M-4                      | Each device that<br>is onboarded us-<br>ing DPP is as-<br>signed a unique<br>credential. |                                                                                                    |                                                             | MnMUD-3     |
| M-4.a                    |                                                                                          | The Micronets Gateway can<br>be configured to disconnect<br>a device that has been<br>onboarded using DPP.                                                      | The other devices re-<br>main connected.                    | MnMUD-3     |

# 4.2.2 Exercises to Demonstrate the Above Non-MUD-Related Capabilities

This section contains the exercises that were performed to verify that Build 3 supports the non-MUD-related capabilities listed in Table 4-11.

# 4.2.2.1 Exercise MnMUD-1

#### Table 4-12: Exercise MnMUD-1

| Exercise Field                                                    | Description                                                                                                    |
|-------------------------------------------------------------------|----------------------------------------------------------------------------------------------------|
| Parent Capability                                                 | <ul><li>(M-1) DPP onboarding—The device can be onboarded to the network by using DPP.</li><li>(M-2) Network connection—The device that has been onboarded with DPP can successfully connect to the network.</li></ul>                                                                                                    |
| Subrequirement(s) of Par-<br>ent Capability to Be<br>Demonstrated | <ul> <li>(M-1.a) The IoT device can be put into DPP onboarding mode, i.e., it can display a QR code and listen for DPP messages. The QR code contains the bootstrapping information for the device.</li> <li>(M-1.b) The IoT device's bootstrapping information can be conveyed to the DPP configurator. The Micronets mobile application can act as the DPP configurator's bootstrapping information reader by scanning the QR code and conveying its content to the configurator.</li> <li>(M-1.c) The DPP configurator can support the authentication phase of the DPP onboarding process. The configurator initiates a three-way protocol exchange to authenticate the device (request, respond conform).</li> <li>(M-1.d) The DPP configurator can support the configuration phase of the DPP onboarding process. The configurator initiates a three-way protocol exchange to configure the device (request, respond, result) so that the device is provided with the SSID and credential it needs to connect to the local network.</li> <li>(M-2.a) The device presents its credential to the network with the appropriate SSID. The device is assigned an IP address on the appropriate network.</li> </ul> |
| Description                                                       | Demonstrate that a device can be onboarded using DPP and, once<br>onboarded, the device can successfully connect to the appropriate net-<br>work by using the credential that was provided to it during onboarding.                                                                                                    |
| Associated Exercises                                              | N/A                                                                                                    |

| Exercise Field                                              | Description                                                                                                    |
|-------------------------------------------------------------|----------------------------------------------------------------------------------------------------|
| Associated Cybersecurity<br>Framework Subcate-<br>gory(ies) | ID.AM-1, ID.AM-2, ID.AM-3, DE.AE-1, DE.CM-1                                                                                                    |
| IoT Device(s) Used                                          | Raspberry Pi                                                                                                    |
| Policy Used                                                 | N/A                                                                                                    |
| Preconditions                                               | <ol> <li>There are two DPP-capable devices available for use.</li> <li>All devices have been configured to use lpv4.</li> <li>The gateway does not yet have any configuration settings pertaining<br/>to the IoT device being used in the test.</li> <li>The device being onboarded does not have a MUD file (or, if it does<br/>have a MUD file, the MUD file will not interfere with the device's<br/>ability to communicate with other devices that are on the same mi-<br/>cronet or with the device's inability to communicate with devices<br/>that are on different micronets).</li> <li>In addition to the access point on the Micronets Gateway that is the<br/>correct network to which the device should connect, there is a sec-<br/>ond access point advertising an SSID of "incorrect network."</li> </ol> |
| Procedure                                                   | <ol> <li>Verify that the gateway for the IoT device to be used in the test does<br/>not yet have any configuration settings installed with respect to the<br/>IoT device being used in the test.</li> <li>Power on the IoT device.</li> <li>Wait a minute to verify that the device does not automatically con-<br/>nect to the network.</li> <li>Put the IoT device into DPP onboarding mode by clicking the + but-<br/>ton. This will cause it to display a QR code and begin listening for<br/>DPP messages.</li> <li>Open the Micronets onboarding application on the mobile phone<br/>and click READY TO SCAN.</li> </ol>                                                                                                    |

| Exercise Field | Description                                                                                                    |
|----------------|----------------------------------------------------------------------------------------------------|
|                | <ol> <li>Position the mobile phone's camera to read the device's QR code.</li> <li>Do this in a timely manner because there is a 60-second countdown<br/>for the device to exit DPP onboarding mode.</li> </ol>                                                                                                    |
|                | <ol> <li>Input additional device-specific information into the mobile<br/>onboarding application as requested (must be done within the same<br/>60-second time limit):</li> </ol>                                                                                                    |
|                | a) Assign the device to a Micronets class (e.g., Generic).                                                                                                    |
|                | b) Give the device a unique name (e.g., Device 1).                                                                                                    |
|                | 8. Click the ONBOARD button on the mobile application. This causes<br>the onboarding application to send the device's bootstrapping infor-<br>mation to the DPP configurator on the gateway via the operator's<br>MSO portal and cloud infrastructure.                                                                                                    |
|                | 9. Wait. The following operations are being performed automatically in the operator's cloud infrastructure:                                                                                                    |
|                | a) The Micronets Manager receives the bootstrapping info.                                                                                                    |
|                | b) The Micronets Manager provisions the device on the gateway.                                                                                                    |
|                | c) The device is onboarded via DPP.                                                                                                    |
|                | d) The device connects to the network.                                                                                                    |
|                | 10. View the logs on the gateway to verify that:                                                                                                    |
|                | <ul> <li>The DPP bootstrapping information was received at the DPP<br/>configurator.</li> </ul>                                                                                                    |
|                | b) The authentication phase of DPP onboarding occurred for the<br>device. (This is a three-way handshake—request, respond, con-<br>firm—between the configurator, which is in the gateway, and<br>the device. The configurator initiates this exchange to authenti-<br>cate the device and provide the device with a key to use to en-<br>crypt further communication. This three-way exchange occurs in<br>the clear.) |
|                | c) The configuration phase of DPP onboarding occurred for the device. (This is another three-way handshake—request, respond, result—between the configurator and the device. This is an encrypted exchange that the device initiates to learn the SSID of the correct network to which it should connect and its unique network credential.)                                                                            |

| Exercise Field       | Description                                                                                                    |
|----------------------|----------------------------------------------------------------------------------------------------|
|                      | <ol> <li>Verify that the device has been assigned an IP address on the correct network.</li> <li>Repeat all the above steps (1-11) for a second device, but this time call the device Device 2 in step 7b. Note that the second device should be assigned to the same Micronets class as the first device (e.g., Generic).</li> <li>At this point there should be two devices connected to the network, and they should be on the same micronet (micronet Generic). Verify that these two devices can send and receive messages to and from each other.</li> </ol> |
| Demonstrated Results | Micronets Gateway and Micronets Manager logs verifying onboarding:                                                                                                    |
|                      | <u>Device 1</u> :                                                                                                    |
|                      | 1. DPP onboarding initiated:                                                                                                    |
|                      | <ul> <li>Micronets Gateway: "DPPHandler.onboard_device: Issuing<br/>DPP onboarding commands for device"</li> </ul>                                                                                                    |
|                      | 2020-06-16 14:03:32,897 micronets-gw-service:<br>INFO DPPHandler.onboard_device: Issuing DPP<br>onboarding commands for device<br>'463165abc19725aefffc39def13ce09b17167fba' in<br>micronet 'generic                                                                                                    |
|                      | 2020-06-16 14:03:32,898 micronets-gw-service:<br>INFO DPPHandler.send_dpp_onboard_event: sending:                                                                                                    |
|                      | 2020-06-16 14:03:32,899 micronets-gw-service:<br>INFO {                                                                                                    |
|                      | "DPPOnboardingStartedEvent": {                                                                                                    |
|                      | "deviceId":<br>"463165abc19725aefffc39def13ce09b17167fba",                                                                                                    |
|                      | "macAddress": "00:C0:CA:97:D1:1F",                                                                                                    |
|                      | "micronetId": "Generic",                                                                                                    |
|                      | "reason": "DPP Started (issuing<br>\"dpp_auth_init peer=7<br>ssid=6d6963726f6e6574732d6777 configurator=2                                                                                                    |

| Exercise Field | Description                                                                                                    |
|----------------|----------------------------------------------------------------------------------------------------|
|                | conf=sta-psk<br>psk=f16c6d6c61bb828f6225738072f416bd5059f820ac3b0<br>6a9218b4a4414c54d7e neg_freq=2412\")"                                                                                                    |
|                | }                                                                                                    |
|                | }                                                                                                    |
|                | <ul> <li>Micronets Manager: "DPPOnboardingStartedEvent"</li> </ul>                                                                                                    |
|                | <pre>2020-06-16T18:03:32.923407831Z Gateway Message : {"body":{"DPPOnboardingStartedEvent":{"deviceId": "463165abc19725aefffc39def13ce09b17167fba","macAd dress":"00:C0:CA:97:D1:1F","micronetId":"Generic" ,"reaso</pre>    |
|                | n":"DPP Started (issuing \"dpp_auth_init peer=7<br>ssid=6d6963726f6e6574732d6777 configurator=2<br>conf=sta-psk<br>psk=f16c6d6c61bb828f6225738072f416bd5059f820ac3b0                                                         |
|                | 6a9218b4a4414c54d7e neg_freq=2412\")"}}}                                                                                                    |
|                | EventType : "DPPOnboardingStartedEvent"                                                                                                    |
|                | 2020-06-16T18:03:32.923417691Z 2020-06-16<br>18:03:32 ESC[34mdebugESC[39m [index.js]:                                                                                                    |
|                | 2020-06-16T18:03:32.923424251Z Event to Post :<br>{"deviceId":"463165abc19725aefffc39def13ce09b1716<br>7fba","macAddress":"00:C0:CA:97:D1:1F","micronetI<br>d":"Generic","reason":"DPP Started (issuing<br>\"dpp_auth_ini    |
|                | t peer=7 ssid=6d6963726f6e6574732d6777<br>configurator=2 conf=sta-psk<br>psk=f16c6d6c61bb828f6225738072f416bd5059f820ac3b0<br>6a9218b4a4414c54d7e neg freq=2412\")"}                                                         |
|                | 2020-06-16T18:03:32.923432861z 2020-06-16<br>18:03:32 ESC[34mdebugESC[39m [index.js]:                                                                                                    |
|                | 2020-06-16T18:03:32.923483580Z OnBoarding<br>PatchBody :<br>{"deviceId":"463165abc19725aefffc39def13ce09b1716<br>7fba","events":{"type":"DPPOnboardingStartedEvent<br>","deviceId":"463165abc19725aefffc39def13ce09b171<br>6 |
|                | 7fba","macAddress":"00:C0:CA:97:D1:1F","micronetI<br>d":"Generic","reason":"DPP Started (issuing                                                                                                    |

| Exercise Field | Description                                                                                                    |
|----------------|----------------------------------------------------------------------------------------------------|
|                | \"dpp_auth_init peer=7<br>ssid=6d6963726f6e6574732d6777 configurator=2<br>conf=sta-psk psk=f16c6d6c61bb828f6225738072                                                                                                    |
|                | f416bd5059f820ac3b06a9218b4a4414c54d7e<br>neg_freq=2412\")"}}                                                                                                    |
|                | 2. DPP authorization success:                                                                                                    |
|                | Micronets Gateway: "DPP-AUTH-SUCCESS"                                                                                                    |
|                | 2020-06-16 14:03:32,921 micronets-gw-service:<br>INFO DPPHandler.handle_hostapd_cli_event(DPP-<br>AUTH-SUCCESS init=1)                                                                                                    |
|                | 2020-06-16 14:03:32,921 micronets-gw-service:<br>INFO DPPHandler.send_dpp_onboard_event: sending:                                                                                                    |
|                | 2020-06-16 14:03:32,921 micronets-gw-service:<br>INFO {                                                                                                    |
|                | "DPPOnboardingProgressEvent": {                                                                                                    |
|                | "deviceId":<br>"463165abc19725aefffc39def13ce09b17167fba",                                                                                                    |
|                | <pre>"macAddress": "00:C0:CA:97:D1:1F",</pre>                                                                                                    |
|                | "micronetId": "Generic",                                                                                                    |
|                | <pre>"reason": "DPP Progress (DPP-AUTH-SUCCESS init=1)"</pre>                                                                                                    |
|                | }                                                                                                    |
|                | }                                                                                                    |
|                | <ul> <li>Micronets Manager: "DPPOnboardingProgressEvent"/"DPP<br/>Progress (DPP-AUTH-SUCCESS init=1)"</li> </ul>                                                                                                    |
|                | <pre>2020-06-16T18:03:32.954959234Z Gateway Message : {"body":{"DPPOnboardingProgressEvent":{"deviceId" :"463165abc19725aefffc39def13ce09b17167fba","macA ddress":"00:C0:CA:97:D1:1F","micronetId":"Generic ","reason":"DPP Progress (DPP-AUTH-SUCCESS init=1)"}} EventType : "DPPOnboardingProgressEvent"</pre> |

| Exercise Field | Description                                                                                                    |
|----------------|----------------------------------------------------------------------------------------------------|
|                | 2020-06-16T18:03:32.955713205z 2020-06-16<br>18:03:32 ESC[34mdebugESC[39m [index.js]:                                                                                                    |
|                | 2020-06-16T18:03:32.955759765Z Event to Post :<br>{"deviceId":"463165abc19725aefffc39def13ce09b1716<br>7fba","macAddress":"00:C0:CA:97:D1:1F","micronetI<br>d":"Generic","reason":"DPP Progress (DPP-AUTH-<br>SUCCESS init=1)"}                                                                                                    |
|                | 2020-06-16T18:03:32.957158978z 2020-06-16<br>18:03:32 ESC[34mdebugESC[39m [index.js]:                                                                                                    |
|                | <pre>2020-06-16T18:03:32.957181208Z OnBoarding PatchBody : {"deviceId":"463165abc19725aefffc39def13ce09b1716 7fba","events":{"type":"DPPOnboardingProgressEven t","deviceId":"463165abc19725aefffc39def13ce09b17 167fba","macAddress":"00:C0:CA:97:D1:1F","microne tId":"Generic","reason":"DPP Progress (DPP-AUTH- SUCCESS init=1)"}}</pre> |
|                | 3. DPP configuration sent:                                                                                                    |
|                | <ul> <li>Micronets Gateway: "DPP-CONF-SENT"</li> </ul>                                                                                                    |
|                | 2020-06-16 14:03:33,338 micronets-gw-service:<br>INFO DPPHandler.handle_hostapd_cli_event(DPP-<br>CONF-SENT)                                                                                                    |
|                | 2020-06-16 14:03:33,338 micronets-gw-service:<br>INFO DPPHandler.send_dpp_onboard_event: sending:                                                                                                    |
|                | 2020-06-16 14:03:33,338 micronets-gw-service:<br>INFO {                                                                                                    |
|                | "DPPOnboardingProgressEvent": {                                                                                                    |
|                | "deviceId":<br>"463165abc19725aefffc39def13ce09b17167fba",                                                                                                    |
|                | <pre>"macAddress": "00:C0:CA:97:D1:1F",</pre>                                                                                                    |
|                | "micronetId": "Generic",                                                                                                    |
|                | "reason": "DPP Progress (DPP-CONF-SENT)"                                                                                                    |
|                | }                                                                                                    |
|                | }                                                                                                    |

| Exercise Field | Description                                                                                                    |
|----------------|----------------------------------------------------------------------------------------------------|
|                | <ul> <li>Micronets Manager: "DPPOnboardingProgressEvent"/"DPP<br/>Progress (DPP-CONF-SENT init=1)"</li> </ul>                                                                                                    |
|                | <pre>2020-06-16T18:03:33.363367674Z Gateway Message : {"body":{"DPPOnboardingProgressEvent":{"deviceId" :"463165abc19725aefffc39def13ce09b17167fba","macA ddress":"00:C0:CA:97:D1:1F","micronetId":"Generic ","reason":"DPP Progress (DPP-CONF-SENT)"}}} EventType : "DPPOnboardingProgressEvent"</pre>                            |
|                | 2020-06-16T18:03:33.363573045z 2020-06-16<br>18:03:33 ESC[34mdebugESC[39m [index.js]:                                                                                                    |
|                | <pre>2020-06-16T18:03:33.363584045Z Event to Post : {"deviceId":"463165abc19725aefffc39def13ce09b1716 7fba","macAddress":"00:C0:CA:97:D1:1F","micronetI d":"Generic","reason":"DPP Progress (DPP-CONF- SENT)"}</pre>                                                                                                    |
|                | 2020-06-16T18:03:33.363785005z 2020-06-16<br>18:03:33 ESC[34mdebugESC[39m [index.js]:                                                                                                    |
|                | <pre>2020-06-16T18:03:33.363794825Z OnBoarding PatchBody : {"deviceId":"463165abc19725aefffc39def13ce09b1716 7fba","events":{"type":"DPPOnboardingProgressEven t","deviceId":"463165abc19725aefffc39def13ce09b17 167fba","macAddress":"00:C0:CA:97:D1:1F","microne tId":"Generic","reason":"DPP Progress (DPP-CONF- SENT)"}}</pre> |
|                | 4. DPP onboarding completed:                                                                                                    |
|                | <ul> <li>Micronets Gateway: "AP-STA-CONNECTED"</li> </ul>                                                                                                    |
|                | 2020-06-16 14:03:36,851 micronets-gw-service:<br>INFO DPPHandler.handle_hostapd_cli_event(AP-STA-<br>CONNECTED 00:c0:ca:97:d1:1f)                                                                                                    |
|                | 2020-06-16 14:03:36,851 micronets-gw-service:<br>INFO DPPHandler.send_dpp_onboard_event: sending:                                                                                                    |
|                | 2020-06-16 14:03:36,851 micronets-gw-service:<br>INFO {                                                                                                    |
|                | "DPPOnboardingCompleteEvent": {                                                                                                    |
|                | "deviceId":<br>"463165abc19725aefffc39def13ce09b17167fba",                                                                                                    |

| Exercise Field | Description                                                                                                    |
|----------------|----------------------------------------------------------------------------------------------------|
|                | "macAddress": "00:C0:CA:97:D1:1F",                                                                                                    |
|                | "micronetId": "Generic",                                                                                                    |
|                | "reason": "DPP Onboarding Complete (AP-<br>STA-CONNECTED 00:c0:ca:97:d1:1f)"                                                                                                    |
|                | }                                                                                                    |
|                |                                                                                                    |
|                | <ul> <li>Micronets Manager:<br/>"DPPOnboardingCompleteEvent"/"DPP Onboarding<br/>Complete (AP-STA-CONNECTED"         </li> </ul>                                                                                                    |
|                | 2020-06-16T18:03:36.882393990Z Gateway Message :<br>{"body":{"DPPOnboardingCompleteEvent":{"deviceId"<br>:"463165abc19725aefffc39def13ce09b17167fba","macA<br>ddress":"00:C0:CA:97:D1:1F","micronetId":"Generic<br>","reason":"DPP Onboarding Complete (AP-STA-<br>CONNECTED 00:c0:ca:97:d1:1f)"}}<br>EventType : "DPPOnboardingCompleteEvent"                              |
|                | 2020-06-16T18:03:36.882403959z 2020-06-16<br>18:03:36 ESC[34mdebugESC[39m [index.js]:                                                                                                    |
|                | 2020-06-16T18:03:36.882409589Z Event to Post :<br>{"deviceId":"463165abc19725aefffc39def13ce09b1716<br>7fba","macAddress":"00:C0:CA:97:D1:1F","micronetI<br>d":"Generic","reason":"DPP Onboarding Complete<br>(AP-STA-CONNECTED 00:c0:ca:97:d1:1f)"}                                                                                                    |
|                | 2020-06-16T18:03:36.882415439Z 2020-06-16<br>18:03:36 ESC[34mdebugESC[39m [index.js]:                                                                                                    |
|                | 2020-06-16T18:03:36.882466150Z OnBoarding<br>PatchBody :<br>{"deviceId":"463165abc19725aefffc39def13ce09b1716<br>7fba","events":{"type":"DPPOnboardingCompleteEven<br>t","deviceId":"463165abc19725aefffc39def13ce09b17<br>167fba","macAddress":"00:C0:CA:97:D1:1F","microne<br>tId":"Generic","reason":"DPP Onboarding Complete<br>(AP-STA-CONNECTED 00:c0:ca:97:d1:1f)"}} |
|                | 2020-06-16T18:03:36.882475160Z 2020-06-16<br>18:03:36 ESC[32minfoESC[39m [index.js]:                                                                                                    |
|                | 2020-06-16T18:03:36.882479660Z Hook Type: before<br>Path: mm/v1/dpp Method: patch                                                                                                    |

| Exercise Field | Description                                                                                                    |
|----------------|----------------------------------------------------------------------------------------------------|
|                | 2020-06-16T18:03:36.882486270Z 2020-06-16<br>18:03:36 ESC[34mdebugESC[39m [index.js]:                                                                                                    |
|                | 2020-06-16T18:03:36.882490280Z                                                                                                    |
|                | 2020-06-16T18:03:36.882493840Z PATCH BEFORE HOOK<br>DPP DATA :<br>{"deviceId":"463165abc19725aefffc39def13ce09b1716<br>7fba","events":{"type":"DPPOnboardingCompleteEven<br>t","deviceId":"463165abc19725aefffc39def13ce09b17<br>167fba","macAddress":"00:C0:CA:97:D1:1F","microne<br>tId":"Generic","reason":"DPP Onboarding Complete<br>(AP-STA-CONNECTED 00:c0:ca:97:d1:1f)"}}<br>PARAMS : {}<br>RequestUrl : undefined |
|                | 2020-06-16T18:03:36.882500760Z 2020-06-16<br>18:03:36 ESC[32minfoESC[39m [index.js]:                                                                                                    |
|                | 2020-06-16T18:03:36.882505420Z Hook Type: before<br>Path: mm/v1/dpp Method: get                                                                                                    |
|                | 2020-06-16T18:03:36.883566612Z 2020-06-16<br>18:03:36 ESC[32minfoESC[39m [index.js]:                                                                                                    |
|                | 2020-06-16T18:03:36.883590111Z Hook Type: after<br>Path: mm/v1/dpp Method: get                                                                                                    |
|                | 2020-06-16T18:03:36.883834742Z 2020-06-16<br>18:03:36 ESC[32minfoESC[39m [index.js]:<br>Hook.result.data : undefined                                                                                                    |
|                | 2020-06-16T18:03:36.884259803z 2020-06-16<br>18:03:36 ESC[34mdebugESC[39m [index.js]:                                                                                                    |
|                | 2020-06-16T18:03:36.884279723Z                                                                                                    |
|                | <u>Device 2</u> :                                                                                                    |
|                | 1. DPP onboarding initiated:                                                                                                    |
|                | <ul> <li>Micronets Gateway: "DPPHandler.onboard_device: Issuing<br/>DPP onboarding commands for device"</li> </ul>                                                                                                    |
|                | 2020-06-16 14:04:08,309 micronets-gw-service:<br>INFO DPPHandler.onboard_device: Issuing DPP<br>onboarding commands for device<br>'9f58599efce4680ee0c21efe0b98e27f8a7a8958' in<br>micronet 'generic                                                                                                    |

| Exercise Field | Description                                                                                                    |
|----------------|----------------------------------------------------------------------------------------------------|
|                | 2020-06-16 14:04:08,312 micronets-gw-service:<br>INFO DPPHandler.send_dpp_onboard_event: sending:<br>2020-06-16 14:04:08,312 micronets-gw-service:<br>INFO {<br>"DPPOnboardingStartedEvent": {                                                                                                    |
|                | "deviceId":<br>"9f58599efce4680ee0c21efe0b98e27f8a7a8958",<br>"macAddress": "00:C0:CA:98:42:37",                                                                                                    |
|                | <pre>"micronetId": "Generic",<br/>"reason": "DPP Started (issuing<br/>\"dpp_auth_init peer=8<br/>ssid=6d6963726f6e6574732d6777 configurator=2<br/>conf=sta-psk<br/>psk=3f95fbf121276caef1e8f468a6cd4904d9309a4cf7c4b<br/>30c490bc5f6c089d4e1 neg_freq=2412\")"</pre>                                                                                                    |
|                | <ul> <li>Micronets Manager: "DPPOnboardingStartedEvent"</li> </ul>                                                                                                    |
|                | 2020-06-16T18:04:08.341179747Z Gateway Message :<br>{"body":{"DPPOnboardingStartedEvent":{"deviceId":<br>"9f58599efce4680ee0c21efe0b98e27f8a7a8958","macAd<br>dress":"00:C0:CA:98:42:37","micronetId":"Generic"<br>,"reason":"DPP Started (issuing \"dpp_auth_init<br>peer=8 ssid=6d6963726f6e6574732d6777<br>configurator=2 conf=sta-psk<br>psk=3f95fbf121276caef1e8f468a6cd4904d9309a4cf7c4b<br>30c490bc5f6c089d4e1 neg_freq=2412\")"}}<br>EventType : "DPPOnboardingStartedEvent" |
|                | 2020-06-16T18:04:08.342059848Z 2020-06-16<br>18:04:08 ESC[34mdebugESC[39m [index.js]:                                                                                                    |
|                | 2020-06-16T18:04:08.342085778Z Event to Post :<br>{"deviceId":"9f58599efce4680ee0c21efe0b98e27f8a7a<br>8958","macAddress":"00:C0:CA:98:42:37","micronetI<br>d":"Generic","reason":"DPP Started (issuing<br>\"dpp_auth_init peer=8<br>ssid=6d6963726f6e6574732d6777 configurator=2<br>conf=sta-psk                                                                                                    |

| Exercise Field | Description                                                                                                    |
|----------------|----------------------------------------------------------------------------------------------------|
|                | psk=3f95fbf121276caef1e8f468a6cd4904d9309a4cf7c4b<br>30c490bc5f6c089d4e1 neg_freq=2412\")"}                                                                                                    |
|                | 2020-06-16T18:04:08.343112830Z 2020-06-16<br>18:04:08 ESC[34mdebugESC[39m [index.js]:                                                                                                    |
|                | <pre>2020-06-16T18:04:08.343164050Z OnBoarding PatchBody : {"deviceId":"9f58599efce4680ee0c21efe0b98e27f8a7a 8958","events":{"type":"DPPOnboardingStartedEvent ","deviceId":"9f58599efce4680ee0c21efe0b98e27f8a7 a8958","macAddress":"00:C0:CA:98:42:37","micronet Id":"Generic","reason":"DPP Started (issuing \"dpp_auth_init peer=8 ssid=6d6963726f6e6574732d6777 configurator=2 conf=sta-psk psk=3f95fbf121276caef1e8f468a6cd4904d9309a4cf7c4b 30c490bc5f6c089d4e1 neg_freq=2412\")"}}</pre> |
|                | 2. DPP authorization success:                                                                                                    |
|                | <ul> <li>Micronets Gateway: "DPP-AUTH-SUCCESS"</li> </ul>                                                                                                    |
|                | 2020-06-16 14:04:08,332 micronets-gw-service:<br>INFO DPPHandler.send_dpp_onboard_event: sending:                                                                                                    |
|                | 2020-06-16 14:04:08,333 micronets-gw-service:<br>INFO {                                                                                                    |
|                | "DPPOnboardingProgressEvent": {                                                                                                    |
|                | <pre>"deviceId": "9f58599efce4680ee0c21efe0b98e27f8a7a8958",</pre>                                                                                                    |
|                | "macAddress": "00:C0:CA:98:42:37",                                                                                                    |
|                | "micronetId": "Generic",                                                                                                    |
|                | <pre>"reason": "DPP Progress (DPP-AUTH-SUCCESS init=1)"</pre>                                                                                                    |
|                | }                                                                                                    |
|                | }                                                                                                    |
|                | <ul> <li>Micronets Manager: "DPPOnboardingProgressEvent"/"DPP<br/>Progress (DPP-AUTH-SUCCESS init=1)"</li> </ul>                                                                                                    |

| Exercise Field | Description                                                                                                    |
|----------------|----------------------------------------------------------------------------------------------------|
|                | <pre>2020-06-16T18:04:08.363217003Z Gateway Message : {"body":{"DPPOnboardingProgressEvent":{"deviceId" :"9f58599efce4680ee0c21efe0b98e27f8a7a8958","macA ddress":"00:C0:CA:98:42:37","micronetId":"Generic ","reason":"DPP Progress (DPP-AUTH-SUCCESS init=1)"}} EventType : "DPPOnboardingProgressEvent"</pre>                                                                                   |
|                | 2020-06-16T18:04:08.363596564Z 2020-06-16<br>18:04:08 ESC[34mdebugESC[39m [index.js]:                                                                                                    |
|                | 2020-06-16T18:04:08.363637793Z Event to Post :<br>{"deviceId":"9f58599efce4680ee0c21efe0b98e27f8a7a<br>8958","macAddress":"00:C0:CA:98:42:37","micronetI<br>d":"Generic","reason":"DPP Progress (DPP-AUTH-<br>SUCCESS init=1)"}                                                                                                    |
|                | 2020-06-16T18:04:08.363976154Z 2020-06-16<br>18:04:08 ESC[34mdebugESC[39m [index.js]:                                                                                                    |
|                | <pre>2020-06-16T18:04:08.363993024Z OnBoarding PatchBody : {"deviceId":"9f58599efce4680ee0c21efe0b98e27f8a7a 8958","events":{"type":"DPPOnboardingProgressEven t","deviceId":"9f58599efce4680ee0c21efe0b98e27f8a 7a8958","macAddress":"00:C0:CA:98:42:37","microne tId":"Generic","reason":"DPP Progress (DPP-AUTH- SUCCESS init=1)"}}</pre>                                                       |
|                | 2020-06-16T18:04:08.364503475Z 2020-06-16<br>18:04:08 ESC[32minfoESC[39m [index.js]:                                                                                                    |
|                | 2020-06-16T18:04:08.364537115Z Hook Type: before<br>Path: mm/v1/dpp Method: patch                                                                                                    |
|                | 2020-06-16T18:04:08.364807675Z 2020-06-16<br>18:04:08 ESC[34mdebugESC[39m [index.js]:                                                                                                    |
|                | 2020-06-16T18:04:08.364855145z                                                                                                    |
|                | 2020-06-16T18:04:08.364860535Z PATCH BEFORE HOOK<br>DPP DATA :<br>{"deviceId":"9f58599efce4680ee0c21efe0b98e27f8a7a<br>8958","events":{"type":"DPPOnboardingProgressEven<br>t","deviceId":"9f58599efce4680ee0c21efe0b98e27f8a<br>7a8958","macAddress":"00:C0:CA:98:42:37","microne<br>tId":"Generic","reason":"DPP Progress (DPP-AUTH-<br>SUCCESS init=1)"}} PARAMS : {}<br>RequestUrl : undefined |

| Exercise Field | Description                                                                                                    |
|----------------|----------------------------------------------------------------------------------------------------|
|                | 3. DPP configuration sent:                                                                                                    |
|                | <ul> <li>Micronets Gateway: "DPP-CONF-SENT"</li> </ul>                                                                                                    |
|                | 2020-06-16 14:04:08,743 micronets-gw-service:<br>INFO DPPHandler.send_dpp_onboard_event: sending:                                                                                                    |
|                | 2020-06-16 14:04:08,743 micronets-gw-service:<br>INFO {                                                                                                    |
|                | "DPPOnboardingProgressEvent": {                                                                                                    |
|                | "deviceId":<br>"9f58599efce4680ee0c21efe0b98e27f8a7a8958",                                                                                                    |
|                | "macAddress": "00:C0:CA:98:42:37",                                                                                                    |
|                | "micronetId": "Generic",                                                                                                    |
|                | "reason": "DPP Progress (DPP-CONF-SENT)"                                                                                                    |
|                | }                                                                                                    |
|                | }                                                                                                    |
|                | <ul> <li>Micronets Manager: "DPPOnboardingProgressEvent"/"DPP<br/>Progress (DPP-CONF-SENT init=1)"</li> </ul>                                                                                                    |
|                | <pre>2020-06-16T18:04:08.770279846Z Gateway Message : {"body":{"DPPOnboardingProgressEvent":{"deviceId" :"9f58599efce4680ee0c21efe0b98e27f8a7a8958","macA ddress":"00:C0:CA:98:42:37","micronetId":"Generic ","reason":"DPP Progress (DPP-CONF-SENT)"}}} EventType : "DPPOnboardingProgressEvent"</pre> |
|                | 2020-06-16T18:04:08.770606877Z 2020-06-16<br>18:04:08 ESC[34mdebugESC[39m [index.js]:                                                                                                    |
|                | 2020-06-16T18:04:08.770621666Z Event to Post :<br>{"deviceId":"9f58599efce4680ee0c21efe0b98e27f8a7a<br>8958","macAddress":"00:C0:CA:98:42:37","micronetI<br>d":"Generic","reason":"DPP Progress (DPP-CONF-<br>SENT)"}                                                                                   |
|                | 2020-06-16T18:04:08.770899197z 2020-06-16<br>18:04:08 ESC[34mdebugESC[39m [index.js]:                                                                                                    |
|                | 2020-06-16T18:04:08.770945437Z OnBoarding<br>PatchBody :<br>{"deviceId":"9f58599efce4680ee0c21efe0b98e27f8a7a<br>8958","events":{"type":"DPPOnboardingProgressEven                                                                                                    |

| Exercise Field | Description                                                                                                    |
|----------------|----------------------------------------------------------------------------------------------------|
|                | <pre>t","deviceId":"9f58599efce4680ee0c21efe0b98e27f8a 7a8958","macAddress":"00:C0:CA:98:42:37","microne tId":"Generic","reason":"DPP Progress (DPP-CONF- SENT)"}}</pre>                                                                                                    |
|                | 4. DPP onboarding completed:                                                                                                    |
|                | <ul> <li>Micronets Gateway: "AP-STA-CONNECTED"</li> </ul>                                                                                                    |
|                | 2020-06-16 14:04:12,850 micronets-gw-service:<br>INFO DPPHandler.send_dpp_onboard_event: sending:                                                                                                    |
|                | 2020-06-16 14:04:12,851 micronets-gw-service:<br>INFO {                                                                                                    |
|                | "DPPOnboardingCompleteEvent": {                                                                                                    |
|                | "deviceId":<br>"9f58599efce4680ee0c21efe0b98e27f8a7a8958",                                                                                                    |
|                | "macAddress": "00:C0:CA:98:42:37",                                                                                                    |
|                | "micronetId": "Generic",                                                                                                    |
|                | "reason": "DPP Onboarding Complete (AP-<br>STA-CONNECTED 00:c0:ca:98:42:37)"                                                                                                    |
|                | }                                                                                                    |
|                | }                                                                                                    |
|                | <ul> <li>Micronets Manager:<br/>"DPPOnboardingCompleteEvent"/"DPP Onboarding<br/>Complete (AP-STA-CONNECTED"         </li> </ul>                                                                                                    |
|                | <pre>2020-06-16T18:04:12.879141075Z Gateway Message : {"body":{"DPPOnboardingCompleteEvent":{"deviceId" :"9f58599efce4680ee0c21efe0b98e27f8a7a8958","macP ddress":"00:C0:CA:98:42:37","micronetId":"Generic ","reason":"DPP Onboarding Complete (AP-STA- CONNECTED 00:c0:ca:98:42:37)"}} EventType : "DPPOnboardingCompleteEvent"</pre> |
|                | 2020-06-16T18:04:12.879151105Z 2020-06-16<br>18:04:12 ESC[34mdebugESC[39m [index.js]:                                                                                                    |
|                | 2020-06-16T18:04:12.879156195Z Event to Post :<br>{"deviceId":"9f58599efce4680ee0c21efe0b98e27f8a7a<br>8958","macAddress":"00:C0:CA:98:42:37","micronetI                                                                                                    |

| Exercise Field | Description                                                                                                    |
|----------------|----------------------------------------------------------------------------------------------------|
|                | <pre>d":"Generic","reason":"DPP Onboarding Complete (AP-STA-CONNECTED 00:c0:ca:98:42:37)"}</pre>                                                                                                    |
|                | 2020-06-16T18:04:12.879162795z 2020-06-16<br>18:04:12 ESC[34mdebugESC[39m [index.js]:                                                                                                    |
|                | <pre>2020-06-16T18:04:12.879167215Z OnBoarding PatchBody : {"deviceId":"9f58599efce4680ee0c21efe0b98e27f8a7a 8958","events":{"type":"DPPOnboardingCompleteEven t","deviceId":"9f58599efce4680ee0c21efe0b98e27f8a 7a8958","macAddress":"00:C0:CA:98:42:37","microne tId":"Generic","reason":"DPP Onboarding Complete (AP-STA-CONNECTED 00:c0:ca:98:42:37)"}}</pre>                                                         |
|                | 2020-06-16T18:04:12.879174054Z 2020-06-16<br>18:04:12 ESC[32minfoESC[39m [index.js]:                                                                                                    |
|                | 2020-06-16T18:04:12.879178314Z Hook Type: before<br>Path: mm/v1/dpp Method: patch                                                                                                    |
|                | 2020-06-16T18:04:12.879182614Z 2020-06-16<br>18:04:12 ESC[34mdebugESC[39m [index.js]:                                                                                                    |
|                | 2020-06-16T18:04:12.879207595Z                                                                                                    |
|                | 2020-06-16T18:04:12.879212535Z PATCH BEFORE HOOK<br>DPP DATA :<br>{"deviceId":"9f58599efce4680ee0c21efe0b98e27f8a7a<br>8958","events":{"type":"DPPOnboardingCompleteEven<br>t","deviceId":"9f58599efce4680ee0c21efe0b98e27f8a<br>7a8958","macAddress":"00:C0:CA:98:42:37","microne<br>tId":"Generic","reason":"DPP Onboarding Complete<br>(AP-STA-CONNECTED 00:c0:ca:98:42:37)"}<br>PARAMS : {}<br>RequestUrl : undefined |
|                | <pre>Verify appropriate micronet created and devices added: {     "_id": "5ee7bf78ab3e8358c185e759",     "id": "subscriber-001",     "name": "Subscriber 001",     "ssid": "micronets-gw",     "gatewayId": "micronets-gw",</pre>                                                                                                    |

| Exercise Field | Description                                                                                                    |
|----------------|----------------------------------------------------------------------------------------------------|
|                | <pre>"micronets": [</pre>                                                                                                    |
|                | View flow rules:<br>Every 2.0s: sudo ovs-ofctl dump-flows brmn001names  <br>/opt/micronets-gw/bin/format-ofctl-dump<br>Tue Jun 16 15:23:00 2020 |

| Exercise Field | Description                                                                                                    |                   |
|----------------|----------------------------------------------------------------------------------------------------|-------------------|
|                |                                                                                                    |                   |
|                | <pre>table=0 priority=500 n_packets=0 dl_dst=01:80:c2:00:00/ff:ff:ff:ff:ff</pre>                                                         | :f0 actions=drop  |
|                | table=0 priority=500 n_packets=0<br>dl_src=01:00:00:00:00:00/01:00:00:00:00                                                              | :00 actions=drop  |
|                | table=0 priority=500 n_packets=0<br>actions=drop                                                                                         | icmp icmp_code=1  |
|                | table=0 priority=450 n_packets=643<br>actions=resubmit( 200)                                                                             | in_port=LOCAL     |
|                | <pre>table=0 priority=400 n_packets=1218 in_port="wlp2s0.2486" actions=resubmit(</pre>                                                   | 100)              |
|                | table=0 priority=400 n_packets=18<br>actions=resubmit( 100)                                                                              | in_port=wlp2s0    |
|                | table=0 priority=0 n_packets=2<br>actions=output:diagout1                                                                                |                   |
|                | table=100 priority=910 n_packets=0<br>udp actions=LOCAL                                                                                  | ct_state=+rel+trk |
|                | table=100 priority=910 n_packets=1<br>udp actions=LOCAL                                                                                  | ct_state=+est+trk |
|                | table=100 priority=910 n_packets=490<br>actions=ct(table=100)                                                                            | ct_state=-trk udp |
|                | table=100 priority=905 n_packets=0<br>tcp actions=LOCAL                                                                                  | ct_state=+est+trk |
|                | table=100 priority=905 n_packets=0<br>tcp actions=LOCAL                                                                                  | ct_state=+rel+trk |
|                | table=100 priority=905 n_packets=0<br>actions=ct(table=100)                                                                              | ct_state=-trk tcp |
|                | table=100 priority=900 n_packets=18<br>actions=resubmit( 120)                                                                            | dl_type=0x888e    |
|                | <pre>table=100 priority=850 n_packets=137<br/>in_port="wlp2s0.2486" dl_src=00:c0:ca:9<br/>nw_dst=10.135.1.1 actions=resubmit( 120</pre>  |                   |
|                | <pre>table=100 priority=850 n_packets=137<br/>in_port="wlp2s0.2486" dl_src=00:c0:ca:99<br/>nw_dst=10.135.1.1 actions=resubmit( 120</pre> |                   |

| Exercise Field | Description                                                                                                    |
|----------------|----------------------------------------------------------------------------------------------------|
|                | <pre>table=100 priority=815 n_packets=0<br/>in_port="wlp2s0.2486" dl_src=00:c0:ca:97:d1:1f<br/>dl_type=0x888e actions=resubmit( 120)</pre>          |
|                | <pre>table=100 priority=815 n_packets=0 in_port="wlp2s0.2486" dl_src=00:c0:ca:98:42:37 dl_type=0x888e actions=resubmit( 120)</pre>                  |
|                | <pre>table=100 priority=815 n_packets=0 udp<br/>in_port="wlp2s0.2486" dl_src=00:c0:ca:97:d1:1f tp_dst=67<br/>actions=resubmit( 120)</pre>           |
|                | <pre>table=100 priority=815 n_packets=2 udp<br/>in_port="wlp2s0.2486" dl_src=00:c0:ca:98:42:37 tp_dst=67<br/>actions=resubmit( 120)</pre>           |
|                | <pre>table=100 priority=815 n_packets=352 arp<br/>in_port="wlp2s0.2486" dl_src=00:c0:ca:97:d1:1f<br/>actions=resubmit( 120)</pre>                   |
|                | <pre>table=100 priority=815 n_packets=362 arp<br/>in_port="wlp2s0.2486" dl_src=00:c0:ca:98:42:37<br/>actions=resubmit( 120)</pre>                   |
|                | <pre>table=100 priority=810 n_packets=0 ip<br/>in_port="wlp2s0.2486" dl_src=00:c0:ca:97:d1:1f<br/>nw_dst=10.135.1.1 actions=resubmit( 120)</pre>    |
|                | table=100 priority=810 n_packets=0 ip<br>in_port="wlp2s0.2486" dl_src=00:c0:ca:97:d1:1f<br>nw_dst=104.237.132.42 actions=resubmit( 120)             |
|                | table=100 priority=810 n_packets=0 ip<br>in_port="wlp2s0.2486" dl_src=00:c0:ca:97:d1:1f<br>nw_dst=198.71.233.87 actions=resubmit( 120)              |
|                | table=100 priority=810 n_packets=0 ip<br>in_port="wlp2s0.2486" dl_src=00:c0:ca:98:42:37<br>nw_dst=10.135.1.1 actions=resubmit( 120)                 |
|                | table=100 priority=810 n_packets=0 ip<br>in_port="wlp2s0.2486" dl_src=00:c0:ca:98:42:37<br>nw_dst=104.237.132.42 actions=resubmit( 120)             |
|                | <pre>table=100 priority=810 n_packets=0 ip<br/>in_port="wlp2s0.2486" dl_src=00:c0:ca:98:42:37<br/>nw_dst=198.71.233.87 actions=resubmit( 120)</pre> |

| Exercise Field | Description                                                                                                    |
|----------------|----------------------------------------------------------------------------------------------------|
|                | <pre>table=100 priority=805 n_packets=103<br/>in_port="wlp2s0.2486" dl_src=00:c0:ca:97:d1:1f<br/>actions=output:diagout1</pre> |
|                | <pre>table=100 priority=805 n_packets=124 in_port="wlp2s0.2486" dl_src=00:c0:ca:98:42:37 actions=output:diagout1</pre>         |
|                | <pre>table=100 priority=800 n_packets=0 in_port="wlp2s0.2486" dl_src=00:c0:ca:97:d1:1f actions=resubmit( 110)</pre>            |
|                | <pre>table=100 priority=800 n_packets=0 in_port="wlp2s0.2486" dl_src=00:c0:ca:98:42:37 actions=resubmit( 110)</pre>            |
|                | <pre>table=100 priority=460 n_packets=0 in_port=wlp2s0 dl_type=0x888e actions=resubmit( 120)</pre>                             |
|                | table=100 priority=0 n_packets=0<br>actions=output:diagout1                                                                    |
|                |                                                                                                    |
|                | Device communication:                                                                                                    |
|                | pi@pi-2:~ \$ ssh pi@10.135.1.2                                                                                                 |
|                | pi@10.135.1.2's password:                                                                                                    |
|                | Last login: Tue Jun 16 10:33:01 2020 from 192.168.30.181                                                                       |
|                | pi@pi-1:~ \$                                                                                                    |
|                |                                                                                                    |
|                | pi@pi-1:~ \$ ssh pi@10.135.1.3                                                                                                 |
|                | pi@10.135.1.3's password:                                                                                                    |
|                | Last login: Tue Jun 16 09:32:35 2020 from 192.168.30.181                                                                       |
|                | pi@pi-2:~ \$                                                                                                    |

### 4.2.2.2 Exercise MnMUD-2

#### Table 4-13: Exercise MnMUD-2

| Exercise Field                                                    | Description                                                                                                    |
|-------------------------------------------------------------------|----------------------------------------------------------------------------------------------------|
| Parent Capability                                                 | (M-3) Device micronet classification–Upon connection to the network, each device is placed into its intended micronet class.                                                                                                    |
| Subrequirement(s) of Par-<br>ent Capability to Be<br>Demonstrated | <ul> <li>(M-3.a) The micronet class of each device can be provided as part of the bootstrapping information. The user specifies the device micronets class by using the onboarding application on the mobile phone (after scanning the QR code).</li> <li>(M-3.b) Devices that are in the same micronet class can communicate with each other (assuming this is not contradicted by the devices' MUD files).</li> <li>(M-3.c) Devices that are in different micronet classes cannot communicate with each other (assuming this is not contradicted by the devices' MUD files).</li> </ul> |
| Description                                                       | Demonstrate that when each device is onboarded, the micronet class to<br>which the device should be assigned can be provided so that when the<br>device connects to the network, it will be located on the specified mi-<br>cronet. Also show that devices that are on the same micronet can com-<br>municate with each other, whereas devices that are on different mi-<br>cronets cannot (assuming that the devices do not have MUD files or, if<br>they do have MUD files, the MUD files do not interfere with this behav-<br>ior.)                                                    |
| Associated Exercises                                              | MnMUD-1                                                                                                    |
| Associated Cybersecurity<br>Framework Subcate-<br>gory(ies)       | ID.AM-1, ID.AM-2, ID.AM-3, DE.AE-1, DE.CM-1                                                                                                    |
| IoT Device(s) Used                                                | Raspberry Pi                                                                                                    |
| Policy Used                                                       | N/A                                                                                                    |

| Exercise Field       | Description                                                                                                    |
|----------------------|----------------------------------------------------------------------------------------------------|
| Preconditions        | All the same preconditions as Exercise MnMUD-1, except that for this test, three DPP-capable devices are available for use instead of just two.                                                                                                    |
| Procedure            | <ol> <li>Run Exercise MnMUD-1.</li> <li>At this point, there should be two devices connected to the correct<br/>network (Device 1 and Device 2), and they should be on the same<br/>micronet (Medical).</li> <li>Perform steps 1-12 of Exercise MnMUD-1 for a third device, but this<br/>time assign the device the micronet class Personal in step 7a, and<br/>call the device Device 3 in step 7b.</li> <li>Verify that Device 1 and Device 2 (which are both on Medical mi-<br/>cronet class) can send and receive messages to and from each other.</li> <li>Verify that neither Device 1 nor Device 2 can send or receive mes-<br/>sages to or from Device 3 (which is on Personal micronet class).</li> </ol> |
| Demonstrated Results | <pre>{     "_id": "5ee7bf78ab3e8358c185e759",     "id": "subscriber-001",     "name": "Subscriber 001",     "ssid": "micronets-gw",     "gatewayId": "micronets-gw",     "micronets": [         {</pre>                                                                                                    |

| Exercise Field | Description                                                                                                    |
|----------------|----------------------------------------------------------------------------------------------------|
|                | "device-mac": "00:C0:CA:97:D1:1F",<br>"device-name": "Pi2-nm2",<br>"device-id":<br>"463165abc19725aefffc39def13ce09b17167fba",<br>"device-openflow-port": "2",<br>"device-ip": "10.135.4.3"<br>}<br>],                                                                                                    |
|                | <pre>"micronet-id": "1923653520" }, {     "name": "Personal",     "class": "Personal",     "micronet-subnet-id": "Personal",     "trunk-gateway-port": "2",     "trunk-gateway-ip": "10.36.32.124",     "dhcp-server-port": "LOCAL",     "dhcp-zone": "10.135.5.0/24",     "ovs-bridge-name": "brmn001",     "ovs-manager-ip": "10.36.32.124",     "micronet-subnet": "10.135.5.0/24",     "micronet-gateway-ip": "10.135.5.1",</pre> |
|                | <pre>"connected-devices": [</pre>                                                                                                    |
|                | <pre> ], "createdAt": "2020-06-15T18:35:36.968Z", "updatedAt": "2020-06-17T20:55:29.541Z", "v": 0 }  Devices' communication: pi@pi-2:~ \$ ssh pi@10.135.4.3 </pre>                                                                                                    |
|                | pi@10.135.4.3's password:                                                                                                    |
|                | Last login: Wed Jun 17 12:07:11 2020 from 192.168.30.181<br>pi@pi-1:~ \$                                                                                                    |

| Exercise Field | Description                                                                                                    |
|----------------|----------------------------------------------------------------------------------------------------|
|                |                                                                                                    |
|                | pi@pi-1:~ \$ ssh pi@10.135.4.2                                                                                              |
|                | pi@10.135.4.2's password:                                                                                                   |
|                | Last login: Wed Jun 17 10:30:58 2020 from 192.168.30.181                                                                    |
|                | pi@pi-2:~ \$                                                                                                    |
|                |                                                                                                    |
|                | pi@pi-2:~ \$ ssh pi@10.135.5.2                                                                                              |
|                | ssh: connect to host 10.135.5.2 port 22: Connection timed out                                                               |
|                | pi@pi-3:~ \$ ssh pi@10.135.4.2                                                                                              |
|                | ssh: connect to host 10.135.4.2 port 22: Connection timed out                                                               |
|                | pi@pi-3:~ \$ ssh pi@10.135.4.3                                                                                              |
|                | ssh: connect to host 10.135.4.3 port 22: Connection timed out                                                               |
|                |                                                                                                    |
|                | <u>Flow rules</u> :                                                                                                    |
|                | Every 2.0s: sudo ovs-ofctl dump-flows brmn001names  <br>/opt/micronets-gw/bin/format-ofctl-dump<br>Wed Jun 17 16:57:42 2020 |
|                | <pre>table=0 priority=500 n_packets=0 dl_dst=01:80:c2:00:00/ff:ff:ff:ff:ff:ff:f0 actions=drop</pre>                         |
|                | <pre>table=0 priority=500 n_packets=0 dl_src=01:00:00:00:00:00/01:00:00:00:00:00 actions=drop</pre>                         |
|                | <pre>table=0 priority=500 n_packets=0 icmp icmp_code=1 actions=drop</pre>                                                   |
|                | <pre>table=0 priority=450 n_packets=28 in_port=LOCAL actions=resubmit( 200)</pre>                                           |
|                | <pre>table=0 priority=400 n_packets=20<br/>in_port="wlp2s0.2844" actions=resubmit( 100)</pre>                               |

| Exercise Field | Description                                                                                                    |                   |
|----------------|----------------------------------------------------------------------------------------------------|-------------------|
|                | <pre>table=0 priority=400 n_packets=2 actions=resubmit( 100)</pre>                                                                    | in_port=wlp2s0    |
|                | <pre>table=0 priority=400 n_packets=51 in_port="wlp2s0.2395" actions=resubmit</pre>                                                   | ( 100)            |
|                | table=0 priority=0 n_packets=0<br>actions=output:diagout1                                                                             |                   |
|                | table=100 priority=910 n_packets=0<br>udp actions=LOCAL                                                                               | ct_state=+est+trk |
|                | table=100 priority=910 n_packets=0<br>udp actions=LOCAL                                                                               | ct_state=+rel+trk |
|                | table=100 priority=910 n_packets=26<br>actions=ct(table=100)                                                                          | ct_state=-trk udp |
|                | table=100 priority=905 n_packets=0<br>tcp actions=LOCAL                                                                               | ct_state=+est+trk |
|                | table=100 priority=905 n_packets=0<br>tcp actions=LOCAL                                                                               | ct_state=+rel+trk |
|                | table=100 priority=905 n_packets=0<br>actions=ct(table=100)                                                                           | ct_state=-trk tcp |
|                | table=100 priority=900 n_packets=2<br>actions=resubmit( 120)                                                                          | dl_type=0x888e    |
|                | <pre>table=100 priority=850 n_packets=2<br/>in_port="wlp2s0.2844" dl_src=00:c0:ca:9<br/>nw_dst=10.135.4.1 actions=resubmit( 120</pre> |                   |
|                | <pre>table=100 priority=850 n_packets=2<br/>in_port="wlp2s0.2844" dl_src=00:c0:ca:9<br/>nw_dst=10.135.4.1 actions=resubmit( 120</pre> | 98:42:37          |
|                | <pre>table=100 priority=850 n_packets=6 in_port="wlp2s0.2395" dl_src=00:c0:ca:9 nw_dst=10.135.5.1 actions=resubmit( 120)</pre>        | 98:42:2d          |
|                | <pre>table=100 priority=815 n_packets=0 in_port="wlp2s0.2395" dl_src=00:c0:ca:9 dl_type=0x888e actions=resubmit( 120)</pre>           | 98:42:2d          |
|                | <pre>table=100 priority=815 n_packets=0 in_port="wlp2s0.2844" dl_src=00:c0:ca:9 dl_type=0x888e actions=resubmit( 120)</pre>           | 07:d1:1f          |

| Exercise Field | Description                                                                                                    |
|----------------|----------------------------------------------------------------------------------------------------|
|                | <pre>table=100 priority=815 n_packets=0 in_port="wlp2s0.2844" dl_src=00:c0:ca:98:42:37 dl_type=0x888e actions=resubmit( 120)</pre>               |
|                | <pre>table=100 priority=815 n_packets=0 udp<br/>in_port="wlp2s0.2844" dl_src=00:c0:ca:97:d1:1f tp_dst=67<br/>actions=resubmit( 120)</pre>        |
|                | <pre>table=100 priority=815 n_packets=0 udp<br/>in_port="wlp2s0.2844" dl_src=00:c0:ca:98:42:37 tp_dst=67<br/>actions=resubmit( 120)</pre>        |
|                | <pre>table=100 priority=815 n_packets=16 arp<br/>in_port="wlp2s0.2395" dl_src=00:c0:ca:98:42:2d<br/>actions=resubmit( 120)</pre>                 |
|                | <pre>table=100 priority=815 n_packets=2 udp<br/>in_port="wlp2s0.2395" dl_src=00:c0:ca:98:42:2d tp_dst=67<br/>actions=resubmit( 120)</pre>        |
|                | <pre>table=100 priority=815 n_packets=8 arp<br/>in_port="wlp2s0.2844" dl_src=00:c0:ca:97:d1:1f<br/>actions=resubmit( 120)</pre>                  |
|                | <pre>table=100 priority=815 n_packets=8 arp<br/>in_port="wlp2s0.2844" dl_src=00:c0:ca:98:42:37<br/>actions=resubmit( 120)</pre>                  |
|                | table=100 priority=810 n_packets=0 ip<br>in_port="wlp2s0.2395" dl_src=00:c0:ca:98:42:2d<br>nw_dst=10.135.5.1 actions=resubmit( 120)              |
|                | table=100 priority=810 n_packets=0 ip<br>in_port="wlp2s0.2395" dl_src=00:c0:ca:98:42:2d<br>nw_dst=52.89.85.207 actions=resubmit( 120)            |
|                | table=100 priority=810 n_packets=0 ip<br>in_port="wlp2s0.2395" dl_src=00:c0:ca:98:42:2d<br>nw_dst=54.191.221.118 actions=resubmit( 120)          |
|                | table=100 priority=810 n_packets=0 ip<br>in_port="wlp2s0.2395" dl_src=00:c0:ca:98:42:2d<br>nw_dst=54.201.49.86 actions=resubmit( 120)            |
|                | <pre>table=100 priority=810 n_packets=0 ip<br/>in_port="wlp2s0.2844" dl_src=00:c0:ca:97:d1:1f<br/>nw_dst=10.135.4.1 actions=resubmit( 120)</pre> |

| Exercise Field | Description                                                                                                    |
|----------------|----------------------------------------------------------------------------------------------------|
|                | <pre>table=100 priority=810 n_packets=0 ip<br/>in_port="wlp2s0.2844" dl_src=00:c0:ca:97:d1:1f<br/>nw_dst=104.237.132.42 actions=resubmit( 120)</pre> |
|                | <pre>table=100 priority=810 n_packets=0 ip<br/>in_port="wlp2s0.2844" dl_src=00:c0:ca:97:d1:1f<br/>nw_dst=198.71.233.87 actions=resubmit( 120)</pre>  |
|                | <pre>table=100 priority=810 n_packets=0 ip<br/>in_port="wlp2s0.2844" dl_src=00:c0:ca:98:42:37<br/>nw_dst=10.135.4.1 actions=resubmit( 120)</pre>     |
|                | table=100 priority=810 n_packets=0 ip<br>in_port="wlp2s0.2844" dl_src=00:c0:ca:98:42:37<br>nw_dst=104.237.132.42 actions=resubmit( 120)              |
|                | table=100 priority=810 n_packets=0 ip<br>in_port="wlp2s0.2844" dl_src=00:c0:ca:98:42:37<br>nw_dst=198.71.233.87 actions=resubmit( 120)               |
|                | <pre>table=100 priority=805 n_packets=0 in_port="wlp2s0.2844" dl_src=00:c0:ca:97:d1:1f actions=output:diagout1</pre>                                 |
|                | <pre>table=100 priority=805 n_packets=0 in_port="wlp2s0.2844" dl_src=00:c0:ca:98:42:37 actions=output:diagout1</pre>                                 |
|                | <pre>table=100 priority=805 n_packets=27 in_port="wlp2s0.2395" dl_src=00:c0:ca:98:42:2d actions=output:diagout1</pre>                                |
|                | <pre>table=100 priority=800 n_packets=0 in_port="wlp2s0.2395" dl_src=00:c0:ca:98:42:2d actions=resubmit( 110)</pre>                                  |
|                | <pre>table=100 priority=800 n_packets=0 in_port="wlp2s0.2844" dl_src=00:c0:ca:97:d1:1f actions=resubmit( 110)</pre>                                  |
|                | <pre>table=100 priority=800 n_packets=0 in_port="wlp2s0.2844" dl_src=00:c0:ca:98:42:37 actions=resubmit( 110)</pre>                                  |
|                | <pre>table=100 priority=460 n_packets=0 in_port=wlp2s0 dl_type=0x888e actions=resubmit( 120)</pre>                                                   |
|                | table=100 priority=0 n_packets=0<br>actions=output:diagout1                                                                                          |

### 4.2.2.3 Exercise MnMUD-3

#### Table 4-14: Exercise MnMUD-3

| Exercise Field                                                    | Description                                                                                                    |  |
|-------------------------------------------------------------------|----------------------------------------------------------------------------------------------------|--|
| Parent Capability                                                 | (M-4) Each device that is onboarded using DPP is assigned a unique cre-<br>dential.                                                                                                    |  |
| Subrequirement(s) of Par-<br>ent Capability to Be<br>Demonstrated | (M-4.a) The Micronets Gateway can be configured to disconnect a de-<br>vice that has been onboarded using DPP. The other devices remain con-<br>nected.                                                                                                    |  |
| Description                                                       | Demonstrate that if multiple devices have been onboarded, the gateway<br>can be configured to revoke the credential of one of the devices, causing<br>it to be disconnected. But the other devices, which have their own<br>unique credentials, will remain connected.                                                                          |  |
| Associated Exercises                                              | MnMUD-1                                                                                                    |  |
| Associated Cybersecurity<br>Framework Subcate-<br>gory(ies)       | ID.AM-1, ID.AM-2, ID.AM-3, DE.AE-1, DE.CM-1                                                                                                    |  |
| loT Device(s) Used                                                | Raspberry Pi                                                                                                    |  |
| Policy Used                                                       | N/A                                                                                                    |  |
| Preconditions                                                     | All the same preconditions as Exercise MnMUD-1, except that for this test, three DPP-capable devices are available for use instead of just two.                                                                                                    |  |
| Procedure                                                         | <ol> <li>Run Exercise MnMUD-1.</li> <li>At this point, there should be two devices connected to the correctnetwork (Device 1 and Device 2), and they should be on the same Micronet (CLASS 1).</li> <li>Perform steps 1-12 of Exercise MnMUD-1 for a third device, assigning the device the same Micronet class (CLASS 1) in step 7a</li> </ol> |  |

| Exercise Field       | Description                                                                                                    |
|----------------------|----------------------------------------------------------------------------------------------------|
|                      | <ul> <li>as the other two devices, and call the device Device 3 in step<br/>7b.</li> <li>4. Verify that Device 1, Device 2, and Device 3 (which are all on<br/>Micronet CLASS 1) can send and receive messages to and from<br/>one another.</li> <li>5. Configure the gateway to disconnect Device 2.</li> <li>6. Verify that Device 2 cannot send messages to or receive mes-<br/>sages from Device 1 or Device 3.</li> <li>7. Verify that Device 1 and Device 3 can send messages to and<br/>from each other.</li> </ul> |
| Demonstrated Results | <pre>Get micronets before deleting single device: {     id": "5ee7bf78ab3e8358c185e759",</pre>                                                                                                    |
|                      | <pre>"id": "subscriber-001",<br/>"name": "Subscriber 001",<br/>"ssid": "micronets-gw",<br/>"gatewayId": "micronets-gw",<br/>"micronets": [</pre>                                                                                                    |
|                      | <pre>"dhcp-server-port": "LOCAL",<br/>"dhcp-zone": "10.135.2.0/24",<br/>"ovs-bridge-name": "brmn001",<br/>"ovs-manager-ip": "10.36.32.124",<br/>"micronet-subnet": "10.135.2.0/24",<br/>"micronet-gateway-ip": "10.135.2.1",<br/>"connected-devices": [</pre>                                                                                                    |
|                      | <pre>"device-mac": "00:C0:CA:97:D1:1F",<br/>"device-name": "Pi1-nm3",<br/>"device-id":<br/>"463165abc19725aefffc39def13ce09b17167fba",<br/>"device-openflow-port": "2",<br/>"device-ip": "10.135.2.2"<br/>},<br/>{<br/>"device mee": "00:C0:C0:00:42:27"</pre>                                                                                                    |
|                      | "device-mac": "00:C0:CA:98:42:37",<br>"device-name": "Pi2-nm3",<br>"device-id":<br>"9f58599efce4680ee0c21efe0b98e27f8a7a8958",                                                                                                    |

| Exercise Field | Description                                                                                                    |
|----------------|----------------------------------------------------------------------------------------------------|
|                | <pre>"device-openflow-port": "2",<br/>"device-ip": "10.135.2.3"<br/>}<br/>,<br/>"micronet-id": "2030552386"<br/>},<br/>{<br/>"name": "Personal",<br/>"micronet-subnet-id": "Personal",<br/>"trunk-gateway-port": "2",<br/>"trunk-gateway-port": "2",<br/>"trunk-gateway-ip": "10.36.32.124",<br/>"dhcp-zone": "10.135.3.0/24",<br/>"dhcp-zone": "10.135.3.0/24",<br/>"dhcp-zone": "10.135.3.0/24",<br/>"dovs-bridge-name": "brmn001",<br/>"ovs-bridge-name": "10.135.3.0/24",<br/>"dovs-bridge-name": "10.135.3.0/24",<br/>"dovice-subnet": "10.135.3.0/24",<br/>"dovice-subnet": "10.135.3.0/24",<br/>"micronet-gateway-ip": "10.135.3.1",<br/>"connected-devices": [<br/>{</pre> |
|                | <pre>After deleting "pi3-nm3":<br/>Command:<br/>\$ curl -X DELETE https://{{micronets-manager-linode-<br/>ip}}/sub/{{subscriberId}}/api/mm/v1/subscriber/{{subscriberI<br/>d}}/micronets/9f58599efce4680ee0c21efe0b98e27f8a7a8958a8958</pre>                                                                                                    |

| Exercise Field | Description                                                                                                    |
|----------------|----------------------------------------------------------------------------------------------------|
|                | <pre>{     id": "See7bf78ab3e8358c185e759",     "id": "subscriber 001",     "name": "Subscriber 001",     "siad": "micronets-gw",     "gatewayId": "micronets-gw",     "micronets": [         {</pre> |
|                | "dhcp-zone": "10.135.3.0/24",<br>"ovs-bridge-name": "brmn001",<br>"ovs-manager-ip": "10.36.32.124",<br>"micronet-subnet": "10.135.3.0/24",<br>"micronet-gateway-ip": "10.135.3.1",                    |

| Exercise Field | Description                                                                                                    |
|----------------|----------------------------------------------------------------------------------------------------|
|                | <pre>"connected-devices": [],     "micronet-id": "2136369149"     } ], "createdAt": "2020-06-15T18:35:36.968Z", "updatedAt": "2020-06-17T20:34:15.504Z", "v": 0 }</pre> |
|                | Confirming device removal from network:                                                                                                    |
|                | Wlan0 not displaying IP address assignment:                                                                                                    |
|                | pi@pi-3:~ \$ ifconfig                                                                                                    |
|                | eth0: flags=4163 <up,broadcast,running,multicast> mtu 1500</up,broadcast,running,multicast>                                                                             |
|                | inet 192.168.30.137 netmask 255.255.255.0 broadcast 192.168.30.255                                                                                                    |
|                | <pre>inet6 fe80::7d50:b23c:eb1f:99dd prefixlen 64 scopeid 0x20<link/></pre>                                                                                             |
|                | ether b8:27:eb:9c:86:af txqueuelen 1000 (Ethernet)                                                                                                    |
|                | RX packets 3584 bytes 301107 (294.0 KiB)                                                                                                    |
|                | RX errors 0 dropped 0 overruns 0 frame 0                                                                                                    |
|                | TX packets 2593 bytes 1964711 (1.8 MiB)                                                                                                    |
|                | TX errors 0 dropped 0 overruns 0 carrier 0 collisions 0                                                                                                    |
|                | lo: flags=73 <up,loopback,running> mtu 65536</up,loopback,running>                                                                                                    |
|                | inet 127.0.0.1 netmask 255.0.0.0                                                                                                    |
|                | <pre>inet6 ::1 prefixlen 128 scopeid 0x10<host></host></pre>                                                                                                    |
|                | loop txqueuelen 1000 (Local Loopback)                                                                                                    |
|                | RX packets 4345 bytes 377756 (368.9 KiB)                                                                                                    |
|                | RX errors 0 dropped 0 overruns 0 frame 0                                                                                                    |
|                | TX packets 4345 bytes 377756 (368.9 KiB)                                                                                                    |

| Exercise Field | Description                                                                                                    |
|----------------|----------------------------------------------------------------------------------------------------|
|                | TX errors 0 dropped 0 overruns 0 carrier 0 collisions 0                                                                                                    |
|                | <pre>wlan0: flags=4099<up,broadcast,multicast> mtu 1500   ether 00:c0:ca:98:42:2d txqueuelen 1000 (Ethernet)   RX packets 232 bytes 33186 (32.4 KiB)   RX errors 0 dropped 0 overruns 0 frame 0   TX packets 391 bytes 49813 (48.6 KiB)   TX errors 0 dropped 0 overruns 0 carrier 0</up,broadcast,multicast></pre> |
|                | collisions 0 Device attempting to communicate to devices on Micronets Gateway:                                                                                                    |
|                | pi@pi-3:~ \$ ssh pi@10.135.2.2                                                                                                    |
|                | ssh: connect to host 10.135.2.2 port 22: Network is<br>unreachable                                                                                                    |
|                | pi@pi-3:~ \$ ssh pi@10.135.2.3                                                                                                    |
|                | ssh: connect to host 10.135.2.3 port 22: Network is unreachable                                                                                                    |
|                | Device still has network psk but psk is now invalid:                                                                                                    |
|                | pi@pi-3:~ \$ cat /etc/wpa supplicant/wpa supplicant.conf                                                                                                    |
|                | ctrl_interface=DIR=/var/run/wpa_supplicant GROUP=netdev                                                                                                    |
|                | update_config=1                                                                                                    |
|                | pmf=2                                                                                                    |
|                | dpp_config_processing=2                                                                                                    |
|                | network={                                                                                                    |
|                | ssid="micronets-gw"                                                                                                    |
|                | psk=b10b953e1faef3c4f8c1381533877291b2ec20568fd0b49e1<br>9738de690dbf590                                                                                                    |
|                | key_mgmt=WPA-PSK WPA-PSK-SHA256                                                                                                    |
|                | ieee80211w=1                                                                                                    |

| Exercise Field | Description |
|----------------|-------------|
|                | }           |

# 5 Build 4

Build 4 uses software developed at the NIST Advanced Networking Technologies Laboratory. This software provides support for MUD and is intended to serve as a working prototype of the MUD RFC to demonstrate feasibility and scalability.

## 5.1 Evaluation of MUD-Related Capabilities

The functional evaluation that was conducted to verify that Build 4 conforms to the MUD specification was based on the Build 4-specific requirements listed in Table 5-1.

## 5.1.1 Requirements

Table 5-1: MUD Use Case Functional Requirements

| Capability<br>Requirement<br>(CR)-ID | Parent Requirement                                                                                                    | Subrequirement 1 | Subrequirement 2 | Test Case              |
|--------------------------------------|----------------------------------------------------------------------------------------------------|------------------|------------------|------------------------|
| CR-1                                 | The IoT DDoS example im-<br>plementation shall include a<br>mechanism for associating a<br>device with a MUD file URL<br>(e.g., by having the MUD-<br>enabled IoT device emit a<br>MUD file URL via DHCP,<br>LLDP, or X.509 or by using<br>some other mechanism to<br>enable the network to as-<br>sociate a device with a<br>MUD file URL). |                  |                  | IoT-1-v4,<br>IoT-11-v4 |

| Capability<br>Requirement<br>(CR)-ID | Parent Requirement                                                                                                    | Subrequirement 1                                                                                                    | Subrequirement 2                                                                                                    | Test Case              |
|--------------------------------------|----------------------------------------------------------------------------------------------------|----------------------------------------------------------------------------------------------------|----------------------------------------------------------------------------------------------------|------------------------|
| CR-1.a                               |                                                                                                    | Upon initialization,<br>the MUD-enabled IoT<br>device shall broad-<br>cast a DHCP message<br>on the network, in-<br>cluding at most one<br>MUD URL, in https<br>scheme, within the<br>DHCP transaction. |                                                                                                    | IoT-1-v4,<br>IoT-11-v4 |
| CR-1.a.1                             |                                                                                                    |                                                                                                    | The DHCP server<br>shall be able to re-<br>ceive DHCPv4 DIS-<br>COVER and RE-<br>QUEST with IANA<br>code 161 (OP-<br>TION_MUD_URL_V4<br>) from the MUD-en-<br>abled IoT device. | IoT-1-v4,<br>IoT-11-v4 |
| CR-2                                 | The IoT DDoS example im-<br>plementation shall include<br>the capability for the ex-<br>tracted MUD URL <b>to be pro-</b><br>vided to a MUD manager. |                                                                                                    |                                                                                                    | loT-1-v4               |
| CR-2.a                               |                                                                                                    | The DHCP server<br>shall assign an IP ad-<br>dress lease to the<br>MUD-enabled IoT de-<br>vice.                                                                                                    |                                                                                                    | loT-1-v4               |

| Capability<br>Requirement<br>(CR)-ID | Parent Requirement                                                                                                    | Subrequirement 1                                                                                                    | Subrequirement 2                                                             | Test Case |
|--------------------------------------|----------------------------------------------------------------------------------------------------|----------------------------------------------------------------------------------------------------|------------------------------------------------------------------------------|-----------|
| CR-2.a.1                             |                                                                                                    |                                                                                                    | The MUD-enabled<br>IoT device shall <b>re-</b><br>ceive the IP ad-<br>dress. | loT-1-v4  |
| CR-2.b                               |                                                                                                    | The MUD manager<br>shall receive the<br>DHCP message and<br>extract the MUD<br>URL.                                                                                                    |                                                                              | loT-1-v4  |
| CR-2.b.1                             |                                                                                                    |                                                                                                    | The MUD manager<br>shall receive the<br>MUD URL.                             | loT-1-v4  |
| CR-3                                 | The IoT DDoS example im-<br>plementation shall include a<br>MUD manager that can re-<br>quest a MUD file and signa-<br>ture from a MUD file<br>server. |                                                                                                    |                                                                              | loT-1-v4  |
| CR-3.a                               |                                                                                                    | The MUD manager<br>shall use the GET<br>method (RFC 7231)<br>to <b>request MUD and</b><br><b>signature files</b> (per<br>RFC 7230) from the<br>MUD file server and<br>can <b>validate the</b><br><b>MUD file server's TLS</b><br><b>certificate</b> by using<br>the rules in RFC 2818. |                                                                              | loT-1-v4  |

| Capability<br>Requirement<br>(CR)-ID | Parent Requirement                                                                          | Subrequirement 1                                                                                                    | Subrequirement 2                                                                                                    | Test Case |
|--------------------------------------|---------------------------------------------------------------------------------------------|----------------------------------------------------------------------------------------------------|----------------------------------------------------------------------------------------------------|-----------|
| CR-3.a.1                             |                                                                                             |                                                                                                    | The MUD file server<br>shall receive the<br>https request from<br>the MUD manager.                                                                                                    | loT-1-v4  |
| CR-3.b                               |                                                                                             | The MUD manager<br>shall use the GET<br>method (RFC 7231)<br>to request MUD and<br>signature files (per<br>RFC 7230) from the<br>MUD file server, but<br>it cannot validate the<br>MUD file server's TLS<br>certificate by using<br>the rules in RFC 2818. |                                                                                                    | IoT-2-v4  |
| CR-3.b.1                             |                                                                                             |                                                                                                    | The MUD manager<br>shall drop the con-<br>nection to the MUD<br>file server.                                                                                                    | IoT-2-v4  |
| CR-3.b.2                             |                                                                                             |                                                                                                    | The MUD manager<br>shall send locally<br>defined policy to<br>the router or switch<br>that handles<br>whether to allow or<br>block traffic to and<br>from the MUD-ena-<br>bled IoT device. | IoT-2-v4  |
| CR-4                                 | The IoT DDoS example im-<br>plementation shall include a<br><b>MUD file server that can</b> |                                                                                                    |                                                                                                    | loT-1-v4  |

| Capability<br>Requirement<br>(CR)-ID | Parent Requirement                                      | Subrequirement 1                                                                                                    | Subrequirement 2 | Test Case |
|--------------------------------------|---------------------------------------------------------|----------------------------------------------------------------------------------------------------|------------------|-----------|
|                                      | serve a MUD file and signa-<br>ture to the MUD manager. |                                                                                                    |                  |           |
| CR-4.a                               |                                                         | The MUD file server<br>shall serve the file<br>and signature to the<br>MUD manager, and<br>the MUD manager<br>shall check to deter-<br>mine whether the<br>certificate used to<br>sign the MUD file<br>(signed using DER-en-<br>coded CMS [RFC<br>5652]) was valid at<br>the time of signing,<br>i.e., the certificate<br>had not expired. |                  | IoT-1-v4  |
| CR-4.b                               |                                                         | The MUD file server<br>shall serve the file<br>and signature to the<br>MUD manager, and<br>the MUD manager<br>shall check to deter-<br>mine whether the<br>certificate used to<br>sign the MUD file<br>was valid at the time<br>of signing, i.e., the<br>certificate had al-<br>ready expired when<br>it was used to sign<br>the MUD file. |                  | IoT-3-v4  |

| Capability<br>Requirement<br>(CR)-ID | Parent Requirement                                                                                                    | Subrequirement 1                                                                      | Subrequirement 2                                                                                                    | Test Case |
|--------------------------------------|----------------------------------------------------------------------------------------------------|---------------------------------------------------------------------------------------|----------------------------------------------------------------------------------------------------|-----------|
| CR-4.b.1                             |                                                                                                    |                                                                                       | The MUD manager<br>shall cease to pro-<br>cess the MUD file.                                                                                                    | loT-3-v4  |
| CR-4.b.2                             |                                                                                                    |                                                                                       | The MUD manager<br>shall send locally de-<br>fined policy to the<br>router or switch that<br>handles whether to<br>allow or block traffic<br>to and from the<br>MUD-enabled IoT<br>device. | IoT-3-v4  |
| CR-5                                 | The IoT DDoS example im-<br>plementation shall include a<br>MUD manager that can<br>translate local network<br>configurations based on the<br>MUD file. |                                                                                       |                                                                                                    | IoT-1-v4  |
| CR-5.a                               |                                                                                                    | The MUD manager<br>shall successfully val-<br>idate the signature<br>of the MUD file. |                                                                                                    | loT-1-v4  |
| CR-5.a.1                             |                                                                                                    |                                                                                       | The MUD manager,<br>after validation of<br>the MUD file signa-<br>ture, shall check for<br>an existing MUD<br>file, and translate<br>abstractions in the<br>MUD file to router             | IoT-1-v4  |

| Capability<br>Requirement<br>(CR)-ID | Parent Requirement | Subrequirement 1                                                                                                    | Subrequirement 2                                                                                                    | Test Case |
|--------------------------------------|--------------------|----------------------------------------------------------------------------------------------------|----------------------------------------------------------------------------------------------------|-----------|
|                                      |                    |                                                                                                    | or switch configura-<br>tions.                                                                                                    |           |
| CR-5.a.2                             |                    |                                                                                                    | The MUD manager<br>shall <b>cache</b> this<br>newly received<br>MUD file.                                                                         | IoT-10-v4 |
| CR-5.b                               |                    | The MUD manager<br>shall attempt to vali-<br>date the signature of<br>the <b>MUD file</b> , but the<br><b>signature validation</b><br><b>fails</b> (even though<br>the certificate that<br>had been used to cre-<br>ate the signature had<br>not been expired at<br>the time of signing,<br>i.e., the signature is<br>invalid for a different<br>reason). |                                                                                                    | IoT-4-v4  |
| CR-5.b.1                             |                    |                                                                                                    | The MUD manager<br>shall cease pro-<br>cessing the MUD<br>file.                                                                                   | IoT-4-v4  |
| CR-5.b.2                             |                    |                                                                                                    | The MUD manager<br>shall send locally<br>defined policy to<br>the router or switch<br>that handles<br>whether to allow or<br>block traffic to and | loT-4-v4  |

| Capability<br>Requirement<br>(CR)-ID | Parent Requirement                                                                                                    | Subrequirement 1                                                                                                    | Subrequirement 2                                                                                                    | Test Case |
|--------------------------------------|----------------------------------------------------------------------------------------------------|----------------------------------------------------------------------------------------------------|----------------------------------------------------------------------------------------------------|-----------|
|                                      |                                                                                                    |                                                                                                    | from the MUD-ena-<br>bled IoT device.                                                                                   |           |
| CR-6                                 | The IoT DDoS example im-<br>plementation shall include a<br><b>MUD manager that can</b><br><b>configure the MUD PEP,</b><br>i.e., the router or switch<br>nearest the MUD-enabled<br>IoT device that emitted the<br>URL. |                                                                                                    |                                                                                                    | IoT-1-v4  |
| CR-6.a                               |                                                                                                    | The MUD manager<br>shall install a router<br>configuration on the<br>router or switch<br>nearest the MUD-en-<br>abled IoT device that<br>emitted the URL. |                                                                                                    | IoT-1-v4  |
| CR-6.a.1                             |                                                                                                    |                                                                                                    | The router or switch<br>shall have been<br>configured to en-<br>force the route fil-<br>ter sent by the MUD<br>manager. | loT-1-v4  |
| CR-7                                 | The IoT DDoS example im-<br>plementation shall allow<br>the MUD-enabled IoT de-<br>vice to communicate with<br>approved internet services<br>in the MUD file.                                                            |                                                                                                    |                                                                                                    | IoT-5-v4  |

| Capability<br>Requirement<br>(CR)-ID | Parent Requirement                                                                                                    | Subrequirement 1                                                                                                    | Subrequirement 2                                                                                                    | Test Case |
|--------------------------------------|----------------------------------------------------------------------------------------------------|----------------------------------------------------------------------------------------------------|----------------------------------------------------------------------------------------------------|-----------|
| CR-7.a                               |                                                                                                    | The MUD-enabled<br>IoT device shall at-<br>tempt to initiate out-<br>bound traffic to ap-<br>proved internet ser-<br>vices. |                                                                                                    | IoT-5-v4  |
| CR-7.a.1                             |                                                                                                    |                                                                                                    | The router or switch<br>shall receive the at-<br>tempt and shall <b>al-<br/>low it to pass</b> based<br>on the filters from<br>the MUD file. | IoT-5-v4  |
| CR-7.b                               |                                                                                                    | An approved internet<br>service shall attempt<br>to initiate a connec-<br>tion to the MUD-en-<br>abled IoT device.          |                                                                                                    | IoT-5-v4  |
| CR-7.b.1                             |                                                                                                    |                                                                                                    | The router or switch<br>shall receive the at-<br>tempt and shall <b>al-<br/>low it to pass</b> based<br>on the filters from<br>the MUD file. | IoT-5-v4  |
| CR-8                                 | The IoT DDoS example im-<br>plementation shall <b>deny</b><br><b>communications from a</b><br><b>MUD-enabled IoT device to</b><br><b>unapproved internet ser-</b><br><b>vices</b> (i.e., services that are<br>denied by virtue of not be-<br>ing explicitly approved). |                                                                                                    |                                                                                                    | IoT-5-v4  |

| Capability<br>Requirement<br>(CR)-ID | Parent Requirement | Subrequirement 1                                                                                                    | Subrequirement 2                                                                                                    | Test Case |
|--------------------------------------|--------------------|----------------------------------------------------------------------------------------------------|----------------------------------------------------------------------------------------------------|-----------|
| CR-8.a                               |                    | The MUD-enabled<br>IoT device shall at-<br>tempt to initiate out-<br>bound traffic to un-<br>approved (implicitly<br>denied) internet ser-<br>vices. |                                                                                                    | IoT-5-v4  |
| CR-8.a.1                             |                    |                                                                                                    | The router or switch<br>shall receive the at-<br>tempt and shall<br>deny it based on the<br>filters from the<br>MUD file. | IoT-5-v4  |
| CR-8.b                               |                    | An unapproved (im-<br>plicitly denied) inter-<br>net service shall at-<br>tempt to initiate a<br>connection to the<br>MUD-enabled IoT<br>device.     |                                                                                                    | loT-5-v4  |
| CR-8.b.1                             |                    |                                                                                                    | The router or switch<br>shall receive the at-<br>tempt and shall<br>deny it based on the<br>filters from the<br>MUD file. | IoT-5-v4  |
| CR-8.c                               |                    | The MUD-enabled<br>IoT device shall initi-<br>ate communications<br>to an internet service<br>that is <b>approved to</b>                             |                                                                                                    | IoT-5-v4  |

| Capability<br>Requirement<br>(CR)-ID | Parent Requirement | Subrequirement 1                                                                                                    | Subrequirement 2                                                                                                    | Test Case |
|--------------------------------------|--------------------|----------------------------------------------------------------------------------------------------|----------------------------------------------------------------------------------------------------|-----------|
|                                      |                    | initiate communica-<br>tions with the MUD-<br>enabled device but<br>not approved to re-<br>ceive communica-<br>tions initiated by the<br>MUD-enabled de-<br>vice.                                                                                                    |                                                                                                    |           |
| CR-8.c.1                             |                    |                                                                                                    | The router or switch<br>shall receive the at-<br>tempt and shall<br>deny it based on the<br>filters from the<br>MUD file. | IoT-5-v4  |
| CR-8.d                               |                    | An internet service<br>shall initiate commu-<br>nications to a MUD-<br>enabled device that<br>is approved to initi-<br>ate communications<br>with the internet<br>service but that is<br>not approved to re-<br>ceive communica-<br>tions initiated by the<br>internet service. |                                                                                                    | IoT-5-v4  |
| CR-8.d.1                             |                    |                                                                                                    | The router or switch<br>shall receive the at-<br>tempt and shall<br>deny it based on the<br>filters from the<br>MUD file. | loT-5-v4  |

| Capability<br>Requirement<br>(CR)-ID | Parent Requirement                                                                                                    | Subrequirement 1                                                                                                   | Subrequirement 2                                                                                                    | Test Case |
|--------------------------------------|----------------------------------------------------------------------------------------------------|----------------------------------------------------------------------------------------------------|----------------------------------------------------------------------------------------------------|-----------|
| CR-9                                 | The IoT DDoS example im-<br>plementation shall allow<br>the MUD-enabled IoT de-<br>vice to communicate later-<br>ally with devices that are<br>approved in the MUD file. |                                                                                                    |                                                                                                    | IoT-6-v4  |
| CR-9.a                               |                                                                                                    | The MUD-enabled<br>IoT device shall at-<br>tempt to initiate lat-<br>eral traffic to ap-<br>proved devices.        |                                                                                                    | loT-6-v4  |
| CR-9.a.1                             |                                                                                                    |                                                                                                    | The router or switch<br>shall receive the at-<br>tempt and shall al-<br>low it to pass based<br>on the filters from<br>the MUD file. | IoT-6-v4  |
| CR-9.b                               |                                                                                                    | An approved device<br>shall attempt to initi-<br>ate a lateral connec-<br>tion to the MUD-en-<br>abled IoT device. |                                                                                                    | loT-6-v4  |
| CR-9.b.1                             |                                                                                                    |                                                                                                    | The router or switch<br>shall receive the at-<br>tempt and shall al-<br>low it to pass based<br>on the filters from<br>the MUD file. | IoT-6-v4  |

| Capability<br>Requirement<br>(CR)-ID | Parent Requirement                                                                                                    | Subrequirement 1                                                                                                    | Subrequirement 2                                                                                                    | Test Case |
|--------------------------------------|----------------------------------------------------------------------------------------------------|----------------------------------------------------------------------------------------------------|----------------------------------------------------------------------------------------------------|-----------|
| CR-10                                | The IoT DDoS example im-<br>plementation shall <b>deny lat-<br/>eral communications from</b><br><b>a MUD-enabled IoT device</b><br><b>to devices that are not ap-<br/>proved</b> in the MUD file (i.e.,<br>devices that are implicitly<br>denied by virtue of not be-<br>ing explicitly approved). |                                                                                                    |                                                                                                    | IoT-6-v4  |
| CR-10.a                              |                                                                                                    | The MUD-enabled<br>IoT device shall at-<br>tempt to initiate lat-<br>eral traffic to unap-<br>proved (implicitly de-<br>nied) devices.       |                                                                                                    | IoT-6-v4  |
| CR-10.a.1                            |                                                                                                    |                                                                                                    | The router or switch<br>shall receive the at-<br>tempt and shall<br>deny it based on the<br>filters from the<br>MUD file. | IoT-6-v4  |
| CR-10.b                              |                                                                                                    | An unapproved (im-<br>plicitly denied) de-<br>vice shall attempt to<br>initiate a lateral con-<br>nection to the MUD-<br>enabled IoT device. |                                                                                                    | IoT-6-v4  |
| CR-10.b.1                            |                                                                                                    |                                                                                                    | The router or switch<br>shall receive the at-<br>tempt and shall<br>deny it based on the                                  | IoT-6-v4  |

| Capability<br>Requirement<br>(CR)-ID | Parent Requirement                                                                                                    | Subrequirement 1                                                                                                    | Subrequirement 2                                                                                                    | Test Case                                                                                                    |
|--------------------------------------|----------------------------------------------------------------------------------------------------|----------------------------------------------------------------------------------------------------|----------------------------------------------------------------------------------------------------|----------------------------------------------------------------------------------------------------|
|                                      |                                                                                                    |                                                                                                    | filters from the<br>MUD file.                                                                                       |                                                                                                    |
| CR-11                                | If the IoT DDoS example im-<br>plementation is such that its<br>DHCP server does not act as<br>a MUD manager and it for-<br>wards a MUD URL to a MUD<br>manager, the DHCP server<br>must notify the MUD man-<br>ager of any corresponding<br>change to the DHCP state<br>of the MUD-enabled IoT de-<br>vice, and the MUD manager<br>should remove the imple-<br>mented policy configura-<br>tion in the router/switch<br>pertaining to that MUD-en-<br>abled IoT device. |                                                                                                    |                                                                                                    | No test<br>needed<br>because<br>the DHCP<br>server<br>does not<br>forward<br>the MUD<br>URL to the<br>MUD<br>manager,<br>as in-<br>tended. |
| CR-11.a                              |                                                                                                    | The MUD-enabled<br>IoT device shall ex-<br>plicitly release the IP<br>address lease (i.e., it<br>sends a DHCP release<br>message to the DHCP<br>server). |                                                                                                    | N/A                                                                                                    |
| CR-11.a.1                            |                                                                                                    |                                                                                                    | The DHCP server<br>shall notify the<br>MUD manager that<br>the device's IP ad-<br>dress lease has<br>been released. | N/A                                                                                                    |

| Capability<br>Requirement<br>(CR)-ID | Parent Requirement                                                                                                    | Subrequirement 1                                                         | Subrequirement 2                                                                                                    | Test Case |
|--------------------------------------|----------------------------------------------------------------------------------------------------|--------------------------------------------------------------------------|----------------------------------------------------------------------------------------------------|-----------|
| CR-11.a.2                            |                                                                                                    |                                                                          | The MUD manager<br>should remove all<br>policies associated<br>with the discon-<br>nected IoT device<br>that had been con-<br>figured on the MUD<br>PEP router/switch. | N/A       |
| CR-11.b                              |                                                                                                    | The MUD-enabled<br>IoT device's IP ad-<br>dress lease shall ex-<br>pire. |                                                                                                    | N/A       |
| CR-11.b.1                            |                                                                                                    |                                                                          | The DHCP server<br>shall notify the<br>MUD manager that<br>the device's IP ad-<br>dress lease has ex-<br>pired.                                                        | N/A       |
| CR-11.b.2                            |                                                                                                    |                                                                          | The MUD manager<br>should remove all<br>policies associated<br>with the affected<br>IoT device that had<br>been configured on<br>the MUD PEP<br>router/switch.         | N/A       |
| CR-12                                | The IoT DDoS example im-<br>plementation shall include a<br><b>MUD manager that uses a</b><br>cached MUD file rather<br>than retrieve a new one if |                                                                          |                                                                                                    | loT-10-v4 |

| Capability<br>Requirement<br>(CR)-ID | Parent Requirement                                                                                                    | Subrequirement 1                                                                                                    | Subrequirement 2                                                                                                    | Test Case |
|--------------------------------------|----------------------------------------------------------------------------------------------------|----------------------------------------------------------------------------------------------------|----------------------------------------------------------------------------------------------------|-----------|
|                                      | the cache-validity time pe-<br>riod has not yet elapsed for<br>the MUD file indicated by<br>the MUD URL. The MUD<br>manager should fetch a<br>new MUD file if the cache-<br>validity time period has al-<br>ready elapsed. |                                                                                                    |                                                                                                    |           |
| CR-12.a                              |                                                                                                    | The MUD manager<br>shall check if the file<br>associated with the<br><b>MUD URL is present</b><br><b>in its cache</b> and shall<br>determine that it is. |                                                                                                    | IoT-10-v4 |
| CR-12.a.1                            |                                                                                                    |                                                                                                    | The MUD manager<br>shall check whether<br>the amount of time<br>that has elapsed<br>since the cached file<br>was retrieved is less<br>than or equal to the<br>number of hours in<br>the cache-validity<br>value for this MUD<br>file. If so, the MUD<br>manager shall apply<br>the contents of the<br>cached MUD file. | IoT-10-v4 |
| CR-12.a.2                            |                                                                                                    |                                                                                                    | The MUD manager<br>shall check whether<br>the amount of time<br>that has elapsed                                                                                                    | loT-10-v4 |

| Capability<br>Requirement<br>(CR)-ID | Parent Requirement                                                                                                    | Subrequirement 1                                                                                                    | Subrequirement 2                                                                                                    | Test Case |
|--------------------------------------|----------------------------------------------------------------------------------------------------|----------------------------------------------------------------------------------------------------|----------------------------------------------------------------------------------------------------|-----------|
|                                      |                                                                                                    |                                                                                                    | since the cached file<br>was retrieved is<br>greater than the<br>number of hours in<br>the cache-validity<br>value for this MUD<br>file. If so, the MUD<br>manager may (but<br>does not have to)<br>fetch a new file by<br>using the MUD URL<br>received. |           |
| CR-13                                | The IoT DDoS example im-<br>plementation shall ensure<br>that for each rule in a MUD<br>file that pertains to an ex-<br>ternal domain, the MUD<br>PEP router/switch will get<br>configured with all possible<br>instantiations of that rule,<br>insofar as each instantia-<br>tion contains one of the IP<br>addresses to which the do-<br>main in that MUD file rule<br>may be resolved when que-<br>ried by the MUD PEP<br>router/switch. |                                                                                                    |                                                                                                    | IoT-9-v4  |
| CR-13.a                              |                                                                                                    | The MUD file for a<br>device shall contain a<br>rule involving a <b>do-<br/>main that can re-<br/>solve to multiple IP</b> |                                                                                                    | loT-9-v4  |

| Capability<br>Requirement<br>(CR)-ID | Parent Requirement | Subrequirement 1                                                                                                    | Subrequirement 2                                | Test Case |
|--------------------------------------|--------------------|----------------------------------------------------------------------------------------------------|-------------------------------------------------|-----------|
|                                      |                    | addresses when que-<br>ried by the MUD PEP<br>router/switch.<br>Flow rules for per-<br>mitting access to<br>each of those IP ad-<br>dresses will be in-<br>serted into the MUD<br>PEP router/switch<br>for the device in<br>question, and the de-<br>vice will be permitted<br>to communicate with<br>all of those IP ad-<br>dresses. |                                                 |           |
| CR-13.a.1                            |                    |                                                                                                    | IPv4 addressing is<br>used on the net-<br>work. | loT-9-v4  |

#### 5.1.2 Test Cases

This section contains the test cases that were used to verify that Build 4 met the requirements listed in Table 5-1.

The test setup consists of five Raspberry Pis. Two of these are designated as having MUD Uniform Resource Identifiers (URIs) *sensor.nist.local* and one is designated *otherman.nist.local*. MUD files for "sensor" and "otherman" were generated using mudmaker. The software-defined networking (SDN) enabled wireless router/NAT maps these fake hosts to test servers that are on the public side of the NAT. They are given fake 203.0.113.x addresses for name resolution. One of the Raspberry Pis is designated as a controller, and the last Raspberry Pi is designated as a host on the "local network."

The SDN switch is an unmodified Northbound Networks wireless SDN switch.

The controller host address and the DNS/DHCP host address are configured statically in the SDN controller by using the standard URIs for these entities. The controller URIs for the devices are likewise configured. dhclient is used to issue DHCP requests with MUD URLs embedded for Raspberry Pis 1, 2, and 3. The MUD URIs for 1 and 2 are identical and set to *https://sensor.nist.local/nistmud1*, while the MUD URI for Pi 3 is set to *https://otherman.nist.local/nistmud2*.

The controller host maps the fake host names in these URIs to 127.0.0.1 and runs a manufacturer https server. The server logs access to verify if file caching is properly working on the MUD manager.

Before the tests are conducted, the MUD files are signed using the NCCoE-supplied DigiCert key, and the trusted certificate is installed in the Java virtual machine trust store.

Accessibility testing is done using simple scripts and command line utilities that test whether permissible access works and whether forbidden access is blocked by the MUD-enabled SDN switch. The MUD files have access control entries that enable testing interactions with the hosts and web servers.

#### 5.1.2.1 Test Case IoT-1-v4

Table 5-2: Test Case IoT-1-v4

| Test Case Field       | Description                                                                                                    |
|-----------------------|----------------------------------------------------------------------------------------------------|
| Parent Requirements   | (CR-1) The IoT DDoS example implementation shall include a mechanism<br>for associating a device with a MUD file URL (e.g., by having the MUD-<br>enabled IoT device emit a MUD file URL via DHCP, LLDP, or X.509 or by<br>using some other mechanism to enable the network to associate a de-<br>vice with a MUD file URL).<br>(CR-2) The IoT DDoS example implementation shall include the capabil-<br>ity for the MUD URL to be provided to a MUD manager.                                                                                                    |
|                       | ity for the MUD URL to be provided to a MUD manager.<br>(CR-3) The IoT DDoS example implementation shall include a MUD man-<br>ager that can request a MUD file and signature from a MUD file server.<br>(CR-4) The IoT DDoS example implementation shall include a MUD file<br>server that can serve a MUD file and signature to the MUD manager.<br>(CR-5) The IoT DDoS example implementation shall include a MUD man-<br>ager that can translate local network configurations based on the MUD<br>file.<br>(CR-6) The IoT DDoS example implementation shall include a MUD man- |
|                       | ager that can configure the router or switch nearest the MUD-enabled<br>IoT device that emitted the URL.                                                                                                    |
| Testable Requirements | (CR-1.a) Upon initialization, the MUD-enabled IoT device shall broadcast<br>a DHCP message on the network, including at most one MUD URL, in<br>https scheme, within the DHCP transaction.                                                                                                    |

| Test Case Field | Description                                                                                                    |
|-----------------|----------------------------------------------------------------------------------------------------|
|                 | (CR-1.a.1) The DHCP server shall be able to receive DHCPv4 DISCOVER<br>and REQUEST with IANA code 161 (OPTION_MUD_URL_V4) from the<br>MUD-enabled IoT device.                                                                                                    |
|                 | (CR-2.a) The DHCP server shall assign an IP address lease to the MUD-<br>enabled IoT device.                                                                                                    |
|                 | (CR-2.a.1) The MUD-enabled IoT device shall receive the IP address.<br>(CR-2.b) The MUD manager shall receive the DHCP message and extract<br>the MUD URL.                                                                                                    |
|                 | (CR-2.b.1) The MUD manager shall receive the MUD URL.                                                                                                    |
|                 | (CR-3.a) The MUD manager shall use the GET method (RFC 7231) to re-<br>quest MUD and signature files (per RFC 7230) from the MUD file server<br>and can validate the MUD file server's TLS certificate by using the rules<br>in RFC 2818.                                                                                                    |
|                 | (CR-3.a.1) The MUD file server shall receive the https request from the MUD manager.                                                                                                    |
|                 | (CR-4.a) The MUD file server shall serve the file and signature to the MUD manager, and the MUD manager shall check to determine whether the certificate used to sign the MUD file (signed using DER-encoded CMS [RFC 5652]) was valid at the time of signing, i.e., the certificate had not expired.                                                                               |
|                 | (CR-5.a) The MUD manager shall successfully validate the signature of the MUD file.                                                                                                    |
|                 | (CR-5.a.1) The MUD manager, after validation of the MUD file signature, shall check for an existing MUD file and translate abstractions in the MUD file to router or switch configurations.                                                                                                    |
|                 | (CR-6.a) The MUD manager shall install a router configuration on the router or switch nearest the MUD-enabled IoT device that emitted the URL.                                                                                                    |
|                 | (CR-6.a.1) The router or switch shall have been configured to enforce the route filter sent by the MUD manager.                                                                                                    |
| Description     | Shows that, upon connection to the network, a MUD-enabled IoT device<br>used in the IoT DDoS example implementation has its MUD PEP<br>router/switch automatically configured to enforce the route filtering<br>that is described in the device's MUD file, assuming the MUD file has a<br>valid signature and is served from a MUD file server that has a valid TLS<br>certificate |

| Test Case Field                                             | Description                                                                                                    |
|-------------------------------------------------------------|----------------------------------------------------------------------------------------------------|
| Associated Test Case(s)                                     | N/A                                                                                                    |
| Associated Cybersecurity<br>Framework Subcate-<br>gory(ies) | ID.AM-1, ID.AM-2, ID.AM-3, PR.DS-5, DE.AE-1, PR.AC-4, PR.AC-5, PR.IP-1, PR.IP-3, PR.PT-3, PR.DS-2                                                                                                    |
| IoT Device(s) Under Test                                    | Raspberry Pi                                                                                                    |
| MUD File(s) Used                                            | mudfile-sensor.json                                                                                                    |
| Preconditions                                               | <ol> <li>All devices have been configured to use IPv4.</li> <li>This MUD file is not currently cached at the MUD manager.</li> <li>The device's MUD file has a valid signature that was signed by a certificate that had not yet expired, and it is being hosted on a MUD file server that has a valid TLS certificate.</li> <li>The MUD PEP router/switch does not yet have any configuration settings pertaining to the IoT device being used in the test.</li> <li>The MUD file for the IoT device being used in the test is identical to the MUD file provided in Section 5.1.3.</li> </ol>                                                                                                    |
| Procedure                                                   | <ul> <li>Verify that the MUD PEP router/switch for the IoT device to be used in the test does not yet have any configuration settings installed with respect to the IoT device being used in the test. Also verify that the MUD file of the IoT device to be used is not currently cached at the MUD manager.</li> <li>1. Power on the IoT device and connect it to the test network.</li> <li>2. On the IoT device, using the dhclient application with appropriate configuration file, manually send a DHCPv4 message containing the device's MUD URL (IANA code 161).</li> <li>3. The DHCP server receives the DHCP message containing the IoT device's MUD URL.</li> <li>4. The MUD manager snoops the DHCP request through the switch and extracts the MUD URL from the DHCP request.</li> </ul> |

| Test Case Field  | Description                                                                                                    |
|------------------|----------------------------------------------------------------------------------------------------|
|                  | <ol> <li>The MUD manager automatically contacts the MUD file server that<br/>is located by using the MUD URL, verifies that it has a valid TLS cer-<br/>tificate, requests and receives the MUD file and signature from the<br/>MUD file server, validates the MUD file's signature, and translates<br/>the MUD file's contents into appropriate route filtering rules. It<br/>then installs these rules onto the MUD PEP for the IoT device in<br/>question so that this router/switch is now configured to enforce the<br/>policies specified in the MUD file.</li> <li>The DHCP server offers an IP address lease to the newly connected<br/>IoT device.</li> <li>The IoT device requests this IP address lease, which the DHCP<br/>server acknowledges.</li> </ol>                                                                                                    |
| Expected Results | The MUD PEP router/switch for the IoT device has had its configuration<br>changed, i.e., it has been configured to enforce the policies specified in<br>the IoT device's MUD file. Flow rules on the switch are updated to<br>reflect MUD filtering rules. The flow rules in the MUD flow rules table<br>should reflect the ACLs in the MUD file.                                                                                                    |
| Actual Results   | <pre>Flow rules on router/switch:<br/>As seen below, tables zero and one classify the packets based on source<br/>and destination address, and tables two and three implement the MUD<br/>rules filtering. Tables four and five are pass and drop tables respectively.<br/>Additionally, to simplify, this test is successful when flows other than the<br/>default flows are viewed on the MUD PEP router/switch.<br/>OFPST_FLOW reply (OF1.3) (xid=0x2):<br/>cookie=0x995ac, duration=38.664s, table=0, n_packets=12,<br/>n_bytes=996, idle_timeout=120, hard_timeout=240, prior-<br/>ity=40,ip,dl_src=00:13:ef:20:1d:14 ac-<br/>tions=write_metadata:0x10030030000000/0x7ffffff00000000,got<br/>o_table:1<br/>cookie=0x995ac, duration=38.148s, table=0, n_packets=12,<br/>n_bytes=996, idle_timeout=120, hard_timeout=240, prior-<br/>ity=40,ip,dl_src=00:13:ef:70:47:66 ac-<br/>tions=write_metadata:0x10030030000000/0x7ffffff00000000,got</pre> |

| Test Case Field | Description                                                                                                    |
|-----------------|----------------------------------------------------------------------------------------------------|
|                 | <pre>cookie=0x995ac, duration=37.655s, table=0, n_packets=13,<br/>n_bytes=1081, idle_timeout=120, hard_timeout=240, prior-<br/>ity=40,ip,dl_src=74:da:38:56:10:66 ac-<br/>tions=write_metadata:0x100300300000000/0x7ffffff00000000,got<br/>o_table:1<br/>cookie=0x995ac, duration=37.149s, table=0, n_packets=16,<br/>n bytes=1324, idle timeout=120, hard timeout=240, prior-</pre> |
|                 | <pre>ity=40,ip,dl_src=b8:27:eb:ac:45:76 ac-<br/>tions=write_metadata:0x30030000000/0x7ffffff00000000,goto_t<br/>able:1</pre>                                                                                                    |
|                 | <pre>cookie=0x995ac, duration=33.630s, table=0, n_packets=58,<br/>n_bytes=4806, idle_timeout=120, hard_timeout=240, prior-<br/>ity=40,ip,dl_src=70:b3:d5:6c:db:92 ac-<br/>tions=write_metadata:0x30030000000/0x7ffffff00000000,goto_t<br/>able:1</pre>                                                                                                    |
|                 | <pre>cookie=0x995ac, duration=23.550s, table=0, n_packets=8,<br/>n_bytes=664, idle_timeout=120, hard_timeout=240, prior-<br/>ity=40,ip,dl_src=b8:27:eb:3d:65:78 ac-<br/>tions=write_metadata:0x40050000000/0x7ffffff00000000,goto_t<br/>able:1</pre>                                                                                                    |
|                 | <pre>cookie=0xca8bf, duration=82.206s, table=0, n_packets=25,<br/>n_bytes=2073, priority=31,ip actions=CONTROL-<br/>LER:65535,write_metadata:0x20020000000/0xffffff00000000</pre>                                                                                                    |
|                 | <pre>cookie=0xf6736, duration=88.641s, table=0, n_packets=272,<br/>n_bytes=20928, priority=30 ac-<br/>tions=write metadata:0xf6736,goto table:1</pre>                                                                                                    |
|                 | <pre>cookie=0xe809d, duration=38.641s, table=1, n_packets=60,<br/>n_bytes=4976, idle_timeout=120, hard_timeout=240, prior-<br/>ity=40,ip,dl_dst=70:b3:d5:6c:db:92 ac-<br/>tions=write_metadata:0x3003/0x7fffffff,goto_table:2</pre>                                                                                                    |
|                 | <pre>cookie=0xe809d, duration=33.105s, table=1, n_packets=10,<br/>n_bytes=826, idle_timeout=120, hard_timeout=240, prior-<br/>ity=40,ip,dl_dst=00:13:ef:20:1d:14 ac-<br/>tions=write_metadata:0x1003003/0x7fffffff,goto_table:2</pre>                                                                                                    |
|                 | <pre>cookie=0xe809d, duration=32.411s, table=1, n_packets=10,<br/>n_bytes=826, idle_timeout=120, hard_timeout=240, prior-<br/>ity=40,ip,dl_dst=00:13:ef:70:47:66 ac-<br/>tions=write_metadata:0x1003003/0x7fffffff,goto_table:2</pre>                                                                                                    |
|                 | <pre>cookie=0xe809d, duration=31.916s, table=1, n_packets=12,<br/>n_bytes=996, idle_timeout=120, hard_timeout=240, prior-<br/>ity=40,ip,dl_dst=74:da:38:56:10:66 ac-<br/>tions=write metadata:0x1003003/0x7fffffff,goto table:2</pre>                                                                                                    |
|                 | <pre>cookie=0xe809d, duration=31.417s, table=1, n_packets=15,<br/>n_bytes=1239, idle_timeout=120, hard_timeout=240, prior-<br/>ity=40,ip,dl_dst=b8:27:eb:ac:45:76 ac-<br/>tions=write metadata:0x3003/0x7ffffff,goto table:2</pre>                                                                                                    |
|                 |                                                                                                    |

| Test Case Field | Description                                                                                                    |
|-----------------|----------------------------------------------------------------------------------------------------|
|                 | <pre>cookie=0xe809d, duration=18.337s, table=1, n_packets=7,<br/>n_bytes=583, idle_timeout=120, hard_timeout=240, prior-<br/>ity=40,ip,dl_dst=b8:27:eb:3d:65:78 ac-<br/>tions=write_metadata:0x4005/0x7ffffff,goto_table:2</pre> |
|                 | <pre>cookie=0xca8bf, duration=81.689s, table=1, n_packets=11,<br/>n_bytes=1324, priority=31,ip actions=CONTROL-<br/>LER:65535,write_metadata:0x2002/0xffffff</pre>                                                               |
|                 | <pre>cookie=0xf6736, duration=88.335s, table=1, n_packets=272,<br/>n_bytes=20928, priority=30 ac-<br/>tions=write metadata:0xf6736,goto table:2</pre>                                                                            |
|                 | <pre>cookie=0xea237, duration=78.043s, table=2, n_packets=3,<br/>n_bytes=1050, priority=55,udp,tp_src=68,tp_dst=67 ac-<br/>tions=CONTROLLER:65535,goto table:4</pre>                                                             |
|                 | <pre>cookie=0x99f4d, duration=78.043s, table=2, n_packets=3,<br/>n_bytes=1031, priority=55,udp,tp_src=67,tp_dst=68 ac-<br/>tions=CONTROLLER:65535,goto_table:4</pre>                                                             |
|                 | <pre>cookie=0x90f01, duration=77.133s, table=2, n_packets=126,<br/>n_bytes=10454, priority=55,udp,nw_dst=10.0.41.1,tp_dst=53<br/>actions=CONTROLLER:65535,goto_table:4</pre>                                                     |
|                 | <pre>cookie=0x90f01, duration=77.132s, table=2, n_packets=0,<br/>n_bytes=0, priority=55,tcp,nw_dst=10.0.41.1,tp_dst=53 ac-<br/>tions=CONTROLLER:65535,goto_table:4</pre>                                                         |
|                 | <pre>cookie=0x4d67b, duration=77.133s, table=2, n_packets=117,<br/>n_bytes=9693, priority=55,udp,nw_src=10.0.41.1,tp_src=53 ac-<br/>tions=CONTROLLER:65535,goto_table:4</pre>                                                    |
|                 | <pre>cookie=0x4d67b, duration=77.132s, table=2, n_packets=0,<br/>n_bytes=0, priority=55,tcp,nw_src=10.0.41.1,tp_src=53 ac-<br/>tions=CONTROLLER:65535,goto_table:4</pre>                                                         |
|                 | <pre>cookie=0xf751b, duration=78.044s, table=2, n_packets=0,<br/>n_bytes=0, prior-<br/>ity=45,ip,metadata=0x400000000000000000000000000000000000</pre>                                                                           |
|                 | <pre>cookie=0x6d8f, duration=41.556s, table=2, n_packets=0,<br/>n_bytes=0, prior-<br/>ity=41,tcp,metadata=0x400001000000/0xfff00001000000,tp dst=8</pre>                                                                         |
|                 | 0,tcp_flags=-fin+syn-rst-psh-ack-urg-ece-cwr actions=CON-<br>TROL-<br>LER:65535,write metadata:0x400001000000/0xfff00001000000,got                                                                                               |
|                 | <pre>o_table:5<br/>cookie=0x6d8f, duration=40.764s, table=2, n packets=0,</pre>                                                                                                    |
|                 | <pre>n_bytes=0, prior-<br/>ity=41,tcp,metadata=0x10000000004000/0x10000000fff000,tp_d<br/>st=888,tcp_flags=-fin+syn-rst-psh-ack-urg-ece-cwr ac-<br/>tions=CONTROL-</pre>                                                         |
|                 | <pre>LER:65535,write_metadata:0x1000000004000/0x10000000fff000 ,goto_table:5</pre>                                                                                                    |
|                 | <pre>cookie=0x6d8f, duration=40.627s, table=2, n_packets=0,<br/>n_bytes=0, prior-<br/>ity=41,tcp,metadata=0x400004000/0xfff00fff000,tp_dst=800,tcp</pre>                                                                         |

| Test Case Field | Description                                                                                                    |
|-----------------|----------------------------------------------------------------------------------------------------|
|                 | _flags=-fin+syn-rst-psh-ack-urg-ece-cwr actions=CONTROL-<br>LER:65535,write_metadata:0x400004000/0xfff00fff000,goto_ta-<br>ble:5                                                                                                    |
|                 | <pre>cookie=0x6d587, duration=41.634s, table=2, n_packets=0,<br/>n_bytes=0, prior-<br/>ity=40,tcp,metadata=0x400001000000/0xfff00001000000,tp_dst=8<br/>0 actions=write metadata:0xffffffffffffffffffffffffffff0,goto table:3</pre> |
|                 | <pre>cookie=0x6d587, duration=41.520s, table=2, n_packets=0,<br/>n_bytes=0, prior-<br/>ity=40,tcp,metadata=0x400001000000/0xfff00001000000,tp_dst=8<br/>88 actions=write metadata:0xffffffffffffffffffffffffffffffffffff</pre>      |
|                 | <pre>cookie=0x95d11, duration=41.961s, table=2, n_packets=0,<br/>n_bytes=0, prior-<br/>ity=40,tcp,metadata=0x400000000000000000000000000000000000</pre>                                                                             |
|                 | 03.0.113.13,tp_dst=443 ac-<br>tions=write_metadata:0xfffffffffffffffffffffffffffffffffff                                                                                                    |
|                 | <pre>cookie=0x43f0b, duration=41.889s, table=2, n_packets=0,<br/>n_bytes=0, prior-<br/>ity=40,tcp,metadata=0x4000000000000000000000000000000000,nw_dst=1<br/>0.0.41.225,tp dst=8080 ac-</pre>                                       |
|                 | <pre>tions=write_metadata:0xfffffffffffffffffffffffff/0,goto_table:3     cookie=0xde7f1, duration=41.742s, table=2, n_packets=0,</pre>                                                                                              |
|                 | <pre>n_bytes=0, prior-<br/>ity=40,udp,metadata=0x40000000000/0xfff0000000000,nw_dst=1<br/>0.0.41.225,tp_dst=4000 ac-<br/>tions=write metadata:0xffffffffffffffffffffffffffffffffffff</pre>                                          |
|                 | <pre>cookie=0x6d587, duration=41.676s, table=2, n_packets=0,<br/>n_bytes=0, prior-</pre>                                                                                                    |
|                 | <pre>ity=40,tcp,metadata=0x400001000000/0xfff00001000000,tp_src=8 0 actions=write_metadata:0xffffffffffffffffffffffffffffffffffff</pre>                                                                                             |
|                 | <pre>n_bytes=0, prior-<br/>ity=40,tcp,metadata=0x400001000000/0xfff00001000000,tp_src=8<br/>88 actions=write_metadata:0xffffffffffffffffffffffffffffffffffff</pre>                                                                  |
|                 | <pre>cookie=0xd0bd1, duration=41.415s, table=2, n_packets=0,<br/>n_bytes=0, prior-<br/>ity=40,tcp,metadata=0x40000000004/0xfff00000000fff,tp_src=8<br/>00 actions=write metadata:0xffffffffffffffffffffffffffffffffffff</pre>       |
|                 | <pre>cookie=0xecf6, duration=41.334s, table=2, n_packets=0,<br/>n_bytes=0, prior-<br/>ity=40,tcp,metadata=0x40000000005/0xfff00000000fff,tp src=8</pre>                                                                             |
|                 | <pre>888 actions=write_metadata:0xffffffffffffffffffffffffffffffffffff</pre>                                                                                                    |
|                 | <pre>ity=40,tcp,metadata=0x40000000004/0xfff00000000fff,tp_dst=8 00 actions=write_metadata:0xffffffffffffffffffffffffffffffffffff</pre>                                                                                             |

| Test Case Field | Description                                                                                                    |
|-----------------|----------------------------------------------------------------------------------------------------|
|                 | <pre>cookie=0xecf6, duration=41.360s, table=2, n_packets=0,<br/>n_bytes=0, prior-<br/>ity=40,tcp,metadata=0x4000000005/0xfff00000000fff,tp_dst=8<br/>888 actions=write_metadata:0xfffffffffffffffffff0,goto_table:3<br/>cookie=0x26ef, duration=42.432s, table=2, n_packets=0,<br/>n_bytes=0, prior-<br/>ity=35,metadata=0x40000000000/0xfff0000000000 ac-</pre> |
|                 | <pre>tions=write_metadata:0xfffffffffffffffffffff0,goto_table:5   cookie=0x29a94, duration=81.184s, table=2, n_packets=282,   n_bytes=22446, priority=30 ac-   tions=write_metadata:0x29a94,goto_table:3   cookie=0wdEafa_duration=72,045a_table=2, n_packeta=0</pre>                                                                                            |
|                 | <pre>cookie=0xd5afc, duration=78.045s, table=3, n_packets=0,<br/>n_bytes=0, priority=45,ip,metadata=0x4000000/0x4000000 ac-<br/>tions=goto_table:5<br/>cookie=0x6d8fduration=41_004atable=3p_packets=0</pre>                                                                                                    |
|                 | <pre>cookie=0x6d8f, duration=41.094s, table=3, n_packets=0,<br/>n_bytes=0, prior-<br/>ity=41,tcp,metadata=0x4000/0xfff000,nw_src=203.0.113.13,tp_s<br/>rc=443,tcp_flags=-fin+syn-rst-psh-ack-urg-ece-cwr ac-<br/>tions=CONTROL-<br/>LTD CF525 moite metadate 0x4000(0xfff000, meta table 5</pre>                                                                 |
|                 | <pre>LER:65535,write_metadata:0x4000/0xfff000,goto_table:5<br/>cookie=0x6d8f, duration=41.001s, table=3, n_packets=0,<br/>n_bytes=0, prior-<br/>ity=41,tcp,metadata=0x4000/0xfff000,nw_src=10.0.41.225,tp_sr<br/>c=8080,tcp_flags=-fin+syn-rst-psh-ack-urg-ece-cwr ac-<br/>tions=CONTROL-</pre>                                                                  |
|                 | <pre>LER:65535,write_metadata:0x4000/0xfff000,goto_table:5<br/>cookie=0x95d11, duration=41.138s, table=3, n_packets=0,<br/>n_bytes=0, prior-<br/>ity=40,tcp,metadata=0x4000/0xfff000,nw_src=203.0.113.13,tp_s<br/>rc=443 actions=write_metadata:0xffffffffffffffffffffffffffffffffffff</pre>                                                                     |
|                 | <pre>ble:4 cookie=0x43f0b, duration=41.052s, table=3, n_packets=0, n_bytes=0, prior- ity=40,tcp,metadata=0x4000/0xfff000,nw_src=10.0.41.225,tp_sr c=8080 actions=write_metadata:0xffffffffffffffffffffffffffffffffffff</pre>                                                                                                    |
|                 | <pre>cookie=0xde7f1, duration=40.921s, table=3, n_packets=0,<br/>n_bytes=0, prior-<br/>ity=40,udp,metadata=0x4000/0xfff000,nw_src=10.0.41.225,tp_sr<br/>c=4000 actions=write_metadata:0xffffffffffffffffffffffffffffffffffff</pre>                                                                                                    |
|                 | <pre>cookie=0x6d587, duration=40.896s, table=3, n_packets=0,<br/>n_bytes=0, prior-<br/>ity=40,tcp,metadata=0x10000000004000/0x10000000fff000,tp_d<br/>st=80 actions=write_metadata:0xffffffffffffffffffffffffffffffffffff</pre>                                                                                                    |
|                 | <pre>cookie=0x6d587, duration=40.799s, table=3, n_packets=0,<br/>n_bytes=0, prior-<br/>ity=40,tcp,metadata=0x10000000004000/0x10000000fff000,tp_d</pre>                                                                                                    |

| Test Case Field | Description                                                                                                    |
|-----------------|----------------------------------------------------------------------------------------------------|
|                 |                                                                                                    |
|                 | <pre>st=888 actions=write_metadata:0xffffffffffffffffffffffffffffffffffff</pre>                                                                                                    |
|                 | <pre>cookie=0x6d587, duration=40.852s, table=3, n_packets=0,<br/>n bytes=0, prior-</pre>                                                                                                  |
|                 | <pre>ity=40,tcp,metadata=0x100000000000000000000000000000000000</pre>                                                                                                    |
|                 | <pre>cookie=0x6d587, duration=40.825s, table=3, n_packets=0,<br/>n bytes=0, prior-</pre>                                                                                                  |
|                 | <pre>ity=40,tcp,metadata=0x10000000004000/0x10000000fff000,tp_s rc=888 actions=write_metadata:0xffffffffffffffffffffffffffffffffffff</pre>                                                |
|                 | <pre>cookie=0xd0bd1, duration=40.729s, table=3, n_packets=0,<br/>n_bytes=0, prior-<br/>inu=40 ten metadate=0u400004000(0ufff000ff0000 ten even 2000 cen</pre>                             |
|                 | <pre>ity=40,tcp,metadata=0x400004000/0xfff00fff000,tp_src=800 ac-<br/>tions=write_metadata:0xffffffffffffffffffffffffffffffffffff</pre>                                                   |
|                 | <pre>cookie=0xecf6, duration=40.565s, table=3, n_packets=0,<br/>n_bytes=0, prior-</pre>                                                                                                   |
|                 | <pre>ity=40,tcp,metadata=0x500004000/0xfff00fff000,tp_src=8888 actions=write_metadata:0xfffffffffffffffffffffffff0,goto_table:4</pre>                                                     |
|                 | <pre>cookie=0xd0bd1, duration=40.663s, table=3, n_packets=0,<br/>n bytes=0, prior-</pre>                                                                                                  |
|                 | <pre>ity=40,tcp,metadata=0x400004000/0xfff00fff000,tp_dst=800 ac-<br/>tions=write_metadata:0xffffffffffffffffffffffffffffffffffff</pre>                                                   |
|                 | <pre>cookie=0xecf6, duration=40.543s, table=3, n_packets=0,<br/>n bytes=0, prior-</pre>                                                                                                   |
|                 | ity=40,tcp,metadata=0x500004000/0xfff00fff000,tp_dst=8888<br>actions=write metadata:0xfffffffffffffffffffff0,goto table:4                                                                 |
|                 | <pre>cookie=0x26ef, duration=42.418s, table=3, n_packets=0,<br/>n_bytes=0, priority=35,metadata=0x4000/0xfff000 ac-<br/>tions=write metadata:0xffffffffffffffffffffffffffffffffffff</pre> |
|                 | <pre>cookie=0x29a94, duration=80.685s, table=3, n_packets=282,<br/>n bytes=22446, priority=30 ac-</pre>                                                                                   |
|                 | <pre>tions=write_metadata:0x29a94,goto_table:4</pre>                                                                                                    |
|                 | <pre>cookie=0x64f19, duration=79.686s, table=4, n_packets=281,<br/>n_bytes=24670, priority=41 actions=NORMAL,IN_PORT</pre>                                                                |
|                 | <pre>cookie=0x1c2bd, duration=79.184s, table=5, n_packets=0,<br/>n_bytes=0, priority=30 actions=drop</pre>                                                                                |
|                 | debug-mudtables-sensor.json:                                                                                                    |
|                 | The following maps the flow rules above to the associated MUD file                                                                                                    |
|                 | rules. This is for debug purposes only to verify that the MUD rules have                                                                                                    |
|                 | been applied appropriately.                                                                                                    |
|                 | {                                                                                                    |
|                 | "input": {                                                                                                    |

| Test Case Field | Description                                                                                                    |
|-----------------|----------------------------------------------------------------------------------------------------|
|                 | <pre>"mud-url": "https://sensor.nist.local/nistmud1",     "switch-id": "openflow:123917682138002" } </pre>                        |
|                 | "output": {     "flow-rule": [     {                                                                                              |
|                 | "flow-id": "https://sensor.nist.local/nist-<br>mud1/NO_FROM_DEV_ACE_MATCH_DROP",<br>"byte-count": 1602,                           |
|                 | <pre>"table-id": 2,     "priority": 35,     "src-model": "https://sensor.nist.local/nist- mud1",</pre>                            |
|                 | <pre>"mudi",     "flow-name": "metadataMatchGoToTable(5)",     "packet-count": 9 },</pre>                                         |
|                 | <pre>{     {         flow-id": "https://sensor.nist.local/nist-     mud1/mud-31931-v4fr/loc1-frdev/2",</pre>                      |
|                 | "byte-count": 0,<br>"table-id": 2,<br>"dst-local-networks-flag": true,                                                            |
|                 | <pre>"priority": 40,<br/>"src-model": "https://sensor.nist.local/nist-<br/>mud1",</pre>                                           |
|                 | <pre>"flow-name": "MetadaPro-<br/>tocolAndSrcDstPortMatchGoToTable(proto-<br/>col=6,srcPort=888,dstPort=-1,targetTable=3)",</pre> |
|                 | <pre>"packet-count": 0 }, {</pre>                                                                                                 |
|                 | "flow-id": "https://sensor.nist.local/nist-<br>mud1/mud-31931-v4fr/myct10-frdev",<br>"byte-count": 0,                             |
|                 | "table-id": 2,<br>"priority": 40,<br>"src-model": " <i>https://sensor.nist.local/nist-</i>                                        |
|                 | mudl",                                                                                                    |

| Test Case Field | Description                                                                                                    |
|-----------------|----------------------------------------------------------------------------------------------------|
|                 | <pre>"flow-name": "metadataDestIpAndPortMatchGo-<br/>ToNext(destIp=10.0.41.225,srcPort=-1,destPort=4000,proto-<br/>col=17,sendToController=false)",</pre>                                                |
|                 | <pre>"flow-id": "https://sensor.nist.local/nist-<br/>mud1/mud-31931-v4fr/myman0-frdev/1",<br/>"dst-manufacturer": "sensor.nist.local",<br/>"byte-count": 0,<br/>"table-id": 2,<br/>"priority": 40,</pre> |
|                 | <pre>"src-model": "https://sensor.nist.local/nist-<br/>mud1",</pre>                                                                                                    |
|                 | <pre>"packet-count": 0 }, {     "flow-id": "https://sensor.nist.local/nist-</pre>                                                                                                    |
|                 | <pre>mud1/mud-31931-v4fr/myman0-frdev/2",<br/>"dst-manufacturer": "sensor.nist.local",<br/>"byte-count": 0,<br/>"table-id": 2,</pre>                                                                     |
|                 | <pre>"priority": 40,     "src-model": "https://sensor.nist.local/nist- mud1",     "flow-name": "MetadaPro-</pre>                                                                                         |
|                 | <pre>tocolAndSrcDstPortMatchGoToTable(proto-<br/>col=6,srcPort=8888,dstPort=-1,targetTable=3)",</pre>                                                                                                    |
|                 | {     "flow-id": "https://sensor.nist.local/nist- mud1/mud-31931-v4fr/loc1-frdev/1",     "byte-count": 0,                                                                                                |
|                 | "table-id": 2,<br>"dst-local-networks-flag": true,<br>"priority": 40,<br>"src-model": "https://sensor.nist.local/nist-                                                                                   |
|                 | mud1",                                                                                                    |

| Test Case Field | Description                                                                                                    |
|-----------------|----------------------------------------------------------------------------------------------------|
|                 | "flow-name": "MetadaPro-<br>tocolAndSrcDstPortMatchGoToTable(protocol=6,srcPort=-<br>1,dstPort=888,targetTable=3)",<br>"packet-count": 0    |
|                 | },                                                                                                    |
|                 | "flow-id": "https://sensor.nist.local/nist-<br>mud1/mud-31931-v4fr/ent0-frdev",                                                             |
|                 | "byte-count": 0,                                                                                                    |
|                 | "table-id": 2,<br>"priority": 40,                                                                                                    |
|                 | "src-model": "https://sensor.nist.local/nist-                                                                                               |
|                 | mud1",                                                                                                    |
|                 | "flow-name": "metadataDestIpAndPortMatchGo-<br>ToNext(destIp=10.0.41.225,srcPort=-1,destPort=8080,proto-<br>col=6,sendToController=false)", |
|                 | "packet-count": 0                                                                                                    |
|                 | },<br>{                                                                                                    |
|                 | "flow-id": "https://sensor.nist.local/nist-<br>mud1/mud-31931-v4fr/man0-frdev/1",                                                           |
|                 | "dst-manufacturer": "otherman.nist.local",                                                                                                  |
|                 | "byte-count": 0,                                                                                                    |
|                 | "table-id": 2,                                                                                                    |
|                 | "priority": 40,                                                                                                    |
|                 | "src-model": "https://sensor.nist.local/nist-<br>mud1",                                                                                     |
|                 | "flow-name": "MetadaPro-                                                                                                    |
|                 | <pre>tocolAndSrcDstPortMatchGoToTable(protocol=6,srcPort=- 1,dstPort=800,targetTable=3)",</pre>                                             |
|                 | "packet-count": 0                                                                                                    |
|                 | },<br>{                                                                                                    |
|                 | "flow-id": "https://sensor.nist.local/nist-<br>mud1/mud-31931-v4fr/cl0-frdev",                                                              |
|                 | "byte-count": 0,                                                                                                    |
|                 | "table-id": 2,                                                                                                    |
|                 | "priority": 40,                                                                                                    |
|                 | "src-model": "https://sensor.nist.local/nist-<br>mud1",                                                                                     |
|                 | "flow-name": "metadataDestIpAndPortMatchGo-<br>ToNext(destIp=203.0.113.13,srcPort=-1,destPort=443,proto-<br>col=6,sendToController=false)", |

| Test Case Field | Description                                                                                                    |
|-----------------|----------------------------------------------------------------------------------------------------|
|                 |                                                                                                    |
|                 | "packet-count": 0                                                                                                    |
|                 | },                                                                                                    |
|                 | {                                                                                                    |
|                 | "flow-id": "https://sensor.nist.local/nist-<br>mud1/mud-31931-v4fr/man0-frdev/2",                                               |
|                 | "dst-manufacturer": "otherman.nist.local",                                                                                      |
|                 | "byte-count": 0,                                                                                                    |
|                 | "table-id": 2,                                                                                                    |
|                 | "priority": 40,                                                                                                    |
|                 | "src-model": "https://sensor.nist.local/nist-                                                                                   |
|                 | mud1",                                                                                                    |
|                 | "flow-name": "MetadaPro-<br>tocolAndSrcDstPortMatchGoToTable(proto-                                                             |
|                 | <pre>col=6,srcPort=800,dstPort=-1,targetTable=3)",</pre>                                                                        |
|                 | "packet-count": 0                                                                                                    |
|                 | },                                                                                                    |
|                 | {                                                                                                    |
|                 | "flow-id": "https://sensor.nist.local/nist-<br>mud1/mud-31931-v4fr/loc0-frdev/2",                                               |
|                 | "byte-count": 0,                                                                                                    |
|                 | "table-id": 2,                                                                                                    |
|                 | "dst-local-networks-flag": true,                                                                                                |
|                 | "priority": 40,                                                                                                    |
|                 | "src-model": "https://sensor.nist.local/nist-                                                                                   |
|                 | mud1",                                                                                                    |
|                 | <pre>"flow-name": "MetadaPro-<br/>tocolAndSrcDstPortMatchGoToTable(protocol=6,srcPort=-<br/>1,dstPort=80,targetTable=3)",</pre> |
|                 | "packet-count": 0                                                                                                    |
|                 | },                                                                                                    |
|                 | {                                                                                                    |
|                 | "flow-id": "https://sensor.nist.local/nist-<br>mud1/mud-31931-v4fr/loc0-frdev/1",                                               |
|                 | "byte-count": 0,                                                                                                    |
|                 | "table-id": 2,                                                                                                    |
|                 | "dst-local-networks-flag": true,                                                                                                |
|                 | "priority": 40,                                                                                                    |
|                 | "src-model": "https://sensor.nist.local/nist-                                                                                   |
|                 | mudl",                                                                                                    |
|                 | "flow-name": "MetadaPro-                                                                                                    |
|                 | tocolAndSrcDstPortMatchGoToTable(proto-                                                                                         |
|                 | <pre>col=6,srcPort=80,dstPort=-1,targetTable=3)",</pre>                                                                         |
|                 | <pre>col=6,srcPort=80,dstPort=-1,targetTable=3)",</pre>                                                                         |

| Test Case Field | Description                                                                                                    |
|-----------------|----------------------------------------------------------------------------------------------------|
|                 | "packet-count": 0                                                                                                    |
|                 | },                                                                                                    |
|                 | {                                                                                                    |
|                 | "flow-id": "https://sensor.nist.local/nist-<br>mud1/mud-31931-v4to/man0-todev/TCP_DIRECTION_CHECK",<br>"byte-count": 0,                                            |
|                 | "table-id": 2,                                                                                                    |
|                 | "dst-model": "https://sensor.nist.local/nist-                                                                                                    |
|                 | mud1",                                                                                                    |
|                 | "priority": 41,                                                                                                    |
|                 | "src-manufacturer": " <i>otherman.nist.local</i> ",<br>"flow-name": "MetadataTcpSynSrcIpAndPortMatch-<br>ToToNextTableFlow(srcPort=-1,dstPort=800,targetTable=5)", |
|                 | "packet-count": 0                                                                                                    |
|                 | },                                                                                                    |
|                 | {<br>"flow-id": "https://sensor.nist.local/nist-<br>mud1/mud-31931-v4fr/loc0-frdev/TCP_DIRECTION_CHECK",                                                           |
|                 | "byte-count": 0,                                                                                                    |
|                 | "table-id": 2,                                                                                                    |
|                 | "dst-local-networks-flag": true,                                                                                                    |
|                 | "priority": 41,                                                                                                    |
|                 | "src-model": "https://sensor.nist.local/nist-<br>mud1",                                                                                                    |
|                 | "flow-name": "MetadataTcpSynSrcIpAndPortMatch-<br>ToToNextTableFlow(srcPort=-1,dstPort=80,targetTable=5)",                                                         |
|                 | "packet-count": 0                                                                                                    |
|                 | },<br>{                                                                                                    |
|                 | "flow-id": "https://sensor.nist.local/nist-<br>mud1/mud-31931-v4to/loc1-todev/TCP_DIRECTION_CHECK",                                                                |
|                 | "src-local-networks-flag": true,                                                                                                    |
|                 | "byte-count": 0,                                                                                                    |
|                 | "table-id": 2,                                                                                                    |
|                 | "dst-model": "https://sensor.nist.local/nist-<br>mud1",                                                                                                    |
|                 | "priority": 41,                                                                                                    |
|                 | "flow-name": "MetadataTcpSynSrcIpAndPortMatch-<br>ToToNextTableFlow(srcPort=-1,dstPort=888,targetTable=5)",                                                        |
|                 | "packet-count": 0                                                                                                    |
|                 | },                                                                                                    |
|                 | {                                                                                                    |

| Test Case Field | Description                                                                                                    |
|-----------------|----------------------------------------------------------------------------------------------------|
|                 | "flow-id": "https://sensor.nist.local/nist-<br>mud1/NO_TO_DEV_ACE_MATCH_DROP",<br>"byte-count": 0,                                 |
|                 | "table-id": 3,                                                                                                    |
|                 | "dst-model": "https://sensor.nist.local/nist-<br>mud1",                                                                            |
|                 | "priority": 35,                                                                                                    |
|                 | "flow-name": "metadataMatchGoToTable(5)",<br>"packet-count": 0                                                                     |
|                 | },                                                                                                    |
|                 | {                                                                                                    |
|                 | "flow-id": "https://sensor.nist.local/nist-<br>mud1/mud-31931-v4to/myman0-todev/1",                                                |
|                 | "byte-count": 0,                                                                                                    |
|                 | "table-id": 3,                                                                                                    |
|                 | "dst-model": "https://sensor.nist.local/nist-<br>mud1",                                                                            |
|                 | "priority": 40,                                                                                                    |
|                 | "src-manufacturer": "sensor.nist.local",                                                                                           |
|                 | <pre>"flow-name": "MetadaPro-<br/>tocolAndSrcDstPortMatchGoToTable(proto-<br/>col=6,srcPort=8888,dstPort=-1,targetTable=4)",</pre> |
|                 | "packet-count": 0                                                                                                    |
|                 | },<br>{                                                                                                    |
|                 | "flow-id": "https://sensor.nist.local/nist-<br>mud1/mud-31931-v4to/loc1-todev/1",                                                  |
|                 | "src-local-networks-flag": true,                                                                                                   |
|                 | "byte-count": 0,                                                                                                    |
|                 | "table-id": 3,                                                                                                    |
|                 | "dst-model": "https://sensor.nist.local/nist-                                                                                      |
|                 | mud1",                                                                                                    |
|                 | "priority": 40,                                                                                                    |
|                 | "flow-name": "MetadaPro-<br>tocolAndSrcDstPortMatchGoToTable(proto-                                                                |
|                 | <pre>col=6, srcPort=888, dstPort=-1, targetTable=4) ",</pre>                                                                       |
|                 | "packet-count": 0                                                                                                    |
|                 | },                                                                                                    |
|                 | {                                                                                                    |
|                 | "flow-id": "https://sensor.nist.local/nist-<br>mud1/mud-31931-v4to/man0-todev/1",                                                  |
|                 | "byte-count": 0,                                                                                                    |

| Test Case Field | Description                                                                                                    |
|-----------------|----------------------------------------------------------------------------------------------------|
|                 | "table-id": 3,<br>"dst-model": "https://sensor.nist.local/nist-<br>mud1",<br>"priority": 40,                                                                                                    |
|                 | <pre>"src-manufacturer": "otherman.nist.local",<br/>"flow-name": "MetadaPro-<br/>tocolAndSrcDstPortMatchGoToTable(proto-<br/>col=6,srcPort=800,dstPort=-1,targetTable=4)",<br/>"packet-count": 0</pre> |
|                 | <pre>}, {     "flow-id": "https://sensor.nist.local/nist-</pre>                                                                                                    |
|                 | <pre>mud1/mud-31931-v4to/cl0-todev",<br/>"byte-count": 0,<br/>"table-id": 3,</pre>                                                                                                    |
|                 | "dst-model": "https://sensor.nist.local/nist-<br>mud1",                                                                                                    |
|                 | <pre>"priority": 40,<br/>"flow-name": "metadataSrcIpAndPortMatch-<br/>GoTo(srcAddress =203.0.113.13,srcPort = 443,dstPort -1,pro-<br/>tocol=6,targetTable=4)",</pre>                                   |
|                 | <pre>"packet-count": 0 }, {</pre>                                                                                                    |
|                 | "flow-id": "https://sensor.nist.local/nist-<br>mud1/mud-31931-v4to/myctl0-todev",                                                                                                    |
|                 | "byte-count": 0,<br>"table-id": 3,<br>"dst-model": " <i>https://sensor.nist.local/nist-</i>                                                                                                    |
|                 | <pre>mud1",     "priority": 40,     "flow-name": "metadataSrcIpAndPortMatch-</pre>                                                                                                    |
|                 | <pre>GoTo(srcAddress =10.0.41.225,srcPort = 4000,dstPort -1,pro-<br/>tocol=17,targetTable=4)",</pre>                                                                                                   |
|                 | <pre>"packet-count": 0 }, {</pre>                                                                                                    |
|                 | "flow-id": "https://sensor.nist.local/nist-<br>mud1/mud-31931-v4to/ent0-todev",<br>"byte-count": 0,                                                                                                    |
|                 | "table-id": 3,                                                                                                    |

| Test Case Field | Description            |
|-----------------|------------------------|
| Test Case Field | <pre>Description</pre> |
|                 | "priority": 40,        |

| Test Case Field | Description                                                                                                    |
|-----------------|----------------------------------------------------------------------------------------------------|
|                 | <pre>"dst-model": "https://sensor.nist.local/nist-<br/>mud1",<br/>"priority": 40,<br/>"flow-name": "MetadaPro-<br/>tocolAndSrcDstPortMatchGoToTable(proto-<br/>col=6,srcPort=80,dstPort=-1,targetTable=4)",<br/>"packet-count": 0<br/>},<br/>{<br/>"flow-id": "https://sensor.nist.local/nist-<br/>mud1/mud-31931-v4to/loc1-todev/2",<br/>"src-local-networks-flag": true,</pre> |
|                 | <pre>"byte-count": 0,<br/>"table-id": 3,<br/>"dst-model": "https://sensor.nist.local/nist-<br/>mud1",<br/>"priority": 40,<br/>"flow-name": "MetadaPro-<br/>tocolAndSrcDstPortMatchGoToTable(protocol=6,srcPort=-<br/>1,dstPort=888,targetTable=4)",<br/>"packet-count": 0</pre>                                                                                                  |
|                 | <pre>}, {     "flow-id": "https://sensor.nist.local/nist- mud1/mud-31931-v4to/loc0-todev/1",     "src-local-networks-flag": true,     "byte-count": 0,     "table-id": 3,     "dst-model": "https://sensor.nist.local/nist- mud1",</pre>                                                                                                    |
|                 | <pre>"priority": 40,<br/>"flow-name": "MetadaPro-<br/>tocolAndSrcDstPortMatchGoToTable(protocol=6,srcPort=-<br/>1,dstPort=80,targetTable=4)",<br/>"packet-count": 0<br/>},<br/>{</pre>                                                                                                    |

| Test Case Field | Description                                                                                         |
|-----------------|----------------------------------------------------------------------------------------------------|
|                 | "dst-model": "https://sensor.nist.local/nist-<br>mud1",                                             |
|                 | "priority": 41,                                                                                     |
|                 | "flow-name": "MetadataTcpSynSrcIpAndPortMatch-<br>ToToNextTableFlow                                 |
|                 | <pre>(srcIp=203.0.113.13, srcPort=443, dstIp=null, dstPort=-1, tar-<br/>getTable=5)",</pre>         |
|                 | "packet-count": 0                                                                                   |
|                 | },<br>{                                                                                             |
|                 | "flow-id": "https://sensor.nist.local/nist-<br>mud1/mud-31931-v4to/ent0-todev/TCP_DIRECTION_CHECK", |
|                 | "byte-count": 0,                                                                                    |
|                 | "table-id": 3,                                                                                      |
|                 | "dst-model": "https://sensor.nist.local/nist-<br>mud1",                                             |
|                 | "priority": 41,                                                                                     |
|                 | "flow-name": "MetadataTcpSynSrcIpAndPortMatch-                                                      |
|                 | ToToNextTableFlow                                                                                   |
|                 | <pre>(srcIp=10.0.41.225,srcPort=8080,dstIp=null,dstPort=-1,tar-<br/>getTable=5)",</pre>             |
|                 | "packet-count": 0                                                                                   |
|                 | }                                                                                                   |
|                 |                                                                                                    |
|                 | }                                                                                                   |
|                 |                                                                                                    |
| Overall Results | Pass                                                                                                |

## 5.1.2.2 Test Case IoT-2-v4

Table 5-3: Test Case IoT-2-v4

| Test Case Field    | Description                                                                                                    |
|--------------------|----------------------------------------------------------------------------------------------------|
| Parent Requirement | (CR-3) The IoT DDoS example implementation shall include a MUD man-<br>ager that can request a MUD file and signature from a MUD file server. |

| Test Case Field                                             | Description                                                                                                    |
|-------------------------------------------------------------|----------------------------------------------------------------------------------------------------|
| Testable Requirement                                        | <ul> <li>(CR-3.b) The MUD manager shall use the GET method (RFC 7231) to request MUD and signature files (per RFC 7230) from the MUD file server, but it cannot validate the MUD file server's TLS certificate by using the rules in RFC 2818.</li> <li>(CR-3.b.1) The MUD manager shall drop the connection to the MUD file server.</li> <li>(CR-3.b.2) The MUD manager shall send locally defined policy to the router or switch that handles whether to allow or block traffic to and from the MUD-enabled IoT device.</li> </ul> |
| Description                                                 | Shows that if a MUD manager cannot validate the TLS certificate of a MUD file server when trying to retrieve the MUD file for a specific IoT device, the MUD manager will drop the connection to the MUD file server and configure the router/switch according to locally defined policy regarding whether to allow or block traffic to the IoT device in question.                                                                                                    |
| Associated Test Case(s)                                     | loT-11-v4                                                                                                    |
| Associated Cybersecurity<br>Framework Subcate-<br>gory(ies) | PR.AC-7                                                                                                    |
| IoT Device(s) Under Test                                    | Raspberry Pi                                                                                                    |
| MUD File(s) Used                                            | mudfile-sensor.json                                                                                                    |
| Preconditions                                               | <ol> <li>All devices have been configured to use IPv4.</li> <li>This MUD file is not currently cached at the MUD manager.</li> <li>The MUD file server that is hosting the MUD file of the device under<br/>test does not have a valid TLS certificate.</li> <li>Local policy has been defined to ensure that if the MUD file for a de-<br/>vice is located on a server with an invalid certificate, the<br/>router/switch will be configured to deny all communication to and</li> </ol>                                            |

| Test Case Field  | Description                                                                                                    |
|------------------|----------------------------------------------------------------------------------------------------|
|                  | <ul> <li>from the IoT device except standard network services (DHCP, DNS, network time protocol [NTP]).</li> <li>5. The MUD PEP router/switch for the IoT device to be used in the test does not yet have any configuration settings with respect to the IoT device being used in the test.</li> </ul>              |
| Procedure        | Verify that the MUD PEP router/switch for the IoT device to be used in<br>the test does not yet have any configuration settings installed with re-<br>spect to the IoT device being used in the test.                                                                                                    |
|                  | <ol> <li>Power on the IoT device and connect it to the test network.</li> <li>On the IoT device, using the dhclient application with appropriate configuration file, manually emit a DHCPv4 message containing the device's MUD URL (IANA code 161).</li> </ol>                                                     |
|                  | 3. The MUD manager snoops the DHCP request through the switch and extracts the MUD URL from the DHCP request.                                                                                                    |
|                  | <ol> <li>The DHCP server receives the DHCP message containing the IoT de-<br/>vice's MUD URL.</li> </ol>                                                                                                    |
|                  | <ol><li>The DHCP server offers an IP address lease to the newly connected<br/>IoT device.</li></ol>                                                                                                    |
|                  | <ol><li>The IoT device requests this IP address lease, which the DHCP server<br/>acknowledges.</li></ol>                                                                                                    |
|                  | 7. The MUD manager automatically contacts the MUD file server that<br>is located by using the MUD URL, determines that it does not have a<br>valid TLS certificate, and drops the connection to the MUD file<br>server.                                                                                             |
|                  | 8. The MUD manager configures the router/switch that is closest to the IoT device so that it denies all communications to and from the IoT device except for standard network services (DHCP, DNS, NTP).                                                                                                    |
| Expected Results | The MUD PEP router/switch for the IoT device has had its configuration<br>changed, i.e., it has been configured to local policy for communication<br>to/from the IoT device. Only standard network services are to be<br>allowed (DHCP, DNS, NTP)—this is the standard policy on MUD file<br>verification failures. |

| Description                                                                                                    |
|----------------------------------------------------------------------------------------------------|
| <pre>IDT device before DHCP request:<br/>python get=src=mac=metadata.py =m 00:13:EF:20:1D:6B {     "input": {         "mac=address": "00:13:EF:20:1D:6B"     } } {     "output": {         "src=local=networks=flag": true,         "src=varantine=flag": false,         "src=blocked=flag": false,         "src=model": "UNCLASSIFIED",         "src=model": "UNCLASSIFIED",         "src=model": "UNCLASSIFIED",         "src=manufacturer": "UNCLASSIFIED",         "src=manufacturer": "UNCLASSIFIED",         "src=nanufacturer": "UNCLASSIFIED",         "src=manufacturer": "UNCLASSIFIED",         "src=nanufacturer": "UNCLASSIFIED",         "metadata": "10030030000000"     } }  MUD manager logs—exception when there is an issue with MUD file: MudfileFetcher: fetchAndInstall : MUD URL = https://sen-         sor.nist.local/nistmudl 2019-09-03 14:41:34,114   ERROR   n-dispatcher=232   Mud- FileFetcher</pre> |
|                                                                                                    |

| Test Case Field | Description                                                                                                    |
|-----------------|----------------------------------------------------------------------------------------------------|
|                 | <pre>ager_nist-mud_sdnmud-aggregator_karaf_target_assembly_sys-<br/>tem_org_apache_httpcomponents_httpclient_4.5.5_httpclient-<br/>4.5.5.jar:0.0.0]</pre>                                                                                                    |
|                 | <pre>IoT device after DHCP request: python get-src-mac-metadata.py -m 00:13:EF:20:1D:6B {     "input": {         "mac-address": "00:13:EF:20:1D:6B"     } }  tuber of the state of the state of the stat</pre> |
| Overall Results | Pass                                                                                                    |

#### 5.1.2.3 Test Case IoT-3-v4

Table 5-4: Test Case IoT-3-v4

| Test Case Field    | Description                                                                                                    |
|--------------------|----------------------------------------------------------------------------------------------------|
| Parent Requirement | (CR-4) The IoT DDoS example implementation shall include a MUD file server that can serve a MUD file and signature to the MUD manager. |

| Test Case Field                                             | Description                                                                                                    |
|-------------------------------------------------------------|----------------------------------------------------------------------------------------------------|
| Testable Requirement                                        | <ul> <li>(CR-4.b) The MUD file server shall serve the file and signature to the MUD manager, and the MUD manager shall check to determine whether the certificate used to sign the MUD file was valid at the time of signing, i.e., the certificate had already expired when it was used to sign the MUD file.</li> <li>(CR-4.b.1) The MUD manager shall cease to process the MUD file.</li> <li>(CR-4.b.2) The MUD manager shall send locally defined policy to the router or switch that handles whether to allow or block traffic to and from the MUD-enabled IoT device.</li> </ul>                                                                                       |
| Description                                                 | Shows that if a MUD file server serves a MUD file with a signature that was created with an expired certificate, the MUD manager will cease processing the MUD file.                                                                                                    |
| Associated Test Case(s)                                     | IoT-11-v4                                                                                                    |
| Associated Cybersecurity<br>Framework Subcate-<br>gory(ies) | PR.DS-6                                                                                                    |
| loT Device(s) Under Test                                    | Raspberry Pi                                                                                                    |
| MUD File(s) Used                                            | mudfile-sensor.json                                                                                                    |
| Preconditions                                               | <ol> <li>All devices have been configured to use IPv4.</li> <li>This MUD file is not currently cached at the MUD manager.</li> <li>The IoT device's MUD file is being hosted on a MUD file server that<br/>has a valid TLS certificate, but the MUD file signature was signed by<br/>a certificate that had already expired at the time of signature.</li> <li>Local policy has been defined to ensure that if the MUD file for a de-<br/>vice has a signature that was signed by a certificate that had already<br/>expired at the time of signature, the device's MUD PEP<br/>router/switch will be configured to deny all communication to/from<br/>the device.</li> </ol> |

| Test Case Field  | Description                                                                                                    |
|------------------|----------------------------------------------------------------------------------------------------|
|                  | 5. The MUD PEP router/switch for the IoT device to be used in the test does not yet have any configuration settings with respect to the IoT device being used in the test.                                                                                                    |
| Procedure        | Verify that the MUD PEP router/switch for the IoT device to be used in<br>the test does not yet have any configuration settings installed with re-<br>spect to the IoT device being used in the test.                                                                                                    |
|                  | <ol> <li>Power on the IoT device and connect it to the test network.</li> <li>On the IoT device, using the dhclient application with appropriate configuration file, manually emit a DHCPv4 message containing the device's MUD URL (IANA code 161).</li> <li>The DHCP server receives the DHCP message containing the IoT device's MUD URL.</li> <li>The DHCP server offers an IP address lease to the newly connected IoT device.</li> <li>The IoT device requests this IP address lease, which the DHCP server acknowledges.</li> <li>The DHCP server sends the MUD URL to the MUD manager.</li> <li>The MUD manager automatically contacts the MUD file server that is located by using the MUD URL, verifies that it has a valid TLS certificate, and requests the MUD file and signature from the MUD file server.</li> <li>The MUD file server serves the MUD file and signature to the MUD manager, and the MUD manager detects that the MUD file's signature was created by using a certificate that had already expired at the time of signing.</li> </ol> |
|                  | <ol> <li>The MUD manager configures the router/switch that is closest to<br/>the IoT device so that it denies all communications to and from the<br/>IoT device.</li> </ol>                                                                                                    |
| Expected Results | The MUD PEP router/switch for the IoT device has had its configuration changed, i.e., it has been configured to local policy for communication                                                                                                    |

| Test Case Field | Description                                                                                                    |
|-----------------|----------------------------------------------------------------------------------------------------|
|                 | to/from the IoT device. Only standard network services are to be al-<br>lowed (DHCP, DNS, NTP)—this is the standard policy on MUD file verifi-<br>cation failures.                                                                                                    |
| Actual Results  | <pre>IoT device before DHCP request:     python get-src-mac-metadata.py -m 00:13:EF:20:1D:6B {         "input": {             "mac-address": "00:13:EF:20:1D:6B"         }     }     {         "output": {             "src-quarantine-flag": true,             "src-quarantine-flag": false,             "src-model": "UNCLASSIFIED",             "src-manfacturer": "UNCLASSIFIED",             "src-manfacturer": "UNCLASSIFIED",             "src-manfacture</pre> |

| Test Case Field | Description                                                                                                    |
|-----------------|----------------------------------------------------------------------------------------------------|
|                 | <pre>mud_sdnmud-aggregator_karaf_target_assembly_sys-<br/>tem_org_apache_httpcomponents_httpclient_4.5.5_httpclient-<br/>4.5.5.jar:0.0.0]</pre>                                                                                                    |
|                 | <pre>"Input": {     "mac-address": "00:13:EF:20:1D:6B"     }     {         "output": {             "src-local-networks-flag": true,             "src-quarantine-flag": false,             "src-blocked-flag": true,             "src-model": "UNCLASSIFIED",             "src-manufacturer": "UNCLASSIFIED",             "metadata": "50030030000000"         }     } }</pre> |
| Overall Results | Pass                                                                                                    |

# 5.1.2.4 Test Case IoT-4-v4

Table 5-5: Test Case IoT-4-v4

| Test Case Field                                             | Description                                                                                                    |
|-------------------------------------------------------------|----------------------------------------------------------------------------------------------------|
| Parent Requirement                                          | (CR-5) The IoT DDoS example implementation shall include a MUD man-<br>ager that can translate local network configurations based on the MUD<br>file.                                                                                                    |
| Testable Requirement                                        | (CR-5.b) The MUD manager shall attempt to validate the signature of the MUD file, but the signature validation fails (even though the certificate that had been used to create the signature had not been expired at the time of signing, i.e., the signature is invalid for a different reason). (CR-5.b.1) The MUD manager shall cease processing the MUD file. (CR-5.b.2) The MUD manager shall send locally defined policy to the router or switch that handles whether to allow or block traffic to and from the MUD-enabled IoT device. |
| Description                                                 | Shows that if the MUD manager determines that the signature on the MUD file it receives from the MUD file server is invalid, it will cease processing the MUD file and configure the router/switch according to locally defined policy regarding whether to allow or block traffic to the IoT device in question.                                                                                                    |
| Associated Test Case(s)                                     | IoT-11-v4                                                                                                    |
| Associated Cybersecurity<br>Framework Subcate-<br>gory(ies) | PR.DS-6                                                                                                    |
| IoT Device(s) Under Test                                    | Raspberry Pi                                                                                                    |
| MUD File(s) Used                                            | mudfile-sensor.json                                                                                                    |
| Preconditions                                               | <ol> <li>All devices have been configured to use IPv4.</li> <li>This MUD file is not currently cached at the MUD manager.</li> <li>The MUD file that is served from the MUD file server to the MUD manager has a signature that is invalid, even though it was signed by a certificate that had not expired at the time of signing.</li> </ol>                                                                                                    |

| Test Case Field | Description                                                                                                    |
|-----------------|----------------------------------------------------------------------------------------------------|
|                 | <ol> <li>Local policy has been defined to ensure that if the MUD file for a device has an invalid signature, the device's MUD PEP router/switch will be configured to deny all communications to/from the device except for standard network services (DHCP, DNS, NTP).</li> <li>The MUD PEP router/switch does not yet have any configuration settings with respect to the IoT device being used in the test.</li> </ol>                                                                                                    |
| Procedure       | Verify that the MUD PEP router/switch for the IoT device to be used in<br>the test does not yet have any configuration settings installed with re-<br>spect to the IoT device being used in the test.                                                                                                    |
|                 | <ol> <li>Power on the IoT device and connect it to the test network.</li> <li>On the IoT device, using the dhclient application with appropriate configuration file, manually emit a DHCPv4 message containing the device's MUD URL (IANA code 161).</li> <li>The MUD manager snoops the DHCP request through the switch and extracts the MUD URL from the DHCP request.</li> <li>The DHCP server receives the DHCP message containing the IoT device's MUD URL.</li> <li>The DHCP server offers an IP address lease to the newly connected IoT device.</li> <li>The IoT device requests this IP address lease, which the DHCP server acknowledges.</li> <li>The MUD manager automatically contacts the MUD file server that is located by using the MUD URL, verifies that it has a valid TLS certificate, and requests the MUD file and signature from the MUD file server.</li> <li>The MUD file server sends the MUD file, and the MUD manager detects that the MUD file's signature is invalid.</li> <li>The MUD manager configures the router/switch that is closest to the IoT device so that it denies all communications to and from the IoT device except standard network services (DHCP, DNS, NTP).</li> </ol> |

| Test Case Field  | Description                                                                                                    |
|------------------|----------------------------------------------------------------------------------------------------|
| Expected Results | The MUD PEP router/switch for the IoT device has had its configuration<br>changed, i.e., it has been configured to local policy for communication<br>to/from the IoT device. Only standard network services are to be<br>allowed (DHCP, DNS, NTP)—this is the standard policy on MUD file<br>verification failures.                                                                                                    |
| Actual Results   | <pre>bot device before DHCP request: python get-src-mac-metadata.py -m 00:13:EF:20:1D:6B {     "input": {         "mac-address": "00:13:EF:20:1D:6B"     } }  (     "output": {         "src-local-networks-flag": true,         "src-quarantine-flag": false,         "src-plocked-flag": false,         "src-model": "UNCLASSIFIED",         "src-manufacturer": "UNCLASSIFIED",         "metadata": "100300300000000"     } }  MUD manager logs—exception when there is an issue with MUD file: MudfileFetcher: fetchAndInstall : MUD URL = https://sen- sor.nist.local/nistmud1 2019-09-03 14:41:34,114   ERROR   n-dispatcher-232   Mud- FileFetcher   93 - gov.nist.antd.sdmuud-impl - 0.1.0   Error fetching MUD file not installing org.apache.http.conn.HttpHostConnectException: Connect to sensor.nist.local/43 [sensor.nist.local/127.0.0.1] failed: Connection refused (Connection refused)</pre> |

| Test Case Field | Description                                                                                                    |
|-----------------|----------------------------------------------------------------------------------------------------|
|                 | <pre>at org.apache.http.impl.execchain.MainClientExec.es-<br/>tablishRoute(MainClien-<br/>tExec.java:381)[379:wrap_file_home_mudmanager_nist-<br/>mud_sdnmud-aggregator_karaf_target_assembly_sys-<br/>tem_org_apache_httpcomponents_httpclient_4.5.5_httpclient-<br/>4.5.5.jar:0.0.0]<br/>at org.apache.http.impl.execchain.MainClientExec.exe-<br/>cute(MainClientExec.java:237)[379:wrap_file_home_mudman-<br/>ager_nist-mud_sdnmud-aggregator_karaf_target_assembly_sys-<br/>tem_org_apache_httpcomponents_httpclient_4.5.5_httpclient-<br/>4.5.5.jar:0.0.0]<br/>at org.apache.http.impl.execchain.ProtocolExec.exe-<br/>cute(ProtocolExec.java:185)[379:wrap_file_home_mudman-<br/>ager_nist-mud_sdnmud-aggregator_karaf_target_assembly_sys-<br/>tem_org_apache_httpcomponents_httpclient_4.5.5_httpclient-<br/>4.5.5.jar:0.0.0]<br/>at org.apache.http.impl.execchain.ProtocolExec.exe-<br/>cute(ProtocolExec.java:185)[379:wrap_file_home_mudman-<br/>ager_nist-mud_sdnmud-aggregator_karaf_target_assembly_sys-<br/>tem_org_apache_httpcomponents_httpclient_4.5.5_httpclient-<br/>4.5.5.jar:0.0.0]<br/>at org.apache.http.impl.execchain.RetryExec.exe-<br/>cute(RetryExec.java:89)[379:wrap_file_home_mudmanager_nist-<br/>mud_sdnmud-agg</pre> |
|                 | <pre>IoT device after DHCP request:  python get-src-mac-metadata.py -m 00:13:EF:20:1D:6B {     "input": {         "mac-address": "00:13:EF:20:1D:6B"     } }  toutput": {     "output": {         "src-local-networks-flag": true,         "src-quarantine-flag": false,         "src-blocked-flag": true,         "src-model": "UNCLASSIFIED",         "src-manufacturer": "UNCLASSIFIED",         "metadata": "5003003000000"     } }</pre>                                                                                                    |
| Overall Results | Pass                                                                                                    |

### 5.1.2.5 Test Case IoT-5-v4

Table 5-6: Test Case IoT-5-v4

| Test Case Field      | Description                                                                                                    |
|----------------------|----------------------------------------------------------------------------------------------------|
| Parent Requirement   | <ul> <li>(CR-7) The IoT DDoS example implementation shall allow the MUD-enabled IoT device to communicate with approved internet services in the MUD file.</li> <li>(CR-8) The IoT DDoS example implementation shall deny communications from a MUD-enabled IoT device to unapproved internet services (i.e., services that are implicitly denied by virtue of not being explicitly approved).</li> </ul>                                                                                                    |
| Testable Requirement | <ul> <li>(CR-7.a) The MUD-enabled IoT device shall attempt to initiate outbound traffic to approved internet services.</li> <li>(CR-7.a.1) The router or switch shall receive the attempt and shall allow it to pass based on the filters from the MUD file.</li> <li>(CR-7.b) An approved internet service shall attempt to initiate a connection to the MUD-enabled IoT device.</li> <li>(CR-7.b.1) The router or switch shall receive the attempt and shall allow it to pass based on the filters from the MUD file.</li> <li>(CR-7.b.1) The router or switch shall receive the attempt and shall allow it to pass based on the filters from the MUD file.</li> <li>(CR-8.a) The MUD-enabled IoT device shall attempt to initiate outbound traffic to unapproved (implicitly denied) internet services.</li> <li>(CR-8.a.1) The router or switch shall receive the attempt and shall deny it based on the filters from the MUD file.</li> <li>(CR-8.b) An unapproved (implicitly denied) internet service shall attempt to initiate a connection to the MUD-enabled IoT device.</li> <li>(CR-8.b.1) The router or switch shall receive the attempt and shall deny it based on the filters from the MUD file.</li> <li>(CR-8.c.) The MUD-enabled IoT device shall initiate communications to an internet service that is approved to initiate communications with the MUD-enabled device but not approved to receive communications initiated by the MUD-enabled device.</li> <li>(CR-8.c.1) The router or switch shall receive the attempt and shall deny it based on the filters from the MUD file.</li> <li>(CR-8.d) An internet service shall initiate communications to a MUD-enabled device.</li> <li>(CR-8.d) An internet service shall initiate communications with the internet service but that is not approved to receive communications initiated by the internet service.</li> <li>(CR-8.d.1) The router or switch shall receive the attempt and shall deny it based on the filters from the MUD file.</li> </ul> |

| Test Case Field                                             | Description                                                                                                    |
|-------------------------------------------------------------|----------------------------------------------------------------------------------------------------|
| Description                                                 | Shows that, upon connection to the network, a MUD-enabled IoT device<br>used in the IoT DDoS example implementation has its MUD PEP<br>router/switch automatically configured to enforce the route filtering<br>that is described in the device's MUD file with respect to communication<br>with internet services. Further shows that the policies that are config-<br>ured on the MUD PEP router/switch with respect to communication<br>with internet services will be enforced as expected, with communica-<br>tions that are configured as denied being blocked, and communications<br>that are configured as permitted being allowed.                                                                                                    |
| Associated Test Case(s)                                     | IoT-1-v4                                                                                                    |
| Associated Cybersecurity<br>Framework Subcate-<br>gory(ies) | ID.AM-3, PR.DS-5, PR.IP-1, PR.PT-3                                                                                                    |
| IoT Device(s) Under Test                                    | Raspberry Pi                                                                                                    |
| MUD File(s) Used                                            | mudfile-sensor.json, mudfile-otherman.json                                                                                                    |
| Preconditions                                               | <ul> <li>Test IoT-1-v4 has run successfully, meaning that the MUD PEP router/switch has been configured to enforce the following policies for the IoT device in question (as defined in the MUD file in Section 5.1.3): <ul> <li>a) Explicitly permit <i>https://yes-permit-from.com</i> to initiate communications with the IoT device.</li> <li>b) Explicitly permit the IoT device to initiate communications with <i>https://yes-permit-to.com</i>.</li> <li>c) Implicitly deny all other communications with the internet, including denying: <ul> <li>i) the IoT device to initiate communications with <i>https://yes-permit-from.com</i></li> <li>ii) the IoT device to initiate communications with <i>https://yes-permit-from.com</i></li> <li>ii) <i>https://yes-permit-to.com</i> to initiate communications with the IoT device</li> <li>iii) <i>https://yes-permit-to.com</i> to initiate communications with the IoT device</li> <li>iii) communication between the IoT device and all other internet locations, such as <i>https://unnamed-to.com</i> (by not mentioning this or any other URLs in the MUD file)</li> </ul> </li> </ul></li></ul> |

| Test Case Field  | Description                                                                                                    |
|------------------|----------------------------------------------------------------------------------------------------|
| Procedure        | <ul> <li>Note: Procedure steps with strike-through were not tested due to NAT.</li> <li>As stipulated in the preconditions, just before this test, test IoT-1-v4 must have been run successfully.</li> <li>Initiate communications from the IoT device to https://yes-permitto.com and verify that this traffic is received at https://yes-permitto.com. (egress)</li> <li>Initiate communications to the IoT device from https://yes-permitto.com and verify that this traffic is received at the MUD PEP, but itis not forwarded by the MUD PEP, nor is it received at the IoT device. (ingress)</li> <li>Initiate communications to the IoT device from https://yes-permitfrom.com and verify that this traffic is received at the IoT device. (ingress)</li> <li>Initiate communications to the IoT device from https://yes-permitfrom.com and verify that this traffic is received at the IoT device. (ingress)</li> <li>Initiate communications from the IoT device to https://yes-permitfrom.com and verify that this traffic is received at the MUD PEP, but it is not forwarded by the MUD PEP, nor is it received at https://yes-permitfrom.com. (ingress)</li> <li>Initiate communications from the IoT device to https://unnamed.com and verify that this traffic is received at the MUD PEP, but it is not forwarded by the MUD PEP, nor is it received at https://unnamed.com. (egress)</li> <li>Initiate communications to the IoT device from https://unnamed.com. (egress)</li> <li>Initiate communications to the IoT device to https://unnamed.com and verify that this traffic is received at the MUD PEP, but it is not forwarded by the MUD PEP, nor is it received at https://unnamed.com. (egress)</li> <li>Initiate communications to the IoT device from https://unnamed.com and verify that this traffic is received at the MUD PEP, but it is not forwarded by the MUD PEP, nor is it received at the IOT device. (ingress)</li> </ul> |
| Expected Results | Each of the results that is listed as needing to be verified in procedure steps above occurs as expected.                                                                                                    |
| Actual Results   | <pre>Procedure 2:<br/>Connection to approved server (www.nist.local port 443) successfully in-<br/>itiated by IoT device:<br/>sensor ] wget www.nist.local:443<br/>2019-07-04 05:09:29 http://www.nist.local:443/<br/>Resolving www.nist.local (www.nist.local) 203.0.113.13</pre>                                                                                                    |

| Test Case Field | Description                                                                                                    |
|-----------------|----------------------------------------------------------------------------------------------------|
|                 | Connecting to www.nist.local (www.nist.lo-<br>cal) 203.0.113.13 :443 connected.<br>HTTP request sent, awaiting response 200 OK<br>Length: 116855 (114K) [text/html]<br>Saving to: `index.html.51'                      |
|                 | index.html.51<br>100%[=======>] 114.12K 414KB/s in 0.3s                                                                                                    |
|                 | 2019-07-04 05:09:30 (414 KB/s) - `index.html.51' saved<br>[116855/116855]                                                                                                    |
|                 | Procedure 5:                                                                                                    |
|                 | Connection from device (another manufacturer) to server (www.nist.lo-                                                                                                    |
|                 | cal port 443) fails:                                                                                                    |
|                 | anotherman ] wget www.nist.local:443timeout 30tries 2<br>2019-05-02 12:14:32 http://www.nist.local:443/                                                                                                    |
|                 | Resolving www.nist.local (www.nist.local) 203.0.113.13                                                                                                    |
|                 | Connecting to www.nist.local (www.nist.lo-<br>cal) 203.0.113.13 :443 failed: Connection timed out.<br>Retrying.                                                                                                    |
|                 | 2019-05-02 12:15:03 (try: 2) http://www.nist.lo-<br>cal:443/                                                                                                    |
|                 | Connecting to www.nist.local (www.nist.lo-<br>cal) 203.0.113.13 :443 failed: Connection timed out.<br>Giving up.                                                                                                    |
|                 | Procedure 6:                                                                                                    |
|                 | IoT device failed to connect to unapproved server (www.antd.local any                                                                                                    |
|                 | port):                                                                                                    |
|                 | sensor ] wget www.antd.localtimeout 30tries 2                                                                                                    |
|                 | 2019-07-04 05:14:57 http://www.antd.local/<br>Resolving www.antd.local (www.antd.local) 203.0.113.14<br>Connecting to www.antd.local (www.antd.lo-<br>cal) 203.0.113.14 :80 failed: Connection timed out.<br>Retrying. |
|                 | 2019-07-04 05:15:28 (try: 2) http://www.antd.local/                                                                                                    |

| Test Case Field | Description                                                                                                    |
|-----------------|----------------------------------------------------------------------------------------------------|
|                 | Connecting to www.antd.local (www.antd.lo-<br>cal) 203.0.113.14 :80 failed: Connection timed out.<br>Giving up. |
| Overall Results | Pass                                                                                                    |

#### 5.1.2.6 Test Case IoT-6-v4

Table 5-7: Test Case IoT-6-v4

| Test Case Field      | Description                                                                                                    |
|----------------------|----------------------------------------------------------------------------------------------------|
| Parent Requirement   | <ul> <li>(CR-9) The IoT DDoS example implementation shall allow the MUD-enabled IoT device to communicate laterally with devices that are approved in the MUD file.</li> <li>(CR-10) The IoT DDoS example implementation shall deny lateral communications from a MUD-enabled IoT device to devices that are not approved in the MUD file (i.e., devices that are implicitly denied by virtue of not being explicitly approved).</li> </ul>                                                                                                    |
| Testable Requirement | <ul> <li>(CR-9.a) The MUD-enabled IoT device shall attempt to initiate lateral traffic to approved devices.</li> <li>(CR-9.a.1) The router or switch shall receive the attempt and shall allow it to pass based on the filters from the MUD file.</li> <li>(CR-9.b) An approved device shall attempt to initiate a lateral connection to the MUD-enabled IoT device.</li> <li>(CR-9.b.1) The router or switch shall receive the attempt and shall allow it to pass based on the filters from the MUD file.</li> <li>(CR-9.b.1) The router or switch shall receive the attempt and shall allow it to pass based on the filters from the MUD file.</li> <li>(CR-10.a) The MUD-enabled IoT device shall attempt to initiate lateral traffic to unapproved (implicitly denied) devices.</li> <li>(CR-10.a.1) The router or switch shall receive the attempt and shall deny it based on the filters from the MUD file.</li> <li>(CR-10.b) An unapproved (implicitly denied) device shall attempt to initiate a lateral connection to the MUD-enabled IoT device.</li> </ul> |

| Test Case Field                                             | Description                                                                                                    |  |
|-------------------------------------------------------------|----------------------------------------------------------------------------------------------------|--|
|                                                             | (CR-10.b.1) The router or switch shall receive the attempt and shall deny it based on the filters from the MUD file.                                                                                                    |  |
| Description                                                 | Shows that, upon connection to the network, a MUD-enabled IoT device<br>used in the IoT DDoS example implementation has its MUD PEP<br>router/switch automatically configured to enforce the route filtering<br>that is described in the device's MUD file with respect to communication<br>with lateral devices. Further shows that the policies that are configured<br>on the MUD PEP router/switch with respect to communication with lat-<br>eral devices will be enforced as expected, with communications that are<br>configured as denied being blocked and communications that are config-<br>ured as permitted being allowed.                                                                                                    |  |
| Associated Test Case(s)                                     | IoT-1-v4                                                                                                    |  |
| Associated Cybersecurity<br>Framework Subcate-<br>gory(ies) | ID.AM-3, PR.DS-5, PR.AC-5, PR.IP-1, PR.PT-3, PR.IP-3, PR.DS-3                                                                                                    |  |
| IoT Device(s) Under Test                                    | Raspberry Pi                                                                                                    |  |
| MUD File(s) Used                                            | mudfile-sensor.json                                                                                                    |  |
| Preconditions                                               | <ul> <li>Test IoT-1-v4 has run successfully, meaning that the MUD PEP router/switch has been configured to enforce the following policies for the IoT device in question with respect to local communications (as defined in the MUD files in Section 5.1.3):</li> <li>a) Local-network class—Explicitly permit local communication to and from the IoT device and any local hosts (including the specific local hosts <i>anyhost-to</i> and <i>anyhost-from</i>) for specific services, as specified in the MUD file by source port: any; destination port: 80; and protocol: TCP, and which party initiates the connection.</li> <li>b) Manufacturer class—Explicitly permit local communication to and from the IoT device and other classes of IoT devices, as</li> </ul> |  |

| Test Case Field | Description                                                                                                    |           |
|-----------------|----------------------------------------------------------------------------------------------------|-----------|
|                 | identified by their MUD URL ( <i>www.devicetype.com</i> ), and fur-<br>ther constrained by source port: any; destination port: 80; and<br>protocol: TCP.                                                                                                    |           |
|                 | <ul> <li>c) Same-manufacturer class—Explicitly permit local communication to and from IoT devices of the same manufacturer as the IoT device in question (the domain in the MUD URLs [mud-fileserver] of the other IoT devices is the same as the domain the MUD URL [mudfileserver] of the IoT device in question), and further constrained by source port: any; destination port: 80; and protocol: TCP.</li> </ul> | e<br>1 in |
|                 | <ul> <li>Implicitly deny all other local communication that is not explic<br/>itly permitted in the MUD file, including denying</li> </ul>                                                                                                    | -         |
|                 | <ul> <li>anyhost-to to initiate communications with the IoT device</li> <li>the IoT device to initiate communications with anyhost-to<br/>by using a source port, destination port, or protocol (TCP<br/>UDP) that is not explicitly permitted</li> </ul>                                                                                                    | 0         |
|                 | <ul> <li>iii) the IoT device to initiate communications with anyhost-<br/>from</li> </ul>                                                                                                    |           |
|                 | <ul> <li>iv) anyhost-from to initiate communications with the IoT device by using a source port, destination port, or protocol</li> <li>(TCP or UDP) that is not explicitly permitted</li> </ul>                                                                                                    | -         |
|                 | <ul> <li>v) communications between the IoT device and all lateral ho<br/>(including unnamed-host) whose MUD URLs are not explicitly<br/>itly mentioned as being permissible in the MUD file</li> </ul>                                                                                                    |           |
|                 | <ul> <li>vi) communications between the IoT device and all lateral how whose MUD URLs are explicitly mentioned as being perm sible but using a source port, destination port, or protoco (TCP or UDP) that is not explicitly permitted</li> </ul>                                                                                                    | is-       |
|                 | <ul> <li>vii) communications between the IoT device and all lateral ho<br/>that are not from the same manufacturer as the IoT devic<br/>in question</li> </ul>                                                                                                    |           |
|                 | viii) communications between the IoT device and a lateral host<br>that <b>is from the same manufacturer but using a source</b><br><b>port, destination port, or protocol (TCP or UDP) that is no</b><br><b>explicitly permitted</b>                                                                                                    |           |

| Test Case Field | Des | cription                                                                                                    |
|-----------------|-----|----------------------------------------------------------------------------------------------------|
| Procedure       |     | As stipulated in the preconditions, just before this test, test IoT-1-v4 must have been run successfully.                                                                                                    |
|                 |     | Local-network (ingress): Initiate communications to the IoT device from <i>anyhost-from</i> <b>for specific permitted service</b> , and verify that this traffic is received at the IoT device.                                                                                                    |
|                 |     | Local-network (egress): <b>Initiate communications from the IoT de-</b><br><b>vice to</b> <i>anyhost-from</i> for specific permitted service, and verify that<br>this traffic is received at the MUD PEP, but it <b>is not forwarded</b> by the<br>MUD PEP, nor is it received at <i>anyhost-from</i> .                                                                                                    |
|                 |     | Local-network, controller, my-controller, manufacturer class<br>(egress): Initiate communications from the IoT device to <i>anyhost-to</i><br><b>for specific permitted service,</b> and verify that this traffic <b>is received</b><br>at <i>anyhost-to</i> .                                                                                                    |
|                 |     | Local-network, controller, my-controller, manufacturer class (in-<br>gress): <b>Initiate communications to the IoT device from</b> <i>anyhost-to</i><br>for specific permitted service, and verify that this traffic is received<br>at the MUD PEP, but it <b>is not forwarded</b> by the MUD PEP, nor is it<br>received at the IoT device.                                                                                                    |
|                 |     | No associated class (egress): Initiate communications from the IoT device to <i>unnamed-host</i> (where <i>unnamed-host</i> is a host that is not from the same manufacturer as the IoT device in question and whose <b>MUD URL is not explicitly mentioned in the MUD file as being permitted</b> ), and verify that this traffic is received at the MUD PEP, but it <b>is not forwarded</b> by the MUD PEP, nor is it received at <i>unnamed-host</i> . |
|                 |     | No associated class (ingress): Initiate communications to the IoT device from <i>unnamed-host</i> (where <i>unnamed-host</i> is a host that is not from the same manufacturer as the IoT device in question and whose <b>MUD URL is not explicitly mentioned in the MUD file as being permitted</b> ), and verify that this traffic is received at the MUD PEP, but it is not forwarded by the MUD PEP, nor is it received at the IoT device.             |
|                 |     | Same-manufacturer class (egress): Initiate communications from the IoT device to <i>same-manufacturer-host</i> (where <i>same-manufacturer-host</i> is <b>a host that is from the same manufacturer as the IoT device</b>                                                                                                    |

| Test Case Field  | Description                                                                                                    |
|------------------|----------------------------------------------------------------------------------------------------|
|                  | <ul> <li>in question), and verify that this traffic is received at same-manufacturer-host.</li> <li>9. Same-manufacturer class (egress): Initiate communications from the loT device to same-manufacturer-host (where same-manufacturer-host is a host that is from the same manufacturer as the loT device in question) but using a port or protocol that is not specified, and verify that this traffic is received at the MUD PEP, but it is not forwarded by the MUD PEP, nor is it received at same-manufacturer-host.</li> </ul> |
| Expected Results | Each of the results that is listed as needing to be verified in the procedure steps above occurs as expected.                                                                                                    |
| Actual Results   | <pre>2. Local-network (ingress)—allowed:</pre>                                                                                                    |

| Test Case Field | Description                                                                                  |
|-----------------|----------------------------------------------------------------------------------------------|
|                 | Connecting to laptop (laptop) 10.0.41.135 :80<br>failed: Connection timed out.<br>Giving up. |
|                 | 4. Local-network, controller, my-controller, manufacturer class (egress)—allowed:            |
|                 | Local-network:                                                                               |
|                 | sensor ] wget laptop:888                                                                     |
|                 | 2019-07-17 00:45:37 http://laptop:888/                                                       |
|                 | Resolving laptop (laptop) 10.0.41.135                                                        |
|                 | Connecting to laptop (laptop)  10.0.41.135  : 888<br>connected.                              |
|                 | HTTP request sent, awaiting response 200 OK                                                  |
|                 | Length: 116344 (114K) [text/html]                                                            |
|                 | Saving to: `index.html.7'                                                                    |
|                 | index.html.7<br>100%[===================================                                     |
|                 | ======>] 113.62K<br>703KB/s in 0.2s                                                          |
|                 | 2019-07-17 00:45:38 (703 KB/s) - `index.html.7' saved<br>[116344/116344]                     |
|                 | Controller:                                                                                  |
|                 | sensor ] wget laptop2:8080                                                                   |
|                 | 2019-07-14 03:27:43 http://laptop2:8080/                                                     |
|                 | Resolving laptop2 (laptop2) 10.0.41.225                                                      |
|                 | Connecting to laptop2 (laptop2) 10.0.41.225 :8080<br>connected.                              |
|                 | HTTP request sent, awaiting response 200 OK                                                  |
|                 | Length: 116344 (114K) [text/html]                                                            |
|                 | Saving to: `index.html.53'                                                                   |
|                 | index.html.53                                                                                |
|                 | 100%[===================================                                                     |
|                 | 548KB/s in 0.2s                                                                              |
|                 | 2019-07-14 03:27:43 (548 KB/s) - `index.html.53'<br>saved [116344/116344]                    |
|                 |                                                                                              |

| Test Case Field | Description                                                                                                    |
|-----------------|----------------------------------------------------------------------------------------------------|
|                 | <pre>My-controller:<br/>sensor ] python udpping.pyclientnpings 6host<br/>laptop2port 4000<br/>start<br/>Namespace(bind=False, client=True, host='laptop2',<br/>npings=6, port=4000, quiet=False, server=False,<br/>timeout=False)<br/>PING 1 03:31:59<br/>RTT = 1.24670505524<br/>PING 2 03:32:00<br/>RTT = 0.812637805939<br/>PING 3 03:32:01<br/>RTT = 0.652308940887<br/>PING 4 03:32:02<br/>RTT = 0.784868001938<br/>PING 5 03:32:02<br/>RTT = 0.573136806488<br/>PING 6 03:32:03<br/>RTT = 0.481912136078<br/>[rc=6]</pre> |
|                 | <pre>Manufacturer:<br/>sensor ] wget anotherman:800<br/>2019-07-21 05:23:07 http://anotherman:800/<br/>Resolving anotherman (anotherman) 10.0.41.245<br/>Connecting to anotherman (another-<br/>man) 10.0.41.245 :800 connected.<br/>HTTP request sent, awaiting response 200 OK<br/>Length: 116855 (114K) [text/html]<br/>Saving to: `index.html.1'</pre>                                                                                                    |
|                 | index.html.1<br>100%[===================================                                                                                                    |
|                 | 2019-07-21 05:23:08 (816 KB/s) - `index.html.1' saved<br>[116855/116855]                                                                                                    |
|                 | 5. Local-network, controller, my-controller, manufacturer class (in-<br>gress)—blocked:<br>Local-network:                                                                                                    |

| Test Case Field | Description                                                                                                    |
|-----------------|----------------------------------------------------------------------------------------------------|
|                 | <pre>laptop ] wget sensor:888<br/>2019-05-10 07:47:18 http://sensor:888/<br/>Resolving sensor (sensor) 10.0.41.190<br/>Connecting to sensor (sensor) 10.0.41.190 :888 ^C<br/>laptop ] wget sensor:888timeout 30tries 2<br/>2019-05-10 07:47:29 http://sensor:888/<br/>Resolving sensor (sensor) 10.0.41.190<br/>Connecting to sensor (sensor) 10.0.41.190 :888<br/>failed: Connection timed out.<br/>Retrying.</pre> |
|                 | 2019-05-10 07:48:00 (try: 2) http://sensor:888/<br>Connecting to sensor (sensor) 10.0.41.190 :888<br>failed: Connection timed out.<br>Giving up.                                                                                                    |
|                 | Controller:<br>laptop2 ] wget sensor:8080tries 2timeout 30<br>2019-07-13 18:42:31 http://sensor:8080/<br>Resolving sensor (sensor) 10.0.41.190<br>Connecting to sensor (sensor) 10.0.41.190 :8080<br>failed: Connection timed out.<br>Retrying.<br>2019-07-13 18:43:02 (try: 2) http://sensor:8080/<br>Connecting to sensor (sensor) 10.0.41.190 :8080<br>failed: Connection timed out.<br>Giving up.                |
|                 | <pre>My-controller:<br/>laptop2 ] python udpping.pyclientnpings 6<br/>host sensorport 4000<br/>start<br/>Namespace(bind=False, client=True, host='sensor',<br/>npings=10, port=4000, quiet=False, server=False,<br/>timeout=False)<br/>PING 1 18:43:49<br/>UDPPING FAILED<br/>PING 2 18:43:50<br/>UDPPING FAILED<br/>PING 3 18:43:51<br/>UDPPING FAILED</pre>                                                        |

| Test Case Field | Description                                                                                                    |
|-----------------|----------------------------------------------------------------------------------------------------|
|                 | PING 4 18:43:52<br>UDPPING FAILED<br>PING 5 18:43:53<br>UDPPING FAILED<br>PING 6 18:43:54<br>[rc=0]                                                                                                    |
|                 | Manufacturer:<br>anotherman ]wget sensor:800timeout 30tries 2<br>2019-05-20 05:55:48 http://sensor:800/<br>Resolving sensor (sensor) 10.0.41.190<br>Connecting to sensor (sensor) 10.0.41.190 :800<br>failed: Connection timed out.<br>Retrying. |
|                 | 2019-05-20 05:56:19 (try: 2) http://sensor:800/<br>Connecting to sensor (sensor) 10.0.41.190 :800<br>failed: Connection timed out.<br>Giving up.                                                                                                 |
|                 | 6. No associated class (egress)—blocked:<br>sensor ] ping laptop -c 10<br>PING laptop (10.0.41.135) 56(84) bytes of data.<br>laptop ping statistics<br>10 packets transmitted, 0 received, 100% packet loss,<br>time 9355ms                      |
|                 | 7. No associated class (ingress)—blocked:<br>laptop ] ping sensor -c 10<br>PING sensor (10.0.41.190) 56(84) bytes of data.<br>sensor ping statistics<br>10 packets transmitted, 0 received, 100% packet loss,<br>time 9337ms                     |
|                 | <pre>8. Same-manufacturer class (egress)—allowed:<br/>sensor ] wget sameman:8888<br/>2019-07-17 01:19:08 http://sameman:8888/<br/>Resolving sameman (sameman) 10.0.41.220</pre>                                                                  |

| Test Case Field | Description                                                                                                    |
|-----------------|----------------------------------------------------------------------------------------------------|
|                 | Connecting to sameman (sameman) 10.0.41.220 :8888<br>connected.<br>HTTP request sent, awaiting response 200 OK<br>Length: 116855 (114K) [text/html]<br>Saving to: 'index.html.8'<br>index.html.8<br>100%[==========>] 114.12K 705KB/s<br>in 0.2s |
|                 | 2019-07-17 01:19:08 (705 KB/s) - `index.html.8' saved<br>[116855/116855]                                                                                                    |
|                 | 9. Same-manufacturer class (egress)—blocked:                                                                                                    |
|                 | sensor ] <b>ping sameman -c 10</b><br>PING sameman (10.0.41.220) 56(84) bytes of data.                                                                                                    |
|                 | sameman ping statistics<br>10 packets transmitted, 0 received, 100% packet loss,<br>time 9383ms                                                                                                    |
| Overall Results | Pass                                                                                                    |

# 5.1.2.7 Test Case IoT-9-v4

Table 5-8: Test Case IoT-9-v4

| Test Case Field     | Description                                                                                                    |
|---------------------|----------------------------------------------------------------------------------------------------|
| Parent Requirements | (CR-13) The IoT DDoS example implementation shall ensure that for<br>each rule in a MUD file that pertains to an external domain, the MUD<br>PEP router/switch will get configured with all possible instantiations of<br>that rule, insofar as each instantiation contains one of the IP addresses<br>to which the domain in that MUD file rule may be resolved when que-<br>ried by the SDN-capable switch. |

| Test Case Field                                             | Description                                                                                                    |
|-------------------------------------------------------------|----------------------------------------------------------------------------------------------------|
| Testable Requirements                                       | <ul> <li>(CR-13.a) The MUD file for a device shall contain a rule involving a domain that can resolve to multiple IP addresses when queried by the SDN-capable switch.</li> <li>Flow rules for permitting access to each of those IP addresses will be inserted into the SDN-capable switch, for the device in question, and the device will be permitted to communicate with all of those IP addresses.</li> </ul>                                                                                            |
| Description                                                 | <ul> <li>Shows that if a domain in a MUD file rule resolves to multiple IP addresses when the address resolution is requested by the router/switch, then</li> <li>1. flow rules instantiating that MUD file rule corresponding to each of these IP addresses will be configured in the switch for the IoT device associated with the MUD file, and</li> <li>2. the IoT device associated with the MUD file will be permitted to communicate with all the IP addresses to which that domain resolves</li> </ul> |
| Associated Test Case(s)                                     | N/A                                                                                                    |
| Associated Cybersecurity<br>Framework Subcate-<br>gory(ies) | ID.AM-1, ID.AM-2, ID.AM-3, PR.DS-5, DE.AE-1, PR.AC-4, PR.AC-5, PR.IP-1, PR.IP-3, PR.DS-2                                                                                                    |
| loT Device(s) Under Test                                    | Raspberry Pi                                                                                                    |
| MUD File(s) Used                                            | mudfile-sensor.json                                                                                                    |
| Preconditions                                               | <ol> <li>The SDN-capable switch on the home/small-business network does<br/>not yet have any flow rules pertaining to the IoT device being used<br/>in the test.</li> <li>The MUD file for the IoT device being used in the test is identical to<br/>the MUD file provided in Section 5.1.3. (Therefore, the MUD file<br/>used in the test permits the device to send data to www.up-<br/>dateserver.com.)</li> </ol>                                                                                          |

| Test Case Field  | Description                                                                                                    |
|------------------|----------------------------------------------------------------------------------------------------|
|                  | <ol> <li>The DNS server that the switch uses resolves the domain <i>www.up-dateserver.com</i> to only one IP address.</li> <li>The tester has access to a DNS server that will be used by the SDN-capable switch and can configure it so that it will resolve the domain <i>www.updateserver.com</i> to any of these addresses when queried by the SDN-capable switch: x1.x1.x1.x1, y1.y1.y1.y1, and z1.z1.z1.z1.</li> <li>There is a server running at each of these three IP addresses.</li> </ol>                                                                                                    |
| Procedure        | <ol> <li>Verify that the SDN-capable switch on the home/small-business network does not yet have any flow rules installed with respect to the IoT device being used in the test.</li> <li>Run test IoT-1-v4. The result should be that the SDN-capable switch on the home/small-business network has been configured to explicitly permit the IoT device to initiate communication with <i>www.up-dateserver.com</i>.</li> <li>Attempt to reach <i>www.updateserver.com</i> on the device, and see that the SDN-capable switch is then configured with flow rules that permit the IoT device to send data to IP addresses x1.x1.x1.x1, y1.y1.y1.y1, and z1.z1.z1.z1.</li> <li>Have the device in question attempt to connect to x1.x1.x1.x1, y1.y1.y1.y1, and z1.z1.z1.z1.</li> </ol> |
| Expected Results | The SDN-capable switch has had its configuration changed, i.e., it has<br>been configured with flow rules that permit the IoT device to send data<br>to multiple IP addresses (i.e., x1.x1.x1.x1, y1.y1.y1.y1, and z1.z1.z1.z1).<br>The IoT device is permitted to send data to each of the servers at these<br>addresses.                                                                                                    |
| Actual Results   | In this test, <i>www.nist.local</i> (an allowed internet interaction) resolved to two addresses (203.0.113.13 and 203.0.113.15). When the device attempted to reach <i>www.nist.local</i> , both IP addresses were allowed by the flows as intended.<br>The flow rules relating to this interaction are shown below:                                                                                                    |

| Test Case Field | Description                                                                                                    |
|-----------------|----------------------------------------------------------------------------------------------------|
|                 | <pre>cookie=0x95d11, duration=365.237s, table=2, n_packets=1,<br/>n_bytes=74, prior-<br/>ity=40,tcp,metadata=0x400000000000000/0xfff0000000000,nw_d<br/>st=203.0.113.13,tp_dst=443 actions=wr</pre> |
|                 | <pre>cookie=0x95d11, duration=365.141s, table=2, n_packets=6,<br/>n_bytes=493, prior-<br/>ity=40,tcp,metadata=0x4000000000000/0xfff0000000000,nw_d<br/>st=203.0.113.15,tp_dst=443 actions=w</pre>   |
|                 | <pre>cookie=0x95d11, duration=365.220s, table=3, n_packets=0,<br/>n_bytes=0, prior-<br/>ity=40,tcp,metadata=0x4000/0xfff000,nw_src=203.0.113.13,<br/>tp_src=443 actions=write_metadata:0xff</pre>   |
|                 | <pre>cookie=0x95d11, duration=365.125s, table=3, n_packets=0,<br/>n_bytes=0, prior-<br/>ity=40,tcp,metadata=0x4000/0xfff000,nw_src=203.0.113.15,<br/>tp_src=443 actions=write_metadata:0xff</pre>   |
| Overall Result  | Pass                                                                                                    |

# 5.1.2.8 Test Case IoT-10-v4

Table 5-9: Test Case IoT-10-v4

| Test Case Field       | Description                                                                                                    |
|-----------------------|----------------------------------------------------------------------------------------------------|
| Parent Requirements   | (CR-12) The IoT DDoS example implementation shall include a MUD manager that uses a cached MUD file rather than retrieve a new one if the cache-validity time period has not yet elapsed for the MUD file indicated by the MUD URL. The MUD manager should fetch a new MUD file if the cache-validity time period has already elapsed. |
| Testable Requirements | (CR-12.a) The MUD manager shall check if the file associated with the<br>MUD URL is present in its cache and shall determine that it is.<br>(CR-12.a.1) The MUD manager shall check whether the amount of time<br>that has elapsed since the cached file was retrieved is less than or equal                                           |

| Test Case Field                                             | Description                                                                                                    |
|-------------------------------------------------------------|----------------------------------------------------------------------------------------------------|
|                                                             | to the number of hours in the cache-validity value for this MUD file. If<br>so, the MUD manager shall apply the contents of the cached MUD file.<br>(CR-12.a.2) The MUD manager shall check whether the amount of time<br>that has elapsed since the cached file was retrieved is greater than the<br>number of hours in the cache-validity value for this MUD file. If so, the<br>MUD manager may (but does not have to) fetch a new file by using the<br>MUD URL received.                                                                                                    |
| Description                                                 | Shows that, upon connection to the network, a MUD-enabled IoT device<br>used in the IoT DDoS example implementation has its MUD PEP<br>router/switch automatically configured to enforce the route filtering<br>that is described in the cached MUD file for that device's MUD URL, as-<br>suming that the amount of time that has elapsed since the cached MUD<br>file was retrieved is less than or equal to the number of hours in the<br>file's cache-validity value. If the cache validity has expired for the respec-<br>tive file, the MUD manager should fetch a new MUD file from the MUD<br>file server. |
| Associated Test Case(s)                                     | N/A                                                                                                    |
| Associated Cybersecurity<br>Framework Subcate-<br>gory(ies) | ID.AM-1, ID.AM-2, ID.AM-3, PR.DS-5, DE.AE-1, PR.AC-4, PR.AC-5, PR.IP-1, PR.IP-3, PR.DS-2, PR.PT-3                                                                                                    |
| IoT Device(s) Under Test                                    | Raspberry Pi                                                                                                    |
| MUD File(s) Used                                            | mudfile-sensor.json                                                                                                    |
| Preconditions                                               | <ol> <li>All devices have been configured to use IPv4.</li> <li>The MUD PEP router/switch does not yet have any configuration<br/>settings pertaining to the IoT device being used in the test.</li> <li>The MUD file for the IoT device being used in the test is identical to<br/>the MUD file provided in Section 5.1.3.</li> </ol>                                                                                                    |
| Procedure                                                   | Verify that the MUD PEP router/switch for the IoT device to be used in<br>the test does not yet have any configuration settings installed with re-<br>spect to the IoT device being used in the test.                                                                                                    |

| Test Case Field  | Description                                                                                                    |
|------------------|----------------------------------------------------------------------------------------------------|
|                  | <ol> <li>Run test IoT-1-v4.</li> <li>Within 24 hours (i.e., within the cache-validity period for the MUD<br/>file) of running test IoT-1-v4, verify that the IoT device that was con-<br/>nected during test IoT-1-v4 is still up and running on the network.<br/>Power on a second IoT device that has been configured to emit the<br/>same MUD URL as the device that was connected during test IoT-1-<br/>v4, and connect it to the test network.</li> <li>On the IoT device, emit a DHCPv4 message containing the device's<br/>MUD URL (IANA code 161).</li> <li>The MUD manager snoops the DHCP request through the switch and<br/>extracts the MUD URL from the DHCP request.</li> <li>The DHCP server receives the DHCPv4 message containing the IoT<br/>device's MUD URL.</li> <li>The DHCP server offers an IP address lease to the newly connected<br/>IoT device.</li> <li>The IoT device requests this IP address lease, which the DHCP server<br/>acknowledges.</li> <li>The MUD manager determines that it has this MUD file cached and<br/>checks that the amount of time that has elapsed since the cached<br/>file was retrieved is less than or equal to the number of hours in the<br/>cache-validity value for this MUD file. If the cache validity has been<br/>exceeded, the MUD manager will fetch a new MUD file.</li> <li>The MUD manager translates the MUD file's contents into appropri-<br/>ate route filtering rules and installs these rules onto the MUD PEP<br/>for the IoT device in question so that this router/switch is now con-<br/>figured to enforce the policies specified in the MUD file.</li> </ol> |
| Expected Results | The MUD PEP router/switch for the IoT device has had its configuration<br>changed, i.e., it has been configured to enforce the policies specified in<br>the IoT device's MUD file. The expected configuration should resemble<br>the following details:<br><b>Cache is valid</b> (the MUD manager does NOT retrieve the MUD file from<br>the MUD file server):                                                                                                    |

| Test Case Field | Description                                                                                                    |
|-----------------|----------------------------------------------------------------------------------------------------|
|                 | Observing the MUD file server logs, notice that only the first DHCP request for a device goes out to the MUD file server. Within the next 24 hours, any additional DHCP requests will not go to the MUD file server to fetch a new MUD file.                                                                                                    |
|                 | <b>Cache is not valid</b> (the MUD manager does retrieve the MUD file from the MUD file server):                                                                                                    |
|                 | Observing the MUD file server logs, notice that the MUD manager<br>fetches a new copy of the MUD file and signature when the cache does<br>not contain the MUD file of interest.                                                                                                    |
| Actual Results  | IoT device initial DHCP event:                                                                                                    |
|                 | <pre>For the first DHCLient request:<br/>sensor ] date<br/>Tue Sep 3 15:01:16 EDT 2019<br/>sensor ] alias dhc<br/>alias dhc='sudo rm /var/lib/dhcp/dhclient.leases; sudo<br/>ifconfig wlan0 0.0.0; sudo dhclient -v wlan0 -cf<br/>/etc/dhcp/dhclient.conf.toaster'<br/>sensor ] dhc<br/>Internet Systems Consortium DHCP Client 4.3.5<br/>Copyright 2004-2016 Internet Systems Consortium.<br/>All rights reserved.<br/>For info, please visit https://www.isc.org/software/dhcp/<br/>Listening on LPF/wlan0/00:13:ef:20:1d:6b<br/>Sending on Socket/fallback<br/>DHCPDISCOVER on wlan0 to 255.255.255 port 67 interval 6<br/>DHCPDISCOVER on wlan0 to 255.255.255 port 67 interval 7<br/>DHCPREQUEST of 10.0.41.182 on wlan0 to 255.255.255.255 port<br/>67<br/>DHCPOFFER of 10.0.41.182 from 10.0.41.1<br/>DHCPACK of 10.0.41.182 rom 10.0.41.1<br/>bound to 10.0.41.182 renewal in 17153 seconds.<br/>MUD file server—log of initial fetch:<br/>sudo -E python mudfile-server.py<br/>DoGET /nistmud1<br/>127.0.0.1 - [03/Sep/2019 15:02:53] "GET /nistmud1<br/>HTTP/1.1" 200 -<br/>Read 9548 chars<br/>DoGET /nistmud1/mudfile-sensor.p7s</pre> |

| Test Case Field | Description                                                                                                    |
|-----------------|----------------------------------------------------------------------------------------------------|
|                 | 127.0.0.1 [03/Sep/2019 15:02:55] "GET /nistmud1/mudfile-<br>sensor.p7s HTTP/1.1" 200 -<br>Read 3494 chars                                                                                                    |
|                 | MUD manager log file showing MUD file caching:                                                                                                    |
|                 | <pre>2019-09-03 15:02:56,702   INFO   on-dispatcher-99   Mud-<br/>FileFetcher   93 - gov.nist.antd.sdnmud-impl<br/>- 0.1.0   verification success<br/>2019-09-03 15:02:56,709   INFO   on-dispatcher-99   Mud-<br/>FileFetcher   93 - gov.nist.antd.sdnmud-impl<br/>- 0.1.0   Write to Cache here<br/>2019-09-03 15:02:56,738   INFO   on-dispatcher-99   Mud-<br/>CacheDataStoreListener   93 - gov.nist.antd.sdnmud-<br/>impl - 0.1.0   Writing MUD Cache {"mud-cache-en-<br/>tries":[{"cache-timeout":48,"cached-mudfile-name":"sen-<br/>sor.nist.local_nistmud1","retrieval-<br/>time":1567537376711,"mud-url":"https://sensor.nist.lo-<br/>cal/nistmud1"}]<br/>2019-09-03 15:02:56,739   INFO   on-dispatcher-99   Datas-<br/>toreUpdater   93 - gov.nist.antd.sdnmud-impl -<br/>0.1.0   jsonData = {"mud-cache-entries":[{"cache-<br/>timeout":48,"cached-mudfile-name":"sensor.nist.local_nist-<br/>mud1","retrieval-time":1567537376711,"mud-url":"https://sen-<br/>sor.nist.local_nist-<br/>mud1","retrieval-time":1567537376711,"mud-url":"https://sen-<br/>sor.nist.local/nistmud1"}]</pre> |
|                 | IoT device—second DHCP request:                                                                                                    |
|                 | <pre>sensor ] date<br/>Tue Sep 3 15:03:10 EDT 2019<br/>sensor ] dhc<br/>Internet Systems Consortium DHCP Client 4.3.5<br/>Copyright 2004-2016 Internet Systems Consortium.<br/>All rights reserved.<br/>For info, please visit https://www.isc.org/software/dhcp/</pre>                                                                                                    |
|                 | Listening on LPF/wlan0/00:13:ef:20:1d:6b<br>Sending on LPF/wlan0/00:13:ef:20:1d:6b<br>Sending on Socket/fallback<br>DHCPDISCOVER on wlan0 to 255.255.255.255 port 67 interval 8<br>DHCPDISCOVER on wlan0 to 255.255.255.255 port 67 interval 19<br>DHCPDISCOVER on wlan0 to 255.255.255.255 port 67 interval 12<br>DHCPREQUEST of 10.0.41.182 on wlan0 to 255.255.255.255 port<br>67<br>DHCPOFFER of 10.0.41.182 from 10.0.41.1<br>DHCPACK of 10.0.41.182 rom 10.0.41.1<br>bound to 10.0.41.182 renewal in 17132 seconds.                                                                                                    |

| Test Case Field | Description                                                                                                    |
|-----------------|----------------------------------------------------------------------------------------------------|
|                 | MUD manager—log file showing cached file in use:                                                                                                    |
|                 | <b>2019-09-03 15:03:51,</b> 666   INFO   on-dispatcher-99   Mud-<br>FileFetcher   93 - gov.nist.antd.sdnmud-impl<br>- 0.1.0   Found file in mud cache length = 9548<br>2019-09-03 15:03:51,666   INFO   on-dispatcher-99   Mud-<br>FileFetcher   93 - gov.nist.antd.sdnmud-impl<br>- 0.1.0   read 9548 characters  |
|                 | MUD file server—log after second fetch (no change in output):                                                                                                    |
|                 | <pre>sudo -E python mudfile-server.py<br/>DoGET /nistmud1<br/>127.0.0.1 [03/Sep/2019 15:02:53] "GET /nistmud1<br/>HTTP/1.1" 200 -<br/>Read 9548 chars<br/>DoGET /nistmud1/mudfile-sensor.p7s<br/>127.0.0.1 [03/Sep/2019 15:02:55] "GET /nistmud1/mudfile-<br/>sensor.p7s HTTP/1.1" 200 -<br/>Read 3494 chars</pre> |
| Overall Results | Pass                                                                                                    |

## 5.1.2.9 Test Case IoT-11-v4

Table 5-10: Test Case IoT-11-v4

| Test Case Field       | Description                                                                                                    |
|-----------------------|----------------------------------------------------------------------------------------------------|
| Parent Requirements   | (CR-1) The IoT DDoS example implementation shall include a mechanism<br>for associating a device with a MUD file URL (e.g., by having the MUD-<br>enabled IoT device emit a MUD file URL via DHCP, LLDP, or X.509 or by<br>using some other mechanism to enable the network to associate a de-<br>vice with a MUD file URL). |
| Testable Requirements | (CR-1.a) Upon initialization, the MUD-enabled IoT device shall broadcast<br>a DHCP message on the network, including at most one MUD URL, in<br>https scheme, within the DHCP transaction.                                                                                                    |

| Test Case Field                                             | Description                                                                                                    |
|-------------------------------------------------------------|----------------------------------------------------------------------------------------------------|
|                                                             | (CR-1.a.1) The DHCP server shall be able to receive DHCPv4 DISCOVER<br>and REQUEST with IANA code 161 (OPTION_MUD_URL_V4) from the<br>MUD-enabled IoT device.                                                                                                    |
| Description                                                 | Shows that the IoT DDoS example implementation includes IoT devices that can emit a MUD URL via DHCP.                                                                                                    |
| Associated Test Case(s)                                     | N/A                                                                                                    |
| Associated Cybersecurity<br>Framework Subcate-<br>gory(ies) | ID.AM-1                                                                                                    |
| IoT Device(s) Under Test                                    | Raspberry Pi 1                                                                                                    |
| MUD File(s) Used                                            | nistmud1.json                                                                                                    |
| Preconditions                                               | Device has been developed to emit MUD URL in DHCP transaction.                                                                                                    |
| Procedure                                                   | <ol> <li>Power on a device and connect it to the network.</li> <li>Verify that the device emits a MUD URL in a DHCP transaction. (Use<br/>Wireshark to capture the DHCP transaction with options present.)</li> </ol>                                                                                                    |
| Expected Results                                            | DHCP transaction with MUD option 161 enabled and MUD URL included                                                                                                    |
| Actual Results                                              | 8 22.433799       0.0.0.0       255.255.255       DHCP       346 DHCP Discover - Transaction ID 0xac618c68         9 22.445386       10.0.41.1       10.0.41.190       DHCP       346 DHCP Discover - Transaction ID 0xac618c68         10 22.445386       0.0.6.0       255.255.255       DHCP       346 DHCP Offer       - Transaction ID 0xac618c68         800 tfle name of given       255.255.255       DHCP       358 DHCP Request       - Transaction ID 0xac618c68         90 tion: (53) DHCP Message Type (Request)       •       •       •       •       •         • Option: (53) DHCP Message Type (Request)       •       •       •       •       •         • Option: (54) DHCP Server Identifier       •       •       •       •       •       •         • Option: (151) Manufacturer Usage Description       •       •       •       •       •       •         • Option: (255) Find       0.00 00 00 00 00 00 00 00 00 00 00 00 00 |

| Test Case Field | Description |
|-----------------|-------------|
| Overall Results | Pass        |

# 5.1.3 MUD Files

This section contains the MUD files that were used in the Build 4 functional demonstration.

#### 5.1.3.1 mudfile-sensor.json

The complete mudfile-sensor.json MUD file has been linked to this document. To access this MUD file please click the link below.

mudfile-sensor.json

# 5.1.3.2 mudfile-otherman.json

The complete mudfile-otherman.json MUD file has been linked to this document. To access this MUD file please click the link below.

mudfile-otherman.json